# **HP OpenView Operations**

# **Administrator's Reference**

**Software Version: A.08.10**

**UNIX**

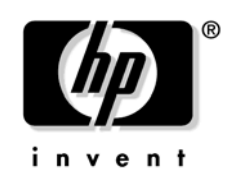

**Manufacturing Part Number: None October 2004**

© Copyright 1996-2004 Hewlett-Packard Development Company, L.P.

## **Legal Notices**

#### **Warranty.**

*Hewlett-Packard makes no warranty of any kind with regard to this document, including, but not limited to, the implied warranties of merchantability and fitness for a particular purpose. Hewlett-Packard shall not be held liable for errors contained herein or direct, indirect, special, incidental or consequential damages in connection with the furnishing, performance, or use of this material.*

A copy of the specific warranty terms applicable to your Hewlett-Packard product can be obtained from your local Sales and Service Office.

#### **Restricted Rights Legend.**

Use, duplication or disclosure by the U.S. Government is subject to restrictions as set forth in subparagraph  $(c)$  (1) (ii) of the Rights in Technical Data and Computer Software clause at DFARS 252.227-7013.

Hewlett-Packard Company United States of America

Rights for non-DOD U.S. Government Departments and Agencies are as set forth in FAR 52.227-19(c)(1,2).

#### **Copyright Notices.**

©Copyright 1996-2004 Hewlett-Packard Development Company, L.P., all rights reserved.

No part of this document may be copied, reproduced, or translated to another language without the prior written consent of Hewlett-Packard Company. The information contained in this material is subject to change without notice.

#### **Trademark Notices.**

Adobe<sup>®</sup> is a trademark of Adobe Systems Incorporated.

HP-UX Release 10.20 and later and HP-UX Release 11.00 and later (in both 32 and 64-bit configurations) on all HP 9000 computers are Open Group UNIX 95 branded products.

Intel386, Intel80386, Intel486, and Intel80486 are U.S. trademarks of Intel Corporation.

Intel Itanium Logo: Intel, Intel Inside and Itanium are trademarks or registered trademarks of Intel Corporation in the U.S. and other countries and are used under license.

 $Java^{\text{TM}}$  is a U.S. trademark of Sun Microsystems, Inc.

Microsoft<sup>®</sup> is a U.S. registered trademark of Microsoft Corporation.

MS-DOS<sup>®</sup> is a U.S. registered trademark of Microsoft Corporation.

 $Netscape^{TM}$  and Netscape Navigator<sup> $TM$ </sup> are U.S. trademarks of Netscape Communications Corporation.

OpenView<sup>®</sup> is a registered U.S. trademark of Hewlett-Packard Company.

Oracle $\circledcirc$  is a registered U.S. trademark of Oracle Corporation, Redwood City, California.

OSF, OSF/1, OSF/Motif, Motif, and Open Software Foundation are trademarks of the Open Software Foundation in the U.S. and other countries.

Pentium<sup>®</sup> is a U.S. registered trademark of Intel Corporation.

 $SQL*Plus@$  is a registered U.S. trademark of Oracle Corporation, Redwood City, California.

 $UNIX<sup>®</sup>$  is a registered trademark of the Open Group.

Windows NT® is a U.S. registered trademark of Microsoft Corporation.

Windows<sup>®</sup> and MS Windows<sup>®</sup> are U.S. registered trademarks of Microsoft Corporation.

All other product names are the property of their respective trademark or service mark holders and are hereby acknowledged.

### **[1. Installing OVO Agents on the Managed Nodes](#page-34-0)**

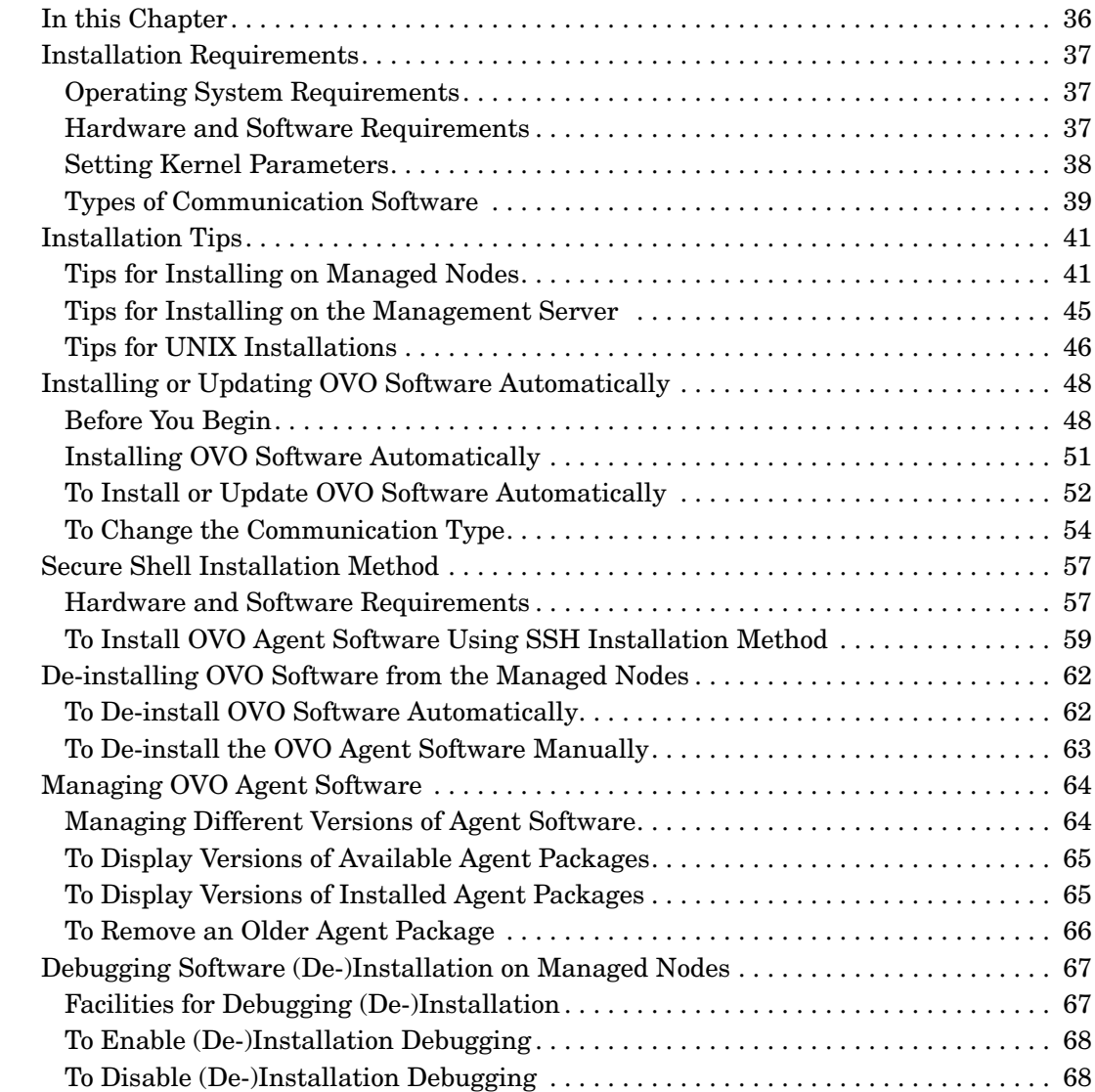

## **[2. Configuring OVO](#page-68-0)**

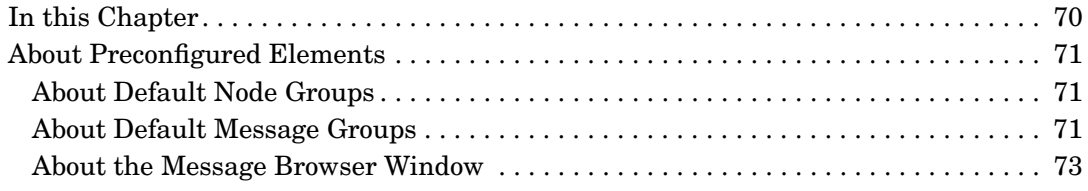

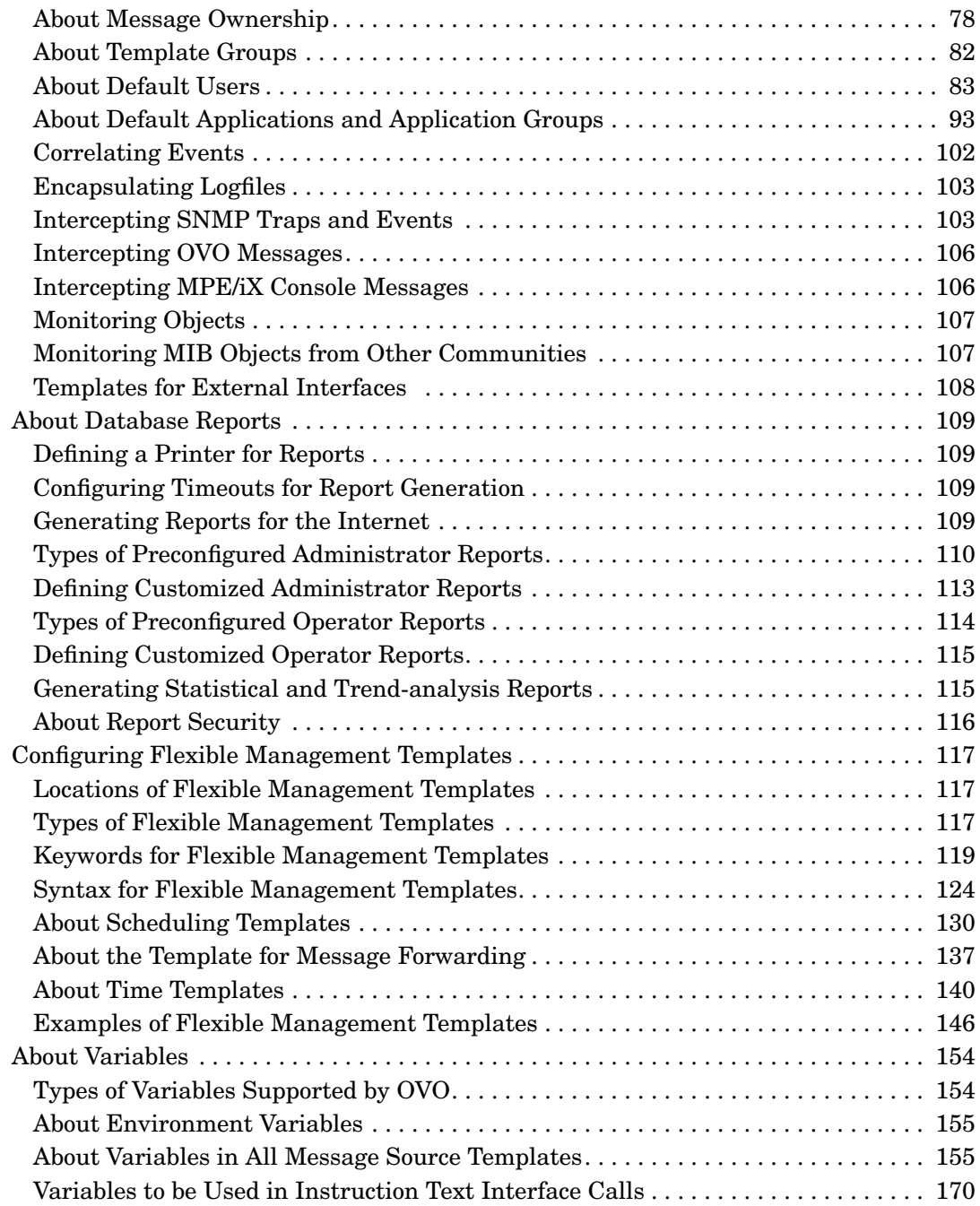

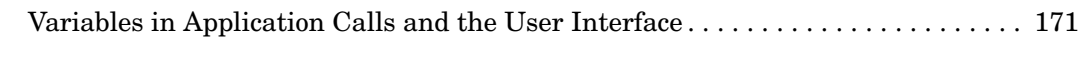

### **[3. Installing and Updating the OVO Configuration on the Managed Nodes](#page-186-0)**

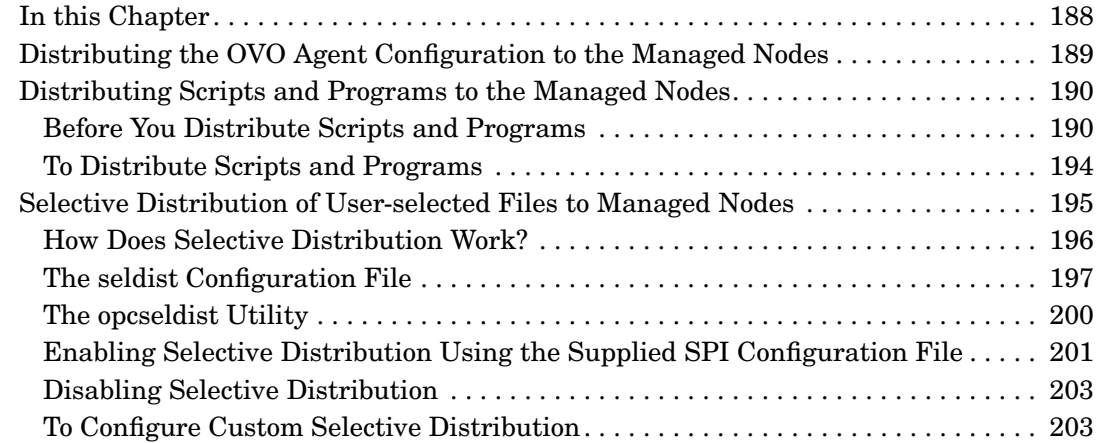

### **[4. HP OpenView Performance Agent](#page-204-0)**

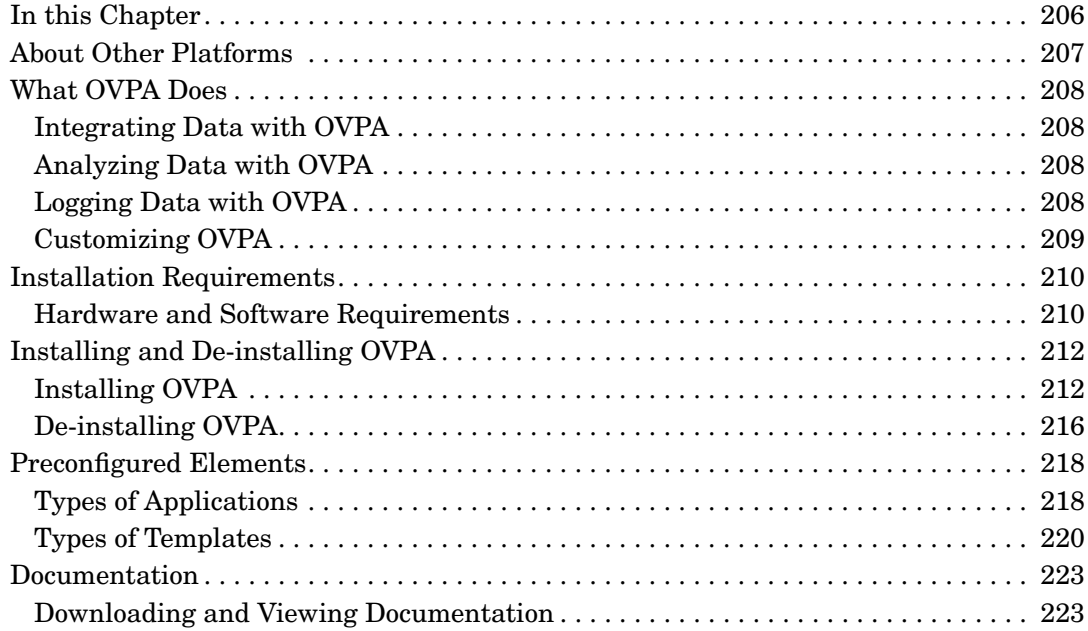

### **5. About OVO Interoperability**

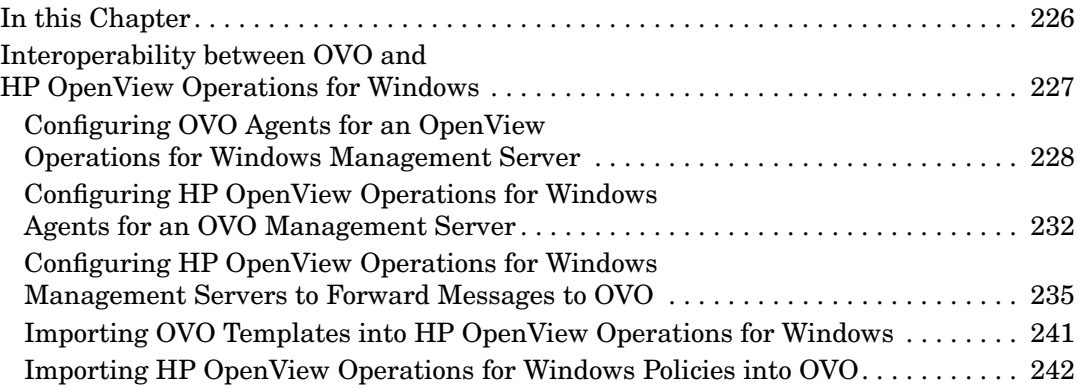

## **[6. Integrating Applications into OVO](#page-242-0)**

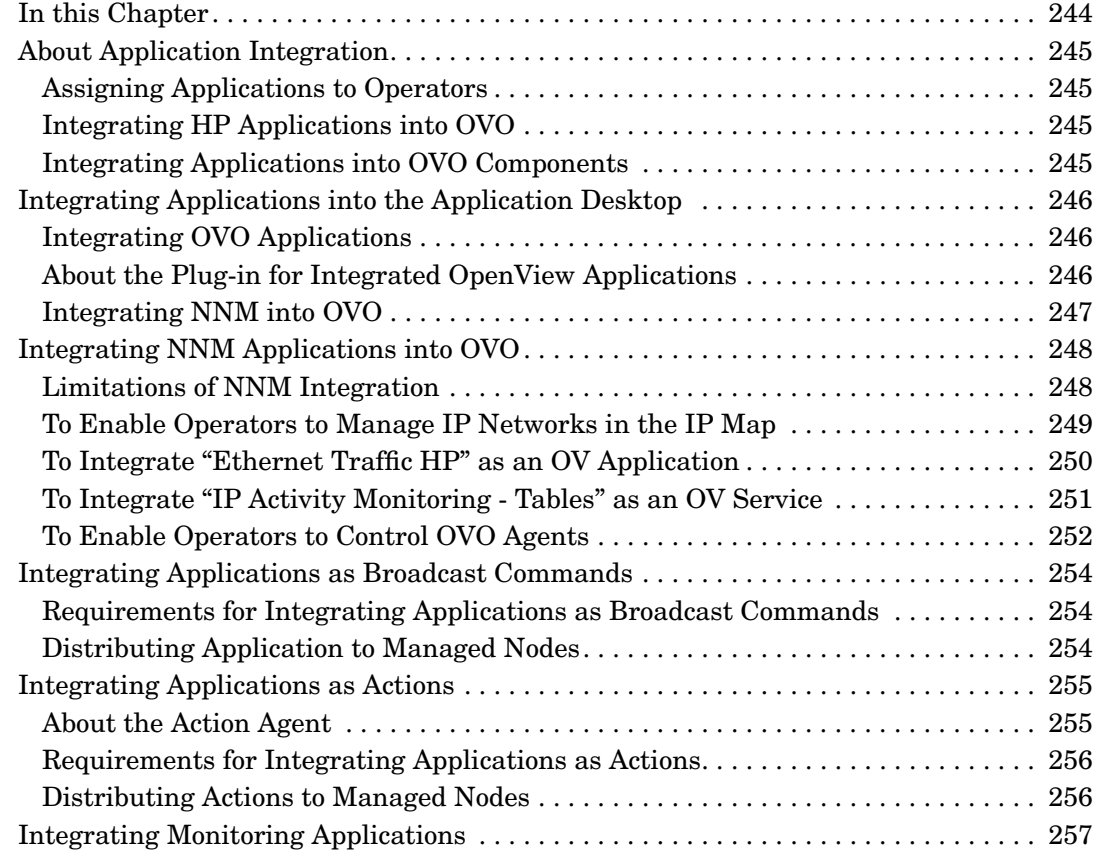

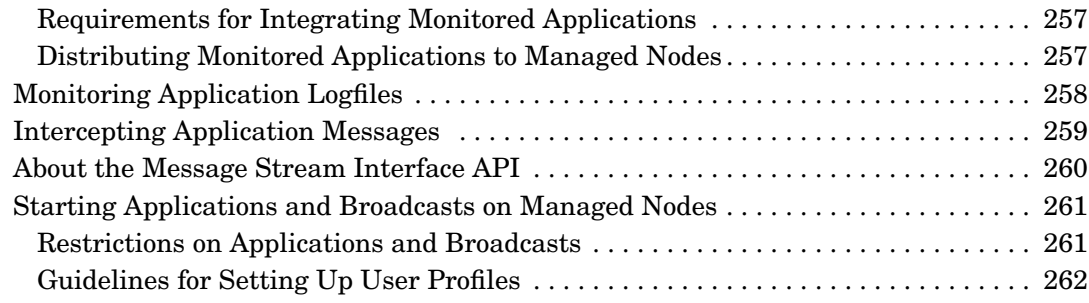

### **[7. About Notification Services and Trouble Ticket Systems](#page-262-0)**

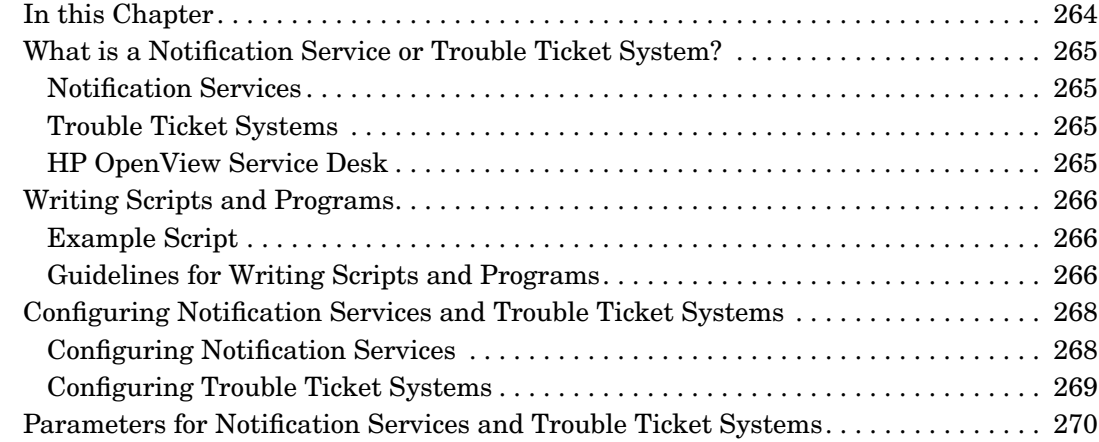

### **[8. About OVO Language Support](#page-272-0)**

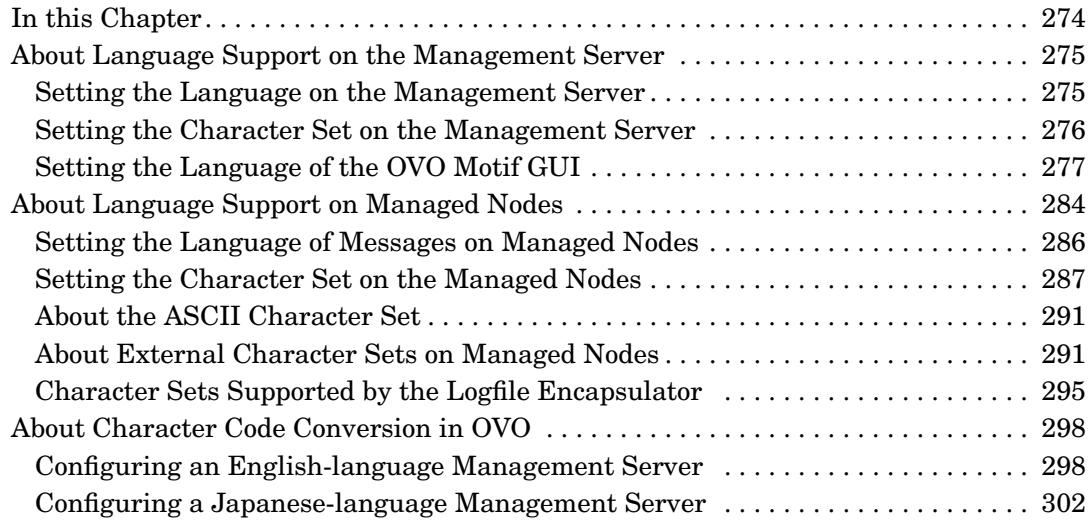

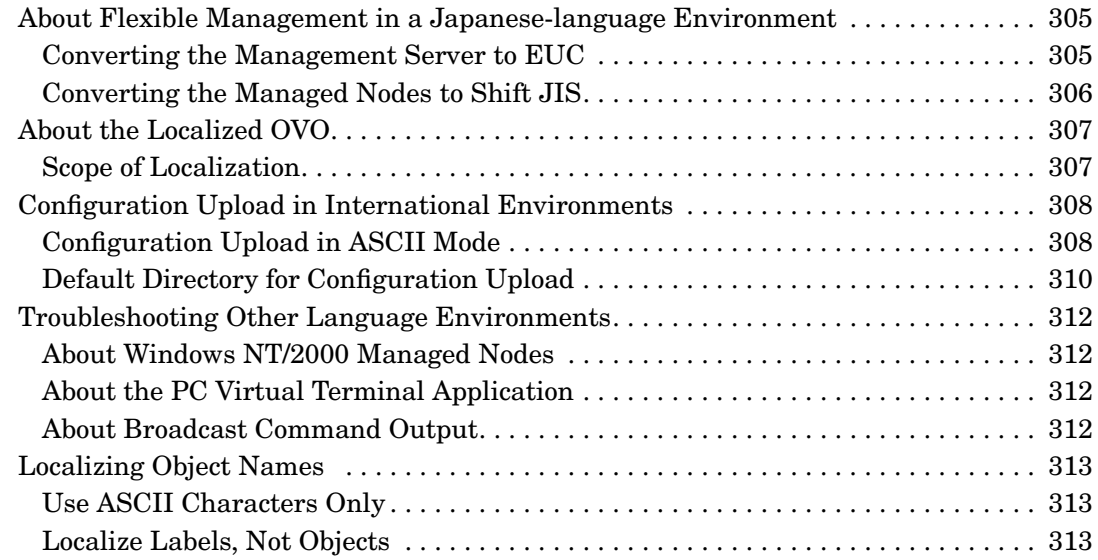

### **[9. About the OVO Java-based Operator GUI](#page-314-0)**

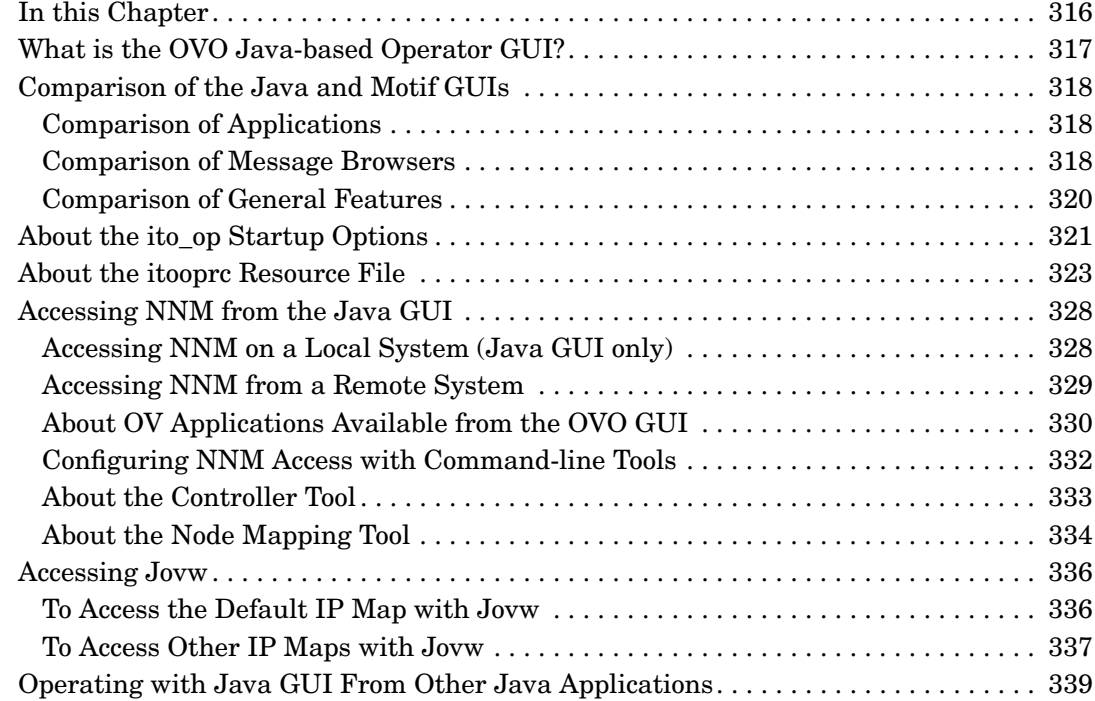

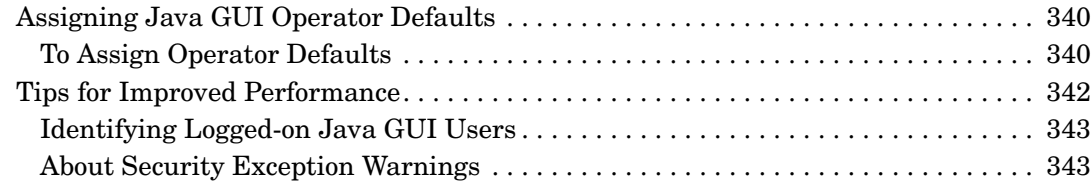

### **[10. About OVO Processes](#page-344-0)**

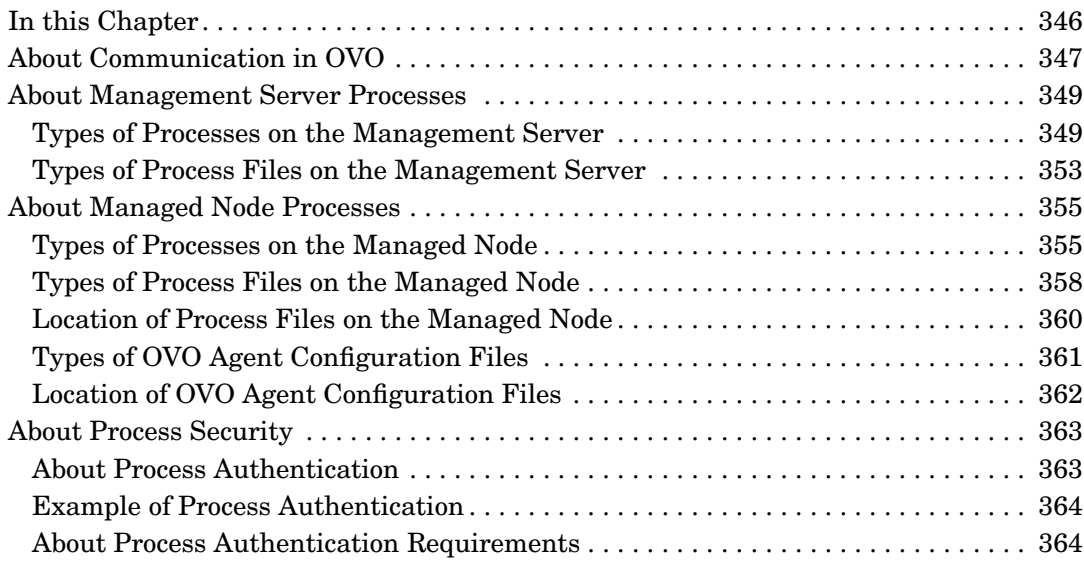

### **[11. Tuning and Troubleshooting OVO](#page-366-0)**

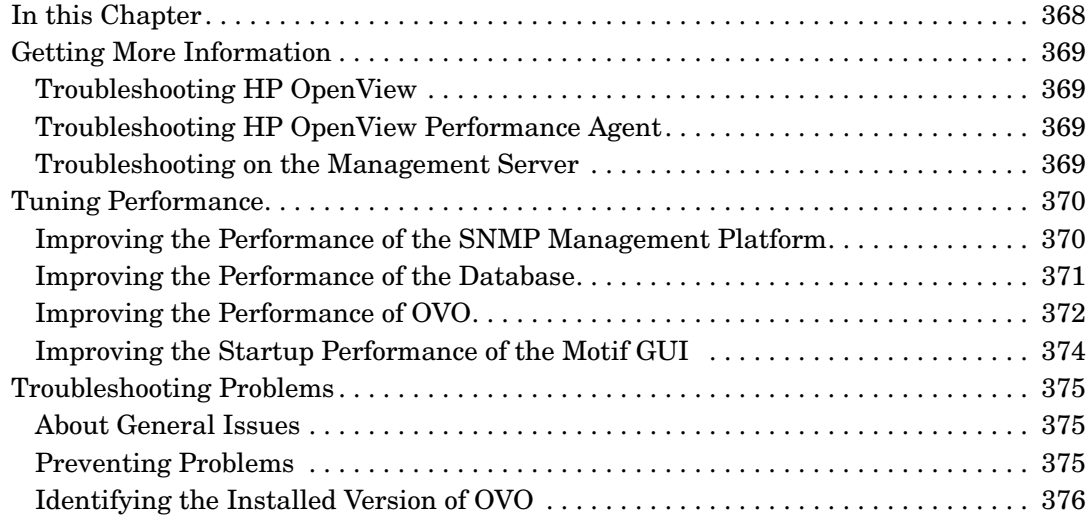

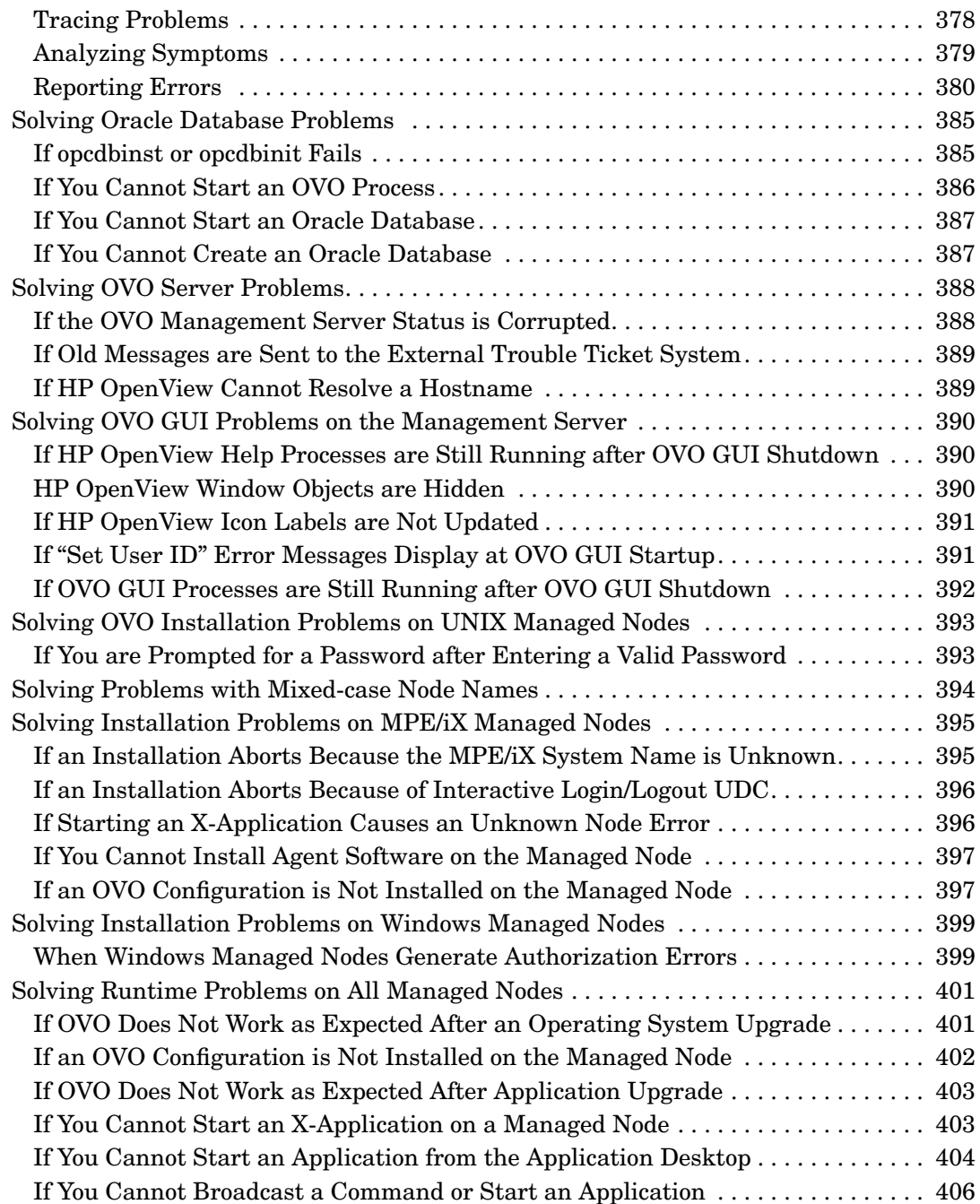

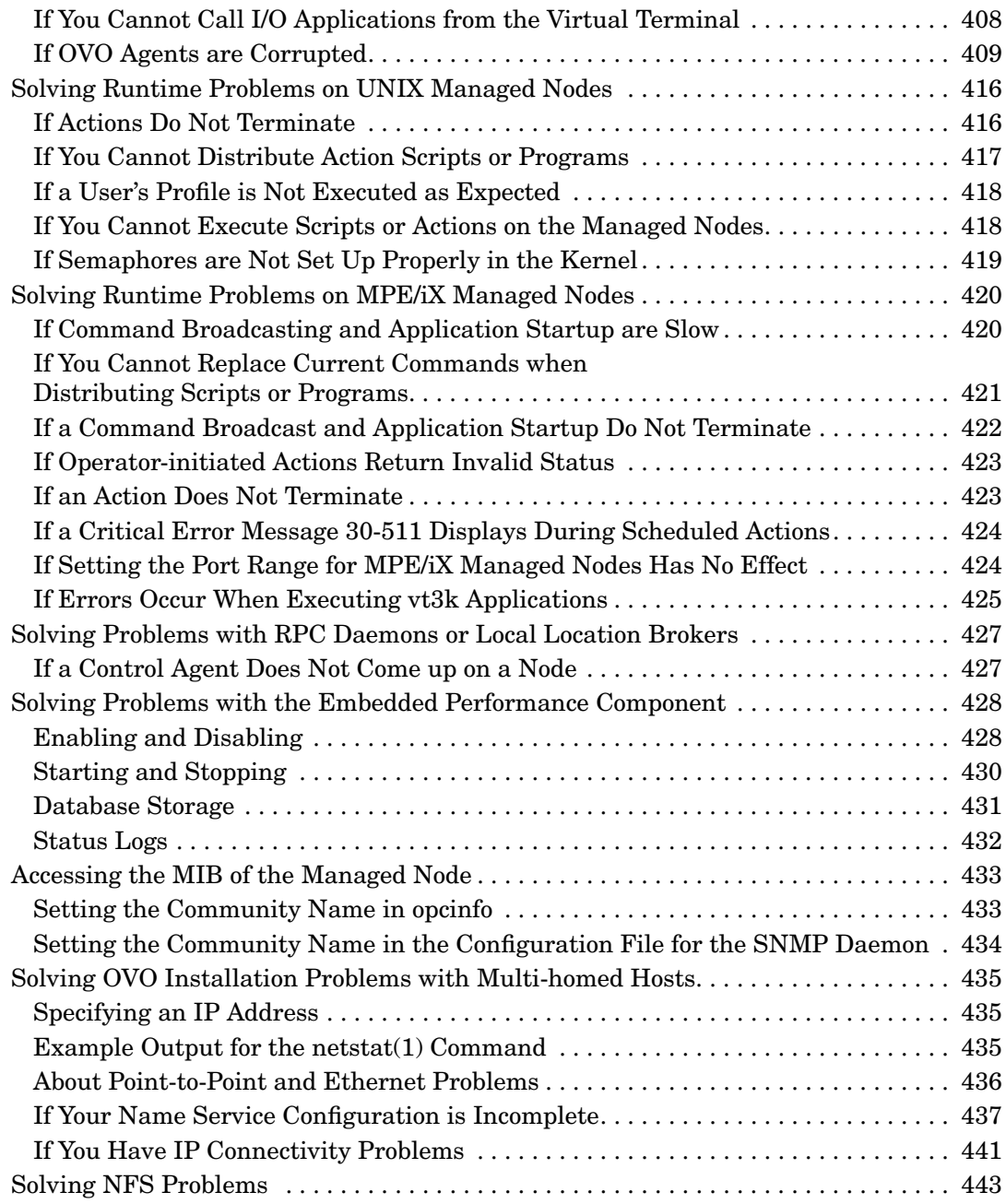

### **[12. About OVO Security](#page-444-0)**

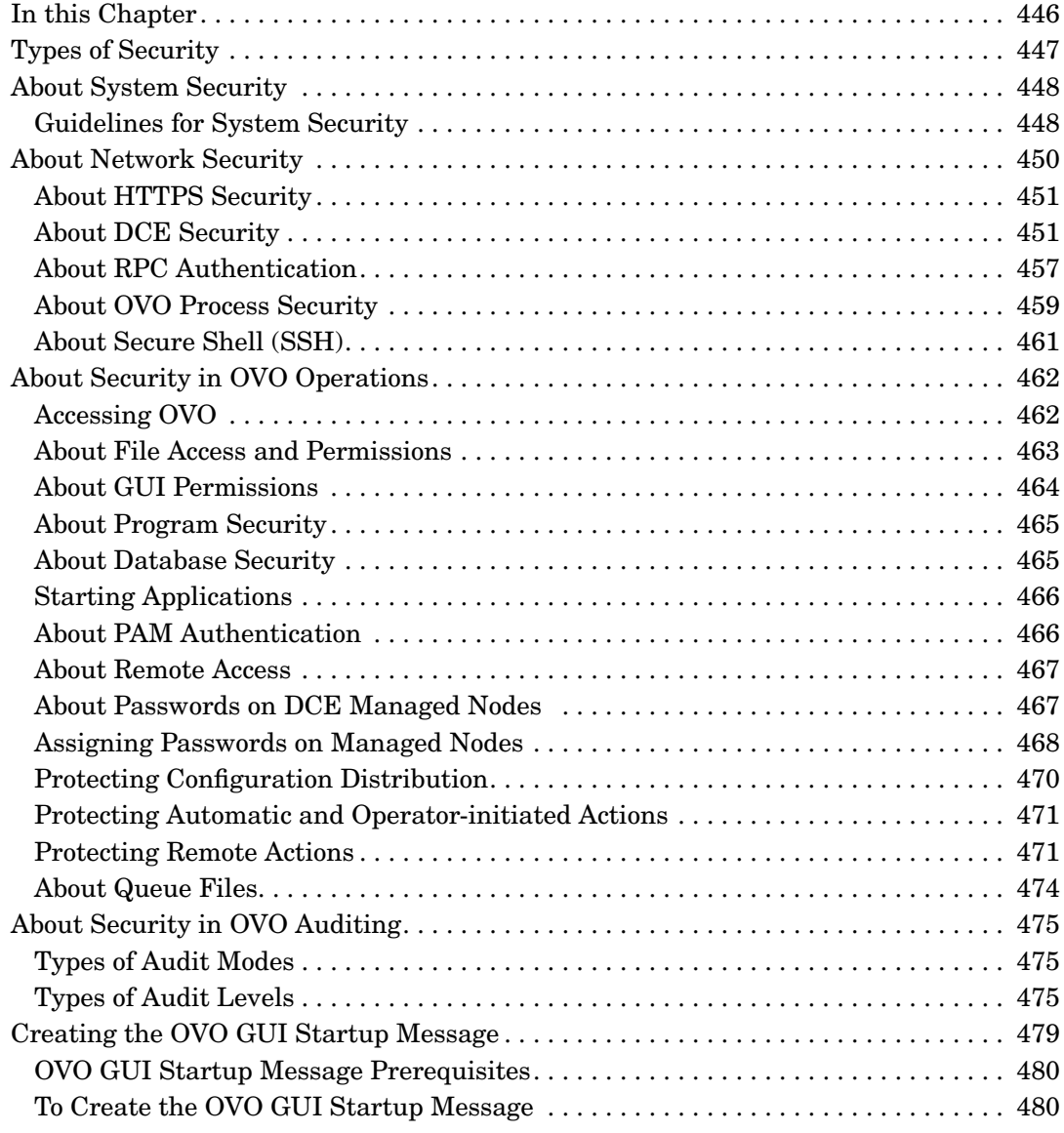

### **[13. Maintaining OVO](#page-482-0)**

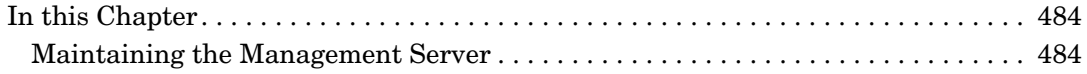

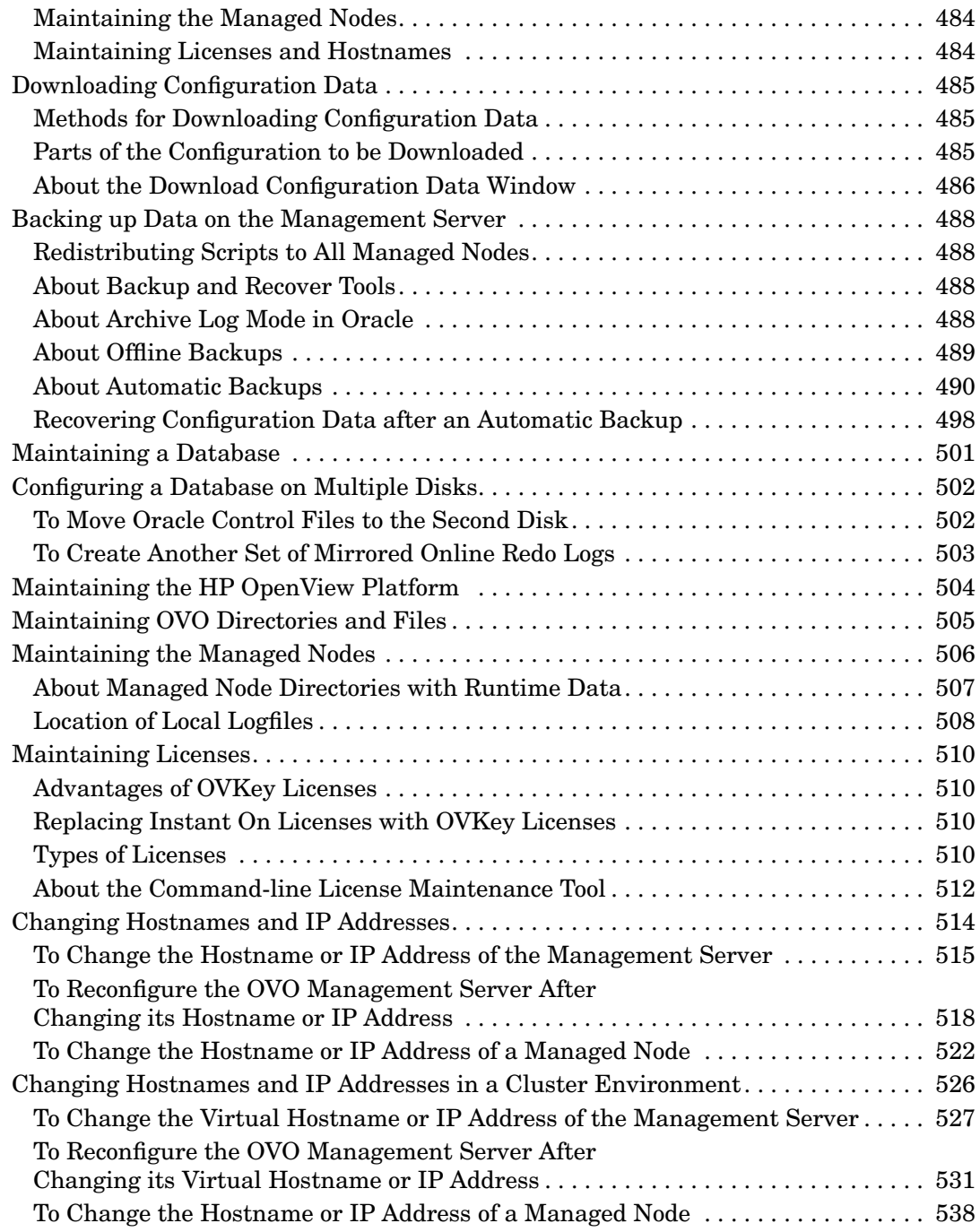

#### **A. About OVO Managed Node APIs and Libraries**

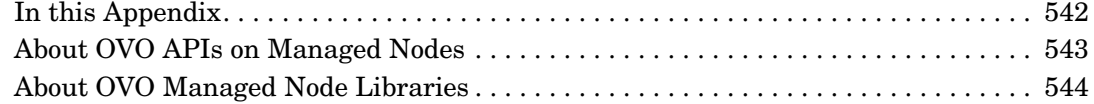

#### **[B. About OVO Tables and Tablespaces in the Database](#page-544-0)**

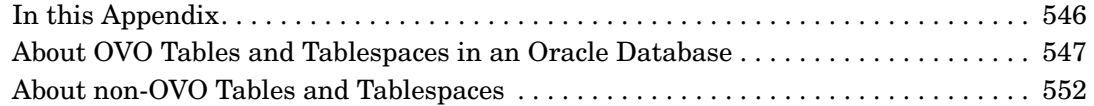

#### **[C. About OVO Man Pages](#page-554-0)**

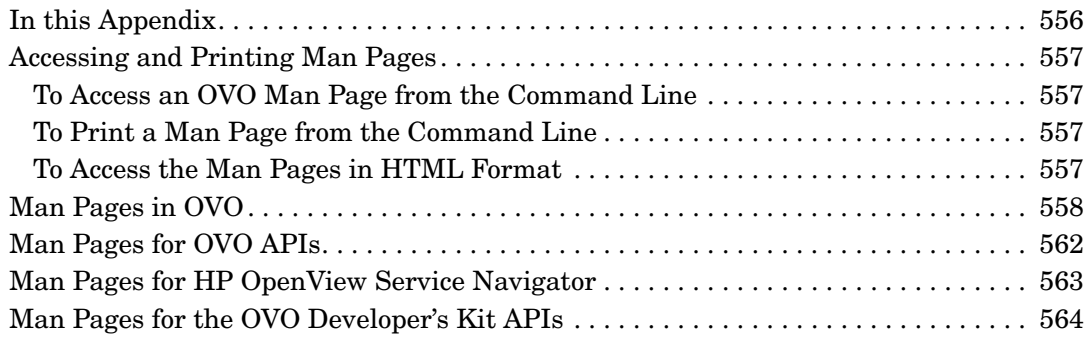

## **Printing History**

The printing date and part number of the manual indicate the edition of the manual. The printing date will change when a new edition is printed. Minor changes may be made at reprint without changing the printing date. The part number of the manual will change when extensive changes are made.

Manual updates may be issued between editions to correct errors or document product changes. To ensure that you receive the updated or new editions, you should subscribe to the appropriate product support service. See your HP sales representative for details.

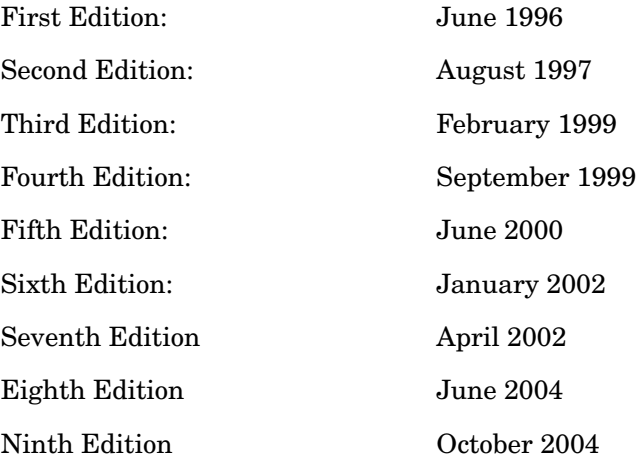

## **Preface**

This guide explains HP OpenView Operations (OVO) for UNIX to the OVO administrator who installs, administers, and troubleshoots OVO systems.

## **What this Guide Does**

This guide explains agent installation, first-time configuration, agent de-installation, tuning, and troubleshooting to OVO administrators.

## **Who Should Read this Guide**

This guide is for the OVO administrator who installs OVO on the managed nodes, and is responsible for administering and troubleshooting the OVO system. The guide assumes you have a sound knowledge of HP-UX or Sun Solaris system, as well as network administration and troubleshooting.

#### **Authority Required to Use this Guide**

To use this guide, you should have authority to do the following:

- ❏ Update the system with new software
- ❏ Perform remote logins to other systems
- ❏ Search, locate, and edit ASCII files

#### **Knowledge Required to Use this Guide**

To use this guide, you should be thoroughly familiar with the following:

- ❏ File system organization
- ❏ X applications
- ❏ HP OpenView NNM platform user interface and services
- ❏ Database administration
- ❏ OVO concepts

## **About Related Documents**

For information about how to install OVO on the management server or upgrade an earlier version of OVO, see the *OVO Installation Guide for the Management Server*. For information about OVO concepts, see the *OVO Concepts Guide*.

## **Conventions**

The following typographical conventions are used in this manual.

#### **Table 1 Typographical Conventions**

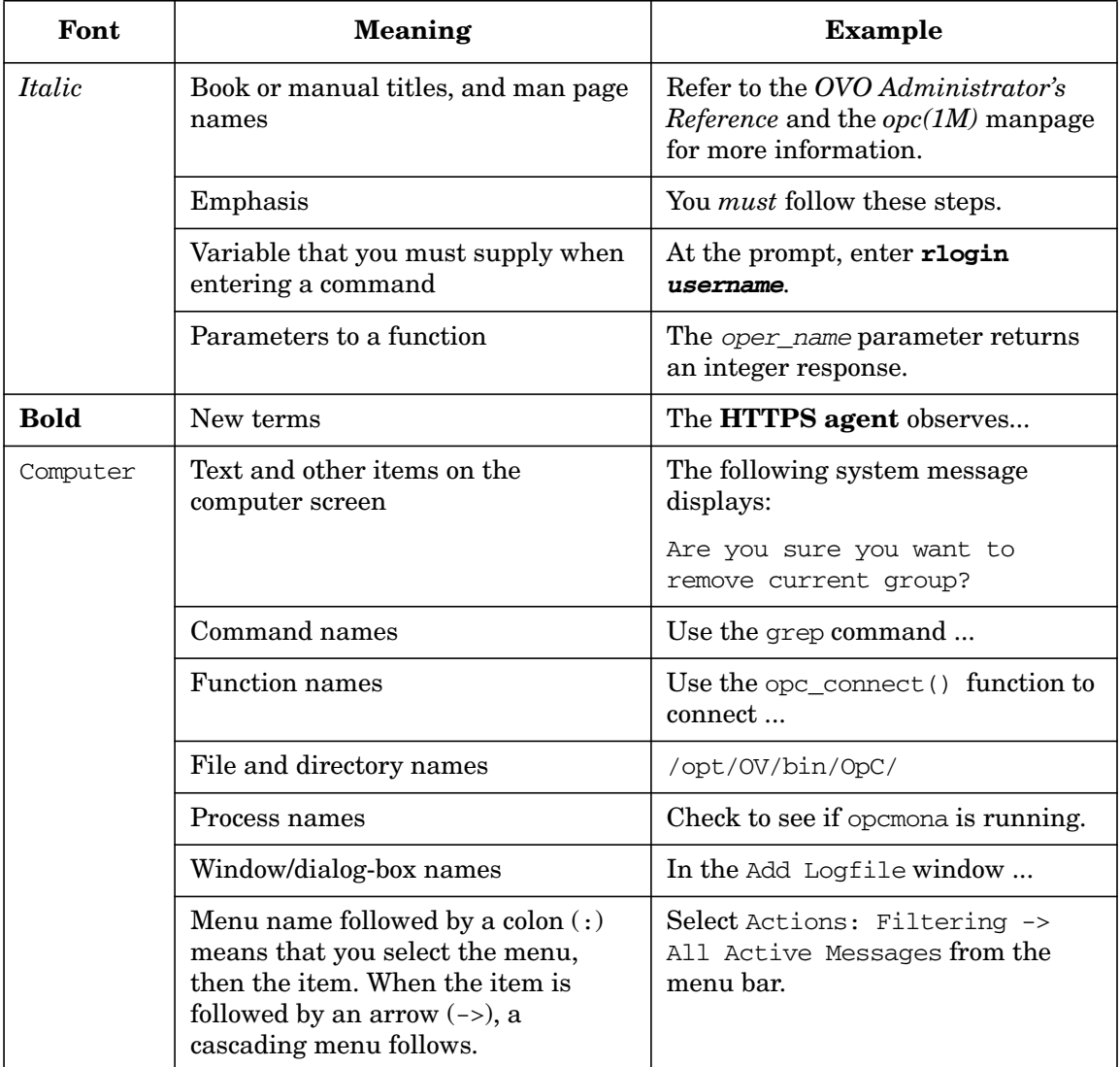

#### **Table 1 Typographical Conventions (Continued)**

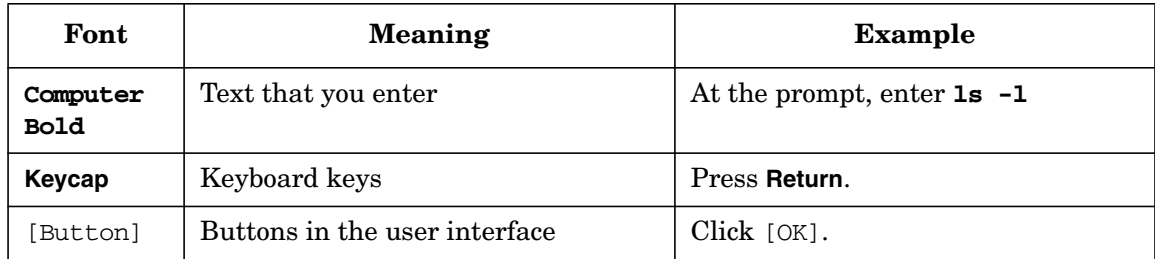

## **OVO Documentation Map**

HP OpenView Operations (OVO) provides a set of manuals and online help that help you to use the product and to understand the concepts underlying the product. This section describes what information is available and where you can find it.

## **Electronic Versions of the Manuals**

All the manuals are available as Adobe Portable Document Format (PDF) files in the documentation directory on the OVO product CD-ROM.

With the exception of the *OVO Software Release Notes*, all the manuals are also available in the following OVO web-server directory:

http://<*management\_server*>:3443/ITO\_DOC/<*lang*>/manuals/\*.pdf

In this URL, <*management\_server*> is the fully-qualified hostname of your management server, and <*lang*> stands for your system language, for example, C for the English environment and japanese for the Japanese environment.

Alternatively, you can download the manuals from the following website:

http://ovweb.external.hp.com/lpe/doc\_serv

Watch this website regularly for the latest edition of the OVO Software Release Notes, which gets updated every 2-3 months with the latest news such as additionally supported OS versions, latest patches and so on.

## **OVO Manuals**

This section provides an overview of the OVO manuals and their contents.

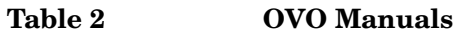

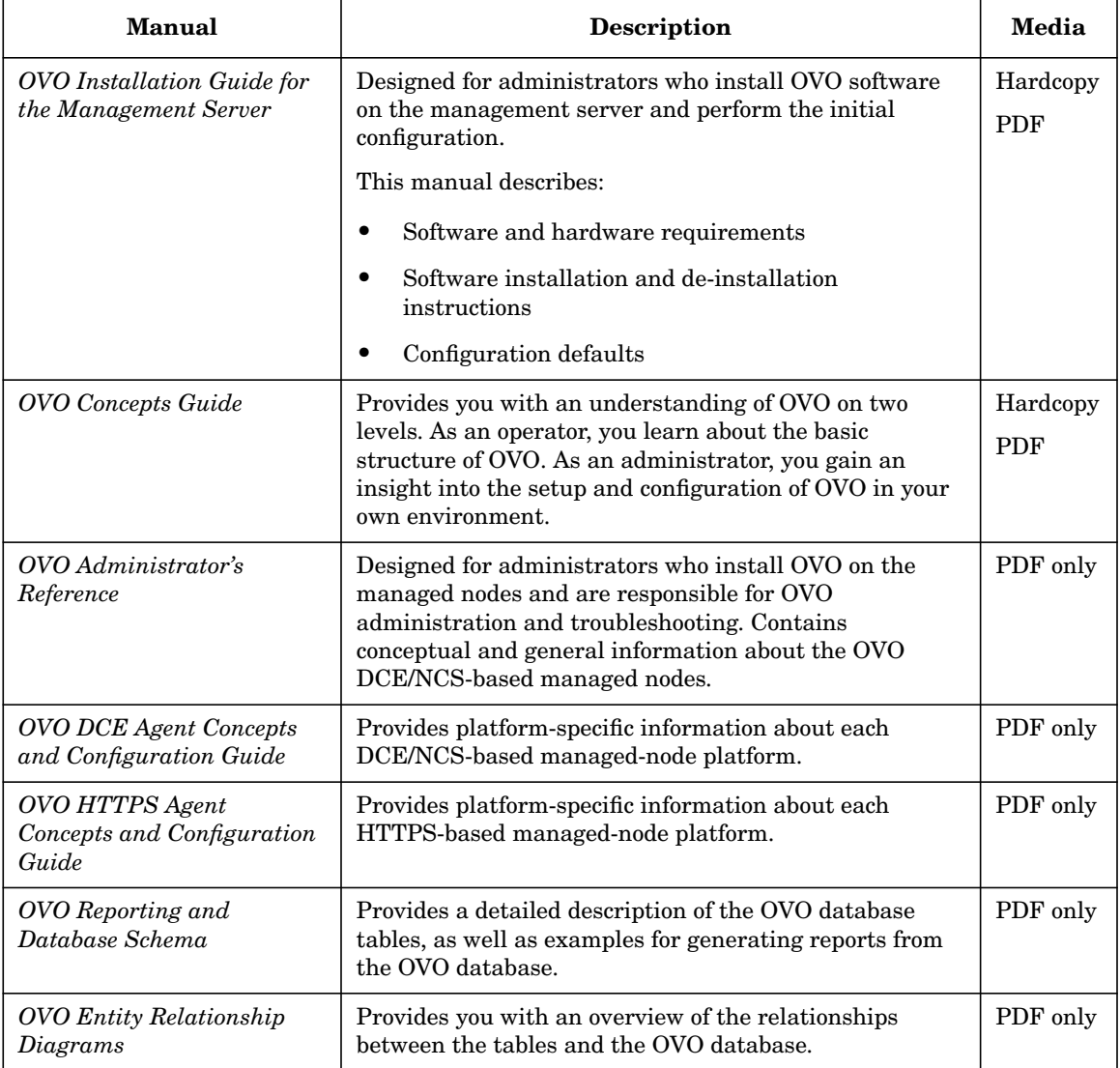

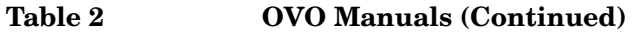

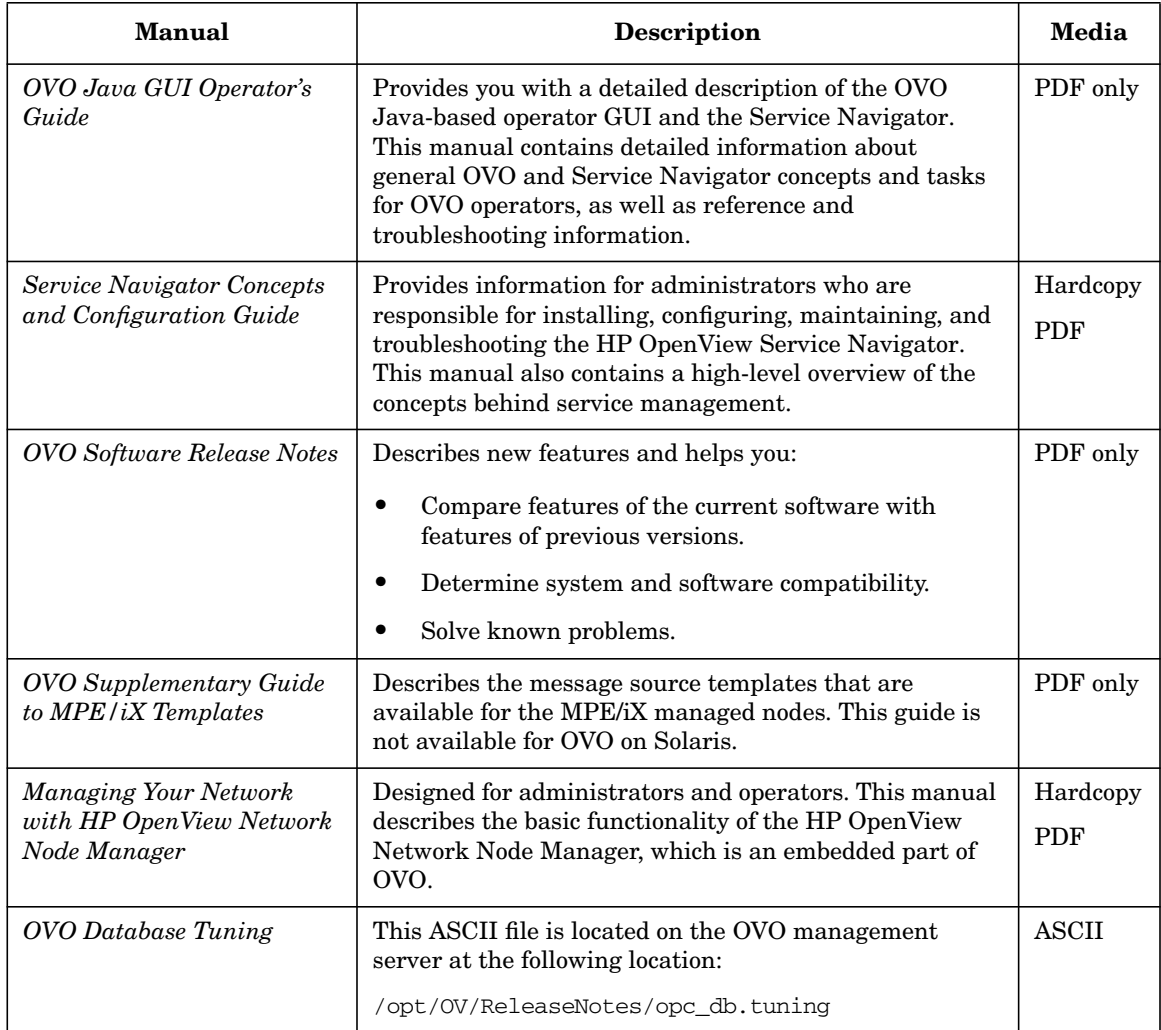

## **Additional OVO-related Products**

This section provides an overview of the OVO-related manuals and their contents.

#### **Table 3 Additional OVO-related Manuals**

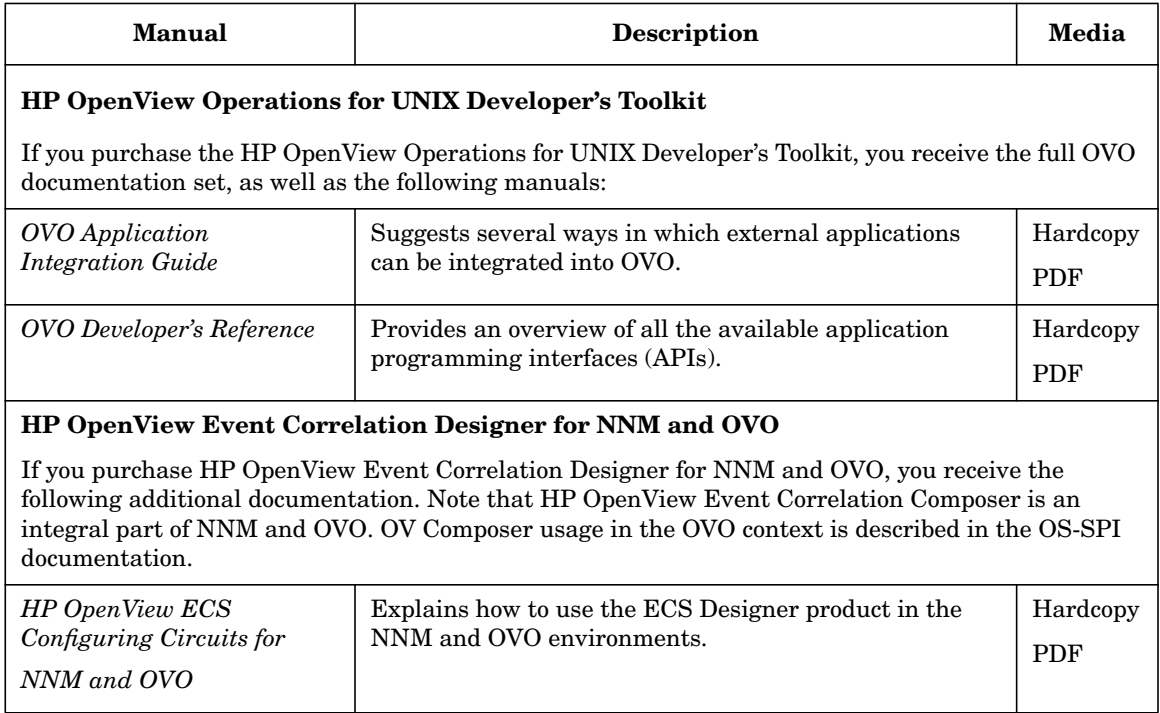

## **OVO Online Information**

The following information is available online.

#### **Table 4 OVO Online Information**

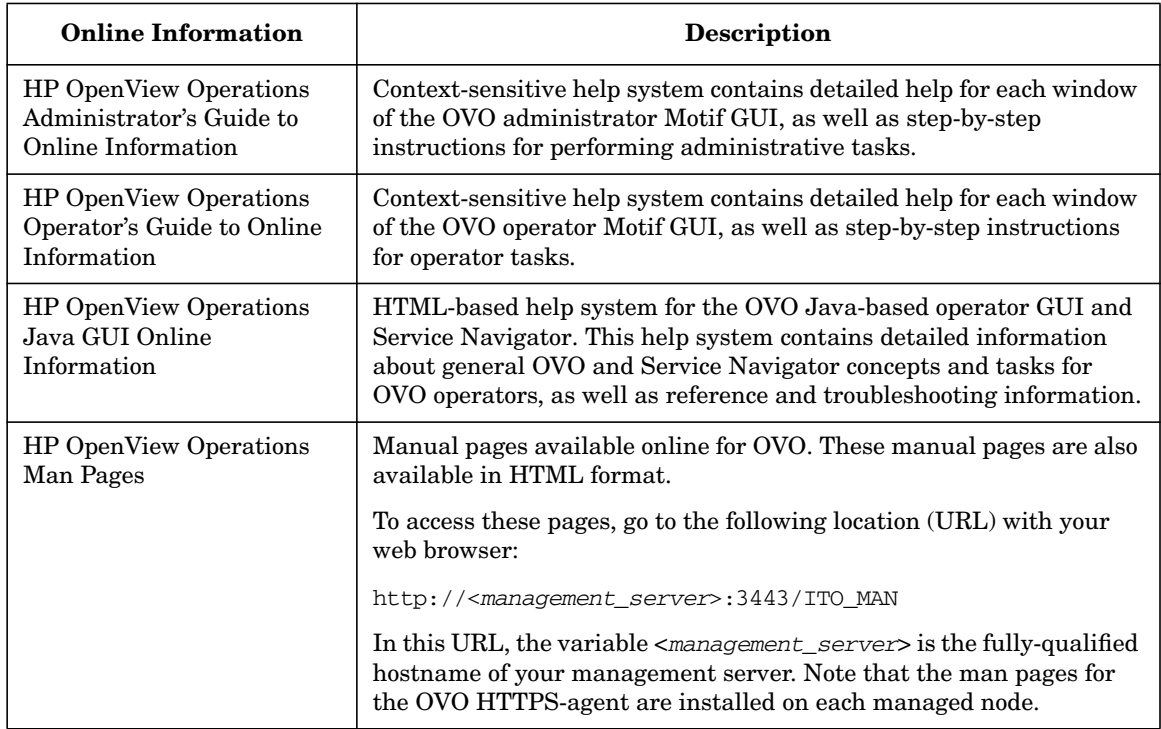

## **About OVO Online Help**

This preface describes online documentation for the HP OpenView Operations (OVO) Motif and the Java operator graphical user interfaces (GUIs).

## **Online Help for the Motif GUI**

Online information for the HP OpenView Operations (OVO) Motif graphical user interface (GUI) consists of two separate volumes, one for operators and one for administrators. In the operator's volume you will find the HP OpenView OVO Quick Start, describing the main operator windows.

### **Types of Online Help**

The operator and administrator volumes include the following types of online help:

#### ❏ **Task Information**

Information you need to perform tasks, whether you are an operator or an administrator.

#### ❏ **Icon Information**

Popup menus and reference information about OVO icons. You access this information with a right-click of your mouse button.

#### ❏ **Error Information**

Information about errors displayed in the OVO Error Information window. You can access context-sensitive help when an error occurs. Or you can use the number provided in an error message to perform a keyword search within the help system.

#### ❏ **Search Utility**

Index search utility that takes you directly to topics by name.

#### ❏ **Glossary**

Glossary of OVO terminology.

#### ❏ **Help Instructions**

Instructions about the online help system itself for new users.

#### ❏ **Printing Facility**

Printing facility, which enables you to print any or all topics in the help system. (An HP LaserJet printer or a compatible printer device is required to print graphics.)

#### **To Access Online Help**

You can access the help system in any of the following ways:

❏ **F1 Key**

Press **F1** while the cursor is in any active text field or on any active button.

#### ❏ **Help Button**

Click [Help] at the bottom of any window.

#### ❏ **Help Menu**

Open the drop-down Help menu from the menu bar.

#### ❏ **Right Mouse Click**

Click a symbol, then right-click the mouse button to access the Help menu.

You can then select task lists, which are arranged by activity, or window and field lists. You can access any topic in the help volume from every help screen. Hyperlinks provide related information on other help topics.

You can also access context-sensitive help in the Message Browser and Message Source Templates window. After selecting Help: On Context from the menu, the cursor changes into a question mark, which you can then position over the area about which you want help. When you click the mouse button, the corresponding help page is displayed in its help window.

## **Online Help for the Java GUI and Service Navigator**

The online help for the HP OpenView Operations (OVO) Java graphical user interface (GUI), including Service Navigator, helps operators to become familiar with and use the OVO product.

### **Types of Online Help**

The online help for the OVO Java GUI includes the following information:

❏ **Tasks**

Step-by-step instructions.

❏ **Concepts**

Introduction to the key concepts and features.

❏ **References**

Detailed information about the product.

#### ❏ **Troubleshooting**

Solutions to common problems you might encounter while using the product.

❏ **Index**

Alphabetized list of topics to help you find the information you need, quickly and easily.

### **Viewing a Topic**

To view any topic, open a folder in the left frame of the online documentation window, then click the topic title. Hyperlinks provide access to related help topics.

### **Accessing the Online Help**

To access the help system, select Help: Contents from the menu bar of the Java GUI. A web browser opens and displays the help contents.

**NOTE** To access online help for the Java GUI, you must first configure OVO to use your preferred browser.

# <span id="page-34-0"></span>**1 Installing OVO Agents on the Managed Nodes**

## <span id="page-35-0"></span>**In this Chapter**

This chapter gives general instructions on how to install the HP OpenView Operations (OVO) agent software on the supported managed nodes.

The installation procedures assume that you have already installed and configured the database and OVO on the management server, as described in the *OVO Installation Guide for the Management Server*.
## **Installation Requirements**

This section describes the operating system, hardware, and software requirements for installing OVO agents on the managed nodes.

## **Operating System Requirements**

For a detailed list of the specific versions of the various agent operating systems that are supported by OVO, see the *OVO Installation Guide for the Management Server*.

## **Hardware and Software Requirements**

For details about the hardware and software requirements for each supported managed node platform, see the *OVO DCE Agent Concepts and Configuration Guide*.

## **Setting Kernel Parameters**

Before installing OVO on UNIX systems, make sure the kernel parameters are set correctly. Although system default values are normally sufficient, the logfile encapsulator sometimes requires that the number of open files be increased.

Table 1-1 gives values for kernel parameters on HP-UX managed nodes. Other UNIX-based agent platforms generally require similar values.

#### **NOTE** For information about recommended kernel parameters for Sun Solaris managed nodes, refer to the Chapter "About Sun Solaris Managed Nodes" of the *OVO DCE Agent Concepts and Configuration Guide*.

#### **Table 1-1 Important Kernel Parameters for Managed Nodes**

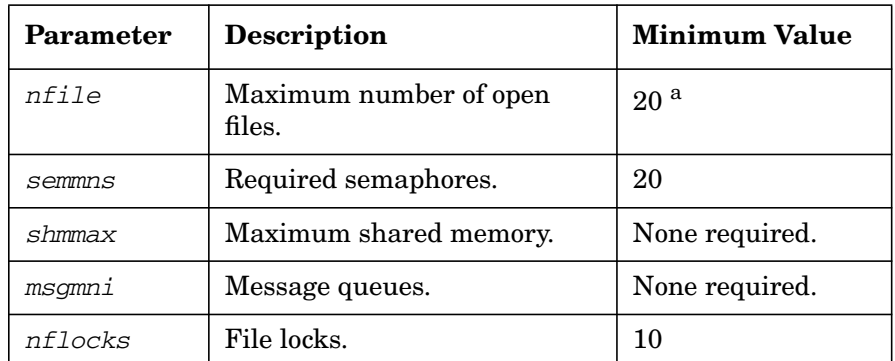

a. This number depends on several factors. Normally a value of 20 per process is sufficient. However, the more logfiles that are configured for the logfile encapsulator, the more file descriptors are needed. Normally, one logfile requires about one file descriptor. Any actions that result in processes being started on the managed node need additional file descriptors.

## **Types of Communication Software**

To communicate between the management server and the client nodes, OVO can use one of the following mechanisms:

- ❏ HTTPS
- ❏ Distributed Computing Environment (DCE)
- ❏ Network Computing System (NCS)
- ❏ SunRPC

By default, processes running on the OVO management server communicate using DCE. However, processes on the agents can communicate with the management server using either DCE or NCS. Wherever possible, use DCE. Novell NetWare managed nodes always use SunRPC.

#### **About HTTPS**

HTTPS 1.1 based communications is the latest communication technology used by HP for OpenView products and allows applications to exchange data between heterogeneous systems. HTTP/SSL is the default communication type for new OVO nodes.

#### **About DCE**

For more information about the required version of DCE for your managed node platform, see the *OVO DCE Agent Concepts and Configuration Guide*.

If DCE runtime is not available with your other agent platforms, you will need to use NCS 1.5.1 with the Local Location Broker Daemon (llbd) instead of dced/rpcd running on the managed node.

**NOTE** *HP-UX only:* Beginning with DCE version 1.4.1, the DCE daemon (dced) replaces the RPC daemon (rpcd).

#### **About NCS**

For platforms that support the NCS communication type, if NCS runtime is not found on the managed node during installation, OVO automatically installs the needed NCS components (the llbd and lb\_admin programs) on NCS nodes.

### **About SunRPC**

SunRPC is automatically installed on HP-UX and Solaris management servers to enable communication with Novell NetWare managed nodes. OVO installs SunRPC on Novell NetWare nodes, if it is not already installed.

## <span id="page-40-0"></span>**Installation Tips**

This section describes tips for installing OVO agents on managed nodes, on the management server, and on UNIX managed nodes.

## **Tips for Installing on Managed Nodes**

When installing on the managed nodes, follow these guidelines:

#### ❏ **Install on All Managed Nodes**

Whenever possible, install the latest OVO agent software version on all managed nodes. Installing the latest version enables the latest OVO features to be used on those nodes.

#### ❏ **Do Not Use Internal OVO Names**

You may not use the names bin, conf, distrib, unknown, and mgmt sv for managed nodes. These names are used internally by OVO, and therefore may not be used as names of other systems.

#### ❏ **Do Not Use Host Aliases**

Avoid using host aliases. Identical host aliases cause system problems.

### ❏ **Make Sure Daemons Are Already Running**

When you install or update the OVO software on the management server, the DCE RPC daemon (dced or rpcd) must be running. When you install or update the OVO software on the managed node, either the DCE RPC daemon (dced or rpcd) or the NCS Local Location Broker daemon (llbd) must be running, depending on the communication type. If one of these daemons is not running, the OVO services cannot be started. OVO performs the automatic startup and integration of the startup functionality in the boot procedure only for the dced/rpcd or llbd daemon, and only if you have selected the Automatic Update of System Resource Files option. For details, see the Add/Modify Node window in the OVO administrator GUI.

For Sun RPC, the portmapper must be running.

Examples of system resource files include the following:

• 11.x and Sun Solaris

/etc/rc.config.d

For more information, see the corresponding man pages (for example: *dced(1M)*, *rpcd(1M)*, or *llbd(1M)*).

• MPE/iX

SYSSTART.PUB.SYS

For more information, see the NCS online documentation located at ncsman.pub.hpncs and manual.pub.hpncs.

#### ❏ **Specify One IP Address**

Identify managed nodes having more than one IP address. Specify the most appropriate address (for example, the IP address of a fast network connection) in the OVO configuration. Verify that all other IP addresses of that managed node are also identified on the management server. Otherwise, messages from multiple IP address systems might not be forwarded by OVO.

#### ❏ **Reserve Extra Disk Space**

During installation on managed nodes, twice the amount of disk space normally required by OVO is needed. This extra disk space is needed because the tape image is transferred to the managed node before it is uncompressed and unpacked.

#### ❏ **Use Long Host Names for Actions Only**

Use long host names in your templates only when performing automatic actions or operator-initiated actions.

#### ❏ **Use Operating System Versions Supported by OVO**

Do not upgrade or downgrade the operating system version of the management server or managed node to a version not supported by OVO. For a list of supported operating system versions on the management server and on the managed nodes, see the *OVO Installation Guide for the Management Server*.

You can also get a list of supported operating systems by running the following script on the management server:

#### **/opt/OV/bin/OpC/agtinstall/opcversion**

#### ❏ **Synchronize System Times**

Verify that the system times of the management server and the managed nodes are synchronized. By synchronizing system times, you ensure that the time at which the message is generated on the managed node is earlier than the time at which the message is received on the management server.

#### ❏ **Learn All Root Passwords**

Before you install the OVO agent software, make sure you know all the root passwords of all the managed nodes.

On UNIX managed nodes, passwords are not required if an .rhosts entry exists for the root or if the management server is included in /etc/hosts.equiv (HP-UX 11.x, Solaris).

#### ❏ **Work Around Disk Space Limitations**

If you do not have enough disk space for OVO in your UNIX file system, apply one or both of the following solutions:

• Use a symbolic link.

For example, for Solaris, enter the following:

#### **ln -s /mt1/OV /opt/OV**

• Mount a dedicated volume.

#### ❏ **Network Path to Management Server**

There must be an existing route (network path) to and from the management server from and to the managed nodes.

#### ❏ **De-install Software Before Moving Management Server**

If you want to move the management server to some other system, you must first de-install the OVO managed node software from all managed nodes. See also ["Changing Hostnames and IP Addresses"](#page-513-0) [on page 514](#page-513-0) for more information.

#### ❏ **Purge the Functionality of the OVO Default Operator**

If you do not need the functionality of the OVO default operator on your managed nodes (except for the management server), you can purge the related information. This information will be recreated when you re-install the OVO agent software.

UNIX:

- Erase the home directory of the user opc\_op.
- Remove the opc\_op entry from /etc/passwd.
- Remove the opcgrp entry from /etc/group.

MPE/iX:

Purge the account OVOPR.

**NOTE** You may not remove the OVO default operator from Windows NT/2000 managed nodes because the agents run under the operator's account.

### ❏ **Stop All Programs and Applications Using "opcmsg" APIs**

When you upgrade or re-install OVO software on managed nodes, make sure that all programs and applications that use the opcmsg(3) or opcmon(3) API are stopped.

These APIs as well as other APIs are stored in the OVO shared library, which is overwritten during OVO software upgrade or reinstallation. For more information, see the *OVO Developer's Reference*.

## **Tips for Installing on the Management Server**

When installing on the management server, follow these guidelines:

#### ❏ **Clean the "distrib" Directory**

If you want to stop the configuration and script or program distribution (for example, if the configuration is invalid), clean the distrib directory:

#### **/var/opt/OV/share/tmp/OpC/distrib**

You should clean this directory only in an emergency, and only after the OVO management server processes have been stopped.

### ❏ **Do Not Interrupt Installation or De-Installation**

Avoid interrupting the software installation or de-installation process on managed nodes. Interrupting either process causes a semaphore file to be left on the management server. As a result, you will not be able to re-invoke the installation.

If a semaphore file is created on the management server, remove the file manually by entering:

#### **/var/opt/OV/share/tmp/OpC/mgmt\_sv/inst.lock**

If you interrupt the software installation or de-installation on the managed nodes at the time you are asked for a password, your terminal settings will be corrupted, and any commands that you type will not be echoed in the terminal.

If your terminal settings are corrupted, you can reset the terminal by entering the following:

**stty echo**

### ❏ **Do Not De-install Bits**

If any managed node is still configured and has the OVO bits, do not de-install any of the management server bits (for example OVOPC-ORA or OVOPC).

### ❏ **Do Not De-install the Tape Image**

If another managed node of the type you are de-installing is still configured and has the OVO bits installed on it, do not de-install the managed node tape images (for example OVOPC-CLT-ENG) from the management server. If you de-install the tape image, you will be unable to de-install the OVO agent software using the OVO GUI.

## **Tips for UNIX Installations**

When installing on UNIX managed nodes, follow these general guidelines:

#### ❏ **Short System Name**

Make sure that uname (1M) (HP-UX) or uname (1)(Sun Solaris) returns the short system name.

#### ❏ **Fully Qualified System Name**

Configure the name service (/etc/hosts or DNS) so *all* name-service operations (for example, nslookup) are consistently resolved to the fully qualified system name. For example, hostname is not name-service related and may return the short hostname.

#### ❏ **Same Log Directory**

During de-installation of OVO, the non-default log directory on UNIX systems is erased.

The following rules apply to this directory:

• *Directories for Managed Nodes*

Do not use the same directory for more than one managed node. Using the same directory could cause problems if the directory is NFS-mounted across several systems.

• *Directories for Other Applications*

Do not use the same log directory for OVO and other applications.

• *Subdirectories for Other Applications or Managed Nodes*

Do not create subdirectories other than the OVO log directory for use by other applications or managed nodes.

### ❏ **Security File**

Make sure that the security file for inetd on the managed nodes allows remshd or ftpd for the management server.

If managing Novell NetWare nodes, echo service must be allowed as well.

For example, for HP-UX 11.x, use the following:

/var/adm/inetd.sec

### ❏ **Root**

If no .rhosts entry for root and no /etc/hosts.equiv entry for the management server are available, make sure the root is *not* registered in /etc/ftpusers on the managed node.

### ❏ **User IDs and Group IDs**

For consistency, make sure that the user ID and group ID are identical on all your managed nodes.

### ❏ **NIS Clients**

If the managed node is a Network Information Service (NIS or NIS+) client, you must add the OVO default operator opc\_op on the NIS server before installing the OVO software on a managed node. By doing so, you ensure that the OVO default operator opc\_op is used by OVO and is consistent on all systems. Make sure that you adapt the user registration of adapted system resources accordingly.

## **Installing or Updating OVO Software Automatically**

This section describes how to install or update OVO software automatically using the installation script.

## **Before You Begin**

Before you install or update OVO, you need to understand how to work with the installation script, root passwords, and managed nodes.

### **About the Installation Script**

When you install, update, or de-install OVO software, you use functionality provided by the OVO administrator GUI, as well as the inst.sh(1M) script.

To avoid the verbose output of this script, you can set a shell variable for the user root:

Bourne/Korn **OPC\_SILENT=1; export OPC\_SILENT** C **setenv OPC\_SILENT**

#### **About Root Passwords**

Before you can begin software maintenance, you need to know either the root passwords of the managed nodes, or you must make.rhosts entries available for user root (UNIX only). Failing that, make sure the local /etc/hosts.equiv (on the UNIX managed nodes) contains an entry for the management server.

#### **About Managed Nodes**

Before installing or de-installing OVO software on the managed nodes, read the section ["Installation Tips" on page 41](#page-40-0).

#### <span id="page-48-0"></span>**Adding a Managed Node to the Node Bank Window**

**NOTE** Make sure that the SNMP agent is running before adding a managed node to the OVO Node Bank window.

> Before you can install OVO on a managed node, you must add the managed node to the OVO Node Bank window from the Add Node window. To access the Add Node window, select Actions: Node->Add... from themenu bar of the OVO Node Bank window (see Figure 1-1).

Alternatively, you can add nodes to the OVO Node Bank window by copying and pasting or dragging and dropping them from the IP submaps.

### **Figure 1-1 Adding a Managed Node to the Node Bank Window**

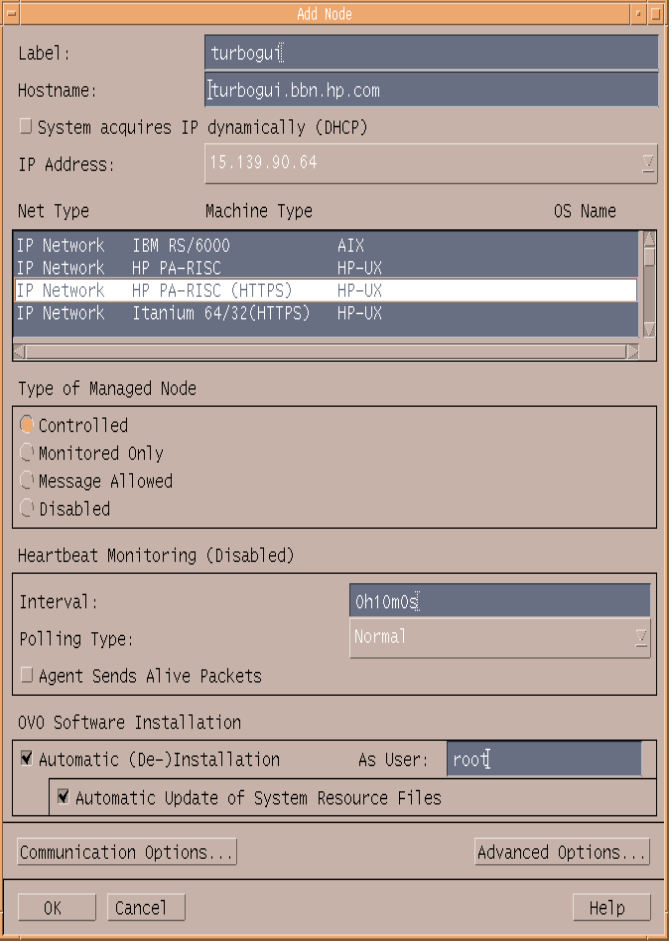

**NOTE** You can also access the Add Node window from the OVO Node Cerificate Requests window.

For detailed information about how to set the managed node attributes, see the online help.

## **Installing OVO Software Automatically**

To install the OVO software automatically, select the Automatic (De-)Installation option in the Add Node window when adding a managed node to the OVO environment. See ["Adding a Managed Node to](#page-48-0) [the Node Bank Window" on page 49](#page-48-0).

When you invoke the installation in the Install/Update OVO Software and Configuration window as described in this section, the OVO software is automatically installed onto the managed node. If you want to manually install the OVO agent software on the managed node, deselect the option before adding the node to the OVO Node Bank.

## **To Install or Update OVO Software Automatically**

**NOTE** OVO agent software installation does not include configuration distribution.

To install or update the OVO software automatically, follow these steps:

#### 1. **Select installation options.**

Select the options from the Install/Update OVO Software and Configuration window of the OVO administrator GUI. See Figure 1-2 on page 52

#### **Figure 1-2 Install/Update OVO Software and Configuration Window**

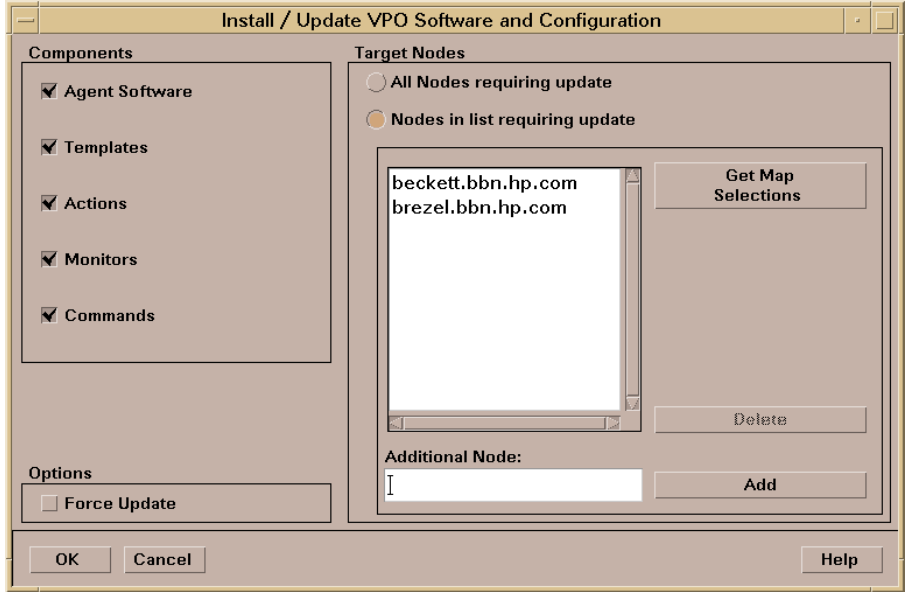

For detailed information about the Install/Update OVO Software and Configuration window, see the online help.

For a software installation or update, the Agent Software component is the minimum selection.

You can either update the old configuration or install a new configuration:

• *Update the old configuration*.

If you leave the Force Update checkbox unselected (default), only the changes to the previous configuration are distributed to the managed nodes. This reduces the amount of data being transferred, thereby reducing the load on the network.

• *Install a new configuration.*

If the Force Update checkbox is selected, the OVO agent software is re-installed and all of the OVO configuration is distributed. If the OVO agent has been pre-installed on the node, selecting this option will overwrite the pre-installed agent.

#### 2. **Click the [OK] button.**

An additional terminal window opens, running the installation script, inst.sh(1M).

#### 3. **Review the messages carefully.**

The installation script inst.sh(1M) verifies that all specified systems are reachable and accessible by the super user. (If a password is missing, you are asked to supply one before installation is done.)

Watch the script execution carefully. Your interaction might be required if any errors or warnings occur. Then, when the script is finished, verify the overall result of the script run.

#### 4. **Press Return.**

The terminal window closes.

### 5. **Review the local installation logfile.**

Check the local (managed node) installation logfile for any problems.

If necessary (for example, if you could not review the installation process in a terminal window), check the following logfile on the management server for errors or warnings:

/var/opt/OV/log/OpC/mgmt\_sv/install.log

## **To Change the Communication Type**

For managed node platforms that support them, you can choose between NCS RPC, DCE RPC, and HTTP/SSL-Based.

If you decide to change the communication type from NCS RPC to DCE, or vice versa, you must update the OVO agent software. If you are changing from DCE RPC (UDP) to DCE RPC (TCP), or vice versa, you do not need to update the OVO agent software.

To change the communication type, follow these steps:

#### 1. **Verify software requirements.**

Make that your managed nodes meet the software requirements described in the corresponding chapter of the *OVO DCE Agent Concepts and Configuration Guide*. In particular, ensure that the required DCE RPC software is installed and that the DCE daemon is running if you switch to DCE RPC.

#### 2. **Stop all OVO agent processes.**

Enter:

**/opt/OV/bin/OpC/opcragt -stop <***node***>**

#### 3. **Change the communication type.**

Depending on the number of managed nodes you want to modify, choose between the following methods:

• *Small number of nodes*

If you want to change the communication type for only a small number of nodes, follow these steps:

- a. In the OVO administrator GUI, select the managed node in the OVO Node Bank for which you want to change the communication type.
- b. Select Actions: Node -> Modify....

The Modify Node window opens.

c. Click [Communication Options...], and change the communication type in the Node Communication Options window.

Select one of the following options:

- DCE RPC (UDP) (recommended)
- DCE RPC (TCP) (useful when communicating over a WAN)
- NCS RPC
- HTTPS/SSL-Based (TCP)
- d. Click [OK] in the Node Communication Options and in the Modify Node window.

**NOTE** Switching between communication type "HTTP/SSL-Based" (TCP)" and another communication type changes the platform for the node and removes all values for this node.

• *Large number of nodes*

If you want to change the communication type for a large number of managed nodes, you can use the OVO tool opcnode.

Add the OVO tool opcnode as an OVO application to the OVO Application Bank:

- a. In the OVO Application Bank window, select Actions: Add OVO Application.
- b. Enter a name in the Application Name field.
- c. Enter the following in the Application Call field:

**/opt/OV/bin/OpC/utils/opcnode -chg\_commtype \ comm\_type=COMM\_DCE\_UDP node\_list="\$OPC\_NODES"**

Although you can also choose COMM DCE TCP, COMM DCE UDP is recommended.

- d. Select Start on Management Server.
- e. Specify user **root** to execute the application because opcnode must be called with root permissions.
- f. Click the[OK] button.

The OVO tool opcnode is added as an application to the OVO Application Bank.

- g. Select the nodes for which you want to change the communication type in the OVO Node Bank or any other node hierarchy.
- h. In the OVO Application Bank, double-click the opcnode symbol to execute the application.

The communication type changes for all selected nodes. Verify this by opening the Node Communication Options window, or calling opcnode -list -nodes. For more information, see the man page *opcnode(1M)*.

#### 4. **Update the OVO agent software.**

Use the Install / Update OVO Software and Configuration window to update the OVO agent software.

Depending on the communication type you have selected in the previous step, OVO automatically selects the agent fileset during the agent software installation.

## **Secure Shell Installation Method**

This section describes how to use Secure Shell (SSH) software for installing OVO agent software on managed nodes.

The SSH installation method provides enhanced security for installations that are performed over unsecure lines (for example, over the Internet).

**NOTE** OVO does *not* provide the SSH software. If you want to use SSH for the OVO agent installation, you must first install and configure the SSH software on the management server and the managed node.

> There are two SSH protocol versions available: **SSHv1** and **SSHv2**. The OVO agent installation uses whichever version of the SSH protocol that is available on the management server and the managed node.

### **Hardware and Software Requirements**

This section describes the hardware and software requirements for installing OVO agents on the managed nodes using the SSH installation method.

See the *OVO Installation Guide for the Management Server* for a list of managed node platforms and operating system versions on which the SSH installation method is supported.

#### **Hardware Requirements**

For details about the hardware requirements for each supported managed node platform, see the *OVO DCE Agent Concepts and Configuration Guide*.

#### **Software Requirements**

- ❏ Basic software requirements:
	- *Management Server*

Software requirements as described in the *OVO Installation Guide for the Management Server*.

• *Managed Nodes*

Software requirements for the OVO managed node as described in *OVO DCE Agent Concepts and Configuration Guide*.

- ❏ Installed and fully configured SSH client and server (daemon) on both the management server and the managed nodes.
- ❏ Passwordless login for the user root from the management server must be enabled on both the management server and the managed nodes. See ["To Install OVO Agent Software Using SSH Installation](#page-58-0) [Method" on page 59.](#page-58-0)

**NOTE** The passwordless login is only required during the OVO agent installation and upgrade. You can disable it afterwards.

## <span id="page-58-0"></span>**To Install OVO Agent Software Using SSH Installation Method**

To install OVO agent software using the SSH installation method, follow these steps:

1. **Configure passwordless login for user root**.

The recommended method to configure passwordless login is RSA authentication, based on the user's public/private key pair and the ssh agent utility.

To configure a passwordless login using the provided utilities, follow these steps:

a. If you are setting up HP-UX managed node, make sure that the sshd cofiguration options in /usr/local/etc/sshd\_config are set as follows:

AllowTcpForwarding yes X11Forwarding yes X11DisplayOffset 10 X11UseLocalhost no

b. Run the ssh-keygen.

[username@local ~]\$**ssh-keygen**

Initializing random number generator... Generating p: ............++ (distance 186) Generating q: ......................................++ (distance 498) Computing the keys... Testing the keys... Key generation complete. Enter file in which to save the key (/home/username/.ssh/identity): <press Enter>

**NOTE** Make sure *not* to provide a passphrase. This way, no private key is needed when establishing a connection.

> Enter passphrase: <press Enter> Enter the same passphrase again: <press Enter> Identification has been saved in

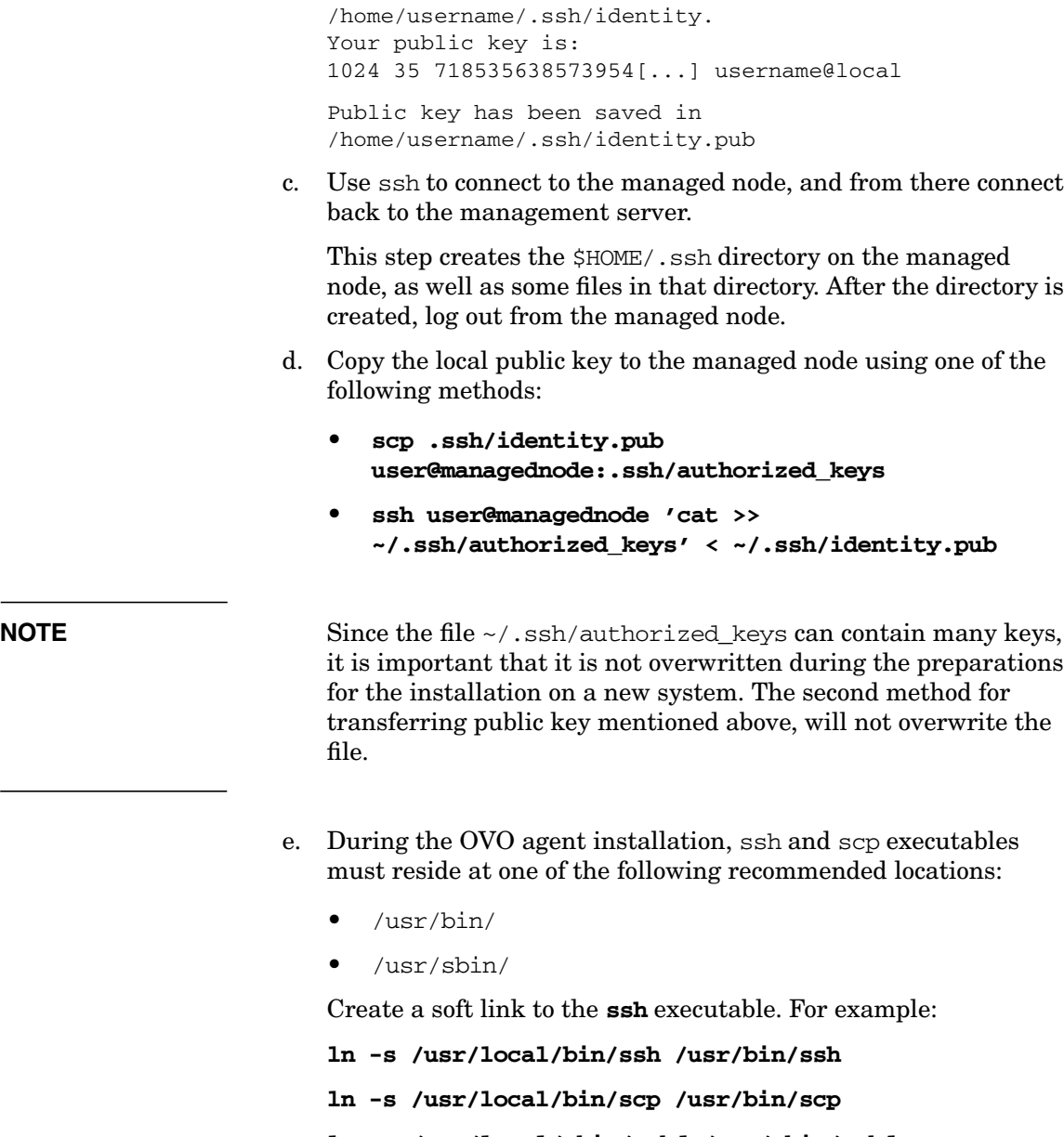

it is important that it is not overwritten during the preparations transferring public key mentioned above, will not overwrite the

**ln -s /usr/local/sbin/sshd /usr/sbin/sshd**

#### 2. **Set up managed nodes for OVO agent installation using SSH.**

- a. Change the default settings for all or individual nodes:
	- *All Nodes*

Change the default setting for all nodes:

Actions:Node->Set Defaults->Communication Options

• *Individual Node*

Change the default setting for an individual node:

Actions:Node->Modify->Communication Options

b. In the Node Communication Options window, select the following option:

Use SSH (Secure SHell) during installation

- c. Click [OK] in the Node Communication Options.
- d. To install the OVO software automatically, select Actions:Agents->Install/Update SW & Config... item in the menu bar from the Install/Update OVO Software and Configuration window.

## **De-installing OVO Software from the Managed Nodes**

You de-install the OVO software from the managed nodes automatically or manually:

#### ❏ **Automatically**

Remove the node and de-install the OVO software.

❏ **Manually**

De-install only the OVO software from the managed node.

## **To De-install OVO Software Automatically**

OVO software is automatically de-installed from managed nodes if they are configured with the Automatic (De-)Installation option.

To de-install the OVO software automatically, follow these steps:

#### 1. **Delete the manage node.**

a. Delete the managed node symbol from the Node Bank window.

For example, select Actions:Node->Delete. Or use the right-click popup menu.

b. Click the [Yes] button to confirm the OVO Question Dialog window.

If the node is referenced in a template, application, or message, you receive a warning and are asked to remove the reference to the node before continuing. To help you identify all references, generate the Node Reference Report in the OVO Reports window.

Another OVO Question Dialog window displays, asking about automatically de-installing software from the managed nodes.

c. Click the Yes button.

The software de-installation script, inst.sh(1M), is run in an additional terminal window. This script verifies that all deleted managed nodes are accessible by root. If passwords are missing, you will be prompted to enter them. During script execution, errors or warnings requiring your attention may occur.

Verify the overall result of the script.

d. Press the **Return** key.

The terminal window closes.

#### 2. **Check the local de-installation logfile.**

Check the local (managed node) de-installation logfile for any problems.

For the location of the logfile on your managed node, see the *OVO DCE Agent Concepts and Configuration Guide*.

### **To De-install the OVO Agent Software Manually**

Note that you can also manually de-install the OVO agent software which is, however, only supported on selected managed node platforms.

To de-install the OVO agent software manually, follow these steps:

- 1. Stop all OVO agents running on the managed node.
- 2. Enter commands to de-install the software.

To find out which command to enter for to the platform from which you are de-installing the software, see the *OVO DCE Agent Concepts and Configuration Guide*.

**NOTE** After manually de-installing the OVO software from a managed node, you must enter the following command on the management server:

**opcsw -de\_installed <***node***>**

## **Managing OVO Agent Software**

Frequently, managed nodes, including those with the same architecture, do not run the same operating system versions. Different operating systems are used for different purposes.

For example:

#### ❏ **Production Systems**

Run approved operating systems versions where all required applications are available.

#### ❏ **Development Systems**

Run the approved or latest operating systems versions.

❏ **Test Systems**

Run approved or latest operating system versions.

## **Managing Different Versions of Agent Software**

Because different operating systems are used for different purposes, OVO has to support a growing list of operating system versions. Because of technical limitations and new technologies, it is possible that not all future versions of OVO may be able to support the entire spectrum of operating system versions. Nevertheless, OVO does provide internal management of the OVO agent software version.

If you install a new OVO agent version (with the same fileset name) on a management server supporting the same set (or a superset) of operating system versions as the previously installed OVO agent version, the previous OVO agent version is erased. However, if you install a new OVO agent version on a management server supporting only some of the previously supported operating system versions, then both OVO agent versions are kept on the management server.

## **To Display Versions of Available Agent Packages**

To display a summary of all OVO agent packages including the supported operating system versions that are currently available on the management server, run the following script on the management server:

#### **/opt/OV/bin/OpC/agtinstall/opcversion -a**

The latest possible OVO agent version supporting the operating system version of the managed node is probably installed on that node. See ["To](#page-64-0) [Display Versions of Installed Agent Packages" on page 65](#page-64-0) for information about how to query the version of the installed agent software.

The related OVO software for each supported architecture is available in:

/var/opt/OV/share/databases/OpC/mgd\_node/vendor/\ <platform\_selector>/<ovo\_version>/<package\_type>

Where:

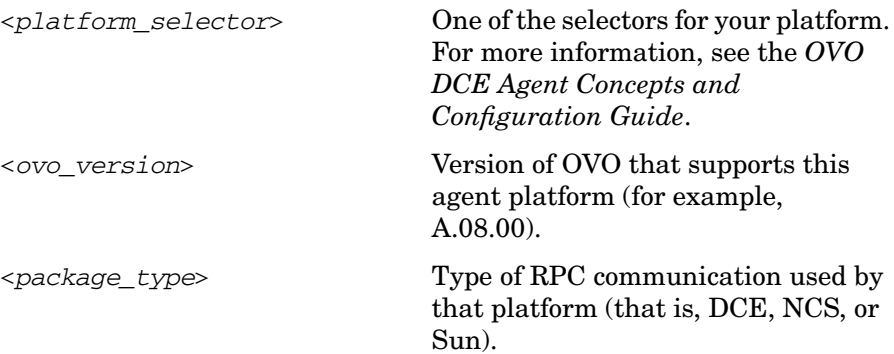

## <span id="page-64-0"></span>**To Display Versions of Installed Agent Packages**

To display the version number of the OVO agent software that is currently installed on a managed node, run the following command on the management server:

#### **/opt/OV/bin/OpC/opcragt -agent\_version <node>...**

See the man page *opcragt(1M)* for more information about possible restrictions of this command.

## **To Remove an Older Agent Package**

If you no longer need an older OVO agent package, and that package is not installed on any managed node, you can remove it by running:

```
/opt/OV/bin/OpC/install/rm_opc.sh <platform_selector> \
<vpo_version>
```
Where:

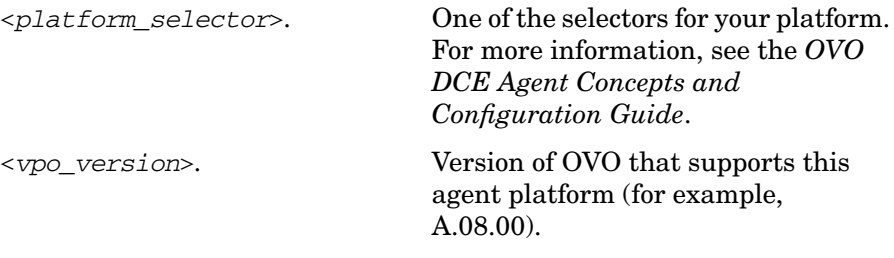

**NOTE** Do not use swremove to de-install an OVO agent package that you no longer need. Running swremove is useful only if you want to de-install *all* OVO agent packages of a particular architecture. In addition, remove the managed nodes from the OVO Node Bank *before* performing a complete de-installation of all managed nodes of a given architecture. Otherwise, the managed nodes cannot be removed easily using the administrator GUI.

## **Debugging Software (De-)Installation on Managed Nodes**

OVO provides facilities for debugging the installation and de-installation of the OVO software on the managed nodes. These tools help developers when testing OVO installation scripts for new platforms, and assist users in examining errors that occur during the installation of the OVO agent software.

## **Facilities for Debugging (De-)Installation**

The following facilities are available:

### ❏ **Command Tracing**

Prints shell commands and their arguments from installation programs into a file specified in the file inst\_debug.conf as argument of the environment variable OPC\_DEBUG\_FILE.

### ❏ **Event Tracing**

Can be used in addition to command tracing to record important events of the installation process into the existing installation logfile:

/var/opt/OV/log/OpC/mgmt\_sv/install.log

You can debug the installation or de-installation process locally (on the management server) and remotely (on the managed node). A debug definition file inst\_debug.conf is provided to force debugging and to specify debug options. The debug facility is, therefore, available regardless of whether the script inst.sh is invoked manually or called by the OVO GUI.

## **To Enable (De-)Installation Debugging**

The file inst debug.conf must be edited before starting the installation process. It can only be edited by user root.

To enable installation and de-installation debugging, follow these steps:

1. Copy the file inst\_debug.conf by entering:

#### **cp /etc/opt/OV/share/tmp/OpC/mgmt\_sv/inst\_debug.conf \ /var/opt/OV/share/tmp/OpC/mgmt\_sv/inst\_debug.conf**

2. Edit your copy of the file inst debug.conf by uncommenting the desired environment variables and by changing the values.

**NOTE** The syntax of the file inst debug.conf is not checked. Be careful when editing this file. If there are any syntax errors in the file, the installation process will abort.

> For a detailed description of the (de-)installation debug facilities, as well as examples of the file inst\_debug.conf, see the man page *inst\_debug(5)*.

## **To Disable (De-)Installation Debugging**

To disable debugging, remove the following file:

/var/opt/OV/share/tmp/OpC/mgmt\_sv/inst\_debug.conf

# **2 Configuring OVO**

## **In this Chapter**

This chapter describes the preconfigured elements for HP OpenView Operations (OVO). It also describes how to distribute the OVO configuration to managed nodes, and how to integrate applications into OVO. To better understand the elements and windows you can use to customize these preconfigured elements, see the *OVO Concepts Guide*.

**IMPORTANT** The information in this chapter is applicable *only* for RPC-based managed nodes. For details about configuring OVO on HTTPS-based managed nodes, refer to *OVO HTTPS Agent Concepts and Configuration Guide*. See also *ovconfget* and *ovconfchg* man pages for more information.

## **About Preconfigured Elements**

This section describes defaults for managed nodes, message groups, and message ownership.

By default, the management server is configured as a managed node with the default templates for SNMP event interception, OVO message interception, logfile encapsulation and monitoring.

## **About Default Node Groups**

OVO provides default node groups for the management server. You can add, modify, delete, and hide these default node groups, as needed.

### **Node Groups for the Management Server**

The management server belongs to one of the following node groups:

• **hp\_ux**

OVO management server on HP-UX

• **solaris**

OVO management server on Sun Solaris

## **Adding, Modifying, Deleting, or Hidding Node Groups**

As an OVO administrator, you can add, modify, and delete node groups using the Node Group Bank window of the OVO GUI.

## **About Default Message Groups**

OVO provides default message groups. You can display, add, modify, and delete these default message groups.

### **Displaying Default Message Groups**

The Message Group Bank window displays the default Message Groups provided with OVO. Details about individual message groups are shown in Table 2-1.

#### **Table 2-1 OVO Default Message Groups**

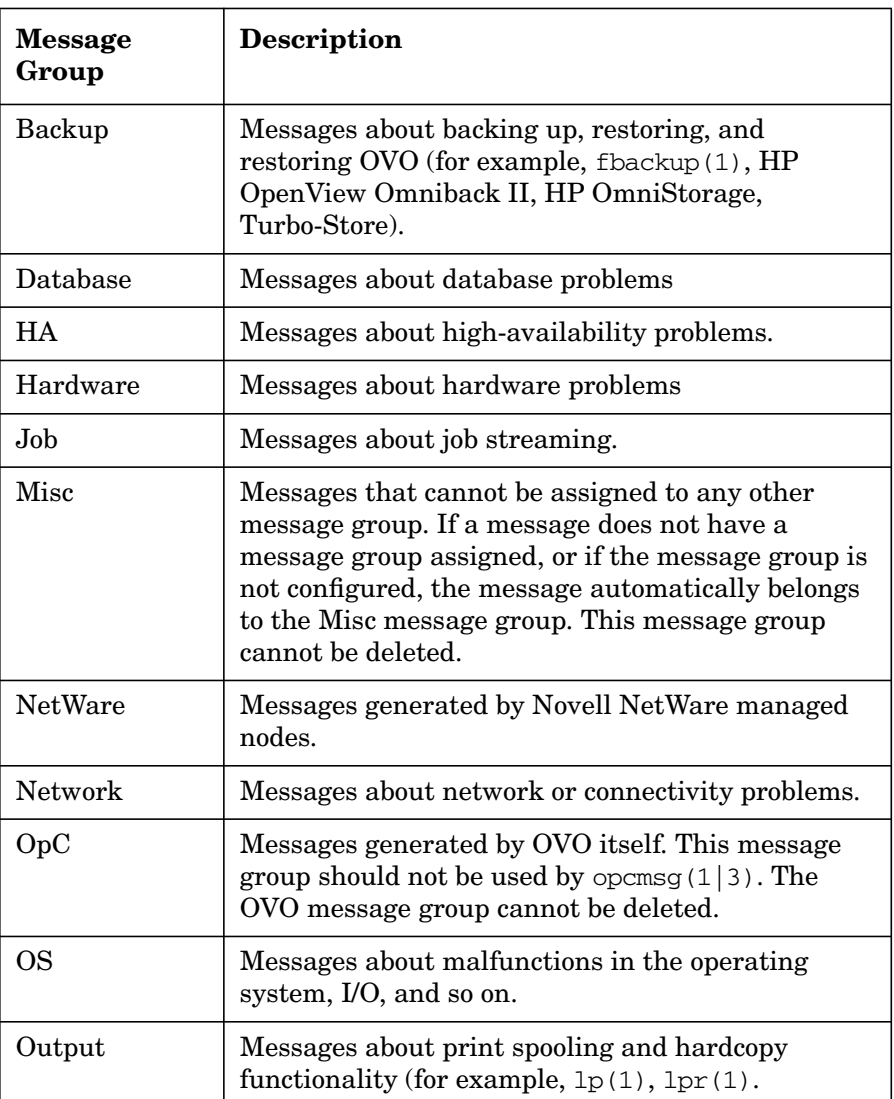
# **Table 2-1 OVO Default Message Groups (Continued)**

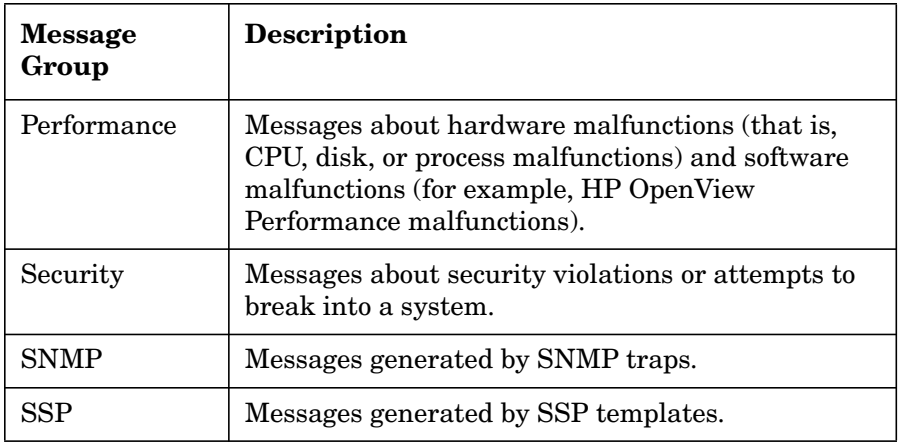

# **Adding, Modifying, and Deleting Message Groups**

You can add, modify, or delete message groups with the Message Group Bank window on the OVO GUI, while working as an OVO administrator.

# **About the Message Browser Window**

As shown in See Figure 2-1, the Message Browser window contains key information about incoming messages.

# **Figure 2-1 Message Attributes and Values**

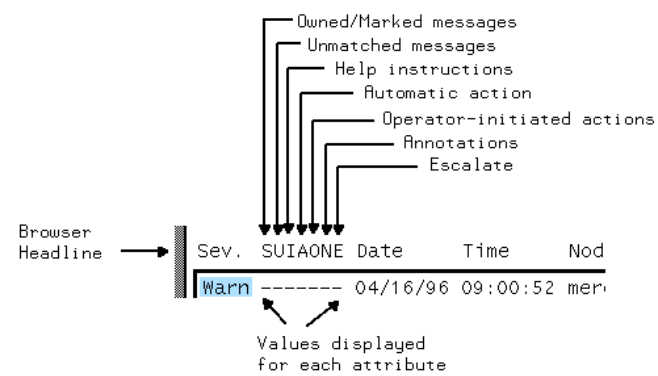

Each line of the Message Browser window displays a single message and its attributes. In addition, it displays a value beneath each attribute for each message. A dash indicates that the message does not have a value matching the attribute (for example, a dash in the **A** column indicates that no **automatic action** has been configured for this message).

# <span id="page-73-0"></span>**Levels of Message Severity**

The first column in the Message Browser window headline is **Sev.** (that is, severity). This column shows you at a glance the severity status of the message. The OVO administrator assigns a severity level to a message based on its importance in a given operator's environment. To comply with telecom standards, OVO recognizes six severity levels. These severity levels are described in Table 2-2.

# **Table 2-2 Message Severity Levels**

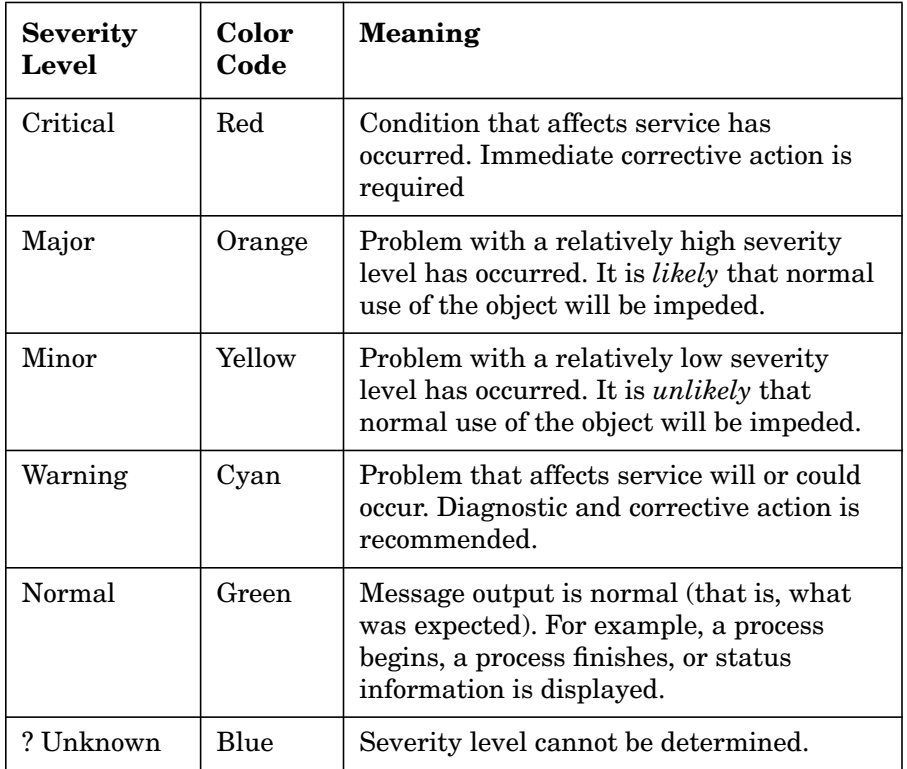

**NOTE** The severity column of the Message Browser window provides a maximum of four characters to indicate a message's severity level. Table 2-2 on page 74 shows this abbreviated form in bold, underlined text.

#### **Types of Message Attributes**

Message attributes that display in the Message Browser headline are shown in Figure 2-1 on page 73 and described in the following list.

#### **S Owned/Marked Message State**

Either a user has read (Marked) or taken ownership of (Owned) a message. Or the message is a **notification** message.

Four types of flags can display in this column:

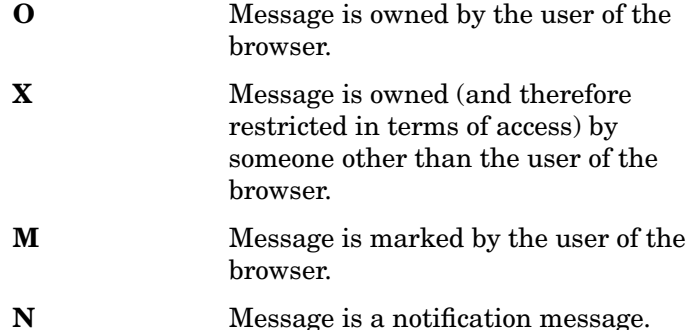

Only OVO users can own or mark messages. A message may only be disowned or unmarked by its owner or by the administrator. For details, see ["About Message](#page-77-0) [Ownership" on page 78.](#page-77-0)

#### **U Unmatched Message**

Message does not match any of the filters defined for a message source. Filters are sets of conditions that determine whether OVO accepts or suppresses messages.

Unmatched messages require your special attention because they can represent problems for which no preconfigured action exists. In general, you should inform the OVO administrator of unmatched messages. The OVO administrator can either improve the corresponding message or suppress the message conditions.

# **I Help Instructions**

Instructions help you resolve the problem. If available, these instructions are displayed in the Message Details window.

#### **A Automatic Action**

Automatic action has been configured for the message, and gives the status of the action.

The value of the attribute tells you the following:

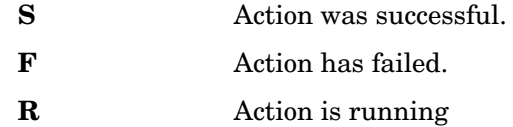

#### **O Operator-initiated Action**

Operator-initiated action has been configured for the message. The status of the action is also provided. You start operator-initiated actions after reviewing the message.

The value of the attribute tells you the following:

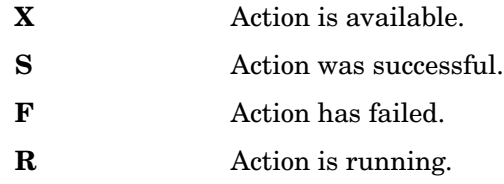

## **N Annotations**

Annotations exist for this message. You can review annotations for procedures used to resolve similar problems by using the History Browser window.

# Configuring OVO **About Preconfigured Elements**

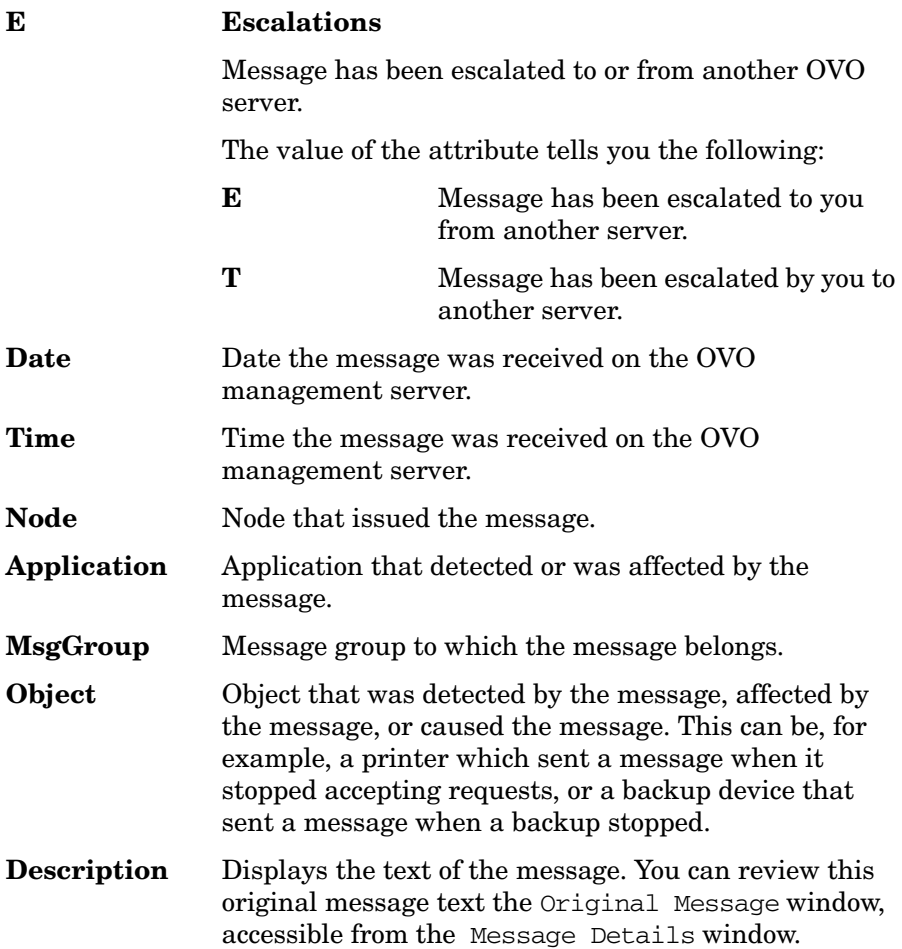

# <span id="page-77-0"></span>**About Message Ownership**

OVO message ownership enables users to **mark** or **own** messages.

# **Marking or Owning a Message**

By marking or owning a message, you restrict access to the message, as follows:

### ❏ **Marking a Message**

Operator or administrator has taken note of a message.

### ❏ **Owning a Message**

Operator or administrator either chooses to take charge of a message or is forced to take charge of a message, Depending on how your environment has been configured. The operator or administrator must take charge of the message to carry out actions associated with that message.

# <span id="page-77-1"></span>**Types of Ownership Display Modes**

OVO provides different ways to configure the way message ownership is displayed and enforced.

#### OVO provides two **ownership-display modes**:

#### ❏ **No Status Propagation** (default)

Uses the option OPC OWN DISPLAY NO STATUS PROPAGATE.

#### ❏ **Status Propagation**

Uses the option OPC OWN DISPLAY STATUS PROPAGATE.

# **About the "No Status Propagation" Display Mode**

If the display mode is set to No Status Propagation, the severity color of a message changes when the message is owned or marked.

OVO uses the following default colors to indicate ownership:

**Pink** Message is owned by you

**Beige** Message is owned by someone else.

In addition, a flag indicating ownership displays in the own-state column (S) of the Message Browser window. And the own-state color bar at the bottom of the Message Browser window reflects the new number of messages owned. For the purposes of status propagation, the status of a message that is owned or marked is ignored in the Managed Nodes window; the operator Message Group, Node Bank and Node Group Bank windows; and the administrator Message Group Bank window. In addition, the status of the message is not indicated by the OVO Alarm symbol in the Node Submap.

# **About the "Status Propagation" Display Mode**

If the ownership-display mode is set to status propagation, then the status of all messages whether they are owned or not is used in reflecting status propagation in the related symbols of other submap windows. In this display mode, the only indication that the a message is owned is a flag in the own-state column in the Message Browser window.

For more information on which flags you might expect to find in the ownstate column and what they mean, see ["Levels of Message Severity" on](#page-73-0) [page 74](#page-73-0). For information on how to go about setting the ownership and ownership-display modes, see the OVO Administrator's Guide to Online Information.

# **Changing Ownership Display Modes**

To change to an alternative ownership display mode, follow these steps:

- 1. To use the required display mode, use the command line tool ovconfchg on the OVO management server. For example, to change to the status propagation display mode, use the option OPC OWN DISPLAY STATUS PROPAGATE. [See "Types of Ownership](#page-77-1) [Display Modes" on page 78](#page-77-1) for the available options.
- 2. Restart the OVO GUI.
- 3. Reload the configuration of any connected Java GUI. (See the OVO Java GUI Operator's Guide.)

# **Types of Default Ownership Modes**

The administrator sets ownership policy by selecting one of the following default ownership modes:

**Optional** User *may* take ownership of a message. Use the option OPC\_OWN\_MODE OPTIONAL.

# Configuring OVO **About Preconfigured Elements**

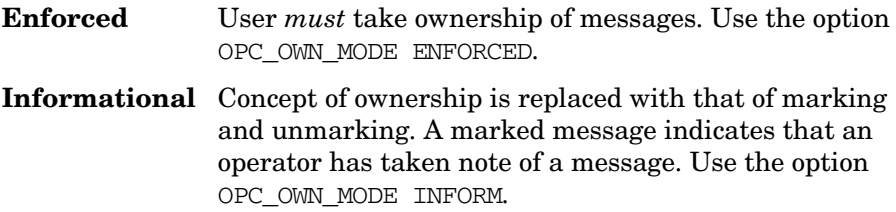

# **About the "Optional" Ownership Mode**

In **optional** mode, the owner of a message has exclusive read-write access to the message. All other users who can view the message in their browsers have only limited access to it.

In optional mode, only the owner of a message may do the following:

❏ **Actions**

Perform operator-initiated actions related to the message.

❏ **Escalation**

Escalate the message.

#### ❏ **Acknowledgement**

Acknowledge the message (that is, move the message to the history database).

#### **About the "Enforced" Ownership Mode**

In **enforced** ownership mode, either an operator chooses explicitly to take ownership of a message, or the operator is assigned the message automatically. A message can be assigned to an operator if the operator attempts to perform operations on a message that is not owned by any other operator.

In **enforced** mode, ownership of a message is assigned to any operator who attempts to do the following with the message:

❏ **Actions**

Perform operator-initiated actions relating to the message.

#### ❏ **Escalation**

Escalate the message.

#### ❏ **Unacknowledgement**

Unacknowledge the message (that is, move the message from the history database to the active database).

# **About the "Informational" Ownership Mode**

In **informational** mode, a **marked** message indicates that an operator has taken note of a message. Marking a message is for informational purposes only. Unlike optional and enforced modes, informational mode does not restrict or alter operations on the message. Operator may unmark only those messages they themselves have marked.

# **About Template Groups**

The template administrator uses the Message Source Templates window to add, modify, or delete templates and template groups.

# **Types of Default Template Groups**

Default template groups are provided with the OS-SPI for the following platforms: AIX, HP-UX, Linux, Sun Solaris, Tru64 UNIX, and Windows. For more information on default template groups provided with the OS-SPI, refer to the OS-SPI documentation.

**NOTE** OVO templates are available for reference but no longer as default for the specified agent platforms.

> Default template groups are still provided with OVO for some of the DCE/NCS/SunRPC-based platforms that are not supported by the OS-SPI: NetWare, MPE/iX, IBM (Sequent) ptx, Sinix RM/Reliant, and SGI Irix.

**NOTE** The matching OS-SPI configuration and software that supports OVO 7 agents and is supplied together with OVO 08.00, can also be installed and used on RPC-based platforms.

Table 2-3 lists some of default template groups, other than template groups for DCE/NCS/SunRPC-based platforms, that are provided with OVO. It also describes briefly what each group does.

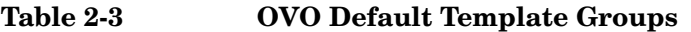

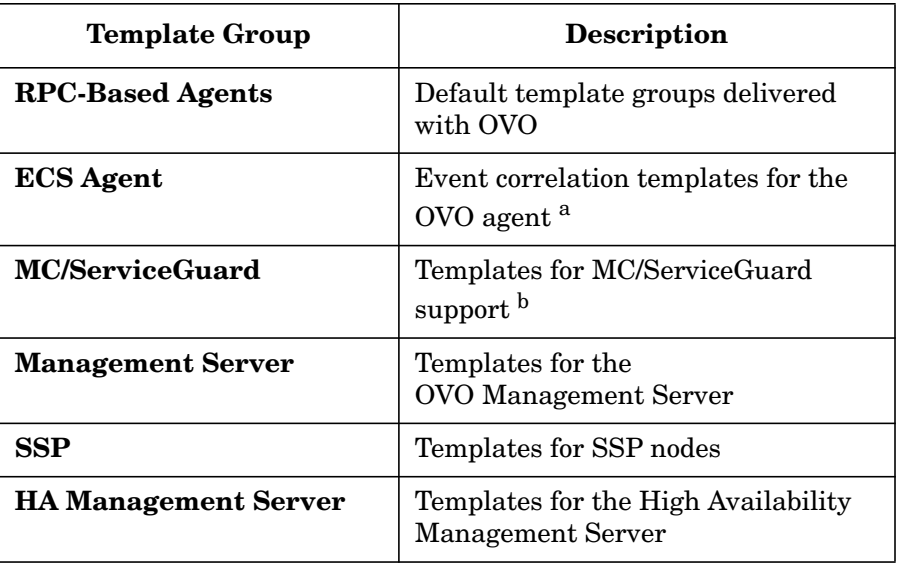

a. For more information on supported platforms for ECS, see the *OVO Installation Guide for the Management Server*.

b. MC/ServiceGuard is not supported on Sun Solaris.

**NOTE** A template group for each individual agent platform exists. For details about your agent platform, see the *OVO DCE Agent Concepts and Configuration Guide*.

# **Adding, Modifying, and Deleting Template Groups**

You can add, modify, or delete template groups with the Message Source Templates window in the OVO GUI.

# **About Default Users**

OVO provides a number of user configurations. You can customize these default settings to match the specific requirements of your organization.

# **Types of Default Users**

Standard OVO user configurations include the following:

❏ **opc\_adm**

OVO administrator.

❏ **opc\_op**

OVO operator.

❏ **netop**

Network operator.

❏ **itop**

IT operator.

# **To Start the OVO GUI from the Command Line**

To start the OVO GUI from the command line, follow these steps:

1. Enter the following command:

**opc**

The User Login dialog box opens.

2. Enter your user name and password.

For a list of default user names and passwords for all preconfigured users, see Table 2-4 on page 85.

**Table 2-4 OVO User Names and Passwords**

| <b>Default User</b>       | <b>Default User Name</b> | <b>Default Password</b> |
|---------------------------|--------------------------|-------------------------|
| OVO administrator         | opc_adm                  | $OpC_{adm}$             |
| Template<br>Administrator | Configurable             | Configurable            |
| opc_op operator           | opc op                   | $OpC_op$                |
| <b>netop</b> operator     | netop                    | NeT_op                  |
| <b>itop</b> operator      | itop                     | ItO op                  |

**NOTE** In the interest of security, after logging in to OVO for the first time, set up a new password using the Change Password window. The administrator can also use the Modify User window to change the password of each configured user.

# **To Start the OVO GUI from the Management Server**

To start the OVO from the management server, do one of the following, depending on your platform:

❏ **HP-UX**

On HP-UX systems running the HP VUE GUI, you can start the OVO GUI by opening the System\_Admin folder in the Application Manager window and double-clicking the OVO GUI symbol.

A short introduction to OVO is also available by clicking the OVO symbol in the System Info folder of the general toolbox.

### ❏ **Sun Solaris**

On Solaris systems you can start the OVO GUI by opening the OVO folder in the Application Manager window, and double clicking the OVO GUI icon.

A short introduction to OVO is also available by clicking the OVO symbol in the System\_Info folder of the general toolbox.

When you start an OVO operator GUI session, the working directory is defined by the environment variable \$OPC\_HOME or \$HOME, if they are set. If neither \$OPC\_HOME nor \$HOME is set, then /tmp is the default working directory. For more information on access to files and file permissions in OVO, see ["About File Access and Permissions" on page 463](#page-462-0): for more information on common OVO variables, see ["About Variables" on](#page-153-0) [page 154.](#page-153-0)

# **About the OVO Administrator**

OVO supports only one OVO administrator, whose responsibility it is to set up and maintain the OVO software. The OVO administrator's login name, opc\_adm, cannot be modified.

Multiple template administrators may be configured using the Add User window to manage message-source templates. Template administrators are set up by the OVO administrator in the GUI: their administrative responsibility is limited to template management.

### **Types of Default Operators**

OVO provides three default operators:

- ❏ opc\_op
- ❏ netop
- ❏ itop

These default operators are preconfigured with distinct areas of responsibility. For more information on the scope of each default operator, see the *OVO Concepts Guide*.

OS-SPI, which is automatically installed by default, will add its user profiles to the default operator opc\_op.

### **NOTE**

### **Types of Default Node Groups**

Table 2-5 shows which node groups are assigned by default to each OVO operator.

#### **Table 2-5 Default Node Groups for Operators**

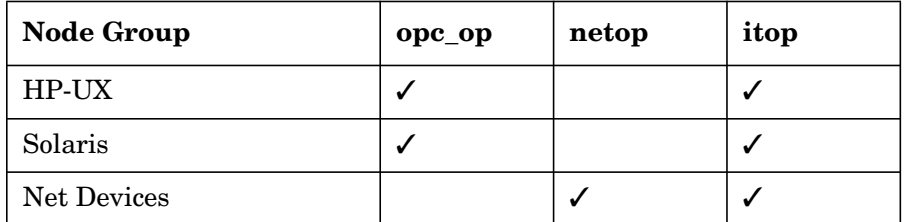

#### **Types of Default Message Groups**

Table 2-6 shows which message groups are assigned by default to each OVO operator.

#### **Table 2-6 Default Message Groups for Operators**

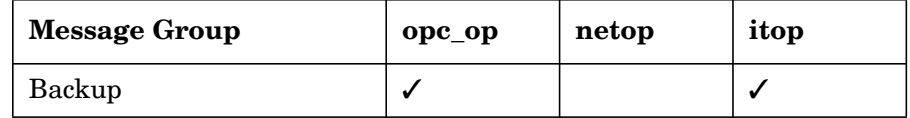

# Configuring OVO **About Preconfigured Elements**

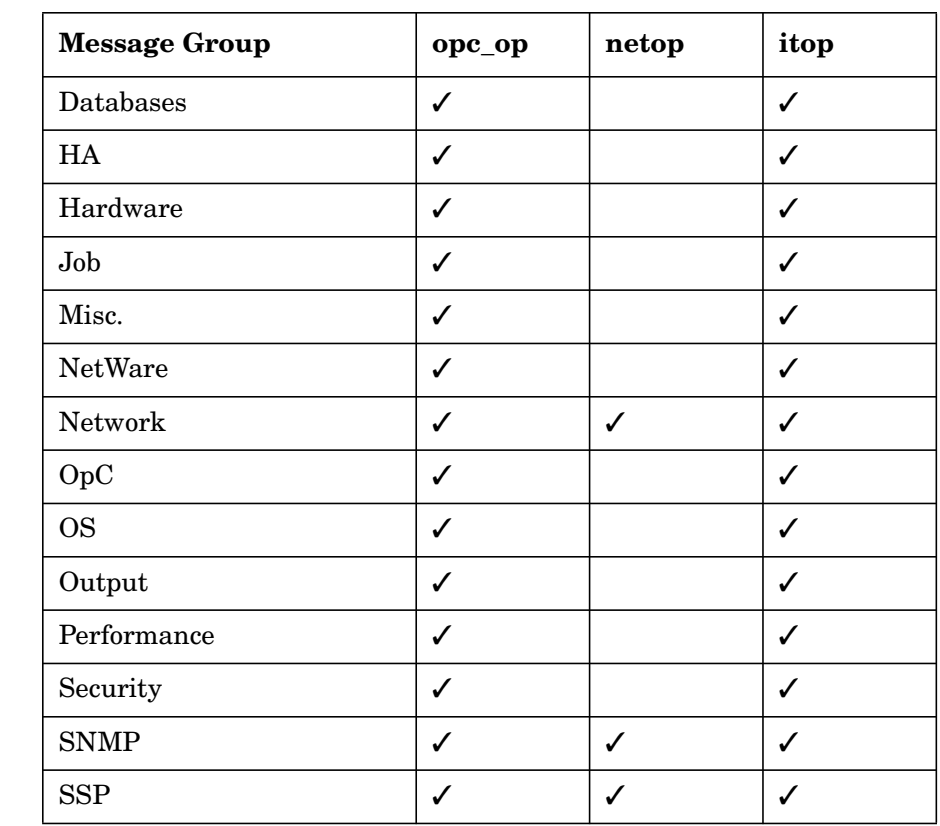

# **Table 2-6 Default Message Groups for Operators (Continued)**

**NOTE** Although the various operators may have the same message group icon in their respective Message Groups windows, the messages each operator receives and the nodes those messages come from are not necessarily the same. The responsibility matrix chosen by the administrator for a given operator determines which node group sends which messages to which operator.

> For example, by default, all OVO operators have the Network message-group icon in their respective Message Groups windows. However, the node groups that send messages associated with the

Network message group vary according to the operator. The origin of the messages depends on the selection the administrator makes in a given operator's responsibility matrix.

# **Types of Default Application Groups**

Table 2-7 shows which application groups are assigned by default to each OVO operator.

**Table 2-7 Default Application Groups for Operators**

| <b>Application Groups</b> | opc_op | netop | itop |
|---------------------------|--------|-------|------|
| Net. Activity             |        |       |      |
| Net. Config               |        |       |      |
| Net. Diag.                |        |       |      |
| <b>NNM</b> Tools          |        |       |      |
| <b>OV Services</b>        |        |       |      |
| <b>SNMP</b> Data          |        |       |      |
| X-OV <sub>w</sub>         |        |       |      |

# **Types of Default Applications**

The applications and application groups assigned by default to the OVO users reflect the responsibility given to them by the administrator.

Table 2-8 on page 90 shows you which applications are assigned by default to each user. OVO allows you to add, delete, and move applications (by dragging and dropping applications, or by copying and pasting applications). In this way, the administrator can use the default settings as a base for configuring users and responsibilities that match the needs of individual environments.

# **Table 2-8 Default Applications for Operators**

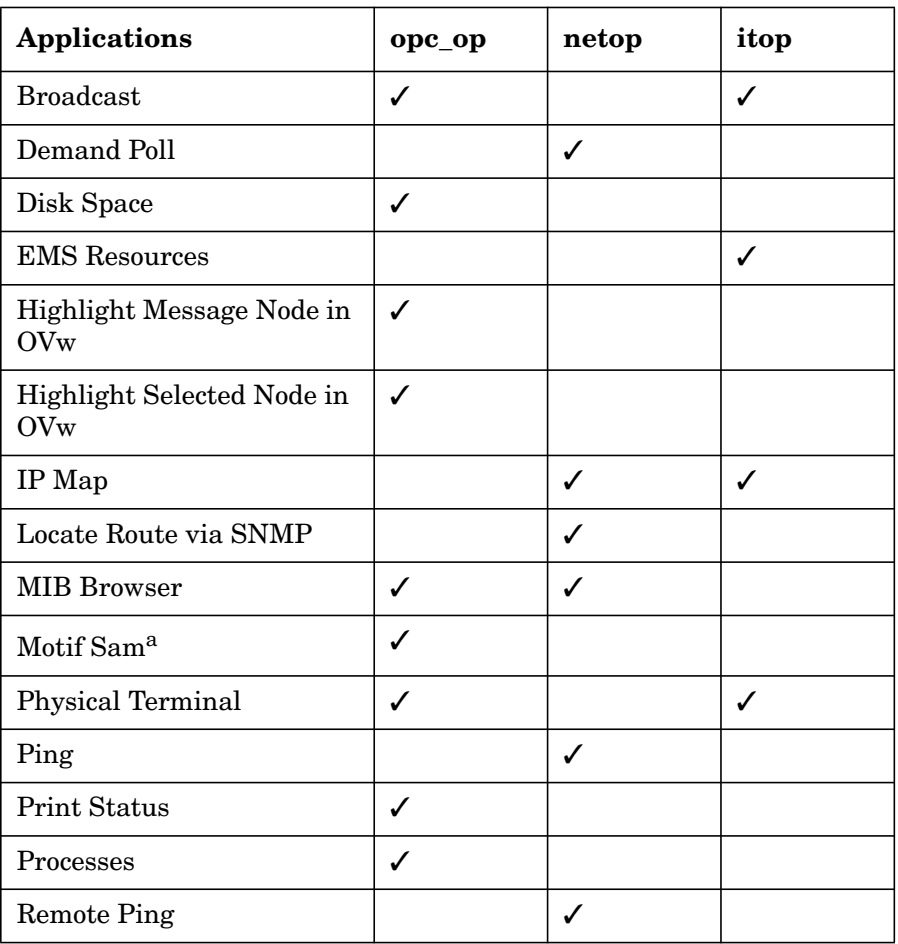

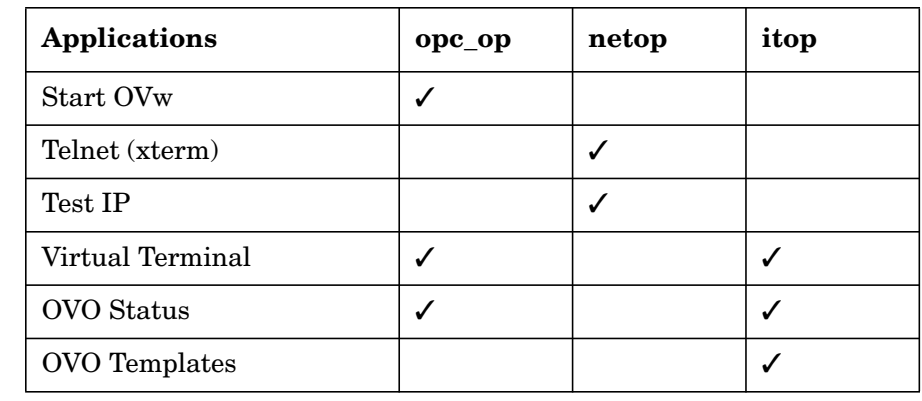

# **Table 2-8 Default Applications for Operators (Continued)**

a. **Motif Sam** application is not available on Solaris.

### <span id="page-90-0"></span>**Enabling UNIX Users to Log into to the Managed Node Directly**

By default, the UNIX user opc\_op cannot log into the managed node directly. This inability is indicated by an asterisk (\*) in the password field of /etc/passwd. Access to the OVO Virtual Terminal application, as well as to other applications in the Application Desktop, is possible only if the user is allowed to log into the managed node on which the application is to be run.

To enable an operator to log into the managed node directly, you can use one of the following methods:

#### ❏ **Create a Home Directory**

Provide a *\$HOME/*. rhosts entry on the managed node for every UNIX user logged into the management server. *\$HOME* is the home directory of the executing user on the managed node.

#### ❏ **Create a Host Equivalent**

On the managed node, provide a /etc/hosts.equiv entry for the management server. This solution is preferable to the method above if you log in or run applications on the managed node as many different users.

#### ❏ **Create a Password**

Set a password for the executing user on the managed node, if not yet done. Use this password in the corresponding OVO windows.

## **Enabling UNIX Users to Access Windows Nodes**

The UNIX user has only limited access to Windows managed nodes, most notably through OVO **virtual terminal** application. This application is a part of the Windows agent, and is not available unless the agent is running on the Windows node.

# **NOTE** The virtual terminal application will not work for HTTPS-based Windows nodes.

It is not possible to direct the display of a Windows terminal to a UNIX terminal. For this reason, access through the virtual terminal is restricted to command-line actions. Any programs that invoke a graphical user interface cannot be used.

# **About Default Applications and Application Groups**

Default applications and application groups are provided with the OS-SPI for the following platforms: AIX, HP-UX, Linux, Sun Solaris, Tru64 UNIX, and Windows. For more information on default application groups provided with the OS-SPI, see the *OS-SPI documentation*.

# **NOTE** OVO applications are available for reference but no longer as default for the specified agent platforms.

Default application groups are still provided with OVO for some of the DCE/NCS/SunRPC-based platforms that are not supported by the OS-SPI: NetWare, MPE/iX, IBM (Sequent) ptx, Sinix RM/Reliant, and SGI Irix.

# **NOTE** The matching OS-SPI configuration and software that supports OVO 7 agents and is supplied together with OVO 08.00, can also be installed and used on RPC-based platforms.

Table 2-9 show the default applications and application groups provided by OVO.

**Table 2-9 Default Applications and Application Groups**

| <b>Name</b>        | Application | <b>Application Group</b> |
|--------------------|-------------|--------------------------|
| <b>Broadcast</b>   | ✓           |                          |
| Net Activity       |             | √                        |
| Net Config         |             | √                        |
| Net Diag           |             | √                        |
| <b>NNM</b> Tools   |             | √                        |
| <b>OV Services</b> |             | ✓                        |
| Physical Terminal  |             |                          |
| <b>SNMP</b> Data   |             | √                        |
| Virtual Terminal   |             |                          |

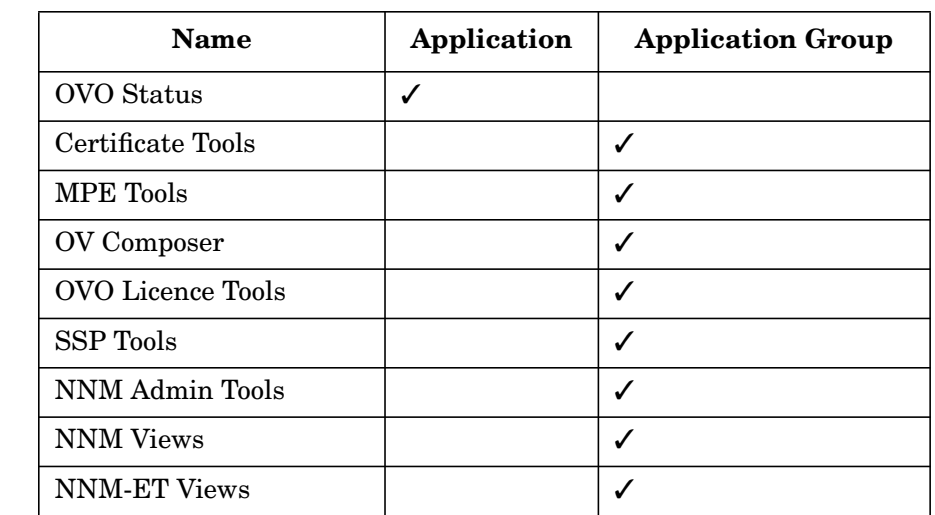

# **Table 2-9 Default Applications and Application Groups (Continued)**

# **About the "Broadcast" Application**

The Broadcast application enables you to issue the same command on multiple systems in parallel:

#### ❏ **UNIX**

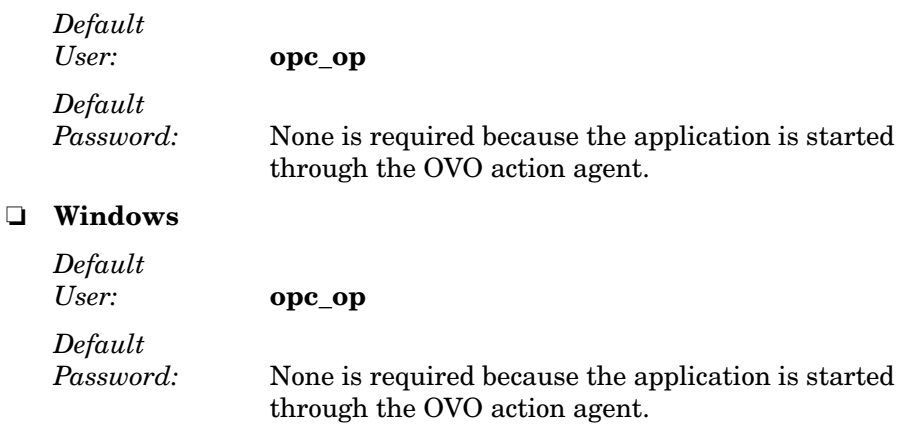

**NOTE** For both UNIX and Windows, if the default user has been changed by the operator, you must supply a password.

## **About the "Disk Space" Application**

The Disk Space application shows the current disk usage:

❏ **UNIX**

*Command Issued:* **opcdf**

This command is a script calling bdf on HP-UX, as well as df on Solaris, AIX, Linux, SGI IRIX, Tru64 UNIX, IBM/ptx, and SINIX/Reliant.

*Default User:* **opc\_op**

**NOTE** If the default user has been changed by the operator, you must supply a password.

#### ❏ **Windows**

Returns information about all drives on the system, including floppy drives, CD-ROM drives, and network drives

*Default User:* **HP ITO account**

# **About the "MIB Browser" Application**

The MIB Browser application is the standard OpenView browser xnmbrowser.

# **About the "OV Services" and "OV Applications" Groups**

**NOTE** See ["About the "X-OVw" Application Group" on page 101](#page-100-0) for more information about the OV application group X-OVw.

> Depending on the integration mechanism you use for HP OpenView applications, OVO logically distinguishes between **OV Services** and **OV Applications**. OV Services are accessed from the menu bar. Some OV Services only start daemons.

The administrator can see OV Service symbols in the administrator Application Bank window. These symbols can be copied to the operator Application Desktop window, as needed. For details about OV Services, see the *OVO Administrator's Guide to Online Information*.

# **NOTE** You always start **OV Services** and **OV Applications** under the UNIX account that started the OVO GUI.

# **About the "Physical Terminal" Application**

When starting the physical terminal application, you call the script defined as the Physical Terminal command in the Node Advanced Options window:

### ❏ **UNIX**

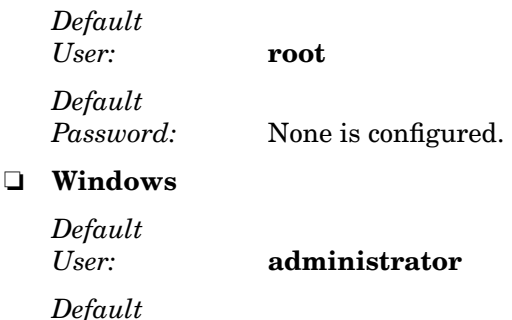

*Password:* None is configured.

# **About the "Print Status" Application**

The Print Status application shows the current status of spooling systems:

# ❏ **UNIX**

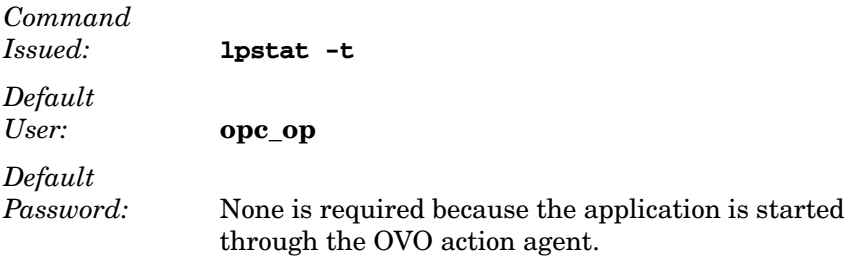

**NOTE** If the default user has been changed by the operator, you must supply a password.

# ❏ **Windows**

Print status is unavailable for Windows managed nodes.

# **About the "Processes" Application**

The Processes application displays the status of the running processes:

❏ **UNIX**

*Command Issued:* **opcps** This command is a script calling **ps -eaf** on HP-UX, AIX, Solaris, Linux, SGI IRIX, Tru64 UNIX, IBM/ptx, and SINIX/Reliant.

*Default User:* **opc\_op**

**NOTE** If the default user has been changed by the operator, you must supply a password.

# ❏ **Windows**

*Command Issued:* **itodiag.exe /processes** *Default User:* **HP ITO account**

# **About the "Virtual Terminal" Application (UNIX Only)**

The Virtual Terminal application provides virtual terminal connection to UNIX systems using rlogin (remote login).

**CAUTION** Make sure that the rlogind has *not* been configured with the -B (for banner file) option in the inetd.conf file. This option causes problems with the remote login procedure for Window (Input/Output) applications.

> If an .rhosts (or /etc/hosts.equiv) entry is available for the specified user, or if the default or configured password fits, a remote login is performed. For details, see ["Enabling UNIX Users to Log into to the](#page-90-0) [Managed Node Directly" on page 91](#page-90-0).

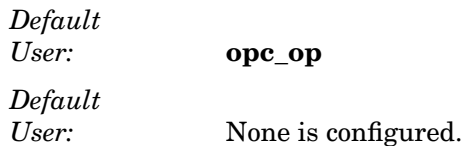

For information about a Virtual Terminal on a Windows managed node, see the *OVO DCE Agent Concepts and Configuration Guide*.

# **About the "OVO Status" Application**

The OVO Status application issues the opcragt command. This application enables you to remotely generate a current status report about all OVO agents on all nodes.

The OVO Control Agent must always run on the managed nodes. Otherwise, the agents cannot remotely be accessed from the OVO management server.

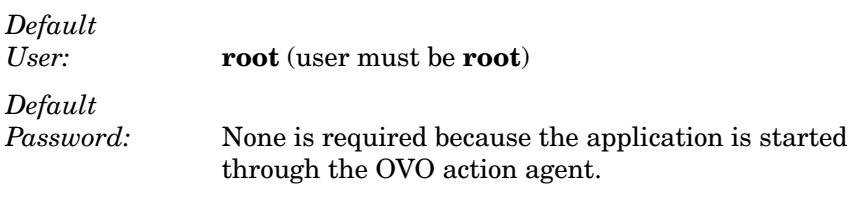

**NOTE** If the default user has been changed by the operator, you must supply a password.

# <span id="page-100-0"></span>**About the "X-OVw" Application Group**

The X-OVw application group contains the following applications:

# ❏ **Highlight Message Node in OVw**

Maps the node related to a selected message to an NNM system, and highlights the node in an ovw session of that NNM system.

# ❏ **Highlight Selected Node in OVw**

Maps the selected node to man NNM system, and highlights the node in an ovw session of that NNM system.

# ❏ **Start OVw**

This application starts an ovw session on a remote NNM system.

These application provide the basis for the default integration of OVO with the Network Node Manager.

# **Correlating Events**

The runtime engine for OVO event-correlation is available for the OVO management server and the OVO agent. See the *OVO Installation Guide for the Management Server* for a list of platforms on which the runtime engine currently runs.

For more information about the concepts behind event correlation, as well as the way event correlation works in OVO, see the *OVO Concepts Guide*. For help in setting up event correlation in OVO, see the *OVO Administrator's Guide to Online Information*.

# **Encapsulating Logfiles**

For detailed information about encapsulated logfiles, see the template in the OVO GUI.

**NOTE** The templates are configured to collect information from logfiles that are produced by standard installations. If you are monitoring a non-standard installation, you should modify the templates to suit your particular needs.

# **Intercepting SNMP Traps and Events**

For details about which traps are intercepted by default, see the SNMP trap templates in the Message Source Templates window of the OVO administrator GUI. By default, OVO intercepts SNMP traps from any application sending traps to the opctrapi daemon running on the management server. OVO also intercepts SNMP traps on all managed nodes where the OV trap daemon (ovtrapd) is running, or where port 162 can be accessed directly.

See the *OVO Installation Guide for the Management Server* for a list of platforms on which the SNMP event interceptor is currently supported.

# **Types of Traps that Can Be Intercepted**

The following kinds of traps can be intercepted:

# ❏ **Well-defined Traps**

Example: system coldstart, network interface up/down, and so on

❏ Internal **HP OpenView Traps**

Example: traps originating from netmon

# **Resolving Localhost IP Addresses**

By default, intercepted traps whose source address is the localhost address (127.0.0.1) are forwarded to the management server with that address. If you want intercepted traps of this type to be forwarded to the management server with the localhost address replaced by the resolved IP address of the node processing the trap, add the following line to the opcinfo file on that node:

OPC RESOLVE TRAP LOCALHOST TRUE

For the location of the opcinfo file on all platforms, see Table 11-1 on page 377.

# **Intercepting Distributed Events**

OVO Distributed Event Interception enables you to intercept SNMP traps on systems other than the OVO management server. Intercepting these SNMP traps provides performance benefits by allowing the local processing of messages. Automatic actions, for example, can be triggered and executed directly on the node or in the subnet, instead of being first forwarded to the management server.

# **Configuring OVO Distributed Event Interception**

OVO Distributed Event Interception has two configurations:

# ❏ **Basic Configuration**

To set up the basic configuration, follow these steps:

1. Configure SNMP destinations or NNM collection stations.

Make sure that SNMP devices have only one SNMP destination, or that there is only one system serving as the NNM collection station for the management server (preferably, the collection station connected through the fastest network).

Set the destination systems for SNMP devices on HP-UX and Solaris nodes in the /etc/SnmpAgent.d/snmpd.conf file with the following statement:

#### **trap\_dest:<nodename>**

2. Modify the opcinfo file.

If NNM is not running on the node where you want to intercept events, add the following line to the opcinfo file on that node:

#### **SNMP\_SESSION\_MODE NO\_TRAPD**

3. Assign and distribute the trap template to the node.

# ❏ **Configuration to Avoid Duplicate Messages**

Make certain that an OVO agent (and thus, an OVO event interceptor) runs on all NNM collection stations. Use the Print Collection Station application in the NNM Tools application group to verify which managed nodes are set up as NNM collection stations.

# **Intercepting Events with Event Correlation Services**

By default, opctrapi connects to the correlated event flow of pmd.

You can change this behavior by adding a statement to the opcinfo file on the managed node using the following syntax:

```
SNMP_EVENT_FLOW [CORR|RAW|ALL]
```
where:

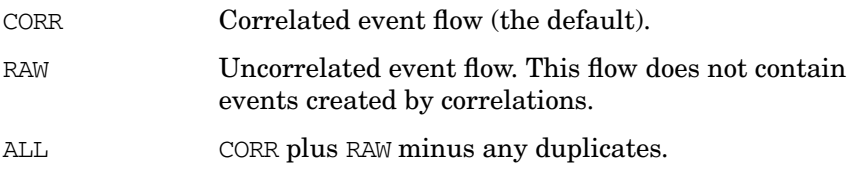

The correlated event flow (CORR) is further divided into streams

opctrapi connects to the default Event Correlation Services (ECS) stream of pmd (default). If necessary, you can configure opctrapi to connect to a specific ECS stream of pmd by specifying the ECS stream in the opcinfo file:

SNMP\_STREAM\_NAME *<stream\_name>*

For more information about ECS, see *HP OpenView ECS Configuring Circuits for NNM and OVO*.

# **Intercepting OVO Messages**

By default, any message submitted through the opcmsq(1) command or through the opcmsg(3) API is intercepted. For message attribute defaults, logging options and so forth, see the template,  $\Delta(1|3)$ .

OVO internal error messages can also be intercepted by the OVO message interceptor; see the *OVO Error Message Reference* for more information.

# **Intercepting MPE/iX Console Messages**

To find out how to intercept MPE/iX console messages, see the *OVO DCE Agent Concepts and Configuration Guide* for more information.

# **Monitoring Objects**

Table 2-10 shows how OVO monitors object thresholds on the management server.

**Table 2-10 Object Thresholds on the Management Server**

| Object      | <b>Description</b>                                                                                              | <b>Threshold</b> | Polling<br><b>Interval</b> |
|-------------|----------------------------------------------------------------------------------------------------|------------------|----------------------------|
| disk util   | Monitors disk space<br>utilization on the root disk.                                                            | 90%              | 10 <sub>m</sub>            |
| distrib_mon | Monitors the software<br>distribution process.<br>Generates a message for<br>each pending distribution.         | 1                | 10 <sub>m</sub>            |
| mondbfile   | Monitors free space on disk,<br>as well as the remaining<br>space available for Oracle<br>autoextend datafiles. | $0\%$            | 10 <sub>m</sub>            |
| proc util   | Monitors process table<br>utilization.                                                                          | 75%              | 5m                         |
| swap util   | Monitors SWAP utilization.                                                                                      | $80\%$           | 5m                         |

For a detailed list of object thresholds on your managed node platform, see the *OVO DCE Agent Concepts and Configuration Guide*.

# **Monitoring MIB Objects from Other Communities**

You can monitor MIB objects from communities other than public. To monitor these communities, add the following line to the opcinfo file on the managed node:

#### **SNMP\_COMMUNITY <***community***>**

In this instance, <*community*> is the community for which the snmpd is configured.

For the location of the opcinfo file on all platforms, see Table 11-1 on page 377.

If SNMP\_COMMUNITY is not set, the default community public is used. To find out how to determine the configuration of snmpd, see the documentation supplied with the SNMP daemon.

# **Templates for External Interfaces**

By default, no notification is configured. Notification maintenance is available under the Actions:Utilities->Notification Service... menu of the OVO Node Bank. No trouble ticket system interface is configured. You can set up one using the Actions:Utilities->Trouble Ticket... menu.
# **About Database Reports**

OVO provides preconfigured reports for the administrator and the operators. In addition, you can create customized reports using the report writer supplied with the installed database or any other report-writing tool.

You can do the following with database reports:

- ❏ Display in a window
- ❏ Save to a file
- ❏ Print

# **Defining a Printer for Reports**

You can define a printer for reports using the X resource, Opc.printCommand, in the general application defaults file:

/opt/OV/lib/X11/app-defaults/<*language*>/Opc

Or you can use Opc.printCommand in your private file:

\$HOME/.Xdefaults

# **Configuring Timeouts for Report Generation**

If you expect that generating a report may take longer than five minutes, set the keyword OPC REPORT TIMEOUT using the command-line tool ovconfchg on the OVO management server. By default, this keyword assumes a value of 300 seconds. To increase the timeout, set the keyword using the ovconfchg, specify the desired value in seconds, and restart your GUI session.

# **Generating Reports for the Internet**

You can retrieve specific information directly from the database and publish and view the resulting reports in graphically rich formats on the Internet. To generate these Internet-ready reports, use enhanced reporting features of OVO in conjunction with OpenView Service Reporter. For more information, see the documentation supplied with the OpenView Service Reporter and the *OVO Concepts Guide*.

# **Types of Preconfigured Administrator Reports**

Table 2-11 describes various reports configured for the OVO administrator. You can access these reports by selecting Actions:Utilities->Reports... in the OVO GUI.

**NOTE** If you are in any of the administrator's browser windows, you can access only operator reports.

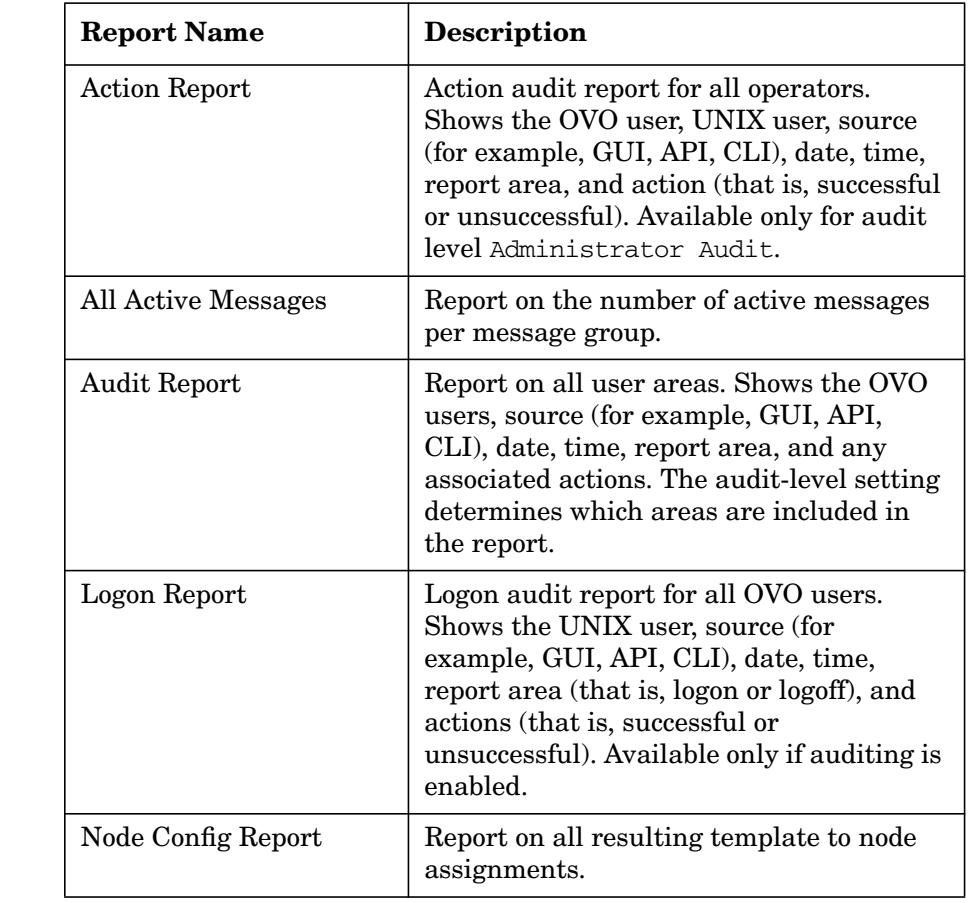

#### **Table 2-11 Preconfigured Reports for the OVO Administrator**

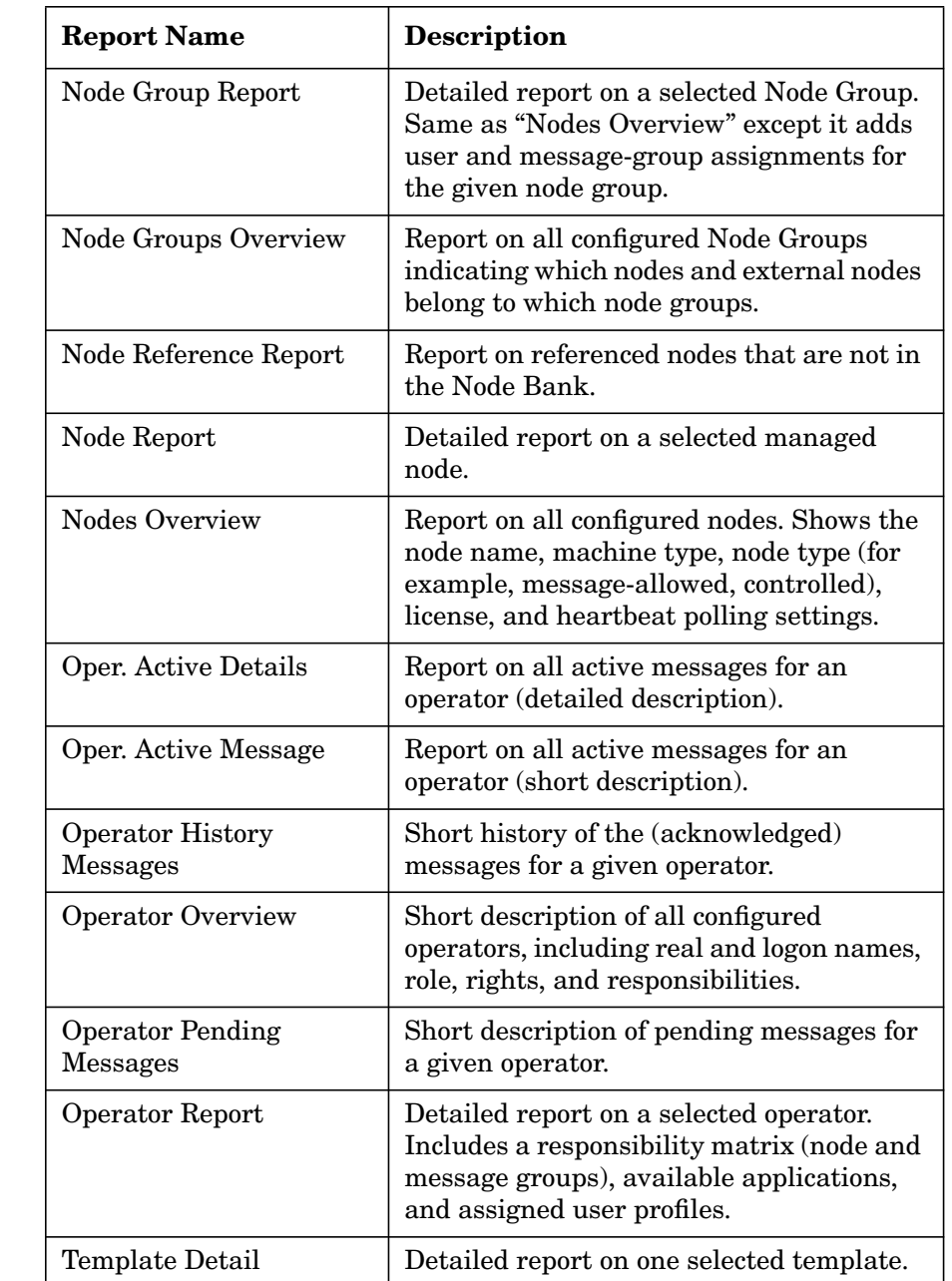

# **Table 2-11 Preconfigured Reports for the OVO Administrator (Continued)**

## **Table 2-11 Preconfigured Reports for the OVO Administrator (Continued)**

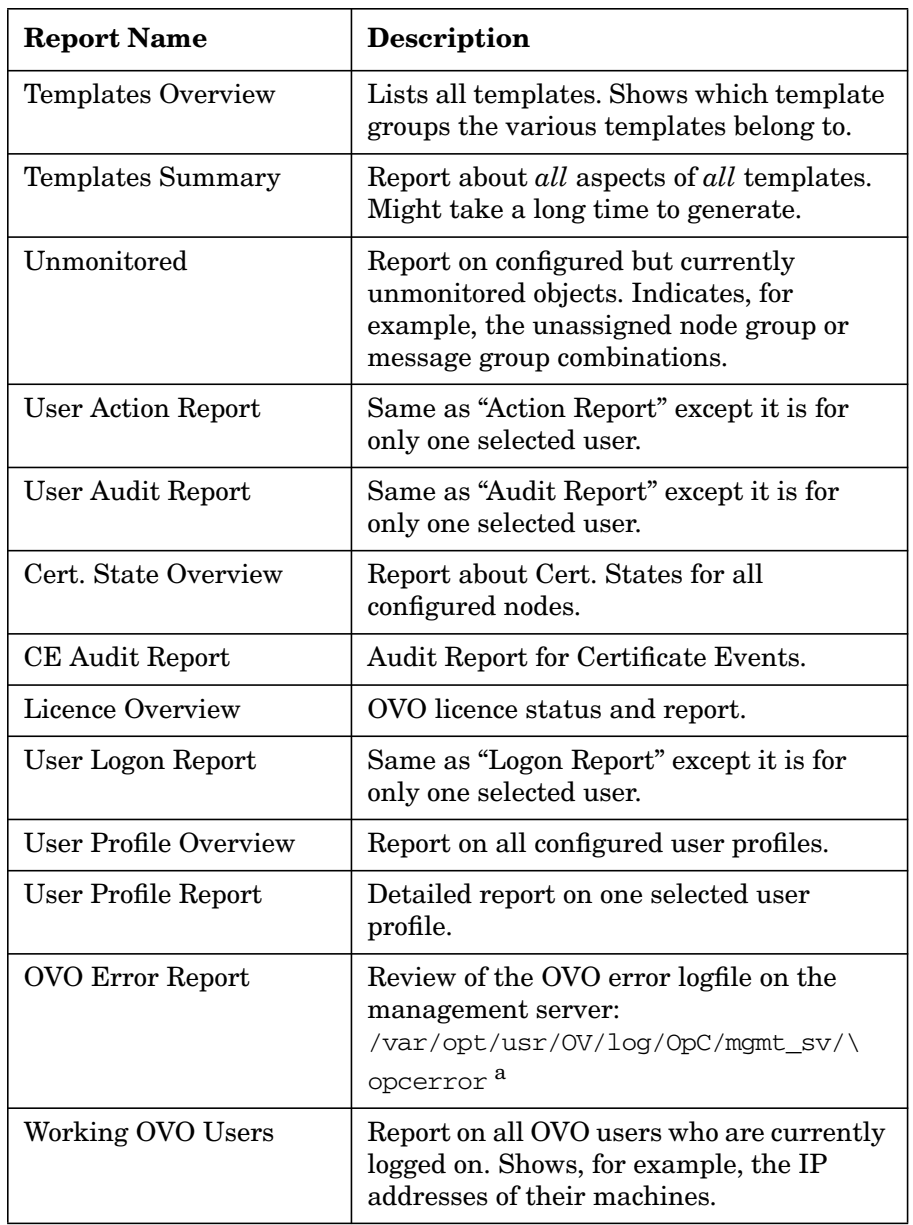

a. For more information about the logfiles containing the errors, see ["Reporting Errors" on page 380](#page-379-0).

# **Defining Customized Administrator Reports**

You can define customized administrator reports by modifying the following file:

/etc/opt/OV/share/conf/OpC/mgmt\_sv/reports/<lang>/\ admin.rpts

If no absolute path is specified, the output of all OVO administrator reports is saved by default in the directory of the UNIX user that started the OVO administrator session. This directory is defined by \$OPC\_HOME, if set, \$HOME, or /tmp in that order. All files that are created when the administrator saves report output are owned by the administrator's UNIX user, which may be but does not need to be the root.

# **Types of Preconfigured Operator Reports**

Table 2-12 shows the types of reports that are preconfigured for OVO operators. To access operator reports, select

Actions:Utilities->Reports... from the menu bar of the Message Browser window.

#### **Table 2-12 Preconfigured Reports for OVO Operators**

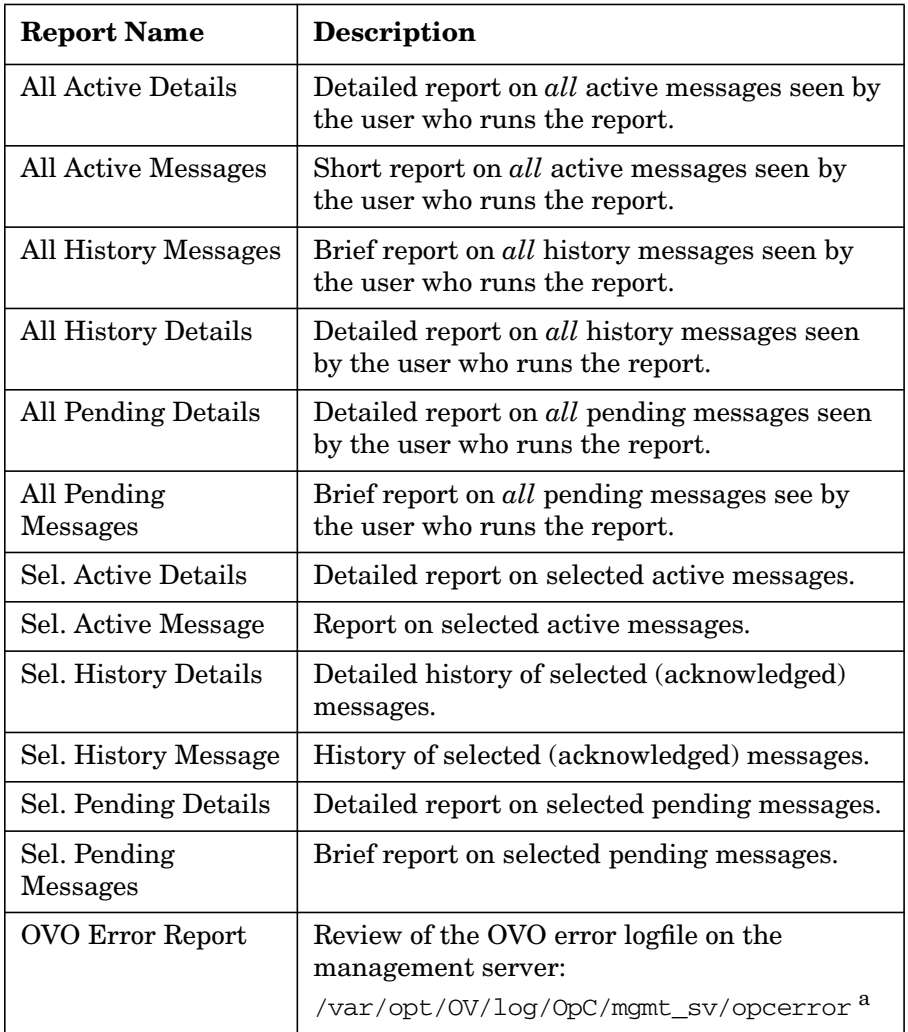

a. For more information about the logfiles, see ["Reporting Errors"](#page-379-0) [on page 380.](#page-379-0)

# **Defining Customized Operator Reports**

You can define customized operator reports by modifying the following  $file$ 

/etc/opt/OV/share/conf/OpC/mgmt\_sv/reports/<lang>/\ oper.rpts

Whenever an operator saves report output to a file without specifying an absolute path (starting with "/"), the file is stored in the operator's UNIX working directory, which is defined by \$OPC\_HOME (if set), \$HOME, or /tmp, in that order. In addition, the file is owned by the operator's UNIX user, not by opc\_op, unless the operator logged in as UNIX user opc\_op. The permissions of the file are determined by the umask as it was set before the OVO Operator GUI was started.

# **Generating Statistical and Trend-analysis Reports**

OVO enables you to generate statistical and trend-analysis reports over a defined period of time. These reports can be configured to cover periods from as little as a few days to as much as weeks or even months.

**NOTE** The tool /opt/OV/bin/OpC/opcdbmsgmv moves all messages that are marked as acknowledged to the history-message tables in the database, where they are retained with little or no negative effect on operational tasks. Although automatically started every two hours by the OVO control manager, opcdbmsgmv may also be called manually for troubleshooting purposes.

# **About Report Security**

To enhance report security, OVO restricts database access, Net8 access, and web reporting capabilities. You can customize these security measures to match the particular needs of your organization.

#### **Restricting Database Access**

For report-writing tools, OVO restricts database access to a single database user, **opc\_report**. This user has read-only access. The opc\_report user makes use of the Oracle report role **opc\_report\_role**. This report role is a kind of database user profile. You can use the role to enable additional users to access to the database so they can create reports using information in the OVO database tables.

#### **Restricting Net8 Access**

To accept net connections, Net8 requires a listener process running on the database node. The listener process accepts connection requests from any legal database user. If you want to tighten security still further, there are products available (for example, from Oracle) that help improve general communication security in this area. For more information, see the Oracle product documentation.

### **Restricting Web Reporting**

To restrict web reporting, OVO requires you to place the web-reporting server on the same side of your firewall as the OVO database server. Any other configuration is not supported.

# **Configuring Flexible Management Templates**

This section describes the conventions you use to set up flexible management with the example templates provided by OVO. For more information about the tasks involved in setting up flexible management in OVO, see the *OVO Administrator's Guide to Online Information*.

# **Locations of Flexible Management Templates**

OVO provides a set of ASCII templates you use to define the OVO to configure and implement flexible management in a widely-distributed environment.

The ASCII templates are located in the following directory:

/etc/opt/OV/share/conf/OpC/mgmt\_sv/tmpl\_respmgrs

# **Types of Flexible Management Templates**

Table 2-13 provides a brief description of each template.

## **Table 2-13 Example Templates for OVO Flexible Management**

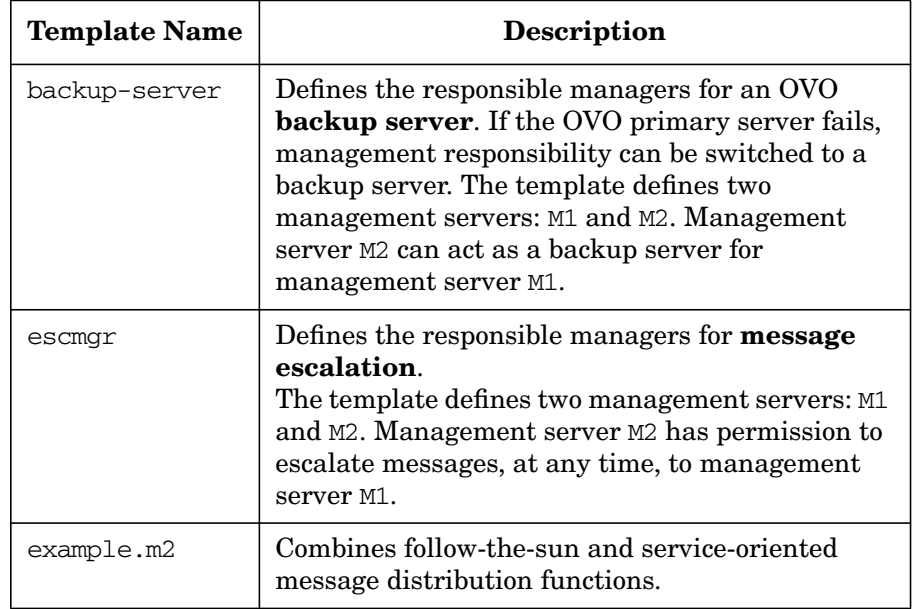

# Configuring OVO **Configuring Flexible Management Templates**

# **Table 2-13 Example Templates for OVO Flexible Management (Continued)**

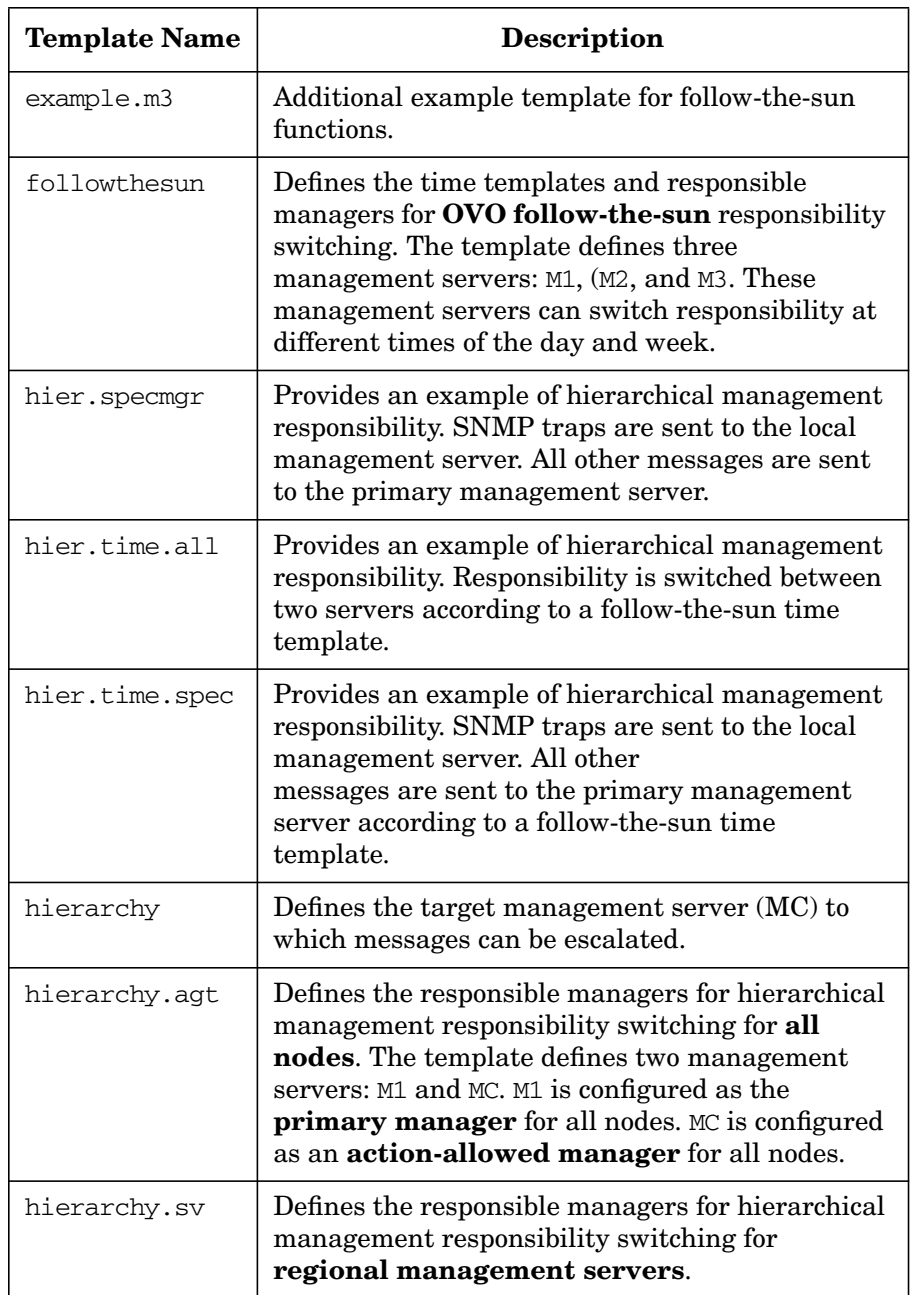

## **Table 2-13 Example Templates for OVO Flexible Management (Continued)**

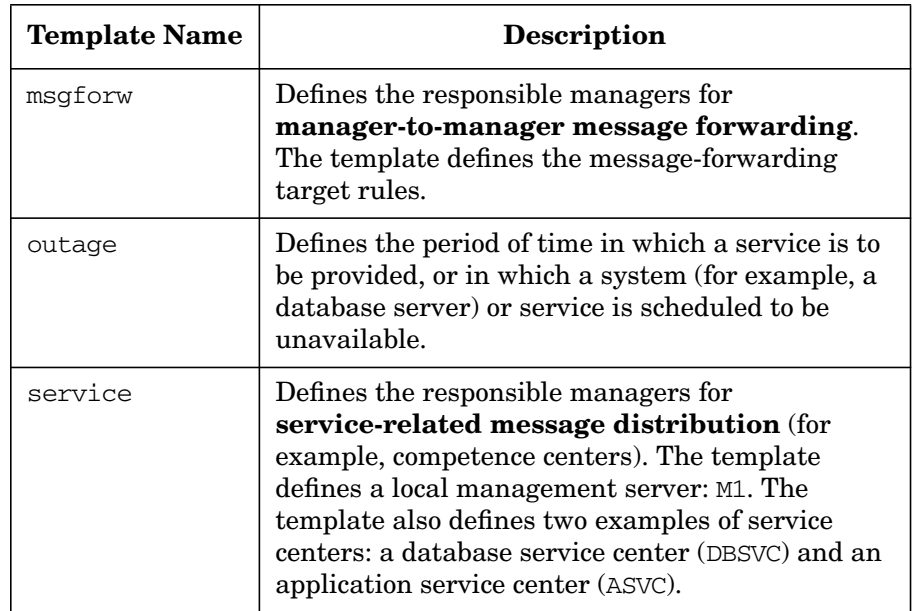

# **Keywords for Flexible Management Templates**

To define the various elements required in a flexible management configuration, OVO uses the following keywords and definitions:

```
CONDSTATUSVARS
```
Conditions status variables. For details, see ["About Status](#page-132-0) [Variables for Conditions" on page 133](#page-132-0).

```
RESPMGRCONFIG
```
Responsible manager configuration.

```
DESCRIPTION
```
Short description of the manager.

#### SECONDARYMANAGERS

Secondary OVO managers of an agent. Each of these management servers have permission to take over responsibility and become the primary OVO manager for an agent.

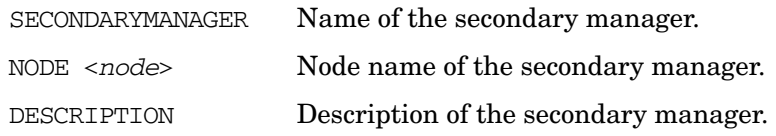

#### ACTIONALLOWMANAGERS

OVO managers that are allowed to execute actions on the managed node. The action response (for example, command broadcast) is sent to this manager. Only the primary OVO manager can configure action-allowed managers for an agent.

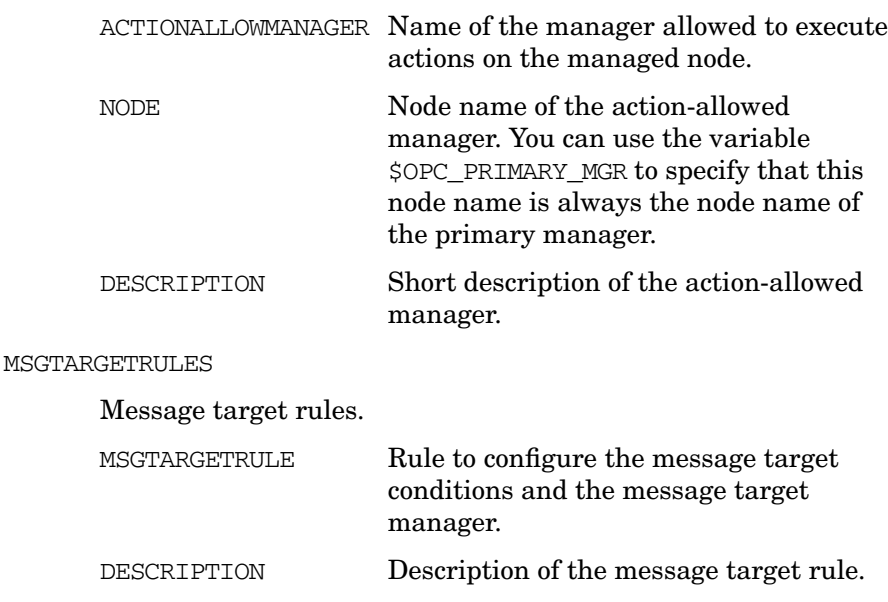

#### MSGTARGETMANAGERS

Message target managers. OVO manager to which the agents send OVO messages, as well as the action responses to those OVO messages. The result of an OVO message is sent to only one OVO manager. The keyword is also used to escalate messages from one manager to another.

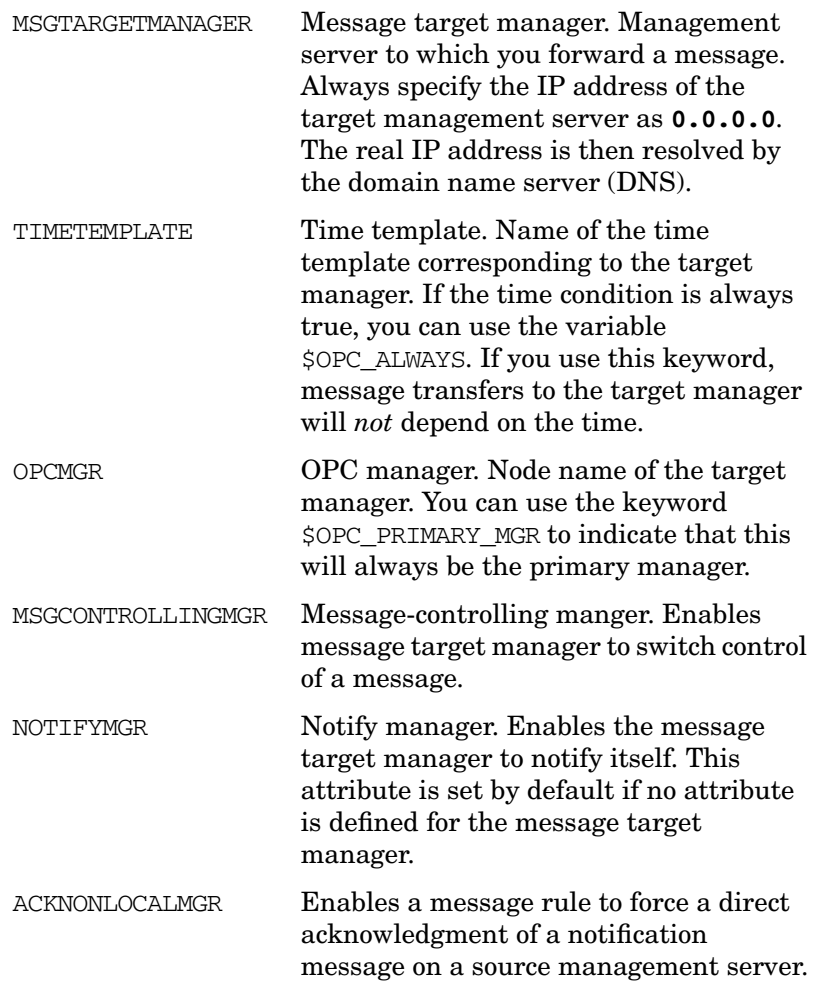

MSGTARGETRULECONDS

Message target rule conditions.

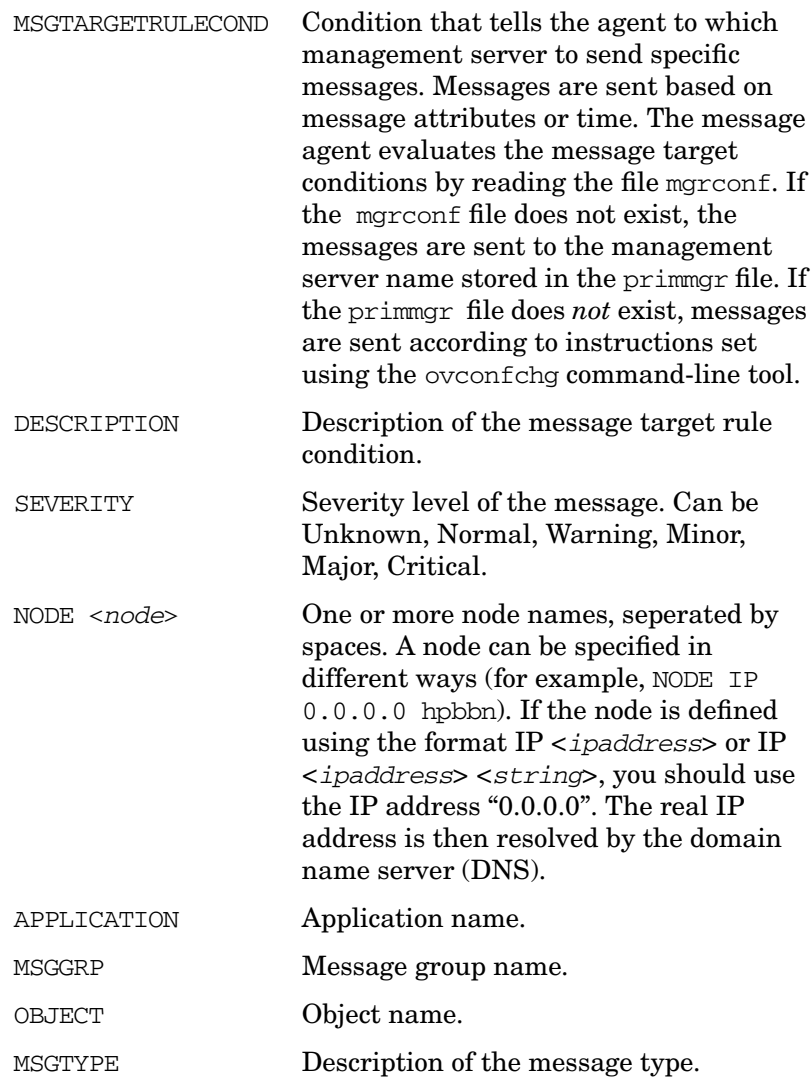

# Configuring OVO **Configuring Flexible Management Templates**

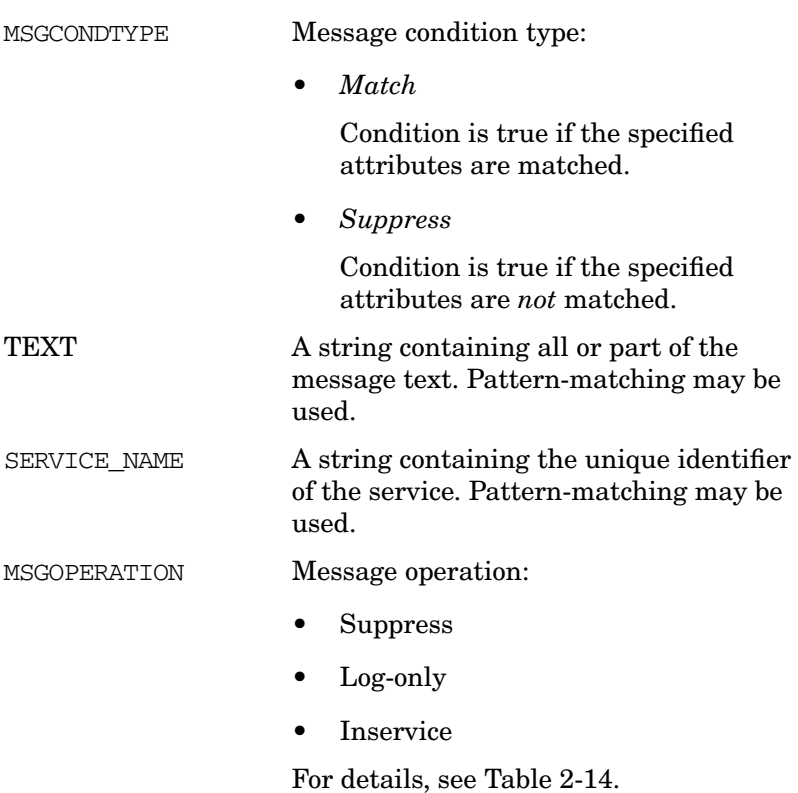

# **Syntax for Flexible Management Templates**

You can use the syntax described in the following sections as a basis for configuring flexible management features (for example, the switching of responsibility between managers) in the template files provided.

#### **More Information about Syntax Examples**

For more information about the template syntax for flexible management templates, see the man pages opcmom(4) and opcmomchk(1m), as well as the README file in the template directory:

/etc/opt/OV/share/conf/OpC/mgmt\_sv/tmpl\_respmgrs

#### **Special Characters in Flexible Management Templates**

The syntax examples below use the following special characters:

e Empty string. If you want to include an empty string in a template, simple enter e.

Example: e

# Comment. If you want to include a comment in a template, include a pound sign (#) before every line of the comment. Every character in the line is treated as part of the comment by OVO.

Example: # This is a comment

\ Escape character. If you want to use quotation marks in a syntax string, escape the quotation marks with a backslash  $(\setminus)$ .

Example: \"quotation\"

## **Syntax for Responsible Manager Configuration Templates**

Use the following syntax for responsible manager configuration templates:

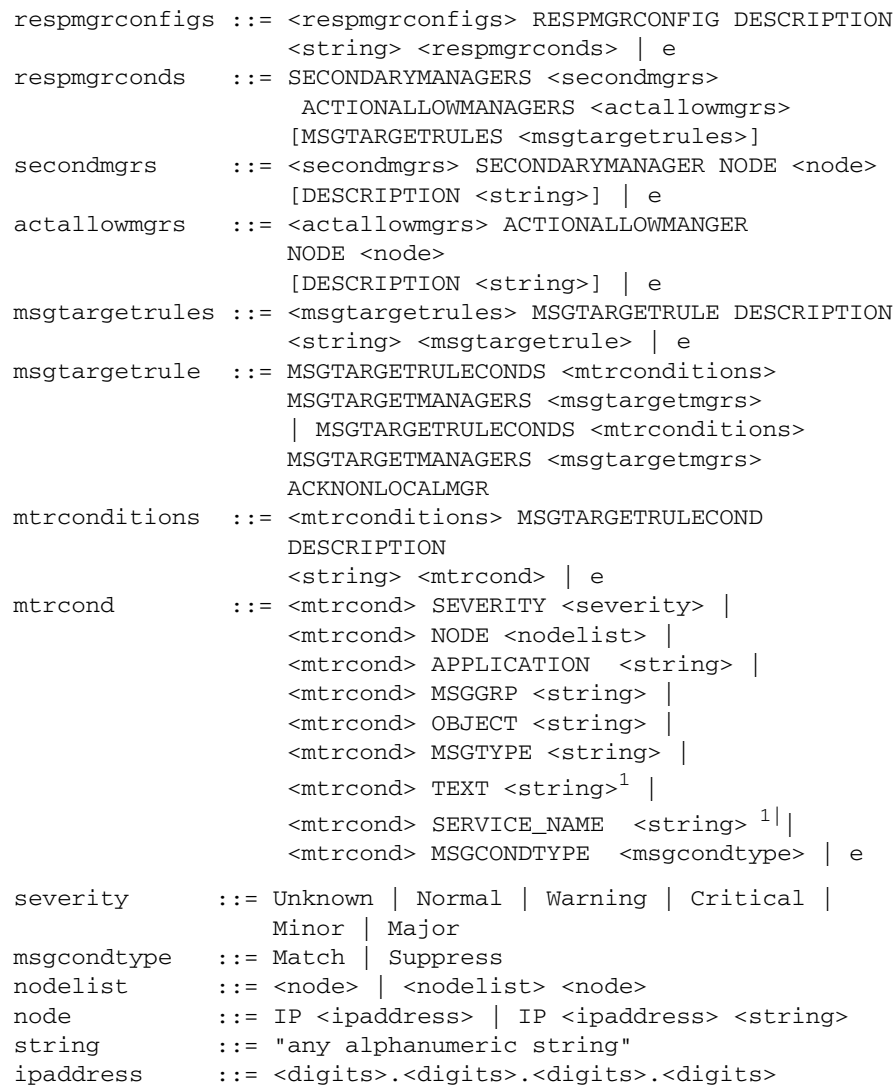

1. Pattern-matching is only available with TEXT and SERVICE\_NAME.

### <span id="page-125-0"></span>**Syntax for Time Templates**

Use the following syntax for time templates:

```
timetmpls ::= <timetmpls> TIMETEMPLATE <string>
                 DESCRIPTION
                 <string> <conditions> | e
conditions ::= TIMETMPLCONDS <timetmplconds> | e
timetmplconds ::= <timetmplconds> TIMETMPLCOND <timetmplcond>
timetmplcond ::= [TIMECONDTYPE <timecondtype>] [TIME FROM
                 <time> TO <time>] [WEEKDAY <weekday>]
                 [DATE <exact_date>] | e
timecondtype ::= Match | Suppress
time : := <h h > : <m m >weekday ::= ON <day> | FROM <day> TO <day>
exact_date ::= ON <date> | FROM <date> TO <date>
day ::= Monday | Tuesday | Wednesday | Thursday
                 | Friday | Saturday | Sunday
date ::= <mm>/<dd>/<yyyy> |\langle mm\rangle/\langle dd\rangle/\star
```
**NOTE** The time template is compared with the creation time of the message on the managed node. Message creation time is always defined in GMT.

#### **Syntax for Management Responsibility Switching Templates**

Use the following syntax for templates that switch management server responsibility:

configfile := [TIMETEMPLATES <timetmpls>] RESPMGRCONFIGS <respmgrconfigs>

#### **Syntax for Message Target Rules Templates**

Use the following syntax for templates that define message target rules:

msgtargetmgrs ::= <msgtargetmgrs> MSGTARGETMANAGER TIMETEMPLATE <string> OPCMGR <node> | <msgtargetmgrs> MSGTARGETMANAGER TIMETEMPLATE <string> OPCMGR <node> MSGCONTROLLINGMGR | <msgtargetmgrs> MSGTARGETMANAGER TIMETEMPLATE <string> OPCMGR <node> NOTIFYMGR | e

**NOTE** You can replace the <*string*> variable with \$OPC\_ALWAYS to specify that the time condition is always true. To specify that the current primary manager is always used as the message target server, replace the <*node*> variable with \$OPC\_PRIMARY\_MGR.

#### **Syntax for Message Operations Templates**

Use the following syntax for message operations templates:

```
msgoperations ::= <msgoperations> MSGOPERATION TIMETEMPLATE
                  <string> <msgoperation> |
                  <msgoperations> MSGOPERATION
                  <msgoperation> | e
msgoperation ::= INSERVICE|SUPPRESS|LOGONLY
```
#### <span id="page-127-0"></span>**Syntax for Service Hours and Scheduled Outages Templates**

Use the following syntax for templates that define service hours and scheduled outages:

```
configfile := [TIMETEMPLATES <timetmpls>]
              [CONDSTATUSVARS <statusvarsdef>]
              RESPMGRCONFIGS <respmgrconfigs>
```
Syntax for the declaration of condition status variables:

statusvarsdef ::= <statusvarsdef> CONDSTATUSVAR <string> <bool> | e

### Syntax for the Time Template:

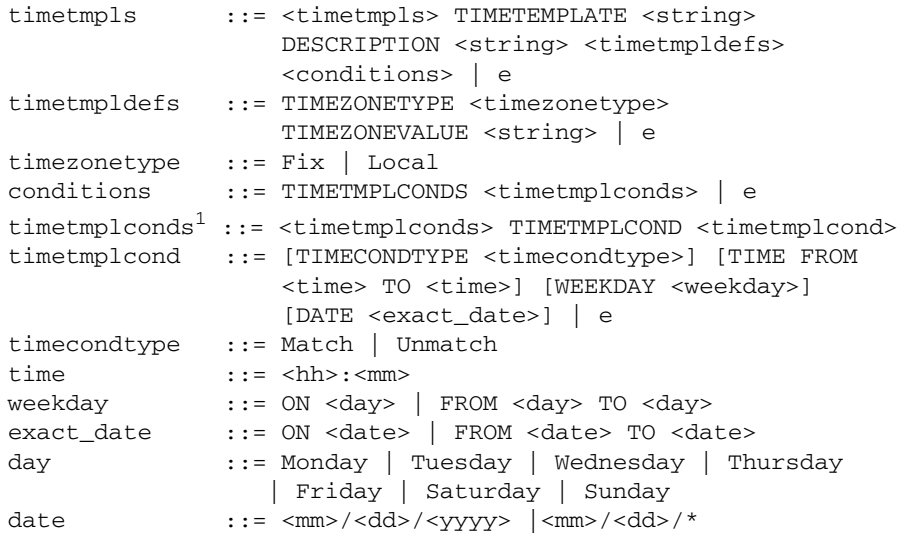

1. Outages only.

Syntax for service hours and scheduled outages:

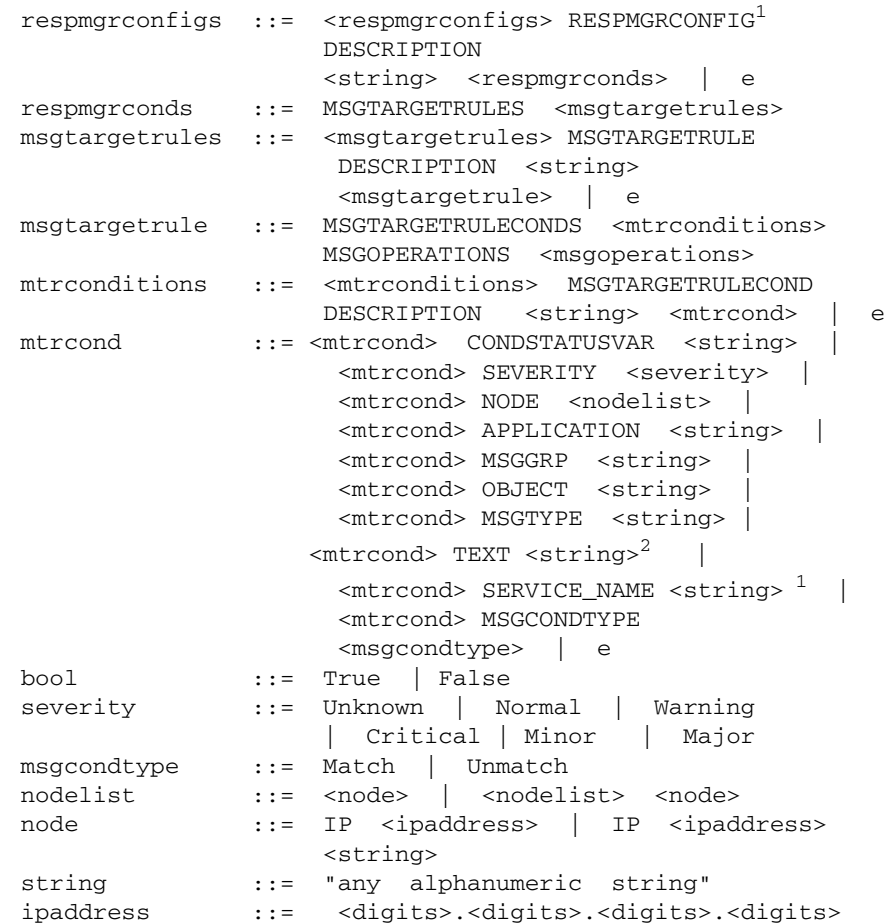

**NOTE** You can replace the <*string*> variable with \$OPC\_ALWAYS to specify that the time condition is always true.

- 1. Only one RESPMGRCONFIG (responsible manager configuration) is supported in scheduled outage configuration files.
- 2. Pattern-matching is only available with TEXT and SERVICE\_NAME.

# **About Scheduling Templates**

The template for service hours and scheduled outages allows you to **suppress**, **log only**, or buffer (**inservice**) messages that match certain conditions for defined time periods. The OVO administrator configures service hours and scheduled outages on the management server with a template similar to the one used to configure flexible management.

#### **Syntax for Service Hours and Scheduled Outages Templates**

The syntax used to configure service hours and scheduled outages is the same as that used to configure flexible management. The syntax for both may be checked with the opcmomchk tool. For more information about template syntax, see ["Syntax for Time Templates" on page 126](#page-125-0) and ["Syntax for Service Hours and Scheduled Outages Templates" on](#page-127-0) [page 128.](#page-127-0)

#### **Location of Service Hours and Scheduled Outages Templates**

The template for service hours and scheduled outages is located in the following directory:

/etc/opt/OV/share/conf/OpC/mgmt\_sv/tmpl\_respmgrs/outage

Before making any changes, copy the file to the working directory:

/etc/opt/OV/share/conf/OpC/mgmt\_sv/work\_respmgrs

After the template file is ready for use, move it to the following directory:

/etc/opt/OV/share/conf/OpC/mgmt\_sv/respmgrs

Then start a new OVO session so the new configuration can be read and implemented.

**NOTE** You may not change templates names. OVO looks for specific template file names. To find out more about how to set up templates for service hours and scheduled outages, see the s *OVO Administrator's Guide to Online Information*.

#### **Parameters for Service Hours and Scheduled Outages Templates**

Table 2-14 on page 131 describes the parameters in the template used to define service hours and scheduled outages.

#### **Table 2-14 Parameters for Service Hours and Scheduled Templates**

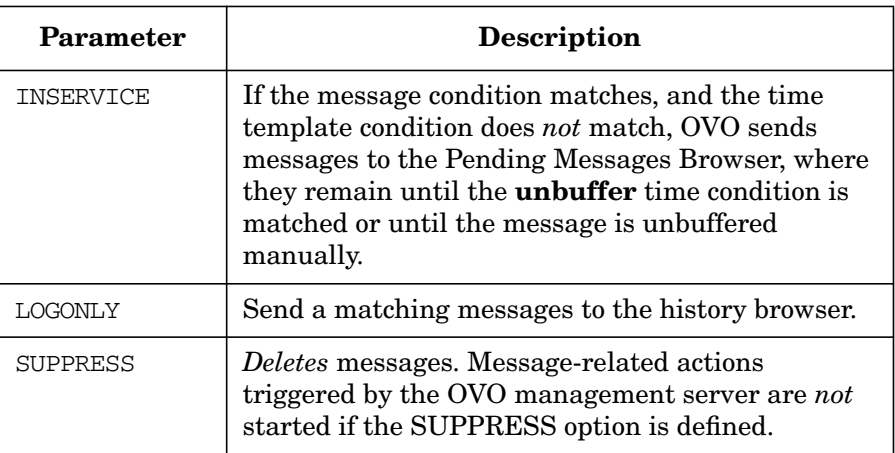

**NOTE** Scheduled outages and service hours may be configured by an external application. However, the designated external application must create the template for outages and service hours and use the opccfgout (1M) command to control outages.

#### **Parameters for Buffering Messages**

Messages buffered in the Pending Messages Browser window are automatically moved to the Message Browser window as soon as the specified buffer time expires. You can change this behavior by setting the value of the OPC AUTO DEBUFFER parameter using the ovconfchg command-line tool on the OVO management server to FALSE. In this case, messages remain in the Pending Messages Browser window.

### **Forwarding Messages to a Trouble Ticket or Notification Interface**

You can change the value of message attributes to do the following:

- ❏ Forward to trouble ticket
- ❏ Forward to notification interface

In conjunction with the time template, you can forward messages to a trouble ticket or notification interface according to time of day.

For example, set the following values in the service hours template to forward messages to the Trouble Ticket interface:

MSGOPERATION TIMETEMPLATE "SLA\_cust1" TROUBLETICKET True MSGOPERATION TIMETEMPLATE "SLA\_cust2" NOTIFICATION False

For more information on these and other variables, see ["Syntax for](#page-127-0) [Service Hours and Scheduled Outages Templates" on page 128.](#page-127-0)

#### <span id="page-132-0"></span>**About Status Variables for Conditions**

Status variables for conditions allow you to enable and disable conditions dynamically. The conditions are used in conditions for message target rules, and must be declared at be *beginning* of the template, *after* the TIMETEMPLATES values.

OVO enables you to declare several variables for one condition, as well as declare one variable in several conditions. For example, an external interface can set the state of many conditions with one call.

## Configuring OVO **Configuring Flexible Management Templates**

The following abbreviated (...) example of a template defining service hours sets the condition status variable for SAP to true:

```
TIMETEMPLATES
...
CONDSTATUSVARS
        CONDSTATUSVAR "sap" True
...
RESPMGRCONFIG
...
     MESSAGETARGETRULECONDS
        MESSAGETARGETRULECOND
           DESCRIPTION "Filter SAP messages"
           CONDSTATUSVAR "sap"
APPLICATION "Sap"
     MSGOPERATIONS
        MSGOPERATION
```
INSERVICE

**NOTE** Status variables are persistent. They are not affected by the message manager stopping and restarting.

### **About the Time Zone String**

The creation time of an OVO message is always defined in UTC, regardless of where in the world the managed node is located. As a result, OVO messages contain an indication of the difference between UTC and the local time on the managed node. By tracking time in this way, the OVO management server is able to calculate the local time of the managed node that sent the message. The management server can then decide whether or not it is appropriate to act.

Service hours are usually defined in terms of the local time on the managed node. For example, a service provider uses the service hours template to tell the OVO management server that managed nodes in various time zones must be supported between 08:00 and 16:00 local time. Templates for scheduled outages define time in terms of the local time on the server that provides the service that is scheduled to be unavailable. For example, the administrator of an OVO management server in the United Kingdom (UK) knows that a SAP server situated in eastern United States (U.S.) will be unavailable for maintenance reasons between 22:00 and 02:00 U.S. Easter Standard Time (EST).

The templates for scheduled outages and service hours on the OVO management server can contain a string that defines a fixed local time zone (for example, EST). The OVO management server uses the value of the time zone string and the time (in UTC) to calculate the fixed local time on the given management server for which an outage has been scheduled.

#### **Syntax for the Time Zone String**

The following example illustrates the syntax for the time zone string:

TIMEZONETYPE Fix TIMEZONEVALUE "EST"

By default, OVO evaluates time conditions for both service hours *and* scheduled outages by comparing the time frame defined for each condition to the time the message is received on the OVO management server.

#### **Setting the Time Zone Parameter**

You can force the OVO management server to use the message creation time on the local managed node, rather than the message arrival time on the management server.

To specify the time zone parameter for service hours or scheduled outages, set one of the following strings using the ovconfchg command-line tool:

#### ❏ **Service Hours**

OPC SERVHRS USE AGENT TZ TRUE

#### ❏ **Scheduled Outages**

OPC OUTAGE USE CREATE TIME TRUE

These strings force the OVO management server to apply the time frame for service hours and scheduled outages defined on the OVO management server (for example, 08:00 -- 16:00) as a sliding time frame for managed nodes in their respective local time zone.

**NOTE** Make sure the local time is correctly set on the managed node.

#### **About the Command-line Interface**

The message manager does not automatically read the configuration template for outages and service hours each time the template file is modified (for example, by the system administrator or an external application).

You can use the command-line tool opcefgout (1M) to start the reconfigure request:

#### **opccfgout -update**

Additional options allow you to set status variables for the conditions:

```
opccfgout -set_cond <cond_stat_var> [-true|-false|-default]
```
To list the current status of the status variables, enter:

```
opccfgout -list_cond <cond_stat_var>|-all
```
# **About the Template for Message Forwarding**

OVO enables you to generate notification messages to be sent to remote management servers. And it enables you to assign control of the messages to the source management server with one template. You can check the template using the tool opcmomchk.

### **Location of the Message Forwarding Template**

OVO stores the message forwarding template in:

/etc/opt/OV/share/conf/OpC/mgmt\_sv/respmgrs/msgforw

#### **Configuring the Message Forwarding Template**

The configuration and syntax of the template is similar to that of the message-escalation template, with the following exceptions:

❏ **Targets**

You can assign a message to multiple target servers.

#### ❏ **Control**

You can assign the attribute MSGCONTROLLINGMGR to target management servers to which you forward a message. This attribute enables the target servers to switch control of a message.

#### ❏ **Notification**

You can assign the attribute NOTIFYMGR to target management servers to which you forward a message. This attribute enables the target server to send notifications to themselves.

#### ❏ **Acknowledgement**

You can assign the attribute ACKNONLOCALMGR to messages. This attribute forces the source management server to acknowledge message notifications explicitly.

#### **Attributes of the Message Forwarding Template**

The message forwarding template accepts any of the following message attributes in a message condition:

- ❏ OBJECT
- ❏ APPLICATION
- ❏ MSGGRP
- ❏ SEVERITY
- ❏ NODE
- ❏ MSGCONDTYPE

For more information about message attributes, see the man page opcmom(4).

#### **Setting Parameters for the Message Forwarding Template**

As an OVO administrator, you can set several parameters to configure message forwarding on various target managers. These parameters are required for the management of system and network resources. You can add the parameters with the ovconfchg command on each target management server. The value of the parameters must be set for each target manager. If no value is specified, the default value is set.

Table 2-15 provides more information about these parameters, their default values, and a short description of the function of each parameter.

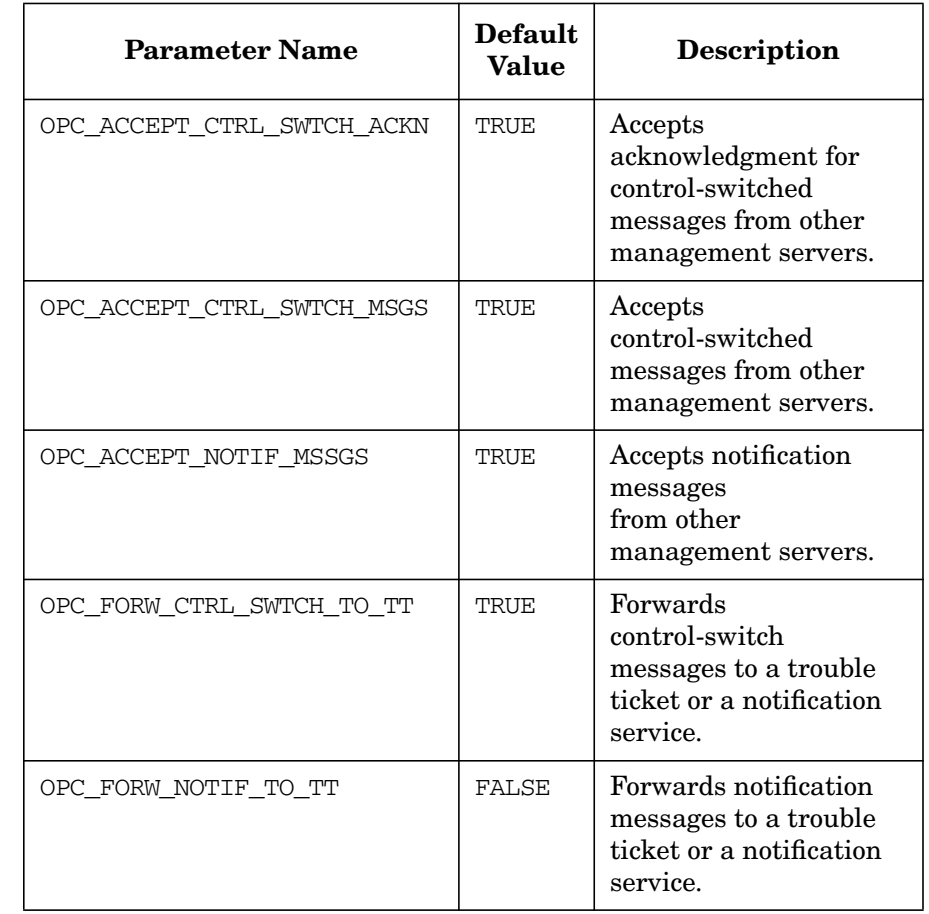

### **Table 2-15 Message Forwarding Parameters**

## Configuring OVO **Configuring Flexible Management Templates**

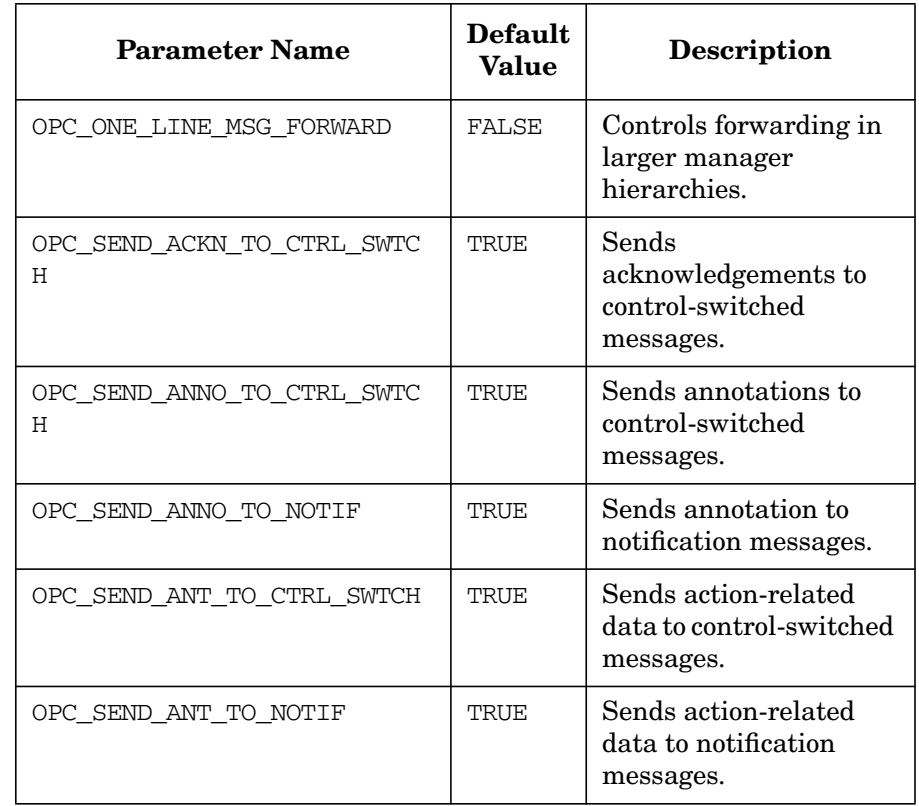

## **Table 2-15 Message Forwarding Parameters (Continued)**

# **About Time Templates**

A time template consists of the following:

- ❏ Template name
- ❏ Time conditions

Each time condition defines a specific time period. This time period contains definitions of the time, day, date, or any combination of the three. The local time zone is always used to evaluate the template.

**NOTE** When specifying a time, use the 24-hour clock notation. For example, for "1:00 p.m." enter 13:00.

#### **Examples of Time Templates**

The following examples show various ways to specify time formats in the time templates:

❏ **No Time**

If you do not specify a particular time, day of the week, or year, OVO assumes that you want the condition to be true for 24 hours, from 00:00 to 24:00 every day of the year.

OVO requires you set up a time template for the message target rules even if the scheduled action does not depend on time. You can use the variable OPC\_ALWAYS to configure time templates when the condition is always true.

#### ❏ **Specific Dates or Dates**

If you specify a condition, OVO assumes the conditions exist continually for the day or date specified:

• *Day*

If you specify only Tuesday, OVO will evaluate the condition as true every Tuesday from 00:01 to 23:59 throughout the year, every year. Use the syntax:

#### **WEEKDAY ON Tuesday**

• *Date*

Specifying January 1 and nothing else will match a condition every January 1st of every year. Use the syntax:

**DATE ON 01/01/\***

#### ❏ **Time Periods**

You can set time periods:

• *Time*

To set a time period from 7:00 to 17:00, use the syntax:

**TIME FROM 7:00 TO 17:00**

• *Day*

To set a time period from Monday to Friday, use the syntax:

#### **WEEKDAY FROM Monday TO Friday**

• *Date*

To set a time period from the year 1995 to 2000, use the syntax:

**DATE FROM 01/01/1995 TO 12/31/1999**

• *Date and Time*

To set a time on December 31 1998, from 23:00 to 23:59, use the syntax:

**TIME FROM 23:00 TO 23:59 DATE ON 12/31/1998**

If you include the day of the week (for example, Monday April 1, 1997), OVO cross-checks the day and date you have entered to make sure that they match the calendar. If they do not match, however, the action will not be correctly completed. OVO does not issue an error message.

#### ❏ **Wildcards (\*)**

You can set dates or periods using a wildcard character  $(*)$ :

• *Specific Dates*

To set a condition for December 1st every year, use the syntax:

#### **DATE ON 12/01/\***

• *Time Periods*

To set a condition from August 6th to September 10th every year, use the syntax:

**DATE FROM 08/06/\* TO 09/10/\***

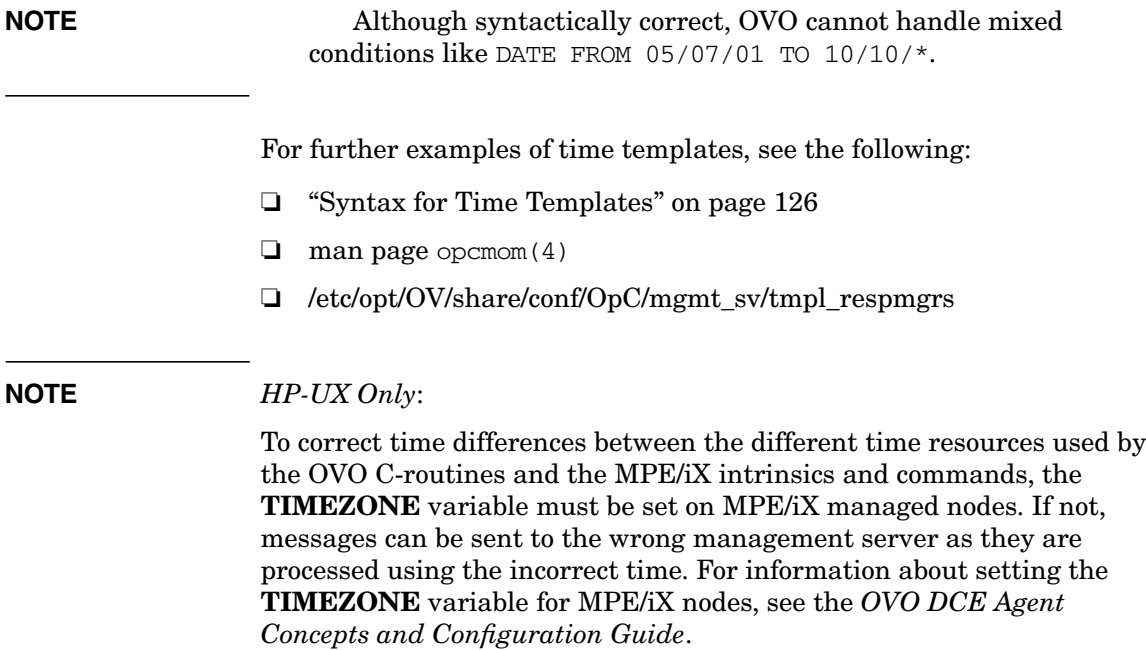

#### **Keywords for Time Templates**

To define the various elements required in a flexible management configuration, OVO uses the following keywords and definitions:

TIMETEMPLATE <*string*>

Template name is contained in <*string*>. DESCRIPTION Short description of the time template. TIMETMPLCONDS TIMETMPLCOND

TIMECONDTYPE Condition defining a single time interval. Several time conditions together comprise a time period. A time condition allows you to use combinations of day, date, and time to define a time period.

> At least one of the following parts must be used for the definition:

- *Match*
- *Suppress*

If the current time is within the defined time period, *match is true* and *suppress is false*.

OVO does not interpret either of these parts as "always."

TIME FROM <*time*> TO <*time*>

Specifies a time period. Set the variable <*time*> using the format:

<*HH*>:<*MM*>

The FROM <*time*> variable must be before the TO <*time*> variable (for example, FROM 18:00 TO 24:00 or FROM 0:00 TO 6:00).
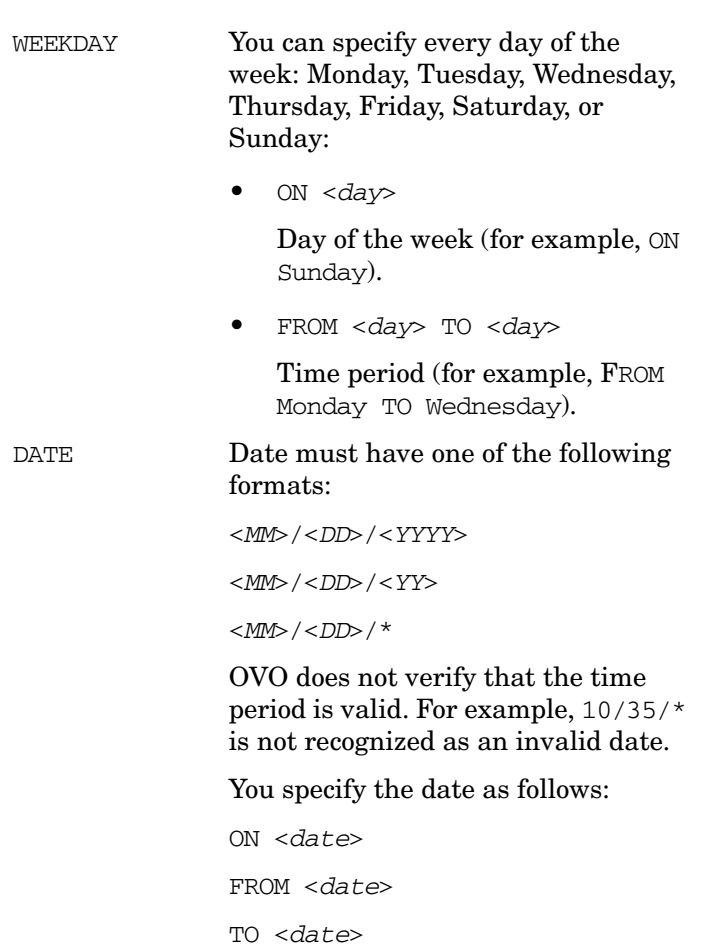

# **Examples of Flexible Management Templates**

This section provides a number of example templates that illustrate a simple implementation of selected flexible management features.

# **Example of Management Responsibility Switch Template**

The following example template defines management responsibility switching.

```
#
# Configuration file
# /etc/opt/OV/share/conf/OpC/mgmt_sv/respmgrs/f887818
# and managed node hptest with
# the IP address 15.136.120.24 (= f887818 in hex notation)
#
TIMETEMPLATES
    TIMETEMPLATE "shift1"
        DESCRIPTION "Time Template 1"
        TIMETMPLCONDS
            TIMETMPLCOND
                TIMECONDTYPE Match
                TIME FROM 10:00 TO 14:00
                WEEKDAY FROM Monday TO Friday
            TIMETMPLCOND
                TIMECONDTYPE Match
                TIME FROM 17:00 TO 24:00
                WEEKDAY FROM Monday TO Friday
    TIMETEMPLATE "shift2"
        DESCRIPTION "Time Template 2"
        TIMETMPLCONDS
            TIMETMPLCOND
                TIMECONDTYPE Match
                TIME FROM 6:00 TO 18:00
                WEEKDAY FROM Monday TO Friday
                DATE 1/1/95
RESPMGRCONFIGS
    RESPMGRCONFIG
        DESCRIPTION "responsible mgrs for agents in Europe"
        SECONDARYMANAGERS
            SECONDARYMANAGER
                NODE IP 0.0.0.0"hptest.bbn.hp.com"
                DESCRIPTION "Boeblingen"
            SECONDARYMANAGER
                NODE IP 0.0.0.0 "hpsystem.bbn.hp.com"
                DESCRIPTION "Boeblingen gateway"
```
ACTIONALLOWMANAGERS ACTIONALLOWMANGER NODE IP 0.0.0.0 "hptest.bbn.hp.com" DESCRIPTION "Boeblingen" ACTIONALLOWMANGER NODE IP 0.0.0.0 "hpsystem.bbn.hp.com" DESCRIPTION "Boeblingen gateway" ACTIONALLOWMANGER NODE IP 0.0.0.0 "\$OPC\_PRIMARY\_MGR" DESCRIPTION "OVO primary manager" MSGTARGETRULES MSGTARGETRULE DESCRIPTION "other messages" MSGTARGETRULECONDS MSGTARGETMANAGERS MSGTARGETMANAGER TIMETEMPLATE "shift2" OPCMGR NODE IP 0.0.0.0 "system.aaa.bb.com"

## **Example of Follow-the-Sun Responsibility Switch Template**

The following example template defines follow-the-sun responsibility switching.

```
#
# Time-template configurations for follow-the-sun functions
#
# Three responsible managers are used in this example
TIMETEMPLATES
        # time template 1
        TIMETEMPLATE "shift1"
        DESCRIPTION "Time Template 1 "
        # Time template for shift1
        # this include the time from 17:00 to 24:00 and from
        # 0:00 to 6:00
        # on the weekday Monday to Friday
           TIMETMPLCONDS
               TIMETMPLCOND
                  TIME FROM 0:00 TO 6:00
                  WEEKDAY FROM Monday TO Friday
               TIMETMPLCOND
                  TIME FROM 17:00 TO 24:00
                  WEEKDAY FROM Monday TO Friday
        TIMETEMPLATE "shift2"
        DESCRIPTION "Time Template 2 "
        # Time template for shift2
        # this includes the time from 6:00 to 17:00
        # on the weekday Monday to Friday
           TIMETMPLCONDS
               TIMETMPLCOND
                  TIME FROM 6:00 TO 17:00
                  WEEKDAY FROM Monday TO Friday
        # time template 3
        TIMETEMPLATE "shift3"
        DESCRIPTION "Time Template 3 "
        # Time template for shift3
        # include the time from 0:00 to 24:00 (all day)
        # on the weekday Saturday and Sunday
           TIMETMPLCONDS
               TIMETMPLCOND
                  TIME FROM 0:00 TO 24:00
                  WEEKDAY FROM Saturday TO Sunday
#
# Responsible Manager Configurations for follow the sun
# functionality
#
```

```
RESPMGRCONFIGS
  RESPMGRCONFIG
  DESCRIPTION "responsible managers M1 "
      SECONDARYMANAGERS
         SECONDARYMANAGER
            NODE IP 0.0.0.0 "M1"
            DESCRIPTION "secondary manager M1"
         SECONDARYMANAGER
            NODE IP 0.0.0.0 "M2"
            DESCRIPTION "secondary manager M2"
         SECONDARYMANAGER
            NODE IP 0.0.0.0 "M3"
            DESCRIPTION "secondary manager M3"
      ACTIONALLOWMANAGERS
         ACTIONALLOWMANAGER
            NODE IP 0.0.0.0 "M1"
            DESCRIPTION "action allowed manager M1"
         ACTIONALLOWMANAGER
            NODE IP 0.0.0.0 "M2"
            DESCRIPTION "action allowed manager M2"
         ACTIONALLOWMANAGER
            NODE IP 0.0.0.0 "M3"
            DESCRIPTION "action allowed manager M3"
      MSGTARGETRULES
         MSGTARGETRULE
         DESCRIPTION "target rule description "
            MSGTARGETRULECONDS
            # for all messages
            MSGTARGETMANAGERS
               MSGTARGETMANAGER
               # target manager from 17:00 to 24:00
               # and 00:00 to 6:00
               # from Monday to Friday
                  TIMETEMPLATE "shift1"
                  OPCMGR IP 0.0.0.0 "M1"
               # target manager from 6:00 to 17:00
               # from Monday to Friday
               MSGTARGETMANAGER
                  TIMETEMPLATE "shift2"
                  OPCMGR IP 0.0.0.0 "M2"
               # target manager on the whole weekend
               MSGTARGETMANAGER
                  TIMETEMPLATE "shift3"
                  OPCMGR IP 0.0.0.0 "M3"
```
## **Example of Message Forwarding between Management Servers**

The following example template defines message forwarding between management servers.

If you install the template on a server named **Source**, that server does the following:

## ❏ **Forward Messages to Expert Center**

Forward messages with the message group DATABASE to a database expert center (**dbexpert**) and pass control of the message to the expert center. The Source server also informs a second server (**dbnotify**). Finally, the Source server causes the message to be acknowledged directly on the local OVO server

## ❏ **Inform Treasury Server**

Inform a treasury server (**Treasury**) about messages that concern financial and CAD applications.

# ❏ **Inform Master Server**

Inform a master server (**master**) about critical messages coming from nodes x1 and x2.

TIMETEMPLATES # none

```
RESPMGRCONFIGS
```

```
RESPMGRCONFIG
DESCRIPTION "msg-forwarding target specification"
        MSGTARGETRULES
             MSGTARGETRULE
             DESCRIPTION "Database"
                  MSGTARGETRULECONDS
                     MSGTARGETRULECOND
                     DESCRIPTION "Database messages"
                        MSGGRP "DATABASE"
                  MSGTARGETMANAGERS
                     MSGTARGETMANAGER
                        TIMETEMPLATE "$OPC_ALWAYS"
                        OPCMGR IP 0.0.0.0 "dbexpert"
                        MSGCONTROLLINGMGR
                     MSGTARGETMANAGER
                        TIMETEMPLATE "$OPC_ALWAYS"
                        OPCMGR IP 0.0.0.0 "dbnotify"
                  ACKNONLOCALMGR
```

```
MSGTARGETRULE
DESCRIPTION "Financial Application"
     MSGTARGETRULECONDS
        MSGTARGETRULECOND
        DESCRIPTION "Financial appl. msg"
           APPLICATION "xyz"
        MSGTARGETRULECOND
        DESCRIPTION "CAD appl. messages"
           APPLICATION "CAD"
           OBJECT "objxy"
     MSGTARGETMANAGERS
        MSGTARGETMANAGER
           TIMETEMPLATE "$OPC_ALWAYS"
           OPCMGR IP 0.0.0.0 "Treasury"
MSGTARGETRULE
DESCRIPTION "Crit. evts from imp systems"
     MSGTARGETRULECONDS
        MSGTARGETRULECOND
        DESCRIPTION ""
           SEVERITY Critical
           NODE IP 0.0.0.0 "x1"
        MSGTARGETRULECOND
        DESCRIPTION ""
           SEVERITY Critical
           NODE IP 0.0.0.0 "x2"
     MSGTARGETMANAGERS
        MSGTARGETMANAGER
           TIMETEMPLATE "$OPC_ALWAYS"
           OPCMGR IP 0.0.0.0 "master"
```
# **Service Hours**

The following example template defines service hours for a SAP server with the node name **saparv01**. This node must be in service on weekdays from 08:00 hours to 16:00 hours.

```
TIMETEMPLATES
```

```
# time template
  TIMETEMPLATE "service hours"
  DESCRIPTION "template match for service hours"
      TIMETMPLCONDS
          TIMETMPLCOND
             TIME FROM 08:00 TO 16:00
             WEEKDAY FROM Monday TO Friday
RESPMGRCONFIGS
  RESPMGRCONFIG
  DESCRIPTION "Define service hours for a SAP server"
     MSGTARGETRULES
          MSGTARGETRULE
          DESCRIPTION "Buffer msg outside service hrs for SAP"
             MSGTARGETRULECONDS
                MSGTARGETRULECOND
                DESCRIPTION "Node with SAP server"
                NODE IP 0.0.0.0 "sapsrv01"
             MSGOPERATIONS
                MSGOPERATION
                TIMETEMPLATE "service hours"
                INSERVICE
```
# **Example of Scheduled Outage Template**

The following example template defines a scheduled outage that suppresses all messages relating to the application **oracle** from node **sapsrv01**.

```
CONDSTATUSVARS
  CONDSTATUSVAR "ora_on_sapsrv01" False
RESPMGRCONFIGS
  RESPMGRCONFIG
  DESCRIPTION "define outage for oracle on node orasv01"
     MSGTARGETRULES
         MSGTARGETRULE
         DESCRIPTION "outage for oracle on node orasv01"
            MSGTARGETRULECONDS
               MSGTARGETRULECOND
               DESCRIPTION "Node with oracle server"
               CONDSTATUSVAR "ora_on_sapsrv01"
               NODE IP 0.0.0.0 "sapsrv01"
               APPLICATION "oracle"
            MSGOPERATIONS
               MSGOPERATION
               SUPPRESS
```
# **About Variables**

This section lists and defines the variables that can be used with OVO, and gives an output example, where appropriate. Each variable is shown with the required syntax.

# **Types of Variables Supported by OVO**

OVO supports the following types of variables:

# ❏ **Environment Variables**

Variables for the shell environment. These variables can be set before starting OVO.

# ❏ **Variables in All Message Source Templates**

Variables must be enclosed with angle brackets. If the OVO agents cannot resolve a variable, the variable itself is displayed in the GUI.

# ❏ **Variables in Instruction Text Interface Calls**

Variables can be used when calling the instruction text interface in the Java-based operator GUI

# ❏ **Variables in Application Calls and the User Interface**

Variables can be used when calling applications or issuing a broadcast command, or can be passed to external programs. Do not use angle brackets with these variables.

**NOTE** It is also often useful to surround the variable with quotes, especially if it may return a value that contains spaces.

# **About Environment Variables**

You can use the following environmental variables before starting OVO.

\$OPC\_BRC\_HISTSIZE

Returns the value of the environment variable for the length of the user's broadcast command history. The default number of commands saved is 128 per user. Example: export OPC\_BRC\_HISTSIZE=512

\$OPC\_HOME

Returns the working directory of the user who starts a OVO GUI session. If \$OPC\_HOME is not set, the working directory is /tmp. If the UNIX user that started the OVO GUI has no write permission in /tmp, an error message is displayed but the GUI still starts. Example: export OPC\_HOME=\$HOME/opc

# **About Variables in All Message Source Templates**

You can use the following variables in most text entry fields (exceptions are noted) for logfiles, the MPE/iX console, the OVO interface, the threshold monitor, and the SNMP trap template. You can use the variables within OVO, or pass them to external programs. To ensure correct processing, you must enter the variables with the angle brackets.

<\$MSG\_APPL>

Returns the name of the application associated with the message. This name is set in the Message Defaults section of the Add/Modify Console Messages windows. However, if a console message already has a value for this field, <\$MSG\_APPL> is not overwritten by an entry in the Add/Modify Console Messages window. This variable cannot be used in logfile templates.

Sample output:

/usr/bin/su(1) Switch User

<\$MSG\_GEN\_NODE>

Returns the IP address of the node from which the message originates.

Sample output:

14.136.122.123

<\$MSG\_GEN\_NODE\_NAME>

Returns the name of the node on which from which the message originates.

Sample output:

richie.c.com

<\$MSG\_GRP>

Returns the default message group of the message, as set in the Message Defaults section of the Add/Modify Logfile, Add/Modify Console Messages, Add/Modify Interface Messages window.

Sample output:

Security

<\$MSG\_ID>

Returns the unique identity number of the message, as generated by the message agent. Suppressed messages do not have message IDs.

Sample output:

6e998f80-a06b-71d0-012e-0f887a7c0000

<\$MSG\_NODE>

Returns the IP address of the node on which the event took place.

Sample output:

14.136.122.123

<\$MSG\_NODE\_ID>

Returns the name of the node on which the event took place.

Sample output:

richie.c.com

This variable is only available in the Service Name field.

<\$MSG\_NODE\_NAME>

Returns the name of the node on which the event took place. This is the name returned by the node's name service.

Sample output:

richie.c.com

<\$MSG\_OBJECT>

Returns the name of the object associated with the event. This is set in the Message Defaults section of the Add/Modify SNMP Trap window. This variable cannot be used in logfile templates. The variable returns the default object, not the object set in the conditions window.

<\$MSG\_SEV>

Returns the default value for the severity of the message. This is set in the Message Defaults section of the Add/Modify Logfile, Add/Modify Console Messages, Add/Modify Interface Messages window.

Sample output:

Normal

<\$MSG\_TEXT>

Returns the original text of the message. This is the source text that is matched against the message text pattern in each condition. This variable returns an empty string when used in threshold monitor templates.

Sample output:

SU 03/19 16:13 + ttyp7 bill-root

<\$MSG\_TIME\_CREATED>

Returns the time the message was created in seconds since January 1, 1970.

Sample output:

950008585

<\$MSG\_TYPE>

Returns the default name set for Message Type. This name is set in the Add/Modify Console Messages or Condition No. window.

<\$OPC\_MGMTSV>

Returns the name of the current OVO management server. Cannot be used in definitions of message key relations.

Sample output:

richie.c.com

 $<$ \$OPTION $(N)$ >

Returns the value of an optional variable that is set by opcmsg or opcmon (for example,  $\leq$   $\Diamond$ PTION(A) > <\$OPTION(B)>, and so on). To find out how to set this variable, the *opcmsg* or *opcmon* man page.

**NOTE** The \$OPTION variable cannot contain double quotes. Use single quotes instead.

# **Resolving Variable Values in OVO**

The variables used in OVO can take one of several values, depending on the incoming message, default template configuration or the configuration of the condition that they are matching. The order in which the variable values are determined is as follows:

1. Value set by the external source (API/executable, event, ...). For example, if the following opcmsq command is called:

```
opcmsg app=APP object=O msg_text="Message text"
```
The variable  $\langle \text{SMSG} \rangle$  APPL $>$  is assigned the value APP.

- 2. Values for some variables can not be set by external sources and are internally generated by OVO, for example, message ID.
- 3. If none of the above is valid for a variable, that variable uses the value set in the Message Defaults section of the template for which the variable is evaluated. If there is no default value set, the value of that variable is empty or 0, depending on its type.

The above order is strictly adhered to when resolving variable values. For example, if a value for  $\leq$  MSG OBJECT> is set in step 1, a default value set in the Message Default section (step 3) is ignored.

# **Variables for Actions Only**

The following variables can only be used in the Node field of *operator-initated actions*, except for the variable <\$OPC\_MGMTSV> which can be used in all fields.

The variables <\$OPC\_MGMTSV>, <\$OPC\_GUI\_CLIENT> and <\$OPC\_GUI\_CLIENT\_WEB> must be entered with angle brackets.

The variables must not be part of a string or be nested.

\$OPC\_ENV(env variable)

Returns the value of the environment variable for the user who has started OVO. This variable is only available for operator-initiated actions. It is resolved in the action call.

Sample output:

PATH, NLS LANG, EDITOR, SHELL, HOME, TERM.

For example, if SHELL is set to /usr/bin/ksh and you have set up the operator-initiated action echo \$OPC\_ENV(SHELL), the following command will be executed as operator initiated action: echo /usr/bin/ksh.

<\$OPC\_GUI\_CLIENT>

Executes the application or action on the client where the Java-based GUI is currently running. If no Java GUI client is running, the application or action is started on the management server.

This variable is resolved differently, depending on whether the GUI client is running on a UNIX-based system with DNS or on a PC using MS WINS (Windows Internet Name Service). If you are using WINS, <\$OPC GUI CLIENT> returns the WINS hostname.

<\$OPC\_GUI\_CLIENT\_WEB>

Starts a web browser on the client where the Java-based GUI is currently running. If no Java GUI client is running, the web browser is started on the management server.

This variable is resolved differently, depending on whether the GUI client is running on a UNIX-based system with DNS or on a PC using MS WINS (Windows Internet Name Service). If you are using WINS, <\$OPC\_GUI\_CLIENT\_WEB> returns the WINS hostname.

<\$OPC\_MGMTSV>

Returns the name of the current OVO management server. This variable can be used in all fields related to actions.

Sample output:

richie.c.com

\$OPC\_USER

Returns the name of the OVO user who is currently logged in on the management server. This variable is only available for operator-initiated actions. It is resolved in the action call.

Sample output:

opc\_adm

# **Variables for Logfile Templates Only**

You can use the following variables for most text entry fields in logfile templates. You can use the variables within OVO, or pass them to external programs.

 $<$ \$1>

Templates for Windows EventLog only. Returns one or more of the possible parameters that are part of a Windows event (for example,  $\langle$ \$1> returns the first parameter, <\$2> returns the second parameter, and so on.)

<\$EVENT\_ID>

Templates for Windows EventLog only. Returns the event ID of the Windows event.  $\leq$  EVENT ID> simplifies the processing of multi-line EventLog messages. You need the Source field and <\$EVENT\_ID> of the event to identify the event uniquely.

Sample output:

0x0000600F

<\$LOGFILE>

Returns the name of the monitored logfile.

Sample output:

sulog

<\$LOGPATH>

Returns the full path to the monitored logfile including the file name.

Sample output:

/var/adm/sulog

## **Variables for Threshold Monitor Templates Only**

You can use the following variables in most text entry fields (exceptions are noted) of threshold monitor templates. You can use the variables within OVO, or pass them to external programs.

<\$NAME>

Returns the name of a threshold monitor. This name is set in the Monitor Name field of the Add/Modify Monitor window. This variable cannot be used in the Monitor Program or MIB ID field.

Sample output:

cpu\_util

<\$THRESHOLD>

Returns the value set for a monitor threshold. This value is set in the  $Threshold \cdot field$  in the Condition No. window.

Sample output:

95.00

<\$VALAVG>

Returns the average value of all messages reported by the threshold monitor.

Sample output:

100.00

<\$VALCNT>

Returns the number of times that the threshold monitor has delivered a message to the browser.

Sample output:

1

<\$VALUE>

Returns the value measured by a threshold monitor. Sample output: 100.00

**Chapter 2 163**

# **Variables for MPE/iX Console Messages Only**

The following variables are only available for the MPE/iX console message source template. (For a description of the format of the NMEV marker and how it is generated, see the *OVO DCE Agent Concepts and Configuration Guide*.) MPE/iX managed nodes are not supported by OVO for Sun Solaris.

<\$NMEV\_APPL>

Returns the MPE/iX Application ID that is set within the NMEV marker if the marker was present in the original message.

Sample output:

05

<\$NMEV\_CLASS>

Returns the class field that was set within the NMEV marker if the marker was present in the original message.

Sample output:

194

<\$NMEV\_SEV>

Returns the severity of the message as set within the NMEV marker if the marker is present in the original message.

Sample output:

2

# **Variables for SNMP Trap Templates Only**

You can use the following variables in most entry fields (exceptions are noted) for SNMP trap text. You can use the variables within OVO, or pass them to external programs.

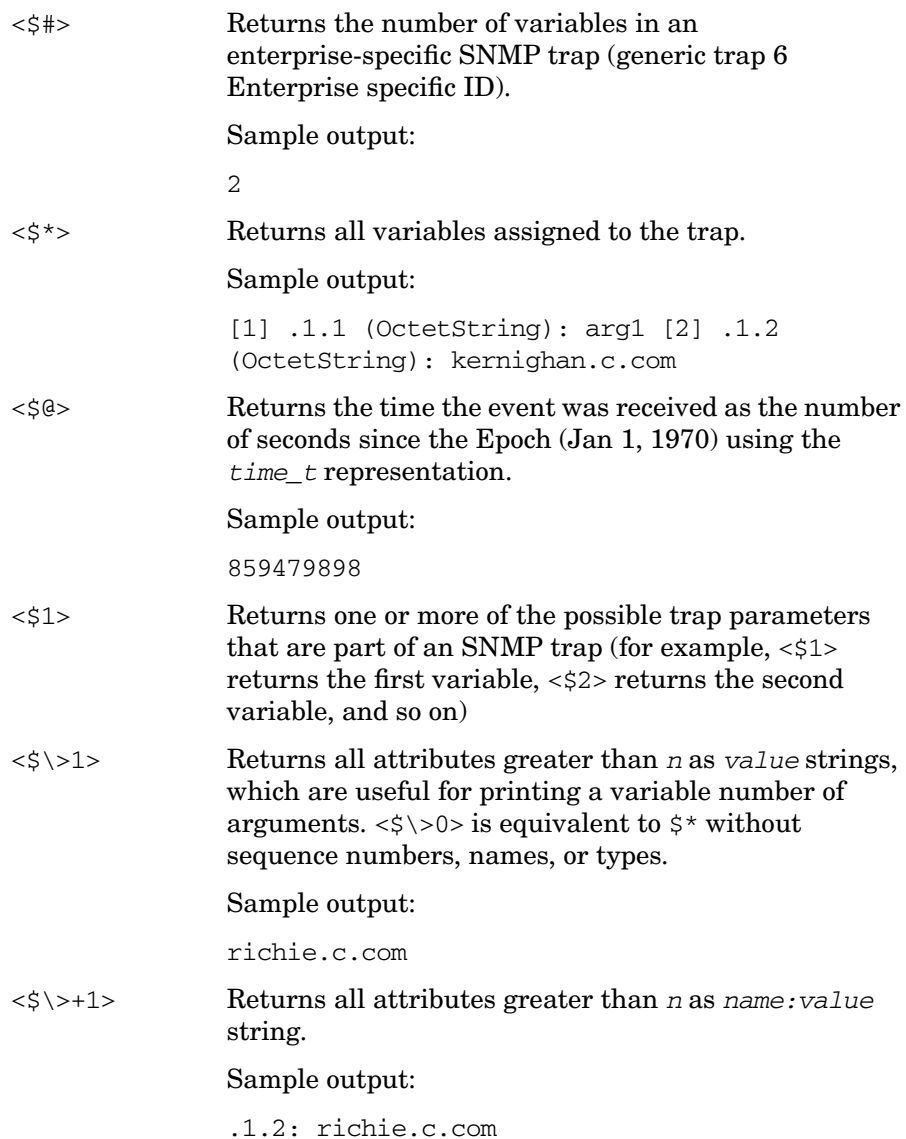

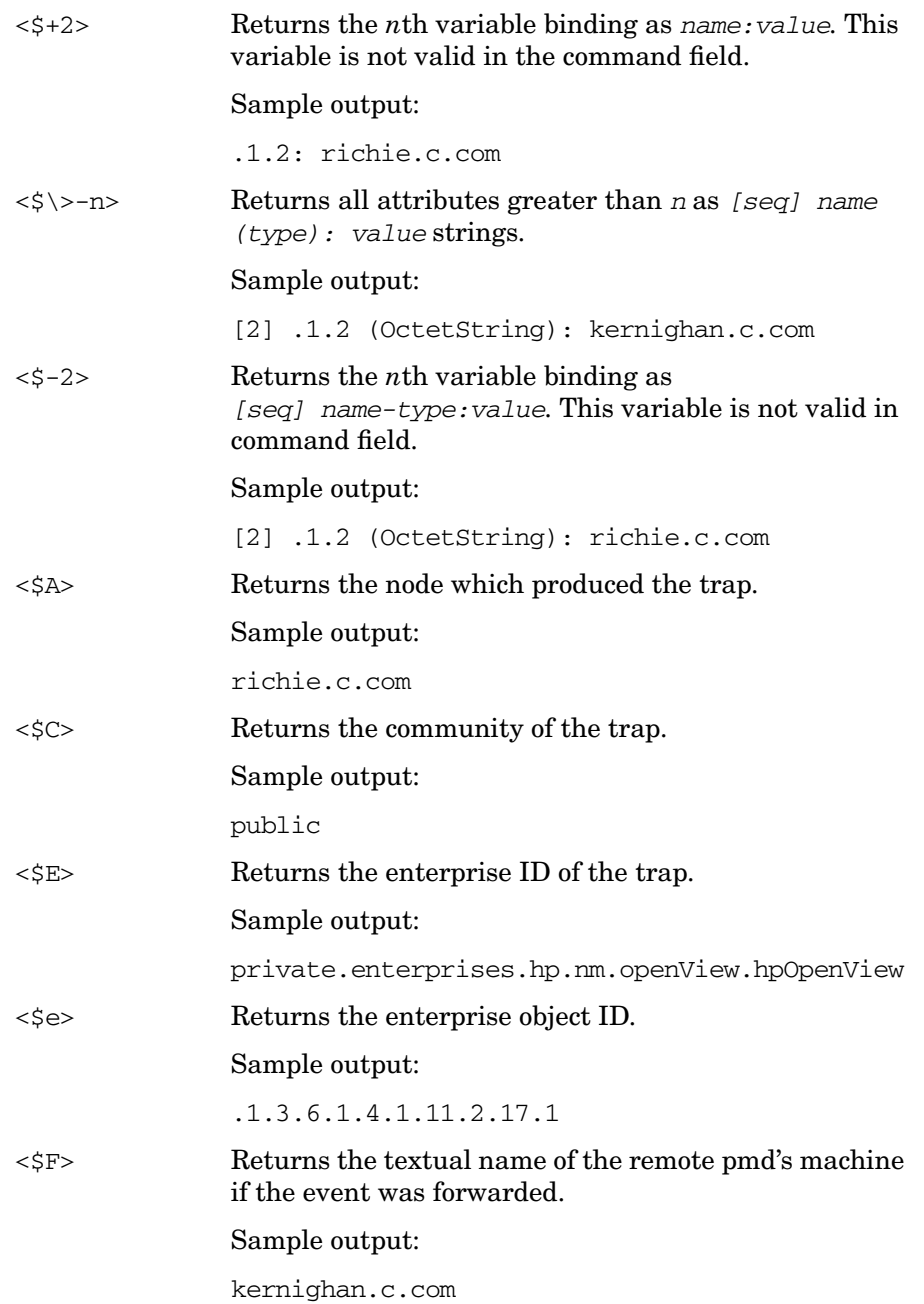

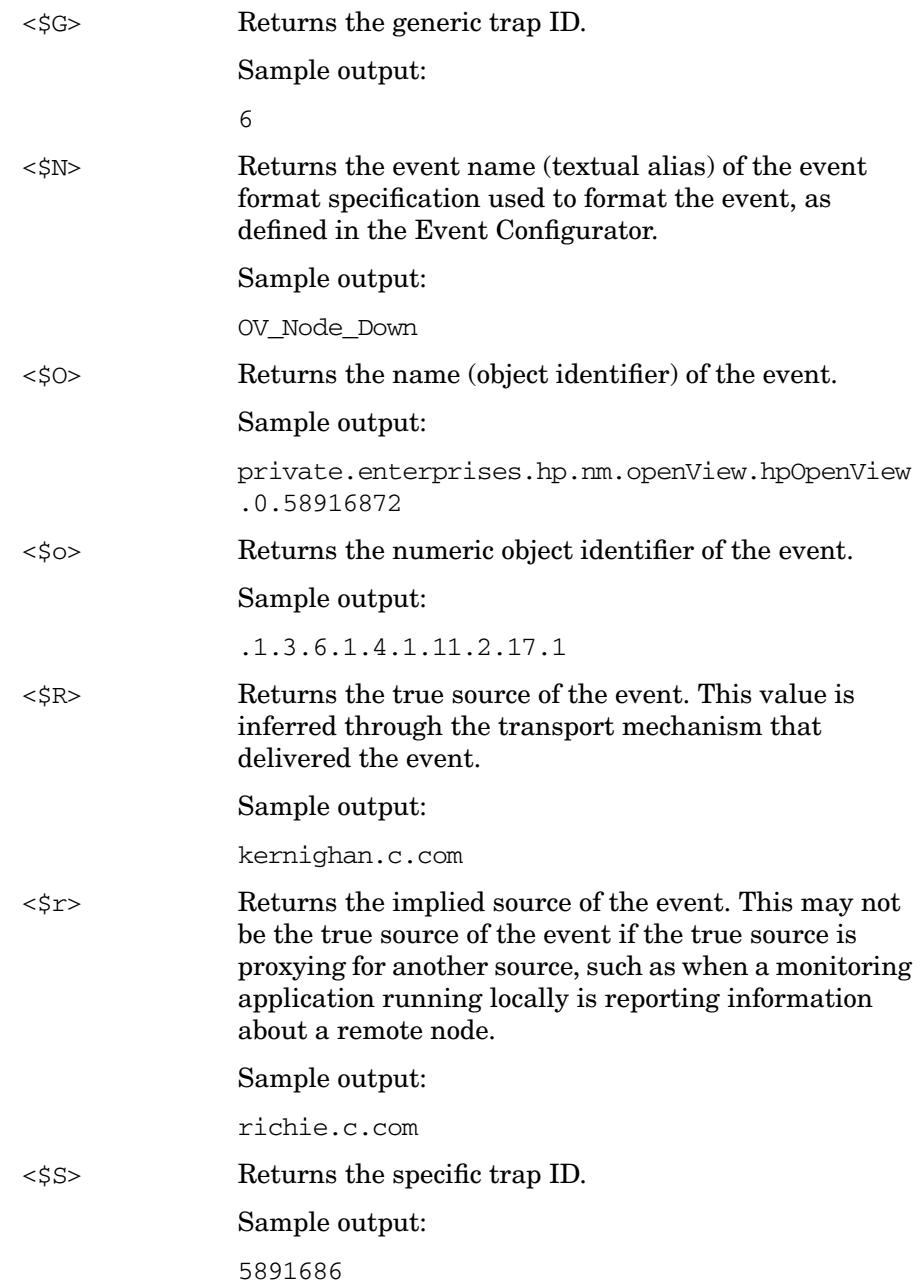

# Configuring OVO **About Variables**

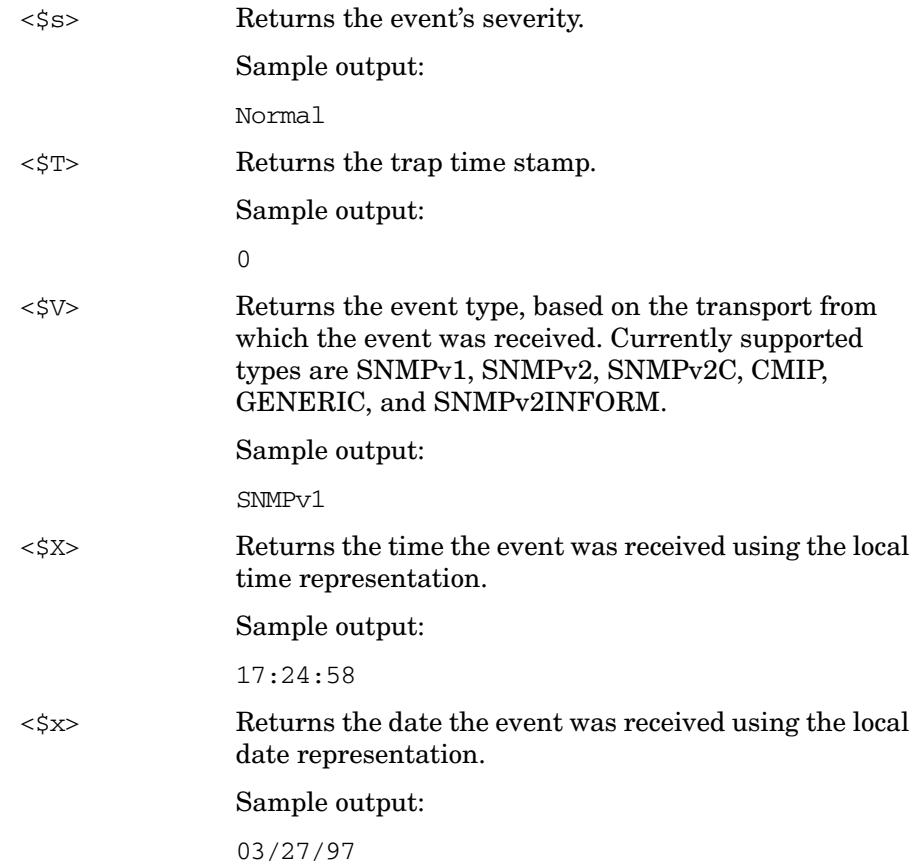

# **Variables in Scheduled Action Messages**

You can use the following variables in the Scheduled Action -Start/Success/Failure Message windows of scheduled action templates. You can use the variables within OVO, or pass them to external programs.

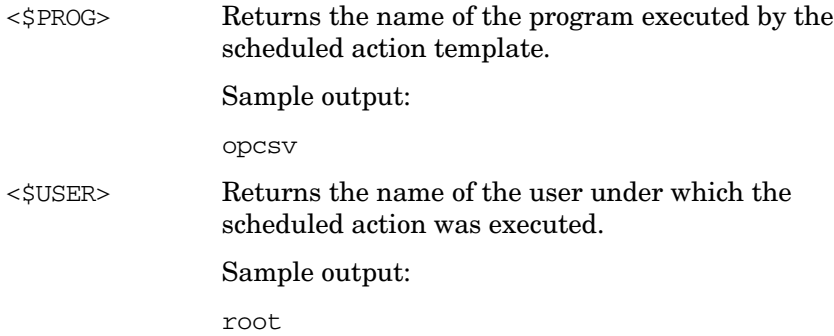

# **Variables to be Used in Instruction Text Interface Calls**

The following variables can only be used in instruction text interface calls executed on the Java-based operator GUI.

<LOCAL\_ON\_JAVA\_CLIENT>

Starts a program or script on the client where the Java-based GUI is currently running as a result of the instruction text interface call.

For example, to start Microsoft Internet Explorer on the Java GUI client, enter the following in the Instruction Text Interface Call field in the administrator GUI:

<LOCAL\_ON\_JAVA\_CLIENT> "C:\Program Files\ Internet Explorer\IEXPLORE.EXE"

### <LOCAL\_ON\_JAVA\_CLIENT\_WEB>

Starts a web browser on the client where the Java-based GUI is currently running as a result of the instruction text interface call.

For example, to start a web browser on the Java GUI client at the URL http://www.hp.com, enter the following in the Instruction Text Interface Call field in the administrator GUI:

<LOCAL\_ON\_JAVA\_CLIENT\_WEB> "http://www.hp.com"

Depending on the configuration of the Java GUI workspace, either the embedded or an external web browser is started.

# **Variables in Application Calls and the User Interface**

You can use the following variables listed in most application text entry fields (exceptions are noted) of the Motif and the Java-based GUI. You can use the variables within OVO, or pass them to external programs.

\$OPC\_ENV(env variable)

Returns the value of the environment variable for the user who has started OVO.

Sample output:

PATH, NLS LANG, EDITOR, SHELL, HOME, TERM.

\$OPC\_EXT\_NODES

Returns the node pattern of all external nodes that are selected at the time the application is executed. The names are separated by spaces.

\$OPC\_MGMTSV

Returns the name of the current OVO management server.

Sample output:

richie.c.com

\$OPC\_MSG\_NODES

Returns the names of all nodes on which the events that generated currently selected messages took place. The names are separated by spaces. The nodes do not needto be in the node bank. If the same message is selected in more than one of these browsers, the duplicate selections is ignored. In the OVO Java-based GUI, only nodes of the messages currently selected in the topmost browser are returned.

Sample output:

kernighan.c.com richie.c.com

\$OPC\_MSG\_GEN\_NODES

Returns the names of all nodes from which currently selected messages were sent by OVO agents. The names are separated by spaces. The nodes do not need to be in the node bank. If the same message is selected in more than one of these browsers, the duplicate selections are ignored. In the OVO Java-based GUI, only nodes of the messages currently selected in the topmost browser are returned.

Sample output:

kernighan.c.com richie.c.com

### \$OPC\_MSG\_IDS

Returns the Message IDs (UUIDs) of the messages currently selected in one ore more open Message Browsers. If the same message is selected in more than one browser, the duplicate selections are ignored. In the OVO Java-based GUI, only Message IDs of the messages currently selected in the topmost browser are returned.

Sample output:

85432efa-ab4a-71d0-14d4-0f887a7c0000 a9c730b8-ab4b-71d0-1148-0f887a7c0000

\$OPC\_MSGIDS\_ACT

Returns the Message IDs (UUIDs) of the messages currently selected in the Active/All and any OpenView Message Browsers. If the same message is selected in more than one of these browsers, the duplicate selections are ignored. In the OVO Java-based GUI, only Message IDs of the messages currently selected in the topmost browser are returned.

Sample output:

85432efa-ab4a-71d0-14d4-0f887a7c0000 a9c730b8-ab4b-71d0-1148-0f887a7c0000 \$OPC\_MSGIDS\_HIST

Returns the Message IDs (UUID) of the messages currently selected in the History Message Browser. In the OVO Java-based GUI, only Message IDs of the messages currently selected in the topmost browser are returned.

Sample output:

edd93828-a6aa-71d0-0360-0f887a7c0000 ee72729a-a6aa-71d0-0360-0f887a7c0000

\$OPC\_MSGIDS\_PEND

Returns the Message IDs (UUID) of the messages currently selected in the Pending Messages Browser. In the OVO Java-based GUI, only Message IDs of the messages currently selected in the topmost browser are returned.

Sample output:

edd95828-ac2a-71d0-0360-0f887a7c0000 ee96729a-ada9-71d0-0360-0f887a7c0000

\$OPC\_NODES

Returns the names of all regular nodes that are selected at the time the application is executed. The names are separated by spaces. The nodes do not need tot be in the node bank. Nodes can be selected directly in a submap of the IP Map.

Sample output:

kernighan.c.com richie.c.com

\$OPC\_USER

Returns the name of the OVO user who is currently logged in on the management server.

Sample output:

opc\_adm

## **Variables for Applications Started from the Java-based GUI**

The following variables can only be used in applications started from the Java-based operator GUI.

\$OPC\_CUSTOM[*name*]

Returns the value of the custom message attribute name. For example, the variable \$OPC\_CUSTOM[device] could return the value Lan.

#### \$OPC\_EXACT\_SELECTED\_NODE\_LABELS

Returns the labels of all nodes and node groups that are selected at the time the application is executed. The names are separated by spaces.

### \$OPC\_GUI\_CLIENT

Executes the application or action on the client where the Java-based GUI is currently running. This variable is resolved differently, depending on whether the GUI client is running on a UNIX-based system with DNS or on a PC using MS WINS (Windows Internet Name Service). If you are using WINS, \$OPC GUI CLIENT returns the WINS hostname.

### \$OPC\_GUI\_CLIENT\_WEB

Starts a web browser on the client where the Java-based GUI is currently running. This variable is resolved differently depending on whether the GUI client is running on a UNIX-based system with DNS or on a PC using MS WINS (Windows Internet Name Service). If you are using WINS, \$OPC\_GUI\_CLIENT\_WEB returns the WINS hostname.

### \$OPC\_NODE\_LABELS

Returns the labels of all nodes in the node tree that are selected at the time the application is executed. The names are separated by spaces.

# **Message-related Variables in the Java-based Operator GUI**

This section describes message-related variables:

- ❏ "Parameters for Message-related Variables" on page 175
- ❏ "Examples of Message-related Variables" on page 185

# **Parameters for Message-related Variables**

There are a few variables that return TRUE or FALSE, depending on the existence of a specific message attribute. For example, if an automatic action is defined, TRUE is returned. Otherwise FALSE is returned.

If an attribute is empty, an empty string is returned. If you use an attribute that does not exist, it is treated like part of a normal string, which means no evaluation happens and the string remains unchanged.

The data returned from variables is exactly the same type as that shown in the Message Properties dialog box.

The indexing for word extraction from strings and for access to specific annotations starts with 1, not with 0.

\$OPC\_MSG.ACTIONS.AUTOMATIC

Indicates whether or not an automatic action is defined.

Sample output:

TRUE

### \$OPC\_MSG.ACTIONS.AUTOMATIC.ACKNOWLEDGE

If an automatic action has been configured to provide an acknowledgement for the selected message, and the actions have been successfully completed, this variable returns yes. Otherwise no is returned.

Sample output:

yes

#### \$OPC\_MSG.ACTIONS.AUTOMATIC.ANNOTATION

If this variable returns yes, an automatic action provides annotations for the selected message. Note, if the action fails, an annotation will always be written.

Sample output:

yes

## \$OPC\_MSG.ACTIONS.AUTOMATIC.COMMAND

Returns the script or program, including its parameters, performed as an automatic action for the selected message.

Sample output:

dist\_del.sh 30 warning

#### \$OPC\_MSG.ACTIONS.AUTOMATIC.NODE

Returns the node on which an automatic action has been performed for the selected message.

Sample output:

kernighan.c.com

#### \$OPC\_MSG.ACTIONS.AUTOMATIC.STATUS

Returns the current status of the message's automatic action. The variable can return running, failed, or successful.

Sample output:

successful

\$OPC\_MSG.ACTIONS.OPERATOR

Indicates whether or not an operator-initiated action is defined.

Sample output:

TRUE.

#### \$OPC\_MSG.ACTIONS.OPERATOR.ACKNOWLEDGE

If an operator-initiated action has been configured to provide an acknowledgement for the selected message, and the actions have been successfully completed, this variable returns yes. Otherwise no is returned.

Sample output:

yes

#### \$OPC\_MSG.ACTIONS.OPERATOR.ANNOTATION

If this variable returns yes, an operator-initiated action provides annotations for the selected message. Note, if the action fails, an annotation will always be written.

Sample output:

yes

#### \$OPC\_MSG.ACTIONS.OPERATOR.COMMAND

Returns the script or program, including its parameters, performed as an operator-initiated action for the selected message.

Sample output:

ps -ef

#### \$OPC\_MSG.ACTIONS.OPERATOR.COMMAND[*n*]

Returns the *n*th parameter of the script or program, performed as an operator-initiated action for the selected message.

Sample output:

 $-ef$ 

\$OPC\_MSG.ACTIONS.OPERATOR.NODE

Returns the node on which an operator-initiated action has been performed for the selected message.

Sample output:

kernighan.c.com

#### \$OPC\_MSG.ACTIONS.OPERATOR.STATUS

Returns the current status of the message's operator-initiated action. The variable can return running, failed, or successful.

Sample output:

successful

#### \$OPC\_MSG.ACTIONS.TROUBLE\_TICKET.ACKNOWLEDGE

This variable can return the following values:

yes—The message was automatically acknowledged after having been forwarded to a trouble ticket system.

no—The message was not acknowledged after having been forwarded to a trouble ticket system.

Sample output:

yes

### \$OPC\_MSG.ACTIONS.TROUBLE\_TICKET.STATUS

This variable can return the following values:

yes—The message was forwarded to a trouble ticket system.

no—The message was not forwarded to a trouble ticket system.

Sample output:

yes

### \$OPC\_MSG.ANNOTATIONS

Indicates whether or not annotations exist for a message. Returns TRUE if at least one annotation exists for a message. Otherwise FALSE is returned.

Sample output:

TRUE.

\$OPC\_MSG.ANNOTATIONS[*n*]

## Returns the *n*th annotation.

#### Sample output:

Performed Message Correlation;

Message Key Relation:

Message 59d06840-ac4f-71d5-1f67-0f887e320000 with condition id fe00fa34-9e34-71d5-143e-0f887e320000 ackn'ed 0 messages.

#### \$OPC\_MSG.APPLICATION

Returns the name of the application related to the selected message.

Sample output:

/usr/bin/su(1) Switch User

#### \$OPC\_MSG.ATTRIBUTES

This variable can return the following values:

unmatched—The message did not match any message conditions.

log only—The message was not originally displayed in the message browser.

Sample output:

unmatched

\$OPC\_MSG.CREATED

Returns the date and time the message was created on the managed node.

Sample output:

09/18/01 18:08:08

## \$OPC\_MSG.DUPLICATES

Returns the number of duplicate messages that have been suppressed.

Sample output:

17

\$OPC\_MSG.ESCALATION.TO

Returns the name of the receiving management server.

Sample output:

kernighan.c.com

\$OPC\_MSG.ESCALATION.BY

Returns the operator who initiated the escalation.

Sample output:

opc\_op

\$OPC\_MSG.ESCALATION.TIME

Returns the date/time at which the escalation was done.

Sample output:

09/17/01 22:07:13

\$OPC\_MSG.GROUP

Returns the message group to which the selected message belongs.

Sample output:

Security

\$OPC\_MSG.INSTRUCTIONS

Returns the text of the instruction.

Sample output:

Available space on the device holding the / (root) filesystem is less than the configured threshold. This may lead to ...
\$OPC\_MSG.LAST\_RECEIVED

Returns the date and time when the last duplicate message was received on the management server.

Sample output:

09/16/01 03:17:23

\$OPC\_MSG.MSG\_KEY

Returns the message key that is associated with a message.

Sample output:

my\_appl\_down:kernighan.c.com

\$OPC\_MSG.MSG\_ID

Returns the unique identification number for the selected message.

Sample output:

217362f4-ac4f-71d5-13f3-0f887e320000

\$OPC\_MSG.NO\_OF\_ANNOTATIONS

Returns the number of annotations of a message.

Sample output:

3

\$OPC\_MSG.NODE

Returns the managed node from which the selected message was issued.

Sample output:

kernighan.c.com

\$OPC\_MSG.OBJECT

Returns the object which was affected by, detected, or caused the event.

Sample output:

CPU

\$OPC\_MSG.ORIG\_TEXT

Returns the original text of the selected message.

Sample output:

SU 09/18 18:07 + 6 root-spooladm

\$OPC\_MSG.ORIG\_TEXT[*n*]

Returns the *n*th word in the original text of the message.

Sample output:

the

\$OPC\_MSG.OWNER

Returns the owner of the selected message.

Sample output:

opc\_op

\$OPC\_MSG.RECEIVED

Returns the date and time the message was received on the management server.

Sample output:

09/18/01 18:08:10

\$OPC\_MSG.SERVICE

Returns the service name that is associated with the message.

Sample output:

VP\_SM:Agent:ServicesProcesses@@kernighan.c.co m

\$OPC\_MSG.SERVICE.MAPPED\_SVC\_COUNT

Returns the number of service names in messages that are mapped to this message.

Sample output:

3

#### \$OPC\_MSG.SERVICE.MAPPED\_SVC[*n*]

Returns the name of the *n*th service name in this message.

Sample output:

SAP:applsv01

#### \$OPC\_MSG.SERVICE.MAPPED\_SVCS

Returns all service names in messages mapped by this message. The names are separated by spaces.

Sample output:

SAP:applsv01 SAP:applsv02

#### \$OPC\_MSG.SEVERITY

Returns the severity of the message. This can be Unknown, Normal, Warning, Minor, Major, or Critical.

Sample output:

Normal

#### \$OPC\_MSG.SOURCE

Returns the name of the application or component that generated the message.

Sample output:

Message:  $opcmsg(1|3)$ 

\$OPC\_MSG.TEXT

Returns the complete text of the selected message.

#### Sample output:

The following configuration information was successfully distributed:

Templates (OpC30-814)

\$OPC\_MSG.TEXT[*n*]

Returns the *n*th word in the text of the message text.

Sample output:

following

\$OPC\_MSG.TIME\_OWNED

Returns the date and time when the message was acknowledged.

Sample output:

09/18/01 18:11:10

\$OPC\_MSG.TYPE

Returns the message type of the message.

Sample output:

ECS

### **Examples of Message-related Variables**

This section contains examples of messages-related variables and parameters you can use to perform daily tasks.

### ❏ **Accessing Message Attributes**

You can access all message attributes with the following variable:

#### **\$OPC\_MSG.ATTRIBUTES**

All you would need to do is add an attribute name.

For example, to get text of a message, you would use the following:

#### **\$OPC\_MSG.TEXT**

Also when working with attributes that represent strings, you can access a specific word.

For example, to get the fourth word in the text of a message, you would use the following:

#### **\$OPC\_MSG.TEXT[4]**

Annotations are an exception to this rule. In annotations, an index specifies the annotation that are returned.

For example, you would access the seventh annotation of the current selected messages with the following:

#### **\$OPC\_MSG.ANNOTATIONS[7]**

#### ❏ **Finding Duplicate Messages**

If you need information about the number of message duplicates for an application, you would use the following:

#### **\$OPC\_MSG.DUPLICATES**

### ❏ **Extracting Creation Time and Severity**

If want to do some statistical calculations, you would specify the message creation time and the severity, as follows:

**\$OPC\_MSG.CREATED**

**\$OPC\_MSG.SEVERITY**

## ❏ **Extracting Message Text**

If you have defined a template condition that creates a message text with some status as the third word, and you would like to extract this status easily and forward it to an application called evaluate\_status, you would use the following:

### **evaluate\_status \$OPC\_MSG.TEXT[3]**.

## ❏ **Evaluating Action Attributes**

If you want to use and evaluate action attributes, you could write shell scripts that check for automatic and operator-initiated actions, and get more information about their status and if they are annotated:

```
script_name $OPC_MSG.ACTIONS.AUTOMATIC
```

```
script_name $OPC_MSG.ACTIONS.AUTOMATIC.STATUS
script_name $OPC_MSG.ACTIONS.AUTOMATIC.ANNOTATION
```
The first parameter would be TRUE if an automatic action was defined for the message. This script would be useful only if there are more attributes used afterwards, but not to check for every attribute if it is an empty string.

## ❏ **Accessing Annotations**

To access the second annotation of a selected message in an application, you would use the following:

### **\$OPC\_MSG.ANNOTATIONS[2]**

# **3 Installing and Updating the OVO Configuration on the Managed Nodes**

## **In this Chapter**

This chapter describes how to install and update the HP OpenView Operations (OVO) configuration on the managed nodes.

For a fuller understanding of the elements and windows you can use to review or customize OVO on the managed nodes, see the *OVO Concepts Guide*.

## **Distributing the OVO Agent Configuration to the Managed Nodes**

After customizing the configuration and assigning templates to managed nodes, distribute the managed node configuration by selecting both the managed nodes and the **Templates** component in the Install/Update OVO Software and Configuration window (see Figure 3-1). If no configuration change has been made since the last configuration distribution, no new distribution is triggered unless you select the Force Update option.

**NOTE** If you have configured actions or monitors in your templates, or if you have configured commands in your Application Bank or Application Desktop, you must distribute the binaries. For details, see ["Distributing](#page-189-0) [Scripts and Programs to the Managed Nodes" on page 190](#page-189-0).

## **Figure 3-1 Install/Update OVO Software and Configuration Window**

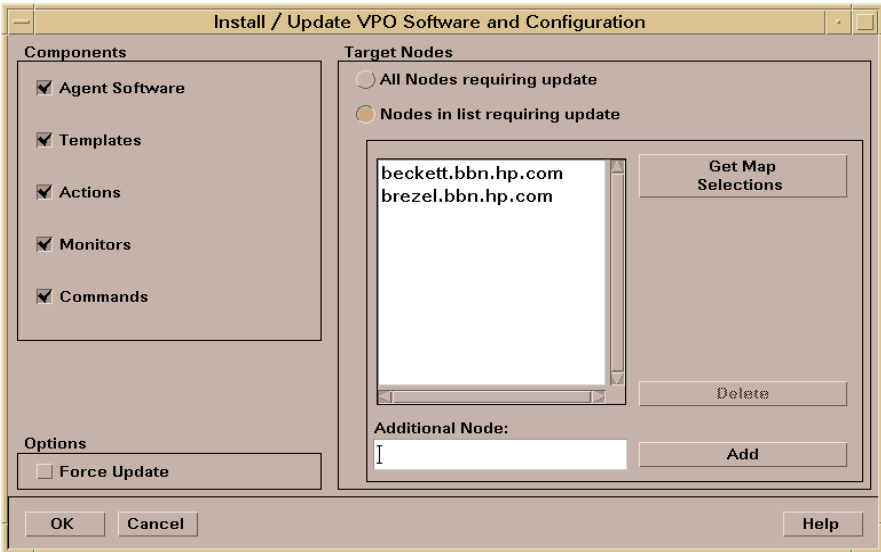

## <span id="page-189-0"></span>**Distributing Scripts and Programs to the Managed Nodes**

This section explains how to distribute commonly used scripts and programs to the managed nodes. You can call scripts and programs as automatic actions, operator-initiated actions, or scheduled actions. Scripts can also be used to broadcast commands or other procedures from the Application Desktop, or they can be used by the monitoring agent and logfile encapsulator.

## **Before You Distribute Scripts and Programs**

Before you distribute scripts and programs to the managed nodes, review the following distribution requirements and tips.

## **Distribution Requirements**

OVO distributes scripts and programs only if one of the following is true:

## ❏ **Not Already Installed**

Scripts and programs are not already installed on the managed node.

## ❏ **Newer Versions Available**

Newer versions of the scripts and programs are available on the managed server.

## **Distribution Tips for All Systems**

To reduce network traffic and speed up distribution, follow these guidelines:

## ❏ **Commonly Used Binaries**

Put only commonly used binaries into the following subdirectories:

/var/opt/OV/share/databases/OpC/mgd\_node/customer/\ <*arch*>/{monitor|actions|cmds}

Where *<arch>* is the selector for your managed node platform. For the value of*<arch>* for your platform, see the *OVO DCE Agent Concepts and Configuration Guide*.

The entire directory contents are installed on each specified node, unless if you are using Selective Distribution feature to distribute only specified user-selected files to a particular managed node.

For more information, see ["Selective Distribution of User-selected](#page-194-0) [Files to Managed Nodes" on page 195](#page-194-0).

## ❏ **Customized Binaries**

If you need a certain binary to be present only on specific systems, transfer the file manually. Do not put the file in the default directory on the managed nodes. The contents of this directory are erased each time the binaries are distributed.

For example, do not put customized commands in the following directory:

/opt/OV/bin/OpC/cmds

### ❏ **Customized Scripts**

Specify the full path name of the customized script in the OVO configuration. Or make sure the file is available through the *\$PATH* settings of the executing user on the managed node.

For example, a customized script to determine running processes might look like one the following:

/name/opc\_op/scripts/my\_ps

my\_ps

You can call this script as an application on the Application Desktop or as a broadcast command.

In this example, the *\$PATH* variable of the executing user on the managed node must contain the following:

/name/opc\_op/scripts.

### ❏ **Distribution Manager**

If many distribution requests are handled by the distribution manager at the same time, other OVO services (for example, the message manager) can be slowed down. If other OVO services slow down, some managed nodes might not be able to receive data because the distribution manager is too busy. It the distribution manager is busy, a warning message is displayed.

To avoid performance problems, do the following:

• *Do Not Configure All Managed Nodes at One Time*

Minimize the number of managed nodes getting new configuration data at the same time:

- Select only a few nodes at a time in the IP map, Node Bank, or Node Group Bank window.
- In the Node Bank or Node Group Bank window, open the Configure Management Server window by selecting Actions: Server->Configure... (see Figure 3-2 on page 193). Set a low number in the Parallel Distribution field. For details, press **F1** to access online help for this field.
- *Reduce the Process Priority of the Distribution Manager*

Use the renice(1) command to reduce the process priority of the distribution manager (opcdistm) on the management server.

• *Use Selective Distribution Feature of the Distribution Manager*

Prevent distribution of the particular configuration files which are not needed on a specific node by using the Selective Distribution feature of the Distribution Manager (opcdistm). For details on Selective Distribution Feature, see ["Selective](#page-194-0) [Distribution of User-selected Files to Managed Nodes" on](#page-194-0) [page 195.](#page-194-0)

## ❏ **Identical Files**

Use the customer file if identical files for actions  $|$  cmds  $|$  monitor are found in the customer and vendor directories:

/var/opt/OV/share/databases/OpC/mgd\_node/customer/\ <*arch*>

/var/opt/OV/share/databases/OpC/mgd\_node/vendor/\ <*arch*>/<*OVO\_version*>/<*package\_type*>

## • **Customized Binaries**

OVO compresses the monitor|actions|cmds binaries. If a file with a .Z extension already exists, do not put a file into the following directory:

/var/opt/OV/share/databases/OpC/mgd\_node/customer/\ <*arch*>/{monitor|actions|cmds}

## **Figure 3-2 Configure Management Server Window**

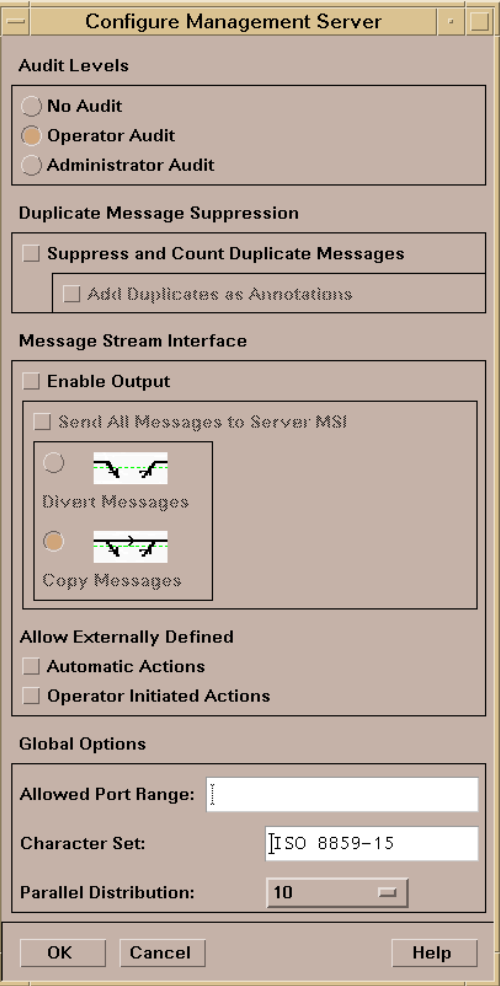

## **Distribution Tips for UNIX Systems**

When distributing scripts to managed nodes on UNIX systems, follow these guidelines:

## ❏ **Mixed Clusters**

With mixed clusters, you must install the monitor  $|act$  actions  $|cmds$ scripts and programs only once for each architecture type. For each architectural type, select one cluster node.

## ❏ **File Names**

The file names of the monitor actions cmds binaries may not be longer than 14 characters (including the .z extension if the binary is compressed). This limitation is set to ensure smooth processing on nodes running with short file names.

## **To Distribute Scripts and Programs**

To distribute the scripts and program, select the corresponding options in the Install/Update OVO Software and Configuration window. Scripts and programs are distributed only if they are not already installed on the managed node, or when a newer version is available on the management server.

## **NOTE** To update only the changes in the configuration, do not select the Force Update option. The Force Update option (re-)distributes all files causing an increase in network load.

For information about the directories on the management server and the managed node, see the *OVO DCE Agent Concepts and Configuration Guide*.

The binaries are located in the temporary directories only during the distribution phase. When distribution is completed, the local OVO action and monitor agents are stopped, the binaries are moved or copied to their final destination, and the OVO action and monitor agents are restarted.

The OVO action agent and monitor agent append directories to the *\$PATH* setting of the executing user.

## <span id="page-194-0"></span>**Selective Distribution of User-selected Files to Managed Nodes**

This section describes the Selective Distribution feature of the Distribution Manager (opcdistm) using the seldist configuration file.

The Distribution Manager (opcdistm) usually distributes all the files to managed nodes from two sets of directories corresponding to the selected managed node type, for example HP-UX or Windows. These are located in the following two directories on the OVO management server:

```
/var/opt/OV/share/databases/OpC/mgd_node/vendor/\
<arch>[/<comm>]/actions|cmds|monitor
```

```
/var/opt/OV/share/databases/OpC/mgd_node/customer/ \
<arch>[/<comm>]/actions|cmds|monitor
```
Where  $\langle \arctan f | \angle \langle \arctan f | \rangle$  is the directory specific to the operating system and possibly the communication type of the node to which you want to distribute files.

The files contained within the vendor tree:

/var/opt/OV/share/databases/OpC/mgd\_node/vendor

are used for the default configuration of OVO and are always distributed. The files contained in the customer tree are needed only if templates are assigned and distributed.

Normally, files are distributed which are not needed on a specific node. This problem is especially noticeable with the HP OpenView Smart Plug-ins (SPIs). The SPI binaries can be very large and when distributed to all target nodes, may occupy a significant amount of network bandwidth during distribution and large amounts of disk space on the managed nodes.

The Selective Distribution functionality gives you greater flexibility in distributing files from the OVO management server. You can prevent distribution of a user-selected set of files and binaries, for example, files belonging to a SPI, from actions|cmds|monitor to specific nodes that do not belong to the node group associated with the SPI.

A configuration file seldist is provided in which node group names together with file name prefixes and files are listed. For details about seldist configuration file, see ["The seldist Configuration File" on](#page-196-0) [page 197.](#page-196-0)

The advantages of this distribution include the reduction of the following:

- ❏ disk space utilization on managed nodes
- ❏ network traffic during configuration file distribution

If selective distribution is *not* enabled, the standard distribution of user-selected files is performed.

## **How Does Selective Distribution Work?**

On starting configuration file distribution from the OVO GUI or command line, the distribution manager (opcdistm) checks the selective distribution configuration and when the distribution process of actions, commands or monitors is started, Selective Distribution in accordance with the requirements of the seldist file is started.

On distribution, every file from the customer  $\arctan s$   $\lfloor \text{cmds} \rfloor$  monitor directories is compared against each file name prefix in the seldist file. If it does not match any prefix, it is distributed to all agents of the respective platform.

If it matches one or more entries, it is only distributed to the agents of the corresponding node group(s). For example, an empty seldist file would result in all files being distributed to all nodes.

In a MoM environment, you *must* manually ensure synchronization of the seldist files on all of your OVO management servers.

Most Database SPI files have a dbspi prefix, SAP SPI files have an r3 prefix, so an example of a SAP SPI binary would be named r3perfmon.

In addition to the preconfigured SPI-related files, you may also add your own files and file prefixes together with a node group name. This is most useful if you have your own templates and accompanying scripts that only need to be distributed to a subset of the nodes. For more information, see the section ["To Configure Custom Selective](#page-202-0) [Distribution" on page 203](#page-202-0).

## <span id="page-196-0"></span>**The seldist Configuration File**

A seldist configuration file is provided in which node group names together with file name prefixes and files are listed. This file is read by the distribution manager process opcdistm either on startup, or triggered by the opcseldist utility. For more information on the opcseldist utility, usage and command line options, see ["The opcseldist](#page-199-0) [Utility" on page 200](#page-199-0) or refer to the *opcseldist(1m)* man page.

Selective Distribution is automatically enabled if the seldist file exists in the directory:

/etc/opt/OV/share/conf/OpC/mgmt\_sv/

When the distribution of actions, commands or monitors is started, Selective Distribution in accordance with the requirements of the seldist file is started.

The list of files in seldist refers only to files within the tree:

```
/var/opt/OV/share/databases/OpC/mgd_node/customer/\
<arch>[/<comm>]
```
The seldist configuration file lists, for each SPI, the node group plus a list of files and file prefixes that belong to this SPI. You must add all managed nodes that need these files to this node group.

All files that are not listed in the seldist file are also distributed to all nodes. Hence, this distribution is backwards compatible with the standard distribution of actions|commands|monitor as only certain "known" files are blocked from distribution to nodes that do not belong to a specific group of nodes.

## **Example of a template configuration file**

A template configuration file, seldist.tmpl, contains all currently known SPIs with proposed node group names. To use this Selective Distribution template, you *must* copy the file to seldist. For more information, see the section ["Enabling Selective Distribution Using the](#page-200-0) [Supplied SPI Configuration File" on page 201.](#page-200-0)

Here is an example extracted from the seldist.tmpl file:

```
# This is the specification file for Selective Distribution.
# It is delivered as:
#/etc/opt/OV/share/conf/OpC/mgmt_sv/seldist.tmpl.
# Before it can be used, the file has to be copied to:
# /etc/opt/OV/share/conf/OpC/mgmt_sv/seldist and edited there.
```
**Chapter 3 197**

```
# Database SPI
#
DBSPI dbspi \qquad # general prefix for most files
DBSPI ntwdblib.dll # used for MS SQL on Windows
DBSPI sqlakw32.dll # used for MS SQL on Windows
DBSPI libopc r.sl \qquad # used for Oracle 7.3.4 on HP-UX
11.00
# end of section Database SPI
# SPI for mySAP.com
#
sap r3 \qquad # general prefix for most files
sap sap_mode.sh
sap netperf.cmd \qquad # used for the NETPERF subagent
sap OvCor.dll \qquad # used for SAP on Windows
sap OvItoAgtAPI.dll # used for SAP on Windows
sap OvMFC.dll \qquad # used for SAP on Windows
sap OvR3Wrapper.dll # used for SAP on Windows
sap OvReadConfig.dll # used for SAP on Windows
sap OvSpiASER3.dll # used for SAP on Windows
sap librfc32.dll \qquad # used for SAP on Windows
# end of section SPI for mySAP.com
# PeopleSoft SPI
# This is partitioned into 4 node groups.
# The PS DB Server nodes need the files from the Oracle SPI as
well.
#
PSAppServer psspi
PSBatchServer psspi
PSDBServer psspi
PSDBServer dbspi # used for the PS DB Server nodes
PSDBServer libopc_r.sl # used for Oracle 7.3.4 on HP-UX
11.00
PSWebServer psspi
# end of section PeopleSoft SPI
```
The syntax of the seldist file is as follows:

- Text after a hash (#) is treated as a comment and is *not* evaluated.
- In all uncommented lines, only the first two words are evaluated: DBSPI dbspi

```
sap r3
```
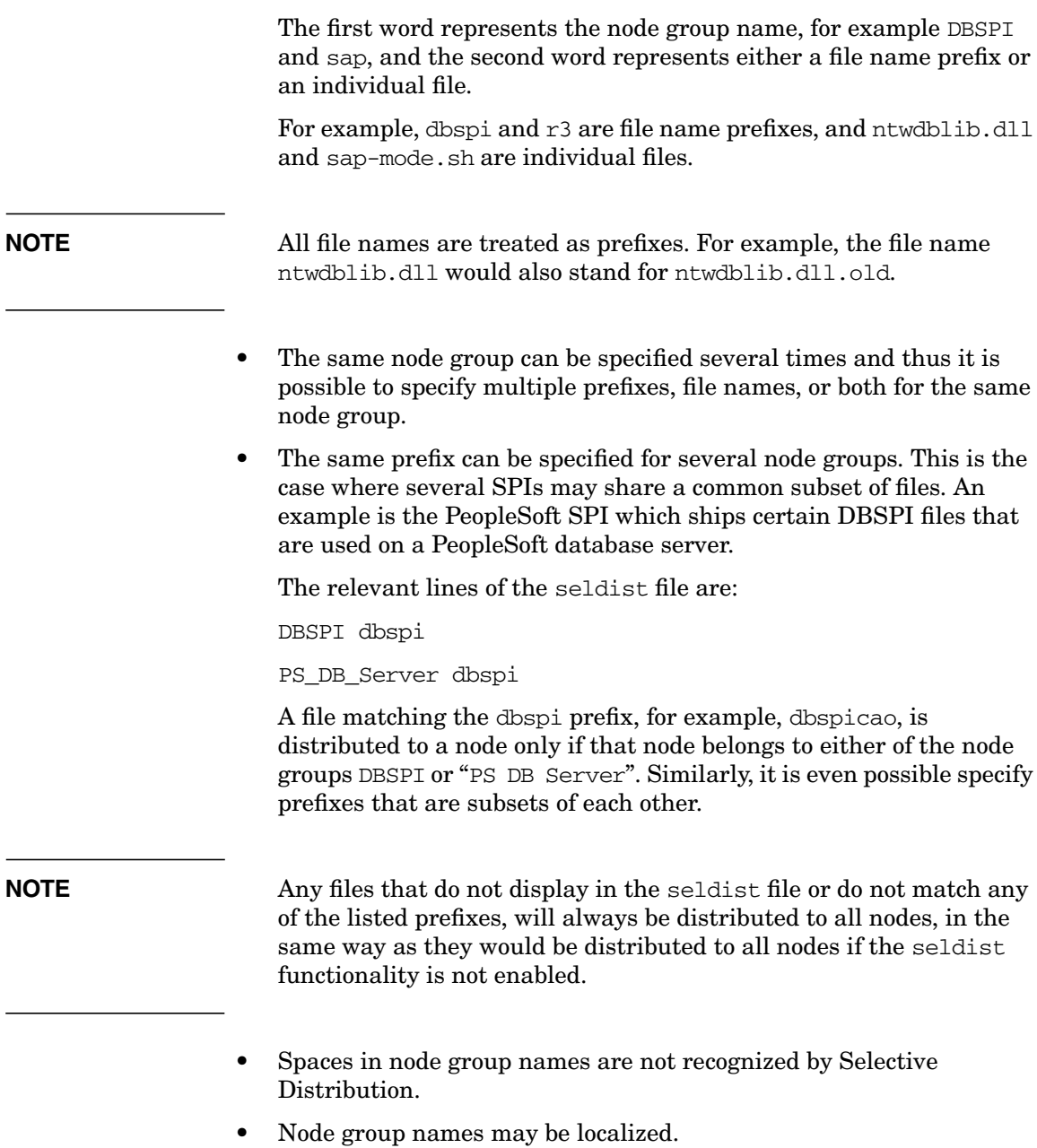

## <span id="page-199-0"></span>**The opcseldist Utility**

The opcseldist utility is a syntax check tool for seldist configuration files. It can also be used to send a re-configuration request to the distribution manager process opcdistm.

The opcseldist utility has the following command line options:

- ❏ -check *<filename>*, which checks the syntax of the specified file
- ❏ -reconfig, which sends the re-configuration request to opcdistm.

If the syntax of the configuration file is not correct, the opcseldist will display a list of corresponding errors. If there are errors in a seldist file, for example, a node group is specified without a file name prefix, and the file is used to manage distribution, the distribution manager evaluates the seldist file up to the error. The rest of the file is ignored. This can result in distribution of more files than intended.

A re-configuration request to opcdistm is accompanied by a request status message.

## <span id="page-200-0"></span>**Enabling Selective Distribution Using the Supplied SPI Configuration File**

To enable Selective Distribution using the supplied SPI configuration file, perform the following procedure:

1. Create node groups for the nodes to which you want to distribute your actions, commands and monitors. Most SPIs already come with default node groups for their specific configurations but you may use a different node group and change the seldist file accordingly.

**NOTE** The Node Group Name that has to be used in the seldist file. The Node Group Label can be freely used, for example, localized.

- 2. Add all nodes that should have the SPI files distributed to the node group.
- 3. Change directory to the location of the configuration template:

```
cd /etc/opt/OV/share/conf/OpC/mgmt_sv
```
4. Make a copy of the seldist.tmpl file where you are to make your changes:

```
cp seldist.tmpl seldist
```
5. In the seldist file, locate the configuration section for the SPI that you want to configure and make the desired changes.

**NOTE** To avoid confusion, check the configuration sections for all SPIs that you do not have installed. Make sure that you do not have a node group with the same name as one listed in the seldist file but has nothing to do with the seldist feature. If necessary, disable the configuration section for SPIs you do not have installed by preceding with a  $\#$  comment sign.

6. Save the configuration file and check the syntax:

## **/opt/OV/bin/OpC/utils/opcseldist -check seldist**

Correct any possible syntax errors in the file.

7. Run the opcseldist utility to re-configure the distribution manager (opcdistm):

#### **/opt/OV/bin/OpC/utils/opcseldist -reconfig**

The opcdistm process re-reads the seldist configuration file and checks the database for node groups specified in the configuration file. Because of possibly unwanted side effects, opcdistm will report to both the message browser and the opcerror file node groups that display in the seldist file, but are not in the database.

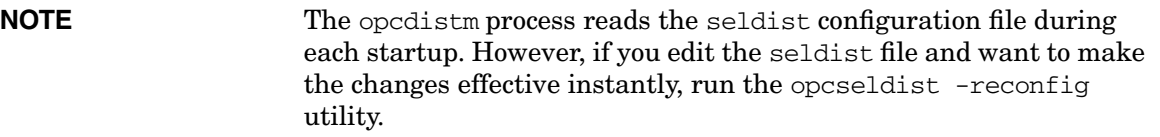

For more information on the opcseldist utility, usage and command line options, see ["The opcseldist Utility" on page 200](#page-199-0) or refer to the *opcseldist(1m)* man page.

8. Distribute the actions|cmds|monitor binaries using the Install/Update OVO Software and Configuration window in the OVO GUI.

**NOTE** If you have previously distributed all SPI actions  $|$  cmds  $|$  monitor to all nodes, and you now want to remove unnecessary binaries from these nodes, you can run a distribution with Force Update enabled.

## **Disabling Selective Distribution**

If you do not want Selective Distribution of actions|cmds|monitor, you can disable Selective Distribution by performing the following steps:

1. Change directory to the location of the configuration file:

```
cd /etc/opt/OV/share/conf/OpC/mgmt_sv
```
2. Rename the seldist file, for example

```
 mv seldist seldist.old
```
3. If the server processes are currently running, run:

```
 /opt/OV/bin/OpC/utils/opcseldist -reconfig
```
## <span id="page-202-0"></span>**To Configure Custom Selective Distribution**

The default seldist file currently contains all known SPIs with proposed node group names for the distribution of SPI related files and binaries. You can configure a Selective Distribution of your own files and binaries placed in the actions|cmds|monitor directories that you want to distribute to specified nodes or node groups, by creating a new configuration section in the seldist file.

To configure custom selective distribution, complete the following steps:

- 1. Edit the seldist file and create a new configuration section including:
	- The node group you assign all the nodes that should receive the files below.
	- File names, prefixes, or both of the files you want to distribute.

See ["The seldist Configuration File" on page 197](#page-196-0) for syntax rules that must be observed.

2. Run the opcseldist -check command to check the syntax rules and correct any syntax errors if reported:

## **/opt/OV/bin/OpC/utils/opcseldist -check seldist**

- 3. Add the nodes to which you want to distribute files to the node group.
- 4. Run the opcseldist utility to re-configure opcdistm as follows:

### **/opt/OV/bin/OpC/utils/opcseldist -reconfig**

Installing and Updating the OVO Configuration on the Managed Nodes **Selective Distribution of User-selected Files to Managed Nodes**

# **4 HP OpenView Performance Agent**

## **In this Chapter**

This chapter describes HP HP OpenView Performance Agent (OVPA).

## **About Other Platforms**

For the following platforms, OVPA is provided on separate installation media (CD-ROMs) and is *not* deployable from OVO.

- ❏ IBM AIX
- ❏ Tru64 UNIX

Each platform has its own installation and configuration guide.

**NOTE** For list of managed node platforms and operating system versions that are supported by OVPA, see the *HP OpenView Operations Software Release Notes*.

## **What OVPA Does**

HP HP OpenView Performance Agent (OVPA) collects, summarizes, time stamps, and detects alarm conditions on current and historical resource data across your system. It provides performance, resource, and end-to-end transaction response time measurements, and supports network and database measurement information.

## **Integrating Data with OVPA**

Data collected outside OVPA can be integrated using data source integration (DSI) capabilities. For example, network, database, and your own application data can be integrated through DSI. The data is treated the same as data collected by OVPA. All DSI data is logged, time stamped, and can be alarmed on.

## **Analyzing Data with OVPA**

All of the data collected or received by OVPA can be analyzed using spreadsheet programs, HP analysis tools such as HP OpenView Performance Manager, or third-party analysis products. HP OpenView Performance Manager is optionally provided on separate media.

## **Logging Data with OVPA**

The comprehensive data logged by OVPA enables you to do the following:

- ❏ Characterize the workloads in the environment.
- ❏ Analyze resource usage for load balancing.
- ❏ Perform service-level management based on transaction response time.
- ❏ Perform capacity planning.
- ❏ Respond to alarm conditions.
- ❏ Solve system management problems before they arise.

## **Customizing OVPA**

OVPA gathers comprehensive and continuous information on system activity without imposing significant overhead on the system. Its design offers considerable opportunity for customizing. You can accept default configurations or set parameters to collect data for specific conditions.

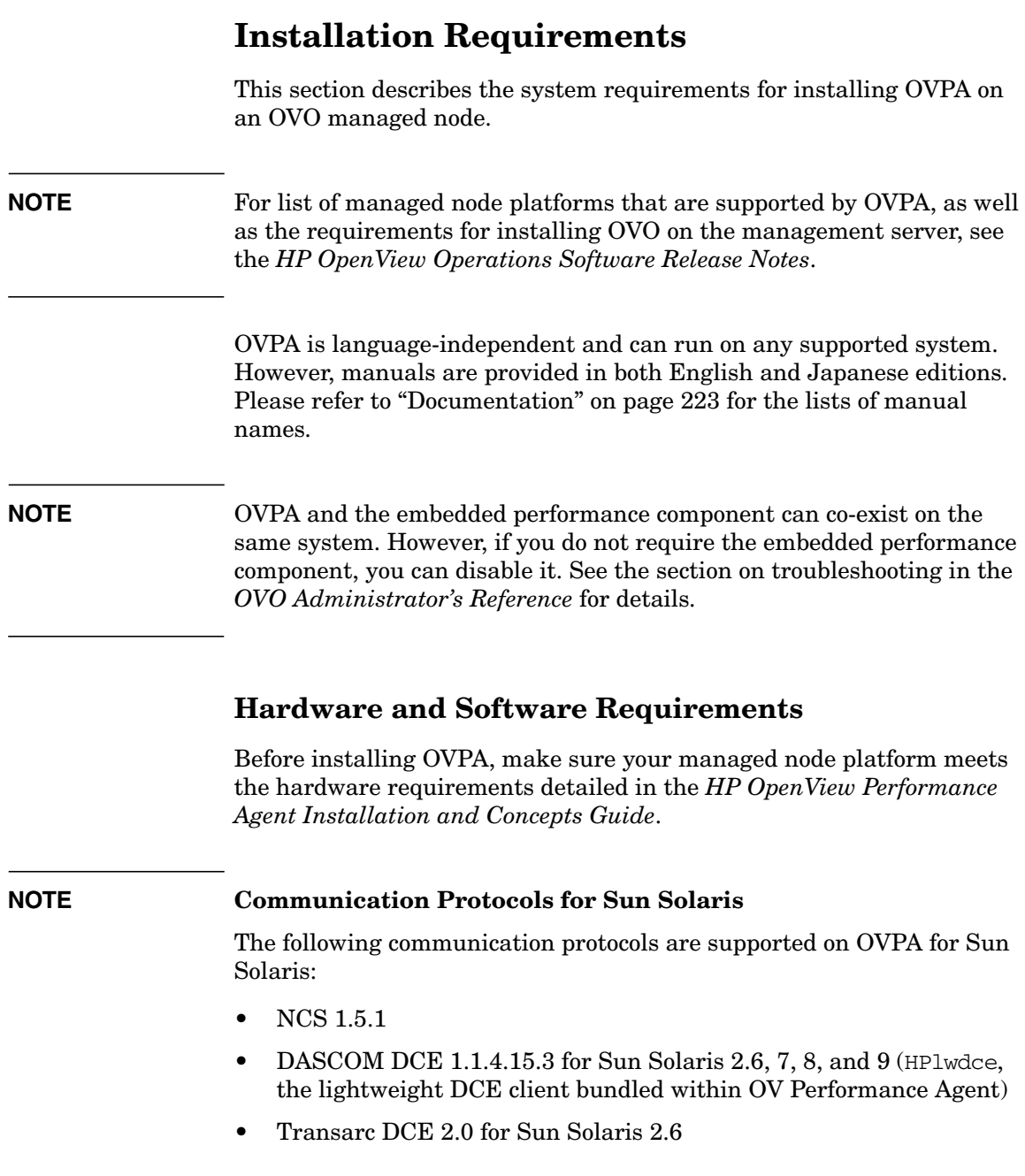

- IBM DCE 3.1 for Sun Solaris 7
- IBM DCE 3.2 for Sun Solaris 9

During the installation process, OVPA for Sun Solaris automatically selects the OVPA communication protocol configuration to match the protocol configuration in use by the OVO agent, if this agent is present on the system and the system is using either NCS or DCE . If the OVO agent is not found on the system, or it is using HTTPS communication, DCE communication protocol is selected for OVPA 3.x versions and HTTPS communication protocol is selected for OVPA 4.x versions.

For more information, see the *HP OpenView Performance Agent for Sun Solaris Systems: Installation & Configuration Guide*.

OVPA installs in the following directories:

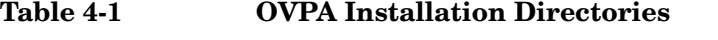

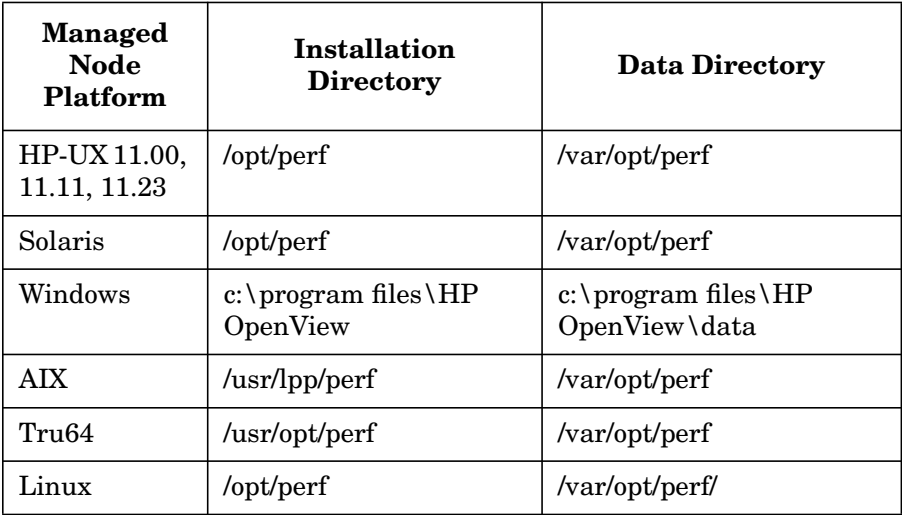

## **Installing and De-installing OVPA**

This section describes how to install and de-install OVPA on OVO managed nodes.

## **Installing OVPA**

You can install OVPA on supported managed nodes using the standard or manual installation methods.

**TIP** For additional installation and configuration information, see the *HP OpenView Performance Agent Installation & Configuration Guide*.

## **To Install OVPA with Standard Installation**

To install OVPA on a supported managed node using standard installation, follow these steps:

- 1. Start the OVO administrator GUI.
- 2. Install the OVO agent software on the managed node where you want to run OVPA. See the *OVO Administrator's Reference* for more information.
- 3. In the OVO Node Bank, select the node where you want to install OVPA.
- 4. From the menu bar, select the following:

Actions: Subagents -> Install/Update…

The Install / Update Subagents window opens.

- 5. In the Install / Update Subagents window, select OV Performance Agent and the nodes on which you want to install or update the agent.
- 6. Click [Preview] to see which software packages will be installed on each node.
- 7. Click on [OK] to install the software package.

A confirmation window is displayed.

## **To Install OVPA Manually**

To install OVPA on a managed node without using the management server, follow these steps:

- 1. Make sure the selected temporary directory on the managed node contains the required disk space specified in the *HP OpenView Performance Agent Installation and Concepts Guide*.
- 2. Copy the appropriate package and installation files from the management server to a temporary directory of the managed node:

## • **HTTPS Managed Nodes**

## **HP-UX 11.0**

/*<OVDataDir>*/share/databases/subagent/VP\_Perf\_Agt\ /hp/pa-risc/hpux1100/C.03.72/ovpa\_pkg.Z

/*<OVDataDir>*/share/databases/subagent/VP\_Perf\_Agt\ /hp/pa-risc/hpux1100/C.03.72/install/ovpa\_inst

## **HP-UX 11.11**

/*<OVDataDir>*/share/databases/subagent/VP\_Perf\_Agt\ /hp/pa-risc/hpux1100/C.03.72/ovpa\_pkg.Z.B.11

/*<OVDataDir>*/share/databases/subagent/VP\_Perf\_Agt\ /hp/pa-risc/hpux1100/C.03.72/install/ovpa\_inst

## **HP-UX 11.23**

/*<OVDataDir>*/share/databases/subagent/VP\_Perf\_Agt\ /hp/ipf32/hpux1122/C.03.71.23/ovpa\_pkg.Z

/*<OVDataDir>*/share/databases/subagent/VP\_Perf\_Agt\ /hp/ipf32/hpux1122/C.03.71.23/install/ovpa\_inst

## **Sun Solaris**

/*<OVDataDir>*/share/databases/subagent/VP\_Perf\_Agt\ /sun/sparc/solaris7/C.03.82/ovpa\_pkg.Z

/*<OVDataDir>*/share/databases/subagent/VP\_Perf\_Agt\ /sun/sparc/solaris7/C.03.82/install/ovpa\_inst

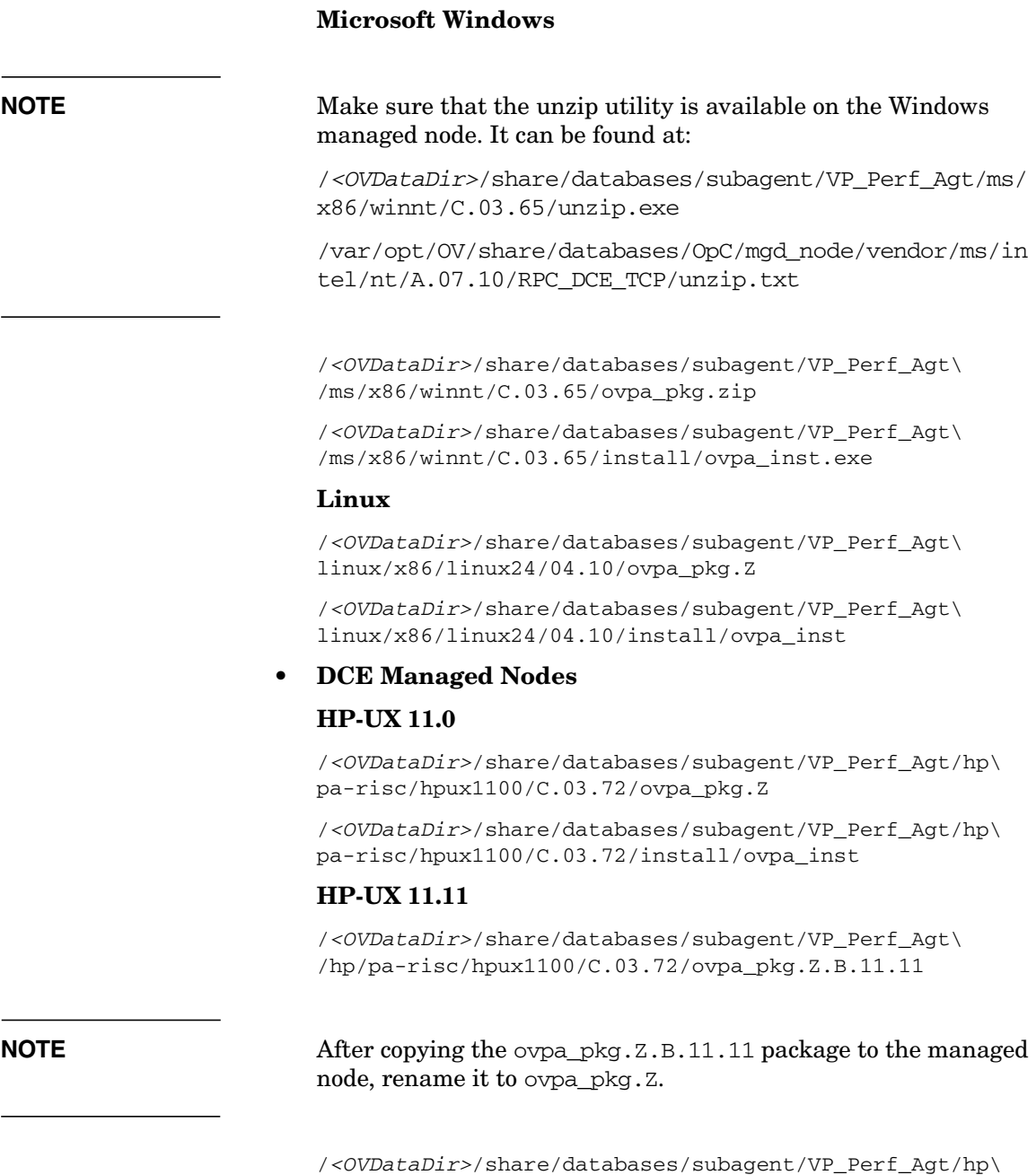

pa-risc/hpux1100/C.03.72/install/ovpa\_inst

## **Sun Solaris**

/*<OVDataDir>*/share/databases/subagent/VP\_Perf\_Agt/sun\ sparc/solaris/C.03.82/ovpa\_pkg.Z

/*<OVDataDir>*/share/databases/subagent/VP\_Perf\_Agt/sun\ sparc/solaris/C.03.82/install/ovpa\_inst

## **Microsoft Windows**

/*<OVDataDir>*/share/databases/subagent/VP\_Perf\_Agt\ /ms/intel/nt/C.03.65/setup.exe

/*<OVDataDir>*/share/databases/subagent/VP\_Perf\_Agt\ /ms/intel/nt/C.03.65/install/ISScript.msi

/*<OVDataDir>*/share/databases/subagent/VP\_Perf\_Agt\ /ms/intel/nt/C.03.65/install/instmsiW.exe

/*<OVDataDir>*/share/databases/subagent/VP\_Perf\_Agt\ /ms/intel/nt/C.03.65/install/ovpa\_inst.exe

## **Linux**

/*<OVDataDir>*/share/databases/subagent/VP\_Perf\_Agt\ linux/intel/linux24/04.10/ovpa\_pkg.Z

/*<OVDataDir>*/share/databases/subagent/VP\_Perf\_Agt\ linux/intel/linux24/04.10/install/ovpa\_inst

- 3. To install the files, enter the following command on the managed node:
	- a. Go to the directory containing the package and installation files copied from the OVO management server.
	- b. On Windows HTTPS managed nodes only, unzip the package file with the command:

### **unzip ovpa\_pkg.zip**

c. For both DCE and HTTPS managed nodes, start the installation with the command:

#### **ovpa\_inst INSTALL**

## **De-installing OVPA**

You can de-install OVPA from OVO managed nodes using the standard or manual de-installation methods.

## **To De-install OVPA with Standard De-installation**

To de-install OVPA from a managed node using the standard installation method, follow these steps:

- 1. In the OVO Node Bank, select the node from which you want to de-install OVPA.
- 2. From the menu bar, select the following:

Actions Subagents -> Deinstall…

- 3. In the Deinstall Subagents window, select OV Performance Agent.
- 4. Click [OK] to de-install the software.

The OVPA executable files are removed from the managed node. Configuration files and data files are *not* removed.
#### **To De-install OVPA Manually**

To de-install OVPA from a managed node using the manual installation method, follow these steps:

- 1. Copy the appropriate ovpa\_inst file from the directories listed in ["To](#page-212-0) [Install OVPA Manually" on page 213](#page-212-0) to a temporary directory of the managed node.
- 2. To remove the files, enter the following command on the managed node:
	- a. Go to the directory containing the package and installation files copied from the OVO management server.
	- b. Start the OVPA deinstallation with the command:

**ovpa\_inst REMOVE**

**NOTE** The ovpa\_inst script does *not* remove HP OpenView GlancePlus from the system. To remove GlancePlus, run the one of the following scripts, depending on your preferred mode:

#### ❏ **Motif Mode Interface**

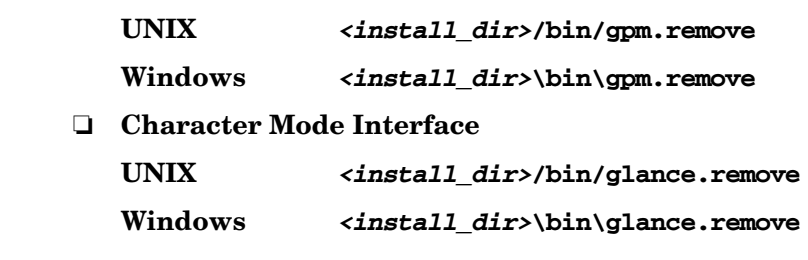

### **Preconfigured Elements**

This section describes preconfigured templates, template groups, and applications used by OVPA on HP-UX and Sun Solaris managed nodes.

#### **NOTE** OV Performance Application bank functions are not available for Windows managed nodes. For Windows, only deploy and remove are available.

### **Types of Applications**

There is one application group named OV Performance. You can select the following applications from the Application Group: OV Performance window.

**Table 4-2 Applications in Group: OV Performance**

| Application         | <b>Description</b>                                                                                                    |
|---------------------|----------------------------------------------------------------------------------------------------|
| Check alarmdef      | Check the syntax of the OVPA alarmed file (utility $-xc$ ).                                                                 |
| Check parm          | Check the syntax of the OVPA parm file (utility $-x$ p).                                                                    |
| Config alarmdef     | Edit the OVPA alarm defile and check the syntax (utility $-xc$ ).                                                           |
| Config parm         | Edit the OVPA parm file and check the syntax (utility $-\text{up}$ ).                                                       |
| Config Datasources  | For OVPA 3.x, edit the /var/opt/perf/perflbd.rc file, and for OVPA<br>4.x, edit the /var/opt/0V/conf/perf/datasources file. |
| Config ttd.conf     | Edit the /var/opt/perf/ttd.conf file.                                                                                       |
| List Processes      | List the active performance tool processes (perfstat $-p$ ).                                                                |
| List Versions       | List the version numbers for key performance tool files (perfstat $-v$ ).                                                   |
| Reactivate alarmdef | Reinitialize OVPA alarmgen process (mwa restart alarm).                                                                     |
| Restart PA Servers  | Reinitialize OVPA server processes (mwa restart server).                                                                    |
| Restart Perf Agt    | Reinitialize all OVPA processes (mwa restart).                                                                              |
| Start extract       | Start the OVPA extract program.                                                                                             |

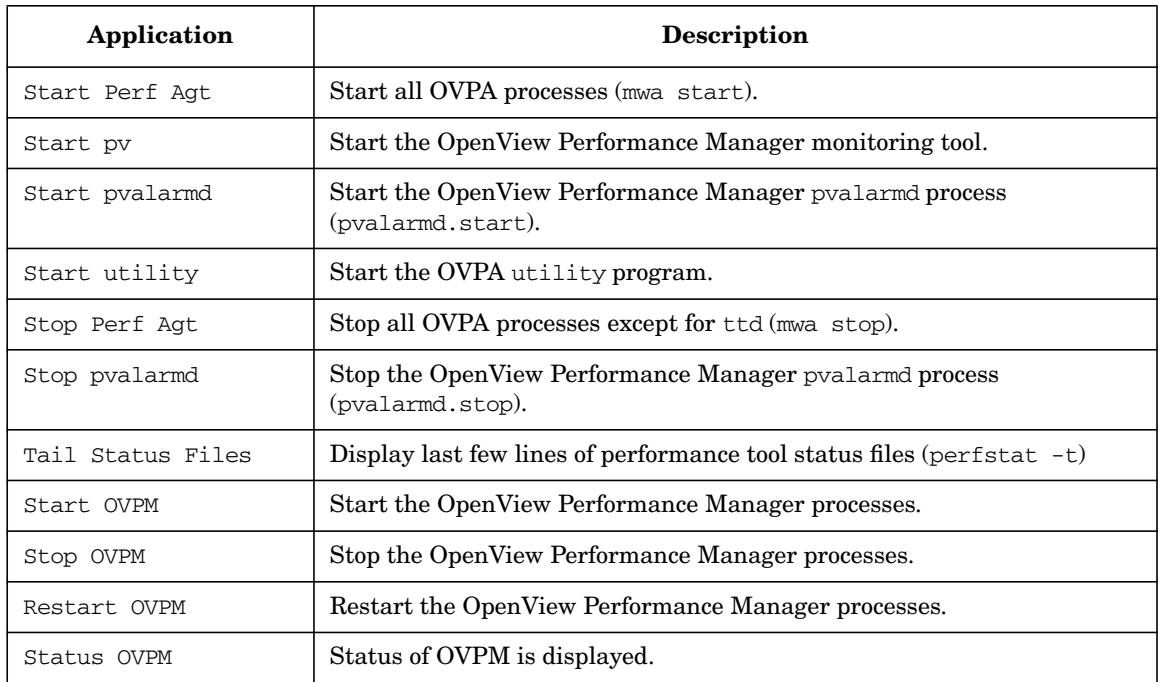

### **Table 4-2 Applications in Group: OV Performance (Continued)**

### **Types of Templates**

OVPA has the following template groups:

- ❏ OpenView Performance
	- OV Performance Agent
	- OV Performance Manager

#### **OV Performance Agent Template Group**

You can select the following OV Performance Agent templates from the Message Source Templates window:

- ❏ Message templates
- ❏ Logfile templates
- ❏ Monitor templates

Table 4-3 shows the message templates in the OV Performance Agent template group.

**Table 4-3 OV Performance Agent: Message Templates**

| Template      | <b>Description</b>                        |
|---------------|-------------------------------------------|
| opcmsq for OV | Interception of messages from HP OpenView |
| Performance   | Performance Agent.                        |

Table 4-4 shows the logfile templates in the OV Performance Agent template group.

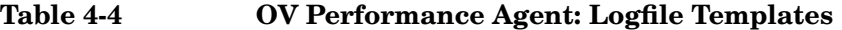

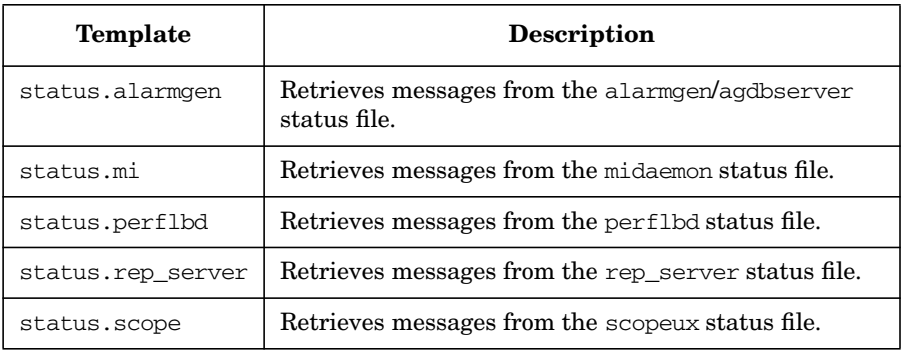

 $\overline{\phantom{a}}$ 

П

### **Table 4-4 OV Performance Agent: Logfile Templates**

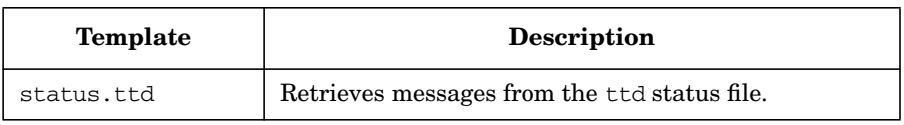

Table 4-5 shows the monitor templates in the OV Performance Agent template group.

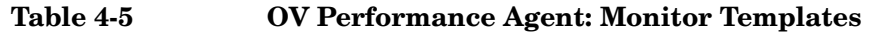

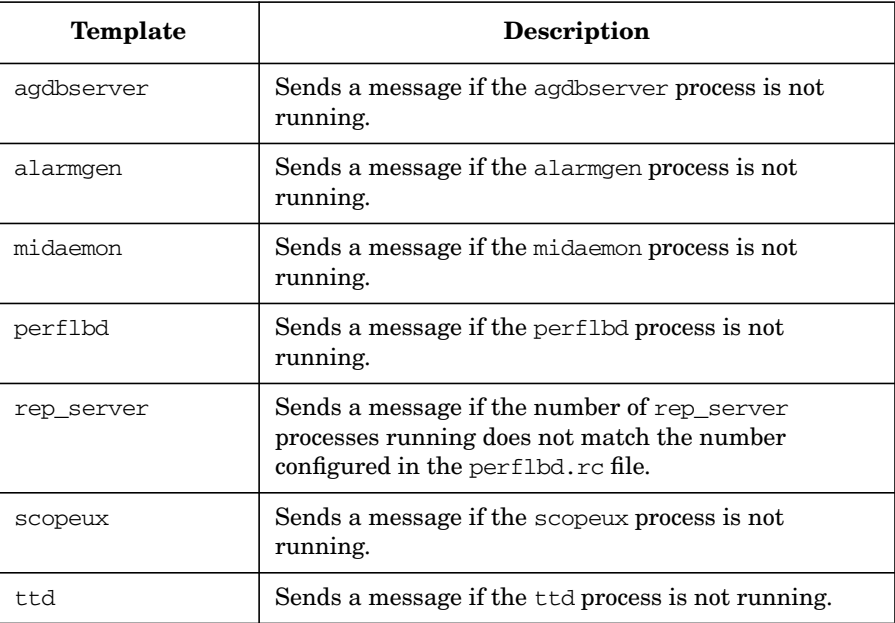

 $\overline{\phantom{a}}$ 

 $\mathbf I$ 

I

#### **OV Performance Manager Template Group**

You can select the following OV Performance Manager templates from the Message Source Templates window:

- ❏ Logfile templates
- ❏ Monitor templates

Table 4-6 shows the logfile templates in the OV Performance Manager template group.

**Table 4-6 OV Performance Manager: Logfile Templates**

| Template        | <b>Description</b>                                          |
|-----------------|-------------------------------------------------------------|
| status.pv       | Retrieves messages from the pv status file.                 |
| status.pvalarmd | Retrieves messages from the pvalarmd/pymapd status<br>file. |

Table 4-7 shows the monitor templates in the OV Performance Manager template group.

#### **Table 4-7 OV Performance Manager: Monitor Templates**

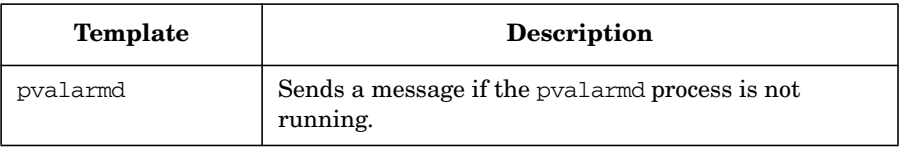

### **Documentation**

The OVPA documentation in the following languages is available from the web, or from an OVO managed node where OVPA is installed:

- ❏ English
- ❏ Japanese

**NOTE** OVPA for Sun Solaris systems is *not* localized. The documentation is available in the English language only.

> The documentation on an OVO managed node can be found at the following location:

/*<install directory>*/paperdocs/*<product>*/*<language>*/*<manual>*

For example:

/opt/perf/paperdocs/mwa/C/mwauser.pdf

All HP OpenView product manuals can be downloaded from the web site:

http://ovweb.external.hp.com/lpe/doc\_serv/

To download the OVPA documentation:

- 1. Select performance agent in the product list box and the OVPA version, for example, c.03.72. The operating systems associated with the release version are displayed in the  $\circ$ S list box.
- 2. Select the document you require and click [Open] to view the document online, or click [Download] to save the file on your computer.

### **Downloading and Viewing Documentation**

All OVPA documentation files are in Adobe Acrobat 4.0 Portable Document Format (PDF). You can view these file on the web with Adobe Acrobat Reader 3.0 or higher. If the Acrobat Reader is not already installed in your Web browser, you can download it at no charge from the Adobe web site:

http://www.adobe.com

While viewing a document in the Acrobat Reader, you can print a single page, a group of pages, or the entire document.

# **5 About OVO Interoperability**

## **In this Chapter**

This chapter describes the interoperability between OVO and HP OpenView Operations for Windows.

## **Interoperability between OVO and HP OpenView Operations for Windows**

OVO and HP OpenView Operations for Windows provide several possibilities for exchanging messages and templates. Figure 5-1 shows the various communication paths between OVO and HP OpenView Operations for Windows.

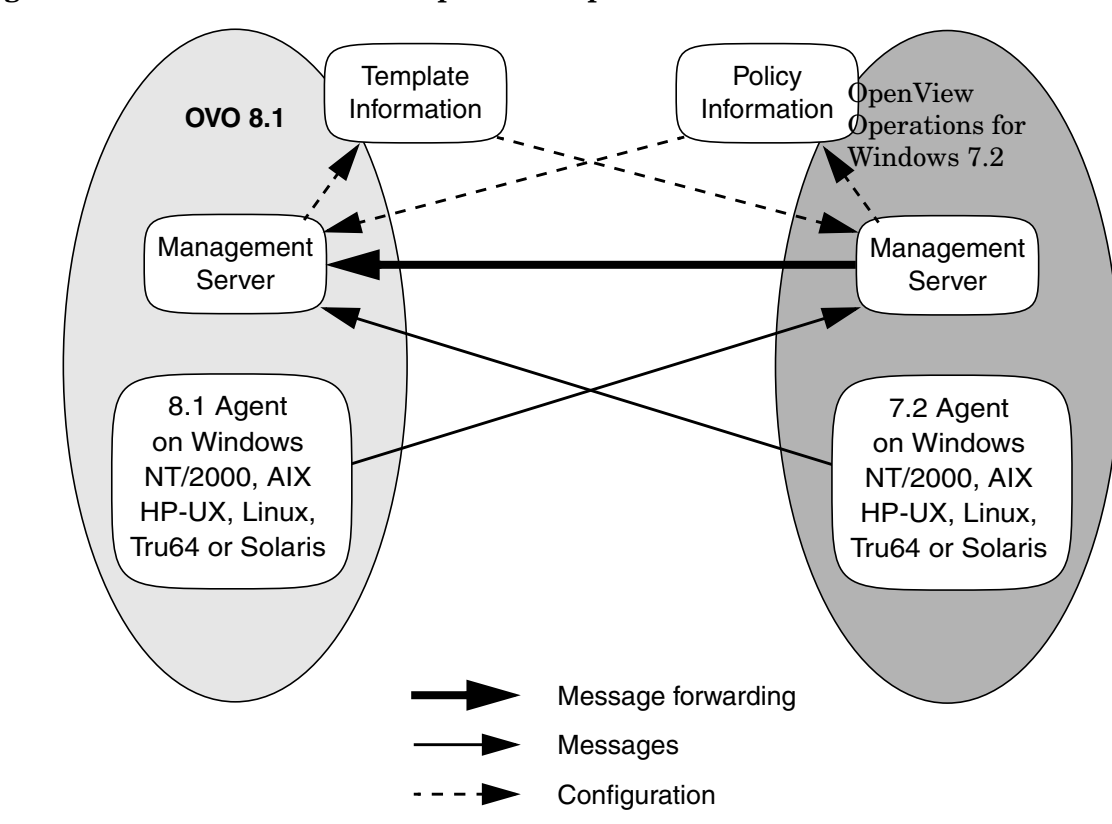

#### **Figure 5-1 OVO and HP OpenView Operations for Windows**

**NOTE** HP OpenView Operations for Windows policies are synonymous with templates.

### **Configuring OVO Agents for an OpenView Operations for Windows Management Server**

You can configure an OVO agent (for HP-UX, Solaris, Linux, AIX, Tru64, or Windows) to send messages to, and accept instructions from, an HP OpenView Operations for Windows management server.

**NOTE** This configuration does not allow HP OpenView Operations for Windows to install policies on the managed node.

#### **Sending Messages to an HP OpenView Operations for Windows Management Server**

Depending on the template used, you can send all OVO messages (or a subset of those messages) to the HP OpenView Operations for Windows management server. Using this option, you can send messages to different management servers, based on their message group. For more information about flexible management configuration, see the *OVO Administrator's Guide to Online Information*.

### **To Configure an OVO Agent for an HP OpenView Operations for Windows Management Server**

To configure OVO agents for management by HP OpenView Operations for Windows, follow these steps.

#### 1. **Add the node to HP OpenView Operations for Windows.**

For instructions, see the HP OpenView Operations for Windows online help.

#### 2. **Make sure the agent is an OVO A.08.00 agent.**

If necessary, upgrade the agent to OVO A.08.00. For upgrade instructions, see the *OVO Installation Guide for the Management Server*.

#### 3. **Copy the configuration template to the working directory.**

As user root, copy the following template to the working directory:

/etc/opt/OV/share/conf/OpC/mgmt\_sv/work\_respmgrs/

#### About OVO Interoperability **Interoperability between OVO and HP OpenView Operations for Windows**

```
# This template sets the following configuration:
#
# - send messages with message group OpC to Unix
# management server
# - send messages with message group VPW to Windows
# management server
# - allow both servers to run actions on the node
#
TIMETEMPLATES
# none
RESPMGRCONFIGS
  RESPMGRCONFIG
  DESCRIPTION "responsible mgrs for messages and agents"
      SECONDARYMANAGERS
         SECONDARYMANAGER
            NODE IP 0.0.0.0 "unix.bbn.hp.com"
            DESCRIPTION "HP OpenView OVO Management Server"
         SECONDARYMANAGER
            NODE IP 0.0.0.0 "windows.bbn.hp.com"
            DESCRIPTION "HP OV VP Windows Mgmt Server"
         ACTIONALLOWMANAGERS
            ACTIONALLOWMANAGER
              NODE IP 0.0.0.0 "unix.bbn.hp.com"
               DESCRIPTION "HP OpenView OVO Mgmt Server"
            ACTIONALLOWMANAGER
               NODE IP 0.0.0.0 "windows.bbn.hp.com"
               DESCRIPTION "HP OV VP for Windows Mgmt Sv"
      MSGTARGETRULES
        MSGTARGETRULE
         DESCRIPTION "Unix responsibility"
            MSGTARGETRULECONDS
                MSGTARGETRULECOND
                DESCRIPTION "Unix messages"
                   MSGGRP "OpC"
            MSGTARGETMANAGERS
                MSGTARGETMANAGER
                   TIMETEMPLATE "$OPC_ALWAYS"
                OPCMGR IP 0.0.0.0 "unix.bbn.hp.com"
      MSGTARGETRULE
         DESCRIPTION "Windows responsibility"
            MSGTARGETRULECONDS
              MSGTARGETRULECOND
               DESCRIPTION "Windows messages"
                 MSGGRP "VPW"
            MSGTARGETMANAGERS
               MSGTARGETMANAGERTIMETEMPLATE "$OPC_ALWAYS"
```

```
OPCMGR IP 0.0.0.0 "windows.bbn.hp.com"
MSGTARGETRULE
   DESCRIPTION "Rest of News"
      MSGTARGETRULECONDS
      MSGTARGETMANAGERS
         MSGTARGETMANAGER
            TIMETEMPLATE "$OPC_ALWAYS"
            OPCMGR IP 0.0.0.0 "$OPC_PRIMARY_MGR"
```
#### 4. **Rename the template**.

Rename the template file as follows:

• *All Nodes*

If the file applies to all nodes, rename the file allnodes.

• *Individual Nodes*

If the file applies to an individual node, use the IP address of the node in hexidecimal notation in the following command:

/opt/OV/bin/OpC/install/opc\_ip\_addr

For more information, use the following command:

opc\_ip\_addr -h

#### 5. **Verify your changes.**

To make sure your changes are correct, run the OVO template validation tool opcmomchk(1) on the finished configuration file:

```
/opt/OV/bin/OpC/opcmomchk <filename>
```
For more information, see the man page *opcmomchk(1)*.

#### 6. **Copy the template to the configuration directory.**

As user root, copy the validated file to the configuration directory:

#### **cp <***filename***> /etc/opt/OV/share/conf/OpC/mgmt\_sv/\ respmgrs/**

OVO distributes the management responsibility configuration file from this directory as part of the standard template distribution process.

**NOTE** If several, but not all, managed nodes have the same configuration, you can apply a symbolic link to the Hex file name of the related managed node. In addition, the same configuration directory can contain both an allnodes file and files for specific managed nodes. If configuration files for specific nodes are present, they are used in preference to the allnodes file for those nodes.

#### 7. **Install the template on the managed nodes.**

For each template you want to install, do this:

- a. Select the nodes in the Node Bank window or other submap, then select Actions: Agents -> Install/Upgrade SW & Config....
- b. Select the Templates checkbox in the Install/Update Software and Configuration window.
- c. Click [OK].

### **Configuring HP OpenView Operations for Windows Agents for an OVO Management Server**

On all supported platforms, you can configure an Enterprise Message or Action agent deployed by HP OpenView Operations for Windows to send messages to, and carries out actions from, an OVO management server. (OVO will not be able to distribute templates to this node.)

#### **Sending Messages to OVO Management Server**

Depending on the template used, you can send all messages (or a subset of those messages) to the OVO management server. Using this option, you can send messages to different management servers, based on their message group. For more information about flexible management configuration, see the *OVO Administrator's Guide to Online Information*.

### **To Configure an HP OpenView Operations for Windows Agent for an OVO Management Server**

To configure an HP OpenView Operations for Windows agent for an OVO management server, follow these steps:

### 1. **Prepare the OVO management server.**

To prepare the management server, do this:

- a. In the OVO administrator GUI, add the HP OpenView Operations for Windows node as an OVO-controlled node. For instructions, see the OVO Administrator's Guide to Online Information.
- b. Update the OVO configuration and start heartbeat polling for the Windows node manually.

Use the following commands:

#### **/opt/OV/bin/OpC/opcsw -installed <***node***>**

#### **/opt/OV/bin/OpC/opchbp -start <***node***>**

For more information about  $\phi$  opcsw, see the man page  $\phi$  opcsw(1M).

```
c. Copy the template below and paste it into the file.
   # This template sets the following configuration:
   #
   # - send messages with message group OpC to Unix
   # management server
   # - send messages with message group VPW to Windows
   # management server
   # - allow both servers to run actions on the node
   #
   TIMETEMPLATES
   # none
   RESPMGRCONFIGS
      RESPMGRCONFIG
      DESCRIPTION "responsible mgrs for messages and
   agents"
      SECONDARYMANAGERS
         SECONDARYMANAGER
            NODE IP 0.0.0.0 "unix.bbn.hp.com"
            DESCRIPTION "HP OpenView OVO Management Server"
         SECONDARYMANAGER
            NODE IP 0.0.0.0 "windows.bbn.hp.com"
            DESCRIPTION "HP OV for Windows Mgmt Server"
      ACTIONALLOWMANAGERS
         ACTIONALLOWMANAGER
            NODE IP 0.0.0.0 "unix.bbn.hp.com"
            DESCRIPTION "HP OpenView OVO Management Server"
         ACTIONALLOWMANAGER
            NODE IP 0.0.0.0 "windows.bbn.hp.com"
            DESCRIPTION "HP OV for Windows Mgmt Server"
      MSGTARGETRULES
         MSGTARGETRULE
         DESCRIPTION "Unix responsibility"
            MSGTARGETRULECONDS
               MSGTARGETRULECOND
               DESCRIPTION "Unix messages"
                  MSGGRP "OpC"
            MSGTARGETMANAGERS
               MSGTARGETMANAGER
                  TIMETEMPLATE "$OPC_ALWAYS"
               OPCMGR IP 0.0.0.0 "unix.bbn.hp.com"
         MSGTARGETRULE
         DESCRIPTION "Windows responsibility"
            MSGTARGETRULECONDS
               MSGTARGETRULECOND
               DESCRIPTION "Windows messages"
```

```
MSGGRP "VPW"
   MSGTARGETMANAGERS
      MSGTARGETMANAGER
         TIMETEMPLATE "$OPC_ALWAYS"
      OPCMGR IP 0.0.0.0 "windows.bbn.hp.com"
MSGTARGETRULE
DESCRIPTION "Rest of News"
  MSGTARGETRULECONDS
  MSGTARGETMANAGERS
      MSGTARGETMANAGER
        TIMETEMPLATE "$OPC_ALWAYS"
      OPCMGR IP 0.0.0.0 "$OPC_PRIMARY_MGR"
```
- d. Modify the file with the names of the OVO and HP OpenView Operations for Windows management servers.
- e. To ensure that your changes are correct, run the OVO template validation tool opcmomchk(1) on the finished configuration file:

```
/opt/OV/bin/OpC/opcmomchk <filename>
```
For more information about oper moment  $(1)$ , the man page *opcmomchk(1)*.

f. As user root, copy the validated file to the configuration directory:

#### **cp <***filename***> /etc/opt/OV/share/conf/OpC/mgmt\_sv/\ respmgrs/**

As part of the standard template distribution process, OVO distributes the management responsibility configuration file from this directory.

### **Configuring HP OpenView Operations for Windows Management Servers to Forward Messages to OVO**

To configure a HP OpenView Operations for Windows management server forward messages to OVO, perform these procedures:

1. Configure OVO to accept messages forwarded from a HP OpenView Operations for Windows management server.

For detailed instructions, see ["To Configure OVO to Accept Messages](#page-236-0) [Forwarded from an HP OpenView Operations for Windows](#page-236-0) [Management Server" on page 237.](#page-236-0)

2. Configure the HP OpenView Operations for Windows agent.

For detailed instructions, see ["To Configure the HP OpenView](#page-238-0) [Operations for Windows Agent" on page 239](#page-238-0).

3. Optional: Configure the Windows registry

For detailed instructions, see ["Optional: To Change the Default](#page-239-0) [Name of the WM1 Policy" on page 240.](#page-239-0)

#### **About Message Forwarding on an HP OpenView Operations for Windows Management Server**

By setting up message forwarding from a HP OpenView Operations for Windows management server, you establish the following conditions:

#### ❏ **Management Node**

The node on which the HP OpenView Operations for Windows management server is running sends messages to, and accept actions from, the HP OpenView Operations for Windows management server and the OVO management server. The installed agent is a HP OpenView Operations for Windows agent.

#### ❏ **OV Messages**

All OV Messages with property Type equal to ForwardToVP are sent to the OVO server. All other messages go to the HP OpenView Operations for Windows server. This configuration is established through the OVO server with a template for flexible-management configuration.

#### ❏ **WMI Interceptor**

To mark messages that should be forwarded to OVO, the WMI interceptor of the HP OpenView Operations for Windows agent is used to intercept these messages. Then, messages with the updated value of property Type will be sent to the OVO server.

#### <span id="page-236-0"></span>**To Configure OVO to Accept Messages Forwarded from an HP OpenView Operations for Windows Management Server**

- 1. As an OVO administrator, add the Windows node on which the HP OpenView Operations for Windows server is running to the managed nodes of OVO.
- 2. Update the OVO configuration and start heartbeat polling for the Windows node manually.

Use the following commands:

#### **/opt/OV/bin/OpC/opcsw -installed <***node***>**

Sample output: f887b88

**/opt/OV/bin/OpC/opchbp -start <***node***>**

The opcsw command returns he hexadecimal value of the node's IP address. Write this value down. You will need it to set up the flexible-management configuration template.

For more information about  $\phi$  opcsw, see the man page  $\phi$  opcsw $(1m)$ .

- 3. Create a file and name it with the hexadecimal value returned by the command opcsw.
- 4. Copy the template below and paste it into the file.

File: <*hex-value*>

```
#
# Template for message forwarding to an OVO server
#
TIMETEMPLATES
# None
#
# Responsible Manager Configurations
#
RESPMGRCONFIGS
# Responsible OVO Manager: bigunix
# Responsible HP OpenView Operations for Windows
Manager: bignt
RESPMGRCONFIG
   DESCRIPTION "Responsible managers in an OVO environment"
   SECONDARYMANAGERS
      SECONDARYMANAGER
         NODE IP 0.0.0.0 "bigunix"
         DESCRIPTION "OVO Manager"
```
SECONDARYMANAGER NODE IP 0.0.0.0 "bignt" DESCRIPTION "HP OpenView Operations for Windows Manager" ACTIONALLOWMANAGERS ACTIONALLOWMANAGER NODE IP 0.0.0.0 "bigunix" DESCRIPTION "OVO Manager" ACTIONALLOWMANAGER NODE IP 0.0.0 "HP OpenView Operations for Windows Manager" MSGTARGETRULES # Responsible Manager is the OVO Manager MSGTARGETRULE DESCRIPTION "All messages with MsgType="\ForwardToVP\" should be sent to the OVO Server" MSGTARGETRULECONDS MSGTARGETRULECOND DESCRIPTION "Message that should be forwarded to OVO" MSGTYPE "ForwardToVP" MSGTARGETMANAGERS MSGTARGETMANAGER TIMETEMPLATE "\$OPC\_ALWAYS" OPCMGR IP 0.0.0.0 "bigunix" # Responsible Mgr is the HP OpenView Operations for Windows Mgr MSGTARGETRULE DESCRIPTION "Message for the HP OpenView Operations for Windows server" MSGTARGETRULECONDS **MSGTARGETMANAGERS** MSGTARGETMANAGER TIMETEMPLATE "\$OPC\_ALWAYS" OPCMGR IP 0.0.0.0 "bignt"

5. In the template, change the server names bigunix (OVO server) and bignt (HP OpenView Operations for Windows server) to the server names used in your environment.

6. To ensure that your changes are correct, run the OVO template validation tool opcmomchk(1) on the finished configuration file:

#### **/opt/OV/bin/OpC/opcmomchk <***filename***>**

For more information about opcmomchk, see the man page *opcmomchk(1)*.

7. Copy the file you created to the following directory on the OVO server:

/etc/opt/OV/share/conf/OpC/mgmt\_sv/respmgrs

8. Run the tool Switch management server for Windows nodes, located in the HP OpenView Operations for Windows management server console under Tools/OpenView Tools.

### **IMPORTANT** Be aware that the status of the tool will stay on starting if the switch was successful.

When prompted by the script, enter the name of the OVO management server.

9. Use the OVO graphical user interface (GUI) to distribute the created flexible-management template to the Windows node of the HP OpenView Operations for Windows server, or use the command line:

```
opcragt -distrib -templates -force \
<name_of_VP_Windows_management_server>
```
10. Run the script Switch management server for Windows nodes again on the HP OpenView Operations for Windows management server.

When prompted by the script, enter the name of the HP OpenView Operations for Windows management server.

#### <span id="page-238-0"></span>**To Configure the HP OpenView Operations for Windows Agent**

To configure the HP OpenView Operations for Windows agent, deploy the policy Policy management\Samples\Forward to VP on the HP OpenView Operations for Windows management server.

#### <span id="page-239-0"></span>**Optional: To Change the Default Name of the WM1 Policy**

The WMI policy used to define the messages to be forwarded to OVO is named ForwardToVP. If you want to use some other name for the policy, you must rename the policy and then indicate the new name in the Windows registry on the HP OpenView Operations for Windows management server.

To change the default name of the WM1 policy, create the following registry entry:

REGEDIT4 [HKEY\_LOCAL\_MACHINE\SOFTWARE\Hewlett-Packard\OV Enterprise\Agent\OvMsgActFM] "Forward To VP Policy"="<New Name>"

### **Optional: To Change the Default Property Type of All Messages Forwarded to OVO**

The WMI interceptor sets the property **message type** of all messages to be forwarded to OVO. The default message type is ForwardToVP. If you want to use some other message type, you must change the type in the Forward to VP policy and create the following registry entry on the HP OpenView Operations for Windows management server:

#### REGEDIT4

[HKEY\_LOCAL\_MACHINE\SOFTWARE\Hewlett-Packard\OVEnterprise\ Agent\OvMsgActFM] "MsgType in Forwarded Messages"="<New Type>"

Refer to the HP OpenView Operations for Windows online help to learn how to change the message type of a policy.

**NOTE** If you change this default property type of all messages to be forwarded to OVO, you must adjust the flexible management template accordingly. As you can see in the sample template in ["To Configure OVO to Accept](#page-236-0) [Messages Forwarded from an HP OpenView Operations for Windows](#page-236-0) [Management Server" on page 237,](#page-236-0) the default value ForwardToVP is used in MSGTYPE ForwardToVP to match the forwarded messages.

### **Importing OVO Templates into HP OpenView Operations for Windows**

You can import various OVO templates into HP OpenView Operations for Windows.

#### **Types of OVO Templates Imported into HP OpenView Operations for Windows**

The following OVO templates can be imported into HP OpenView Operations for Windows:

- ❏ Logfile
- ❏ Eventlog
- ❏ Threshold monitors
- ❏ SNMP
- ❏ opcmsg
- ❏ Scheduled actions

#### **To Import OVO Templates into HP OpenView Operations for Windows**

To import OVO templates into HP OpenView Operations for Windows, follow these steps:

- 1. Download the templates on the OVO management server. See the *OVO Administrator's Reference* for download instructions.
- 2. Import the OVO templates into HP OpenView Operations for Windows using the tool ImportPolicies. See the HP OpenView Operations for Windows online help for more information.

### **Importing HP OpenView Operations for Windows Policies into OVO**

You can import various HP OpenView Operations for Windows policies into OVO.

#### **Types of HP OpenView Operations for Windows Policies Imported into OVO**

The following types of HP OpenView Operations for Windows policies can be imported into OVO:

- ❏ Logfile entry
- ❏ Windows event log
- ❏ SNMP interceptor
- ❏ Open message interface
- ❏ Scheduled command

#### **To Import HP OpenView Operations for Windows Policies into OVO**

To import HP OpenView Operations for Windows policies into OVO, follow these steps:

1. Download the policies on the HP OpenView Operations for Windows management server using the tool ovpmutil.

For more information, see the HP OpenView Operations for Windows online help.

2. Import the HP OpenView Operations for Windows policies into OVO by entering:

#### **/opt/OV/bin/OpC/utils/opctempl -add <***file***>**

In this command,  $\langle$ *file* $\rangle$  is the name of the structured storage file created by HP OpenView Operations for Windows. For more information about this command, see the man page *opctempl(1m)*.

# **6 Integrating Applications into OVO**

## **In this Chapter**

This chapter explains how to integrate applications into OVO.

For more detailed information on the elements and the windows you can use to carry out the integration, see the *OVO Concepts Guide*. See also the *OVO Application Integration Guide* available with the HP OpenView Operations Developer's Toolkit.

### **About Application Integration**

HP OpenView Operations (OVO) enables operators to invoke applications graphically (that is, by point and click) from the Application Desktop.

### **Assigning Applications to Operators**

You can assign a different set of applications to each operator, as needed.

### **Integrating HP Applications into OVO**

If you have purchased an application that is already prepared for OVO integration (for example, HP OpenView OpenSpool, HP OpenView OmniBack II, or HP OpenView OmniStorage), you can integrate it quickly and easily using opccfgupld(1M).

### **Integrating Applications into OVO Components**

You can integrate applications into the following OVO components:

- ❏ Application Desktop (Operator window)
- ❏ OVO Application Bank (Administrator window that already contains the ovw application group  $X$ -OVw)
- ❏ Broadcasts
- ❏ Automatic actions, operator-initiated actions, and scheduled actions
- ❏ Monitoring
- ❏ Logfile encapsulation
- ❏ SNMP trap and message interception

## **Integrating Applications into the Application Desktop**

You can add your own applications to the OVO Application Bank, and assign them to an operator. The applications are then invoked when the operator double-clicks a symbol in the Application Desktop.

You can add the following types of applications to the OVO Application Bank:

- ❏ OVO applications
- ❏ HP OpenView applications

### **Integrating OVO Applications**

Typically, OVO applications are utilities that provide services of a general nature. When integrated into the Application Desktop, they help build a set of management tools. You can pass information (for example, selected nodes) as arguments to the applications. Users then start the applications by double-clicking application icons.

You can add applications through the Add OVO Application and Add Internal Application windows. These windows enable you to integrate application into the OVO Application Bank quickly and easily. For details, see the administrator's online help and the *OVO Application Integration Guide*.

### **About the Plug-in for Integrated OpenView Applications**

A plug-in of integrated HP OpenView applications is provided by Application Registration Files (ARFs). These files define how users access applications and how application processes are managed. HP OpenView applications also can access HP OpenView windows through the HP OpenView Windows Applications Programming Interface (API). This API enables you, for example, to generate application-specific submaps. The submaps are generated by HP OpenView OpenSpool, HP OpenView OmniBack II, and HP OpenView OmniStorage. For details about general HP OpenView application integration, see the *HP OpenView Windows Developers Guide*.

For more information about integrating HP OpenView applications into OVO, see the administrator's online help and *OVO Application Integration Guide*.

### **Integrating NNM into OVO**

By default, HP OpenView Network Node Manager (NNM) is integrated into OVO. This integration enables users to select nodes in the IP Map of NNM systems, and to see and execute OpenView (OV) applications from the OVO GUI.

NNM integration can be used in the following situations:

❏ **Locally**

If NNM is installed locally on the OVO management server, NNM is integrated automatically.

❏ **Remotely**

If NNM is installed remotely on another system, you must install a separate package on the NNM system manually.

Apart from some differences in implementation, NNM integration is available for the Java UI and the Motif UI. For further information about NNM integration into OVO, see the *OVO Application Integration Guide*.

## **Integrating NNM Applications into OVO**

Applications that are a part of Network Node Manager (NNM) are automatically integrated into the HP OpenView platform. As a result, you can easily integrate these applications into OVO as OV Applications or OV Services.

### **Limitations of NNM Integration**

NNM Integration into OVO has the following limitations:

#### ❏ **Daemons**

If you have so defined them in the application registration file (ARF), OV Application and OV Service integrations can cause a daemon to start running when the OVO session is started.

#### ❏ **Desktop Icons**

By integrating OVO as an OV Application, you integrate a single action as a desktop icon (as defined in the ARF).

#### ❏ **Menu Items**

By integrating OVO as an OV Service, you integrate all actions as menu items (as defined in the ARF).

**NOTE** New users who do not have the IP Map application assigned can still log into OVO and run the command **ovw -map <user\_name>**. This command opens a read-only IP Map for the specified user. The read-only IP Map is also present each time the same user subsequently starts OVO. However, the user cannot perform any actions with the read-only IP Map. The full menus and services that are usually present in the IP Map window are not available. As an OVO administrator, make sure that the directory tree /var/opt/OV/share/databases/openview/mapdb is owned by root.

### **To Enable Operators to Manage IP Networks in the IP Map**

To enable an operator to view and manage the topology of IP networks in the IP Map, follow these steps:

1. As an OVO administrator, from the menu bar of the root IP Map, select Window:Application Bank....

The OVO Application Bank window opens.

- 2. Double-click the application group OV Services.
- 3. Drag and drop the application labeled IP Map into the operator's Assigned Applications window.

This application enables the operator to manage the IP topology.

- 4. Restart the operator session.
- 5. Verify that the IP topology displays under the IP Internet symbol in the root submap.

**NOTE** If the application IP map is removed this does not actually remove IP map itself from ovw, the operator map will also need to be removed by following command:

#### **ovw -deleteMap** *<operator\_name>*

Be aware because, deleting the map will also remove any map customization.

### **To Integrate "Ethernet Traffic HP" as an OV Application**

To integrate "Ethernet Traffic HP" as an OV Application, follow these steps:

1. As OVO administrator, from the menu bar of the root IP Map, select Window:Application Bank....

The OVO Application Bank window opens.

2. As OVO administrator, from the menu bar select Actions:Applications->Add OV Application....

The Add OV Application window opens.

3. In the Add OV Application window, enter the following application attributes:

Application Name: **Ethernet Traffic HP**

- OV Registration Application Name: **IP Graphs**
- OV Registration Action Identifier: **etherTrafficHP**
- 4. Select [Use Objects selected by Operator].
- 5. Click [OK].
- 6. Invoke the OV Application as administrator and as operator:
	- a. *Administrator*

To use the OV Application, log out and log back in. Select a node and double-click the Ethernet Traffic HP application in the OVO Application Bank.

To enable the operator to monitor the ethernet traffic, drag and drop the OV application into an operator Assigned Applications window. Then restart the operator's session.

b. *Operator*

Select a node and double-click the Ethernet Traffic application in the Application Desktop.

### **To Integrate "IP Activity Monitoring - Tables" as an OV Service**

To integrate "IP Activity Monitoring - Tables" as an OV Service, follow these steps:

1. As an OVO administrator, from the menu bar of the root IP Map, select Window:Application Bank....

The OVO Application Bank window opens.

2. As an OVO administrator, from the menu bar select Actions:Applications->Add OV Service....

The Add OV Service window opens.

3. In the Add OV Service window, enter the following application attributes:

Application Name: **IP Monitoring - Tables**

OV Registration Application Name: **IP Tables**

- 4. Click [OK].
- 5. Invoke the OV Service as administrator and as operator:
	- a. *Administrator*

To use the OV Service, log out and log back in. Click a node and select one of the menu items in the IP Map under Performance:Network Activity or Configuration:Network Configuration.

To enable the operator to monitor the IP tables, copy the OV Service into an operator Application Desktop. Then restart the operator's session-

b. *Operator*

Double-click a node, then select one of the menu items under Performance:Network Activity or Configuration:Network Configuration.

### **To Enable Operators to Control OVO Agents**

By default, only an OVO administrator is allowed to start or stop OVO agents on the managed nodes through the OVO GUI. However, operators can make changes to this policy by updating OVO Status, which OVO provides (in the Application Bank) as a preconfigured OVO application.

To enable operators to control OVO agents, follow these steps:

1. From the menu bar, select Window:Application Bank....

The Application Bank window opens.

- 2. Select the application OVO Status from the Application Bank.
- 3. Copy the application with Actions:Application->Copy.
- 4. Rename and modify the application:
	- a. Change the application attributes as follows:

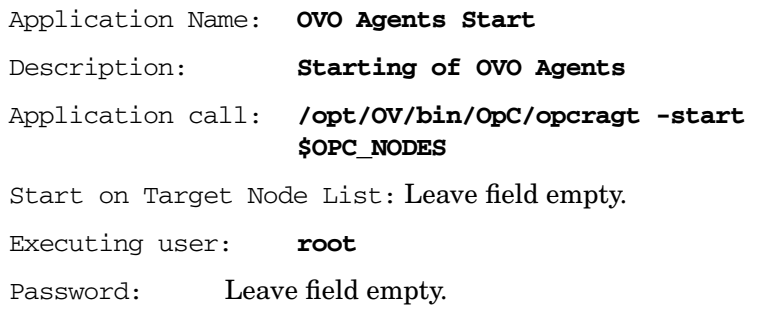

- b. Select [No Window] (for example, X Application) from the option button.
- c. Click [OK].
- 5. Select the application OVO Status from the Application Bank.
- 6. Copy the application using Actions:Application->Copy.
- 7. Rename and modify the application:
	- a. Change the attributes as follows:

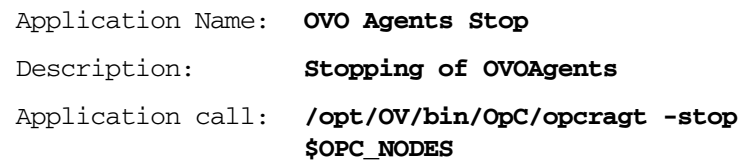
Start on Target Node List: Leave field empty. Executing user: **root** Password: Leave field empty.

- b. Select [No Window] (for example, X Application) from the option button.
- c. Click [OK].
- 8. Assign the new applications to the operators.

## **Integrating Applications as Broadcast Commands**

You can launch applications on multiple systems at the same time using the OVO broadcast command facility in the Application Desktop or Application Bank.

## **Requirements for Integrating Applications as Broadcast Commands**

To launch an application on multiple systems, you must first meet the following requirements:

#### ❏ **UNIX Systems**

The application must be accessible from your*\$PATH* settings.

#### ❏ **All Systems**

The path must be fully qualified on the Broadcast Command window.

**NOTE** In either case, the application must be available on the managed node.

## **Distributing Application to Managed Nodes**

You can distribute simple and widely used applications to managed nodes through OVO. For details, see ["Distributing the OVO Agent](#page-188-0) [Configuration to the Managed Nodes" on page 189.](#page-188-0)

## **Integrating Applications as Actions**

You may configure an application or script to run as an automatic action, operator-initiated action, or scheduled action:

#### ❏ **Automatic Action**

Action triggered by a message received in OVO.

#### ❏ **Operator-initiated Action**

Action enabled by a message received in OVO and executed by an operator. These actions may also be triggered by the OVO administrator through the message browser.

#### ❏ **Scheduled Action**

Actions configured by the OVO administrator. These actions execute a routine task at a preconfigured time.

## **About the Action Agent**

Actions are always performed by the OVO action agent, which operates as **root** on UNIX systems, as **AGENT.OVOPC** on MPE/iX systems, and as HP ITO Account on Windows NT/2000 systems. To be executed, the action must be available on the managed node.

#### **NOTE** The HP ITO Account is part of the Administrator, Domain Administrator, and User Administrator groups. If an action is prohibited for one of these groups, the HP ITO Account is not able to perform that action.

## **Requirements for Integrating Applications as Actions**

To integrate applications as action, the applications must meet the following requirements:

#### ❏ **UNIX Systems**

The application must be accessible from the*\$PATH* settings of the root.

#### ❏ **All Systems**

The path must be fully qualified in the corresponding message condition configuration window.

## **Distributing Actions to Managed Nodes**

You can distribute simple and widely used actions to managed nodes through OVO. For details, see ["Distributing the OVO Agent](#page-188-0) [Configuration to the Managed Nodes" on page 189.](#page-188-0)

## **Integrating Monitoring Applications**

You can use applications for monitoring purposes by configuring them to deliver the monitored object status using the opcmon(1) command or opcmon(3) API.

## **Requirements for Integrating Monitored Applications**

To integrate a monitored application into OVO, the application must meet the following requirements:

#### ❏ **UNIX Systems**

The application must be accessible from the*\$PATH* settings of the root.

#### ❏ **All Systems**

The path must be fully qualified in the corresponding message condition configuration window.

**NOTE** In either case, the application must be available on the managed node.

## **Distributing Monitored Applications to Managed Nodes**

You can distribute simple and widely used monitoring applications to managed nodes through OVO. For details, see ["Distributing the OVO](#page-188-0) [Agent Configuration to the Managed Nodes" on page 189](#page-188-0).

## **Monitoring Application Logfiles**

You can monitor applications by observing their logfiles. You can suppress logfile entries or forward them to OVO as messages. You can also restructure these messages or configure them with OVO-specific attributes. For details, see the Message Source Templates window of the OVO administrator's GUI.

#### **NOTE** Most applications running on Windows NT systems use **Eventlogs**. The information in these databases can be extracted by the logfile encapsulator, but there are some differences in the set-up procedure. For more information, see the OVO online help or the *OVO Concepts Guide*.

## **Intercepting Application Messages**

To monitor applications, OVO uses the following messages:

- ❏ Logfiles
- ❏ SNMP traps
- ❏ opcmsg(1) command
- ❏ opcmsg(3) API

Depending on how you have configured OVO, you can suppress messages or forward them to OVO. You can also restructure these messages or configure them with OVO-specific attributes. For MPE/iX systems, OVO also supports console message interception. For details, see the Message Source Templates window of the OVO administrator's GUI.

## **About the Message Stream Interface API**

You can use the Message Stream Interface (MSI) API to register applications to receive messages on the management server. The MSI lets you plug in event correlation engines and statistical analysis tools to establish a link to other network and system management applications.

Messages are intercepted before they are added to the OVO database and before they are displayed in the OVO message browsers. For further information, see the documentation available with the HP OpenView Operations Developer's Toolkit.

## **Starting Applications and Broadcasts on Managed Nodes**

Before it starts an application or broadcast command on the managed node, OVO verifies the profile of the executing user.

## **Restrictions on Applications and Broadcasts**

The following restrictions apply to applications and broadcasts:

#### ❏ **Commands and Applications**

The OVO action agent broadcasts commands and starts applications.

Applications are configured as follows:

- Window (Output Only)
- Window (Input/Output)
- No Window (eg X Application)

During the execution of a user profile s, stdin, stdout and stderr are not available. For this reason, avoid commands reading from standard input or writing to standard output or error.

In particular, avoid commands such as the following:

- stty
- tset
- Startup of window (input/output) applications

#### ❏ **Delays**

If a delay of more than two seconds occurs during output or input activity, OVO assumes that an error has occurred and stops execution. For example, an OVO error can occur if a program runs for more than two seconds without generating output.

**NOTE** Applications do not require a separate terminal window.

**Chapter 6 261**

## **Guidelines for Setting Up User Profiles**

When setting up user profiles, follow these guidelines:

❏ **User Input**

Do not ask for specific user input in the profile. Instead, provide a default value that users confirm with by pressing **Return**.

For example, the following script for HP-UX 11.x produces an endless loop if no valid answer is specified.

```
#!/usr/bin/sh
TERM=""
while [-z "${TERM}" ]
do
 echo "Type of terminal (hp vt100): \c"
read TERM
 if [ "${TERM}" != "hp" -a "${TERM}" != "vt100" ]
 then
   TERM=""
 fi
done
```
The correct way to specify the default value is shown in the following script. If no valid answer is specified, a default value is used.

```
#!/usr/bin/sh
echo "Type of terminal (hp=default|vt100): \c"
read TERM
if [ "${TERM}" != "hp" -a "${TERM}" != "vt100" ]
then
  TERM=hp
fi
```
#### ❏ **Questions**

Do not ask more than four questions in the user's profile. OVO only answers up to four prompts with **Return**.

#### ❏ **Logout Messages**

Do not add a logout message to the user's profile. OVO adds the message at the end of the application's output. In addition, do not use sequences of escape characters in the profile. Escape characters are also added to the application output, thereby garbling the output.

# **7 About Notification Services and Trouble Ticket Systems**

## **In this Chapter**

This chapter explains what you need to consider when configuring a link between OVO and an external notification service or an external trouble ticket system. It explains how to write scripts and programs to automatically call an external notification service or an external trouble ticket system when a message is received on the management server. It also describes the high-level steps used to integrate an external notification service or trouble ticket system into OVO. Finally, this chapter describes the parameters provided by OVO to call a notification service, and to forward a message to a trouble ticket system.

## **What is a Notification Service or Trouble Ticket System?**

You can configure OVO to automatically call an external notification service or an external trouble ticket system when a message is received on the management server. You can set up programs and scripts to notify users by modem, telephone, or email. You can also send event-specific details to a trouble ticket system you have predefined.

## **Notification Services**

A notification service can be any form of communication that is used to inform an operator of a very important event. For example, you could use a pager, send a Short Messaging Service (SMS), or an email. OVO allows you to set up different notification mechanisms for each of your operators. In addition, you can schedule your external notification services according to a timetable.

## **Trouble Ticket Systems**

Trouble ticket systems are used to document, track, and resolve reported problems

A number of trouble ticket solutions offer integrations with OVO. See www.openview.hp.com for a complete list.

## **HP OpenView Service Desk**

HP OpenView Service Desk is HP OpenView's solution to successfully manage all aspects of your business processes. Service Desk has been tightly integrated with OVO. You can configure OVO to send all events or specific events to Service Desk. The event information is mapped to a Service Desk incident. The first time an event is sent an incident is created in Service Desk. Service Desk is then the owner of that event. The import mapping in Service Desk defines which event attributes will be imported into the Incident fields. See www.openview.hp.com for more information about this integration.

## **Writing Scripts and Programs**

The configuration includes writing your own script or program that calls the external interface. The script serves as a link between OVO and the notification service or trouble ticket system.

## **Example Script**

To show you how to call an external notification service or trouble ticket system, OVO provides the following example script:

/opt/OV/bin/OpC/extern\_intf/ttns\_mail.sh

This script sends an email to all operators responsible for the message.

## <span id="page-265-0"></span>**Guidelines for Writing Scripts and Programs**

When writing your script or program, follow these guidelines:

#### ❏ **Default Directory**

For scripts and programs calling external interfaces, you can use the following default directory provided by OVO:

/opt/OV/bin/OpC/extern\_intf

**CAUTION** If you place your scripts and programs in this directory, they will be erased when you de-install OVO.

#### ❏ **Shell Scripts**

Scripts are executed under the account of the user who started the OVO server processes. In most cases this is the user root.

If your script is a shell script, the first line must contain a statement such as the following:

#!/usr/bin/sh

This statement ensures that the shell for which your script is designed is used during execution, and not the shell of the user who executes the script.

**CAUTION** If the first line of your shell script does not contain this statement, the execution of your script or program may fail.

#### ❏ **Default Parameters**

OVO sends its own message parameters to the external interface. You may *not* use a command that requires additional parameters. For a list of the parameters provided by OVO, see ["Parameters for](#page-269-0) [Notification Services and Trouble Ticket Systems" on page 270](#page-269-0).

# **Configuring Notification Services and Trouble Ticket Systems**

This section shows you how to integrate an external notification service or trouble ticket system into OVO. The high-level steps in this section provide you with an overview of the configuration tasks. For more detailed configuration information, see the *OVO Administrator's Guide to Online Information*.

## **Configuring Notification Services**

To configure a notification service, follow these high-level steps:

#### 1. **Set up the notification service.**

Do the following:

a. Write a script or program that calls the service.

For details, see ["Guidelines for Writing Scripts and Programs" on](#page-265-0) [page 266.](#page-265-0)

b. Set up a notification method in the OVO administrator GUI.

In the OVO Node Bank, use the Actions: Utilities -> Notification Service... menu.

#### 2. **Set the notification schedule.**

Schedule your external notification services according to a timetable. Determine which services are used at what time during the week. For example, you could schedule a phone call at work during working hours, and a phone call at home during evenings and weekends. In the OVO Node Bank, use the Actions: Utilities -> Notification Service... menu.

#### 3. **Set external notification for a message condition.**

Configure messages to be forwarded to the external notification service according to the schedule you have set. Determine which messages send external notifications by setting a switch in the Condition No. window.

**TIP** Instead of modifying each condition separately, you could also set up a global flexible management template for service hours and scheduled outages to define which messages are forwarded to the notification service. See ["Forwarding Messages to a Trouble Ticket or](#page-132-0) [Notification Interface" on page 133](#page-132-0) for more information.

## **Configuring Trouble Ticket Systems**

To configure a trouble ticket system, follow these high-level steps:

1. **Set up the trouble ticket system.**

Do the following:

a. Write a script or program that calls the trouble ticket system.

For details, see ["Guidelines for Writing Scripts and Programs" on](#page-265-0) [page 266.](#page-265-0)

b. Set up a trouble ticket call in the OVO administrator GUI.

In the OVO Node Bank, use the Actions: Utilities -> Trouble Ticket... menu.

#### 2. **Forward messages to a trouble ticket system.**

Configure messages to be forwarded to the trouble ticket system. Determine which messages are forwarded to the trouble ticket system by setting a switch in the Condition No. window.

**TIP** Instead of modifying each condition separately, you could also set up a global flexible management template for service hours and scheduled outages to define which messages are forwarded to the trouble ticket system. See ["Forwarding Messages to a Trouble Ticket](#page-132-0) [or Notification Interface" on page 133](#page-132-0) for more information.

> Sending event-specific details to a predefined trouble ticket system offers no scheduling functions. This feature is always active unless you choose to disable it in the Actions: Utilities -> Trouble Ticket... menu of the OVO Node Bank.

# **Parameters for Notification Services and Trouble Ticket Systems**

To call a notification service, and to forward a message to a trouble ticket system, OVO uses the following parameters.

#### <span id="page-269-0"></span>**Table 7-1 Parameters for Notification Services and Trouble Ticket Systems**

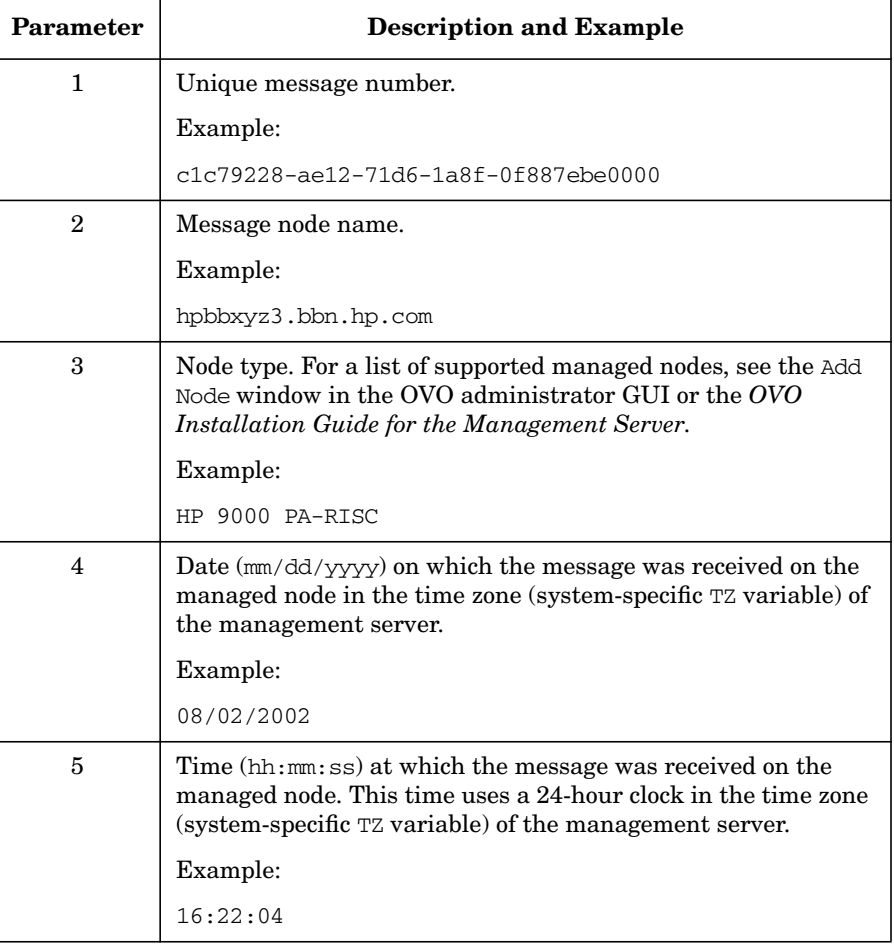

## **Table 7-1 Parameters for Notification Services and Trouble Ticket Systems (Continued)**

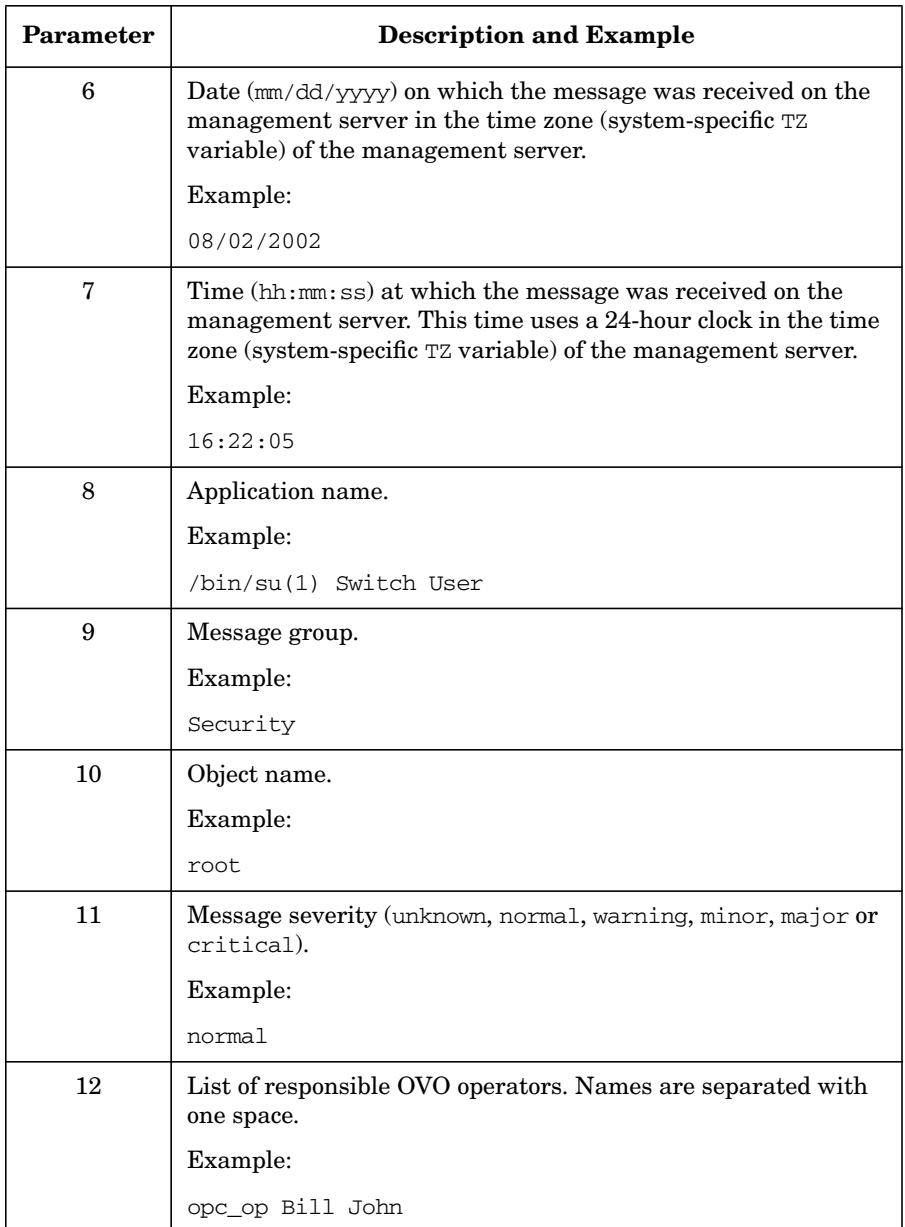

### **Table 7-1 Parameters for Notification Services and Trouble Ticket Systems (Continued)**

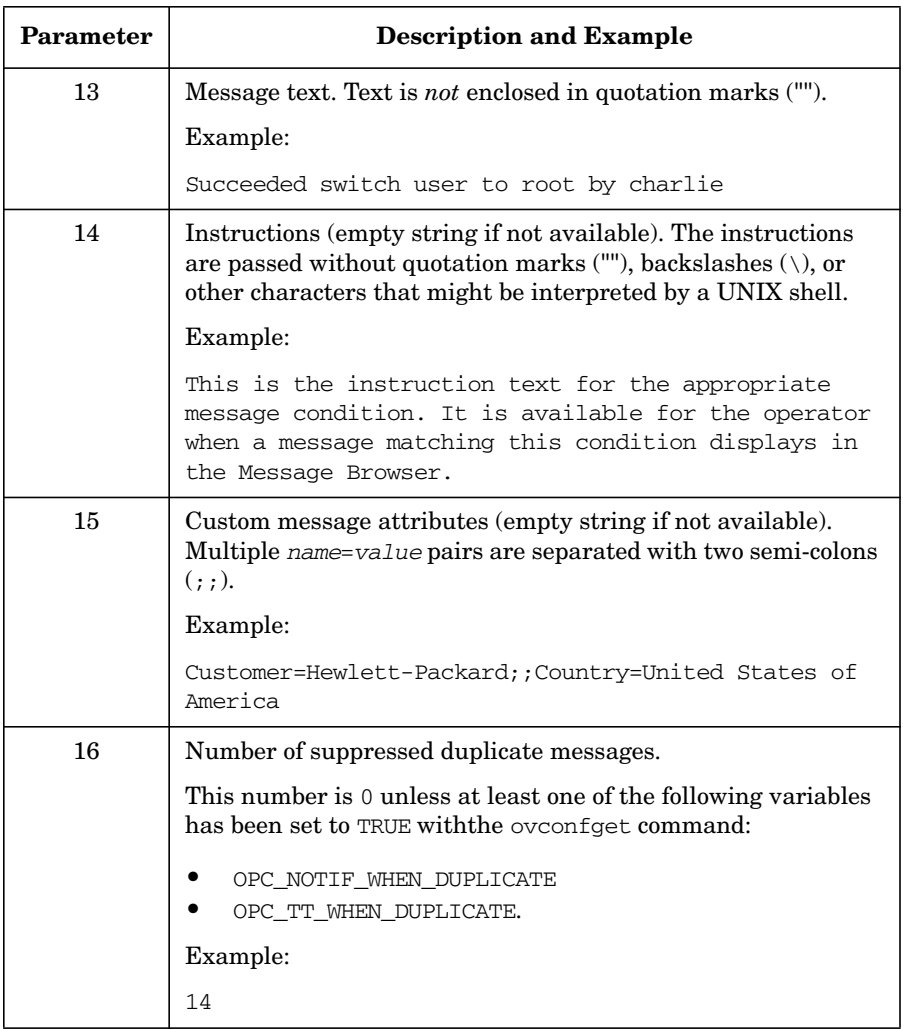

# **8 About OVO Language Support**

## **In this Chapter**

This chapter describes the language dependencies of the HP OpenView Operations (OVO) management server processes, managed node commands and processes, and the OVO Motif and Java GUIs. It also describes the languages and LANG settings supported for the various OVO platforms. Finally, it lists the character sets supported by OVO.

## **About Language Support on the Management Server**

On the OVO management server, localization considerations determine the following:

#### ❏ **Language**

Language used to display status messages from the OVO server and managed nodes in the OVO Motif GUI and Java GUI.

#### ❏ **Character Set**

Character set used for internal processing.

## **Setting the Language on the Management Server**

When you start the OVO server processes (for example, with ovstart ovoacomm and ovstart opc), OVO evaluates the currently set locale and selects the related message catalog to be used. This evaluation and selection usually takes place during system boot.

ovstart is issued on the management server from within the following shell script:

#### ❏ **HP-UX**

/sbin/init.d/ov500

#### ❏ **Solaris**

/etc/rc3.d/S98netmgt

At this point, the *LANG* variable is set to C or not yet set.

If you want the OVO server processes to send their status messages in a different (supported) language, set *LANG* before **ovstart ovoacomm** is called. Currently the OVO sever processes send their status messages only in the English or Japanese language.

## **Setting the Character Set on the Management Server**

You set the database character set during the OVO installation. The database character set determines the internal processing character set of the management server. The database and the OVO management server must have the same internal character set to process data correctly and to minimize character set conversions during runtime. All data on the management server must be input using this character set.

OVO supports the Oracle database character sets listed in Table 8-1 on page 276:

#### **Table 8-1 Supported Database Character Sets and NLS\_LANG Values**

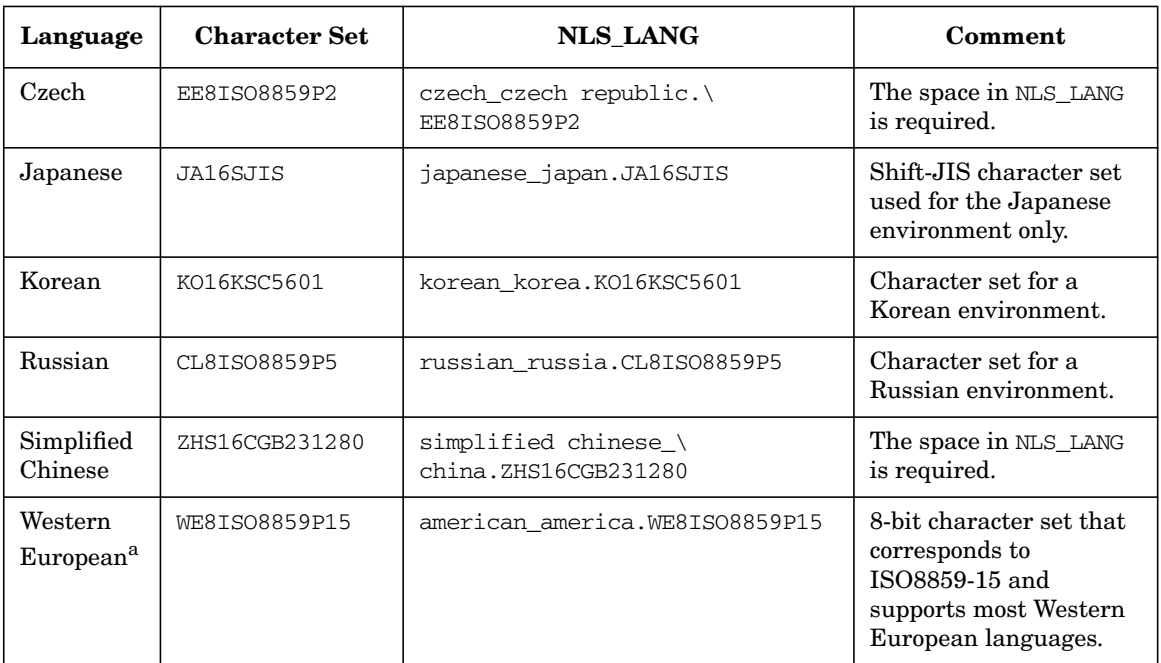

a. ISO 88591 and ISO 885915 character sets.

## **Setting the Language of the OVO Motif GUI**

OVO uses the setting of the environment variable *LANG* to determine the language of the message catalog and the Motif GUI.

## <span id="page-276-0"></span>**Types of Language Variables for the Management Server**

The settings for the LANG variable listed in the following table are supported for the OVO Motif GUI on the management server. OVO has been verified to run in these languages.

#### **Displaying the Euro Symbol in the Motif GUI**

If the Motif GUI message browser displays a period (.) instead of the Euro symbol or instead of any other non-ASCII character, for example instead of a German umlaut, do the following:

#### ❏ **HP-UX**

Set LANG to a language with an @euro extension before starting the Motif GUI.

Example:

LANG=de\_DE.iso885915@euro

❏ **Solaris**

Set LANG to a language using the ISO8859-15 character set before starting the Motif GUI.

Example:

LANG=de. LSO8859-15

See ["Types of Language Variables for the Management Server" on](#page-276-0) [page 277](#page-276-0) for a list of languages that are supported with OVO.

#### **Running an English OVO Motif GUI in a Japanese Environment**

OVO enables you to run an English-language OVO Motif GUI in a Japanese-language environment. In this case, you receive messages and some labels in Japanese because of various HP OpenView platform restrictions.

If you want to receive English-language messages, set the following language variables:

#### ❏ **HP-UX**

```
LANG=ja_JP.SJIS
```
LC\_MESSAGES=C

#### ❏ **Solaris**

LANG=ja\_JP.PCK

LC\_MESSAGES=C

#### **Setting the Language Variable for Keyboards on HP-UX**

When working with international keyboards on HP-UX, make sure you have set the *KBD\_LANG* variable accordingly.

For example, to enter German text containing umlauts and other non-ASCII characters into the OVO GUI, set the variable as follows:

#### **KBD\_LANG=de\_DE.iso885915@euro ; export KBD\_LANG**

#### **Types of X Resources for Fonts**

OVO uses the following X resources for fonts:

#### ❏ **System wide X resources**

See ["Types of System-wide X Resources for Fonts" on page 280](#page-279-0) for details.

#### ❏ **OpenView Windows specific X resources**

See ["Types of OpenView Windows specific X Resources for Fonts" on](#page-280-0) [page 281](#page-280-0) for details.

#### ❏ **OVO specific X resources**

See ["Types of OVO-specific X Resources for Fonts" on page 282](#page-281-0) for details.

#### <span id="page-279-0"></span>**Types of System-wide X Resources for Fonts**

The fonts used by system-wide X resources must be compatible with the internal character set used by the management server. In other words, if you run an environment using the **ISO8859-15** character set, your fonts should be **ISO8859-15** fonts. If not, some labels or messages may not display correctly.

**NOTE** If you run the OVO Motif GUI using the ISO8859-15 or ISO8859-1 character set, some symbols are displayed differently depending on the character set used for running the OVO GUI.

Table 8-2 lists system-wide X-resources for window titles and icon labels.

#### **Table 8-2 System-wide X Resources in a CDE Environment**

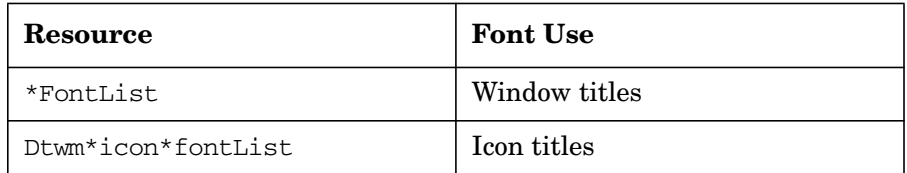

#### <span id="page-280-0"></span>**Types of OpenView Windows specific X Resources for Fonts**

You set the OpenView Windows specific X resources on the management server with the file listed below:

```
/usr/lib/X11/app-defaults/OVw
```
OVO uses OpenView Windows X resources for example for labels of OVO objects in the OpenView Windows maps. OpenView Windows maps are, for example, the OVO Node Bank, the OVO Application Bank, the OVO Message Group Bank, and so on.

If you are running the OVO Motif GUI in a non-English language, you may encounter problems with incorrectly displayed object labels. This is the case if required fonts are missing. In this case the GUI displays ASCII characters only.

To solve this problem, copy the English OVw resource file and change the font specification, enter:

1. Change to the directory where the OVw resource file is located:

```
cd /usr/lib/X11/app-defaults
```
2. Copy the English OVw resource file to a locale-specific directory:

```
cp OVw ../<locale>/app-defaults
```
where <*locale*> is, for example, es ES.iso88591.

3. Edit the copied file and change the font specification:

```
vi ../<locale>/app-defaults/OVw
```
Change the following font specifications to the font most applicable to your language:

```
OVw*size30Font: -*-helvetica-medium-r-*-140-*
OVw*size20Font: -*-helvetica-medium-r-*-120-*
OVw*size10Font: -*-helvetica-medium-r-*-100-*
OVw*smallFont: -*-helvetica-medium-r-*-80-*
```
For example, OVO uses as fixed-width font:

```
-dt-interface user-medium-r-normal-m*-*-*-*-*-*-*
```
and as variable-width font:

-dt-interface system-medium-r-normal-m sans-\*-\*-\*-\*-\*-\*-\*

#### <span id="page-281-0"></span>**Types of OVO-specific X Resources for Fonts**

You set these OVO-specific X resources on the management server with the default files listed below:

#### ❏ **HP-UX**

• English/Spanish:

/opt/OV/lib/X11/app-defaults/C/Opc

• Japanese:

/opt/OV/lib/X11/app-defaults/ja\_JP.SJIS/Opc

- ❏ **Sun Solaris**
	- English/Spanish:

/opt/OV/lib/X11/app-defaults/C/Opc

• Japanese:

/opt/OV/lib/X11/app-defaults/ja\_JP.PCK/Opc

Table 8-3 lists OVO-specific X resources used for fonts.

#### **Table 8-3 OVO-specific X Resources for Fonts**

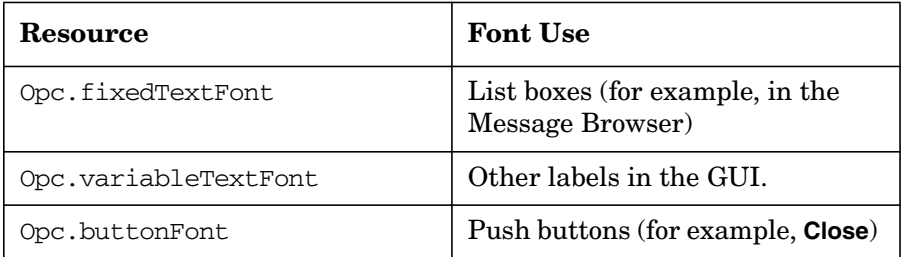

If you are running the OVO Motif GUI in a non-English language, you may encounter problems with incorrectly displayed messages in the message browser. This is the case if required fonts are missing. In this case the GUI displays ASCII characters only.

To solve this problem, copy the English Opc resource file and change the font specification, enter:

1. Change to the directory where the English Opc resource file is located:

```
cd /opt/OV/lib/X11/app-defaults/C
```
2. Copy the English OVw resource file to a locale-specific directory:

```
cp Opc ../<locale>
```
where <*locale*> is, for example, zh\_TW.big5.

3. Edit the copied file and change the font specification:

**vi ../<***locale***>/Opc**

Comment out the following font specifications with an exclamation point followed by a number sign (!#):

!#Opc.fixedTextFont: -dt-interface user-medium-r-normal-m\*-\*-\*-\*-\*-\*-\*-\*-\* !#Opc.variableTextFont: -dt-interface system-medium-r-normal-msans-\*-\*-\*-\*-\*-\*-\* !#Opc.buttonFont: -dt-interface system-medium-r-normal-msans-\*-\*-\*-\*-\*-\*-\*

## **About Language Support on Managed Nodes**

OVO language support for OVO internal messages on managed nodes is shown in Table 8-4 and Table 8-5.

#### **Table 8-4 Language Support for OVO Internal Messages**

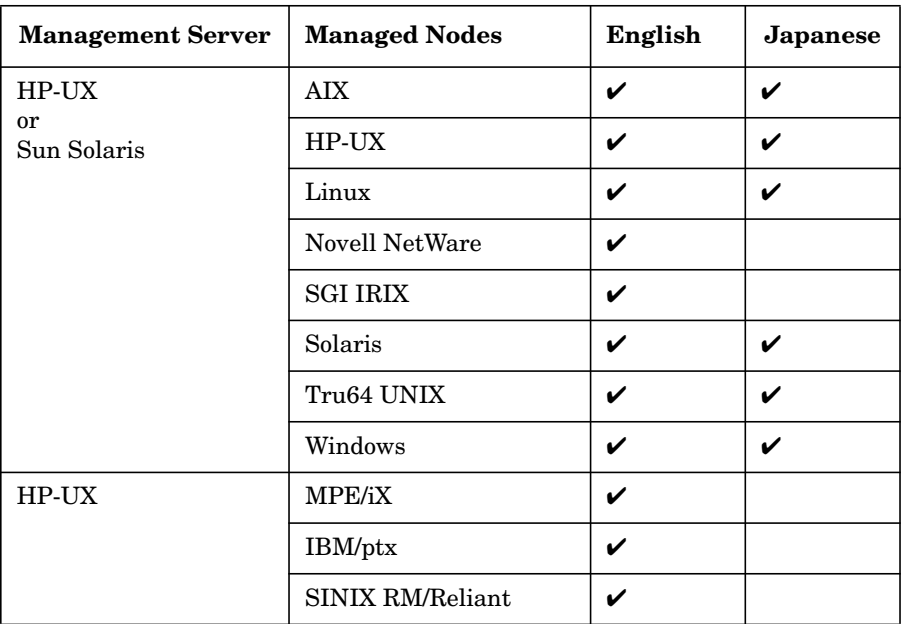

#### **Table 8-5 Language Support for HTTPS agents only**

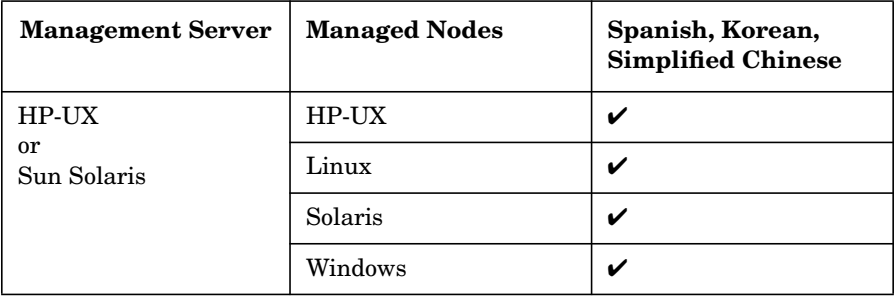

**NOTE** Windows and Novell NetWare managed nodes use the NT System Language. A *LANG* environment variable is not available.

## **Setting the Language of Messages on Managed Nodes**

Managed-node processes determine the language of OVO messages by the locale you have set. For example, if you want these processes to generate Japanese messages, you must set the locale and language variable accordingly before you call opcagt -start.

#### **NOTE** OVO generates only English and Japanese internal OVO messages on the managed nodes. If you have templates in any other language, ensure that the OVO agents use the English message catalogs.

#### **To Set the Language of Messages on a Managed Node**

To set the language of messages on a NCS- or DCE-based managed node, follow these steps:

1. Set the locale for the OVO agents in the system startup script.

For example, on HP-UX 11.x, use the system startup script /etc/rc.config.d/opcagt.

- 2. Set START\_LANG to the locale in which you want the OVO agent to start.
- 3. Restart the agents.

#### **Locations of System Resource Files Adapted by OVO**

For the location of the system resource files adapted by OVO on all supported agent platforms, see the *OVO DCE Agent Concepts and Configuration Guide*.

#### **Synchronizing Commands with the Character Set of the OVO Agent**

The output of OVO agent commands (for example, opcagt -status) is in the internal character set of the agent. For this reason, when the locale of the terminal window in which you execute the command is different from the internal character set of the agent, the output is not readable. If the agent has the internal EUC character set, use an EUC terminal window.

#### **Fileset Requirements on Managed Nodes**

Some operating systems must have a specific fileset installed for code-set conversion. See the *OVO DCE Agent Concepts and Configuration Guide* for software requirements on all managed node platforms.

## **Setting the Character Set on the Managed Nodes**

The character sets available on platforms supported by OVO can differ from the character set used in the OVO database. Consequently, when a message is generated on a managed node, it must often be converted before it can be sent to the management server and stored in the database. OVO takes care of this conversion. If necessary, automatic character-set conversions take place through OVO managed node processes before a message is sent to the server.

#### **Differences in the ISO 8859-1 and ISO 8859-15 Character Sets**

Since the ISO 8859-15 character set replaces some of the characters of the ISO 8859-1 character set, character-set conversion between ISO 8859-1 and ISO 8859-15 is not possible. Hence OVO treats the character sets ISO 8859-1 and ISO 8859-15 as if they are identical.

Table 8-6 on page 287 describes any differences between the ISO 8859-1 and ISO 8859-15 character sets.

#### **Table 8-6 Differences Between ISO 8859-1 and ISO 8859-15**

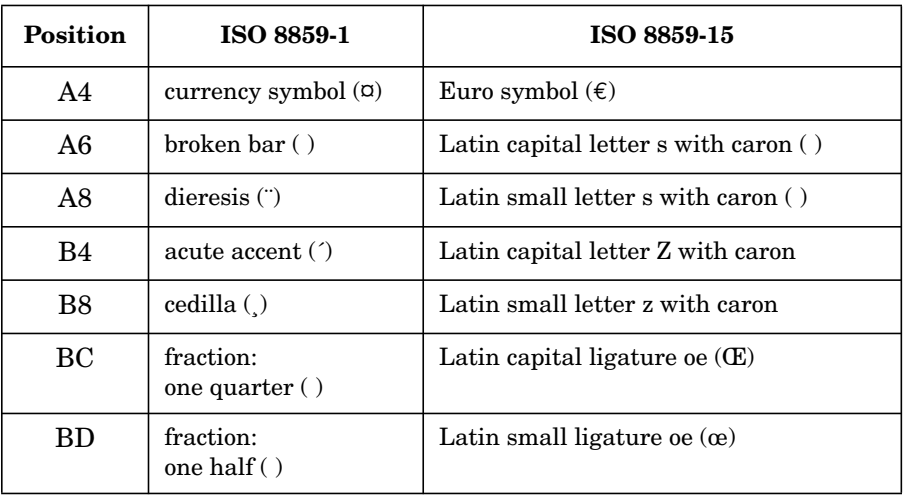

#### **Table 8-6 Differences Between ISO 8859-1 and ISO 8859-15 (Continued)**

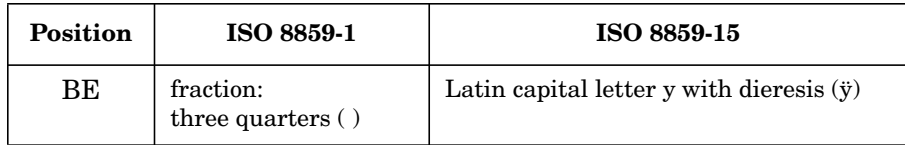
#### **Types of Character Sets in an English/Spanish-language Environment**

The character set supported for managed nodes depends on the environment. If you operate in an English/Spanish-language environment, your database character set is WE8ISO8859P15 (Oracle). Table 8-7 shows the English/Spanish-language character sets that are supported for OVO managed nodes.

**NOTE** OVO automatically sets the default of the internal agent character set to the character set supported by the lowest version of the operating system.

#### **Table 8-7 Verified Character Sets on Managed Nodes (English/Spanish)**

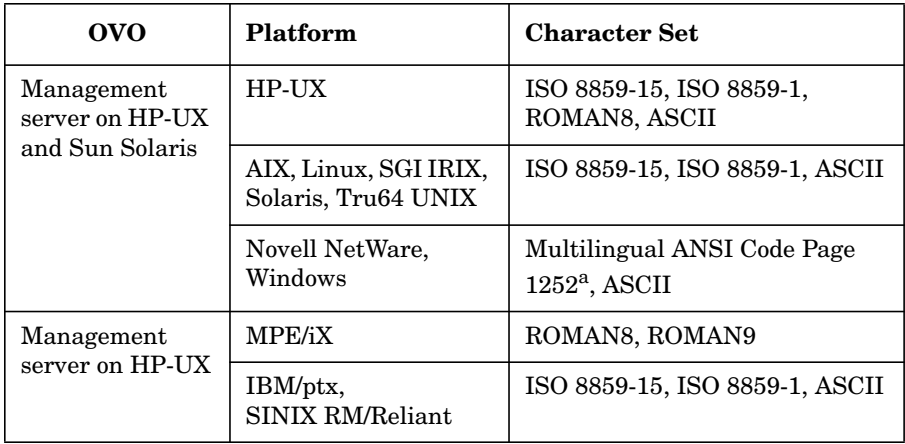

a. Code Page 1252 is analogous to ISO 8859-1.

#### **Types of Character Sets in a Japanese-language Environment**

If you operate in a Japanese environment, your database character set is **Shift JIS**. Table 8-8 shows the Japanese-language character sets that are supported for OVO managed nodes.

#### **Table 8-8 Verified Character Sets on Managed Nodes (Japanese)**

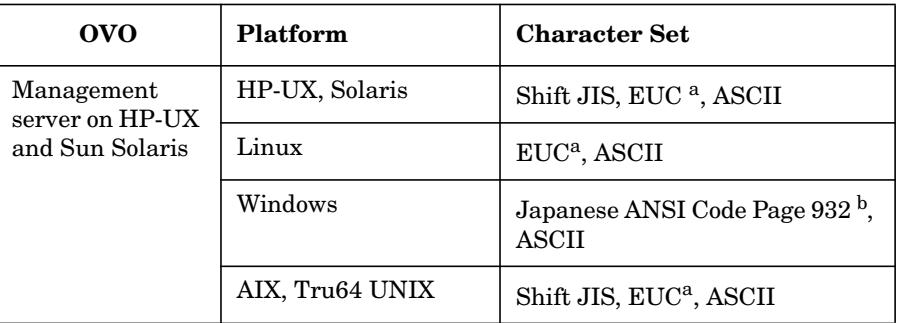

a. 2-byte Extended UNIX Code.

b. Code Page 932 is analogous to Shift JIS.

#### **Changing the Character Set for a Managed Node**

**NOTE** Changing the character set of a node is only possible for NCS- or DCE-based managed nodes. For HTTPS-based managed nodes it is not necessary to change the character set for the OVO agent because the OVO agent always converts the node's characters from the node's character set to UTF8 before the data is transferred to the management server.

> You can change the character set used for a managed node in the Advanced Options window of the Add/Modify Node window. The managed node processes are updated automatically. All managed node processing is then performed using this new character set.

## **About the ASCII Character Set**

**NOTE** Only NCS- or DCE-based managed nodes can be run in ASCII mode. The American Standard Code for Information Interchange (ASCII) is supported as an internal character set on the managed node and as a character set for the OVO Logfile Encapsulator. ASCII is a 7-bit character set and, therefore, a subset of all the character sets OVO supports, for example, the 8-bit Shift JIS character set. You can manage English-language nodes (running with ASCII as an internal character set) with a Japanese-language management server. Note that if you are using ASCII as the character set for internal processing (in the Node Advanced Options window), you must also specify ASCII as the character set for the monitored logfile messages. **Changing the Character Set of the OVO Logfile Encapsulator** To change the character set of the OVO Logfile Encapsulator on the managed node, you must first remove the existing logfile templates from the managed nodes by de-assigning and re-distributing them. After the template has been successfully removed, change the character set from multibyte to ASCII, and assign and distribute the template again. **Managing English-language Nodes with a Japanese-language Management Server** To manage English-language nodes with a Japanese-language management server, you must assign templates to the managed node. These templates may contain ASCII data only. Japanese-language installations can upload English-language templates as well as the multibyte Japanese-language templates from the OVO database. However, you must first change the template name if it is identical to the English name. Make sure to set LANG=C before calling  $\alpha$  operation  $(1M)$ . **About External Character Sets on Managed Nodes**

> All commands for OVO managed nodes (for example, opcmsq(1M) or opcmon(1M)) as well as the APIs of the Developer's Toolkit interpret the character set of their command-line arguments by the locale setting. This

character set may also be different from the database character set and the managed node processing character set. All command input is also converted before it is acted on by any managed node processes.

#### **Types of Character Sets in an English-language Environment**

Table 8-9 shows the values of *LANG* and the related external character set in an English-language environment.

#### **Table 8-9 External Character Sets for OVO Management server on HP-UX and Sun Solaris (English/Spanish)**

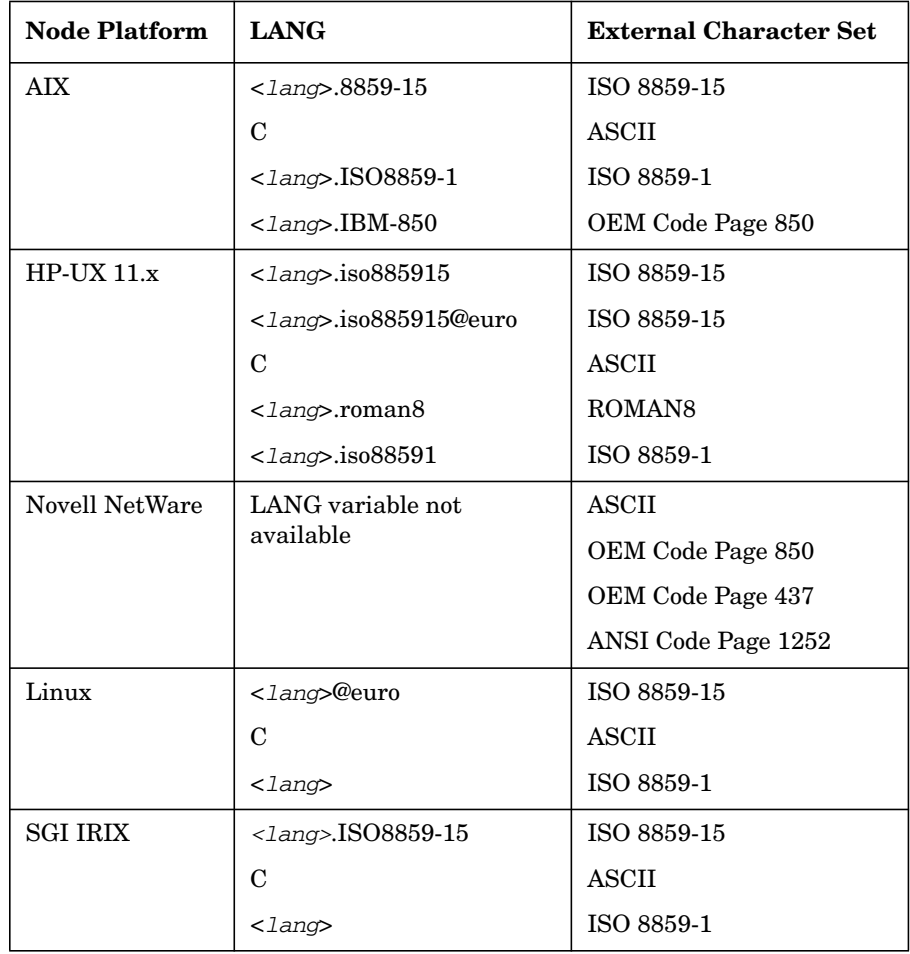

#### **Table 8-9 External Character Sets for OVO Management server on HP-UX and Sun Solaris (English/Spanish) (Continued)**

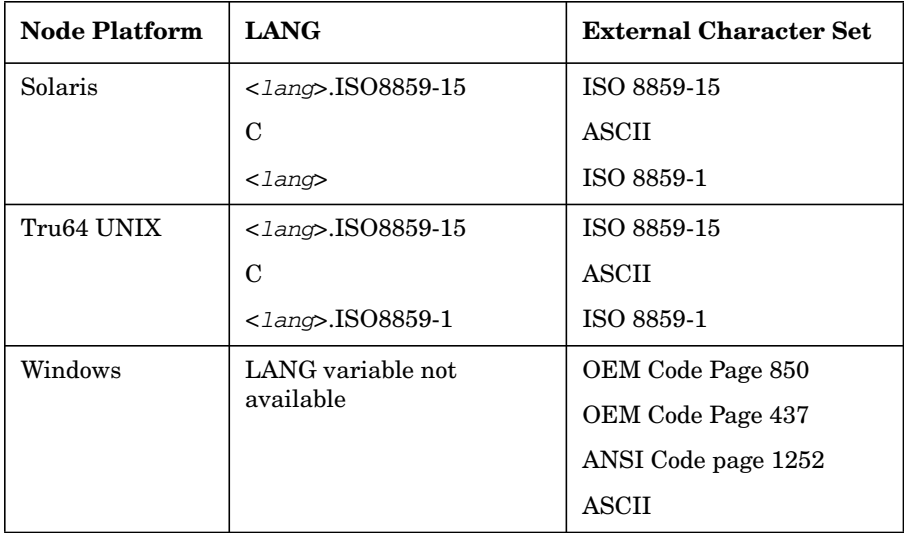

Table 8-10 shows the values of *LANG* and the related external character set in an English-language environment.

#### **Table 8-10 External Character Sets OVO Management server on HP-UX (English/Spanish)**

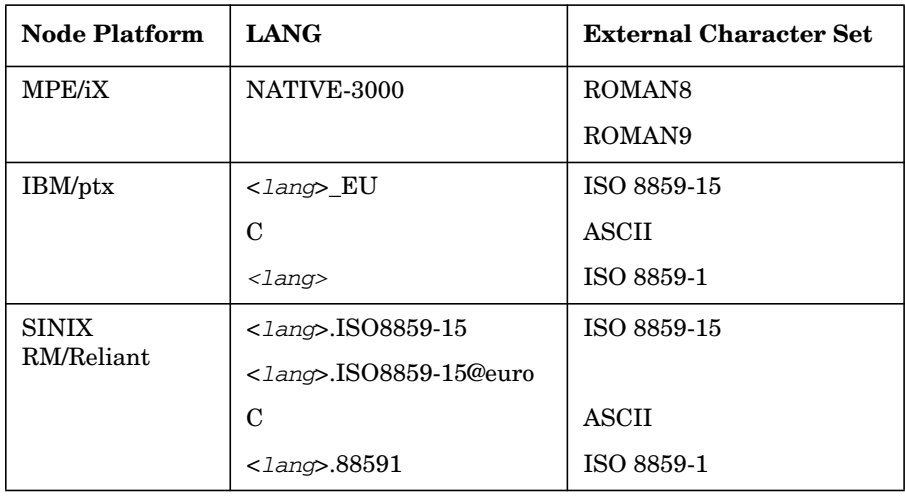

The variable <*lang*> refers to any language that is supported by the operating system. Although it is possible to specify literally any language in this field, you can receive OVO internal messages only in a language supported by OVO. OVO only uses the value of *LANG* to determine the external character set.

#### **Types of External Character Sets in a Japanese-language Environment**

Table 8-11 shows the values of *LANG* and the related external character set in a Japanese-language environment.

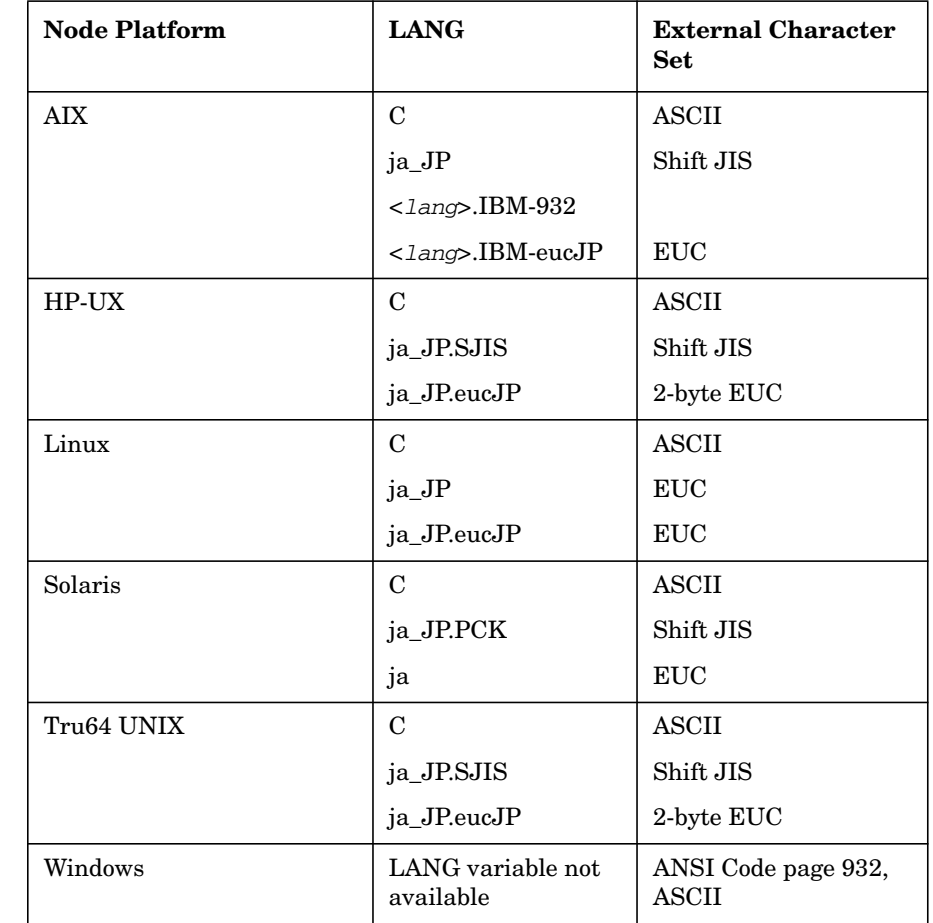

#### **Table 8-11 External Character Sets (Japanese)**

The variable <*lang*> refers to any language that is supported by the operating system. Although it is possible to specify literally any language in this field, you can receive OVO internal messages only in a language supported by OVO.

## **Character Sets Supported by the Logfile Encapsulator**

The OVO Logfile Encapsulator can monitor files with different character sets. You can specify a character set for each file monitored by OVO. The character set can be different from the character set defined for that managed node but must be compatible.

**NOTE** If you are using ASCII as the character set for internal processing (configured in the Add/Modify Node window), you must also specify ASCII as the character set for the monitored logfile messages.

> ASCII is a subset of Shift JIS. You risk loss of data if you monitor Shift JIS logfiles by running the OVO agent in ASCII mode.

Table 8-12 shows all the supported character sets for various logfile messages.

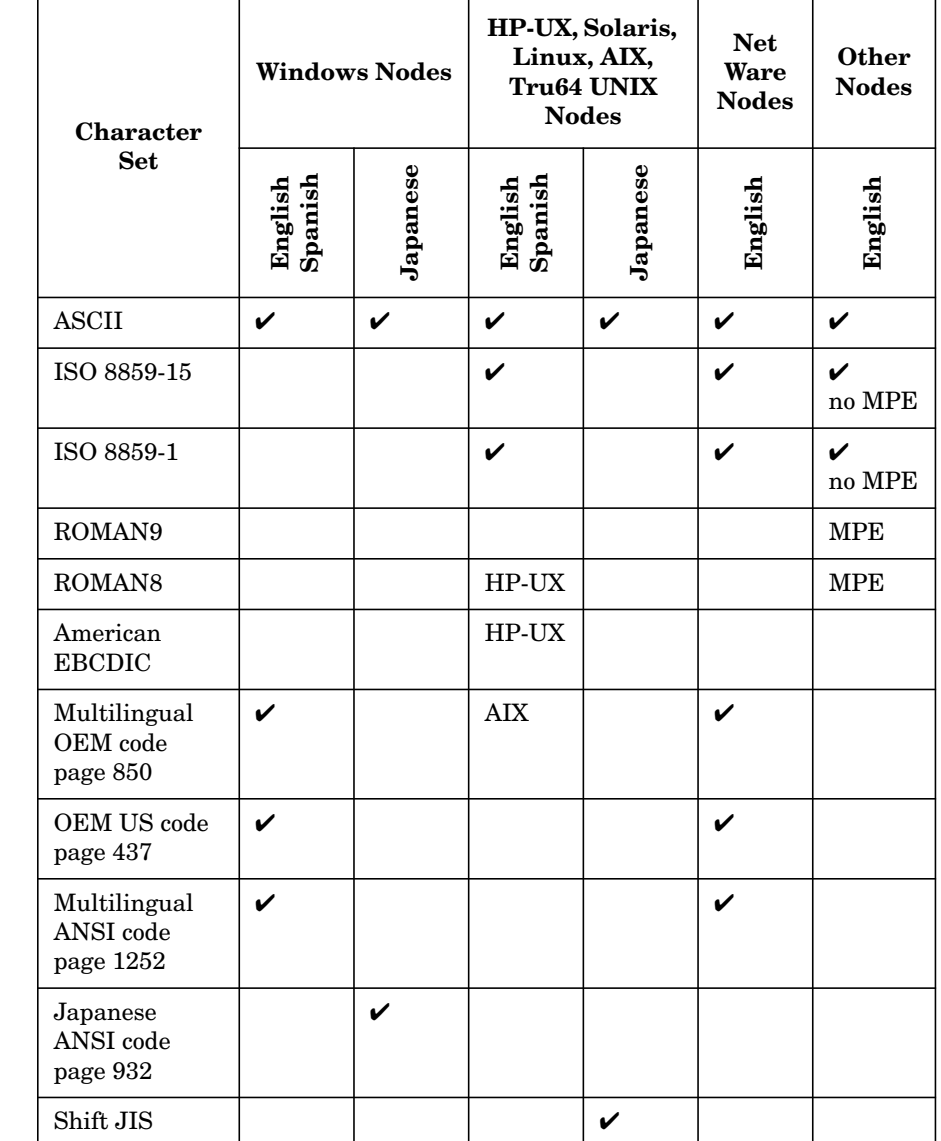

### **Table 8-12 Character Sets Supported by the Logfile Encapsulator**

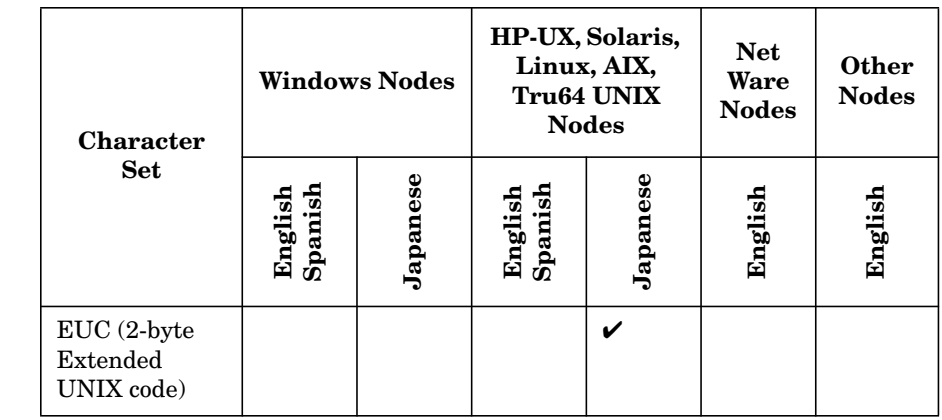

### **Table 8-12 Character Sets Supported by the Logfile Encapsulator**

**NOTE** Code Page 932 or Code Page 1252 are the only character sets valid for the NT EventLog.

## **About Character Code Conversion in OVO**

This section describes how to configure OVO and related character sets in English- and Japanese-language environments.

## **Configuring an English-language Management Server**

Figure 8-1 shows the OVO configuration and related character sets on an English-language HP-UX management server.

#### **Figure 8-1 HP-UX Configuration and Related Character Sets (English)**

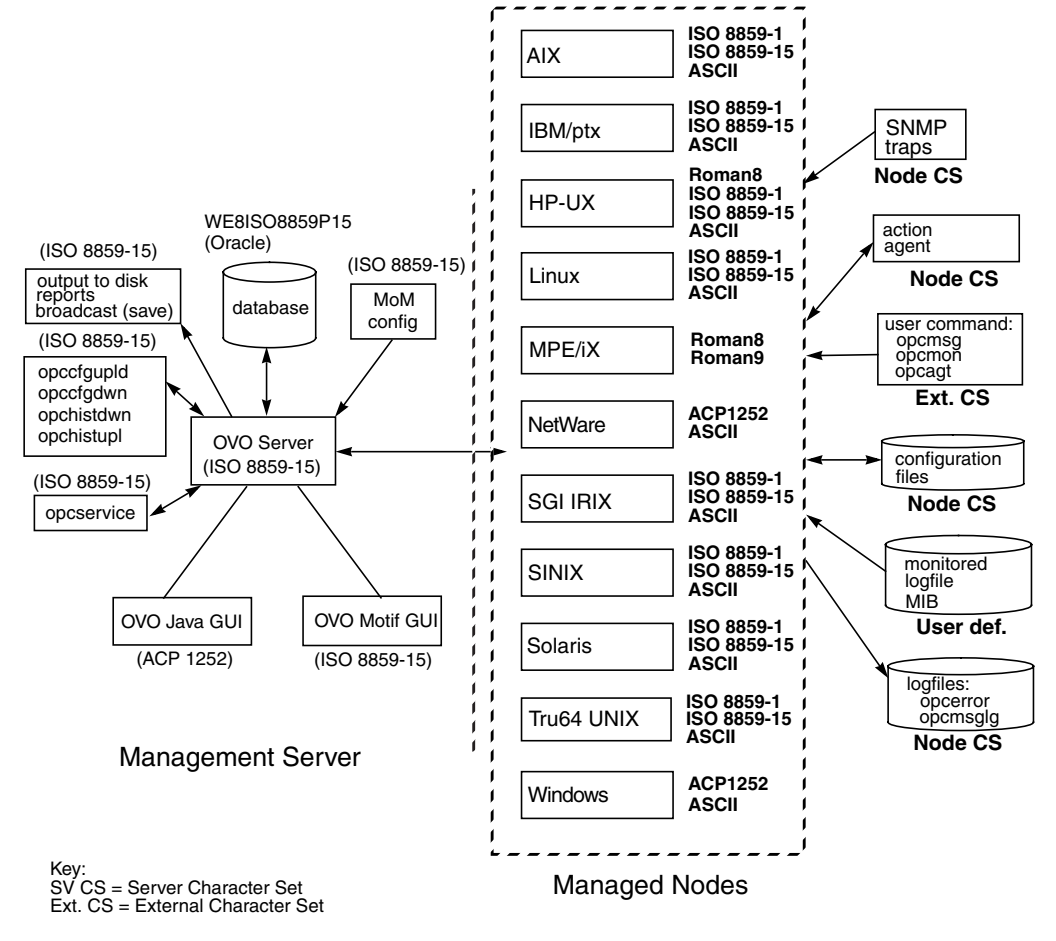

Figure 8-2 shows the OVO configuration and related character sets on an English-language management server on Solaris.

#### SNMP traps **Node CS ISO 8859-1** AIX **ISO 8859-15 ASCII** action agent WE8ISO8859P15 -11 **Roman8** (Oracle) (ISO 8859-15) **ISO 8859-1 Node CS** (ISO 8859-15) HP-UX **ISO 8859-15** output to disk reports **ASCII**  $database$   $MOM$ user command: broadcast (save) config **ISO 8859-1** opcmsg Linux **ISO 8859-15** opcmon (ISO 8859-15) **ASCII** opcagt opccfgupld **Ext. CS** opccfgdwn NetWare **ACP1252** opchistdwn **ASCII** opchistupl OVO Server configuration files (ISO 8859-15) **ISO 8859-1** (ISO 8859-15)**Node CS** SGI IRIX **ISO 8859-15 ASCII** opcservice monitored **ISO 8859-1 ISO 8859-15** Solaris logfile **ASCII** MIB **User def.** OVO Java GUI | | OVO Motif GUI **ISO 8859-1** Tru64 UNIX **ISO 8859-15** (ACP 1252) **ASCII** (ISO 8859-15) logfiles: opcerror opcmsglg Windows **ACP1252 Node CS ASCII**  $^{\prime}$   $^{\prime}$ Management Server Managed Nodes

#### **Figure 8-2 Solaris Configuration and Related Character Sets (English)**

Key: SV CS = Server Character Set Ext. CS = External Character Set

#### **Processing Management Server Files with ISO 8859-15**

On an English-language management server, OVO uses an ISO 8859-15 character set to do the following:

- ❏ Process local logfile entries (opcerror), temporary queue file, and so on.
- ❏ Upload and download the OVO configuration.
- ❏ Upload and download the OVO history messages.
- ❏ Service Navigator configuration management with opcservice.

#### **Converting Managed Node Files with ROMAN8 and ROMAN9**

In an English-language environment, OVO does not perform a runtime conversion on the management server. OVO performs a runtime conversion only for managed node configuration files if the OVO agents on HP-UX or MPE/iX are running with the ROMAN8 and ROMAN9 (only on MPE/iX) character set.

#### **Processing Managed Node Files**

In an English-language environment, OVO processes managed node files as follows:

#### ❏ **SNMP Events**

Interprets incoming SNMP events in ASCII format.

#### ❏ **User Commands**

Converts user commands from the external character set to the node character set.

#### ❏ **Configuration Files**

Does not convert input for configuration files. OVO always processes configuration files in the node processing character set, as defined in the Add/Modify Node window.

#### ❏ **Local Logfiles**

Does not convert output for local OVO logfiles. OVO always processes the contents of logfiles in the node processing character set, as defined in the Add/Modify Node window.

#### ❏ **MIB Processing**

Processes MIB files in the OVO node processing character set.

#### ❏ **Action Agents**

Before actions are started, action agents receive their input in the management server character set, and convert it into the node processing character set.

#### **Example of Processing Files on Managed Nodes**

In an English-language environment, OVO could process managed node files as follows:

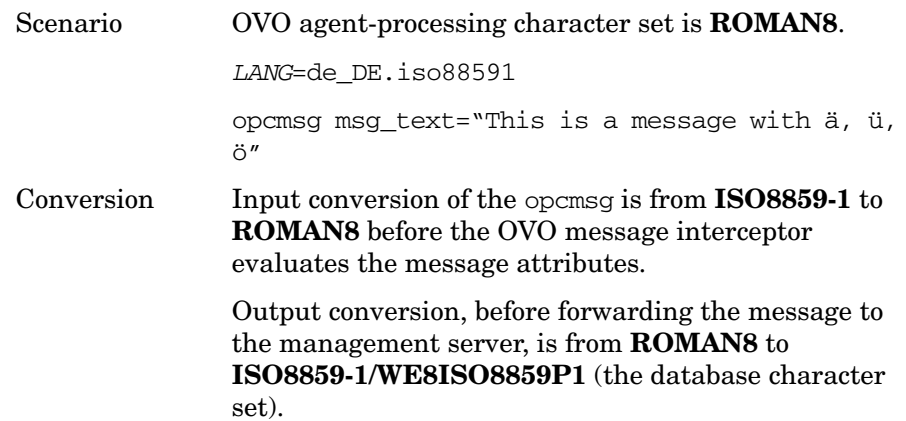

#### **Tips for Processing Files on Managed Nodes**

On HP-UX, you can define different character sets for different managed nodes. Define the character set most frequently used on each managed node. For example, if you use mostly monitor logfiles with **ROMAN8** characters, you should use **ROMAN8** for your managed nodes. Similarly, if your environment mostly generates input data for OVO in the **ISO 8859-15** character set, you should set the managed node character set to **ISO 8859-15**. When in doubt, use **ISO 8859-15**.

**NOTE** You can use a different character set for each managed node. You determine the managed node character set by the character sets used in your environment.

## **Configuring a Japanese-language Management Server**

Figure 8-1 shows the OVO configuration and related character sets in a Japanese-language management server.

**Figure 8-3 Configuration and Related Character Sets (Japanese)**

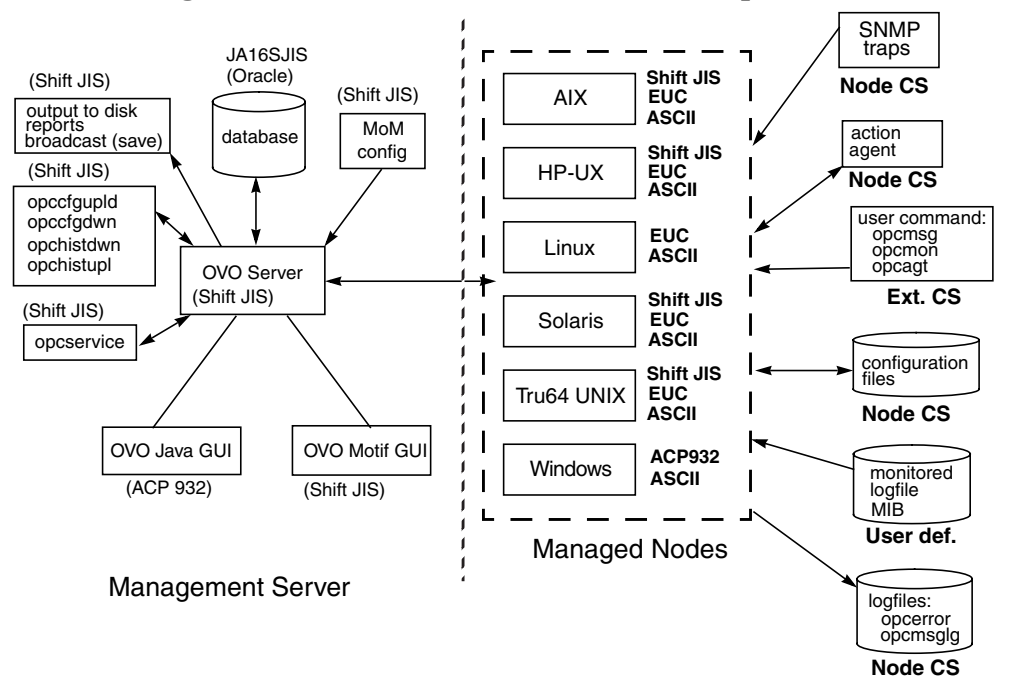

#### **Processing Management Server Files with Shift JIS**

On a Japanese-language management server, OVO uses a Shift JIS character set to do the following:

- ❏ Process local logfile entries (opcerror), temporary queue file, and so on.
- ❏ Upload and download the OVO configuration.
- ❏ Upload and download the OVO history messages.
- ❏ Service Navigator configuration management with opcservice.

#### **Converting Managed Node Files with EUC**

In a Japanese-language environment, OVO does not perform a runtime conversion on the management server. OVO performs a runtime conversion only for managed node configuration files if the OVO agents on HP-UX, Solaris, AIX, or Tru64 UNIX are running with the EUC character set.

#### **Processing Managed Node Files**

In a Japanese-language environment, OVO processes managed node files as follows:

#### ❏ **SNMP Events**

Interprets incoming SNMP events in ASCII format.

#### ❏ **User Commands**

Converts user commands from the external character set to the node character set.

#### ❏ **Configuration Files**

Does not convert input for configuration files. OVO always processes configuration files in the node processing character set, as defined in the Add/Modify Node window.

#### ❏ **Local Logfiles**

Does not convert output for local OVO logfiles. OVO always processes the contents of logfiles in the node processing character set, as defined in the Add/Modify Node window.

#### ❏ **MIB Processing**

Processes MIB files in the OVO node processing character set.

#### ❏ **Action Agents**

Before actions are started, action agents receive their input in the management server character set, and convert it into the node processing character set.

#### **Example of Processing Managed Node Files**

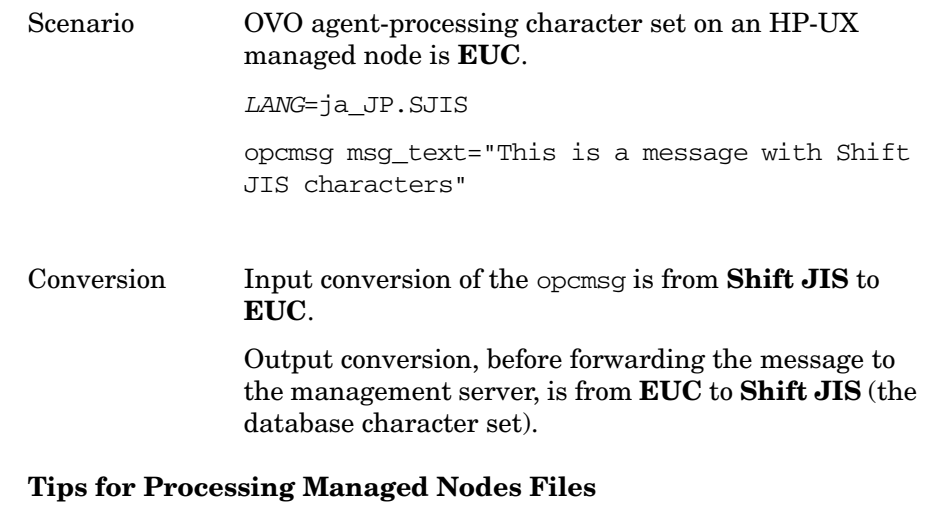

On HP-UX, you can define different character sets for different managed nodes. Define the character set most frequently used on each managed node. For example, if you use mostly monitor logfiles with **Shift JIS** characters, you should use **Shift JIS** for your managed nodes. Similarly, if your environment mostly generates input data for OVO in the **EUC** character set, you should set the managed node character set to **EUC**. When in doubt, use **Shift JIS**.

**NOTE** You can use a different character set for each managed node. You determine the managed node character set by the character sets used in your environment.

## **About Flexible Management in a Japanese-language Environment**

If your management server runs with the character set Shift JIS, but your managed nodes are running with the character set EUC, you must do one of the following:

- ❏ Convert the management server configuration files for flexible management from Shift JIS to EUC.
- ❏ Convert the managed nodes from EUC to Shift JIS.

## **Converting the Management Server to EUC**

You can synchronize the character format of the management server with that of the managed nodes by manually converting the MoM configuration file on the management server from Shift JIS to EUC.

To convert the MoM configuration file on the management server from Shift JIS to EUC, enter the following:

❏ **HP-UX**

```
/usr/bin/iconv -f sjis -t euc <mom_orig> > <mom_new>
```
❏ **Solaris**

```
/usr/bin/iconv -f PCK -t eucJP <mom_orig> > <mom_new>
```
In this command, <*mom\_orig*> is the name of the original configuration file in Shift JIS, and <*mom\_new*> is the IP address of the managed node in hexadecimal, as returned by the command opc ip addr.

## **Converting the Managed Nodes to Shift JIS**

You can synchronize the character format of the managed nodes with that of the management server by converting the mgrconf file on the NCS- and DCE-based managed nodes from EUC to Shift JIS.

**NOTE** You can also convert the allnodes file if all managed nodes are running EUC. In mixed environments (that is, if some managed nodes are running Shift JIS, and some are running EUC), you must create node-specific configuration files.

## **About the Localized OVO**

This section describes the localized version of OVO. It describes the scope of the localization.

## **Scope of Localization**

The localization of OVO includes the following components:

#### ❏ **Templates**

Translated message source templates for the following supported managed node platforms:

- HP-UX
- Solaris
- Windows

SMS templates and SNMP trap templates have *not* been localized.

#### ❏ **Java-based Operator GUI**

The Java-based operator GUI and Service Navigator have been localized, including the online documentation and the HTML pages for downloading the GUI client software from the management server.

See the *OVO Installation Guide for the Management Server* for installation instructions and for a list of Software Distributor (SD) bundles and filesets available that are for the installation.

## **Configuration Upload in International Environments**

This section describes how to exchange configuration data between management servers running in different language environments.

## **Configuration Upload in ASCII Mode**

Any download data contains language-specific information that has been extracted from the environment of the source management server. The following parts of the configuration are affected:

- ❏ node configuration
- ❏ logfile templates
- ❏ management server configuration

This could cause problems when uploading data into a language environment where the character set of the source management server is not supported. For example, you could receive incompatible data when uploading configuration data into a management server running in Shift JIS if the configuration data has been downloaded from a management server running in ISO885915.

OVO's solution to this problem is to upload configuration data in ASCII mode. If you select ASCII mode for uploading data, the upload process replaces all instances of a character set with the ASCII character set. In the example above, the character set ISO885915 would be replaced with the ASCII character set. Figure 8-4 on page 308 shows this process.

#### **Figure 8-4 Configuration Exchange in International Environments**

#### **ISO885915 Shift JIS**

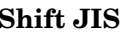

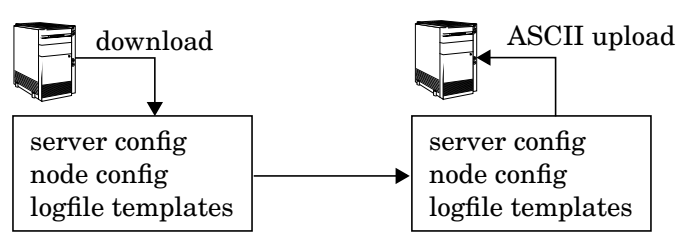

Before starting the download, you must ensure that the configuration data does not contain any data that cannot be represented in ASCII, for example German umlauts or the Euro symbol  $(\epsilon)$ . Use 7-bit ASCII in this case. 7-bit ASCII is a subset of all available character sets. 7-bit ASCII data transfers without data corruption.

There are several methods to enable ASCII-enforced upload:

#### ❏ **Passing a parameter to opcconfig**

When configuring OVO for the first time, call operating with the parameter -a to enable ASCII upload of the initial configuration. This is typically used together with the -c parameter. The -c parameter allows you to specify a database character set for use with opcconfig. See the man page *opcconfig(1M)* for more information.

The following example configures OVO to use a character set fo Simplified Chinese:

#### **export LANG=zh\_CN.hp15CN**

#### **/opt/OV/bin/OpC/install/opcconfig -a -c ZHSI6CGB231280**

Running opcdbsetup -a or opcdbinit -a also triggers opccfgupld to use the -ascii option.

#### ❏ **Passing a parameter to opccfgupld**

If you want to upload a third-party integration package or Smart Plug-in (SPI), or simply want to upload data that you have downloaded yourself, you can directly call the OVO configuration upload tool opccfgupld with the parameter -ascii:

```
/opt/OV/bin/OpC/opccfgupld [...] \
-ascii <upload_directory>
```
#### ❏ **Setting a variable on the server**

If you want to enforce configuration upload in ASCII mode, set the following variable:

#### **ovconfchg -ovrg <management\_server> -ns opc -set\ OPC\_CFG\_CHAR\_SET\_ASCII TRUE**

Where *<management\_server>* is the name of OVO management server.

This is most useful when you have an integration package or SPI, that, during installation, calls opccfgupld but without the ASCII option. The OPC\_CFG\_CHAR\_SET\_ASCII parameter then overrides the installation procedure and uploads the data in ASCII mode.

**NOTE** This is a global setting that overrides all other settings. It is recommended that you disable this setting after you have successfully uploaded your data.

## **Default Directory for Configuration Upload**

You can download configuration data either by using the OVO administrator GUI, or from the command line using the opccfgdwn(1M) command. In both cases, you are asked to specify a download specification file and a directory name where the download procedure places the configuration files. By default, the configuration data is placed into the following directory:

/var/opt/OV/share/tmp/OpC\_appl/cfgdwn/\$LANG

\$LANG is the value of the language variable that is set for your environment. This is, for example, C for English environments, or ja\_JP.SJIS (HP-UX) and for Japanese environments.

When uploading configuration data with opccfgupld(1M), the tool automatically determines the current value of LANG in your environment, and then uploads configuration data accordingly. For example, if LANG is set to C, opccfgupld automatically uploads the configuration data from /var/opt/OV/share/tmp/OpC\_appl/cfgdwn/C. If LANG is set to es\_ES.iso885915@euro, opccfgupld automatically uploads configuration data from the following directory:

/var/opt/OV/share/tmp/OpC\_appl/cfgdwn/es\_ES.iso885915

**NOTE** The value of LANG is truncated to its base form to determine the language-specific directory. This means that any trailing @euro or similar suffixes are omitted.

If opccfgupld does not find a language-specific download directory, that is, a directory with the name of the current LANG variable, opccfgupld automatically uploads the default configuration data from C. C is the default directory and always contains the English configuration data.

**NOTE** The complete configuration data *must* reside either in the language-specific directory or in the C directory.

Combined upload from both directories is *not* possible.

## **Troubleshooting Other Language Environments**

See the *OVO Installation Guide for the Management Server* for details on installing the OVO management server in international environements.

This section contains information about specific cases where OVO functionality does not work as expected in international environments.

## **About Windows NT/2000 Managed Nodes**

In the localized versions of the Windows NT/2000 operating system, the user Administrator has been localized. Consequently, the installation of the OVO agent software on Windows NT/2000 managed nodes fails because OVO is trying to install as user Administrator while the user has a different name in the Windows NT/2000 operating system.

To avoid problems of this kind, enter the localized Windows NT/2000 user name in the As User field of the Add/Modify Node window in the OVO administrator GUI. For Spanish Windows NT/2000 operating systems, enter **Administrador**.

## **About the PC Virtual Terminal Application**

The application PC Virtual Terminal does not work and is not supported on Windows NT/2000.

## **About Broadcast Command Output**

The output of the broadcast command is not always readable. This is the case if the command is run in an MS-DOS window that uses an MS-DOS code page that is different from the Windows NT code page. For Western European languages, the ANSI code pages ACP1252 and OEMCP850 are supported.

## **Localizing Object Names**

Although you can localize most of the OVO-specific configuration, you must observe a few restrictions.

## **Use ASCII Characters Only**

OVO supports only ASCII characters for node names.

For this reason, you should use ASCII characters when naming the following:

❏ Files

Examples of files include automatic actions, scheduled actions, monitor scripts and programs, the fully qualified trouble ticket interface, notification services, and the physical console.

- ❏ Monitored objects (for example, using opcmon)
- ❏ Operator names

Operator names are used to create corresponding subdirectories and must therefore not be localized.

- ❏ Operator passwords
- ❏ OVO administrator password

## **Localize Labels, Not Objects**

OVO uses the name of objects (for example, the template name, message group name, or node group name) as an internal identifier. For this reason, you should not localize the names of OVO objects themselves.

Names are displayed in the OVO GUI only if you have not specified a label. To display localized object names in the OVO GUI, assign a label to the object. You can then localize the label.

About OVO Language Support **Localizing Object Names**

# **9 About the OVO Java-based Operator GUI**

## **In this Chapter**

This chapter describes the HP OpenView Operations (OVO) Java-based operator graphical user interface (GUI). It explains the differences between the Motif-based GUI and the Java-based operator GUI. And it describes the default integration of the OVO Java GUI with the Network Node Manager (NNM).

For detailed installation requirements and instructions, see the *OVO Installation Guide for the Management Server*.

## **What is the OVO Java-based Operator GUI?**

The HP OpenView Operations (OVO) Java-based operator graphical user interface (GUI) is a powerful alternative to the standard OVO Motif-based GUI. In addition to most of the functionality of the Motif GUI, the Java-based operator GUI offers a Microsoft Windows-like interface that is extremely easy to use.

Because it is programmed in Java, the OVO Java-based GUI runs on any platform where the Java Runtime Environment (JRE) is installed. This multiple-platform enables you to run OVO on a variety of platforms to meet the specific needs of your organization. In addition, OVO operators can access OVO or the Network Node Manager (NNM) from anywhere, be it from laptops at home or workstations at the office.

## **Comparison of the Java and Motif GUIs**

In general, the OVO Java-based operator GUI offers the same functionality as the Motif-based operator GUI. However, because of differences in the implementation of Java and Motif, there are some areas where the GUIs behave differently. These areas are described in this section, and where appropriate, workarounds are given.

## **Comparison of Applications**

The Java and Motif GUIs handle applications differently:

#### ❏ **Virtual Terminals**

By default, virtual terminals are not available in the Java GUI. You can set up virtual terminals by adding an OVO application of the type Start on Local Client, which calls the application. When executing the application in the Java GUI, OVO opens the application on the managed node from which it was executed.

For Windows NT managed nodes, you can use the Telnet application. If the Java GUI is running on UNIX, you can use xterm, dtterm, or hpterm. You must set the parameter \$OPC\_NODES to get the names of the nodes selected in the Java GUI. This parameter tells your configured application on which node to start the terminal.

### ❏ **NNM IP Map Application**

By default, the NNM IP Map application, Jovw, is assigned to the itop and netop operators. To find out how to access Jovw from the Java GUI, see ["Accessing Jovw" on page 336](#page-335-0).

## **Comparison of Message Browsers**

The Java and Motif GUIs handle message browsers differently:

#### ❏ **Customizing Message Columns**

The OVO Java GUI lets you resize, move, hide, and change the order of the columns in the message browsers. The Motif GUI does not let you resize or move columns. With the Motif GUI, you can only hide columns.

The Java GUI lets you sort messages according to message attributes (for example, by Date and Time, Node, or Application. In the Motif GUI, this functionality is available only for the History Message Browser.

#### ❏ **Displaying Messages**

In the Java GUI, you can choose between displaying all messages or only the most recent messages. The number of messages displayed in the latest messages view is configurable.

#### ❏ **Setting Flags**

Unlike the Motif GUI, the Java GUI does not constantly update the SUIAONE flags. That is, the Java GUI does not update flags immediately when the message status changes. For example, it is possible for an operator-initiated action to complete before the status in the browser is set to started.

#### ❏ **Acknowledging Messages**

In Motif GUI message browsers, you can select the menu item Acknowledge in Current View: <severity> from the Actions menu. This menu item is not available in the Java GUI.

In the Java GUI, to acknowledge messages based on their severity, open a View Message Browser, choose a level of severity as filtering criteria, and acknowledge all messages in the current view. Or click the Severity column in the browser to sort the messages by severity, select the messages with level of severity you want, and acknowledge all messages in the current view.

#### ❏ **Owning Messages**

The Java GUI lets you own only selected messages. In contrast, the Motif GUI offers you the choice between owning All and Selected Messages. If you want to own all messages in a message browser of the Java GUI, change the preferences settings so the browser displays all messages, then select and own them all.

## **Comparison of General Features**

The Java and Motif GUIs handle general OVO features differently:

#### ❏ **Refreshing Windows**

In the Motif GUI, windows are always refreshed immediately. This immediate refresh cannot be delayed. In contrast, the Java GUI automatically updates the status of nodes, message groups, messages, and services (if applicable) at a preset interval. In the Java GUI, you can reconfigure this refresh interval. When you press the [Acknowledge] button in the Message Properties window, the node coloring in the object pane is not immediately updated. However, you can manually refresh the node coloring by pressing the Refresh toolbar button or by selecting the menu View: Refresh. Or can wait until the next automatic refresh is completed.

### ❏ **Viewing Users**

At present, you cannot use the command opcwall (1M) to reach OVO users who are currently logged into the Java GUI. This functionality may be provided with future releases of the Java GUI.

### ❏ **Viewing Users**

The Java GUI does not create an entry in the database table opc\_op\_runtime for currently working OVO users. As a result, the reports Unmonitored and Working OVO Users do not include Java GUI users.

## **About the ito\_op Startup Options**

This section describes the startup options evaluated by the Java GUI when it is started with the ito\_op startup script.

You can start the Java GUI with the ito\_op script by entering the following:

#### **/opt/OV/www/htdocs/ito\_op/ito\_op &**

When the Java GUI is started, options are read from the environment first, then the command line options passed with the startup script are evaluated, and finally the content of the itooprc file is read.

Table 9-1 shows the options evaluated by the Java GUI in the startup scripts:

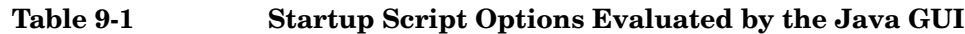

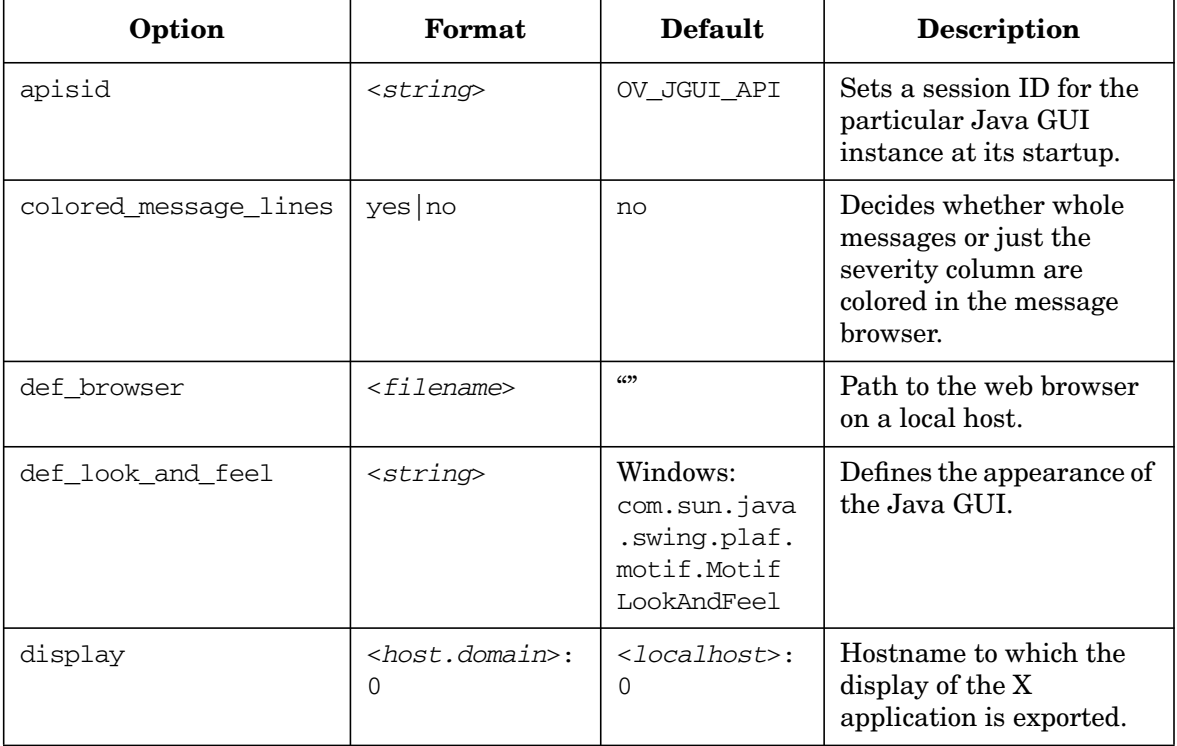

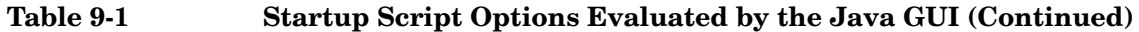

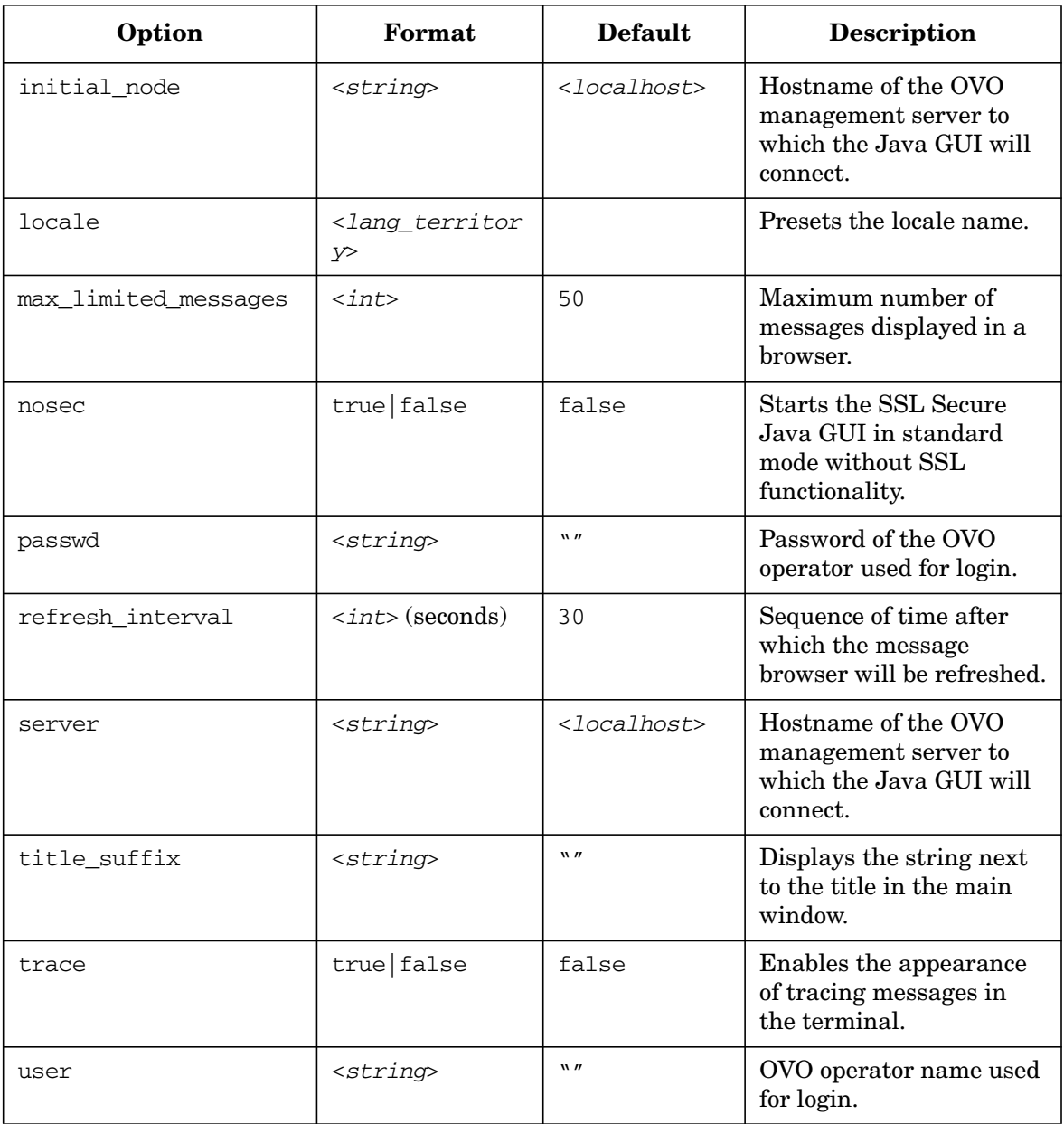

## **About the itooprc Resource File**

The Java GUI resource file itooprc is used to store operator preferences.

The itooprc file is created or updated automatically in the home directory of the user who started the Java GUI after each click the [OK] button in the Preferences dialog.

Operator preference options are listed in the itooprc file. Each defined option must be listed in a separate line and followed by its parameter.

**NOTE** The itooprc file should be edited by experienced administrators or operators only.

> Table 9-2 on page 323 describes the options that can be added in the itooprc file with their parameters.

#### **Table 9-2 itooprc Options and Parameters**

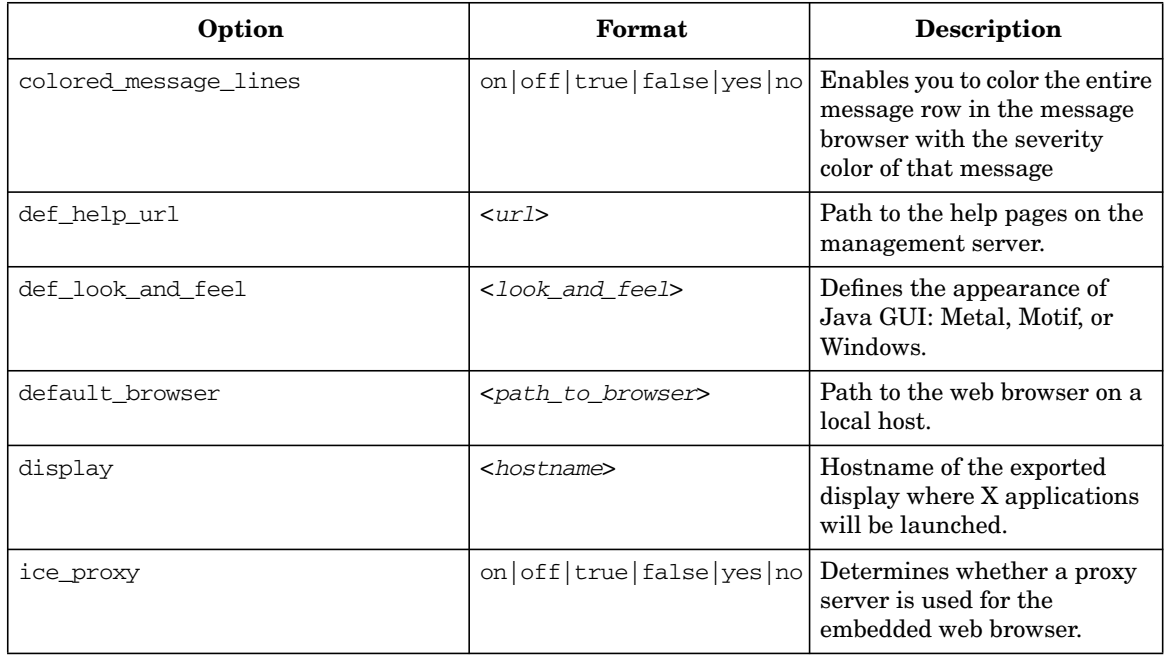

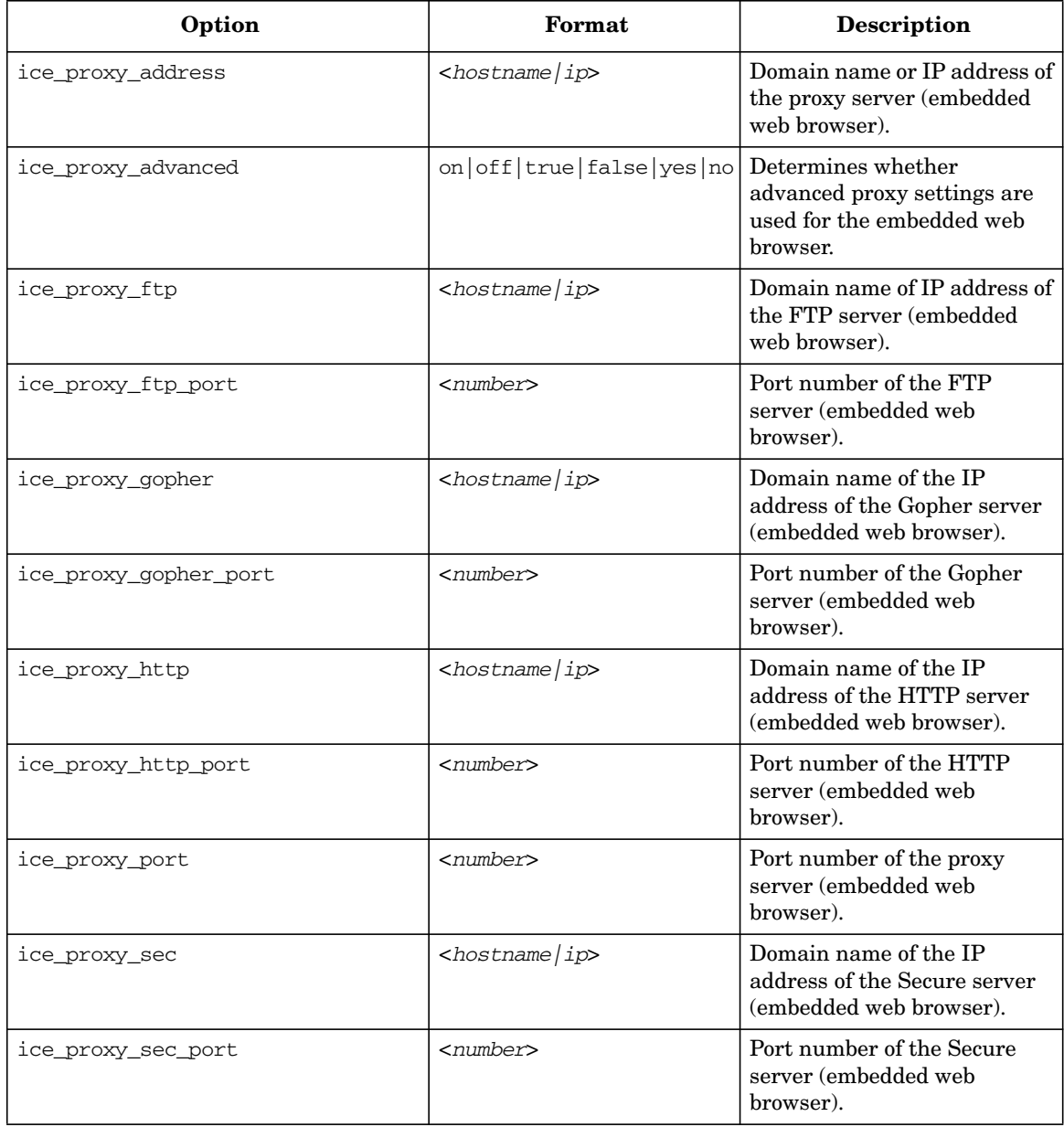

### **Table 9-2 itooprc Options and Parameters (Continued)**
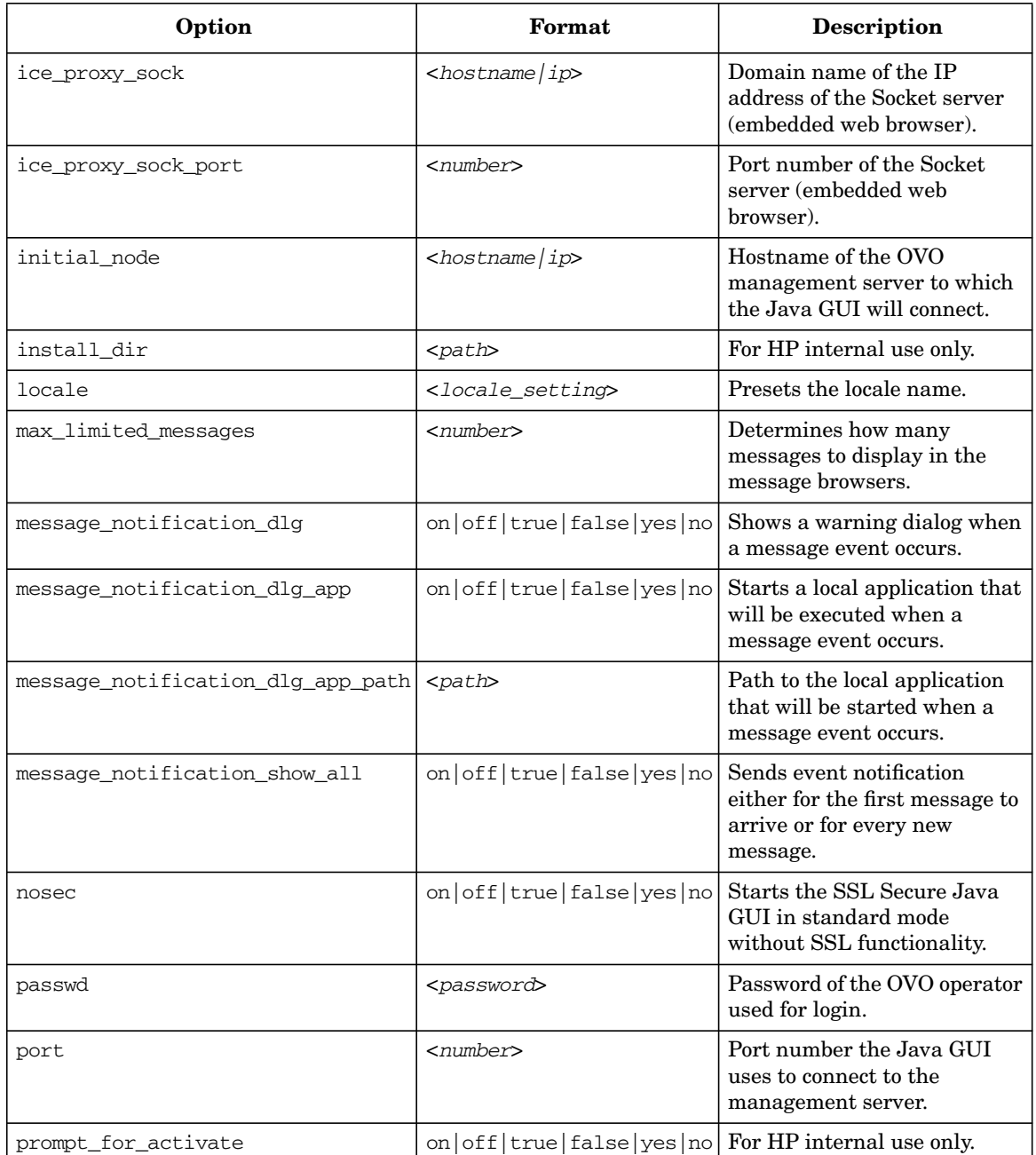

### **Table 9-2 itooprc Options and Parameters (Continued)**

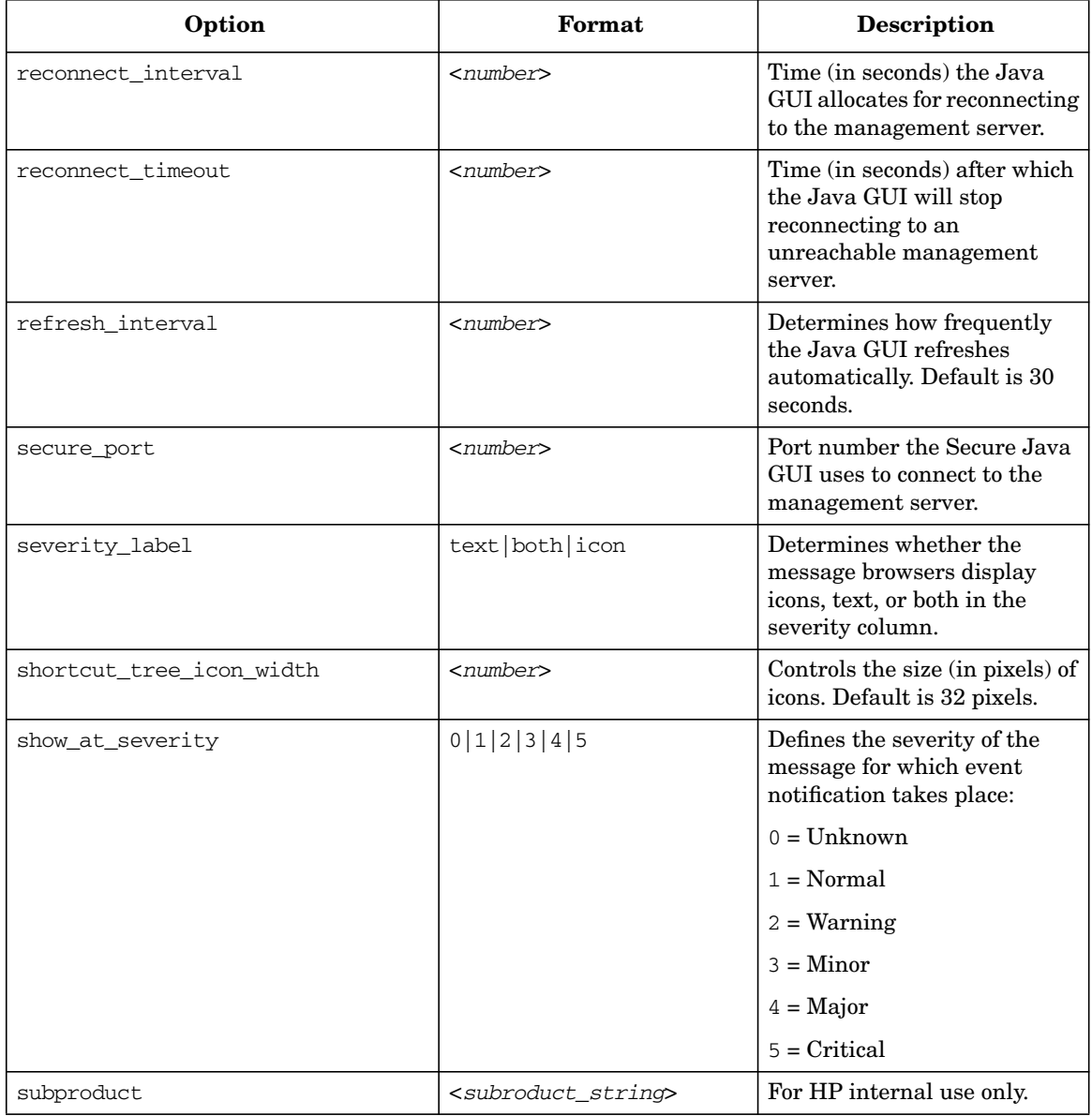

## **Table 9-2 itooprc Options and Parameters (Continued)**

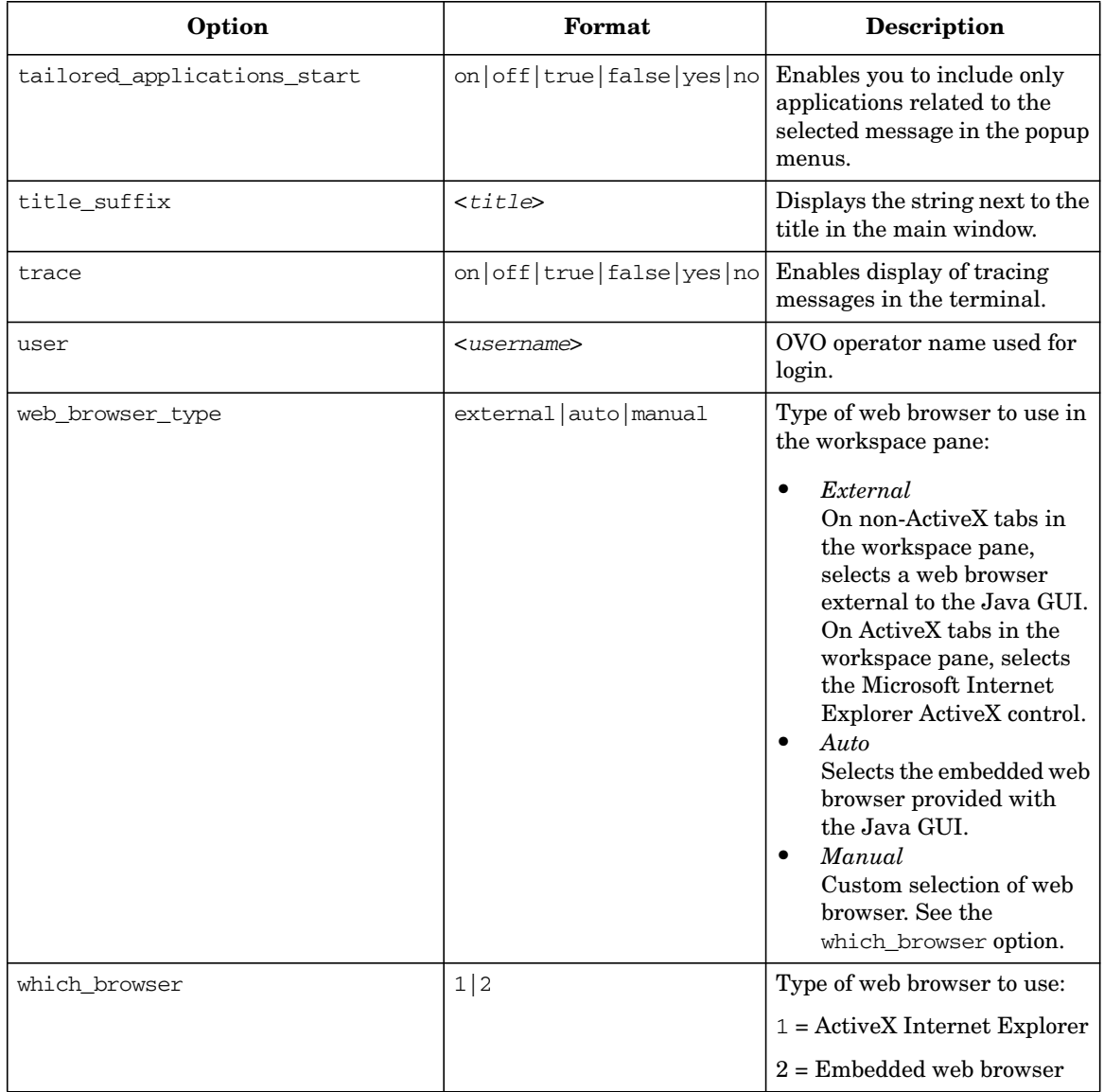

## **Table 9-2 itooprc Options and Parameters (Continued)**

# **Accessing NNM from the Java GUI**

By default, the OVO Java GUI integrates Network Node Manager (NNM). This NNM integration enables users to highlight nodes in the IP Map of NNM systems, and to see and execute OV applications and services directly from the OVO Java GUI.

You can use NNM integration in the following two situations:

❏ **Locally** (Java GUI only)

Where NNM is installed locally on the management server. This integration is carried out automatically with the OVO installation.

❏ **Remotely** (Motif and Java GUIs)

Where NNM is installed remotely on another system. A separate package must be manually installed on the NNM system. To find out how to install NNM remotely on another system, see the *OVO Installation Guide for the Management Server*.

# **Accessing NNM on a Local System (Java GUI only)**

Accessing NNM on a local system enables you to view and start OV services and applications locally from the OVO Java GUI. No additional installation steps are necessary for this integration solution. If NNM is running on the OVO management server, the user's assigned OV applications and OV services are used at startup to configure the NNM GUI.

**NOTE** To access NNM locally through the Javan GUI, an OVO agent must be installed and running on the OVO management server.

> When an operator logs into a new OVO Java GUI session, the Java GUI server process opcuiwww updates the operator's specific registration directory, based on the operator's assigned OV services and OV applications. The user can then view and execute OV applications from the Java GUI, provided an X Window system is running on the Java GUI client system.

**NOTE** Users cannot see OVO-specific symbols and submaps in the accessed ovw map. The map shows a pure network view, with no OVO-related status messages.

#### **Accessing NNM from a Remote System**

If NNM is installed on a system other than the OVO management server, operators can access NNM from the operator GUI.

**NOTE** Operators can access remote NNM systems from the Motif GUI or the Java GUI. However, starting OV applications in the Motif GUI calls the operator's own ovw session.

> To access a remote NNM system, make sure the following requirements are met:

#### ❏ **NNM on HP-UX or Solaris**

NNM is installed and running on an HP-UX or Solaris server. An HP-UX OVO server can access a remote NNM system running on Solaris. And a Solaris OVO server can access a remote NNM system running on HP-UX.

#### ❏ **NNM on Remote System and OVO Server**

NNM version installed on the remote systems is identical to the NNM version on the OVO server for that architecture (for example, only NNM 6.1 can be used for remote access with OVO A.08.00).

#### ❏ **OVO Agent on Remote System**

OVO agent is installed and running on the remote NNM system.

#### ❏ **ovw Bundle on Remote NNM System**

Bundle OVORemoteOVw has been manually installed on the remote NNM system (see the OVO Installation Guide for the Management Server, for the installation procedure).

#### ❏ **Node Mapping Tool on Management Server**

Tool opcmapnode has been configured on the management server, to determine information about which NNM nodes are available on the system domain.

**NOTE** No operator-specific registration directory is used for remote NNM systems. The Java GUI server process opcuiwww cannot create this directory on a remote client. However, you can preconfigure multiple registration directories, then use different directories for different operators.

# **About OV Applications Available from the OVO GUI**

Operators can choose from a number of applications that provide access to NNM. These applications are included in the application group X-OVw, as shown in Figure 9-1. How operators start OV applications from an OVO GUI depends on the configuration of the ovw mapping and management service tool. In the Java GUI, applications of type OV Application display in all application menus.

#### **Figure 9-1 Applications Contained in the X-OVw Group (Java GUI)**

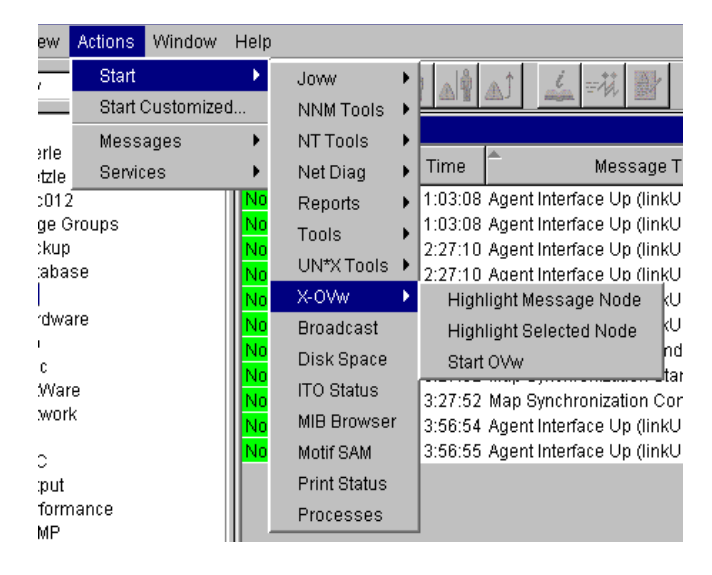

**NOTE** When an operator starts an OV application from the Java GUI for the first time, the operator's private map is used. This map is shared by the operator's Motif and Java GUIs. By default, the map is opened in read/write mode, unless the operator already has a Motif GUI running. If the operator already has a Motif GUI running, the map is opened in read-only mode because the Motif GUI requires read/write access. In addition, if the operator's Java GUI has already opened an ovw map in read/write mode, the operator cannot open a Motif GUI.

#### **Types of Applications Available from the Java GUI**

In the Java GUI, operators can choose from the following applications:

#### ❏ **Highlight Message Node**

Maps the node related to a selected message to an NNM system, and highlights the node in an ovw session of that NNM system. By default, the target NNM system is the OVO management server.

#### ❏ **Highlight Selected Node**

Maps the selected node to an NNM system, and highlights the node in an ovw session of that NNM system. By default, the selected NNM system is the OVO management server.

#### ❏ **Start ovw**

Starts an ovw session on a remote NNM system.

#### **About the "opcctrlovw" Command**

When an OV application is started from the Java GUI, the Java GUI server process calls the opcctrlovw command on the management server's agent. The command will always be run with the UNIX user account opc\_op.

You start the opcctrlovw command with the following syntax:

```
opcctrlovw
-display <display>
-user <user>
-action <appl> <action> {<node1> <node2>...}
```
In this command, you use the following variables:

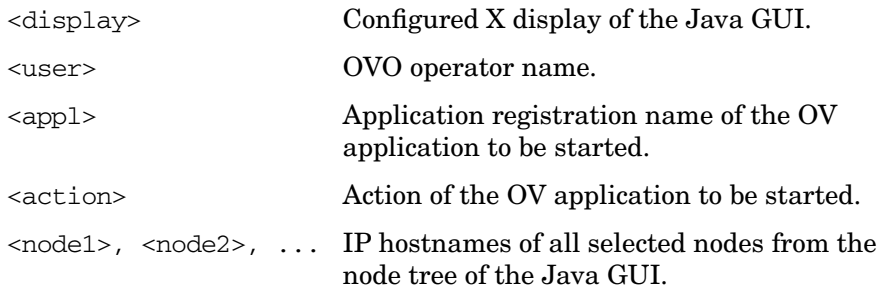

# **Configuring NNM Access with Command-line Tools**

To configure and deploy NNM access, OVO provides two command-line tools:

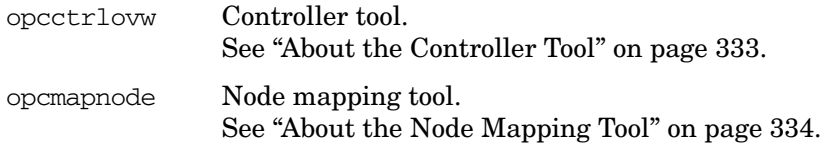

# <span id="page-332-0"></span>**About the Controller Tool**

The opcctrlovw tool is used to control an associated ovw process. When provided with startup information as a command-line argument, the controller tool opcctrlovw calls the process ovw, based on that startup information. The controller tool is responsible for one ovw process. If the controller tool process stops for any reason, the ovw process is terminated automatically.

#### **Syntax for the Controller Tool**

The command-line syntax for the controller tool is as follows:

```
opcctrlovw
[-display <display>]
[-user <username>]
[-stop | -highlight <node> | -action <reg-appl> <reg-action>
{<node>}]
```
For more information, see the man page opcctrlovw(1m).

#### **Configuring the Controller Tool**

You can configure the controller tool opcctrlovw by writing a configuration file, which contains user-specific settings. You should place this configuration file on the management server, then distribute it to each managed node station.

The user name provided on the command line is used as a key. For each user name, you can configure a configuration entry containing the map, registration directory, and read-only or read/write-only mode,

The configuration file is based on the Extensible Markup Language (XML), with the following Document Type Definition (DTD):

```
<!ENTITY Config (Default?,User*) >
<!ENTITY User (Name,Map?,Dir?,(ReadOnly | ReadWrite)? >
<!ENTITY Default (Map?,Dir?,(ReadOnly | ReadWrite)? >
<!ENTITY Name (#PCDATA) >
<!ENTITY Map (#PCDATA) >
<!ENTITY Dir (#PCDATA) >
<!ENTITY ReadOnly EMPTY >
<!ENTITY ReadWrite EMPTY >
```
#### For example:

```
<?xml version="1.0" ?>
<Config xmlns="http://www.hp.com/OV/opcctrlovw">
 <Default>
     <Map>hugomap</Map>
     <ReadOnly/>
 </Default>
 <User>
     <Name>opc_op</Name>
     <Map>mymap</Map>
     <Dir>/sdlflf/sdflksdjf/sdfsldk:/sdflkdsh</Dir>
     <ReadWrite/>
 </User>
<User><Name>hugo</Name>
     <Map>hugomap</Map>
     <ReadOnly/>
 </User>
</Config>
```
# <span id="page-333-0"></span>**About the Node Mapping Tool**

Before starting an OV application or service remotely from the OVO GUI, you must map the target nodes on which the application will be started. with the node mapping tool opcmapnode. This tool, which you run on the OVO management server, automatically determines information about available NNM nodes on the system domain at startup time.

#### **Pattern Matching to Return Node Names**

The node mapping tool uses pattern matching to return a node name on stdout. When the problem node has been highlighted in the Node Bank, the node mapping tool uses pattern-matching to look up the specified node name on the corresponding NNM system. In this way, it locates the hostname or IP address patterns in a match table.

The pattern-matching procedure is carried out from the top of the file to the bottom, until the first pattern matches. If a pattern matches, the specified target node will be returned. If none of the patterns match, the output will be empty.

#### **Syntax for the Node Mapping Tool**

You use the opcmapnode tool as a dynamic target node command in the OVO application, in backquotes, as follows:

'opcmapnode <node>'

For more information, see the man page opcmapnode( $1m$ ).

#### **Configuring the Node Mapping Tool**

When passed, opcmapnode reads the following file:

/etc/opt/OV/share/conf/OpC/mgmt\_sv/opcmapnode.conf

This configuration file contains an OVO pattern in every line, followed by a node name, or by the variable \$MGMT\_SERVER, as follows:

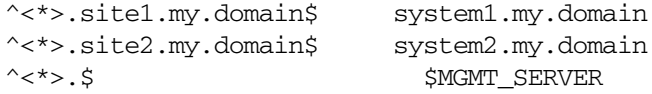

If opcmapnode is started in this configuration file, any nodes in domain site 1 are mapped to system 1, any nodes in domain site 2 are mapped to system 2, and all other nodes are mapped to the OVO management server.

**NOTE** If no node name is returned by opcmapnode, the only available NNM system is locally installed. If the mapping file does not exist, or if it contains no pattern lines, all NNM nodes will be mapped to the management server.

# **Accessing Jovw**

Jovw is the Java-based web interface to the Network Node Manager (NNM). Jovw is integrated into the OVO Application Bank. By default, Jovw is assigned to the itop and netop operators. This section describes how to access the default IP map with Jovw, and how to modify the integration so that other IP maps can be accessed.

# **To Access the Default IP Map with Jovw**

To access the default IP Map with Jovw, follow these steps:

1. Start ovw on the OVO management server.

As user root, enter:

**ovw**

When accessing Jovw, ovw must be running.

- 2. As OVO administrator, assign the application group Jovw to other operators, as needed.
- 3. Start the Java-based GUI and log in.

If you are already logged in, select View: Reload Configuration from the menu bar. This option retrieves the new configuration from the OVO management server.

- 4. Select Edit: Preferences from the menu bar.
- 5. Enter the path to your local web browser.
- 6. Highlight a node in the IP Map

Right-click the node in the object pane, and select the Start: Jovw: Highlight in Ip-Map menu item from the popup menu.

**IMPORTANT** Jovw replicates the ovw default map. For this reason, ovw must be running when accessing Jovw.

# **To Access Other IP Maps with Jovw**

If you want to access an IP map other than the default IP Map, modify the Jovw applications in the OVO administrator GUI.

To modify the Jovw applications in the OVO administrator GUI, follow these steps:

- 1. Copy the applications Highlight in Ip-Map and Jovw in the application group Jovw,
- 2. Modify the applications to use an IP map other than the default map:
	- Copy the application Highlight in Ip-Map:
		- a. Right-click the application Highlight in Ip-Map and select Copy... from the popup-menu.
		- b. Modify the name and label to suit your needs.
		- c. In the Application Call field, replace the string default with the name of the IP map you want to use.
		- d. Click [OK] to save the copied application under the new name.
	- Copy the application Jovw:
		- a. Select the application Jovw and select Copy... from the right-click popup-menu.
		- b. Modify the name and label to suit your requirements.
		- c. In the Application Call field, add the following string to the call:

#### **?MapName=<***new\_map***>**

In this string, <*new\_map*> is the name of the IP map you want to access.

For example, the application call could look like this:

http://\$OPC\_MGMTSV:3443/OvCgi/jovw.exe?MapName=new \_map

d. Click [OK] to save the copied application under the new name.

- 3. Create a new application group.
- 4. Move the new applications (using drag and drop) into the new group.
- 5. Add the unchanged application OVlaunch to the new group.

To add the application, use Copy and Paste from the Edit menu.

- 6. Assign the new group to an OVO operator.
- 7. Start ovw on the OVO management server.

As user root, enter:

#### ovw -map <new map>

In this command,  $\langle new\ map \rangle$  is the name of the IP map you have specified in the previous steps.

When accessing Jovw, ovw must be running.

8. Start the Java-based GUI and log in.

If you are already logged in, select View: Reload Configuration from the menu bar. This retrieves the new configuration from the OVO management server.

- 9. Select Edit: Preferences from the menu bar.
- 10. Enter the path to your local web browser.
- 11. Highlight a node in the IP Map.

Right-click the node in the object pane, and select the new highlight application from the popup menu.

#### **IMPORTANT** Jovw replicates the ovw map. For this reason, ovw must be running when you access Jovw.

# **Operating with Java GUI From Other Java Applications**

It is possible to control certain Java GUI features remotely from other Java applications using the Java GUI Remote APIs.

For more information on the concept, integration details, and usage of the Java GUI Remote APIs, refer to *OVO Application Integration Guide*.

For details about the available Java GUI Remote APIs, refer to the Java GUI Remote APIs Specification, which can be accessed through the following URL:

http://*<management\_server>*:3443/ITO\_DOC

In this instance, *<management\_server>* is the fully qualified hostname of your management server.

# **Assigning Java GUI Operator Defaults**

As an OVO administrator, you can define default startup behavior for operator areas in Java GUI with two application groups:

#### ❏ **Shortcuts**

You can create new application groups that are added individually at the end of the Java GUI shortcut bar.These application groups can contain any kind of application.

#### ❏ **Workspaces**

You can create new application groups that are added individually after existing default workspaces in the Java GUI workspace pane.These application groups can contain any kind of application.

## **NOTE** You can assign a set of shortcuts or workspaces to an individual operator, a group of operators, or all operators.

For more information about operator defaults assigned by the OVO administrator, refer to the *OVO Java GUI Operator's Guide*.

# **To Assign Operator Defaults**

To assign operator defaults, you have to be familliar with the following procedures:

- ❏ [To Create a New Application Group](#page-339-0)
- ❏ [To Add Applications to Application Groups](#page-340-0)
- ❏ [To Assign Applications and Application Groups to an Operator](#page-340-1)

#### <span id="page-339-0"></span>**To Create a New Application Group**

To create a new application group, follow the procedure:

- 1. In the Motif GUI, Select Window->Application Bank from the menu bar of the Node Bank window. The Application Bank window opens.
- 2. Select Actions-> Application: Add Application Group... from the menu bar of the Application Bank window.
- 3. Enter the name, the label, and a description of the application group in the fields.
- 4. Click **[OK]**. The new application group symbol displays in the Application Bank window.

#### <span id="page-340-0"></span>**To Add Applications to Application Groups**

To add applications to an application group, perform the following:

- 1. In the Motif GUI, Select Actions->Application->Add OVO Application... in the Application Bank window.
- 2. In the Add OVO Application window, enter the Application Name. Complete all of the fields of the window.
- 3. Click **[OK]**. The new application symbol displays in the Application Bank window.

#### <span id="page-340-1"></span>**To Assign Applications and Application Groups to an Operator**

To assign application or application group to an operator, perform the following:

- 1. In the Motif GUI, Select Window->User Profile Bank or User Bank from the menu bar of the Node Bank window. The User Profile Bank window or User Bank window opens.
- 2. On the User Profile Bank window or User Bank window, right click any user icon and select [Modify].
- 3. On [Modify User] window, click [Applications] button.
- 4. In the Application Bank window, click the symbol representing the application or application group that you want to assign, drag it to the Applications of User window, and release the mouse button on the window for the user to which you want to assign a particular application or application group.

**NOTE** When you assign an application with a hierarchical structure, that is an application group, the same structure displays in the user's Application Desktop window.

# **Tips for Improved Performance**

This section contains tips to help you improve performance of the OVO Java-based operator GUI.

# **Identifying Logged-on Java GUI Users**

Before stopping the OVO management server or the database processes for longer periods of time, it can be helpful to identify the OVO operators who are currently logged into the Java GUI, and notify them of the upcoming downtime.

To find out who is currently logged into the Java GUI, start the following tool:

#### **/opt/OV/contrib/OpC/listguis -java**

The output lists the number of open Java GUIs, the operator names and the GUI hostnames. You can then either ask the operators to exit from the Java-based GUI, or kill the opcuiwww processes.

# **About Security Exception Warnings**

If you receive a security exception warning when trying to run the Java GUI as an applet in a web browser, the security file identitydb.obj has not been downloaded in binary mode.

To download the security file identitydb.obj in binary mode, follow these steps.

1. Open the file /opt/OV/httpd/conf/mime.types, and add the following line:

**application/x-javakey obj**

2. As user root, restart your Apache web server by entering:

#### **/opt/OV/httpd/bin/apachectl restart**

3. Download the file identitydb.obj again.

About the OVO Java-based Operator GUI **Tips for Improved Performance**

# **10 About OVO Processes**

# **In this Chapter**

This chapter provides a functional overview of the management server and managed node processes used by HP OpenView Operations (OVO).

# **About Communication in OVO**

The communication flow between the management server, managed nodes, and processes in OVO is shown in Figure 10-1.

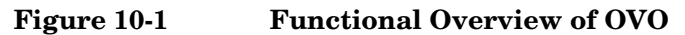

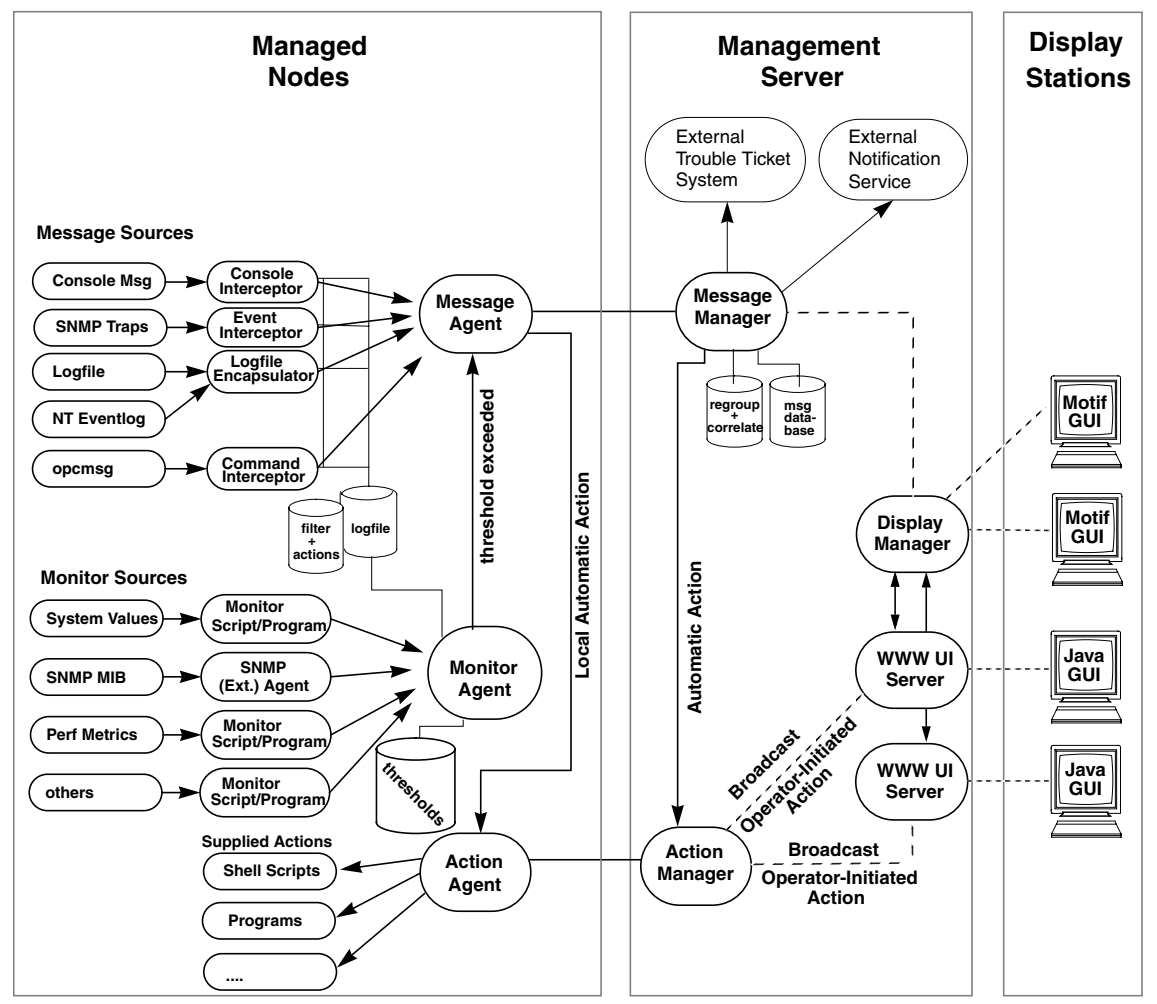

OVO agents and management servers communicate through Remote Procedure Calls (RPCs), based on DCE or NCS files (that is, queues), pipes, or signals. These mechanisms apply to communication between the management server and the managed nodes, as well as to communication between processes running locally on the management server.

For more information on how the processes communicate with one another and what each process does, see ["About Management Server](#page-348-0) [Processes" on page 349](#page-348-0) and ["About Managed Node Processes" on](#page-354-0) [page 355.](#page-354-0)

# <span id="page-348-0"></span>**About Management Server Processes**

This section describes OVO processes and their associated files on the management server.

# **Types of Processes on the Management Server**

This section describes the processes that run on the OVO management server.

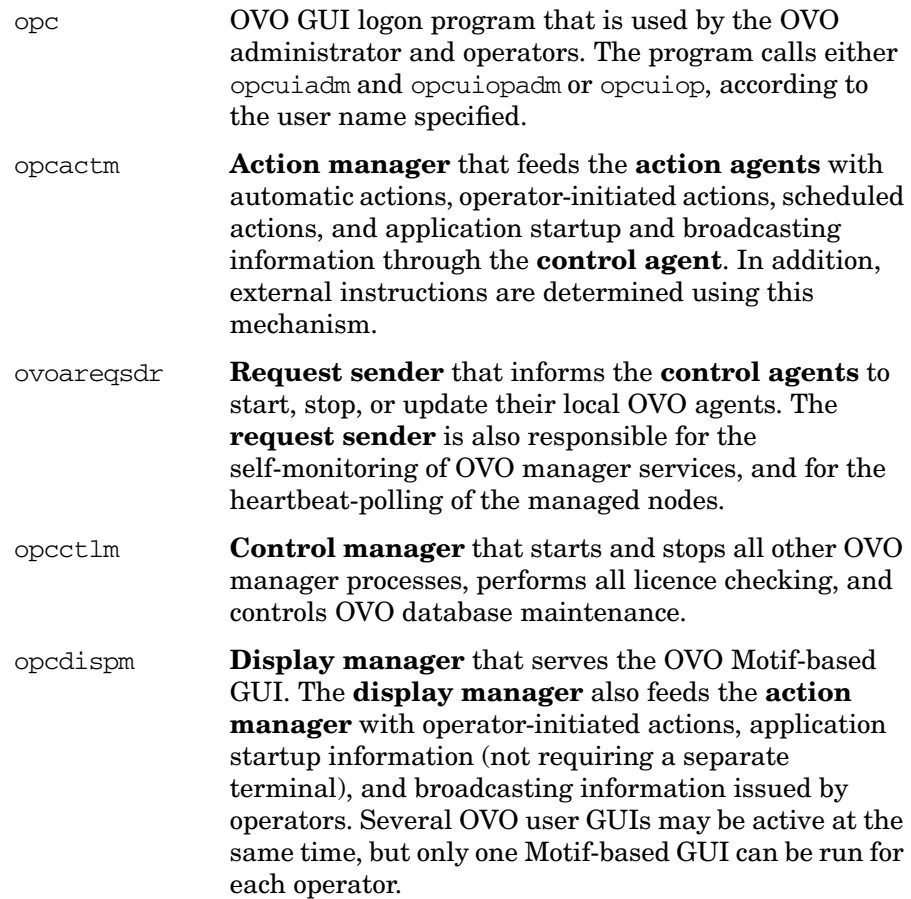

opcdistm **Distribution manager** that distributes node-specific configurations to managed nodes in response to requests by the **distribution agent** (opcdista). Distribution manager allows selective distribution of user-selected set of files and binaries by following the rules specified in the seldist configuration file. Subprocesses (opctts) are forked for each parallel distribution session. In addition, scripts and programs required for automatic and operator-initiated actions, scheduled actions, and monitoring and broadcasting requests can also be distributed through the **distribution manager**. The distribution manager starts a child process, the **communication manager**, for communication between management servers. opcecm **Event correlation manager** that connects to the server MSI to allow access to and modification of messages from the OVO message flow by the event correlation (EC) engine. Depending on filters and conditions, the messages are then correlated and written back to OVO. The messages display in the Message Details window (available from the Message Browser) with the message source MSI opcecm. Like all server processes, the event correlation manager is controlled by the control manager, opcctlm. opcecmas **Annotation server** that runs on the management server and obtains data from outside the ECS engine for use within correlation circuits. This process connects to the opcecm process using the standard annotate API. It receives annotate requests for launching external programs and returns the output to the circuit. opcmsgm **Message manager** that receives messages from the managed nodes through the message receiver (opcmsgr). The messages can be correlated, regrouped and logged by the message manager running on the management server. The message manager is also responsible for adding annotations, triggering notifications, and forwarding the message to the **trouble ticket and notification service manager** for external notification and trouble ticket generation.

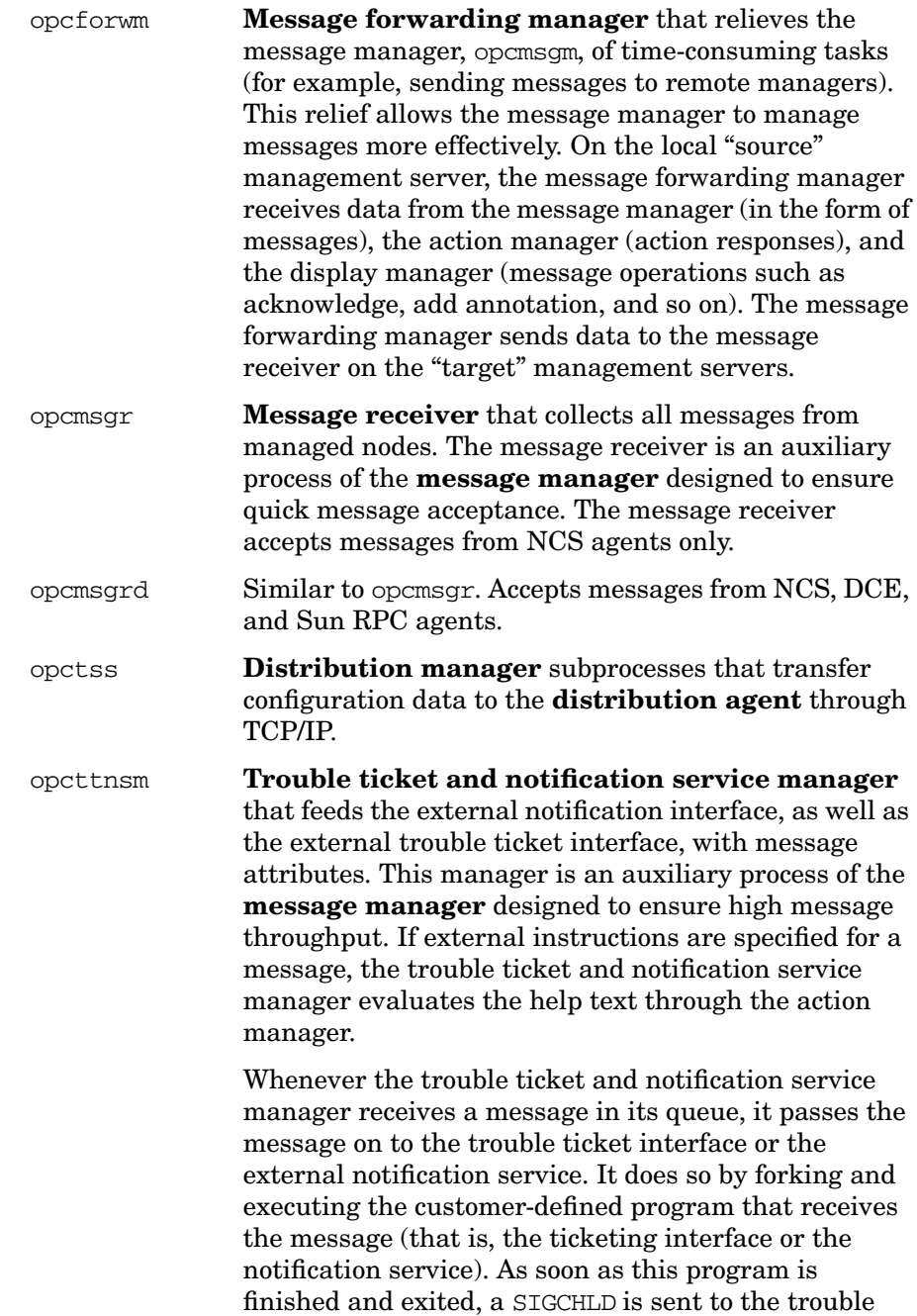

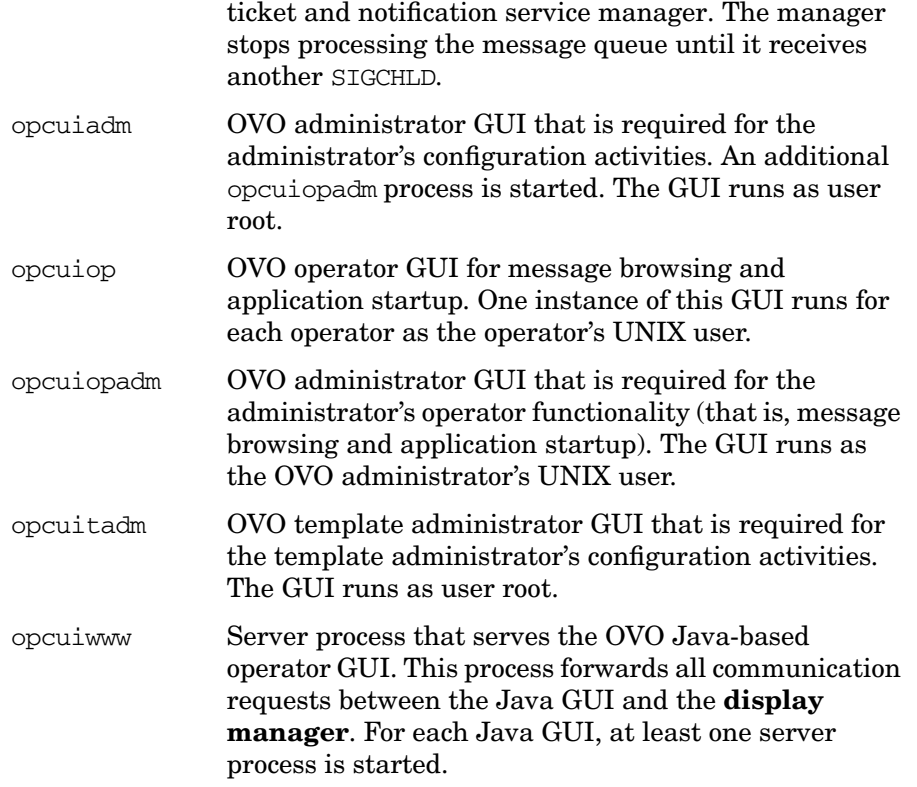

# **Types of Process Files on the Management Server**

The files used for OVO management server processes are contained in the following directory:

/var/opt/OV/share/tmp/OpC/mgmt\_sv

This section describes those pipes and queue files.

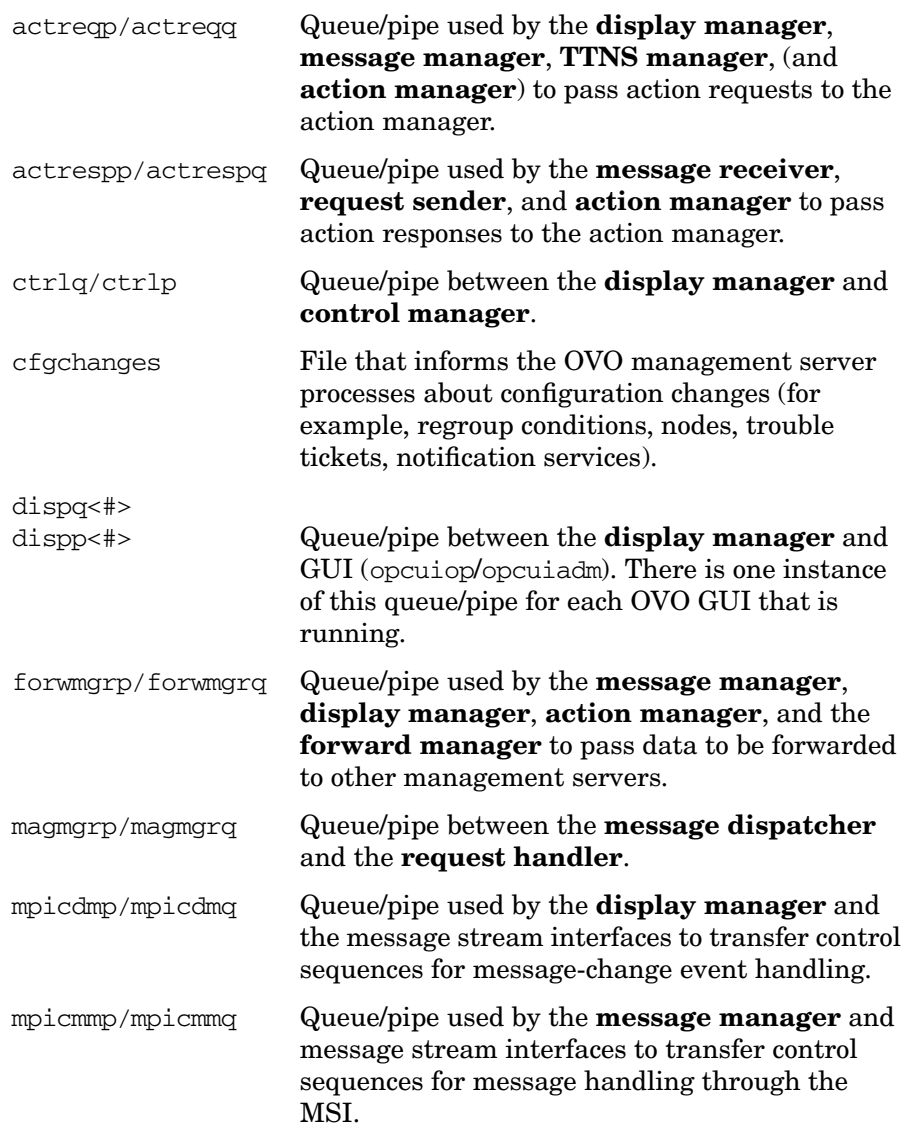

# About OVO Processes **About Management Server Processes**

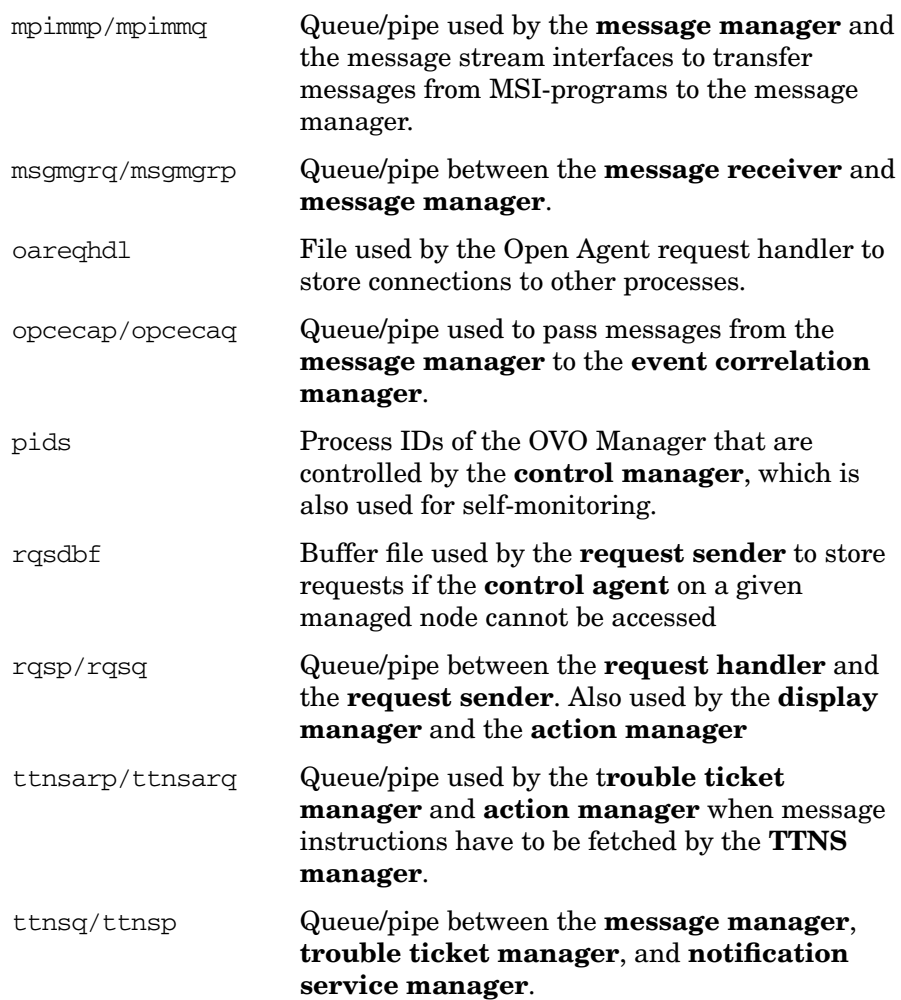

# <span id="page-354-0"></span>**About Managed Node Processes**

This section describes the processes used on the OVO managed node.

# <span id="page-354-1"></span>**Types of Processes on the Managed Node**

This section describes the OVO processes on the managed node. The files for these processes are described in ["Types of Process Files on the](#page-357-0) [Managed Node" on page 358.](#page-357-0)

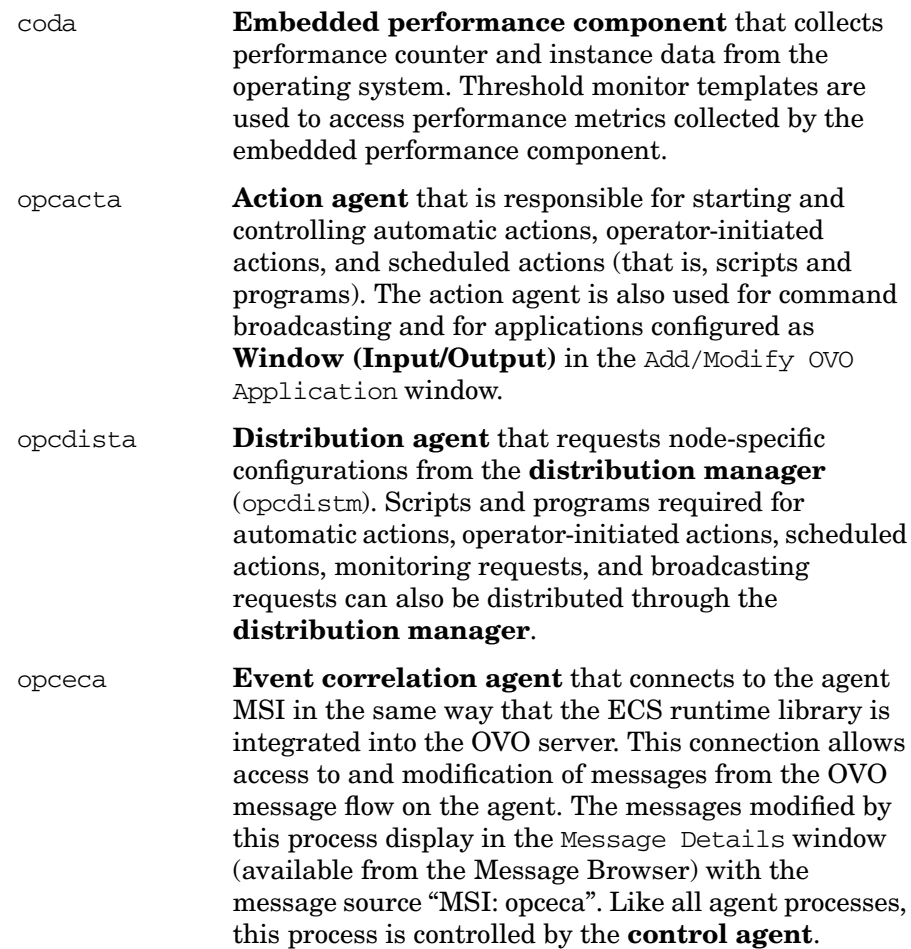

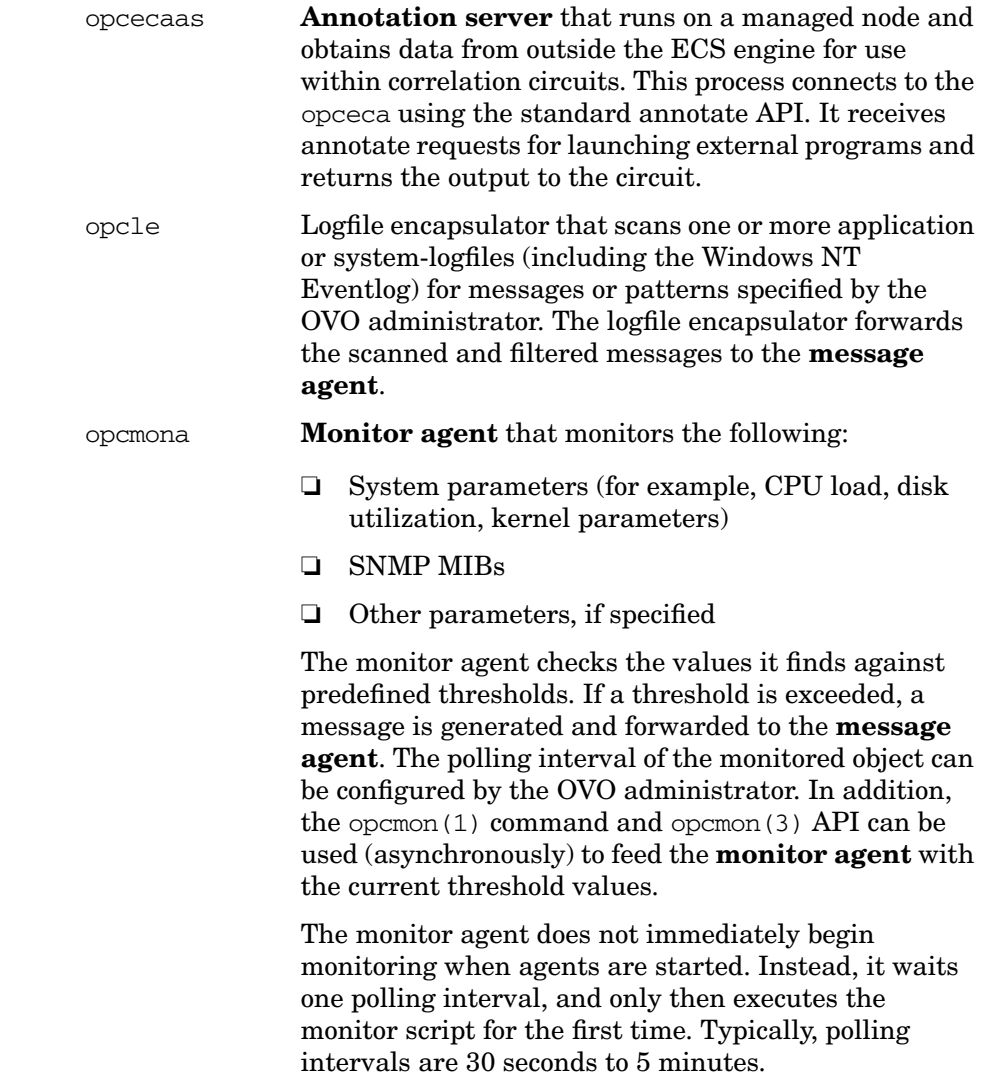

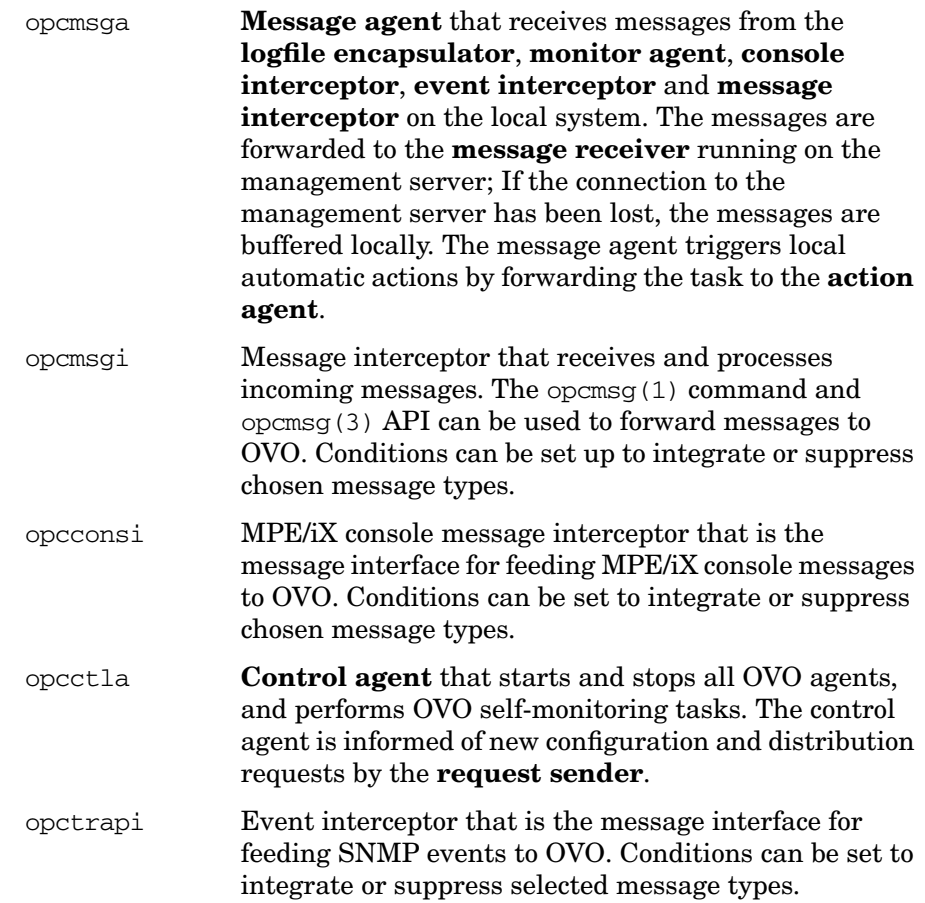

# <span id="page-357-0"></span>**Types of Process Files on the Managed Node**

This section describes the pipes and queue files used by the OVO processes outlined in ["Types of Processes on the Managed Node" on](#page-354-1) [page 355.](#page-354-1) The location of these process files are listed in ["Location of](#page-359-0) [Process Files on the Managed Node" on page 360](#page-359-0).

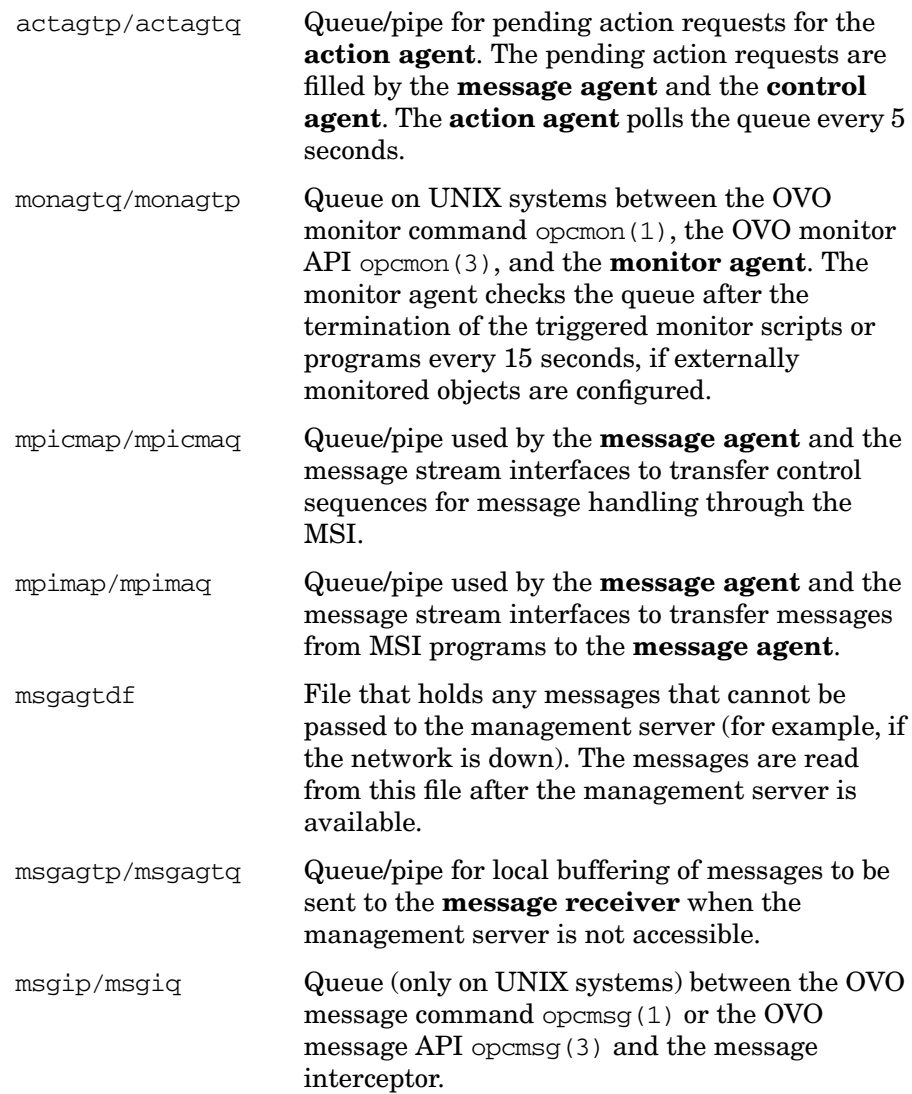

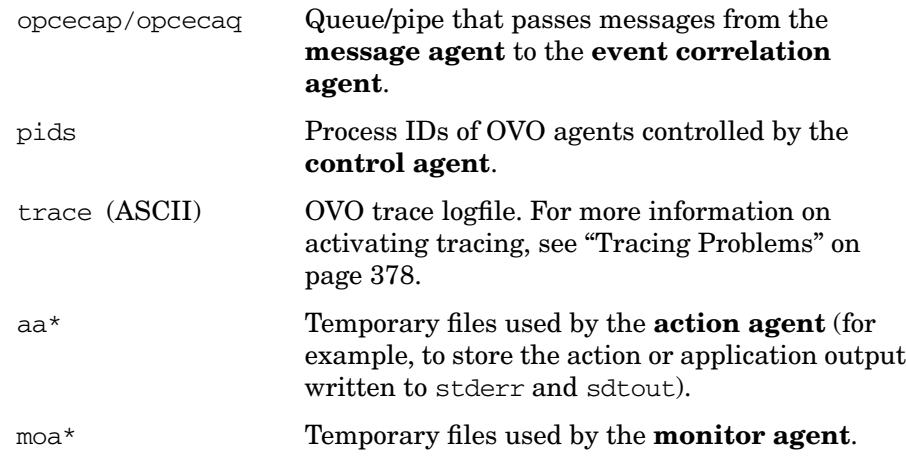

# <span id="page-359-0"></span>**Location of Process Files on the Managed Node**

Table 10-1 shows the location of the files used by the OVO processes described in ["Types of Processes on the Managed Node" on page 355](#page-354-1). These files are described in ["Types of Process Files on the Managed](#page-357-0) [Node" on page 358](#page-357-0).

#### **Table 10-1 Locating Process-related Files on the Managed Nodes**

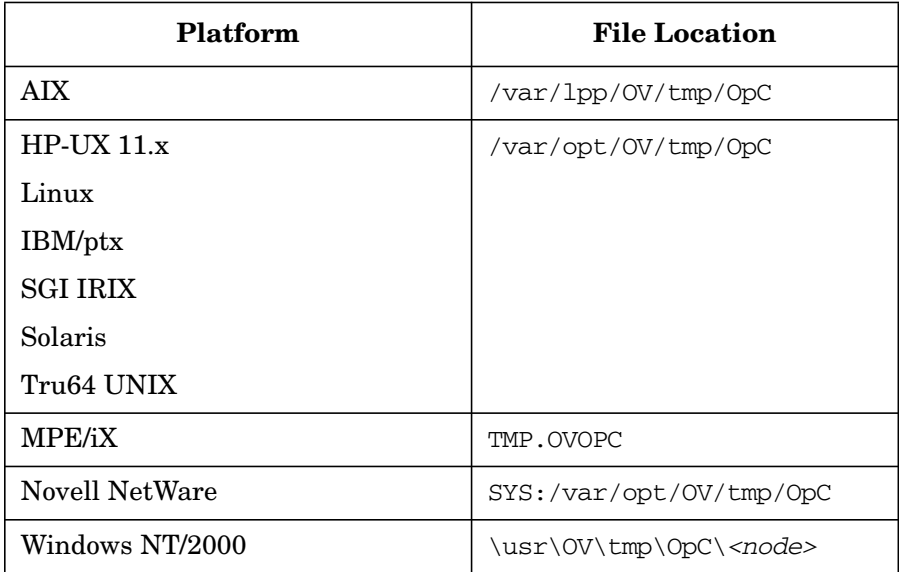
## **Types of OVO Agent Configuration Files**

Table 10-2 describes the OVO agent configuration files, and indicates whether the contents of the files are encrypted. The location of these files are listed in Table 10-3 on page 362.

**Table 10-2 Agent Configuration Files and their Contents**

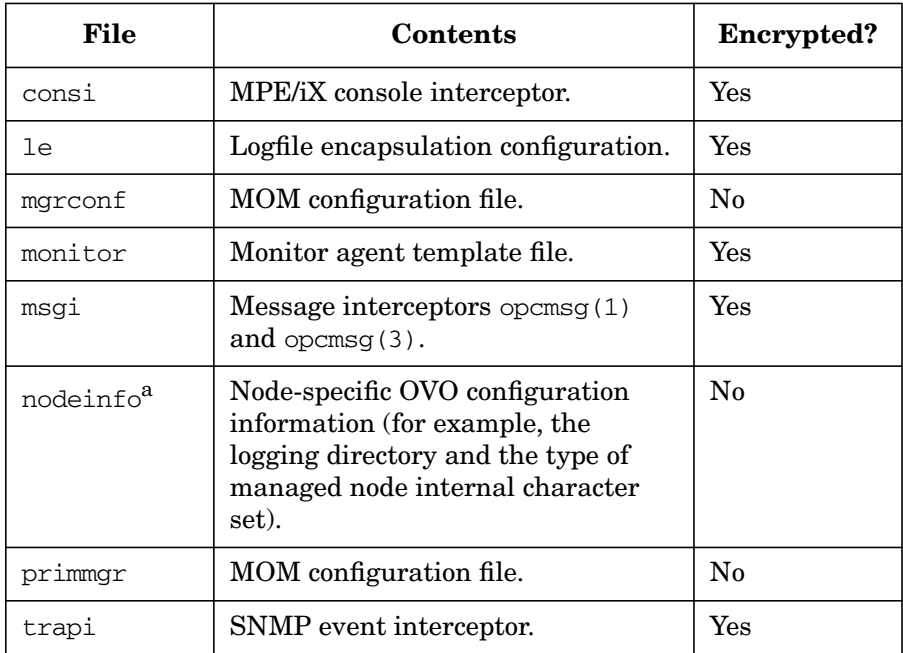

a. Only on RPC-based managed nodes.

## **Location of OVO Agent Configuration Files**

Table 10-3 lists the locations of the OVO agent specific configuration files described in Table 10-2 on page 361.

**Table 10-3 Locating Agent Configuration Files on the Managed Nodes**

| Platform        | <b>Agent File Location</b>      |
|-----------------|---------------------------------|
| <b>AIX</b>      | /var/lpp/0V/conf/0pC            |
| $HP-UX 11.x$    | /var/opt/OV/conf/OpC            |
| Linux           |                                 |
| IBM/ptx         |                                 |
| <b>SGI IRIX</b> |                                 |
| Solaris         |                                 |
| Tru64 UNIX      |                                 |
| <b>MPE/iX</b>   | CONF.OVOPC                      |
| Novell Net      | SYS:/var/opt/OV/conf/OpC        |
| Windows NT/2000 | \usr\0V\conf\0pC\ <node></node> |

## **About Process Security**

When communication between the management server and the managed nodes is required, OVO carries out basic authorization checks independently of DCE. However, DCE enables you to implement a much more stringent security policy at process levels between, for example, an RPC client and an RPC server, specifically in the areas of authentication and data protection.

The level of data protection is chosen by the client, although the server has the option of deciding whether a chosen level is sufficient. OVO handles authentication in the context of either the RPC client or the RPC server. For example, just as a server verifies that an incoming request is from a genuine OVO client, so an RPC client verifies that the server it is calling is a real OVO server.

## **About Process Authentication**

During the authentication process, the OVO RPC obtains a login context. Every secure RPC process has a login context, which it either inherits from its parent process or establishes itself. The login context requires a name (or **principal**) and a password (or **key)**. Since OVO processes usually run without any user interaction, reliance on an inherited login context is not sufficiently secure. For this reason, each process creates its own login context, with a name and password that must be registered at the DCE security service. However, as in UNIX, multiple OVO processes may run within the same login context. Management and maintenance of the login context is carried out internally by the control agent and control manager.

After the authentication process has completed successfully, a connection is established, and the RPC request-reply sequence starts. Authentication can be limited to the connection, the first RPC client-server call, or all RPCs between the client and server.

## **Example of Process Authentication**

The following simple example of communication between an RPC client and an RPC server illustrates the OVO procedure for process authentication:

#### 1. **Reads Password**

The message agent (RPC client) reads its password from the key file.

#### 2. **Logs In**

The message agent uses the password to log in to the security server, procure a login context, and obtain a server ticket.

#### 3. **Sends Request**

The message agent sends an RPC request to the message receiver (RPC server).

#### 4. **Verifies Request**

The message receiver compares the ticket with the password contained in the key file.

#### 5. **Approves Request**

If the password matches, the message receiver tells the message agent to proceed with its RPC request.

In this example, the RPC client is the message agent on the managed node, and the RPC server is the message receiver on the management server

### **About Process Authentication Requirements**

In OVO, the management server and the managed nodes run RPC clients and servers at the same time. By running PRC clients and servers simultaneously, OVO is able to limit the requirements of each process for configuration information prior to an RPC call.

Each OVO process requires the following configuration information:

- ❏ Name and password
- ❏ Security level

This configuration information must be present on both the management server and the managed node.

#### **About Required Names for Processes**

OVO associates two **names** with the two types of node in its environment:

- Management server
- Managed node

All management server processes then run under the name associated with the management server, and all managed node processes under the identity of the name associated with the managed node.

#### **About Required Security Levels for Processes**

In addition, OVO allows you to select and configure the security level your particular environment requires for an individual managed node: the value is stored in the given RPC-based managed node's opcinfo file and in the relevant entry in the database on the management server.

**NOTE** For HTTPS-based managed nodes, you can get this value by calling ovconfget, or change it by calling ovconfchg command-line tool.

> For more details, refer to *OVO HTTPS Agent Concepts and Configuration Guide*. See also *ovconfget* and *ovconfchg* man pages for more information.

> In this way, security on a given managed node may be changed to handle, for example, the addition of sensitive connections through a firewall.

#### **Troubleshooting Authentication Problems**

You can configure OVO to overcome a situation where, owing to the temporary unavailability or misconfiguration of the security service, a process is required either to run in unauthenticated mode or to fail. For example, if a management server process fails (for example, a request sender receives an authentication failure when calling a control agent on a managed node), an error message is generated. This error message displays in the Message Browser window. The administrator is then able to take immediate corrective action (for example, by temporarily changing the security level on the managed node in question to allow the retransmitted request to succeed).

About OVO Processes **About Process Security**

# **11 Tuning and Troubleshooting OVO**

## **In this Chapter**

This chapter contains information for administrators who perform performance tuning and troubleshooting for HP OpenView Operations (OVO).

**IMPORTANT** The information in this chapter is applicable *only* for RPC-based managed nodes. For details about tuning and troubleshooting on HTTPS-based managed nodes, refer to *OVO HTTPS Agent Concepts and Configuration Guide*. See also *ovconfget* and *ovconfchg* man pages for more information.

## **Getting More Information**

For troubleshooting information not included in this chapter, see the following resources.

## **Troubleshooting HP OpenView**

For more information about HP OpenView troubleshooting, see the following resources:

- ❏ *OVO Software Release Notes*
- ❏ Files in the ReleaseNotes directory:

/opt/OV/ReleaseNotes

- ❏ OVO online help
- ❏ OVO documentation set
- ❏ OVO documentation for the given platform
- ❏ Oracle database manuals

## **Troubleshooting HP OpenView Performance Agent**

For more information about troubleshooting the HP OpenView Performance Agent, see the following resources:

- *HP OpenView Performance Agent for HP-UX Installation & Configuration Guide*
- *HP OpenView Performance Agent for Sun Solaris Installation & Configuration Guide*

## **Troubleshooting on the Management Server**

For information about troubleshooting management server problems not discussed in this chapter, see the following resources:

- ❏ *Managing Your Network with HP OpenView Network Node Manager*
- ❏ Manuals supplied with the database

## **Tuning Performance**

To improve overall OVO system performance, you can do the following:

❏ **RAM**

Increase the RAM to reduce disk swapping.

❏ **CPU**

Upgrade the CPU.

### ❏ **Logging and Tracing Commands**

Do not use the LAN/9000 logging and tracing commands nettl (1M) and netfmt(1M) unless absolutely necessary.

### ❏ **Physical Disks**

Use different physical disks for the file systems and for swap space.

### ❏ **Network Lines**

Use high-bandwidth network links between the management server, managed nodes, and display stations.

## **Improving the Performance of the SNMP Management Platform**

To improve SNMP management platform performance, reduce or eliminate HP OpenView Network Node Manager (NNM) processes that you do not use, or that you use only infrequently:

### ❏ **Network Monitor Daemon**

Stop netmon(1M), increase its polling interval, or unmanage segments that you do not use.

### ❏ **Windows Object Database Daemon**

Reduce the amount of memory used by the HP OpenView Windows object database daemon, ovwdb(1M), for managing large numbers of nodes.

#### ❏ **NNM Daemons**

Do not use the logging and tracing options provided for the HP OpenView NNM daemons (trapd, netmon, and so on) unless absolutely necessary.

#### ❏ **Management Server**

Configure the management server as a secondary Domain Name Server (DNS).

#### ❏ **Background Graphics**

Reduce the number of background graphics in the HP OpenView submaps to a minimum.

#### ❏ **Alarm Severity Symbol**

Suppress the appearance of the OVO Alarm Severity symbol in the HP OpenView submaps by changing the OVO app-defaults file.

Set the line Opc.statusPropOnAllNodes to False in the following file:

/opt/OV/lib/X11/app-defaults/<*language*>/Opc

The default setting is True.

For details about HP OpenView NNM performance tuning, see *Managing Your Network with HP OpenView Network Node Manager*.

## **Improving the Performance of the Database**

To improve database performance, split the database over several disks as described in your Oracle database manuals.

For details about managing an Oracle database, see the documentation supplied with the database and the online documentation in:

/opt/OV/ReleaseNotes/opc\_db.tuning

## **Improving the Performance of OVO**

To increase the speed of OVO, and to reduce the memory needed to run it, reduce the number of active and acknowledged messages in the message browsers:

#### ❏ **Filters**

Specify more precise filters (message conditions) for capturing messages.

#### ❏ **Actions**

Specify more (local) automatic actions with automatic message acknowledgment after successful operation.

### ❏ **History Database**

Download the history database of acknowledged messages more often.

#### ❏ **Management Server**

Improve processing performance on the management server:

• *Parallel Configuration*

Reduce the number of managed nodes for parallel configuration distribution.

Choose [Actions: Server: Configure...] from the Configure Management Server window.

• *Message Browsers*

Make sure operators close any View Browser or History Browser windows not currently required.

By doing so, you reduce the amount of RAM required for the GUI, as well as the time required to update message browser windows when new messages are intercepted or acknowledged.

• *Operator Workspaces*

Minimize overlapping operator workspaces.

Allocate an operator the same nodes and message groups as another operator only if absolutely necessary.

#### ❏ **Managed Nodes**

Improve processing performance on the managed nodes:

• *Heartbeat Polling Interval*

Increase the heartbeat polling interval for the managed node activity check.

• *Message Text*

Use message text match conditions with the case-sensitive check as often as possible. This flag can be set in several places, including the Advanced Options window of the Add/Modify/Copy Logfile window.

• *Message and Suppress Conditions*

Change the sequence of the message and suppress conditions so that the messages most frequently required are near the top of the list. This change prevents wasted processing of conditions that cannot find a match to a logfile. (Message and Suppress Conditions window.)

• *Logfile Polling Interval*

Set the polling interval for logfile (Modify Logfile window) and threshold monitoring (Modify Monitor window) as high as possible, while ensuring that they adequate data.

• *Message Buffer*

Set a limit for the message buffer file in the Node Communication Options window (Actions: Node -> Add -> Communication Options). This limit ensures that the file does not grow unchecked and fill the disk if the management server becomes temporarily unavailable. The message agent counts the number of discarded messages, started actions, and message operations like acknowledge requests, and forwards them when the server becomes available again.

**NOTE** Because the message agent and the action agents use different mechanisms, some action requests attributed to the final messages buffered in the file may not be executed. It is therefore likely that the message buffer file will contain more messages than action responses.

## **Improving the Startup Performance of the Motif GUI**

To increase the startup speed of the OVO Motif-based operator GUI, do the following:

### ❏ **Disable Logo**

If you have a slow network connection between the OVO management server and your X display (for example ISDN), consider disabling the OVO logo.

This can be easily done by setting a resource in the OVO X resources file /opt/OV/lib/X11/app-defaults/<lang>/OpC:

Opc.showLogo

If set to False, the OVO login screen and the Help About window do not display the OVO logo. Default is True. For details, see the man page *opc(1)*.

#### ❏ **Use Cache**

In environments with many managed nodes, the operator Motif GUI can take some time before it is fully loaded.

You can improve the startup performance by starting the Motif GUI with the following option:

opc -use\_cache

If you use this option, the Motif GUI uses a cache file to retrieve the current status and configuration of the OVO objects. The cache file is updated when the Motif GUI is closed.

**CAUTION** Do *not* use the use cache option if you are using NNM functionality with OVO. Changes in the OVO Windows maps or the NNM object database are *not* detected when running the operator GUI with the use cache option. This means that configuration changes through NNM or other integrated applications, as well as manual changes in the NNM object database, are *not* detected.

## **Troubleshooting Problems**

This section describes how to solve problems with OVO.

## **About General Issues**

When troubleshooting in OVO, keep the following general issues in mind:

#### ❏ **Resources**

OVO is an application that is both memory- and swap-space intensive. Problems may occur simply due to the exhaustion of resources.

#### ❏ **Communication**

Communication between the OVO management server processes is based on DCE remote procedure calls, which may cause occasional failures and time-outs of manager-agent communications.

#### ❏ **Name Services**

If you are using the Berkeley Internet Name Domain (BIND) or similar name services on your network, pay special attention to hosts with multi-hosted interfaces (more than one LAN card).

## **Preventing Problems**

To isolate problems, recover from problems, and prevent problems, follow these general guidelines:

### ❏ **Installation Requirements**

Make sure that the management server and the managed node system meet the hardware, software, and configuration requirements. For a list of hardware and software requirements, see the *OVO Installation Guide for the Management Server*.

### ❏ **Required Patches**

Make sure all the required patches are correctly installed.

### ❏ **Paths**

Make sure that the following directories are included in your *PATH*:

- /opt/OV/bin/OpC
- /opt/OV/bin/OpC/install

### ❏ **Product Files**

Do not modify HP OpenView product files (for example, X resources) without first making backup copies of the original files.

### ❏ **System Resources**

Make sure that you are not using up too much of your management station CPU and system resources by collecting too much data, or by setting polling intervals that are too frequent for object monitoring.

### ❏ **Process Status**

Verify that all processes are up and running:

- **ovstatus opc**
- **ovstatus ovoacomm**
- **opcsv -status**
- **opcagt -status**
- **opcragt -status**

If a process is not running, simply restart it.

## **Identifying the Installed Version of OVO**

To identify the installed version of OVO, do the following:

#### ❏ **Management Server**

To identify the OVO version installed on the management server, use the command-line tool ovconfget. See *ovconfget* man page for more information.

### ❏ **Managed Node**

To identify the OVO version installed on the managed node, look at the entry OPC\_INSTALLED\_VERSION in the opcinfo file on the managed node. See Table 11-1 on page 377 for the location of the opcinfo file on the various agent platforms.

#### ❏ **UNIX Systems**

To get detailed information about the installed version of OVO on UNIX systems, use the what (1) command.

For example, for HP-UX 11.x managed nodes, enter the following:

**what /opt/OV/bin/OpC/opc\***

**Table 11-1 Location of the opcinfo File on OVO Managed Nodes**

| <b>OVO</b>                                       | Platform              | opcinfo File                                  |
|--------------------------------------------------|-----------------------|-----------------------------------------------|
| Management<br>server on HP-UX<br>and Sun Solaris | $HP-UX 11.x$          | /opt/0V/bin/0pC/install/opcinfo               |
|                                                  | Solaris               | /opt/0V/bin/0pC/install/opcinfo               |
|                                                  | <b>AIX</b>            | /usr/lpp/0V/0pC/install/opcinfo               |
|                                                  | Linux                 | /opt/0V/bin/0pC/install/opcinfo               |
|                                                  | Novell NetWare        | sys:/opt/0V/bin/0pC/install/opcinf<br>$\circ$ |
|                                                  | Windows               | \usr\OV\bin\OpC\install\opcinfo               |
|                                                  | Tru64 UNIX            | /usr/opt/OV/bin/OpC/install/opcinf<br>$\circ$ |
|                                                  | <b>SGI IRIX</b>       | /opt/0V/bin/0pC/install/opcinfo               |
| Management<br>server on HP-UX                    | <b>MPE/iX</b>         | OPCINFO.BIN.OVOPC                             |
|                                                  | IBM/ptx               | /opt/0V/bin/0pC/install/opcinfo               |
|                                                  | Siemens Nixdorf SINIX | /opt/0V/bin/0pC/install/opcinfo               |

## **Tracing Problems**

To help you investigate the cause of problems, OVO provides problem tracing. Trace logfiles can help you pinpoint when and where problems occur (for example, if processes or programs abort, performance is greatly reduced, or unexpected results appear).

To learn more about OVO tracing, refer to the *HP OpenView Tracing Concepts and User's Guide*.

## **Analyzing Symptoms**

When you encounter a symptom associated with a problem, make a note of all associated information:

❏ **Scope**

What is affected?

- Distinguish between management server and managed node problems.
- If you suspect that a problem exists on a managed node, try to duplicate it on a different node to find out whether it is node-specific.
- Distinguish between the administrator GUI and the operator GUI.
- If you suspect that a problem exists with an operator, try to test the situation it on another operator, to see whether the problem can be duplicated.

#### ❏ **Context**

What has changed?

Determine if anything has changed on your network or with the product configuration:

- Hardware
- Software
- Patches
- Files
- Security
- Configuration
- Name services
- Routing
- Utilization

### ❏ **Duration**

How long, and how often? Is the problem consistent (fails every time) or intermittent (fails only sometimes)?

## **Reporting Errors**

This section describes how OVO processes and reports errors during operation.

#### **Locations of Error Messages**

Error messages are written to two different locations:

#### ❏ **Logfiles**

All errors detected by the OVO server or by agent processes are written to the logfile.

#### ❏ **Message Browser**

If possible, an OVO message is generated for display in the message browser.

#### **Reporting Errors in Logfiles**

In event of a problem, you should always check the OVO error logfiles:

#### ❏ **Management Server**

Errors reported by OVO manager processes on the management server during operation are written to the following logfile:

/var/opt/OV/log/OpC/mgmt\_sv/opcerror

#### ❏ **Managed Nodes**

Errors reported during the installation of software on the managed nodes are written to the following logfile on the management server:

/var/opt/OV/log/OpC/mgmt\_sv/inst\_err.log

#### ❏ **Agent Processes**

Errors reported by agent processes during the operation of OVO are written (on the managed node) to the locations specified in Table 11-2 on page 381.

#### ❏ **Database**

Oracle database-related errors are reported in the following logfile:

/var/opt/OV/log/OpC/mgmt\_sv/ora\_err.log

Table 11-2 shows the locations of logfiles for errors reported by agent processes during the operation of OVO

#### **Table 11-2 Errors Reported by the Agent Processes**

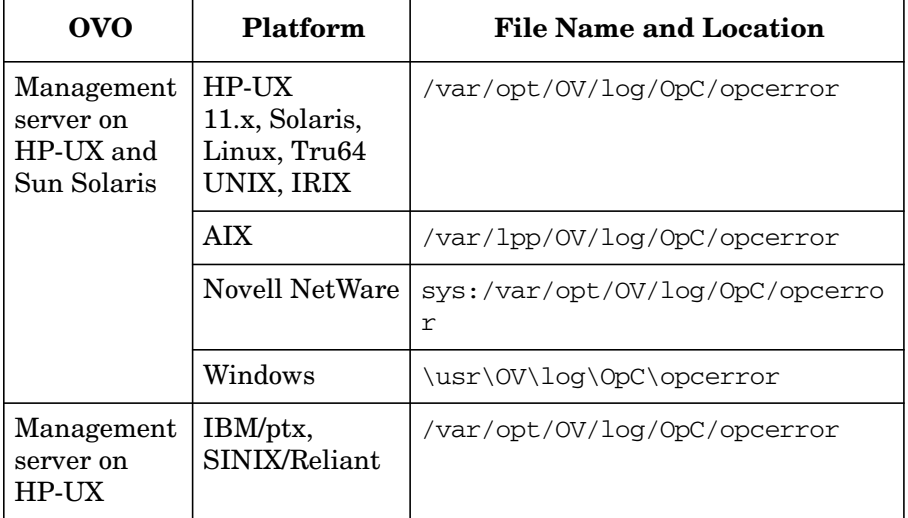

#### **Reporting Errors through the Message Browser**

In most cases, when an error is written to the opcerror log files on the management server or on a managed node, OVO generates a message. OVO display this message in the message browser of any users responsible for monitoring the message group, OpC.

Under certain circumstances, it is not possible for OVO to display a message in the operator GUI. Generally, this problem occurs when a required process (for example, the message agent, message receiver, message manager, display manager, or display receiver) is not running or functioning.

If a message is not found in the message browser, make sure that the workspace is configured to receive messages from that managed node.

#### **Forwarding Unmatched Messages**

Unmatched messages are messages that do not match message conditions or suppress conditions. Unmatched messages assume the default severity level assigned by the message source template that processes them. Users can change the severity level to enable messages that match the assigned severity level condition to be forwarded.

**CAUTION** You should not use the assigned default severity value "Unknown." If you use this severity level, messages that relate to serious or critical problems are marked as "X" in the "U" (Unmatched) column in the message browser. Such serious or critical messages could be ignored.

> Users should report unmatched messages to the OVO administrator. The OVO administrator can then improve the existing templates by adding message or suppress conditions.

#### **Reporting Errors through the GUI Error Dialog Box**

Any errors that relate to GUI processes are displayed in an error dialog box, which automatically pops up, as needed. To get more detailed information about an error message displayed there, select one line of the message in the dialog box, and click the [Help] button.

Typical errors that relate to GUI processes include the following:

#### ❏ **User Errors**

- Syntax errors when typing input
- Semantic errors (for example, unknown system)
- Required objects not selected while performing a task

#### ❏ **Communication Problems**

Communication problems between user interface processes and the display manager (for example, an action cannot be performed because the management server is down). This includes errors reported from X applications and applications configured as **No Window** started from the Application Desktop, and errors reported by starting operator-initiated actions.

#### ❏ **OVO Errors**

Errors originating from HP OpenView functionality used in the GUI (for example, a submap cannot be created because the HP OpenView Windows map does not have write permissions).

#### ❏ **Database Errors**

Problems in retrieving data from or writing data to the database (for example, it may not be possible to get detailed message information from the database).

All these errors are reported in the error log files. If problems with the database occur, the user receives a general message that a problem exists, while more detailed information is written to the error log file.

#### **Reporting Errors through "stderr" and "stdout" Devices**

Errors that occur when starting OVO commands or scripts (for example, opcagt and opcsv) are reported to the stderr/stdout device assigned to the calling shell. Errors reported by terminal applications started from the application desktop are also displayed on stderr and stdout.

#### **Getting Error Instructions through opcerr**

For most OVO error messages additional instructional test is available. For example, for error messages reported through the GUI error dialog box, the instructional text can be accessed through the GUI error dialog box. Alternatively, you can use the following command line tool to access the instructional text for an error message:

/opt/OV/bin/OpC/utils/opcerr OpC<*set*>-<*msg*>

For example, to get the instructional text for error message OpC10-0001, enter:

#### **/opt/OV/bin/OpC/utils/opcerr OpC10-0001**

For some internal error messages, however, OVO provides no additional instructional text. If you need more information about any of these messages, contact your local HP response center.

For more information about opcerr, see the man page *opcerr(1M)*.

#### **Filtering Internal OVO Error Messages**

Internal OVO error messages can be extracted from the internal Message Stream Interface (MSI). The purpose of this message filtering is to attach automatic and operator-initiated actions, and to treat the message as if it were a normal, visible OVO message.

You can internal OVO enable error message filtering on the managed node and on the management server. Depending on where you have enabled the functionality, all OVO internal messages are sent back to the local message interceptor on the OVO management server or on the managed node. There the messages are viewed and treated in the same way as any other OVO message.

### **To Enable Internal OVO Error Message Filtering**

To enable internal OVO error message filtering, perform one of the following:

❏ On the OVO management server, use the command-line tool ovconfchg. Enter the following:

**ovconfchg -ovrg** *<management\_server>* **-ns opc -set \ OPC\_INT\_MSG\_FLT TRUE**

Where *<management* server> is the name of the OVO management server.

❏ Edit the opcinfo file on the managed node. Enter the following:

#### **OPC\_INT\_MSG\_FLT TRUE**

You should set up at least one condition for internal OVO error messages in the opcmsg  $(1/3)$  template (using message group  $OpC$ ) and set the [Suppress Identical Output Messages] button in the Message Correlation window.

## **Solving Oracle Database Problems**

This section explains how to solve specific Oracle database problems.

## **If opcdbinst or opcdbinit Fails**

OVO database was created successfully, but opcdbinst or opcdbinit fails.

#### **Problem**

OVO database was created with an internal Oracle DBA connection. However, opcdbinst and opcdbinit connect to the specific **ORACLE\_SID** as user **opc\_op**.

### **Solution for HP-UX**

Verify the following:

- ❏ File /etc/oratab exists.
- ❏ File /etc/oratab is readable by user **opc\_op**.
- ❏ File /etc/oratab contains a line with your **ORACLE\_SID**.
- ❏ User **opc\_op** is properly setup.

### **Solution for Solaris**

Verify the following:

- ❏ File /var/opt/oracle/oratab exists.
- ❏ File /var/opt/oracle/oratab is readable by user **opc\_op**.
- ❏ File /var/opt/oracle/oratab contains a line with your **ORACLE\_SID**.
- ❏ User **opc\_op** is properly set up.

## **If You Cannot Start an OVO Process**

OVO process cannot be started.

An error message such as the following is displayed:

Database error: ORA-01034 : ORACLE not available ORA-07318 smsget = open error when opening sgadef.dbf file HP-UX Error: 2: No such file or directory (OpC50-15) Could not connect to database openview Please check that the database processes are running (OpC50-2)

#### **Problem**

Oracle database services are not running.

#### **Solution**

Start the Oracle database:

1. Switch to user oracle by entering:

```
su - oracle
```
2. At the prompt, enter the following commands to start the Oracle database:

**<ORACLE\_HOME>/bin/svrmgrl**

**connect internal**

**startup**

**exit**

3. Switch back to user root by entering

**exit**

## **If You Cannot Start an Oracle Database**

Oracle database cannot be started.

#### **Problem**

Oracle database cannot be started because the Oracle resources are already in use.

#### **Solution**

Verify the following:

- ❏ Oracle database is not already running.
- ❏ Some interprocess communication (IPC) facilities are not freed by the Oracle processes:

**ipcs | grep oracle**.

If there are some IPC facilities left, clean them up using: ipcrm.

❏ Oracle SGA definition file, \${ORACLE\_HOME}/dbs/sgadef\${ORACLE\_SID}.dbf still exists.

If this file still exists, remove it.

If other instances of Oracle are running on the same system, shut down these instances before clearing semaphores and shared-memory using ipcrm(1M).

## **If You Cannot Create an Oracle Database**

Cannot create an Oracle database.

The setup program, opcdbsetup, exits with following error:

insufficient privileges, not connected

#### **Problem**

Connect internal requires that the primary group of the DBA user is dba. The default DBA user is the UNIX user oracle.

#### **Solution**

Correct the Oracle DBA user using SAM. Assign the Oracle DBA the group dba.

## **Solving OVO Server Problems**

This section explains how to solve specific OVO server problems.

## **If the OVO Management Server Status is Corrupted**

The OVO management server status is completely corrupted, even after the **ovstop opc** and **ovstart opc** sequence.

#### **Problem**

There are many corrupted messages in the message browser. Many critical OVO error messages and OVO agents on managed nodes cannot be stopped or started. Configuration distribution does not work. Despite these symptoms, **opcsv -status** may report that not all OVO manager processes are operating correctly.

#### **Solution**

Erase all temporary files:

1. Stop all OVO GUIs that are running by exiting the OVO user interface:

[File: Exit]

2. Stop the OVO management server processes:

#### **/opt/OV/bin/ovstop opc ovoacomm ovctrl**

3. Erase all OVO temporary files:

**rm -f /var/opt/OV/share/tmp/OpC/mgmt\_sv/\***

All pending messages (that is, messages not yet saved in the database) and all pending actions (that is, automatic actions, operator-initiated actions, scheduled actions, and command broadcast) will be lost.

4. Restart the OVO management server process:

**/opt/OV/bin/OpC/opcsv -start**

5. Restart the OVO GUIs:

**opc**

## **If Old Messages are Sent to the External Trouble Ticket System**

After a long downtime, old (no longer interesting or valid) messages are sent to the external trouble ticket system or external notification service when restarting the OVO management server.

#### **Problem**

Under a heavy system load, or if one instance of the trouble ticket interface or notification service interface is already running, the messages to be forwarded are queued in the following queue file:

/var/opt/OV/share/tmp/OpC/mgmt\_sv/ttnsq

#### **Solution**

Erase **ttnsq** before starting the OVO management services again.

If the OVO management processes are stopped for a long time, the pending requests are sent to the external interface after the OVO management server is restarted, even if they are no longer of interest.

## **If HP OpenView Cannot Resolve a Hostname**

When starting the OVO administrator GUI, the HP OpenView Windows (ovw) **Root** window is created, but the following error message is immediately displayed:

ovw: Could not resolve hostname (*mgmt\_server\_host\_name*) for licensing

#### **Problem**

HP OpenView Windows (ovw) does not have permission to look up the name of the management server in the following file:

/etc/hosts

Hostname lookup is necessary for license checking.

#### **Solution**

Make sure that /etc/hosts is readable for user **opc\_op**:

**chmod 444 /etc/hosts**

## **Solving OVO GUI Problems on the Management Server**

This section explains solutions to OVO GUI problems on the management server.

## **If HP OpenView Help Processes are Still Running after OVO GUI Shutdown**

Improper shutdown of the OVO GUI leaves some ovhelp processes still running.

#### **Problem**

After an improper shutdown of the OVO GUI, some ovhelp processes remain running.

#### **Solution**

If HP OpenView platform processes and OVO-related services are stopped, you can kill the remaining processes manually:

```
ps -eaf | grep ovhelp
```

```
kill <proc_id>
```
## **HP OpenView Window Objects are Hidden**

HP OpenView Windows (ovw) objects have been hidden and are no longer visible.

### **Problem**

As a result of using the third mouse button action "Hide Symbol," the symbol is no longer displayed on the map. In the HP OpenView status line, the number of hidden symbols is shown.

#### **Solution**

Show symbols by clicking the following:

```
[Edit: Show Hidden Objects: For This Submap]
```
## **If HP OpenView Icon Labels are Not Updated**

Icon Labels changed using HP OpenView functionality do not appear to be updated.

#### **Problem**

Changing the labels for icons on the OVO Node Bank, Node Group Bank, and so on using HP OpenView functionality does not update the labels as stored in the OVO database. If the icon labels are not updated, the HP OpenView variable IPMAP\_NO\_SYMBOL\_CHANGES has no effect.

### **Solution**

Use the OVO dialog boxes (for example, in the Modify Node window, Modify Message Group window, and so on)."

## **If "Set User ID" Error Messages Display at OVO GUI Startup**

At GUI startup, error messages relating to the "set user ID" and the X colormap display.

#### **Problem**

You receive error messages relating to the "set user ID" and the X colormap when you start the Motif GUI. You receive these error messages only when you start the Motif-based GUI as user root.

### **Solution**

You can safely ignore these messages. A defect in the Xt system library causes messages about colors that contain %s instead of a color number.

## **If OVO GUI Processes are Still Running after OVO GUI Shutdown**

Improper shutdown of the OVO GUI leaves some GUI processes still running

#### **Problem**

After the OVO GUI has aborted while users were still logged on, you log into OVO and receive the following error message:

The user is already logged on. (50-17)

This error message indicates that some GUI processes may still be running.

#### **Solution**

Check for the following processes, and kill them:

```
opcuiadm
opcuiop
opcuiopadm
ovw
```
If these processes are not running, but you still receive the error message, delete the entry for logged-on operators from the OVO database:

```
su - oracle
svrmgrl
connect internal;
select * from opc_op.opc_op_runtime;
delete from opc_op.opc_op_runtime where name = '<username>';
To delete the entry for a specific user who is currently logged in, enter:
delete from opc_op.opc_op_runtime;
To delete the entry for all users who are currently logged in, enter:
commit;
exit
exit
```
## **Solving OVO Installation Problems on UNIX Managed Nodes**

This section explains how to solve OVO installation problems on UNIX mixed nodes.

## **If You are Prompted for a Password after Entering a Valid Password**

The installation script inst.sh (1M) prompts you for a password in an endless loop, even if the correct password has been specified.

#### **Problem**

If no .rhosts entry is available for **root** on the managed node, the OVO installation script prompt you for the root password.

If you have specified the correct password and the message is displayed:

rexec: Lost connection

It is possible that the management server is not yet known on the managed node.

### **Solution**

Add the management server entry to:

/etc/hosts

Or update your Name Server if you have one.

## **Solving Problems with Mixed-case Node Names**

Unlike the name service, the OVO database is case-sensitive. As a result, the OVO database may not be able to find a node if the name service returns a different case for the same node.

To avoid this problem, OVO lets you convert the node name that is returned by the name service to lower case. This conversion ensures that only lower case node names are used within OVO. The conversion does not change the case of non-IP nodes because they cannot be resolved by the name service.

To enable the lowercase conversion, follow these steps:

- 1. Stop the OVO GUIs and the server processes.
- 2. Use the command-line tool ovconfchg on the OVO management server. Enter the following:

**ovconfchg -ovrg** *<management\_server>* **-ns opc -set \ OPC\_USE\_LOWERCASE TRUE**

Where *<management* server> is the name of OVO management server.

3. Convert the node names of IP nodes in the OVO database to lower case:

**/opt/OV/bin/OpC/opcdbidx -lower**

For more information, see the man page *opcdbidx(1M)*.

4. Restart the OVO server processes and the GUIs.

## **Solving Installation Problems on MPE/iX Managed Nodes**

This section describes how to solve problems on MPE/iX managed nodes. MPE/iX managed nodes are supported by the OVO management server only on HP-UX.

## **If an Installation Aborts Because the MPE/iX System Name is Unknown**

Installation aborts because MPE/iX system name is not known on the management server.

#### **Problem A**

The LAN card is not configured with the **ieee** option required for **vt3k** operations.

#### **Solution A**

Get the current lanconfig statement from /etc/netlinkrc on the management server, and resubmit the command with the additional **ieee** parameter.

**grep lanconfig /etc/netlinkrc**

**lanconfig…ieee**

#### **Problem B**

No ARPA-to-NS node-name mapping is defined in /etc/opt/OV/share/conf/OpC/mgmt\_sv/vt3k.conf and the NS node for the management server is not set, or it belongs to a different domain.

#### **Solution B1**

Specify a corresponding mapping in **vt3k.conf**. (See the corresponding section in the *OVO DCE Agent Concepts and Configuration Guide*).

#### **Solution B2**

Check and set the NS node name of the management server:

**nodename**

**nodename** *<ns\_name>*

## **If an Installation Aborts Because of Interactive Login/Logout UDC**

Installation aborts because of interactive login or logout UDC.

#### **Problem**

OVO uses **vt3k** during OVO agent software installation. During installation, the interactive login and logout UDCs for **MANAGER.SYS, MGR.OVOPC** and **AGENT.OVOPC** are *not* supported.

#### **Solution**

Deactivate interactive login and logout UDCs. Note that no interactive login or logout UDCs are allowed.

## **If Starting an X-Application Causes an Unknown Node Error**

MPE/iX "request replies" from the OVO management server through X-redirection from MPE/iX managed nodes fails.

### **Problem**

Starting an X-application from the application desktop (or as an operator-initiated action) produces an action annotation similar to the following:

"unknown node: ERROR can't open display"

### **Solution**

Verify that the environment variable DISPLAY on the management server is set to a long hostname (for example; xyz.bbn.hp.com:0.0, not  $xyz:0.0$  or  $xyz:0$ . This display string is passed to the agent when it tries to start the X-application by redirecting the display to the management server. The agent may not be able to resolve the short hostname. As a result, the agent may not be able to start the X-application. If an operator-initiated action or automatic action started the application, an annotation is added. If a desktop application or broadcast command failed, an error dialog box pops up.
# **If You Cannot Install Agent Software on the Managed Node**

The agent software installation on MPE/iX managed nodes fails with the following error message:

vt3k\_opcchk failed

### **Diagnosis**

This error occurs when the variable LANG is set to a language other than C on the MPE/iX managed node.

### **Solution**

Always set LANG to C before installing the OVO agent software.

## **If an OVO Configuration is Not Installed on the Managed Node**

OVO configuration is not installed on the managed node. For this reason, the OVO logfile encapsulator, message interceptor, console interceptor and event interceptor do not run.

### **Problem A**

The managed node contains several LAN cards, and therefore several IP addresses. Possibly there are several host names. The OVO agents use an IP address not known on the management server for the corresponding host name.

### **Solution A**

Make sure that all the IP addresses of all the managed nodes are known to the management server. Update the **Name Services** or /etc/hosts as follows:

**nslookup <***managed\_node***>**

### **Problem B**

Similar to Diagnosis A, except the managed node in question belongs to a different subnet or domain, and is configured to have a short hostname.

### **Solution B**

Similar to Solution A, except you also need to configure the managed node hostname as a fully qualified hostname.

### **Problem C**

The managed node is unable to resolve the node name of the management server.

### **Solution C**

Make sure that the management server is known to the managed node.

Perform one of the following actions:

### ❏ **Name Server**

Make sure that the management server is registered in the name server, and that the name server is being used by the managed node.

Name services are enabled by adding entries in the following file:

RESLVCNF.NET.SYS

### ❏ **Local Host Table**

Make sure that the management server is listed in the local host table.

The local host table file is:

HOST.NET.SYS

# **Solving Installation Problems on Windows Managed Nodes**

This section describes how to solve installation problems on Windows managed nodes.

# **When Windows Managed Nodes Generate Authorization Errors**

After the installation of a Windows managed node, you may receive authorization errors when contacting the node from the management server. For example, you may receive the error message OpC30-1100 when executing an action or the error message OpC30-1102 when calling opcragt -[get|set]\_config\_var.

There may be a configuration problem with the DNS and WINS name services on the managed node. If WINS and DNS are used in parallel and WINS is configured to be the first choice before DNS, you may encounter the problems listed above if WINS cannot properly resolve the hostname of the management server. To check whether a configuration problem exists, do the following:

### 1. **On the management server:**

Determine the DNS domain and IP address of the management server:

#### **nslookup <***management\_server\_hostname***>**

Where <*management\_server\_hostname*> is the hostname of the management server.

### 2. **On the Windows managed node:**

a. Resolve the hostname of the managed node with DNS:

#### **c:\nslookup <***management\_server\_hostname***>**

The output should be similar to the following:

Server: dns.bbn.hp.com Address: 15.136.123.123 Name: mgmtsv.bbn.hp.com Address: 15.136.1.2

Verify that the DNS domain, the hostname, and the IP address listed are those of the management server.

- b. Resolve the hostname of the managed node with WINS:
	- 1. Purge the WINS cache:

#### **C:\nbtstat -R**

Successful purge and preload of the NBT Remote Cache Name Table.

2. Ping the management server:

#### **ping "mgmt\_sv "**

Make sure that you use quotes and that there is a space behind the name to force resolution through WINS.

3. Display the WINS name resolution cache:

#### **C:\nbtstat -c**

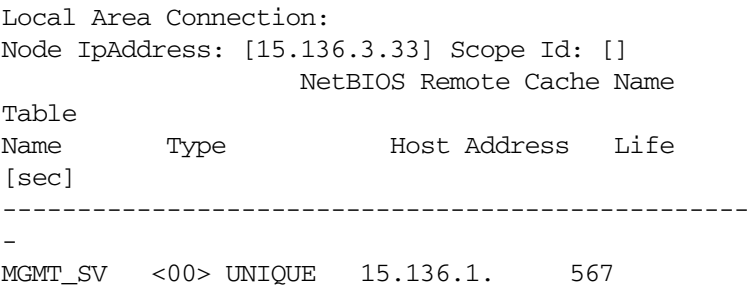

Verify that the NetBIOS name is found and that the IP address listed is that of the management server

If you *cannot* resolve a possible configuration problem of the name services, you can circumvent the problem by setting the following opcinfo variable:

OPC\_RESOLVE\_IP <*mgmt\_server\_ip\_address*>

Then restart the OVO agent.

# **Solving Runtime Problems on All Managed Nodes**

This section explains how to solve specific runtime problems on all managed nodes.

# **If OVO Does Not Work as Expected After an Operating System Upgrade**

OVO does not work as expected after an operating system upgrade.

### **Problem**

Updating the operating system might mean that OVO no longer works as expected. For example, system boot and shutdown files have been modified. The file system layout or the command paths could have been changed. The shared libraries have been modified. And so on.

#### **Solution**

Verify that the installed operating system version is still supported by OVO:

### **/opt/OV/bin/OpC/agtinstall/opcversion -a**

If the installed operating system version is not supported by the current version of the OVO agents, ask your HP representative for assistance and available patches.

# **If an OVO Configuration is Not Installed on the Managed Node**

OVO configuration is not installed on the managed node. For this reason, the OVO logfile encapsulator, message interceptor, console interceptor and event interceptor do not run.

### **Problem A**

The managed node contains several LAN cards, and therefore several IP addresses. Possibly there are several host names. The OVO agents use an IP address not known on the management server for the corresponding host name.

### **Solution A**

Make sure that all the IP addresses of all the managed nodes are known to the management server.

Update the **Name Services** or /etc/hosts accordingly:

**nslookup <***managed\_node***>**

### **Problem B**

Similar to Problem A, except the managed node in question belongs to a different subnet or domain and is configured to have a short hostname.

### **Solution B**

Similar to Solution A, except you must also configure the managed node hostname as a fully qualified hostname.

# **If OVO Does Not Work as Expected After Application Upgrade**

After an application upgrade, OVO no longer works as expected.

### **Problem**

After the upgrade of installed applications on the managed node, logfile encapsulation, MPE/iX console message interception, and so on appear not to work properly. This improper functioning could be caused by different message patterns, localized logfiles, different path or file name of the logfiles, and so on.

### **Solution**

Check the related application manual and update the OVO message sources accordingly.

### **If You Cannot Start an X-Application on a Managed Node**

X application cannot be started on a managed node.

### **Problem**

If you start an X application on a managed node, that system must be allowed to redirect the display to your display station.

### **Solution**

For each managed node where X applications operate, specify on your display station:

```
xhost + <managed_node>
```
To grant access to everyone, enter:

**xhost +**

# **If You Cannot Start an Application from the Application Desktop**

Application can no longer be started from the Application Desktop.

### **Problem A**

An application is no longer installed on the managed node.

### **Solution A**

Re-install or remove the application from the administrator's Application Bank, the operator's Application Desktop, or both.

### **Problem B**

An application has been upgraded, and its command path, access security, or something else has been changed.

### **Solution B**

Adapt the OVO default application startup accordingly.

### **Problem C**

User's password for default application startup has been changed.

### **Solution C**

If you change the password on the managed nodes for default users of an application startup from the OVO Application Desktop, you must adapt the password in the OVO configuration, too. This step is necessary only if the application is configured as having a **Window (Input/Output)**, and if no appropriate .rhosts or /etc/hosts.equiv entry is available.

### **Problem D**

When any kind of application is started (**Window (Input/Output), Window (Output Only), No Window**) the calling user's profile is executed. If the overall execution takes more than 2 seconds, or if the execution completes before anything is written to standard output, OVO assumes that an error has occurred and the application startup is terminated.

### **Solution D**

Simplify the user's profile so that it executes faster or writes more information to standard output. Also, make sure that the user's profile does not prompt for specific input.

### **Problem E**

The command path length (inclusive of parameters) is too long for an application configured as having a **Window (Input/Output)**. Only 70 characters are available for command path and resolved parameters (such as *\$OPC\_NODES*).

### **Solution E**

Do not specify the full command path. Put this path in the executing user's PATH variable. Avoid hard-coded parameters and only pass dynamic parameters. Instead of calling the application with lots of hard-coded parameters, use a script that internally calls the application with the required parameters. Instead of configuring this application to run in a **Window (Input/Output)**, set this option to **No Window**, and start an hpterm/xterm on that managed node.

# **If You Cannot Broadcast a Command or Start an Application**

Command broadcast or application startup does not work on all selected systems.

### **Problem A**

Not all systems are controlled. Command broadcasting and application startup is only granted on **controlled nodes**, and not on **monitored**, **messages-allowed**, **disabled**, or **message-allowed nodes**.

### **Solution A**

Change the node type of the managed nodes to **controlled** (unless the node is an **external node**, in which case this is not possible).

### **Problem B**

The command or application is not available on all selected systems.

### **Solution B**

Install the command or application where it is missing.

### **Problem C**

The command or application path is varies (for example, /usr/bin/ps for HP-UX  $11.x$ ).

### **Solution C**

Use (hard or symbolic) links or copy the command or application to the appropriate destination.

Write a script or program that calls the right command or application, depending on the platform (for example, my\_ps.sh):

```
#!/bin/sh
ARCH='uname -s'if \left[\begin{array}{cc} \angle\angle\angle\angle\angle\angle\angle\end{array}\right] = "HPUX" -0 \angle\angle\angle ARCH } = "AIX" ]
then
    /bin/ps -eaf
    elif [ ${ARCH} = "AIX" ]
    then
         /usr/bin/ps -ax
    else''
         echo "Unsupported architecture ${ARCH}"
    exit 1
f_i
```
### **Problem D**

The command or application parameters are different.

### **Solution D**

Write a script or program using the appropriate parameters. See the example in Solution C.

### **Problem E**

Inconsistent passwords for the calling user on the selected managed nodes. OVO provides only one common password for the assigned default operator on UNIX managed nodes, as well as one common password for the assigned default operator on MPE/IX managed nodes. Furthermore, only one password can be specified for default application startup. So both command broadcasting (using customized user and password) or application startup fails. Note that a password is required only for Window (Input/Output) applications, or if the user changes the default settings.

### **Solution E**

- 1. Split your broadcast for systems having the same user password.
- 2. Provide a common password for all selected managed nodes. Be aware of applied password-aging mechanisms. Alternatively, for applications configured as using a Window (Input/Output), a .rhosts or /etc/hosts.equiv entry is also sufficient.
- 3. Use the assigned default user for command broadcasting and the startup of applications configured as using a Window (Input/Output). In this case, the action is performed by the OVO action agent and no password need be provided.

# **If You Cannot Call I/O Applications from the Virtual Terminal**

Input/Output applications and the Virtual Terminal open and close a window without performing the application call.

### **Problem**

This problem occurs when Secure Internet Services (SIS) is installed on the management server. The problem is related to the opcrlogin program that sometimes receives a SIGCHLD from a forked rlogin/telnet.

### **Solution**

Restart the application.

## <span id="page-408-0"></span>**If OVO Agents are Corrupted**

OVO agents are corrupted, even after running the following sequence:

```
opcagt -stop; opcagt -start
```
### **Problem**

**The ocagt -status** reports that not all OVO agents are up and running, automatic or operator-initiated actions and scheduled actions are not executed, and applications are not started as requested. Actions are not acknowledged, even after a successful run.

### **Solution for HP-UX**

For HP-UX, do the following:

1. Check the status of an OVO managed node by running the following command on that system locally:

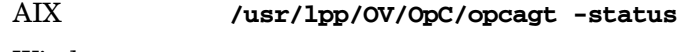

Windows **\usr\OV\bin\OpC\opcagt -status**

Tru64 UNIX, IBM/ptx, HP-UX 11.x, Linux, SGI IRIX, Solaris

**/opt/OV/bin/OpC/opcagt -status**

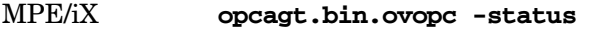

Novell NetWare Use the OVO control agent GUI.

- 2. Check the local opcerror file for indications of where the problem may be originating. For the location of this file, see ["Locations of](#page-379-0) [Error Messages" on page 380.](#page-379-0)
- 3. If the OVO agent status is corrupt, even after the **opcagt -stop; opcagt -start** sequence, perform the following procedures:
	- ["To Clean up and Restart OVO Agents on HP-UX 11.x Managed](#page-411-0) [Nodes" on page 412](#page-411-0)
	- ["To Clean up and Restart OVO Agents on SVR4 Managed Nodes"](#page-412-0) [on page 413](#page-412-0)
	- ["To Clean up and Restart OVO Agents on AIX Managed Nodes"](#page-413-0) [on page 414](#page-413-0)
	- ["To Clean up and Restart of OVO Agents on MPE/iX Managed](#page-414-0) [Nodes" on page 415](#page-414-0)

Work locally on the managed node as user **root**.

All pending messages not yet sent to the management server and all pending actions (for example, automatic and operator-initiated actions, scheduled actions and command broadcast) will be lost.

### **Solution for Solaris**

For Solaris, do the following:

1. Check the status of an OVO managed node by running the following command on that system locally:

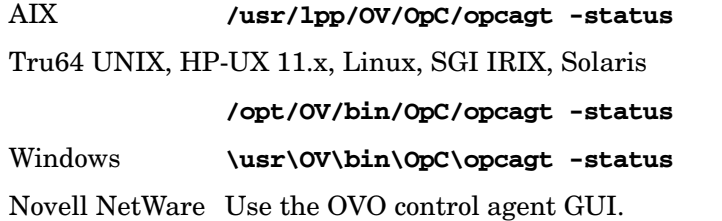

2. Check the local opcerror file for indications of where the problem may be originating. For the location of this file, see ["Locations of](#page-379-0) [Error Messages" on page 380.](#page-379-0)

- 3. If the OVO agent status is corrupt, even after the **opcagt -stop; opcagt -start** sequence, perform the following procedures:
	- ["To Clean up and Restart OVO Agents on HP-UX 11.x Managed](#page-411-0) [Nodes" on page 412](#page-411-0)
	- ["To Clean up and Restart OVO Agents on SVR4 Managed Nodes"](#page-412-0) [on page 413](#page-412-0)
	- ["To Clean up and Restart OVO Agents on AIX Managed Nodes"](#page-413-0) [on page 414](#page-413-0)
	- ["To Clean up and Restart of OVO Agents on MPE/iX Managed](#page-414-0) [Nodes" on page 415](#page-414-0)

When performing these procedures, work locally on the managed node as user **root**.

All pending messages not yet sent to the management server and all pending actions (for example, automatic and operator-initiated actions, scheduled actions and command broadcast) will be lost.

This section contains solutions to the problems presented in ["If OVO](#page-408-0) [Agents are Corrupted" on page 409.](#page-408-0) For all procedures, work locally on the managed node as user **root**.

### <span id="page-411-0"></span>**To Clean up and Restart OVO Agents on HP-UX 11.x Managed Nodes**

To clean up and restart OVO agents on HP-UX 11.x managed nodes, follow these steps:

1. Stop OVO agents, including the control agent:

### **/opt/OV/bin/OpC/opcagt -kill**

2. Verify that all OVO agents are stopped:

### **/opt/OV/bin/OpC/opcagt -status**

3. Check the list of agent PIDs given by the **opcagt -status** command.

If any PIDs are not stopped, use the kill (1M) command:

**ps -eaf | grep opc kill <proc\_id>**

4. Verify that no OVO processes are still registered with the llbd or dced/rpcd daemons:

**/usr/sbin/ncs/lb\_admin /opt/dce/bin/rpccp or /opt/dce/bin/dcecp**

5. Remove temporary OVO files:

**rm -f /var/opt/OV/tmp/OpC/\***

6. Restart OVO agents:

**/opt/OV/bin/OpC/opcagt -start**

### <span id="page-412-0"></span>**To Clean up and Restart OVO Agents on SVR4 Managed Nodes**

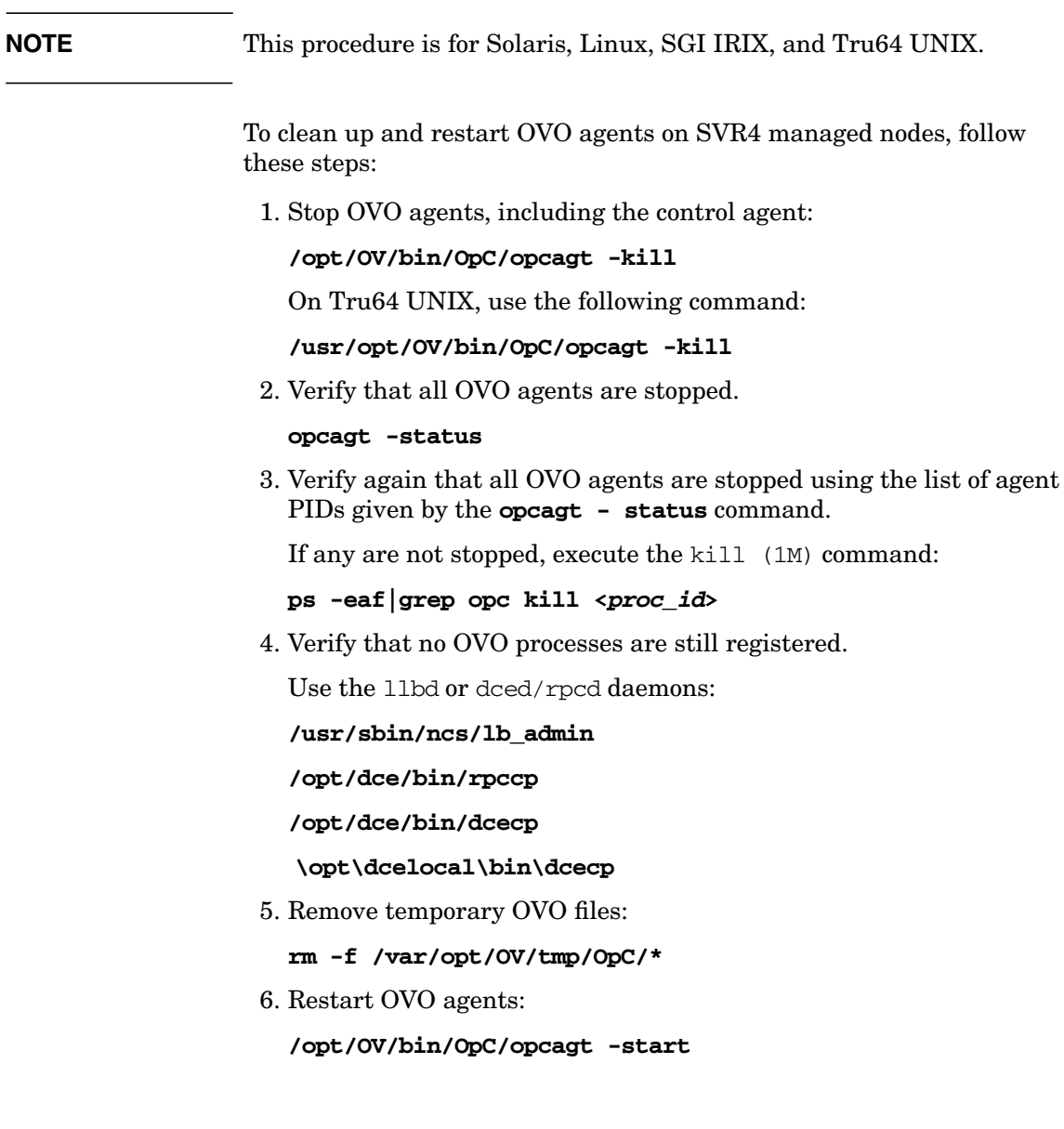

### <span id="page-413-0"></span>**To Clean up and Restart OVO Agents on AIX Managed Nodes**

To clean up and restart OVO agents on AIX managed nodes, follow these steps:

1. Stop OVO agents, including the control agent:

### **/usr/lpp/OV/OpC/opcagt -kill**

2. Verify that all OVO agents are stopped:

### **/usr/lpp/OV/OpC/opcagt -status**

3. Verify again that all OVO agents are stopped using the list of agent PIDs given by the **opcagt-status** command.

If any are not stopped, execute the kill (1M) command:

**ps -eaf|grep opc**

**kill <proc\_id>**

4. Verify that no OVO processes are still registered with the llbd or dced/rpcd daemons:

**/etc/ncs/lb\_admin /opt/dce/bin/rpccp** or **/opt/dce/bin/dcecp**

5. Remove temporary OVO files:

**rm -f /var/lpp/OV/tmp/OpC/\***

6. Restart OVO agents:

**/usr/lpp/OV/OpC/opcagt -start**

### <span id="page-414-0"></span>**To Clean up and Restart of OVO Agents on MPE/iX Managed Nodes**

To clean up and restart OVO agents on MPE/iX managed nodes, follow these steps:

1. Stop OVO agents, including the control agent:

```
opcagt.bin.ovopc -kill
```
2. Verify that all OVO agents are stopped:

```
opcagt.bin.ovopc -status
```
3. Verify again that all OVO agents are stopped using the list of agent PIDs given by the **opcagt-status** command.

If any are not stopped, execute the kill (1M) command:

#### **showproc ;system;tree;pin=1**

MPE/iX processes cannot be killed.

4. Verify that no OVO processes are still registered with the llbd or dced/rpcd daemons:

**lbadmin.pub.hpncs**

5. Remove temporary OVO files:

**purge@.tmp.ovopc**

6. Restart OVO agents:

**opcagt.bin.ovopc -start**

# **Solving Runtime Problems on UNIX Managed Nodes**

This section explains how to solve runtime problems on UNIX managed nodes.

### **If Actions Do Not Terminate**

Automatic action, operator-initiated action, scheduled action, command broadcast, or application hangs and does not terminate.

### **Problem**

Due to programming errors or requests for user input, automatic actions, operator-initiated actions, or scheduled actions can hang and not finish.

### **Solution**

Determine the process ID of the endlessly running action using the ps command. Issue a kill command for the specific process ID.

### **If You Cannot Distribute Action Scripts or Programs**

Distribution of scripts or programs belonging to actions, monitor, or commands components fails.

### **Problem A**

No disk space is available to store scripts or programs in a temporary or target directory. For details, see the *OVO DCE Agent Concepts and Configuration Guide*.

### **Solution A**

Provide enough disk space and redistribute the components.

### **Problem B**

An instance of the program is running and cannot be overridden on UNIX platforms. OVO moves the actions  $|$  cmds  $|$  monitor directory to a directory with the same name and the extension .old before installing the latest binaries. Afterwards, all files in .old are erased. If this is not possible because text files are "busy", the file and the directory are left. During reinstallation of the actions|cmds|monitor binaries, OVO tries once again to delete the entries in the .old directories. If this is not possible, the OVO control agent generates an error message and stops. For the location of the actions|cmds|monitor directories and .old directories see the *OVO DCE Agent Concepts and Configuration Guide*.

### **Solution B**

Find the still running instance of the actions  $|cmds|$  monitor binary and kill it manually. Afterwards re-distribute the actions, comands, and so on.

### **If a User's Profile is Not Executed as Expected**

User's profile is not executed as expected when broadcasting a command or starting an application.

### **Problem**

The profile of the executing user is executed before starting the command or application on the managed node.

The profile execution might not work as expected under the following conditions:

- ❏ Profile prompts in a loop for specific user input and does not provide a default setting, if only **Return** has been pressed.
- ❏ Strange terminal settings are configured.
- ❏ Profile execution spends more than 2 seconds.

### **Solution**

See ["Starting Applications and Broadcasts on Managed Nodes" on](#page-260-0) [page 261.](#page-260-0)

# **If You Cannot Execute Scripts or Actions on the Managed Nodes**

Scripts or other actions on the managed node do not execute, and the action agent log file reports script not found.

### **Problem**

The PATH variable prepared by the action agent was changed by a startup file.

When OVO agents are started on a system where the korn shell is used, and the root's profile points to a startup file where *PATH* is set explicitly, the *PATH* variable set by the action agent is lost after the script is executed by korn shell.

### **Solution**

Change the setup for user root so the *PATH* variable is set by extending it PATH=\$PATH:*/new/path/*

# **If Semaphores are Not Set Up Properly in the Kernel**

The following error message is displayed:

Cannot create semaphore, invalid argument

### **Problem**

Semaphores are not set up properly in the kernel.

### **Solution**

Use ipcs to report on the status of the inter-process communication facilities. Re- configure the kernel accordingly.

# **Solving Runtime Problems on MPE/iX Managed Nodes**

This section explains how to solve runtime problems on MPE/iX managed nodes.

# **If Command Broadcasting and Application Startup are Slow**

Extremely long time for command broadcasting and application startup.

### **Problem**

The command broadcasting and application startup are done within jobs. When the job limit is reached, the jobs are queued. Non-OVO jobs also increase the number of running and pending jobs. By default, OVO runs one job to control its agents and up to four additional jobs for command broadcasting, application startup, or both.

### **Solution**

Increment the job limit (**HPJOBLIMIT**) if required.

# **If You Cannot Replace Current Commands when Distributing Scripts or Programs**

When distributing command, action, or monitor scripts or programs, it may happen that current actions, commands, and monitors cannot be replaced.

### **Problem**

The commands, actions, or monitors are still in use (that is, scripts or programs are running, the text file is busy). You receive a warning to this effect. In most cases, this situation causes no problems because the existing actions, monitors, or commands are not often modified (in other words, the newly-distributed files are equivalent to those in use).

### **Solution**

If you wants to explicitly change a program or script that is currently running on MPE/iX, you must stop the MPE agents:

### **opcragt -stop** *<MPE-NODE>*

Repeat the distribution, which restarts the agents.

# **If a Command Broadcast and Application Startup Do Not Terminate**

Command broadcast and application startup do not terminate.

### **Problem**

The command broadcasting and application startup are done within jobs named OPCAAJOB. If such a job does not terminate, perform the following solution.

### **Solution**

Do the following:

1. Verify that a job OPCAAJOB is available:

### **showjob**

If the job is available, get the job numbers;

*<num>*

2. If more than one job **OPCAAJOB** is available, determine the job number you need:

#### **listspf o@;seleq=[jobnum=#j***<num>***]**

For each found job number, determine the corresponding spool file ID:

*<spf\_id>*

Check the spool file contents to determine the job number of the hanging job:

**print o***<spf\_id>***.out.hpspool**

3. Delete OPCAAJOB:

**abortjob #j***<num>*

# **If Operator-initiated Actions Return Invalid Status**

Invalid status returned for automatic operator-initiated actions when running in parallel and an action fails.

### **Problem**

OVO uses the same environment for running automatic and operatorinitiated actions in parallel, so only one set of job control words (CIERROR, and so on) are available. If one action fails, the execution of all other actions is also interpreted as failed even if they were successful.

### **Solution**

Re-run operator-initiated actions. Verify automatic action results using the appropriate tools, for example, virtual terminal, application startup, and remote command execution.

## **If an Action Does Not Terminate**

Automatic action, operator-initiated action, or scheduled action does not terminate.

### **Problem**

Due to an endless loop programming error, the automatic action, operator-initiated action, or scheduled action does not terminate.

### **Solution**

Find the programming error in your scripts or programs.

After you have fixed the problem, restart the OVO agents:

**opcagt.bin.ovopc -start**

# **If a Critical Error Message 30-511 Displays During Scheduled Actions**

Critical error message 30-511 when executing scheduled actions.

### **Problem**

The output of the scheduled action cannot be read correctly.

### **Solution**

The scheduled action executes correctly; you can safely ignore this error message.

# **If Setting the Port Range for MPE/iX Managed Nodes Has No Effect**

Setting the port range for MPE/iX managed nodes has no effect.

### **Problem**

You can set the port range in the Node Communication Options window, but this doesn't have any effect. MPE/iX managed nodes cannot communicate with the OVO management server through a firewall.

### **Solution**

There is no workaround available.

### **If Errors Occur When Executing vt3k Applications**

Errors when executing vt3k applications.

### **Problem**

You receive the following errors when executing vt3k applications:

01/08/99 17:50:53 ERROR opcuiopadm(15633) [odesktop.c:3099]: Application Vt3k (Block Mode) cannot be started because the selected objects don't match the action Block vt3k in registered application Terminal Connect. (OpC60-125)

01/08/99 17:50:53 ERROR opcuiopadm(15633) [odesktop.c:3104]: OVw Error with OVwCheckAction(Block vt3k): Action and target object(s) are not compatible (OpC60-101)

### **Solution**

Do the following:

1. Make sure that /usr/bin/vt3k is installed on your HP-UX management server.

See "Required Software and Patches for MPE/iX Managed Nodes" on page 73.

2. Edit the registration file:

/etc/opt/OV/share/registration/C/terminal

Define the actions as follows:

```
Action "Block vt3k"
    {
          MinSelected 1;
          MaxSelected 1;
          SelectionRule (isNode | | isInterface);
          NameField "IP Hostname", "IP Address";
          Command "xnmvt3k block";
    }
Action "Typeahead vt3k"
    {
          MinSelected 1;
          MaxSelected 1;
          SelectionRule (isNode | | isInterface);
          NameField "IP Hostname", "IP Address";
          Command "xnmvt3k typeahead";
}
```
**Chapter 11 425**

3. Enable these applications by removing all lines in the registration file that have the following text:

/\*\* Remove comments if you have vt3k on HPUX 10 \*\*/

# **Solving Problems with RPC Daemons or Local Location Brokers**

This section explains how to solve problems with RPC daemons or local location brokers.

### **If a Control Agent Does Not Come up on a Node**

Control agent does not come up on node, or OVO error log file contains errors indicating an NCS or DCE problem.

### **Problem**

If a registered OVO process stops responding, even though it is running, there may be a problem with the NCS local location broker daemon (llbd), or the DCE RPC daemon (dced/rpcd).

### **Solution for UNIX**

Check that the dced/rpcd is running on the management server, and that either an llbd or dced/rpcd is running on all managed nodes.

```
ps -eaf | grep dced (rpcd)
ps -eaf | grep llbd
```
You can use the tools rpccp/dcecp to check that rpcd/dced is running. You can use the tool 1b admin to check whether all registered services can still be reached or not.

### **Solution for MPE**

If the problem occurs on an MPE/iX node, this tool is also available, but under the name NSLOOKUP.HPDCE.SYS.

# **Solving Problems with the Embedded Performance Component**

The embedded performance component is part of the OVO agents and collects performance counter and instance data from the operating system.

This section describes how to enable and disable, and start and stop the embedded performance component process (coda). It also includes information about where the embedded performance component stores its database files and status log files.

# **Enabling and Disabling**

You may want to disable the embedded performance component if you have OVPA on the same node, since OVPA collects a superset of the metrics available through the embedded performance component data source. However, the embedded performance component data source in OVO and OVPA can co-exist if you want to use both.

Use the tool opcsubagt to enable and disable the process coda on managed nodes. This tool is available locally on each managed node platform supported by the embedded performance component.

### ❏ **Enabling**

To enable the embedded performance component process (coda) on managed nodes, enter:

### **HTTPS Agents**

UNIX: **ovcreg -add** *<OvDataDir>***/conf/perf/coda.xml** Windows: **ovcreg -add** *<OvDataDir>***\conf\perf\coda.xml DCE Agents** AIX: **/usr/lpp/OV/bin/OpC/opcsubagt -enable coda** True64 UNIX: **/usr/opt/OV/bin/OpC/opcsubagt -enable coda** UNIX: **/opt/OV/bin/OpC/opcsubagt -enable coda** Windows: **\usr\OV\bin\OpC\opcsubagt -enable coda**

### ❏ **Disabling**

To disable the embedded performance component process (coda) on managed nodes, enter:

### **HTTPS Agents**

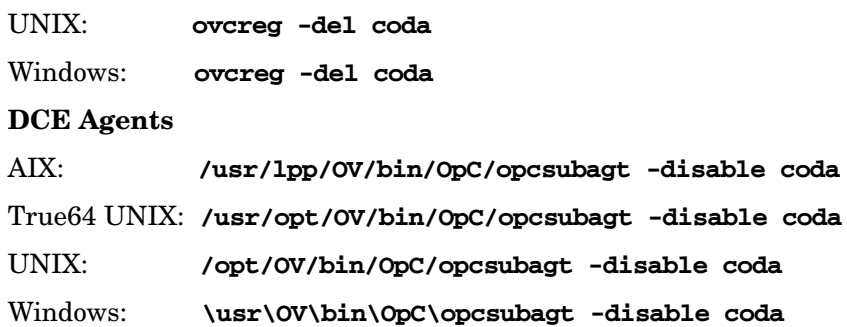

# **Starting and Stopping**

The embedded performance component process (/opt/OV/bin/coda) integrates into the OVO agents as Subagent 12. It can be stopped and started with the opcagt (local agent) and opcragt (remote agent) commands.

### ❏ **Starting**

To start the embedded performance component process on managed nodes, enter:

#### **/opt/OV/bin/OpC/opcragt -start -id 12 <***managed\_node***>**

In this instance, <*managed\_node*> is the node on which the embedded performance component process is to be started.

### ❏ **Stopping**

To stop the embedded performance component process on managed nodes, enter:

### **/opt/OV/bin/OpC/opcragt -stop -id 12 <***managed\_node***>**

In this instance, <*managed\_node*> is the node on which the embedded performance component process is to be stopped.

The -status option obtains the current status of all agents that are installed on the managed nodes.

For more information about the commands *opcagt(1M)* and *opcragt(1M)*, see their corresponding man pages.

### **Database Storage**

The collected values are stored in a proprietary persistent data store from which they are retrieved and transformed into presentation values. The presentation values can be used by extraction, visualization, and analysis tools such as HP OpenView Reporter and HP OpenView Performance Manager. See the documentation of these products for details.

You cannot extract/export, view, or aggregate the data directly on the managed node. The database has a fixed size, and cannot be controlled, or configured. The database files on the managed nodes are stored in the directories listed in Table 11-3:

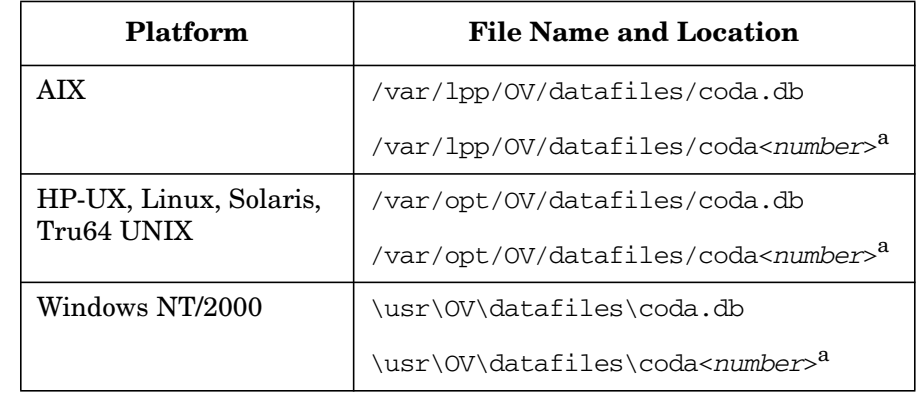

### **Table 11-3 Database Files**

a. <*number*> is the number of the storage file.

The file coda.db contains database information. It is internal to the embedded performance component and cannot be viewed directly by users.

The file coda<*number*> is the storage file which contains the raw performance data. A new storage file is created weekly. For example, coda00000 is the first storage file. coda00001 is the one created on the following Sunday. The embedded performance component stores a maximum of five (5) weeks data. The oldest storage file is deleted every five (5) weeks.

### **Status Logs**

The embedded performance component stores status log files in the directories listed in Table 11-4.

**Table 11-4 Status Log Files**

| <b>Platform</b>                      | <b>File Name and Location</b> |
|--------------------------------------|-------------------------------|
| AIX                                  | /var/lpp/0V/log/coda.log      |
| HP-UX, Linux, Solaris,<br>Tru64 UNIX | /var/opt/OV/log/coda.log      |
| Windows NT/2000                      | \usr\OV\loq\coda.loq          |
# **Accessing the MIB of the Managed Node**

OVO requires access to the MIB of the managed node to do the following:

- ❏ Monitor MIB effectively.
- ❏ Automatically resolve node attributes when a new node is configured.

**NOTE** For more information about MIB access, see the related snmpd man page. For HP-UX, see the *HP OpenView SNMP Agent Administrator's Guide*.

> To grant OVO access to the MIB of the managed node, you must ensure that get-community-name is set.

# **Setting the Community Name in opcinfo**

You can set the get-community-name by editing the opcinfo file on the managed node. For the location of the opcinfo file on all platforms, see Table 11-1 on page 377.

In the opcinfo file, add the following line:

#### **SNMP\_COMMUNITY <***community***>**

In this instance, <*community*> is the community for which the snmpd is configured.

If SNMP\_COMMUNITY is not set, the default community public is used. If it is set, the specified community name is used for snmp-get operations and should match one of the get-community strings in the snmpd configuration file.

# **Setting the Community Name in the Configuration File for the SNMP Daemon**

You can set the get-community-name by editing the configuration file for the SNMP daemon.

On HP-UX 11.x managed nodes, this file is located under:

/etc/SnmpAgent.d/snmpd.conf

For get-community-name, enter the community name for the SNMP agent.

You can specify no community name, one community name, or more than one community name:

#### ❏ **No Community Name**

If you do not enter a name, the SNMP agent responds to get requests using any community name.

#### ❏ **One or More Community Name**s

If you enter a community name, the SNMP agent responds to get requests only using this community name. Add a line for each community name.

Examples:

**get-community-name: secret**

**get-community-name: public**

# **Solving OVO Installation Problems with Multi-homed Hosts**

Installation of the OVO agent software includes distributing a nodeinfo file to the managed nodes. This file contains information about the managed node (for example, the parameter OPC\_IP\_ADDRESS) used by the management server to identify the managed node in communication. The nodeinfo file is automatically updated when the administrator modifies the IP address using the Modify Node window.

# **Specifying an IP Address**

To send messages to the management server, specify an IP address using the opcmsg(1) command:

❏ **HP-UX**

Use the netstat(1) command.

❏ **Solaris**

Use the netstat (1M) command.

# **Example Output for the netstat(1) Command**

When you enter the netstat $(1)$  command on HP-UX, you get output such as the following:

```
# netstat -r
```
Routing tables

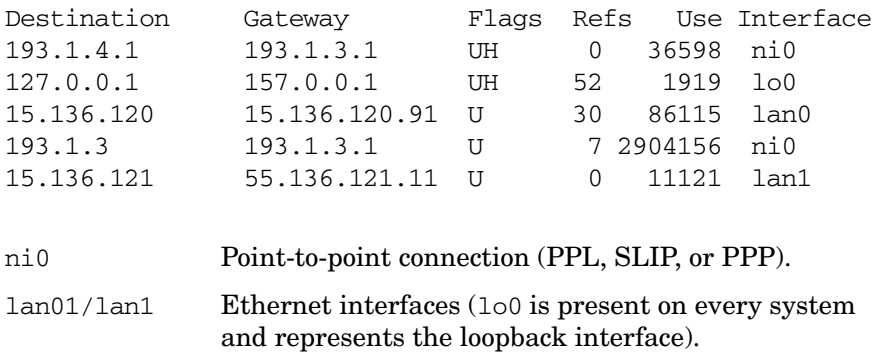

# **About Point-to-Point and Ethernet Problems**

When you specify an IP address in a point-to-point or Ethernet environment, a number of problems can occur.

### **Types of Problems**

In point-to-point connections and Ethernet environments, the following problems can occur:

#### ❏ **No Messages in Browser**

Agent processes on the managed node are up and running, but no messages are shown in the browser.

#### ❏ **No Agent Processes**

Control agent does not start. As a result, no further OVO agent processes run.

### ❏ **No Template Distribution**

Templates are not distributed to the managed node.

#### ❏ **No Actions or Applications Results**

Actions and application results are not received by the management server.

### **Reasons for Problems**

In point-to-point connections and Ethernet environments, problem can occur for the following reasons:

#### ❏ **Incomplete Name Service Configuration**

To find out how to solve this problem, see ["If Your Name Service](#page-436-0) [Configuration is Incomplete" on page 437](#page-436-0).

### ❏ **Problems with IP Connectivity**

To find out how to solve this problem, see ["If You Have IP](#page-440-0) [Connectivity Problems" on page 441](#page-440-0).

# <span id="page-436-0"></span>**If Your Name Service Configuration is Incomplete**

If the hostname stored in the name service does not contain all host names and IP address associations for a managed node or management server, incomplete name service configuration results. This incomplete name service configuration prevents OVO from applying its authorization algorithm. As a result, messages that would normally be sent by OVO are ignored.

Before sending a message to the IP addresses for a managed node or management server, OVO checks the IP address of the managed node or management server. If OVO does not find the IP address of the sender, it simply discards this message.

To check the name service, use the nslookup command:

❏ **HP-UX**

Use the nslookup(1) command.

❏ **Solaris**

Use the nslookup  $(1M)$  command.

You can use the name server or /etc/hosts:

#### ❏ **Name Service**

#### # **nslookup jacko**

Name Server: nameserver.bbn.hp.com Address: 15.136.129.111 Name: jacko.bbn.hp.com Address: 15.136.123.138, 15.136.25.14

#### ❏ **/etc/hosts**

#### # **nslookup jacko**

Using /etc/hosts on : jacko Name: jacko.bbn.hp.com Address: 15.136.123.138 Aliases: jacko

This command returns only the first IP address.

The managed node uses the IP address of the first network interface card it finds (by scanning the internal network interface list). The order of the network interfaces depends on the interface type installed on the managed node. For example, if an X.25 and an Ethernet interface are installed, the IP address of the X.25 interface is used by the managed node, since this interface comes before the Ethernet interface in the internal network interface list.

If the management server has stored the IP address bound to the Ethernet interface of this managed node in its database, but the name service used by the management server has no association to the X.25 IP address of the managed node, a message sent by this managed node will be rejected.

#### **Problem**

For example, if the managed node **jacko.bbn.hp.com** has the IP addresses 193.1.1.1 for the X.25 interface, and 15.136.120.169 for the Ethernet interface, the following happens:

#### ❏ **Managed Node**

The name service used by the managed node is displayed as follows:

```
/etc/hosts
----------
15.136.120.169 jacko.bbn.hp.com jacko_15 #
Ethernet
193.1.1.1 jacko.bbn.hp.com jacko_x.25 # X.25
```
### ❏ **Management Server**

The name service used by the management server is displayed:

/etc/hosts ---------- 15.136.120.169 jacko.bbn.hp.com jacko

In this scenario, as the message contains the IP address 193. 1. 1.1 which is not known on the management server, a message from the managed node **jacko** would be rejected.

There are two ways to resolve this problem.

#### **Solution A**

Do the following:

1. Add the second X.25 IP-address to the management server's name service:

```
/etc/hosts
----------
15.136.120.169 jacko.bbn.hp.com jacko
193.1.1.1 jacko.bbn.hp.com jacko_x.25
```
2. Restart OVO.

#### **Solution B**

In cases where it is not possible to add host name/IP-address associations (for example, in firewall environments), a special OVO configuration file can contain the association (this configuration file must be created manually):

Do the following:

1. Add a special OVO configuration file with the host name and IP address associations:

/etc/opt/OV/share/conf/OpC/mgmt\_sv/opc.hosts

------------------------------------ 193.1.1.1 jacko.bbn.hp.com

2. Restart OVO.

**NOTE** It is also required that all IP addresses of the management server are known by OVO.

- 3. Specify all host name and IP address associations in one of the following:
	- Name service
	- opc.hosts file

### Tuning and Troubleshooting OVO **Solving OVO Installation Problems with Multi-homed Hosts**

#### Example:

```
Management server "arthur.bbn.hp.com"
/etc/hosts
----------
193.1.4.1 arthur.bbn.hp.com arthur 193
15.136.121.2 arthur.bbn.hp.com arthur
192.1.1.1 arthur.bbn.hp.com arthur-fddi
```
**NOTE** OVO uses the fully qualified hostname for identifying a managed node or management server, and for resolving the IP addresses.

> Therefore, the following name service entries will not solve the above problem:

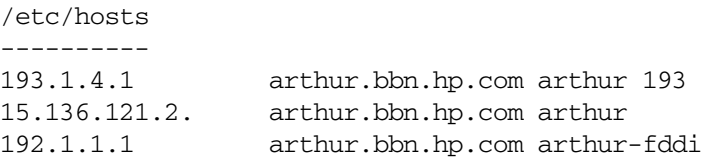

In this case, the resolution of **arthur. bbn.hp.com** would only return 193.1.4.1, and not all three addresses.

# <span id="page-440-0"></span>**If You Have IP Connectivity Problems**

To check IP connectivity, do the following:

- 1. Use the ping(1M) command on the management server:
	- HP-UX
		- **# ping 193.1.4.1**
	- Solaris
		- **# ping -s 193.1.4.1**
- 2. Press **Ctrl-C**.

If you receive a message similar to the following, you have a connectivity problem:

```
PING 193.1.4.1: 64 byte packets
----193.1.4.1 PING Statistics----
3 packets transmitted, 0 packets received, 100% packet
loss
```
#### **Problem**

If the ping(1M) command returns nothing, you have an IP connectivity problem.

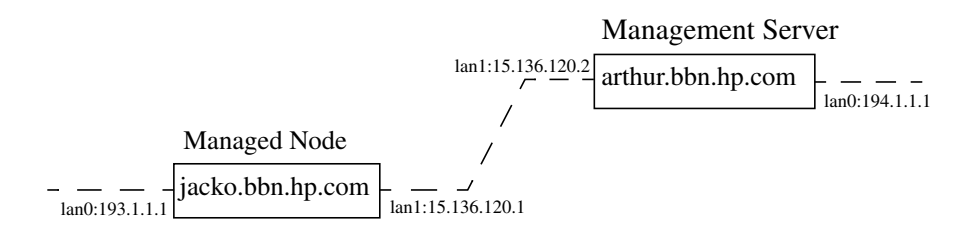

In this example, both the managed node and management server have two LAN interfaces. But they are connected only through the 15.136.120 subnet. There is no route from the management server to the managed node through the 193.1.1 subnet, or from the managed node to the management server through the 194.1.1 subnet respectively.

#### **Solution**

To use a specific subnet in this environment, follow these steps:

1. Select the IP address of the managed node manually from the GUI.

In the above example, the communication should be bound to subnet 15.136.120. You can select an IP address from the Add Node or Modify Node window of the OVO administrator. The name service of the management server must contain both IP addresses for the node **jacko.bbn.hp.com**.

2. Edit the opcinfo file in the platform-specific install directory on the managed node,

For details about the opcinfo file, see Table 11-1 on page 377.

**NOTE** The changes in opcinfo are lost when the OVO agent software is re-installed.

> 3. Set the **path** that the managed node uses for communication with the management server.

Specify the following parameter in the opcinfo file:

OPC\_RESOLVE\_IP 15.136.120.2.

4. Restart the agents of the managed node:

```
/opt/OV/bin/OpC/opcagt -start
```
A corresponding opcinfo file could then look like the one shown in the following example:

```
############################################################
# File: opcinfo
# Description: Installation Information of ITO Managed Node
# Package: HP OpenView IT/Operations
############################################################
OPC_INSTALLED_VERSION A.08.00
OPC_MGMT_SERVER arthur.bbn.hp.com
OPC_INSTALLATION_TIME 10/13/01 13:37:44
OPC_RESOLVE_IP 15.136.120.2
```
# **Solving NFS Problems**

### **Table 11-5**

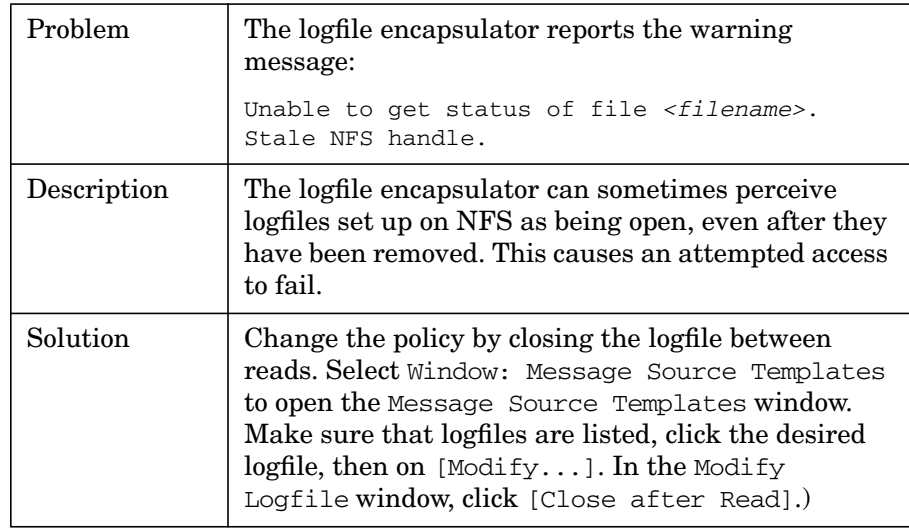

Tuning and Troubleshooting OVO **Solving NFS Problems**

# **12 About OVO Security**

# **In this Chapter**

This chapter explains security in HP OpenView Operations (OVO).

# **Types of Security**

To improve the security of your OVO system, you need to do much more than configure software.

In particular, you should investigate the following:

#### ❏ **System Security**

Enable the OVO management server and managed node to run on a "trusted" system.

For details, see ["About System Security" on page 448.](#page-447-0)

#### ❏ **Network Security**

Protect (primarily DCE-related) data that is exchanged between the management server and the managed node. Note that DCE security is not supported on Solaris.

For details, see ["About Network Security" on page 450.](#page-449-0)

#### ❏ **OVO Security**

Investigate security-related aspects of application setup and execution, operator-initiated actions, and OVO auditing.

For details, see ["About Security in OVO Operations" on page 462](#page-461-0) and ["About Security in OVO Auditing" on page 475](#page-474-0).

**NOTE** To find out how OVO behaves in an environment protected by firewalls, see the *OVO Firewall Configuration* white paper.

# **About System Security**

This section describes how OVO behaves in trusted system environments.

<span id="page-447-0"></span>**NOTE** Before installing and running OVO on any system, you must ensure that the system-level security measures comply with your organization's system security policies. To learn about system-level security policies, see the product documentation for the relevant operating systems as well as your specific company guidelines.

# **Guidelines for System Security**

A secure or "trusted" system uses a number of techniques to improve security at system level. Many different system security standards exist, ranging from standards with industry-wide recognition such as the C2 system developed by the United States Defense Department, to standards that are established and used internally in IT departments within enterprises.

**NOTE** Installing and running OVO in a C2-secure environment is not certified.

Different system security standards vary in stringency and apply a variety of system security techniques, including the following:

#### ❏ **Authentication**

System security standards may impose strict password and user authentication methods for the user login procedure. OVO supports a pluggable authentication module (PAM) for the authentication of users during the Java GUI or Motif GUI login sequences. PAM enables multiple authentication technologies to be added without changing any of the login services, thereby preserving existing system environments. For more information on PAM authentication, see ["About PAM Authentication" on page 466.](#page-465-0)

When imposing system security standards, be aware that password aging and changing can lead to problems with application startup if any passwords have been hard coded in OVO.

#### ❏ **Auditing**

System security standards may require regular auditing of networking, shared memory, file systems, and so on. OVO enables the auditing of any kind of user interaction within OVO. For further details, see ["About Security in OVO Auditing" on page 475](#page-474-0).

#### ❏ **Terminal Access and Remote Access**

System security standards may include measures to control access to terminals. If the system security policy disallows root login through the network, OVO agents must be installed manually. For platform-specific information about installing an agent manually, see the relevant chapter in the *OVO DCE Agent Concepts and Configuration Guide.*

### ❏ **File Access**

System security standards may include measures to manage access to files. Some policies recommend the use of access control lists (ACLs). When maintaining the system security standard on a system running OVO, be aware that OVO does not use ACLs. OVO imposes strict file access permissions, and protects important files either by encrypting them or by using digital signatures.

# <span id="page-449-0"></span>**About Network Security**

In OVO, network security is designed to improve the security of connections between processes. These secure process connections can be within a network, across multiple networks, or through routers or other restrictive devices.

For example, you could limit access to a network or a section of a network by restricting the set of nodes (with or without OVO agents running on them) that are allowed to communicate with the management server across restrictive routers or even a packet-filtering firewall. It is not important to OVO whether the server or the network of managed nodes are inside or outside the firewall. A management server outside your firewall can manage a network of nodes inside your firewall. Conversely, a management server inside your firewall can manage nodes outside your firewall.

One way of limiting access to a network, and consequently improving the network's inherent security, is to restrict all connections between OVO processes on the management server and a managed node to a specific range of ports. To simplify matters, OVO sets the default value on the managed node to "No security," and allows you to select the security configuration node by node. In this way, you can change the security of a given node, depending, for example, on whether there is a need for the node to communicate across a firewall or through a restricted router.

# **About HTTPS Security**

HTTPS 1.1 based communication is the latest communication technology used by HP for OpenView products and allows applications to exchange data between heterogeneous systems.

HP OpenView's HTTPS communication, through application of the Secure Socket Layer (SSL) protocol, uses authentication to validate who can access data, and encryption to secure data exchange. Now that businesses are sending and receiving transactions across the Internet and private intranets more than ever before, security and authentication assume an especially important role.

HP OpenView's HTTPS communication meets this goal through established industry standards. HTTP protocol and SSL encryption and authentication insure data integrity and privacy. By default, data is compressed, ensuring that data is not transmitted in clear text format, even for non-SSL connections.

In addition:

- All remote messages arrive through the Communication Broker, providing a single port entry to the node.
- You may specify a restricted bind port range for use in configuring firewalls.
- When sending messages, files or objects, you may configure one or more standard HTTP proxies to cross a firewall or reach a remote system.

For further information about HTTPS security in OpC, refer to the *OVO HTTPS-Agent Concepts and Configuration Guide*.

# **About DCE Security**

Network security involves the protection of data that is exchanged between the management server and the managed node. This security is intimately related to DCE. OVO addresses the problem of network security by controlling the authenticity of the parties, in this case the RPC client and the server, before granting a connection and ensuring the integrity of data passed over the network during the connection.

OVO carries out its own, basic authorization checks for communication between the management server and the managed nodes. However, DCE allows you to implement more stringent security at the process level between an RPC client and an RPC server, specifically in the areas of authentication and privacy, or data protection.

The level of data protection is chosen by the RPC client, although the RPC server has the option of deciding whether a chosen level is sufficient. OVO authentication is handled by RPC clients and servers. For example, in the same way that an RPC server needs to determine whether or not an incoming request is from a genuine OVO client, an RPC client also needs to be sure that the server it is calling really is an OVO server.

### **Configuring DCE**

If you want to protect communication between the OVO management server and managed nodes using DCE security mechanisms, you need to carry out some extra configuration steps:

#### ❏ **DCE Server**

Make a DCE server installation available on your local network.

#### ❏ **DCE Nodes**

Make sure all participating nodes are members of DCE cells that are configured to trust one another.

OVO does not require a particular DCE configuration.

For more detailed information on DCE, see the product-specific documentation and ["To Configure DCE Nodes to use Authenticated](#page-453-0) [RPCs" on page 454](#page-453-0).

#### **Installing DCE Servers**

Installing a DCE server provides the following:

- ❏ Cell Directory Service (CDS)
- ❏ DCE Security Service
- ❏ DCE Distributed Time Service (DTS)

#### **Installing DCE Nodes**

To set up DCE nodes, all you need to install are the following components:

#### ❏ **DCE Runtime Version**

Include shared libraries and the necessary client components for authenticated RPC.

#### ❏ **RPC Daemon**

rpcd/dced

These components are necessary on all OVO managed nodes running a DCE OVO agent. As a result, it is not necessary to install additional DCE components on all managed nodes.

### **About DCE Servers**

It is necessary to have at least one Cell Directory Service and a security server running in a DCE cell. These systems should be reliable, powerful (that is, have sufficient CPU and RAM), and connected through a fast network link to all participating OVO nodes. Although an DCE server system can also be an OVO management server or a managed node, it is recommended that the DCE servers be separate from the OVO management server to distribute demand on resources. It is also highly recommended that you consider the option of configuring the DCE server system as an OVO managed node. In this way, OVO can monitor the health and status of the DCE server system.

**NOTE** In addition to the DCE runtime package, a dedicated DCE server system requires the DCE server components that have to be purchased separately.

### **About DCE Nodes**

Each managed node running the DCE OVO agent and each management server must be member of a DCE cell. The initial cell member must be a DCE server system. This step configures the DCE cell administrator **cell\_admin**, who plays an important role in all further DCE configuration.

#### **Configuring a Node to Run in a DCE Cell**

To configure a node to run in a DCE cell, use the DCE utility dce config, which provides a menu-driven configuration of the local node. Run this utility on each node you intend to use for DCE authenticated RPC. OVO nodes that are not also DCE server systems have to be set up as client nodes. For details, see the DCE installation manuals.

#### <span id="page-453-0"></span>**To Configure DCE Nodes to use Authenticated RPCs**

To configure the OVO management server and managed nodes to use authenticated RPCs, follow these steps:

#### 1. **Verify servers and nodes.**

Make sure that a DCE server system is set up. Make sure that the management server and each managed node are members of a DCE cell managed by this DCE server system.

To add a node to a DCE cell, run the DCE utility dce config locally on each of the nodes to be added.

#### 2. **Login.**

As UNIX user root, log in as the DCE user cell admin, and execute the following command:

#### **dce\_login cell\_admin <***cell\_admin password***>**

This command opens a new shell with a DCE login context.

#### 3. **Set up the management server.**

On the management server, run the following script:

**/opt/OV/bin/OpC/install/opc\_sec\_register\_svr.sh -s**

#### 4. **Set up each managed node.**

On each OVO managed node that requires DCE authentication of RPCs, run one of the following scripts:

• *Remotely*

If automatic password generation has been disabled for the managed node, on the management server enter the following:

```
/opt/OV/bin/OpC/install/opc_sec_register.sh <node1>\
<node2> ...
```
• *Locally*

On each of the managed nodes, enter the following:

#### **/opt/OV/bin/OpC/install/opc\_sec\_register.sh**

**NOTE** To undo any of the scripts, use the -remove option.

#### 5. **Set or change security levels for the server or nodes.**

Use the OVO GUI to set or change the security levels for the management server or managed nodes with DCE RPCs. By default, the security level is set to No Authentication of RPCs.

**CAUTION** To set or change the security level, the domestic version of DCE (U.S. and Canada only: dced.Dom) must be installed. If you select a DCE Security Level in the Communication Options window, but have no domestic version installed, the communication between the OVO agent and the management server will fail. If this happens, set the DCE Security Level to No Authentication of RPCs, and remove the entry in the nodeinfo file of the RPC-basedmanaged node, or use the ovconfchg command-line tool on HTTPS-based managed nodes, see *OVO HTTPS-Agent Concepts and Configuration Guide* and *ovconfchg* man page for more information. Finally, manually restart the OVO agents.

To set or change the security level:

- a. Open the OVO Node Bank window.
- b. Click the node for which you want to change the security level.
- c. Change the default settings for all or individual nodes:
	- *All Nodes*

Change the default setting for all nodes:

Actions:Node->Set Defaults->Communication Options

• *Individual Node*

Change the default setting for an individual node:

Actions:Node->Modify->Communication Options

d. Fill in the relevant fields in the Communication Parameters section of the Node Defaults Communication Options window or Node Communications Options window.

For information about the options provided, see the OVO online help.

- e. Close the Node Defaults Communication Options window or Node Communication Options window.
- f. Click [OK] in the OVO Node Defaults or Modify Node window.
- g. If you receive critical messages in the message browser, restart the management server processes.

# **About RPC Authentication**

The DCE security mechanism enables you to protect communication between the OVO management server and its managed nodes using DCE RPC. An important step in the authentication procedure of the DCE RPC process is getting a login context.

### **About the RPC Login Context**

A secure RPC process has a login context, which it either inherits from its parent process or establishes itself. The login context requires a name (**principal**) and a password (**key)**, both of which are checked by the DCE security server prior to a connection. Because OVO processes usually run without any user interaction, reliance on an inherited login context is not suitable. As a result, the OVO processes create their own login context with a name and password that must be registered at the DCE security service.

### **About the RPC Server Ticket**

RPC clients use the login context to get a server-specific "ticket" that is then passed with each RPC. The client obtains this ticket from the DCE security service only if it has already passed the authentication process. This ticket contains a key that is not visible to the client application. It is known only to the security service and the server.

### **Verifying the RPC Ticket**

The RPC server verifies the ticket using the server password in the key file. The RPC server rejects non-matching RPCs. If a client receives a successful response from the server, an authentic server processed the request. The only information the server has at this point is whether the client is authentic.

The server extracts the following information from the RPC password:

- ❏ Client name
- ❏ Level of protection the client has chosen

After the authentication process has completed successfully, a connection is established, and the RPC call sequence initiates.

#### **Example of RPC Authentication in OVO**

Figure 12-1 uses the example of OVO message transmission to illustrate the RPC client-server authentication process.

#### **Figure 12-1 DCE RPC Client-server Authentication Process**

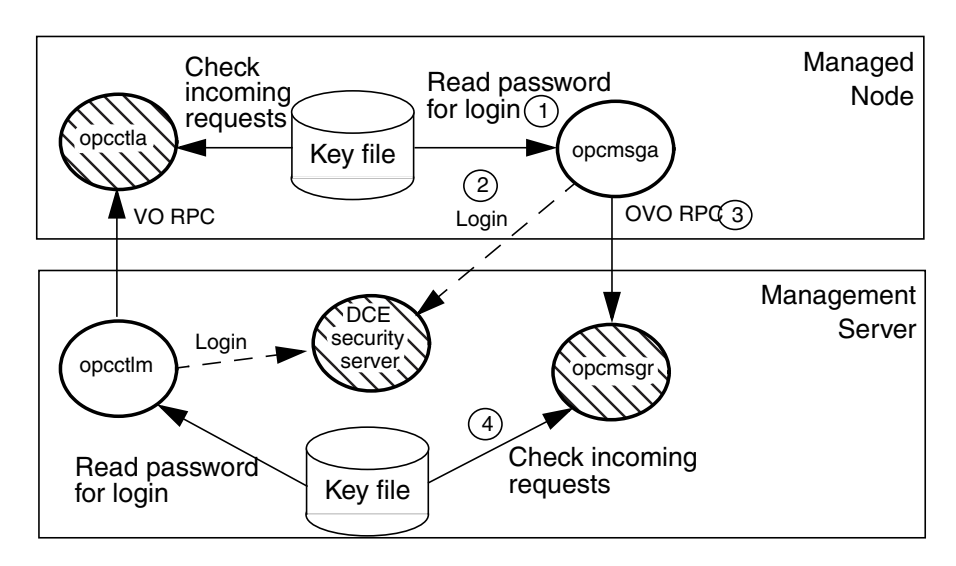

In this example, the following occurs:

- 1. RPC client (opcmsga) reads its password from the key file
- 2. RPC client logs in, gets a login context, and obtains a security server ticket
- 3. RPC client sends a RPC request
- 4. RPC server (opcmsgr) checks the ticket with the password in the key file

#### **Configuring RPC Authentication in OVO**

You can configure OVO to carry out the authentication check for the following:

- ❏ At the RPC connection to a server
- ❏ At the beginning of each RPC client-server call
- ❏ For each network packet

# **About OVO Process Security**

In OVO, the management server and the managed nodes simultaneously run both RPC clients and servers. As a result, OVO reduces the process configuration information needed to execute RPC calls.

To execute an RPC call, OVO needs the following configuration information about a process:

- ❏ Name and password
- ❏ Security level

This configuration information must be present on both the management server and the managed node.

#### **Types of OVO Process Names**

In the context of DCE, OVO associates just two **names** (or principals) with the two types of node in its environment:

#### ❏ **Management Server**

Processes run under the name associated with the management server.

#### ❏ **Managed Node**

Processes relating to the managed node in question run under the identity of the name associated with the managed node.

For example, if the OVO management server garlic.spices.com and the managed node basil.herbs.com are configured to run with authenticated RPCs, the following principals are created:

- ❏ opc/opc-mgr/garlic.spices.com
- ❏ opc/opc-agt/basil.herbs.com

#### **About OVO Process Groups**

In DCE, a name or principal (garlic.spices.com) belongs to a group (opc-mgr), which in turn belongs to an organization (opc). The only exception to this rule in OVO is the principal opc-agt-adm, which is a member of the group and organization none, special principal that is primarily used in the administration of accounts and passwords.

#### **Configuring OVO Security Levels**

OVO allows you to select and configure the security level that your particular environment requires for each managed node. The value is stored in the nodeinfo file of RPC-based managed nodes, and in the relevant entry in the database on the management server.

**NOTE** For HTTPS-based managed nodes, you can get this value by calling ovconfget, or change it by calling ovconfchg command-line tool. For more details, refer to *OVO HTTPS Agent Concepts and Configuration Guide*. See also *ovconfget* and *ovconfchg* man pages for more information.

> In this way, security on a given managed node may be changed to handle, for example, the addition of sensitive connections.

It is possible that the process fails or is required to run in the unauthenticated mode due to the temporary unavailability or poor configuration of the security service. OVO can be configured to help you to work around such situations.

For example, if a management server process (for example, the request sender) receives an authentication failure when calling a control agent on a managed node, an error message is generated. This error message displays in the Message Browser window. As an OVO administrator, you can then take immediate corrective action, for example, by temporarily changing the security level on the managed node in question to allow the retransmitted request to succeed.

**CAUTION** When correcting authentication failures, be careful. An error in the connection can, in certain circumstances, indicate that the system is under attack.

# **About Secure Shell (SSH)**

The OVO agent software can alternatively be installed using the Secure Shell (SSH) installation method. For details, see ["Secure Shell](#page-56-0) [Installation Method" on page 57](#page-56-0).

Secure Shell (SSH) is a UNIX shell program for logging into, and executing commands on a remote computer. SSH is intended to replace rlogin and rsh, and provide secure encrypted communications between two untrusted hosts over an insecure network. X11 connections and arbitrary TCP/IP ports can also be forwarded over the secure channel. The SSH provides a number of security features, such as:

#### ❏ **Port forwarding**

All communication between two systems is conducted between well-known ports, thereby creating a virtual encrypted communication channel.

#### ❏ **RSA authentication**

All logins, even those without a password, use RSA authentication.

#### ❏ **Public-key encryption**

All traffic between systems is secured with public-key encryption.

#### **OVO Agent Installation Using Secure Shell**

The SSH installation method provides enhanced security for installations that are performed over insecure lines (for example, over the Internet).

Files needed for agent installation are copied using SCP (Secure CoPy), and remote commands are executed using the command execution facility built into SSH. As a result, no one can eavesdrop on or alter communications between systems.

The OVO installation procedure works with any configuration already established on the management server, regardless of security features used, as long as you have set up a passwordless login for user root on the managed node. The best way to set up this login is to establish an RSA-based passwordless login. For more information, see ["To Install](#page-58-0) [OVO Agent Software Using SSH Installation Method" on page 59](#page-58-0).

# <span id="page-461-0"></span>**About Security in OVO Operations**

As an OVO administrator, you need to carefully think through the security implications of your OVO configurations. For example, managed nodes allow only those management servers that they recognize as action-allowed managers to execute operator-initiated actions.

# **Accessing OVO**

Only registered OVO users can access the OVO GUI. By default, the users **opc\_adm** and **opc\_op** are available.

### **Changing User Names**

OVO user names and passwords have no direct relation to UNIX user names and passwords. However, you can use UNIX user names. If you do so, and if the user name is defined in the OVO database, the user is not prompted for OVO password. This is the fastest way to open an OVO GUI. If you use UNIX user names, you should map UNIX user names (1:1) to OVO operator names.

### **Changing Passwords**

As an OVO administrator, you can change operator passwords. However, you cannot see new passwords set by operators (that is, the characters are masked with asterisks). By default, operators can change their own passwords.

#### **To Prevent Operators from Changing Passwords**

To remove the change password functionality from all operators, follow these steps:

1. Open the following file:

```
/etc/opt/OV/share/conf/OpC/mgmt_sv/appl/registration/\
C/opc_op/opcop
```
2. Add the following lines to the file:

```
Action "Change Password"
{
}
```
# <span id="page-462-0"></span>**About File Access and Permissions**

When an OVO user starts an OVO operator GUI session, the working directory is defined by the environment variable \$OPC\_HOME (if set) or  $$HOME$ . If neither  $$OPC$  HOME nor  $$HOME$  is set, then  $/$ tmp is the default working directory. For more information on common OVO variables, see ["About Variables" on page 154](#page-153-0).

#### **Writing to the Default Working Directory**

If the UNIX user who starts the OVO operator GUI has no write permission in the default working directory, an error message is displayed when the OVO GUI starts. The operator cannot write files to the default directory unless the directory permissions are changed. This inability to save includes the automatic saving of the broadcast command history file.

#### **Saving Operator Output**

If an operator saves application, instruction, or report output to a file without specifying an absolute path, the file is stored in the user's working directory and owned by the operator's UNIX user ID, not by opc\_op (unless the operator logged in as UNIX user opc\_op). The permissions of the file reflect the value of umask as set before the OVO operator GUI was started.

#### **Setting File and Group Permissions**

If operators want to share files with other operators, they have to set (or ask the system administrator to set) the file and group permissions for the desired degree of sharing. OVO no longer changes any of these settings automatically. However, OVO operators are not able to make unauthorized changes, and all OVO configuration files remain secure.

**NOTE** "Write" permission for a group are overridden by "no write" permission for the owner. In addition, OVO operator ARFs (and related symbolic links and directories) that are changed by the administrator remain readable and traversable by *all* and not just opc\_op.

### **Saving Administrator Output**

Any files that are created when the administrator saves report and application output are owned by the administrator's UNIX user and saved in the \$OPC HOME directory if no absolute path is specified.

# **About GUI Permissions**

This section describes permissions in the Motif-based administrator GUI, the Motif-based operator GUI, and the Java-based operator GUI.

### **Accessing the Administrator GUI**

In the Motif administrator GUI (that is, the GUI that is started when the OVO user opc\_adm logs on), the UNIX process that is used for making configuration changes, opcuiadm, runs with root permissions. However, opcuiopadm, the UNIX process that is used for the administrator's browser, runs under the UNIX user ID of the user who started the Motif administrator GUI rather than UNIX user opc\_op.

It is neither necessary nor specifically recommended to start the Motif administrator GUI as a UNIX user with root privileges (user ID 0). In addition, when saving the output of database reports on the OVO configuration, the owner of the files that are written is the UNIX user who started OVO. Otherwise, the behavior of the administrator GUI is the same as the operator GUI.

### **Accessing the Motif-based Operator GUI**

During installation, the ownership and permissions of the opcrlogin utility is set as follows:

-r-xr-x--- root opcgrp /opt/OV/bin/OpC/opcrlogin

When opening an OVO Virtual Terminal or starting an OVO input/output application on a node, OVO uses the.rhosts entry for the operator's UNIX user (if present) instead of the entry for user opc\_op. By using the.rhosts entry, OVO enables the operator to log on without entering a password.

Users start integrated applications (that is, menu items introduced using an OV Service application or registered actions represented by an OV Application) from OVO under the operator's UNIX user, which is not usually opc\_op.

#### **Accessing the Java-based Operator GUI**

The OVO Java-based operator GUI communicates with the OVO management server through port 2531. The inetd listens at port 2531 and starts the process /opt/OV/bin/OpC/opcuiwww when it receives a request for the service ito-e-gui.

By default, the OVO management server accepts connections from any client. You can restrict client acceptance to specific systems by editing the /var/adm/inetd.conf file on the management server. Make sure to specify the systems for the service ito-e-gui.

# **About Program Security**

This section describes security for HP-UX and MPE/iX programs.

#### **Accessing HP-UX Programs**

The HP-UX 11.x programs /opt/OV/bin/OpC/opc and /opt/OV/bin/OpC/opcuiadm) have the s-bit (set user-ID on execution).

#### **Accessing MPE/iX Programs**

For MPE/iX, the job OPCSTRTJ.BIN.OVOPC contains the readable password of AGENT.OVOPC if the standard STREAM facility is used. If you have specified a customized *stream* command in the Advanced Options sub-window of the Add/Modify Node window, no password is inserted in OPCSTRTJ.BIN.OVOPC. This entry is only established during first-time installation, or if the OVO entry is found in SYSSTART.PUB.SYS.

Change the job according to your security policies. The job is streamed during system boot by SYSSTART. PUB. SYS and is responsible for starting the Local Location Broker (if not yet running) and the OVO agents.

# **About Database Security**

Security of the database is controlled by the operating system and by the database itself. Users must have an operating system logon for either remote or local access to the data. After a user is logged on, security mechanisms of the database control access to the database and tables.

For more information about database security, see *Using Relational Databases with HP OpenView Network Node Manager* and the vendor's manuals supplied with the database.

# **Starting Applications**

Applications run under the account (user and password) specified by the administrator during application configuration. The action agent uses the information in this account before executing an application, that is, it switches to the user specified and then uses the name and password stored in the application request to start the application.

#### **About User Root**

If the user account under which the OVO agents are running has been switched to a user other than root, you have to carry out additional configuration steps. For more information, see the man page *opcswitchuser(1M)*.

#### **About Password Aging**

Application execution can be compromised by the use of password aging.

Password aging is a feature of some system security standards such as C2 that requires passwords to expire after:

- ❏ Specified period of time has passed.
- ❏ Specified date has been reached.
- ❏ Specified number of unsuccessful login attempts have been made.

If password aging is enabled, application startup failures may occur due to the account that a given application uses being temporarily inaccessible. Such failures can be avoided by implementing the OVO pluggable authentication module (PAM) interface, which enables third-party authentication methods to be used while preserving existing system environments.

# <span id="page-465-0"></span>**About PAM Authentication**

You can use PAM to retrieve and check user and password information. The user information is saved into a central repository and is accessed by a PAM module. To use PAM for authentication, use command-line tool ovconfchg on the OVO management server. For more information, refer to the OVO online help and *ovconfchg* man page.

# **About Remote Access**

This section describes security for remote login and command execution in UNIX and MPE/iX environments.

For more information on user accounts, access to files, and general file permissions, see ["About File Access and Permissions" on page 463](#page-462-0).

#### **Starting Applications and Broadcast Commands**

If OVO operators do not log in with the default user account set up by the OVO administrator, they must use the corresponding passwords for broadcasting commands or starting applications. If operators do not use the correct passwords, the command or application will fail.

#### **Starting I/O Applications**

When starting applications configured as **Window (Input/Output)**, operators must do one of the following:

- Specify passwords with the application attributes.
- Provide . rhosts entries or /etc/hosts.equiv functionality.
- Specify passwords interactively.

## **About Passwords on DCE Managed Nodes**

**NOTE** DCE managed nodes are not supported on Solaris.

When executed on the management server with the **-server** option, the OVO utility opc secregister syr.sh creates a special user name (principle) opc-agt-adm. This user name has the permissions needed to modify accounts on the managed node.

Normally, the OVO agents log into DCE at startup using the primary principal opc/opc-agt/<hostname>. However, if this login fails for any reason, the OVO control agent then attempts to login as opc-agt-adm, and to generate a new random password for its primary account. The new password updates both the DCE registry and the local keytab file.

### **Why DCE Logins Fail**

Generally, the initial DCE login will fail in only the following situations,

#### ❏ **Primary Account is on the Management Server**

After installation (or after running for the first time in authenticated mode) if opc secregister.sh was executed on the management server to create the managed node account. In this case, the local keytab file does not exist. To create the local keytab file, you have to execute opc sec register.sh locally on the managed node.

### ❏ **Local Keytab was Removed or Corrupted**

Keytab file of the managed node was removed or corrupted.

### ❏ **Password Expired While the Control Agent was Not Running**

Password of the managed node expired while the control agent was not running. As a result, the control agent is unable to login and generate a new password.

You can rectify any of these problems by creating a primary account manually.

### **Creating a Primary Account Manually**

If the DCD login fails, you can log in on the managed node and run opc\_sec\_register.sh manually:

### **Disabling the Primary Account**

It is possible to simply disable or even remove the opc-agt-adm account using standard DCE utilities. However, if you disable or remove the opc-agt-adm account, the automatic password recovery process will be compromised. An automatic password recovery process that is compromised does not affect automatic password generation while the agent is running and password expiration is enabled.

# **Assigning Passwords on Managed Nodes**

This section explains how to assign passwords on UNIX, MPE/iX, Microsoft Windows NT, and Novell NetWare managed nodes.
#### **Assigning Passwords on UNIX Managed Nodes**

On UNIX managed nodes, the default OVO operator opc\_op cannot login into the system through normal login, telnet, and so on because of a \* entry in the /etc/passwd file and because.rhosts entries are not provided. If you want to provide a virtual terminal or application startup (requiring a **Window (Input/Output)**) for the default OVO operator, set the password or provide . rhosts or /etc/hosts.equiv functionality.

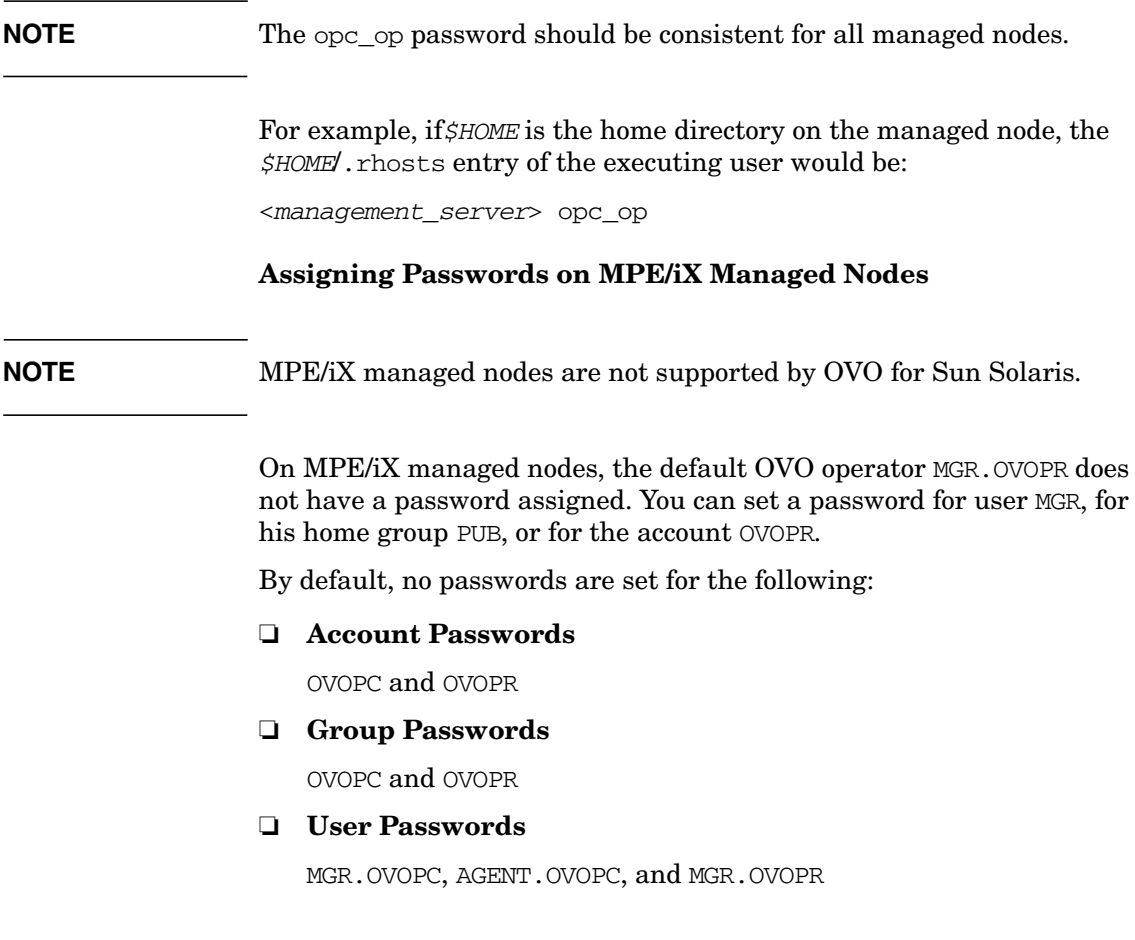

#### **Assigning Passwords on Windows NT Managed Nodes**

On Microsoft Windows NT managed nodes, you can assign the password for the OVO account during installation of the agent software. If you do not assign a password for the OVO account, a default password is created. However, a password is not assigned by default.

#### **Assigning Passwords on Novell NetWare Managed Nodes**

On Novell NetWare managed nodes, the password for the default operator opc\_op is not assigned during installation of the agent software.

**IMPORTANT** For security reasons, assign a password to opc<sub>raph</sub> with NetWare tools *after* the agent software is installed.

# **Protecting Configuration Distribution**

The command opctmpldwn provides a way of bypassing the standard OVO template distribution mechanism: it allows you to download and encrypt OVO templates and configuration data on the management server and then copy it to the target location on the managed nodes. Only assigned logfile, SNMP trap, opcmsg, threshold monitor, scheduled action, event correlation, and Manager-of-Manager (MoM) templates are downloaded.

The files are encrypted, either with the default key of the managed node, or with keys generated specifically for the node.

Specific keys can be generated and managed with the OVO key management tools opcsvskm and opcskm. opcsvskm is used to create and export keys on the management server; opcskm is used to import keys on the managed nodes. Both tools must be used with the -t option so that a template key file is used.

See the man pages *opctmpldwn(1M)*, *opcsvskm(1M)*, and *opcskm(1M)* for more information.

# **Protecting Automatic and Operator-initiated Actions**

Action requests and action responses can contain sensitive information (for example, application password, application responses and so on) that might be of interest to intruders. In a secure system, this is not problem. However, if the requests and responses have to pass through a firewall system or over the Internet, where packets may be routed through many unknown gateways and networks, then you should take measures required to improve security.

### **Protecting Shell Scripts**

In addition, automatic actions and operator-initiated actions are normally executed as root. To prevent security holes, it is essential that you protect any shell scripts (for example, those used to switch users) by assigning minimal rights and choose carefully the commands which an application uses.

### **Switching the User for OVO Agents**

To further increase security, you can switch the user for OVO agents from user root to specified user account or group.

- To switch the user for OVO HTTPS agents, use the command ovswitchuser.sh. For details, see the man page *ovswitchuser(1M)*.
- To switch the user for OVO DCE agents, use the command opcswitchuser.sh. For details, see the man page *opcswitchuser(1M)*.

# **Protecting Remote Actions**

Remote actions are automatic or operator-initiated actions executed on a managed node that is controlled by OVO, but is not the originator of the message that triggered the action.

For example, Figure 12-2 shows how Managed Node A sends a message to the OVO management server which then executes the action on Managed Node B.

#### **Figure 12-2 Example of Remote Actions**

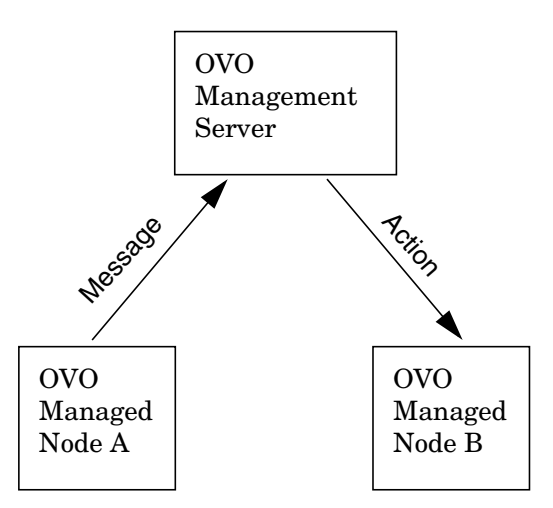

#### **Who Needs to Protect Remote Actions**

OVO offers a variety of security mechanisms that prevent the misuse of remote actions. These security measures are especially important for companies that manage systems from more than one customer with one OVO management server. Remote actions designed for the managed nodes of one customer may not be executed on the managed nodes of another. Some of these security mechanisms are active by default. Others must be enabled manually.

#### **Types of Security Mechanisms for Remote Actions**

To prevent the misuse of remote actions, OVO offers the following security mechanisms:

#### ❏ **Assigning Trusted User to Configuration Files**

All OVO configuration files on the managed nodes must belong to a trusted user. By default, this trusted user is the super user. You can change the trusted user (that is, the account under which the OVO agents run) to another user. For details, see the man page *opcswitchuser(1M)*.

#### ❏ **Encrypting Message Source Templates**

By default, OVO message source templates that are assigned and installed on a managed node are encrypted. Encryption protects message source templates from unwanted modifications and misuse.

#### ❏ **Disabling Remote Actions**

If necessary, you can entirely disable remote actions for *all* managed nodes.

To disable remote actions for all managed nodes, use the command-line tool ovconfchg on the OVO management server. Enter the following:

#### **ovconfchg -ovrg** *<management\_server>* **-ns opc -set \ OPC\_DISABLE\_REMOTE\_ACTIONS TRUE**

Where *<management* server> is the name of OVO management server.

By default, OPC DISABLE REMOTE ACTIONS TRUE is set to FALSE. If you disable remote actions, and a message requests a remote action on a node, the action request will fail continually and an annotation will be added to the message. If you set the parameter to FALSE again, the remote action will executed successfully.

**NOTE** The following OVO default templates will fail because the node on which the action will be executed is specified:

— Mailqueue (HP-UX HP-UX 11.x)

SNMP ECS Traps

#### ❏ **Detecting Faked IP Addresses or Secret Keys**

If you have installed the OVO Advanced Network Security (ANS) extension, you can also check for mismatched sender addresses by using the command-line tool ovconfchg on the OVO management server:

**ovconfchg -ovrg** *<management\_server>* **-ns opc -set \ OPC\_CHK\_SENDER\_ADDR\_MISMATCH TRUE**

Where *<management* server> is the name of OVO management server.

This check reinforces OPC DISABLE\_REMOTE\_ACTIONS TRUE by detecting any attempts to use faked IP addresses or secret keys that were generated by another node.

If the check detects an IP address and hostname mismatch, all actions that are to be executed on a node other than the message originator are removed from the message. Only local actions that were already started on the message originator are not removed. Failed action requests are documented in annotations, which are added to the message automatically.

# **About Queue Files**

The commands opcmsg and opcmon us the queue files for the message interceptor (msgiq) and the monitor agent (monagtq) to communicate with their corresponding processes. The queue files grant read/write permission to all users. You can read sensitive messages by displaying these queue files as a regular user.

**CAUTION** The opcmsg and opcmon commands allow any user to send a message triggering an automatic action, even on another node.

# **About Security in OVO Auditing**

OVO distinguishes between modes and levels of audit control:

❏ **Mode**

Determines who is permitted to change the level of auditing.

❏ **Level**

Determines what kind of auditing information is being collected.

# **Types of Audit Modes**

Your company policy determines which auditing mode you use:

#### ❏ **Normal Audit Control**

Default mode after installation. You can change the level of auditing in the Configure Management Server window.

#### ❏ **Enhanced Audit Control**

Can only be set by the user root, and cannot be reset without re-initializing the database.

## **Types of Audit Levels**

You can select from the following audit levels:

#### ❏ **No Audit**

OVO does not maintain any auditing information.

#### ❏ **Operator Audit**

Default level after installation.

Maintains audit information about:

- Operator logins and logouts, including attempted logins
- Changes to the OVO user passwords
- All actions started from browsers and the Application Desktop

#### ❏ **Administrator Audit**

OVO maintains audit information about user logins and logouts, including attempted logins and changes to OVO user passwords. In addition, OVO creates **audit entries** when actions are started from the message browsers and in the Application Bank, and when the configuration of OVO users, managed nodes, node groups, or templates changes.

Table 12-1 provides complete overview of the audit areas that are included in the administrator audit level.

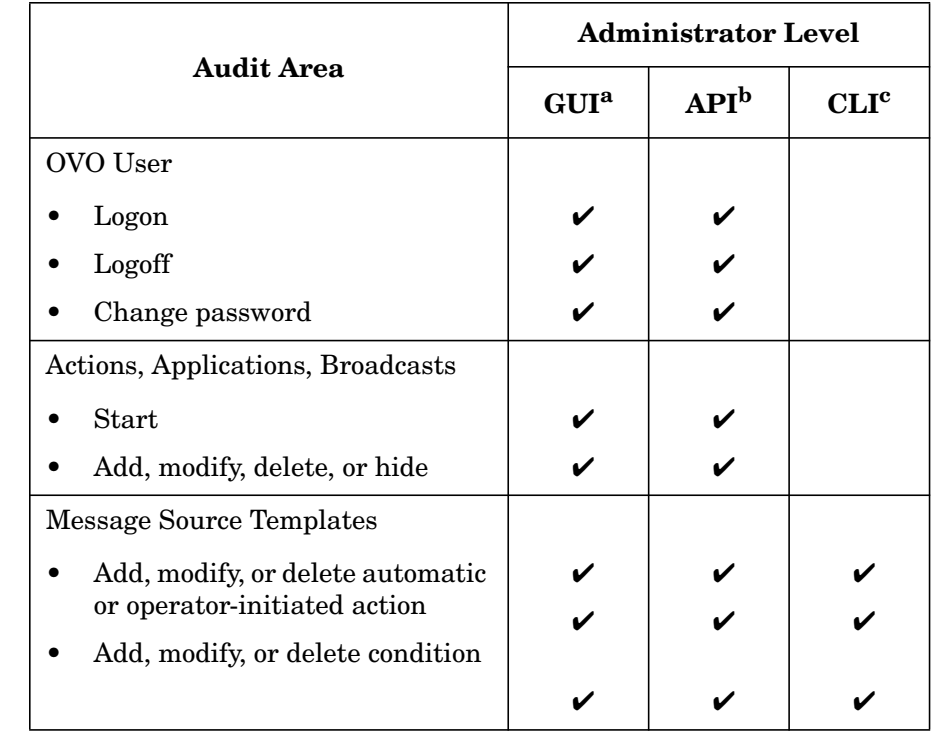

#### **Table 12-1 Audit Areas of the Administrator Audit Level**

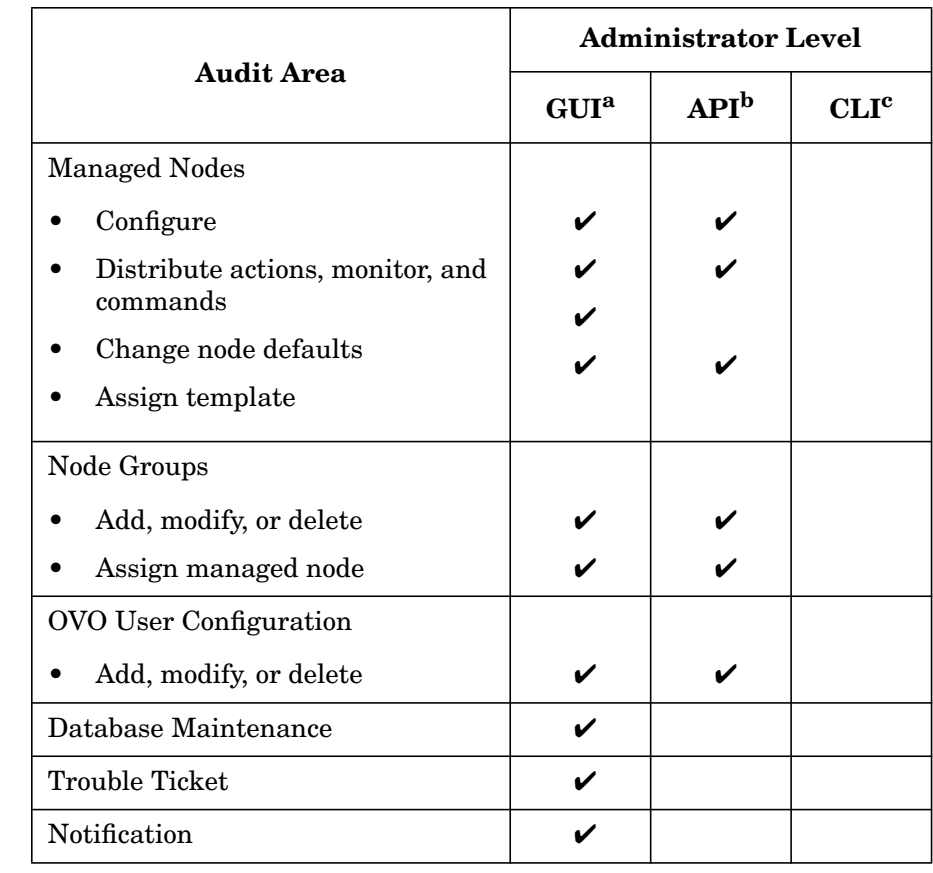

#### **Table 12-1 Audit Areas of the Administrator Audit Level (Continued)**

a. OVO creates an audit entry when the action is carried out using the GUI.

- b. OVO creates an audit entry when the action is carried out using an API. No entry in this column indicates only that no audit information is collected. It does not indicate that no APIs are available.
- c. OVO creates an audit entry when the action is carried out using a command-line interface (CLI). No entry in this column indicates only that no audit information is collected. It does not indicate that no command line interfaces are available.

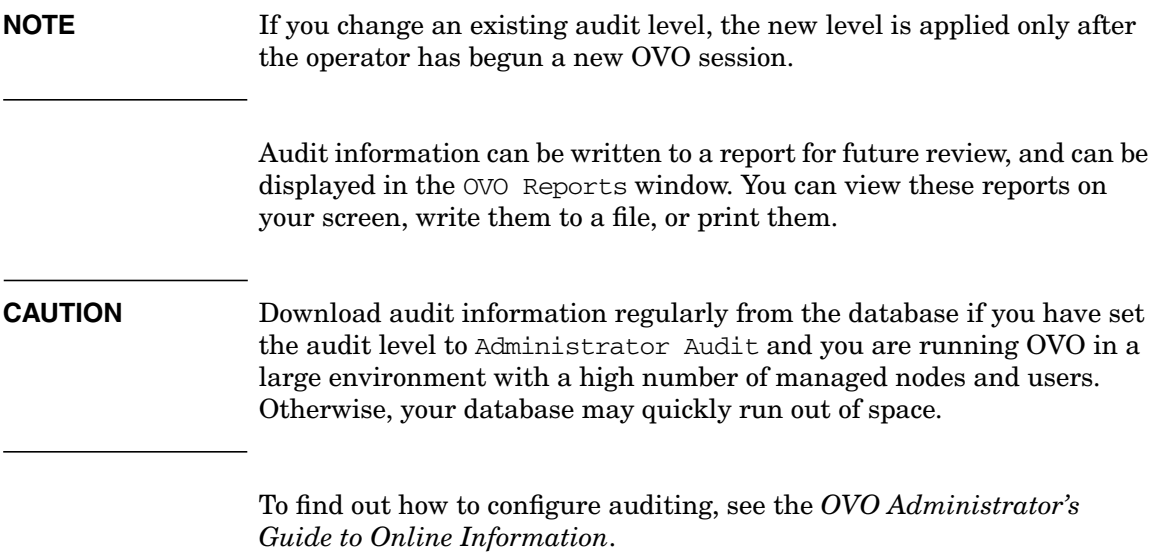

<span id="page-478-0"></span>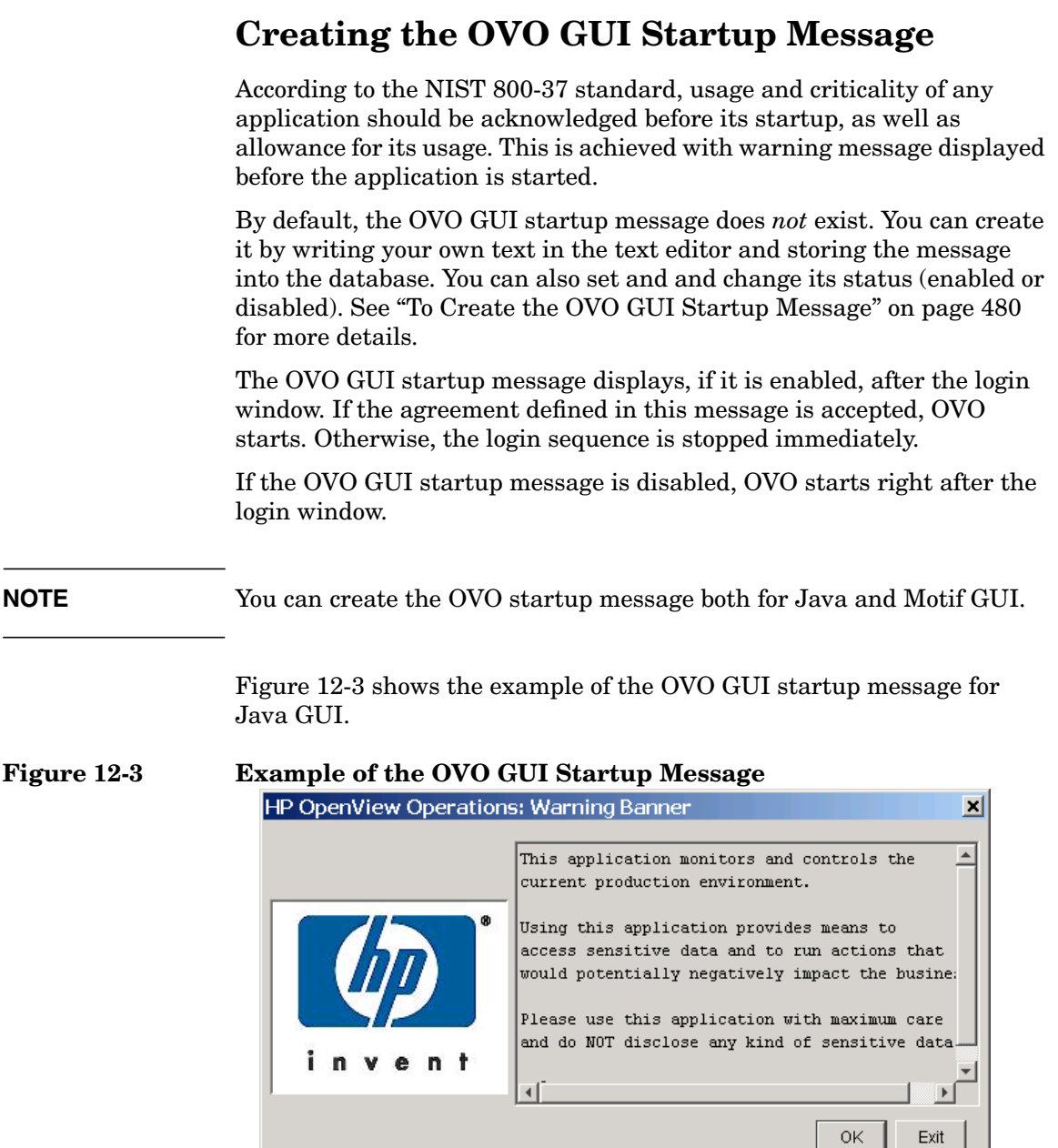

# **OVO GUI Startup Message Prerequisites**

Before you create the OVO GUI startup message, you should take the following into account:

❏ The startup message is defined and enabled after the OVO installation.

### **IMPORTANT** It is possible to customize, edit or change the status of OVO GUI startup message only as the user root.

❏ Startup message is stored in the opc\_mgmt\_config table in the attribute ovou\_license\_text. Refer to *OVO Reporting and Database Schema* for details about the database tables.

#### **NOTE** It you select Restart Session in the Motif GUI, the startup message does *not* display, because the OVO management server is the same as it was before you restarted the session.

# <span id="page-479-0"></span>**To Create the OVO GUI Startup Message**

To create the OVO GUI startup message, perform the following:

1. Write your own message in the text editor.

The length of the message should *not* exceed 2048 single byte characters or 1024 multi byte characters.

**NOTE** To ensure that the startup message is displayed correctly in the startup message window, pay attention to the linefeeds in the text editor while writing the message.

> 2. Use opcuistartupmsg command line tool to store the customized startup message into the database, as well to set or change its status. For more information about the opcuistartupms tool, see *opcuistartupmsg.1m*.

**NOTE** To display the current startup message and its status, enter one of the following in your terminal:

- ❏ **opcuistartupmsg**
- ❏ **opcuistartupmsg -s**

About OVO Security **Creating the OVO GUI Startup Message**

# **13 Maintaining OVO**

# **In this Chapter**

This chapter contains information for administrators who are responsible for maintaining OVO, and who may need to change the hostname and IP address of the management server and managed nodes.

# **Maintaining the Management Server**

Maintaining the OVO management server includes the following:

- ❏ [Downloading Configuration Data](#page-484-0)
- ❏ [Backing up Data on the Management Server](#page-487-0)
- ❏ [Maintaining a Database](#page-500-0)
- ❏ [Maintaining the HP OpenView Platform](#page-503-0)
- ❏ [Maintaining OVO Directories and Files](#page-504-0)

# **Maintaining the Managed Nodes**

Maintaining the managed nodes includes the following:

- ❏ Managed Node Directories Containing Runtime Data
- ❏ [Location of Local Logfiles](#page-507-0)

# **Maintaining Licenses and Hostnames**

In addition, this chapter contains information about:

- ❏ [Maintaining Licenses](#page-509-0)
- ❏ [Changing Hostnames and IP Addresses](#page-513-0)

# <span id="page-484-0"></span>**Downloading Configuration Data**

You should download configuration data as part of your standard maintenance or backup routine. Also, before you significantly change your OVO configuration, you should download configuration data or back up your configuration data. To back up your configuration, see ["Backing](#page-487-0) [up Data on the Management Server" on page 488](#page-487-0).

# **Methods for Downloading Configuration Data**

You can download configuration data in one of two ways:

#### ❏ **Administrator GUI**

See Figure 13-1 on page 486.

❏ **Command Line**

Use the opccfgdwn(1M) command.

Both methods enable you to select the parts of the configuration that you want to download. For example, instead of downloading the entire configuration, you may choose to download only the templates.

# **Parts of the Configuration to be Downloaded**

The different parts of the configuration to be downloaded are specified in the following file:

/var/opt/OV/share/tmp/OpC\_appl/cfgdwn/download.dsf

This specification file is required as a parameter by the  $\mathop{\rm{opocfcdwn}}(1M)$ command.

# **About the Download Configuration Data Window**

Figure 13-1 on page 486 shows the Download Configuration Data window.

### **Figure 13-1 Download Configuration Data Window**

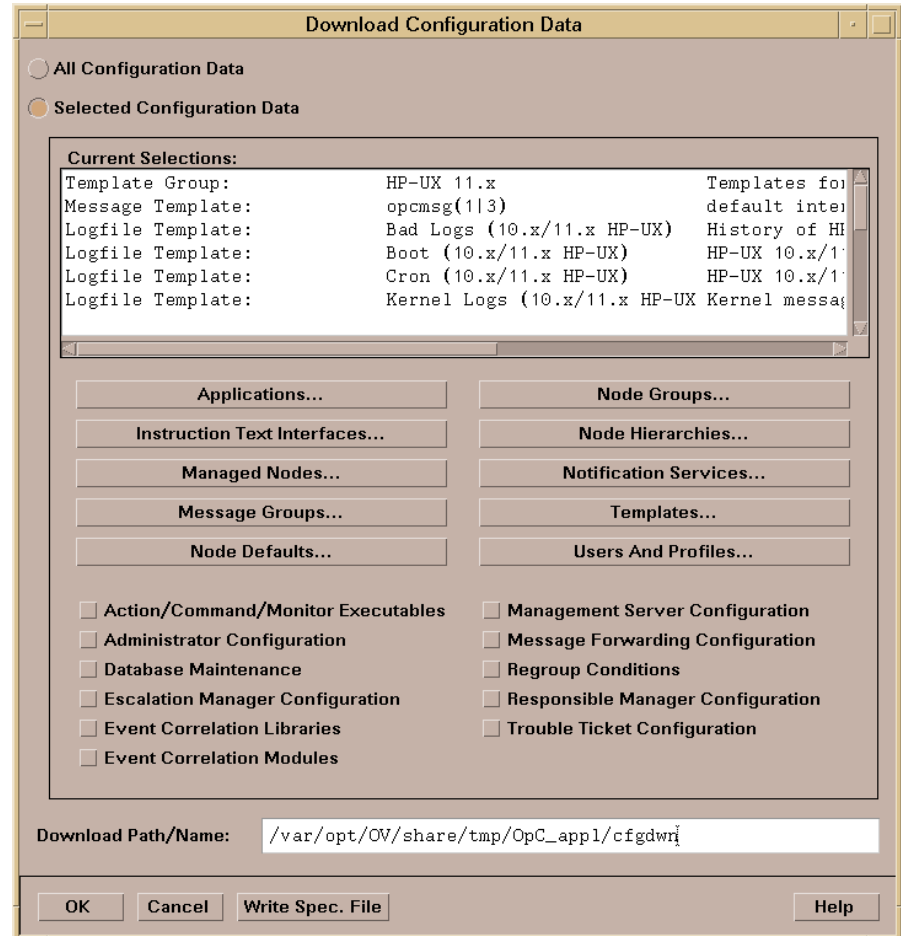

#### **To Open the Download Configuration Data Window**

To open the Download Configuration Data window in the OVO administrator's GUI, select Actions: Server->Download Configuration….

#### **To Download from the Download Configuration Data Window**

To find out how to download OVO data using the Download Configuration Data window, see the online help for that window.

# <span id="page-487-0"></span>**Backing up Data on the Management Server**

OVO provides two methods for backing up data on the OVO management server:

❏ **Offline Backup**

opc\_backup

❏ **Automatic Backup**

ovbackup.ovpl

# **Redistributing Scripts to All Managed Nodes**

OVO configuration data is stored on the management server and the managed nodes. If the restored configuration on the management server does not match the current configuration on a managed node, errors relating to missing instructions or incorrectly assigned templates may occur. After you have restored a backup, you should redistribute the templates, action, command and monitor scripts to all managed nodes using the Force Update option.

# **About Backup and Recover Tools**

When recovering data, use the recover tool corresponding to the backup tool originally used to back up the data. For example, use opc\_recover to restore data backed up with opc\_backup. Use ovrestore.ovpl to recover data backed up with ovbackup.ovpl. And so on.

# **About Archive Log Mode in Oracle**

**Archive log** mode is mode used by Oracle to save data automatically and periodically. Changes to data files stored in **redo log files**. These redo log files are subsequently archived. For more information about archive log mode and redo log files, see the Oracle documentation. To find out how to set up archive log mode in OVO, see ["Maintaining a](#page-500-0) [Database" on page 501,](#page-500-0) as well as the *OVO Administrator's Guide to Online Information*.

# **About Offline Backups**

You can use the opc backup tool to perform partial or full backups of data on the management server:

### ❏ **Partial Backup**

OVO configuration data only. Includes current messages and history messages.

### ❏ **Full Backup**

Includes the OVO binaries and installation defaults.

In either case, you have to shut down all OVO GUIs and stop all OpenView services, including the OVO server processes. Then, you shut down the Oracle database, and perform an offline backup.

### **Advantages of Offline Backups**

Backing up data offline has the following advantages:

- ❏ Archive log mode is not needed:
	- Better overall performance
	- Less disk space required
- ❏ Binaries are backed up (if full mode is used).

### **Disadvantages of Offline Backups**

Backing up data offline has the following disadvantages:

- ❏ You can recover data only to the state of the most recent full backup.
- ❏ You must stop all OV services and GUIs.

### **Types of Offline Backup Functions**

For an overview of the backup functions, see man pages opc\_backup(1M) and opc recover(1M).

# **About Automatic Backups**

To carry out a complete automatic backup of the database while the GUI and server processes are running, OVO integrates its own backup and restore scripts with those provided by the Network Node Manager (NNM):

- ❏ ovbackup.ovpl
- ❏ ovrestore.ovpl

Automatic backups are designed to be run with cron jobs or through scheduled OVO actions. For more information about the automatic NNM backup scripts, as well as the automated-backup scripts provided by OVO, see ["About the ovbackup.ovpl Command" on page 494](#page-493-0) and ["About](#page-495-0) [the ovrestore.ovpl Command" on page 496.](#page-495-0)

#### **Advantages of Automatic Backups**

Automatic backups have the following advantages:

❏ **OVO GUI**

There is no need to exit the OVO GUI, although OVW actions are not possible for a short time (for example, starting applications in the Application Desktop window).

#### ❏ **Processes and Services**

OVO server processes, OVO Operator Web GUI services, trouble ticket services, and notification services remain fully operational.

#### ❏ **Database**

Partial recovery of the Oracle database is possible.

For example, you could recover the Oracle database as follows:

- Up to a given time
- Individual damaged tablespaces

#### **Disadvantages of Automatic Backups**

Automatic backups have the following disadvantages:

#### ❏ **Archive Log Mode**

Oracle archive log mode must be enabled:

- Reduces overall performance
- Requires more disk space
- ❏ **Binaries**

No binaries are backed up

#### **Excluding Temporary Files from Automatic Backups**

Temporary files (for example, queue files) are excluded from automatic backups. When a backup starts, the OVO GUI pops up a notification window and some OVW maps remain blocked for the duration of the backup. If a task cannot be completed before the backup starts, the task remains idle until the backup is finished. After the backup is finished, the task resumes and completes.

#### **Excluding Oracle Files from Automatic Backups**

Automatic backups do not include the Oracle online, redo, and log files, which cannot be backed up while the database is running. However, Oracle does allow you to mirror these files on different disks so that they can be recreated in the event of problems. For details, see the Oracle documentation.

#### **About the Archive Log Mode in Oracle**

The scripts provided by OVO for automated backups use the online backup method from Oracle, which requires the database run in **archive log** mode. The Oracle archive log mode is not the default setting for the Oracle database. You have to configure archive log mode manually. In archive log mode, Oracle stores any changes to data files between full backups in numbered **redo log files**. The redo log files are used in the event of a shut down to restore a configuration from the most recent, full backup. For details, see Oracle's product documentation.

#### **To Enable Archive Log Mode in Oracle**

To enable archive-log mode in Oracle:

- 1. Close all OVO open sessions.
- 2. Stop ovw by.

Enter the following:

#### **ovstop**

- 3. Shut down the database.
- 4. Set the archive log parameters in the init.ora file:

\$ORACLE\_HOME/dbs/init\${ORACLE\_SID}.ora

a. To start the archive process, uncomment the following line:

log\_archive\_start = true

If the line is not already in the init.ora file, add it.

b. To specify the archive directory, uncomment the following line:

log\_archive\_dest = <ORACLE\_BASE>/admin/<ORACLE\_SID>/arch/

Fill in the corresponding values for *<ORACLE\_BASE>* and *<ORACLE\_SID>*.

**NOTE** For Oracle 8, make sure to add a slash (*i*) to the directory path (for example, <ORACLE\_BASE>/admin/<ORACLE\_SID>/arch/). If you do not add a slash, Oracle will use the wrong archive log directory name.

> c. To define the names of the archived log files, uncomment the following line:

log\_archive\_format = "T%TS%S.ARC"

5. Start the database and enable archive log mode.

Enter the following commands as user oracle:

```
sqlplus /nolog
SQL>connect / as sysdba
SQL>startup mount
SQL>alter database archivelog;
SQL>alter database open;
SQL>exit
```
6. *Recommended:* Make a *full* offline backup of the database.

Shut down the database again. Then make a full off line backup of the database as a foundation for later online backups.

#### **About the opcwall Command**

The command-line utility opcwall(1) enables you to notify all running OVO Motif GUIs of an imminent automated backup.

This command accepts the following options:

#### **opcwall {-user <***user\_name***>} <***Message Text***>**

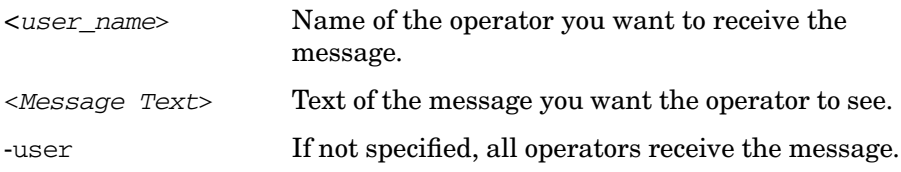

For example, you can configure opcwall to inform users ten minutes before the backup is scheduled to start that, if they want to continue to work, they can use the Java GUI for the duration of the backup.

#### <span id="page-493-0"></span>**About the ovbackup.ovpl Command**

The automated backup command ovbackup.ovpl pauses running processes and flushes their data to disk before backing up the NNM databases and the data of integrated applications. After the backup has completed, the NNM processes are resumed.

The command accepts the following options:

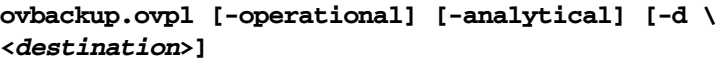

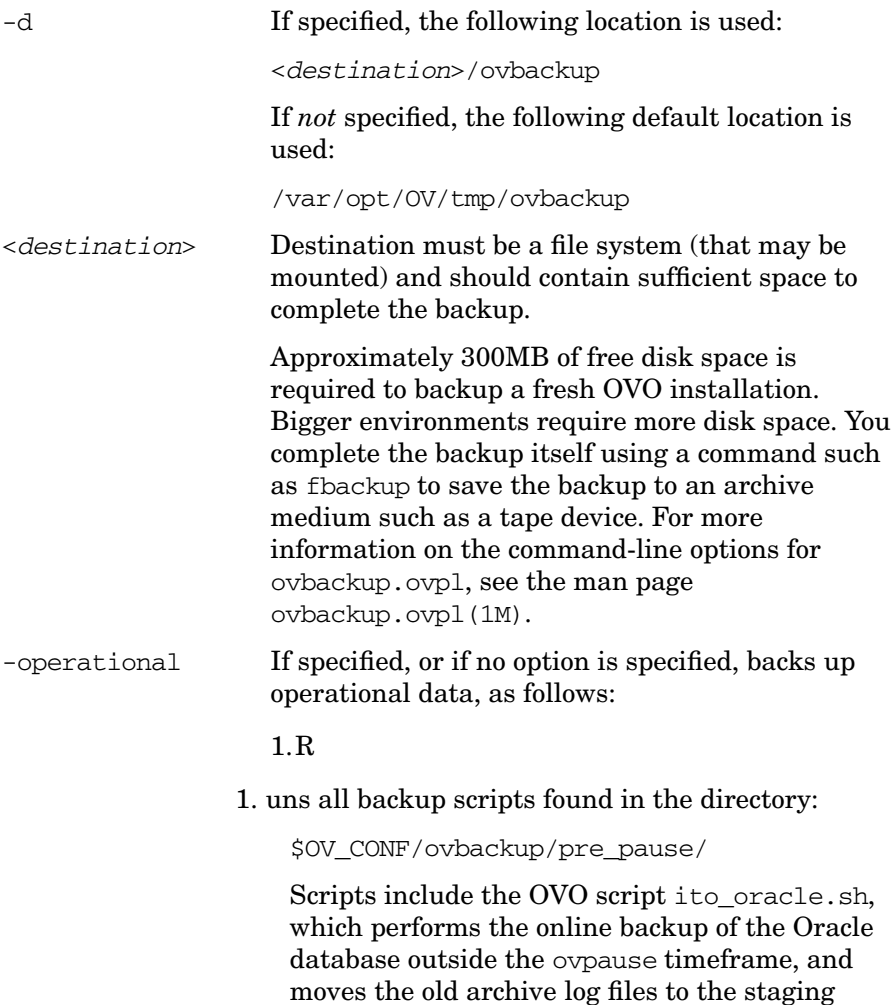

area. These archive logs are *not* subsequently restored. They are only required if the backup is corrupt and an earlier backup has to be used.

- 2.Calls ovpause to pause all NNM processes (and block OVW API calls).
- 3.Runs all backup scripts found in the directory:

\$OV\_CONF/ovbackup/checkpoint/operational/

Scripts include the OVO script ito\_checkpoint.sh, which reads the current time stamp of Oracle, copies offline redo logs not moved by ito oracle.sh to the staging area, and copies the OVO configuration in the file system that is not backed up by nnm\_checkpoint.ovpl.

The NNM script nnm checkpoint.ovpl backs up all operational NNM databases and also backs up the directory \$OV\_CONF, which includes some OVO configuration files, the NNM database (flat) files, and the NNM configuration files.

- 4.Calls ovresume to resume operation of NNM processes.
- 5.Runs all backup scripts found in the directory:

\$OV\_CONF/ovbackup/post\_resume

-analytical If specified, or if no option is specified, backs up analytical data.

Runs all backup scripts found in the directory:

\$OV\_CONF/ovbackup/checkpoint/analytical

Scripts include nnm checkpoint.ovpl. Option also backs up the NNM analytical repository if the embedded database is used

**NOTE** The ovbackup.ovpl command stores progress information in the file /var/opt/OV/tmp/ovbackup.log.

#### <span id="page-495-0"></span>**About the ovrestore.ovpl Command**

The ovrestore.ovpl command restores a backup or parts of a backup created with ovbackup.ovpl.

**TIP** Before running ovrestore.ovpl, make sure that /opt/OV/bin is included in your PATH.

> Before starting, ovrestore.ovpl verifies that no OpenView or integrated processes are running.

This command accepts the following command-line options:

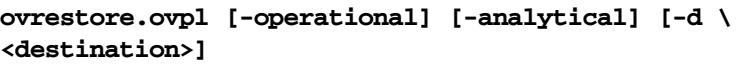

-operational If selected, or if no option is selected, restores operational data.

> Run all of the restore scripts found in the directory; \$OV\_CONF/ovbackup/restore/operational/ including ito restore.sh and nnm restore.ovpl.

The ito restore. sh script restores the Oracle database asking you to choose between the following restore options:

• *To State of Last Backup*

Restore to the state of the last backup.

• *To Most Recent State of Backup*

Restore to the most recent state of the backup. A roll forward is performed, based on the offline redo logs from the backup and the offline redo logs on the system.

-analytical If selected, or if no option is selected, restore analytical data.

Runs all of the restore scripts found in the directory:

\$OV\_CONF/ovbackup/restore/analytical/

Scripts include nnm\_restore.ovpl.

-d Specify the directory where the backup image resides. You can use this option only if you still have the backup on disk. Otherwise, you will need to restore the image to disk from the archive medium before running the command and option. For more information on the command-line options, see the man page ovrestore.ovpl(1M). **NOTE** The ovrestore.ovpl command stores progress information in the same file as ovbackup.ovpl:

/var/opt/OV/tmp/ovbackup.log

The ito restore. sh script is integrated into the ovrestore.ovpl command.

#### **About the ito\_restore.sh Script in the ovrstore.ovpl Command**

The ito restore.sh script, which is integrated in the ovrestore.ovpl command, allows you to restore the complete Oracle database. You can restore the database either to the state of the backup or to the most recent state (a roll forward is done based on the offline redo logs).

However, the Oracle archive log mode offers more possibilities, such as:

#### ❏ **Recovering Specified Corrupt Data Files**

You can retrieve single, corrupt data files from the backup and recover them with offline redo logs.

#### ❏ **Recovering Data up to a Specified Time**

With a backup and offline redo logs, you can recover data up to a specified point in time.

# **Recovering Configuration Data after an Automatic Backup**

Automatic backup scripts back up only configuration data and dynamic data. If binaries or static configuration files are lost, you have to recover them before restoring the database.

You can recover binaries or static configuration files in one of the following ways:

#### ❏ **Re-install OVO**

If Software Distributor indicates that OVO is already installed, you may need to use the option Reinstall Fileseteven if the same revision already exists.

#### ❏ **Run a Full Offline Backup**

Use a full offline backup that was taken with opc\_backup with the full option.

#### ❏ **Restore a Full Offline Backup**

Restore a full offline backup of the complete system.

#### **Restoring a Database to its State at the Latest Backup**

Restoring the database to its state at the time of the last backup requires data contained in the backup only. As a result, you can restore the database even if you have to re-install OVO. However, the restoring the database in this way is incorrect in Oracle because the *latest* state of the database is not restored. In addition, Oracle log numbers are reset in the control files and in the online redo logs. The control files are restored from a backup control file. Missing online redo log files are re-created by the Oracle recover process.

#### **Recovering a Database to its Latest State**

Recovering the database to the latest state more complicated than restoring the database to its state at the time of the last backup. Recovering the database to its last state uses not only the data contained in the backup but also data on the system itself (that is, online redo logs and archive logs since the last backup). In addition, this method may introduce inconsistencies between the configuration files (restored to the state of the backup) and the data in the database (restored to the latest possible state).

Recovering a database to its latest state works only if the following restrictions apply:

### ❏ **Control Files**

All control files must exist. Normally, control files are mirrored. If one of the control file still exists, it can be copied from one location to the other. However, this should be done by an Oracle DBA. The scripts will only restore to the latest state if all control files exist.

### ❏ **Redo Log Files**

All online redo log files must exist. Online redo log files can be mirrored. If one of the online redo log files in a log group still exists, it can be copied to the other locations. This should be done by an Oracle DBA. The scripts will only restore to the latest state if all redo log files exist.

### ❏ **Oracle Log Number**

The Oracle log number has not been reset since the backup.

### ❏ **Archived Redo Logs**

All archived redo logs made since the backup still exist.

### ❏ **OVO Users**

No OVO users have been modified since the backup, which modifies files in the file system.

### ❏ **ECS Templates**

No ECS templates have been added since the backup.

#### **To Remove OVO Queue Files**

OVO queue files are neither backed up with the automated backup scripts nor deleted during the restore. In addition, the messages in the queue files at the time of the backup are *not* in the database and are processed only when the OVO processes are next restarted.

If corrupt queue files prevent the server processes from being started, remove the queue files.

To remove the queue files, follow these steps:

1. Stop all OVO server processes:

#### **/opt/OV/bin/ovstop ovctrl**

2. Remove a selected temporary file or all temporary files:

#### **rm -f /var/opt/OV/share/tmp/OpC/mgmt\_sv/\***

3. Restart the OVO server processes:

**/opt/OV/bin/ovstart**

# <span id="page-500-0"></span>**Maintaining a Database**

To ensure that your OVO database runs efficiently, you should perform the following tasks periodically:

#### ❏ **Download History Messages and Audit Information**

Download history messages and audit information using the Database Maintenance window. To restore previously backed up history messages or audit information, see the man page opchistupl(1m) or opcaudupl(1m).

#### ❏ **Back up the OVO Configuration**

Back up the OVO configuration regularly. For details, see ["Backing](#page-487-0) [up Data on the Management Server" on page 488](#page-487-0).

#### ❏ **Re-organize the Database**

Re-organize the database using opcdbreorg. This tool frees empty pages and re-organizes the B-trees. For more details, see the man page opcdbreorg(1m).

#### ❏ **Move Messages into the History Database**

If a very large number of messages have been produced (for example, by an inappropriately configured template), operators may find that their Message Browser takes a long time to open. In this case, as user root, use the command-line utilities opcack or opcackmsg to acknowledge these messages and move them to the history database. For details, see the opcack $(1m)$  and opcackmsg $(1m)$  man pages.

#### ❏ **Add Disks**

The OVO database files automatically consume the extra disk space required to cope with any growth. If a disk runs out of space, you can use other disks to add additional files for a tablespace. For details, see the Oracle information.

### ❏ **Review Audit Files**

Every time a user runs the command **connect internal**, Oracle adds an audit file to the directory *\$ORACLE\_HOME*/rdbms/audit. Because the monitor template mondbfile runs the **connect internal** command roughly every ten minute, you should review the files in this directory regularly and, if necessary, remove them.

# **Configuring a Database on Multiple Disks**

Although using the Oracle archive log mode helps to reduce the loss of data after backing up and restoring a database, Oracle offers additional ways to avoid data loss in the unlikely event that a disk fails.

If you can access more than one disk, you should review the following configuration tips. Use the information provided when implementing similar scenarios in your own OVO environment.

# **To Move Oracle Control Files to the Second Disk**

To move one or more Oracle control files to the second disk, follow these steps:

1. Create the directories on the second disk:

```
mkdir -p /u02/oradata/openview
```
**chown oracle:dba /u02/oradata/openview**

- 2. Shutdown the database
- 3. Move selected control file(s) to a directory on the other disk, for example from disk /u01 to disk /u02:

```
mv /u01/oradata/openview/control03.ctl \
/u02/oradata/openview/control03.ctl
```
4. Modify the control file names in the following file:

\$ORACLE\_HOME/dbs/init\${ORACLE\_SID}.ora

Example of *old* control file names:

```
control files = (u01/oradata/openview/control01.ctl,
                /u01/oradata/openview/control02.ctl,
                /u01/oradata/openview/control03.ctl)
```
Example of *new* control file names:

```
control files = (u01/oradata/openview/control01.ctl,
                /u01/oradata/openview/control02.ctl,
                /u02/oradata/openview/control03.ctl)
```
5. Restart the database.

# **To Create Another Set of Mirrored Online Redo Logs**

You can create a second (or even third) set of mirrored, online redo logs on the second (or third) disk. OVO installs Oracle in such a way that, by default, it has three redo log groups, each containing one member.

The following procedure creates a second set of redo log files in the directory. /u02/oradata/openview. Modify the directory names (and repeat the steps) as required.

To create a second set of redo logfiles, follow these steps:

1. Create the directories on the second disk.

Example:

**mkdir -p /u02/oradata/openview chown oracle:dba /u02/oradata/openview**

- 
- 2. As user oracle in svrmgrl, enter the following:

**connect internal;**

```
alter database add logfile member
'/u02/oradata/openview/redo01.log' to group 1;
alter database add logfile member
'/u02/oradata/openview/redo02.log' to group 2;
alter database add logfile member
'/u02/oradata/openview/redo03.log' to group 3;
exit
```
# <span id="page-503-0"></span>**Maintaining the HP OpenView Platform**

To maintain the HP OpenView platform, periodically verify that the trap daemon logfile, trapd.log, has not grown too large. A large trap daemon logoff can reduce the performance of OVO.

A backup file of trapd.log is also provided:

/var/opt/OV/log/trapd.log.old

If you no longer need the entries, erase the trap daemon logfile:

/var/opt/OV/log/trapd.log .

For details about system maintenance in HP OpenView NNM, see *Managing Your Network with HP OpenView Network Node Manager*.
# **Maintaining OVO Directories and Files**

To maintain OVO directories and files, follow these guidelines:

# ❏ **Do Not Clean Up the Management Server Directory**

Important runtime data is contained in the mgmt\_sv directory:

/var/opt/OV/share/tmp/OpC/mgmt\_sv

Do not clean up this directory unless you are unable to use another solution or there are too many unprocessed and old messages.

# ❏ **Back up and Erase the Software Installation File**

If you no longer need the logfiles, you should backup and then erase the continuously growing OVO software installation, update, and de-installation logfile:

/var/opt/OV/log/OpC/mgmt\_sv/install.log.

The inst\_err.log and inst\_sum.log logfiles do not continuously grow because they are generated for each OVO software (de-)installation and update.

# ❏ **Back up and Erase the Error Logfile**

You should backup and then erase the OVO error and warning logfile and its backups:

/var/opt/OV/log/OpC/mgmt\_sv/opcerror

OVO uses an automatic backup logfile mechanism having up to four files.

If the opcerror logfile size is greater than 1 MB, OVO automatically does the following:

- Moves opcerro2 to opcerro3 (if exists).
- Moves opcerro1 to opcerro2 (if exists).
- Moves opcerror to opcerro1.

# **Maintaining the Managed Nodes**

On the managed nodes, you should periodically back up, and then erase, local OVO logfiles (and their backups). OVO uses 90% of the specified log directory size for local message logging, and 10% for error and warning logging. OVO also uses an automatic backup mechanism for the logfiles (four on UNIX and Solaris, nine on MPE/iX).

For example, the configured size of a UNIX log directory is 10 MB.

The size of a UNIX log directory is allocated in the following way:

# ❏ **Message Logging**

OVO allocates 9 MB for local message logging.

Given that there are four logfiles, if the opcmsglg file size is greater than 2.25 MB, OVO does the following:

- Moves opcmsq12 to opcmsq13 (if exists).
- Moves opcmsq11 to opcmsq12 (if exists).
- Moves opcmsqlg to opcmsql1.

# ❏ **Error and Warning Message Logging**

OVO allocates 1 MB for local error and warning message logging.

Given that there are four logfiles, if the opcerror file size is greater than 0.25 MB, OVO does the following:

- Moves opcerro2 to opcerro3 (if exists).
- Moves opcerro1 to opcerro2 (if exists).
- Moves opcerror to opcerro1 .

# **About Managed Node Directories with Runtime Data**

Table 13-1 shows the managed node directories that contain important runtime data.

# **Table 13-1 Managed Node Directories Containing Runtime Data**

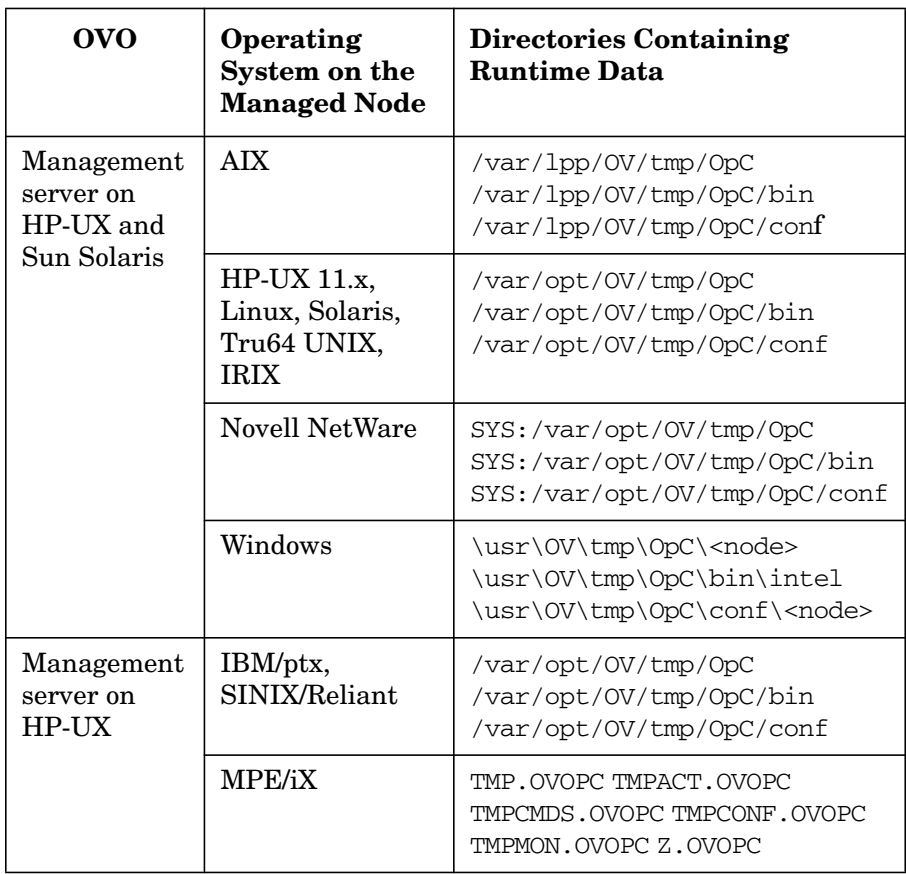

Unless there is *no* alternative, or if there are too many unprocessed and old messages, *do not* clean up these directories.

# **Location of Local Logfiles**

Table 13-1 shows where local logfiles reside on HP-UX 10.x/11.x and Windows managed nodes.

# **Table 13-2 Local Logfiles on HP-UX 10.x/11.x and Windows Managed Nodes**

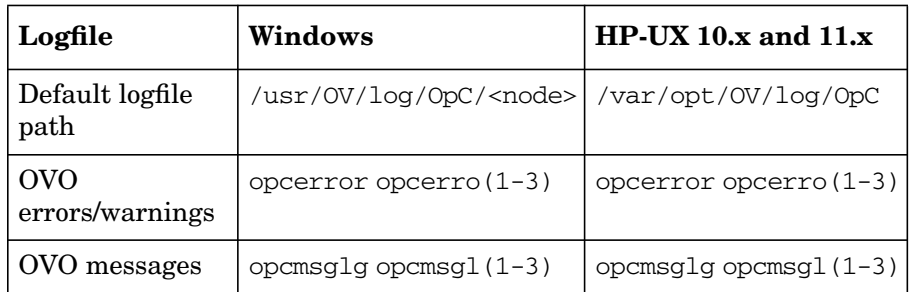

Table 13-3 shows where local logfiles reside on AIX and MPE/iX managed nodes.

# **Table 13-3 Local Logfiles on AIX and MPE/iX Managed Nodes**

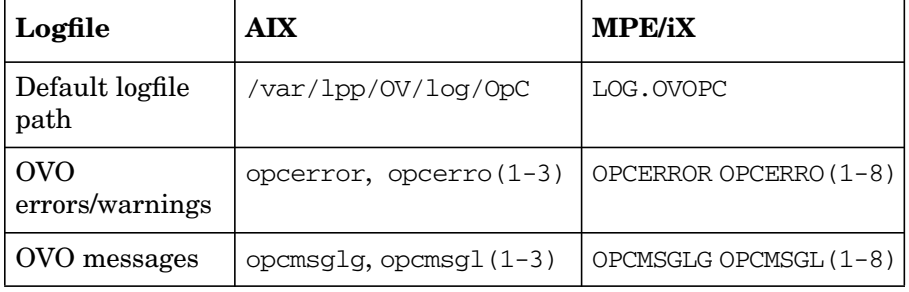

Whenever possible, avoid local logging into MPE/iX managed nodes. Logging into MPE/iX managed nodes can slow down your system because of the way in which seeks are implemented in large MPE/iX files.

Also, check the size of the file OPCMSGLG.LOG.OVOPC regularly. After you perform a backup, purge the file. To limit the size of this file, you can also change the value for Max. Size in the Node Communication Options window.

Table 13-4 shows where local logfiles reside on other HP-UX managed nodes.

# **Table 13-4 Local Logfiles on Other Managed Nodes (HP-UX)**

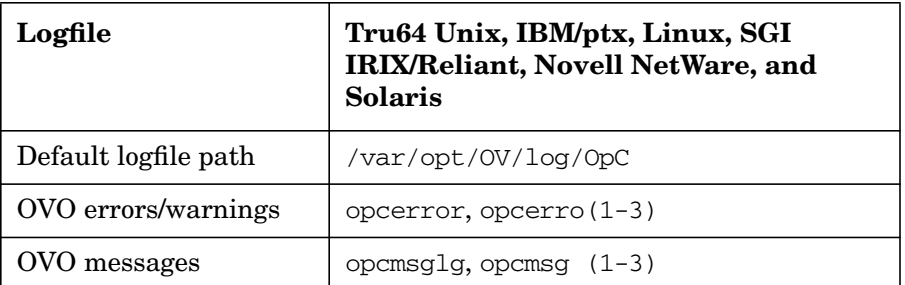

Table 13-5 shows where local logfiles reside on other Solaris managed nodes.

# **Table 13-5 Local Logfiles on Other Managed Nodes (Solaris)**

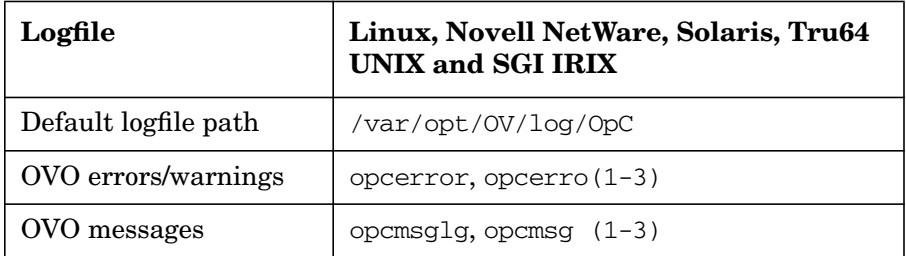

# **Maintaining Licenses**

OVO uses the OVKey license mechanism to install and maintain product licenses. The OVKey license technology is based on node-locked licenses with license passwords in a license file, not on a central license server.

# **Advantages of OVKey Licenses**

One clear and significant advantage of this approach is that you do *not* need to set up a license server that handles the licenses. In addition, you can use the product behind firewalls and in MC/Service Guard environments.

# **Replacing Instant On Licenses with OVKey Licenses**

OVO provides a command-line tool, opclic, to maintain the licenses. For more information about the command-line interface, see ["About the](#page-511-0) [Command-line License Maintenance Tool" on page 512](#page-511-0).

After installing OVO, you replace the **Instant On** licence with the correct license. The licence maintenance tool opclic ensures that the license file does not contain more than one server license.

# **Types of Licenses**

License types relate very strictly to the OVO product structure. Each sub-product or licensable feature has its own license type and product number. However, not all licenses will be required for OVO to run. In some cases a message in the Message Browser window informs you when no license is available, or a license has expired.

For more detailed information on the types of licenses available in OVO, see Table 13-6 on page 511.

# **Table 13-6 License Types for OVO**

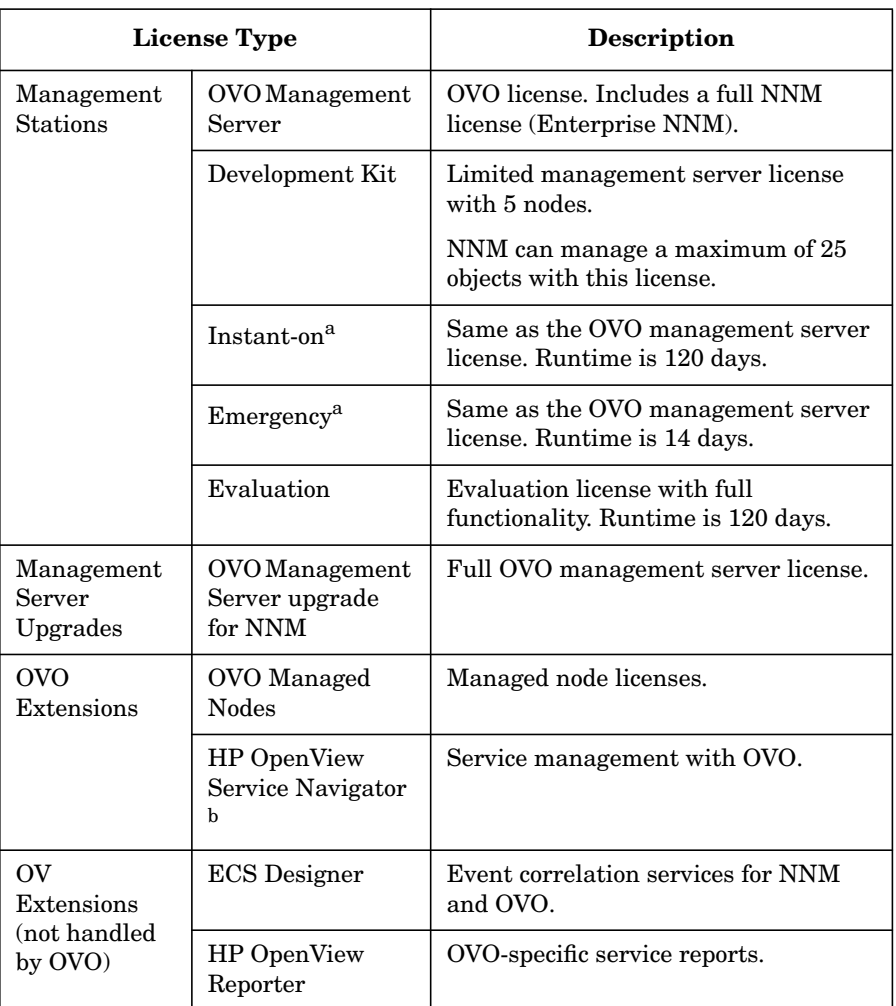

a. Not installed with opclic. Generated at runtime by the management server.

b. Included with the OVO management server license.

# <span id="page-511-0"></span>**About the Command-line License Maintenance Tool**

OVO provides a command-line interface for the maintenance of licenses.

The principal license maintenance tool, opclic, enables you to do the following:

- ❏ List the installed licenses
- ❏ Add and delete licenses
- ❏ Check for inconsistencies
- ❏ Check whether the user has enough licenses for his environment

# **Syntax for the opclic Command**

Use the following syntax for the opclic command accepts:

```
opclic [ { -add [-force] <"license_pwd"> <"annotation">
         { -delete <"license_pwd"> <"annotation"> } |
         { -list } |
         { -report } |
         { -help } ]
```
You must enter the license password on one line and enclosed it quotation marks.

# **Parameters for the opclic Command**

Use the following parameters with the opclic command:

-add Adds new license passwords.

Does not allow more than one server license password in the license file.

Passwords added using unsupported methods are invalid. OVO will not start, and the invalid passwords must be removed with opclic (see list).

Use the optional -force parameter to replace licenses or to install a server password. The server license password is *not* overwritten if the force parameter is not set. A warning message is written to stdout instead.

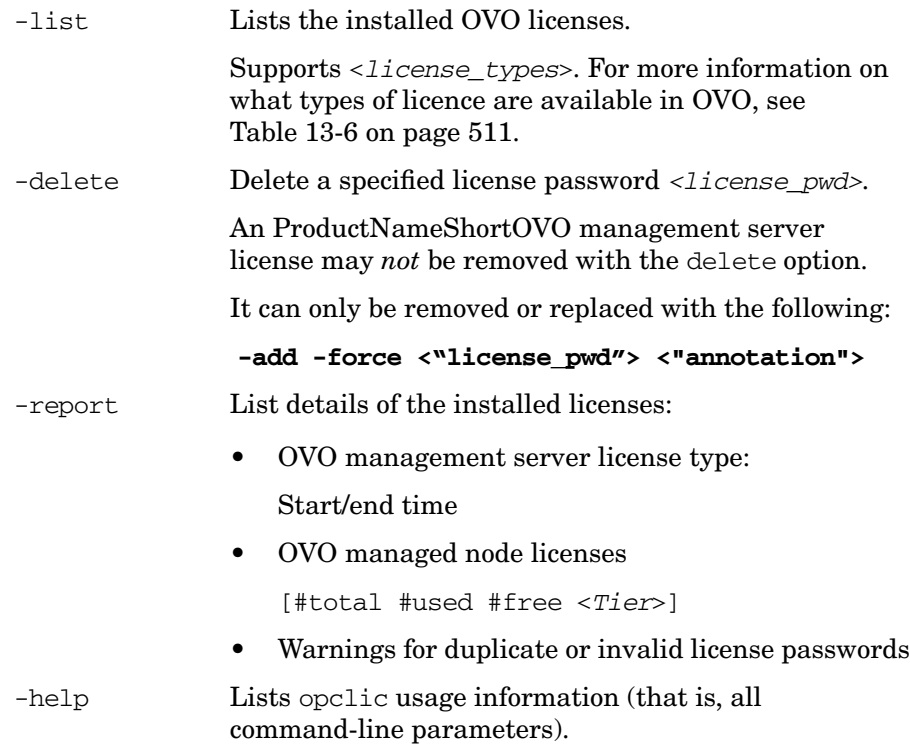

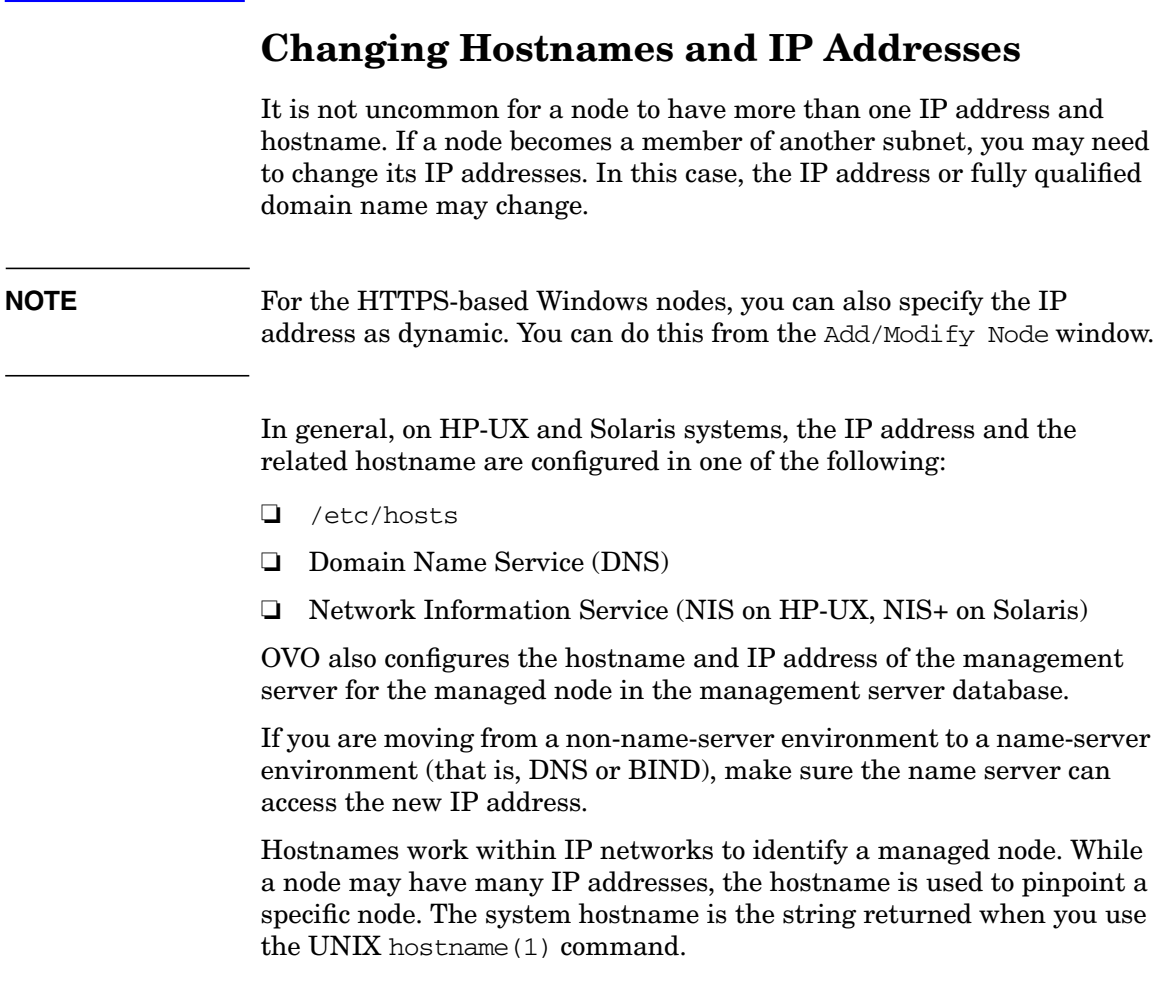

# **To Change the Hostname or IP Address of the Management Server**

To change the hostname or IP address of the management server, follow these steps:

1. **De-install the OVO agent software from the management server.**

*Before* changing the hostname of the management server, you must de-install the OVO agent software from the management server. To find out how to de-install the agent software, see the section ["De-installing OVO Software from the Managed Nodes" on page 62](#page-61-0).

# 2. **Request new licenses from the HP Password Delivery Service.**

For more information about OVO licensing, see the *OVO Installation Guide for the Management Server*.

3. **Stop** *all* **OVO processes on your management server.**

Stop the manager, agent, and GUI processes running on the system:

- a. Stop *all* running OVO GUIs by selecting Map:Exit.
- b. Stop the OVO agents on your management server by entering:

# **/opt/OV/bin/ovc -kill**

c. Stop the OVO manager processes by entering:

# **/opt/OV/bin/ovstop ovctrl**

d. Verify that no OVO processes are running by entering:

**ps -eaf | grep opc ps -eaf | grep ovc**

e. If an OVO process is still running, kill it manually by entering:

# **kill <***proc\_id***>**

All OVO intelligent agents on OVO managed nodes start buffering their messages.

# 4. **Make sure the database is running.**

If the database is not running, start it by entering:

#### **/sbin/init.d/ovoracle start**

For more information about the Oracle database, see the *OVO Installation Guide for the Management Server*.

# 5. **Change the IP address or node name of the OVO management server in the OVO database.**

Use the following "old name / new name" scheme:

# **/opt/OV/contrib/OpC/opcchgaddr -force -label <***label***> \ IP <***old\_addr***> <***old\_name***> IP <***new\_addr***> <***new\_name***>**

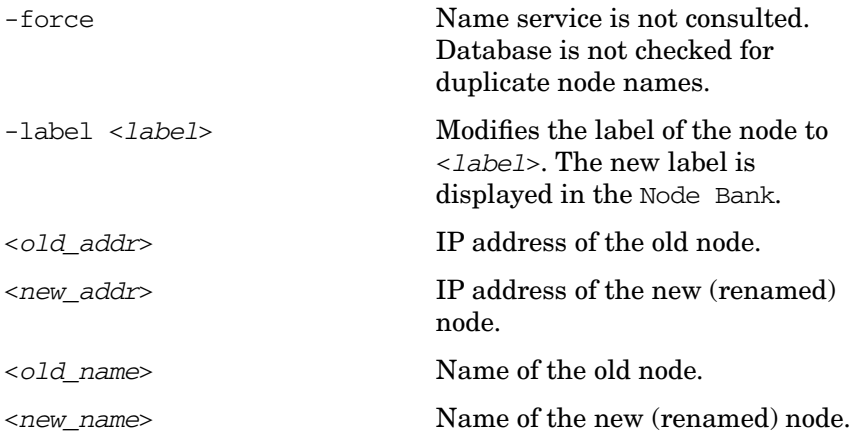

# 6. **Shut down the database.**

Enter the following:

#### **/sbin/init.d/ovoracle stop**

# 7. **Stop OpenView.**

Stop OpenView and all other integrated services (including OVO).

Enter the following:

**/opt/OV/bin/ovstop**

**/opt/OV/bin/ovc -kill**

#### 8. **Modify the OVO management server configuration.**

To change the hostname, enter the following:

ovconfchg -ovrg server -ns opc -set MANAGER *<new\_name>* ovconfchg -ovrg server -ns opc -set OPC\_MGMT\_SERVER\ *<new\_name>* ovconfchg -ovrg server -ns opc -set CERTIFICATE\_SERVER\ *<new\_name>*

**NOTE** You do not need to change the CERTIFICATE SERVER if an other system is set as a certificate server.

> Edit also the following files and replace any occurrence of the old hostname with the new one:

/var/opt/OV/share/databases/openview/ovwdb/ovserver /etc/opt/OV/share/conf/ovspmd.auth /etc/opt/OV/share/conf/ovwdb.auth /etc/opt/OV/share/conf/ovw.auth /opt/oracle/product/<*version*>/network/admin/listener.ora /opt/oracle/product/<*version*>/network/admin/sqlnet.ora /opt/oracle/product/<*version*>/network/admin/tnsnames.ora /opt/oracle/product/<*version*>/network/admin/tnsnav.ora

9. **Reconfigure the OVO management server system with the**

**new hostname or IP address.**

For details, see the *HP-UX System Manager's Guide*.

To change the host name permanently, run the special initialization script /sbin/set\_parms.

If you are moving from a non-name-server environment to a name-server environment, make sure the name server has the new hostname or IP address available.

10. **Restart the OVO management server system.**

# **To Reconfigure the OVO Management Server After Changing its Hostname or IP Address**

To reconfigure the management server after changing its hostname or IP address, follow these steps:

1. **Stop the management server.**

Enter the following:

**/opt/OV/bin/ovstop opc ovoacomm ovctrl**

2. **Start the OpenView Topology Manager Daemon Service.**

Enter the following:

**/opt/OV/bin/ovstart ovtopmd**

3. **Update the OVO management server registration.**

If you have changed the hostname, update the OVO management server registration.

Enter the following:

**rm /etc/opt/OV/share/conf/OpC/mgmt\_sv/svreg**

**touch /etc/opt/OV/share/conf/OpC/mgmt\_sv/svreg**

**/opt/OV/bin/OpC/install/opcsvreg -add \ /etc/opt/OV/share/conf/OpC/mgmt\_sv/itosvr.reg**

To find out how to reconfigure additionally installed subagent packages, see the manuals supplied with these packages.

4. **Stop the netmon process.**

If the netmon process automatically starts when the system starts, stop the netmon process.

Enter the following:

**/opt/OV/bin/ovstop netmon**

5. **Remove all entries from the SNMP configuration cache.**

Enter the following:

**/opt/OV/bin/xnmsnmpconf -clearCache**

# 6. **Update the creation time of objects contained in the ovtopmd database.**

Enter the following:

#### **/opt/OV/bin/ovtopofix -U**

This command causes the objects to display again in all maps the next time they are synchronized.

#### 7. **Restart the netmon process.**

Enter the following:

#### **/opt/OV/bin/ovstart netmon**

# 8. **Update OpenView with the changed hostname**

Enter the following:

**ping <***new\_hostname***>**

# 9. **Update the OpenView Topology Database.**

Enter the following:

**/opt/OV/bin/nmdemandpoll <***new\_name***>**

# 10. **Make sure the database is running.**

If the database is not running, start it with by entering the following:

#### **/sbin/init.d/ovoracle start**

For information on the Oracle database, see the *OVO Installation Guide for the Management Server*.

# 11. **Start OpenView.**

Start OpenView and all other integrated services (including OVO):

#### **/opt/OV/bin/ovstart**

**NOTE** At this point, the agent starts forwarding its buffered messages.

# 12. **Log in to the OVO GUI.**

Start the OVO GUI, and log in as administrator. Enter the following:

**/opt/OV/bin/OpC/opc**

# 13. **Verify the templates.**

Verify that the templates are still assigned to the new node.

# 14. **Redistribute all Event Correlation templates.**

If you have changed the hostname, redistribute all Event-correlation templates assigned to the management server.

Select Actions:Server->Install / Update Server Templates from the menu bar of the Node Bank window.

# 15. **Update the managed nodes or management server.**

Do one of the following:

• *Management Server*

If you are running your system in a multi-management-server environment (using flexible-management features), perform the following steps on the management server:

- a. Perform the following steps only on those nodes that contain the modified OVO management server:
	- 1. Shut down the OVO agents by entering:

# **/opt/OV/bin/OpC/opcagt -kill**

2. On RPC-based managed nodes, update the agent opcinfo file with a new hostname for the management server. For the location of the opcinfo file on the RPC-based managed nodes, see [Table 11-1 on page 377.](#page-376-0)

On HTTPS-based managed nodes, use a command-line tool ovconfchg to update it with a new management server hostname. For more details on how to use the ovconfchg, refer to *OVO HTTPS Agent Concepts and Configuration Guide*. See also *ovconfget* and *ovconfchg* man pages for more information.

3. Restart the OVO agent processes by entering:

# **/opt/OV/bin/OpC/opcagt -start**

b. If the modified OVO management server is configured as a primary manager for some managed nodes, update those managed nodes by running the following command from the modified OVO management server:

**/opt/OV/bin/OpC/opcragt -primmgr [ -all | \ [ -nodegrp <***group***>…] <***node***>…]**

c. Make sure that your hostname and IP address changes are reflected in all configurations and templates across the entire flexible-management environment.

To find out how to setup, modify, or distribute the templates in a flexible-management environment, see man page opcmom(4).

# 16. **Modify the hostname and IP address on all management servers.**

If you have setup manager-to-manager message forwarding, modify the hostname and IP address manually on all management servers that have the changed system in their node bank.

Also, check message-forwarding and escalation templates on the management servers for occurrences of the old hostname or IP address.

Check the following file:

/etc/opc/OV/share/conf/OpC/respmgrs/msgforw/escmgr

Modify message-forwarding and escalation templates on the management servers, as needed.

# 17. **Modify the OVO managed nodes configuration.**

Perform the following steps on all managed nodes that are configured in the Node Bank and which are running an OVO agent:

a. Shut down the OVO processes on the managed nodes. Enter the following:

# **/opt/OV/bin/opcagt -kill**

b. Enter the following:

```
ovconfchg -ns opc -set MANAGER <new_name>
ovconfchg -ns sec.core.auth -set MANAGER <new_name>
ovconfchg -ns sec.cm.client -set CERTIFICATE_SERVER\
<new_name>
```
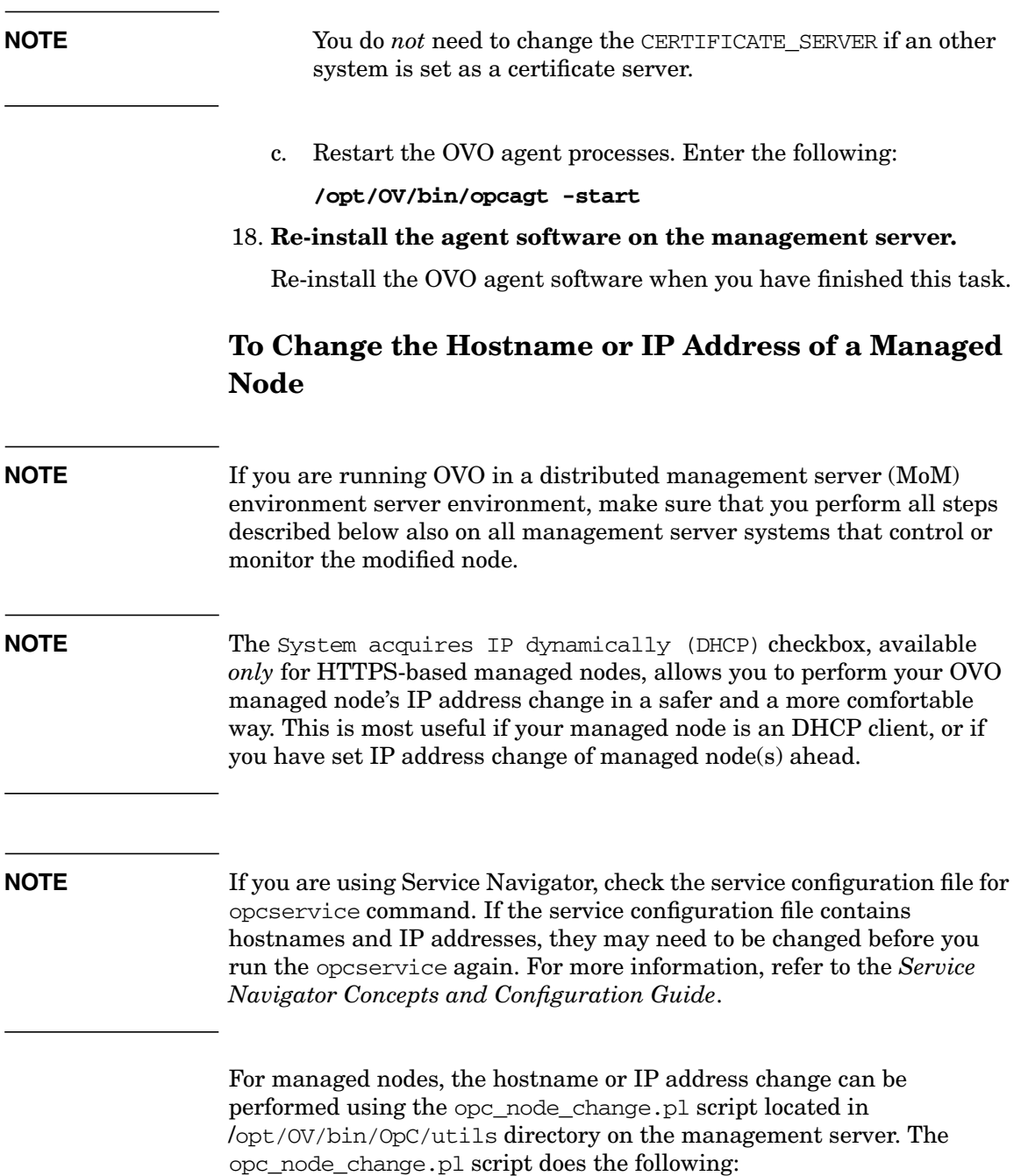

- Verifies that the new IP address and hostname are resolvable on the management server.
- Verifies that the new IP address and hostname are *not* already used by other managed nodes.
- Verifies that all management server processes including the database processes are running.
- Changes the IP address of hostname in the OVO database.
- On managed nodes only:
	- if the IP address has changed, ensures that the new IP address is configured with the OVO agent software.
	- if the hostname has changed, ensures that all currently assigned templates are redistributed.
- Updates the OpenView Network Node Manager if required.

Perform the following steps to change the hostname or IP address on the managed node:

1. Execute the opc\_node\_change.pl script on the management server:

**opc\_node\_change.pl -oldname <OLD\_FQDN> -oldaddr \ <OLD\_IP\_ADDR> -newname <NEW\_FQDN> -newaddr\ <NEW\_IP\_ADDR> [,<NEW\_IP\_ADDR>,...]**

where *<OLD* FODN> is old fully qualified name of the managed node

where *<OLD\_IP\_ADDR>* is the old IP address of the managed node

where *<NEW\_FODN>* is new fully qualified name of the managed node

where *<NEW\_IP\_ADDR>* is the new IP address of the managed node

Depending on the NNM functionality used on the managed node, the following options need to be specified in addition:

• -nnmupdate

if NNM functionality is used on the managed node, the NNM needs to be updated using the -nnmupdate option. This option needs the information of the netmask and the Adapter/MAC address of the managed node. The MAC address can either be passed by option -macaddr in hexadecimal notation or by a callback command line utility passed as a parameter to -hook option. The command line utility will get the <NEW\_FQDN> and

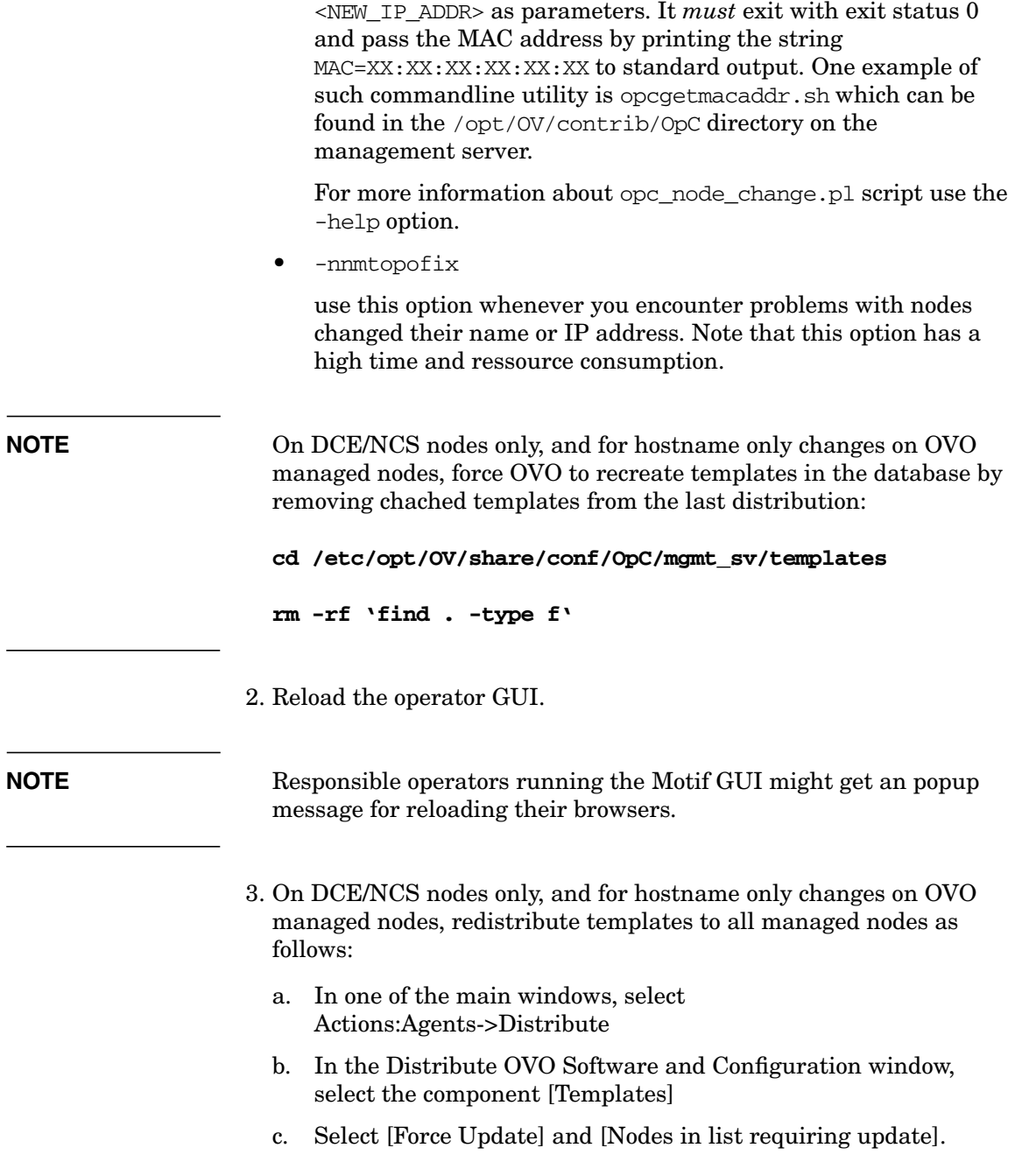

- d. Select the managed nodes in the Node Bank window and click [Get Map Selections] in the Distribute OVO Software and Configuration window.
- e. Click [OK].

# **Changing Hostnames and IP Addresses in a Cluster Environment**

It is not uncommon for a node in a cluster environment to have more than one IP address and hostname. If a node becomes a member of another subnet, you may need to change its IP addresses. In this case, the IP address or fully qualified domain name may change.

**NOTE** For the HTTPS-based Windows nodes, you can also specify the IP address as dynamic. You can do this from the Add/Modify Node window.

> In general, on HP-UX and Solaris systems, the IP address and the related hostname are configured in one of the following:

- ❏ /etc/hosts
- ❏ Domain Name Service (DNS)
- ❏ Network Information Service (NIS on HP-UX, NIS+ on Solaris)

OVO also configures the hostname and IP address of the management server for the managed node in the management server database.

If you are moving from a non-name-server environment to a name-server environment (that is, DNS or BIND), make sure the name server can access the new IP address.

Hostnames work within IP networks to identify a managed node. While a node may have many IP addresses, the hostname is used to pinpoint a specific node. The system hostname is the string returned when you use the UNIX hostname (1) command.

# **To Change the Virtual Hostname or IP Address of the Management Server**

To change the virtual hostname or IP address of the management server, perform these steps on the cluster node where the OVO management server is running:

# 1. **Request new licenses from the HP Password Delivery Service.**

For more information about OVO licensing, see the *OVO Installation Guide for the Management Server*.

2. **Disable monitoring for the OVO management server.**

To disable monitoring, enter the following command:

**/opt/OV/lbin/ovharg -monitor ov-server disable**

3. **Stop** *all* **OVO processes on your management server.**

Stop the manager, agent, and GUI processes running on the system:

- a. Stop *all* running OVO GUIs by selecting Map:Exit.
- b. Stop the OVO agents on your management server by entering: **/opt/OV/bin/ovc -kill**
- c. Stop the OVO manager processes by entering:

```
/opt/OV/bin/ovstop ovctrl
```
d. Verify that no OVO processes are running by entering:

**ps -eaf | grep opc ps -eaf | grep ovc**

e. If an OVO process is still running, kill it manually by entering:

# **kill <***proc\_id***>**

All OVO intelligent agents on OVO managed nodes start buffering their messages.

# 4. **Make sure the database is running.**

If the database is not running, start it by entering:

#### **/sbin/init.d/ovoracle start force**

For more information about the Oracle database, see the *OVO Installation Guide for the Management Server*.

# 5. **Change the IP address or node name of the OVO management server in the OVO database.**

Use the following "old name / new name" scheme:

# **/opt/OV/contrib/OpC/opcchgaddr -force -label <***label***> \ IP <***old\_addr***> <***old\_name***> IP <***new\_addr***> <***new\_name***>**

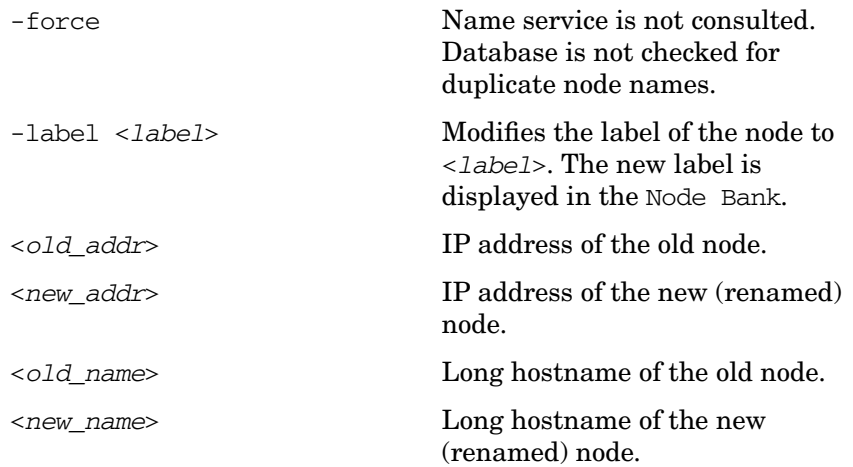

# 6. **Stop OpenView.**

Stop OpenView and all other integrated services (including OVO).

Enter the following:

**/opt/OV/bin/ovstop**

**/opt/OV/bin/ovc -kill**

7. **Shut down the database.**

Enter the following:

**/sbin/init.d/ovoracle stop force**

# 8. **Modify the OVO management server configuration.**

#### To change the hostname, enter the following:

ovconfchg -ns sec.core.auth -set MANAGER *<long\_hostname>* ovconfchg -ovrg server -ns opc -set OPC\_MGMT\_SERVER \ *<long\_hostname>* ovconfchg -ovrg server -ns sec.cm.client -set \ CERTIFICATE\_SERVER *<long\_hostname>* ovconfchg -ovrg server -ns bbc.cb -set SERVER\_BIND\_ADDR \ <*new\_IP\_address*>

**NOTE** You do not need to change the CERTIFICATE SERVER if an other system is set as a certificate server.

> Edit also the following files and replace any occurrence of the old hostname with the new one:

/var/opt/OV/share/databases/openview/ovwdb/ovserver /etc/opt/OV/share/conf/ovspmd.auth /etc/opt/OV/share/conf/ovwdb.auth /etc/opt/OV/share/conf/ovw.auth /etc/opt/OV/share/conf/ov.conf

On *each* cluster node replace the hostname with the new one:

/opt/oracle/product/<*version*>/network/admin/listener.ora /opt/oracle/product/<*version*>/network/admin/sqlnet.ora /opt/oracle/product/<*version*>/network/admin/tnsnames.ora /opt/oracle/product/<*version*>/network/admin/tnsnav.ora

#### 9. **Start OVO integrated services.**

Start OVO integrated services by entering:

**ovc -start**

#### 10. **Set the cluster configuration**

a. Stop the OVO server HA Resource group by entering:

**/opt/OV/bin/ovharg\_config ov-server -stop <***node\_name***>**

- b. Change the cluster configuration to use new IP address.
	- For VERITAS Cluster Server, enter:

**/opt/OV/bin/ovharg\_config ov-server -set\_value \ ov-ip Address <***new\_IP\_address***>**

• For Sun Cluster, enter:

**/opt/OV/bin/ovharg\_config ov-server -delete \ ov-application**

**/opt/OV/bin/ovharg\_config ov-server -delete ov-ip**

**/opt/OV/bin/ovharg\_config ov-server -add ov-ip \ NULL VirtualHostname <***network\_interface***> \ <***new\_IP\_address***> <***new\_IP\_netmask***>**

For <*network\_interface*>, enter the name of NAFO group for Sun Cluster 3.0, and the name of IPMP group for Sun Cluster 3.1.

**/opt/OV/bin/ovharg\_config ov-server -add \ ov-application ov-ip,ov-dg OVApplication**

- For MC/ServiceGuard, edit the /etc/cmcluster/ov-server/ov-server.cntl file on *all* cluster nodes. Replace IP[0]=<*old\_IP\_address*> with IP[0]=<*new\_IP\_address*>.
- c. Start the OVO server HA Resource group by entering:

**/opt/OV/bin/ovharg\_config ov-server -start \ <***node\_name***>**

# **To Reconfigure the OVO Management Server After Changing its Virtual Hostname or IP Address**

To reconfigure the management server after changing its virtual hostname or IP address in a cluster environment, follow these steps:

# 1. **Disable the HARG monitoring.**

Enter the following:

**/opt/OV/lbin/ovharg -monitor ov-server disable**

2. **Stop the management server.**

Enter the following:

**/opt/OV/bin/ovstop opc ovoacomm**

3. **Start the OpenView Topology Manager Daemon Service.**

Enter the following:

**/opt/OV/bin/ovstart ovtopmd**

4. **Update the OVO management server registration.**

If you have changed the hostname, update the OVO management server registration.

Enter the following:

**rm /etc/opt/OV/share/conf/OpC/mgmt\_sv/svreg**

**touch /etc/opt/OV/share/conf/OpC/mgmt\_sv/svreg**

**/opt/OV/bin/OpC/install/opcsvreg -add \ /etc/opt/OV/share/conf/OpC/mgmt\_sv/itosvr.reg**

To find out how to reconfigure additionally installed subagent packages, see the manuals supplied with these packages.

# 5. **Stop the netmon process.**

If the netmon process automatically starts when the system starts, stop the netmon process.

Enter the following:

**/opt/OV/bin/ovstop netmon**

6. **Remove all entries from the SNMP configuration cache.**

Enter the following:

**/opt/OV/bin/xnmsnmpconf -clearCache**

7. **Update the creation time of objects contained in the ovtopmd database.**

Enter the following:

**/opt/OV/bin/ovtopofix -U**

This command causes the objects to display again in all maps the next time they are synchronized.

8. **Restart the netmon process.**

Enter the following:

**/opt/OV/bin/ovstart netmon**

9. **Update OpenView with the changed hostname**

Enter the following:

**ping <***new\_hostname***>**

10. **Update the OpenView Topology Database.**

Enter the following:

**/opt/OV/bin/nmdemandpoll <***new\_name***>**

11. **Make sure the database is running.**

If the database is not running, start it with by entering the following:

#### **/sbin/init.d/ovoracle start**

For information on the Oracle database, see the *OVO Installation Guide for the Management Server*.

# 12. **Start OpenView.**

Start OpenView and all other integrated services (including OVO):

**/opt/OV/bin/ovstart**

#### 13. **Enable the HARG monitoring.**

Enter the following:

**/opt/OV/lbin/ovharg -monitor ov-server enable**

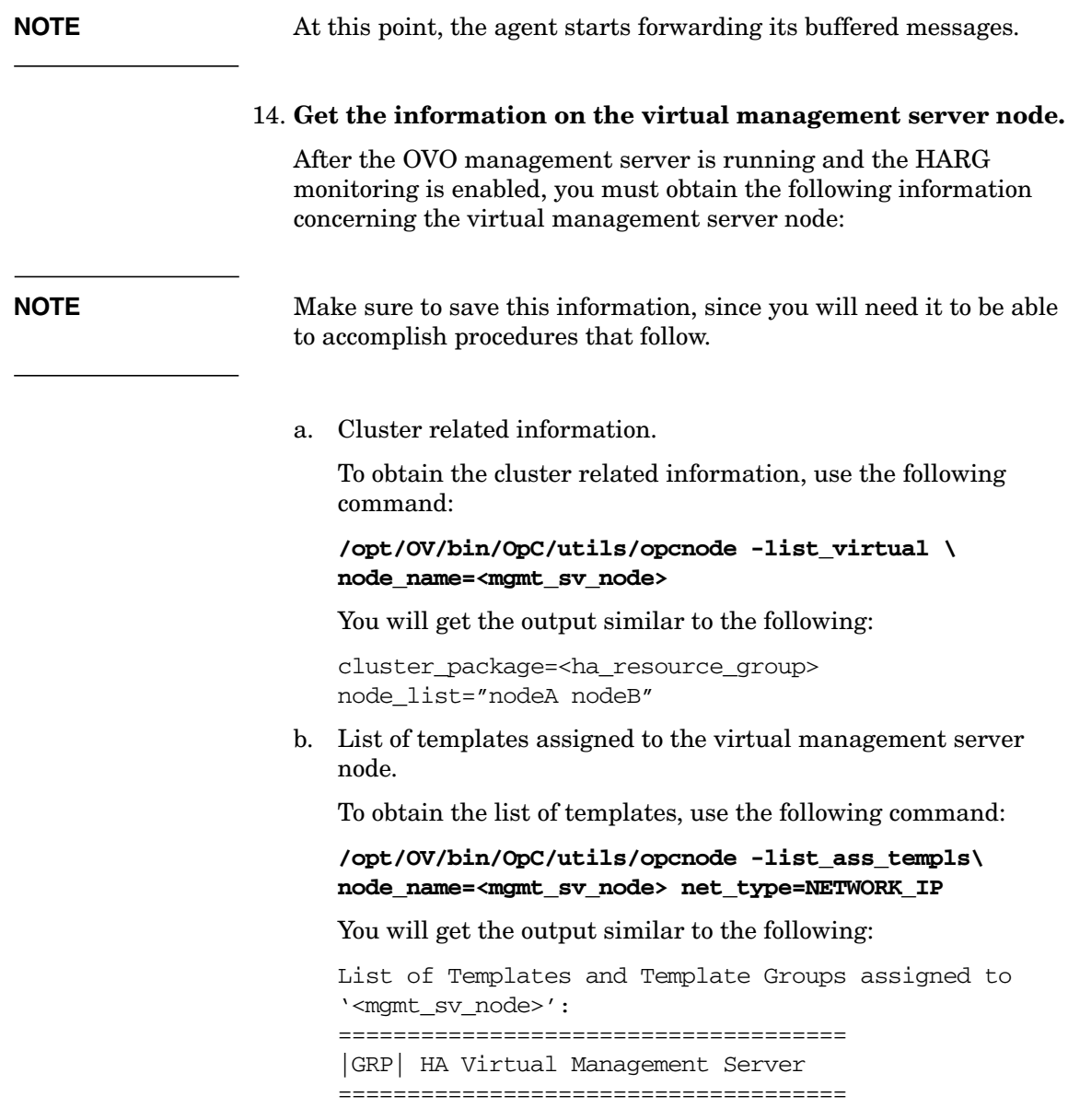

15. **Remove the virtual management server node.**

Enter the following:

**/opt/OV/bin/OpC/utils/opcnode -del\_node \ node\_name=<mgmt\_sv\_name> net\_type=NETWORK\_IP**

16. **Add new virtual management server node to the server database.**

Enter the following:

• For Solaris:

**/opt/OV/bin/OpC/utils/opcnode -add\_node \ node\_name=<mgmt sv long hostname> \ node\_label=<mgmt sv short hostname> \ net\_type=NETWORK\_IP \ comm\_type=COMM\_BBC \ id='opt/OV/bin/ovcoreid -ovrg server' \ group\_name=solaris \ mach\_type=MACH\_BBC\_SOL\_SPARC**

For HP-UX:

```
/opt/OV/bin/OpC/utils/opcnode -add_node \
             node_name=<mgmt sv long hostname> \
              node_label=<mgmt sv short hostname> \
              net_type=NETWORK_IP \
              comm_type=COMM_BBC \
              id='opt/OV/bin/ovcoreid -ovrg server' \
              group_name=hp_ux \
            mach_type=MACH_BBC_HPUX_PA_RISC
```
# 17. **Configure newly added virtual management server node.**

**NOTE** Make sure that the information you add is the same as the one you obtained from the deleted node.

a. Assign templates to the virtual management server node.

Enter the following:

# Maintaining OVO **Changing Hostnames and IP Addresses in a Cluster Environment**

```
/opt/OV/bin/OpC/utils/opcnode -assign_templ \
   node_name=<mgmt_sv_name> \
   templ_name="<template_list>" \
   templ_type=TEMPLATE_GROUP \
   net_type=NETWORK_IP
```
For the templation name attribute enter all templates and template groups that were assigned to the deleted virtual management server node.

**NOTE** You can also assign the templates from the Motif GUI.

b. Set virtual host parameters.

Enter the following:

```
/opt/OV/bin/OpC/utils/opcnode -set_virtual \
  node_name=<mgmt_sv_name> \
  cluster_package=<HARG name> \
  node_list="<HARG members>"
```
For attributes cluster package and node list, use the values obtained from the deleted virtual management server node.

# 18. **Log in to the OVO GUI.**

Start the OVO GUI, and log in as administrator. Enter the following:

**/opt/OV/bin/OpC/opc**

19. **Verify the templates.**

Verify that the templates are still assigned to the new node.

#### 20. **Reassign and redistribute all Event Correlation templates.**

If you have changed the hostname, reassign and redistribute all Event-correlation templates assigned to the management server.

Select Actions:Server->Install / Update Server Templates from the menu bar of the Node Bank window.

# 21. **Update the managed nodes or management server.**

Do one of the following:

• *Management Server*

If you are running your system in a multi-management-server environment (using flexible-management features), perform the following steps on the management server:

- a. Perform the following steps only on those nodes that contain the modified OVO management server:
	- 1. Shut down the OVO agents by entering:

# **/opt/OV/bin/OpC/opcagt -kill**

2. On RPC-based managed nodes, update the agent opcinfo file with a new hostname for the management server. For the location of the opcinfo file on the RPC-based managed nodes, see [Table 11-1 on page 377.](#page-376-0)

On HTTPS-based managed nodes, use a command-line tool ovconfchg to update it with a new management server hostname. For more details on how to use the ovconfchg, refer to *OVO HTTPS Agent Concepts and Configuration Guide*. See also *ovconfget* and *ovconfchg* man pages for more information.

3. Restart the OVO agent processes by entering:

# **/opt/OV/bin/OpC/opcagt -start**

b. If the modified OVO management server is configured as a primary manager for some managed nodes, update those managed nodes by running the following command from the modified OVO management server:

**/opt/OV/bin/OpC/opcragt -primmgr [ -all | \ [ -nodegrp <***group***>…] <***node***>…]**

c. Make sure that your hostname and IP address changes are reflected in all configurations and templates across the entire flexible-management environment.

To find out how to setup, modify, or distribute the templates in a flexible-management environment, see man page opcmom(4).

22. **Modify the hostname and IP address on all management servers.**

If you have setup manager-to-manager message forwarding, modify the hostname and IP address manually on all management servers that have the changed system in their node bank.

Also, check message-forwarding and escalation templates on the management servers for occurrences of the old hostname or IP address.

Check the following file:

/etc/opc/OV/share/conf/OpC/respmgrs/msgforw/escmgr

Modify message-forwarding and escalation templates on the management servers, as needed.

# 23. **Modify the OVO managed nodes configuration.**

Perform the following steps on all managed nodes that are configured in the Node Bank and which are running an OVO agent:

a. Shut down the OVO processes on the managed nodes. Enter the following:

# **/opt/OV/bin/ovc -kill**

b. Enter the following:

ovconfchg -ns opc -set MANAGER *<new\_name>* ovconfchg -ns sec.core.auth -set MANAGER *<new\_name>* ovconfchg -ns sec.cm.client -set CERTIFICATE\_SERVER\ *<new\_name>*

**NOTE** You do *not* need to change the CERTIFICATE\_SERVER if an other system is set as a certificate server.

c. Restart the OVO processes. Enter the following:

# **/opt/OV/bin/ovc -start**

# 24. **Re-install the agent software on the management server.**

Re-install the OVO agent software when you have finished this task.

# **To Change the Hostname or IP Address of a Managed Node**

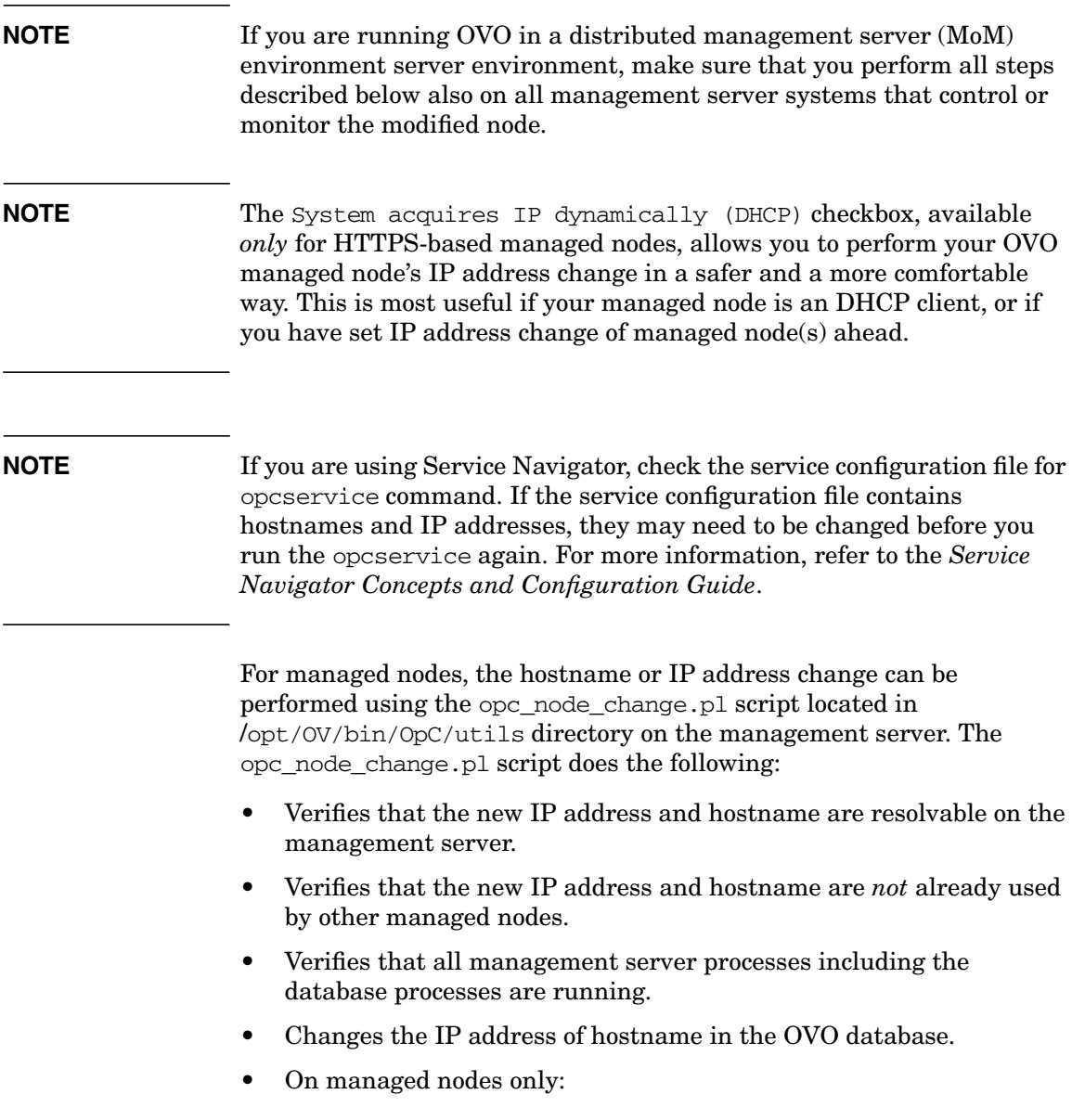

- if the IP address has changed, ensures that the new IP address is configured with the OVO agent software.
- if the hostname has changed, ensures that all currently assigned templates are redistributed.
- Updates the OpenView Network Node Manager if required.

Perform the following steps to change the hostname or IP address on the managed node:

1. Execute the opc\_node\_change.pl script on the management server:

# **opc\_node\_change.pl -oldname <OLD\_FQDN> -oldaddr \ <OLD\_IP\_ADDR> -newname <NEW\_FQDN> -newaddr\ <NEW\_IP\_ADDR> [,<NEW\_IP\_ADDR>,...]**

where *<OLD\_FQDN>* is old fully qualified name of the managed node

where *<OLD\_IP\_ADDR>* is the old IP address of the managed node

where *<NEW\_FQDN>* is new fully qualified name of the managed node

where *<NEW\_IP\_ADDR>* is the new IP address of the managed node

Depending on the NNM functionality used on the managed node, the following options need to be specified in addition:

• -nnmupdate

if NNM functionality is used on the managed node, the NNM needs to be updated using the -nnmupdate option. This option needs the information of the netmask and the Adapter/MAC address of the managed node. The MAC address can either be passed by option -macaddr in hexadecimal notation or by a callback command line utility passed as a parameter to -hook option. The command line utility will get the  $\langle NEW_FQCDN\rangle$  and  $\leq$ NEW IP ADDR> as parameters. It *must* exit with exit status 0 and pass the MAC address by printing the string MAC=XX:XX:XX:XX:XX:XX to standard output. One example of such command line utility is opcgetmacaddr.sh which can be found in the /opt/OV/contrib/OpC directory on the management server.

For more information about opc\_node\_change.pl script use the -help option.

• -nnmtopofix

use this option whenever you encounter problems with nodes changed their name or IP address. Note that this option has a high time and resource consumption.

2. Reload the operator GUI.

**NOTE** Responsible operators running the Motif GUI might get an popup message for reloading their browsers.
## **A About OVO Managed Node APIs and Libraries**

### **In this Appendix**

This chapter provides information about the following:

- ❏ [About OVO APIs on Managed Nodes](#page-542-0)
- ❏ [About OVO Managed Node Libraries](#page-543-0)

### <span id="page-542-1"></span>**About OVO APIs on Managed Nodes**

Table A-1 describes commands associated with application program interfaces (APIs) on HP OpenView Operations (OVO) managed nodes.

#### <span id="page-542-0"></span>**Table A-1 OVO APIs on Managed Nodes**

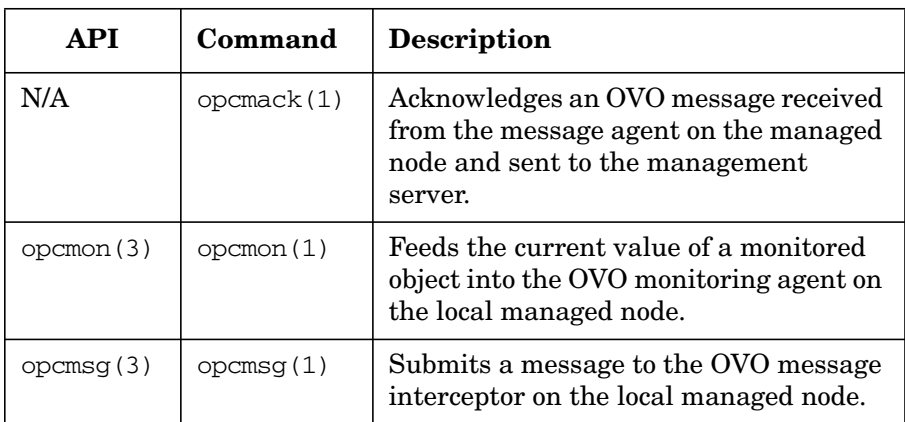

For detailed information about these commands, see the man pages.

An example of how the API functions are used is available in the following file on the management server:

/opt/OV/OpC/examples/progs/opcapitest.c

For the corresponding makefiles, see the *OVO DCE Agent Concepts and Configuration Guide*.

### **About OVO Managed Node Libraries**

<span id="page-543-0"></span>**NOTE** Customer applications must be linked to OVO using the libraries, as well as the link and compile options, in the *OVO DCE Agent Concepts and Configuration Guide*. Integration is only supported if applications are linked.

> OVO C functions are available in a shared library. The related definitions and return values are defined in the OVO include file, opcapi.h. For the location of the include file, the required libraries and the makefile on your managed node platform, see the *OVO DCE Agent Concepts and Configuration Guide*.

An example of how the API functions are used is available in the following file on the management server:

/opt/OV/OpC/examples/progs/opcapitest.c

This directory also contains the makefiles for building the examples. These makefiles use the compile and link options needed to correctly build an executable.

## **B About OVO Tables and Tablespaces in the Database**

### **In this Appendix**

This appendix describes HP OpenView Operations (OVO) tables and tablespaces in databases.

For detailed information about the OVO tables in the RDBMS, see the *OVO Reporting and Database Schema*.

### <span id="page-546-0"></span>**About OVO Tables and Tablespaces in an Oracle Database**

An Oracle database uses tablespaces to manage available disk space. You can assign datafiles of a fixed size to tablespaces. The size of the various datafiles assigned to a tablespace determines the size of the tablespace. Table B-1 on page 547 shows the default tablespace design and the assigned database tables.

To increase the size of a tablespace, you must add a datafile of a particular size to the tablespace. You can do this interactively using the Oracle tool, Server Manager, or using the sql command: alter tablespace add datafile.

For more information about improving the performance of your database see the online documentation in:

/opt/OV/ReleaseNotes/opc\_db.tuning

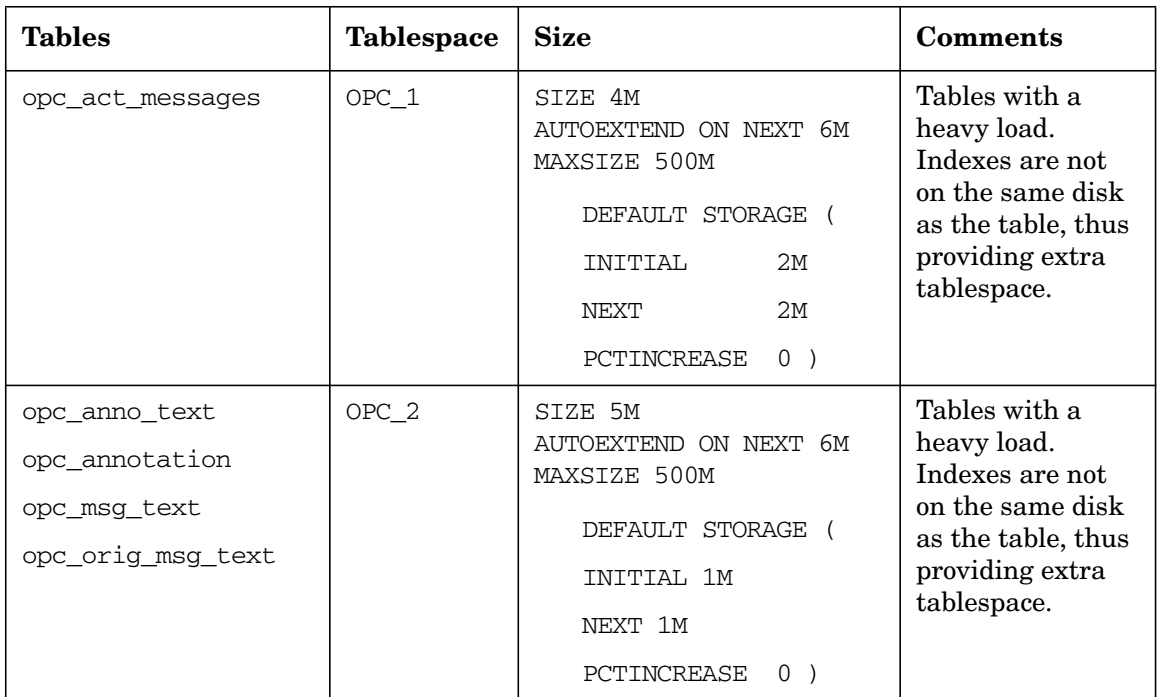

#### **Table B-1 OVO Tables and Tablespaces in an Oracle Database**

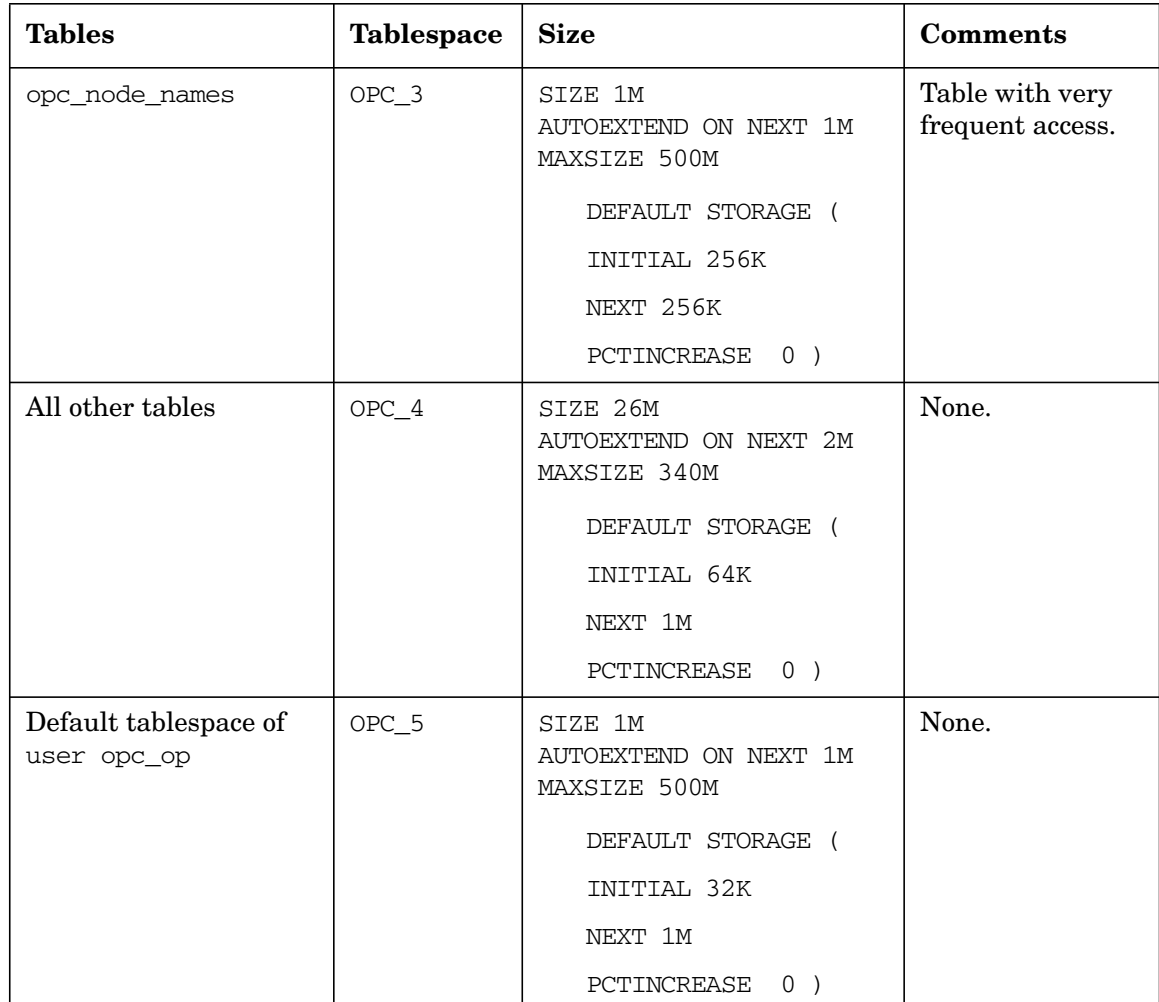

#### **Table B-1 OVO Tables and Tablespaces in an Oracle Database (Continued)**

| <b>Tables</b>      | <b>Tablespace</b> | <b>Size</b>                                                                                                    | <b>Comments</b>                                                                                                    |
|--------------------|-------------------|----------------------------------------------------------------------------------------------------|----------------------------------------------------------------------------------------------------|
| opc_hist_messages  | OPC_6             | SIZE 4M<br>AUTOEXTEND ON NEXT 2M<br>MAXSIZE 500M<br>DEFAULT STORAGE (<br>INITIAL 2M<br>NEXT 2M<br>PCTINCREASE<br>$0$ ) | Tables with a<br>heavy load.<br>Indexes are not<br>on the same disk<br>as the table, thus<br>providing extra<br>tablespace. |
| opc_hist_msg_text  | OPC 7             | SIZE 4M<br>AUTOEXTEND ON NEXT 2M<br>MAXSIZE 500M<br>DEFAULT STORAGE (<br>INITIAL 2M<br>NEXT 2M<br>PCTINCREASE<br>$0$ ) | Tables with a<br>heavy load.<br>Indexes are not<br>on the same disk<br>as the table, thus<br>providing extra<br>tablespace. |
| opc_hist_orig_text | OPC 8             | SIZE 4M<br>AUTOEXTEND ON NEXT 2M<br>MAXSIZE 500M<br>DEFAULT STORAGE (<br>INITIAL 2M<br>NEXT 2M<br>PCTINCREASE<br>$0$ ) | Tables with a<br>heavy load.<br>Indexes are not<br>on the same disk<br>as the table, thus<br>providing extra<br>tablespace. |

**Table B-1 OVO Tables and Tablespaces in an Oracle Database (Continued)**

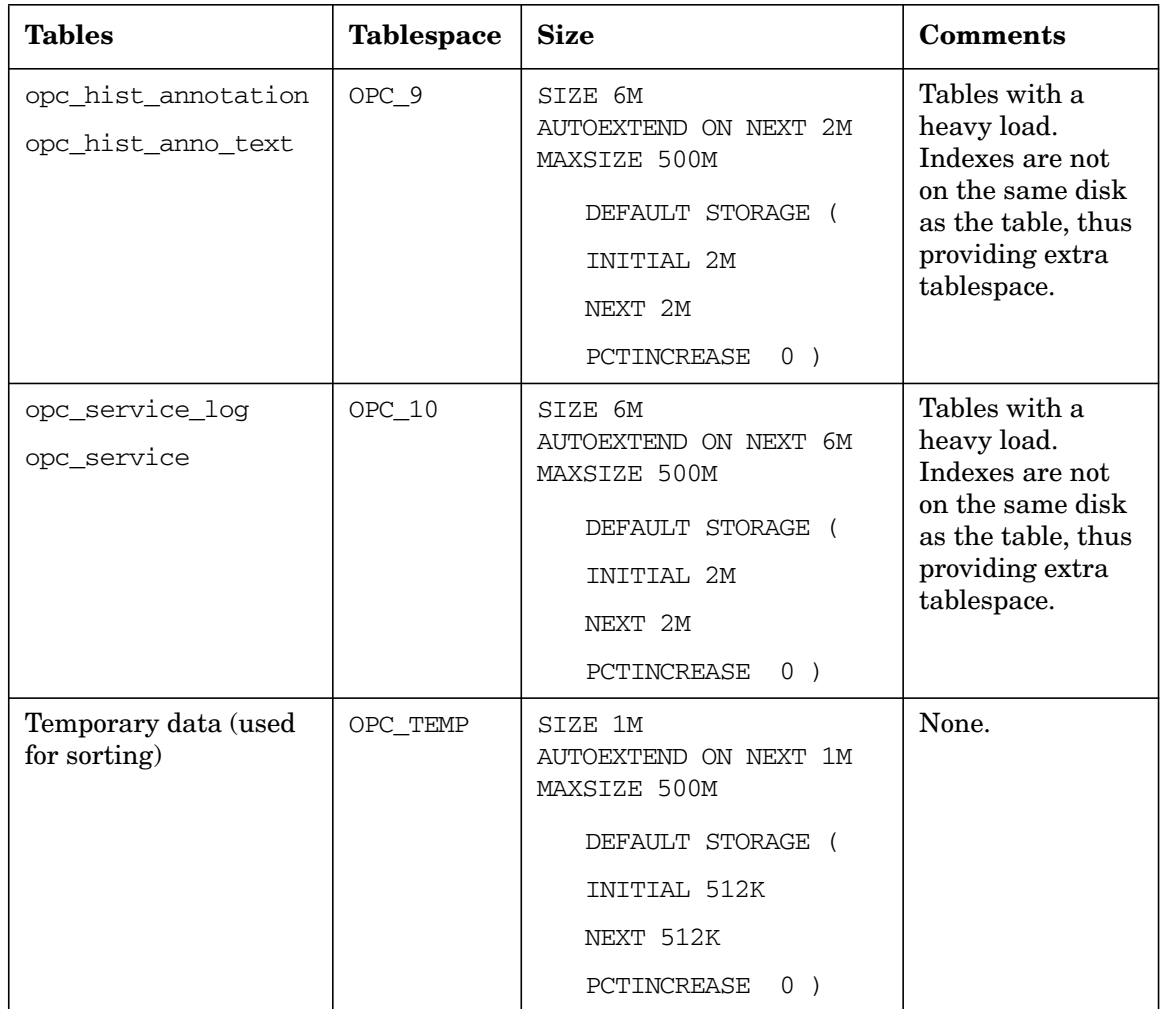

#### **Table B-1 OVO Tables and Tablespaces in an Oracle Database (Continued)**

| <b>Tables</b>                            | <b>Tablespace</b> | <b>Size</b>                                                                                                    | <b>Comments</b>                                                                       |
|------------------------------------------|-------------------|----------------------------------------------------------------------------------------------------|---------------------------------------------------------------------------------------|
| Index tablespace for<br>active messages  | OPC_INDEX1        | SIZE 13M<br>AUTOEXTEND ON NEXT 1M<br>MAXSIZE 500M<br>DEFAULT STORAGE (<br>INITIAL 1M<br>NEXT 1M<br>PCTINCREASE<br>$0$ ) | Disk other than<br>than for the<br>following<br>tablespaces:<br>opc_act_messag<br>es  |
| Index tablespace for<br>history messages | OPC_INDEX2        | SIZE 10M<br>AUTOEXTEND ON NEXT 1M<br>MAXSIZE 500M<br>DEFAULT STORAGE (<br>INITIAL 1M<br>NEXT 1M<br>PCTINCREASE<br>$0$ ) | Disk other than<br>that for the<br>following<br>tablespaces:<br>opc_hist_messa<br>qes |
| Index tablespace for<br>service logging  | OPC_INDEX3        | SIZE 10M<br>AUTOEXTEND ON NEXT 1M<br>MAXSIZE 500M<br>DEFAULT STORAGE (<br>INITIAL 1M<br>NEXT 1M<br>PCTINCREASE<br>$0$ ) | Disk other than<br>for the following<br>tablespaces:<br>opc_service_lo<br>q           |

**Table B-1 OVO Tables and Tablespaces in an Oracle Database (Continued)**

### <span id="page-551-0"></span>**About non-OVO Tables and Tablespaces**

Table B-2 describes non-OVO tablespaces.

#### **Table B-2 Non-OVO Tablespaces**

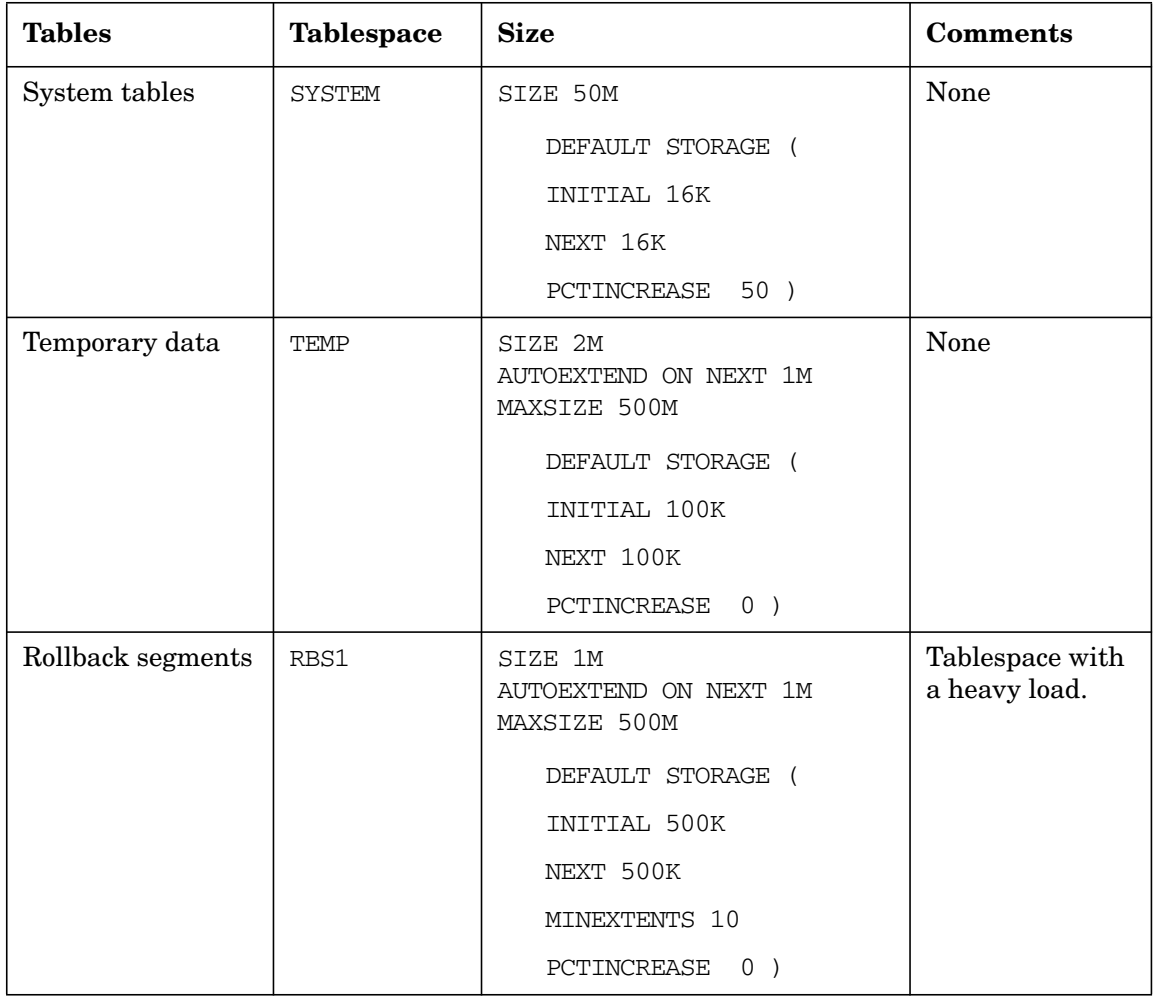

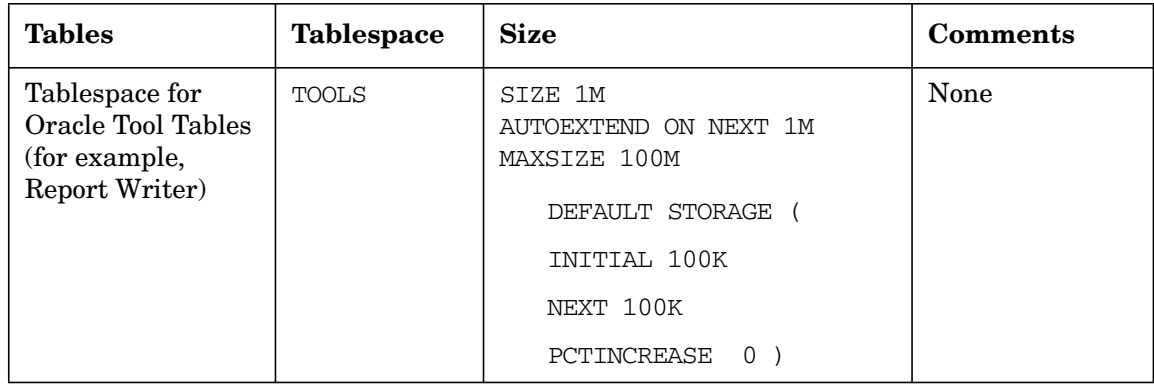

#### **Table B-2 Non-OVO Tablespaces (Continued)**

About OVO Tables and Tablespaces in the Database **About non-OVO Tables and Tablespaces**

# **C About OVO Man Pages**

### **In this Appendix**

This appendix describes the man pages available in the following areas:

- ❏ [Man Pages in OVO](#page-557-0)
- ❏ [Man Pages for OVO APIs](#page-561-0)
- ❏ [Man Pages for HP OpenView Service Navigator](#page-562-0)
- ❏ [Man Pages for the OVO Developer's Kit APIs](#page-563-0)

### **Accessing and Printing Man Pages**

You can access the OVO man pages from the command line, from online help, or in HTML format on your management server.

#### <span id="page-556-0"></span>**To Access an OVO Man Page from the Command Line**

To access an OVO man page from the command line, enter the following:

**man <***manpagename***>**

#### **To Print a Man Page from the Command Line**

To print an OVO man page from the command line, enter the following:

**man <***manpagename***> | col -lb | lp -d** *printer\_name*

#### <span id="page-556-1"></span>**To Access the Man Pages in HTML Format**

To access the OVO man pages in HTML format, from your Internet browser, open the following location:

http://<*management\_server*>:3443/ITO\_MAN

In this URL, <*management\_server*> is the fully qualified hostname of your management server.

## **Man Pages in OVO**

This section describes man pages in OVO.

#### <span id="page-557-0"></span>**Table C-1 OVO Man Pages**

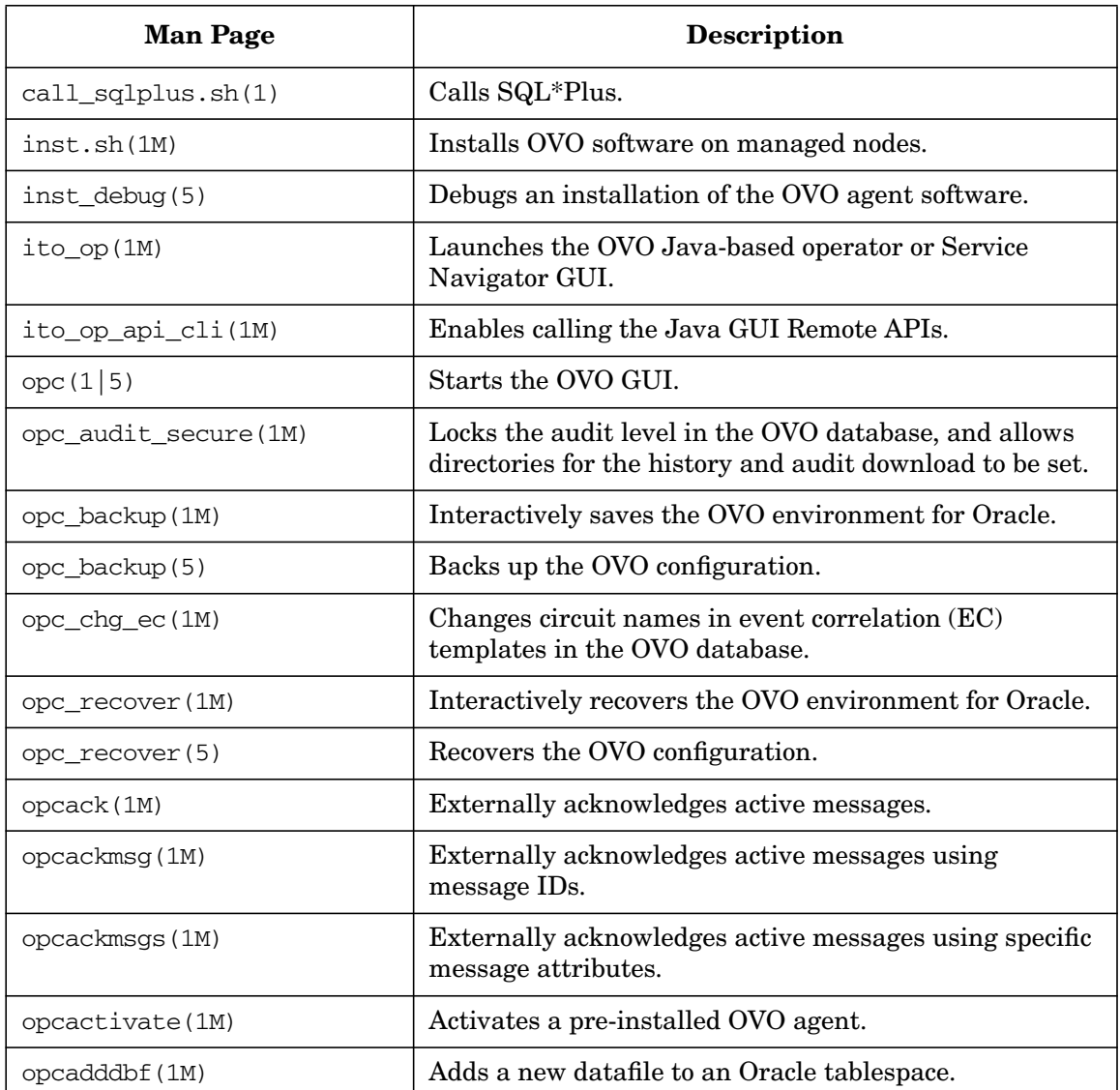

| <b>Man Page</b>  | <b>Description</b>                                                                                                 |
|------------------|----------------------------------------------------------------------------------------------------|
| opcaqt(1M)       | Administers agent processes on a managed node.                                                                     |
| opcagtreg (1M)   | Registers subagents.                                                                                               |
| opcagtutil (1M)  | Parses the agent platform file, and performs operations<br>with extracted data.                                    |
| opcaudupl (1M)   | Uploads audit data into the OVO database.                                                                          |
| opcaudwn (1M)    | Downloads audit data into the OVO database.                                                                        |
| opccfgdwn (1M)   | Downloads configuration data from the database to flat<br>files.                                                   |
| opccfgout (1M)   | Configures condition status variables for scheduled<br>outages in OVO.                                             |
| opccfgupld(1M)   | Uploads configuration data from flat files into the<br>database.                                                   |
| opcchgaddr (1M)  | Changes the address of nodes in the OVO database.                                                                  |
| opccltconfig(1M) | Configures OVO client filesets.                                                                                    |
| opcconfig(1M)    | Configures an OVO management server.                                                                               |
| opccsa(1M)       | Provides the functionality for listing, mapping, granting,<br>denying and deleting specified certificate requests. |
| opccsacm(1M)     | Performs the ovem's functionality for manually issuing<br>new node certificate and using the installation key.     |
| opcdbidx(1M)     | Upgrades the structure of the OVO database.                                                                        |
| opcdbinit (1M)   | Initializes the database with the default configuration.                                                           |
| opcdbinst(1M)    | Creates or destroys the OVO database scheme.                                                                       |
| opcdbpwd (1M)    | Changes the password of the OVO database user<br>opc_op.                                                           |
| opcdbreorg (1M)  | Re-organizes the tables in the OVO database.                                                                       |
| opcdbsetup (1M)  | Creates the tables in the OVO database.                                                                            |

**Table C-1 OVO Man Pages (Continued)**

### **Table C-1 OVO Man Pages (Continued)**

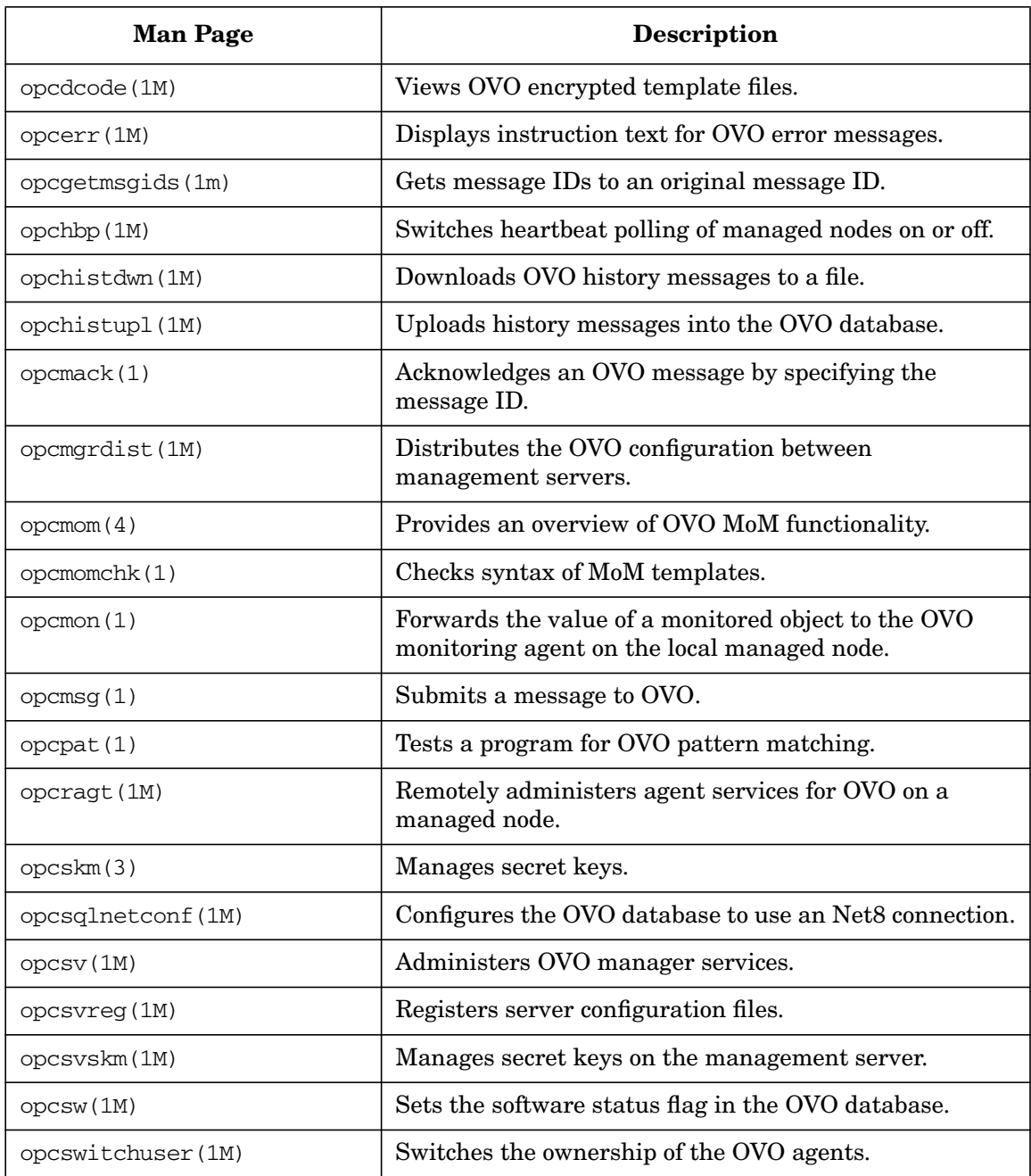

| <b>Man Page</b> | <b>Description</b>                                                                                |
|-----------------|---------------------------------------------------------------------------------------------------|
| opctempl(1M)    | Maintains templates in files.                                                                     |
| opctemplate(1M) | Enables and disables templates.                                                                   |
| opctmpldwn(1M)  | Downloads and encrypts OVO message source<br>templates.                                           |
| opcwall(1)      | Sends a message to currently logged in OVO users.                                                 |
| ovocomposer(1M) | Performs tasks related to OV Composer.                                                            |
| ovocomposer(5)  | Describes the Correlation Composer, an HP OpenView<br>Operations (OVO) event correlation feature. |
| ovtrap2opc(1M)  | Converts the trapd.conf file and the OVO template<br>file.                                        |

**Table C-1 OVO Man Pages (Continued)**

### <span id="page-561-1"></span>**Man Pages for OVO APIs**

This section describes man pages for OVO application program interfaces (APIs).

#### <span id="page-561-0"></span>**Table C-2 OVO API Man Pages**

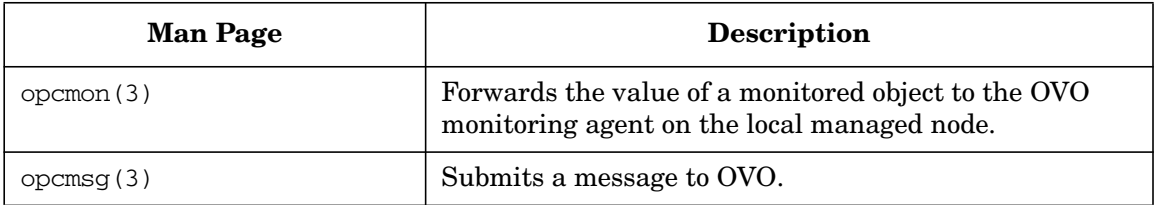

### **Man Pages for HP OpenView Service Navigator**

This section describes man pages for the HP OpenView Service Navigator.

| <b>Man Page</b> | <b>Description</b>                                                                                                    |
|-----------------|----------------------------------------------------------------------------------------------------|
| opcservice(1M)  | Configures HP OpenView Service Navigator.                                                                                                    |
| opcsvcattr (1M) | Add, change or remove service attributes.                                                                                                    |
| opcsyccony (1M) | Converts service configuration files of HP OpenView<br>Service Navigator from the previous syntax to the<br>Extensible Markup Language (XML).                                                           |
| opcsvcdwn(1M)   | Downloads service status logs of HP OpenView Service<br>Navigator to a file.                                                                                                    |
| opcsvcterm (1M) | Emulates an interface to HP OpenView Service<br>Navigator. The interface inputs Extensible Markup<br>Language (XML) markup into stdin and outputs<br>Extensible Markup Language (XML) markup to stdout. |
| opcsvcupl(1M)   | Uploads service status logs of HP OpenView Service<br>Navigator into the OVO database.                                                                                                    |

<span id="page-562-0"></span>**Table C-3 Service Navigator Man Pages**

### <span id="page-563-1"></span>**Man Pages for the OVO Developer's Kit APIs**

This section describes man pages for the OVO Developer's Kit application program interfaces (APIs).

<span id="page-563-0"></span>**Table C-4 OVO Developer's Toolkit Man Pages**

| <b>Man Page</b>            | <b>Description</b>                                            |
|----------------------------|---------------------------------------------------------------|
| msiconf(4)                 | Configures the OVO message manager.                           |
| opc_comif_close(3)         | Closes an instance of the communication queue<br>interface.   |
| opc_comif_freedata(3)      | Displays free data that was allocated by<br>opc_comif_read(). |
| $ope\_comif\_open(3)$      | Opens an instance of the communication queue<br>interface.    |
| opc_comif_read(3)          | Reads information from a queue.                               |
| opc_comif_read_request(3)  | Reads information from a queue.                               |
| opc_comif_write(3)         | Writes information into a queue.                              |
| opc_comif_write_request(3) | Writes information into a queue.                              |
| opc_connect_api(3)         | Connects OVO.                                                 |
| opc_distrib(3)             | Distributes the OVO agent configuration.                      |
| $opcagtmon\_send(3)$       | Forwards the value of a monitored object to OVO.              |
| opcagtmsg_api(3)           | Handles messages on OVO agents.                               |
| opcanno_api(3)             | Manages OVO message annotations.                              |
| opcapp_start(3)            | Starts an OVO application.                                    |
| opcappl_api(3)             | Configures and starts OVO applications.                       |
| opcapplgrp_api(3)          | Configures OVO application groups.                            |
| $opcconf\_api(3)$          | Gets OVO configuration.                                       |

| <b>Man Page</b>        | Description                                                               |
|------------------------|---------------------------------------------------------------------------|
| opcdata(3)             | Accesses the attributes of the OVO data structure.                        |
| opcdata_api(3)         | Describes how to access the OVO data structure using<br>the OVO Data API. |
| opcif_api(3)           | API to work with the OVO Message Stream Interface.                        |
| opciter(3)             | OVO iterator to step through opcdata container.                           |
| opcmsg_api(3)          | Manages OVO messages.                                                     |
| opcmsggrp_api(3)       | Manages OVO message groups.                                               |
| opcmsgregrpcond_api(3) | Creates and modifies OVO message regroup conditions.                      |
| opcnode_api(3)         | Configures OVO managed nodes.                                             |
| opcnodegrp_api(3)      | Configures OVO node groups.                                               |
| opcnodehier_api(3)     | Configures OVO node hierarchies.                                          |
| opcprofile_api(3)      | Configures OVO user profiles.                                             |
| operegcond(3)          | Accesses fields of the OVO registration condition<br>structure.           |
| opcsvc_api(3)          | C++ classes for Service Navigator.                                        |
| opctempl_api(3)        | Configures OVO message source templates.                                  |
| opctempfile_api(3)     | Configures OVO templates using template files.                            |
| opctemplgrp_api(3)     | Configures OVO template groups.                                           |
| opctransaction_api(3)  | Starts, commits, and rolls back transactions.                             |
| opcuser_api(3)         | Configures OVO users.                                                     |
| opcversion(3)          | Returns the string of the OVO library that is currently<br>used.          |

**Table C-4 OVO Developer's Toolkit Man Pages (Continued)**

About OVO Man Pages **Man Pages for the OVO Developer's Kit APIs**

#### **Symbols**

<\$#> variable, [AR:165](#page-164-0) <\$\*> variable, [AR:165](#page-164-1)  $\langle$ \>+1> variable, [AR:165](#page-164-2)  $\langle$ \>+2> variable, [AR:166](#page-165-0)  $\langle$ \$\>1> variable, [AR:165](#page-164-3)  $\langle$ \>-2> variable, [AR:166](#page-165-1)  $\langle$ \>-n> variable, [AR:166](#page-165-2) <\$@> variable, [AR:165](#page-164-4)

#### **Numerics**

<\$1> variable logfiles, [AR:162](#page-161-0) SNMP traps, [AR:165](#page-164-5)

#### **A**

A message attribute, [AR:76](#page-75-0) <\$A> variable, [AR:166](#page-165-3) aa\* temporary file, [AR:359](#page-358-0) About Virtual Terminal, DCE:174 access *See also* accessing file permissions, [AR:463](#page-462-0) remote, [AR:467](#page-466-0) restrictions, CG:56 terminal, CG:226 accessing *See also* access files, CG:226 GUI administrator, [AR:464](#page-463-0) Java, [AR:465](#page-464-0) Motif, [AR:464](#page-463-1) Jovw, [AR:336](#page-335-0)–[AR:338](#page-337-0) man pages command line, [AR:557](#page-556-0) HTML format, [AR:557](#page-556-1) managed node MIB, [AR:433](#page-432-0)–[AR:434](#page-433-0) NNM, [AR:328–](#page-327-0)[AR:330](#page-329-0) OpenView applications, CG:156 OVO, [AR:462](#page-461-0) programs HP-UX, [AR:465](#page-464-1) MPE/iX, [AR:465](#page-464-2) quick filters, CG:214 terminal, CG:177 account, primary, [AR:468](#page-467-0)

acknowledgements *See also* acknowledging messages; messages annotating, CG:366 automatic, CG:166 description, CG:183 reviewing, CG:184 acknowledging messages *See also* acknowledgements; messages escalated messages, CG:453 message keys, CG:365 notification messages, CG:475 ACL Info application, DCE:438 actagtp pipe file, [AR:358](#page-357-0) actagtq queue file, [AR:358](#page-357-0) action *[See also](#page-242-0)* actions agents, [AR:255](#page-254-0) variables, [AR:160](#page-159-0)–[AR:161](#page-160-0) Action Report, [AR:110](#page-109-0) action-allowed managers configuring, CG:459 specifying, CG:469 ACTIONALLOWMANAGERS keyword, [AR:120](#page-119-0) actions *[See also](#page-242-0)* action applying to all nodes in hierarchy, CG:233–CG:234 automatic, CG:51–CG:52 centralizing, CG:305 control-switched messages, CG:474 enabling on secondaring manager, CG:468 evaluating results, CG:164 integrating applications as, [AR:255](#page-254-0)[–AR:256](#page-255-0) operator-initiated, CG:53–CG:54 overview, CG:51–CG:54 protecting, [AR:471–](#page-470-0)[AR:474](#page-473-0) responding to messages, CG:393 scheduled, [AR:169](#page-168-0) stderr, CG:164 stdout, CG:164 verifying automatic, CG:165–CG:166 operator-initiated, CG:167 Actions policy, CG:134 activating

managed nodes AIX, DCE:43–DCE:45 HP-UX, DCE:93–DCE:96, DCE:331–DCE:333 active message browser *See also* filtered message browser; history message browser; message browser; pending messages browser figure, CG:92 overview, CG:96–CG:97 actreqp pipe file, [AR:353](#page-352-0) actreqq queue file, [AR:353](#page-352-0) actrespp pipe file, [AR:353](#page-352-1) actrespq queue file, [AR:353](#page-352-1) Adapters application, DCE:209 Add Configuration window, CG:314 Add MPE/iX Console Messages window, CG:423 Add Node for External Events window, CG:236 Add SNMP Trap window, CG:418 adding annotations, CG:179 message groups, CG:252, [AR:73](#page-72-0) nodes to OVO, CG:236–CG:248 external nodes, CG:238 from IP submaps, CG:241 from OVO Add Node window, CG:242–CG:245 internal nodes, CG:236 methods, CG:229 node groups, [AR:71](#page-70-0) with templates, CG:314 OVO variables, CG:174 SNMP trap templates, CG:418 tabs to browser pane, CG:214 administrative rights *See also* OVO administrator administrator. *See* template administrators; OVO administrator administrator-defined defaults, CG:191 advanced options message conditions, CG:408 MPE/iX console messages, CG:424 advantages backups automatic, [AR:490](#page-489-0) offline, [AR:489](#page-488-0)

**568 AR** *OVO Administrator's Reference* **DCE** *OVO DCE Agent Concepts and Configuration Guide* **CG** *OVO Concepts Guide* **HTTPS** *OVO HTTPS Agent Concepts and Configuration Guide* installing agents, DCE:42–DCE:45 libraries, DCE:62–DCE:64 logfile locations, [AR:508](#page-507-0) makefile, DCE:64 organization, DCE:60–DCE:61 overview, DCE:31–DCE:65 preconfigured elements, DCE:55–DCE:57 removing agents, DCE:54 scripts and programs, DCE:58–DCE:59 SMIT User Interface, DCE:57 SNMP event interceptor, DCE:56 software requirements, DCE:33–DCE:36

flexible management, CG:447 operator message browser, CG:223

agdbserver monitor template, [AR:221](#page-220-0)

Windows NT/2000, DCE:364–DCE:366

agents. *See* action agents; OVO agents

installing agents, DCE:52–DCE:53

configuring, DCE:40–DCE:41 requirements, DCE:36

activating, DCE:43–DCE:45 default operator, DCE:61 de-installing agents, DCE:54 directory structure, DCE:60 file locations, DCE:60

installation requirements, DCE:33–DCE:36

hardware requirements, DCE:33

installation tips, DCE:37–DCE:39

resetting IP, DCE:50 NCS requirements, DCE:36

include file, DCE:63

OVKey licenses, [AR:510](#page-509-0) template groups, CG:310

agent filesets in OVOPC-CLT English-only, DCE:82 generic, DCE:82 agent profile

alternative users, HTTPS:77

patching, HTTPS:80 sudo, HTTPS:81 upgrading, HTTPS:80

AIX managed nodes

DCE

OVO

HACMP

agent accounts

system resource files, DCE:61 troubleshooting IP aliases, DCE:49–DCE:50 OVPA, [AR:207](#page-206-0) alarmgen monitor template, [AR:221](#page-220-1) All Active Details Report, [AR:114](#page-113-0) All Active Messages Report, [AR:110](#page-109-1), [AR:114](#page-113-1) All History Details Report, [AR:114](#page-113-2) All History Messages Report, [AR:114](#page-113-3) All Pending Details Report, [AR:114](#page-113-4) All Pending Messages Report, [AR:114](#page-113-5) alternative accounts Windows NT/2000, DCE:365–DCE:366 alternative users, HTTPS:70 agent profile, HTTPS:77 changing default port, HTTPS:76 comparison with DCE agents, HTTPS:84 configuring the management server, HTTPS:75 installation, HTTPS:73 limitations, HTTPS:71 patching, HTTPS:80 preparation, HTTPS:72 sudo, HTTPS:81 upgrading, HTTPS:80 analyzing data with OVPA, [AR:208](#page-207-0) symptoms in OVO, [AR:379](#page-378-0) annotating acknowledgements, CG:366 messages escalated, CG:454 notification, CG:475 annotations overview, CG:179–CG:181 reviewing, CG:164–CG:165 APIs man pages Developer's Kit, [AR:564](#page-563-1) OVO, [AR:562](#page-561-1) managed nodes, [AR:543](#page-542-1) message, CG:391–CG:392 MSI, [AR:260](#page-259-0) Novell NetWare, DCE:220–DCE:221 opcmsg (3), DCE:113 application ping, HTTPS:184

registered with communication broker, HTTPS:185 status, HTTPS:185 Application Desktop window, CG:60 Application message attribute, [AR:77](#page-76-0) applications accessing OpenView, CG:156 assigning to operators, [AR:245](#page-244-0) Broadcast, CG:164 Citrix MetaFrame, DCE:438–DCE:441 configuring templates, CG:329 customizing, CG:171 HP-UX ASCII SAM, DCE:101 EMS Resources, DCE:118–DCE:119 Motif SAM, DCE:101 integrating into OVO actions, [AR:255–](#page-254-0)[AR:256](#page-255-0) Application Desktop, [AR:246](#page-245-0)[–AR:247](#page-246-0) broadcast command, [AR:254](#page-253-0) components, [AR:245](#page-244-1) Ethernet Traffic HP as an OV application, [AR:250](#page-249-0) HP applications, [AR:245](#page-244-2) monitoring applications, [AR:257](#page-256-0) NNM, [AR:247,](#page-246-1) [AR:248](#page-247-0)[–AR:253](#page-252-0) OpenView plug-in, [AR:246](#page-245-1) overview, [AR:243–](#page-242-0)[AR:262](#page-261-0) OVO applications, [AR:246](#page-245-2) intercepting messages, [AR:259](#page-258-0) Java GUI comparisons, [AR:318](#page-317-0) OpenView, [AR:330](#page-329-1)[–AR:332](#page-331-0) monitoring logfiles, [AR:258](#page-257-0) Motif GUI, [AR:318](#page-317-0) MPE/iX, DCE:172–DCE:174 Novell NetWare NetWare Tools, DCE:209–DCE:212 NMA, DCE:212–DCE:214 overview, DCE:204–DCE:214 OVO description, CG:54 types, CG:235 OVPA, [AR:218](#page-217-0) solving problems, CG:170–CG:171 SSP Tools, DCE:306 starting, CG:170

accounts, [AR:466](#page-465-0) I/O, [AR:467](#page-466-1) managed nodes, [AR:261](#page-260-0)–[AR:262](#page-261-0) remotely, [AR:467](#page-466-2) tailored set, CG:207 variables, [AR:171](#page-170-0)–[AR:186](#page-185-0) Windows NT/2000, DCE:394–DCE:426 Applications folder figure, CG:75 overview, CG:75 applying actions to all nodes in hierarchy, CG:233–CG:234 architecture communication broker, HTTPS:228 HTTPS agent, HTTPS:27 OVO in a Cluster environment, DCE:451 scalable, CG:443–CG:491 archive log mode database description, [AR:491](#page-490-0) enabling, [AR:492–](#page-491-0)[AR:493](#page-492-0) description, [AR:488](#page-487-0) ARPA hostnames, mapping to NS node names, DCE:178–DCE:181 ASCII character sets, [AR:291](#page-290-0) ASCII SAM, DCE:101 assigning applications to operators, [AR:245](#page-244-0) passwords managed nodes, [AR:468](#page-467-1)–[AR:470](#page-469-0) MPE/iX, [AR:469](#page-468-0) Novell NetWare, [AR:470](#page-469-1) UNIX, [AR:469](#page-468-1) Windows NT, [AR:470](#page-469-2) templates distributing, CG:315 managed nodes, CG:313 overview, CG:313–CG:315 attributes custom message overview, CG:147 viewing, CG:148 message examining, CG:144 modifying, CG:145 message forwarding, CG:449 message forwarding templates, [AR:138](#page-137-0)

messages, [AR:75–](#page-74-0)[AR:77](#page-76-1) MPE/iX console message templates defaults, CG:424 Audit Report, [AR:110](#page-109-2) auditing, CG:226 levels, [AR:475](#page-474-0)–[AR:478](#page-477-0) modes, [AR:475](#page-474-1) security, [AR:475–](#page-474-2)[AR:478](#page-477-0) Auditlog application, DCE:438 authentication, CG:226 configuring DCE nodes to use authenticated RPCs, [AR:454](#page-453-0) PAM, [AR:466](#page-465-1) processes, [AR:363](#page-362-0)[–AR:365](#page-364-0) RPC, [AR:457–](#page-456-0)[AR:458](#page-457-0) troubleshooting, HTTPS:199 Automatic (De-)Installation option, [AR:51](#page-50-0) automatic actions corrective actions, CG:393 process, CG:51–CG:52 protecting, [AR:471](#page-470-0) rerunning, CG:165 reviewing, CG:165 automatic backups advantages, [AR:490](#page-489-0) disadvantages, [AR:491](#page-490-1) excluding files database, [AR:491](#page-490-2) temporary, [AR:491](#page-490-3) overview, [AR:490–](#page-489-1)[AR:497](#page-496-0) recovering configuration data, [AR:498](#page-497-0)–[AR:500](#page-499-0) automatic de-installation *[See also](#page-34-0)* de-installing AIX, DCE:54 HP-UX, DCE:96 Linux, DCE:140 automatic installation *[See also](#page-34-0)* installing AIX, DCE:42 automating standard scenarios, CG:364 avoiding duplicate messages, CG:417

#### **B**

backing up data on management server, [AR:488](#page-487-1)–[AR:500](#page-499-0) backup

certificate, HTTPS:212 Backup message group, [AR:72](#page-71-0) backups automatic, [AR:490](#page-489-1)–[AR:497](#page-496-0) recovering configuration data, [AR:498](#page-497-0)–[AR:500](#page-499-0) offline, [AR:489](#page-488-1) server, CG:469 tools, [AR:488](#page-487-2) backup-server template, [AR:117](#page-116-0) Bad Logs (10.x/11.x HP-UX) logfile, DCE:98 bbc.ini configuration file, HTTPS:220 bbcutil, HTTPS:37 benefits, OVO, CG:33 binaries common, [AR:190](#page-189-0) customized, [AR:191](#page-190-0) filenames, [AR:194](#page-193-0) Boot the NetWare Server (NCF) application, DCE:209 Bound Protocols application, DCE:209 Broadcast application, CG:164, DCE:172 broadcast commands integrating applications, [AR:254](#page-253-0) starting on managed nodes, [AR:261](#page-260-0)–[AR:262](#page-261-0) remotely, [AR:467](#page-466-2) broadcasting commands overview, CG:175–CG:176 browser pane adding tabs, CG:214 figures disabled, CG:203 main window, CG:89 message browser, CG:90 popup menu, CG:115 hiding, CG:203 overview, CG:89–CG:91 popup menus, CG:115 Browser Settings dialog box figure, CG:213 browsing messages effectively, CG:134–CG:138 buffering messages description, CG:37 parameters, [AR:132](#page-131-0) service hours, CG:439 building managed nodes, CG:227

Bull DPX/20, DCE:59

#### **C**

<\$C> variable, [AR:166](#page-165-4) C2 security techniques, CG:226 Cancel Reboot application, DCE:394 case-sensitivity in pattern-matching, CG:339 catalogue, message, CG:318 central competence centers, CG:450–CG:451 management server action-allowed manager, CG:459 configuring, CG:462 description, CG:459 secondary manager, CG:460 centralizing actions, CG:305 Cert. State Overview, [AR:112](#page-111-0) certificate backup, HTTPS:212 opcsvcertbackup, HTTPS:212 restore, HTTPS:212 certificate client, HTTPS:48, HTTPS:53 certificate server, HTTPS:48, HTTPS:52 merging, HTTPS:56 multiple, HTTPS:55, HTTPS:59 sharing, HTTPS:61 certificates, HTTPS:51 add node to node bank, HTTPS:162 creating, HTTPS:155 delete request, HTTPS:161 deny, HTTPS:161 deploying automatically, HTTPS:158 deployment troubleshooting, HTTPS:208 distributing, HTTPS:155 generation, HTTPS:164 grant request, HTTPS:161 hostname, HTTPS:156 installation key, HTTPS:169 IP address, HTTPS:156 managing, HTTPS:161 manual deployment, HTTPS:169 map to selected node, HTTPS:163 mapped to, HTTPS:156 OvCoreID, HTTPS:156 platform, HTTPS:157 requests window, HTTPS:156

select all mapped requests, HTTPS:162 select all unknown nodes, HTTPS:162 troubleshooting, HTTPS:199 troubleshooting OvCoreIds, HTTPS:209 certification authority, HTTPS:52 cfgchanges file, [AR:353](#page-352-2) Change Operator Password dialog box figure, CG:186 changing character set logfile encapsulator, [AR:291](#page-290-1) managed node, [AR:290](#page-289-0) communication types, [AR:54–](#page-53-0)[AR:56](#page-55-0) defaults property type of all messages forwarded to OVO, [AR:240](#page-239-0) WMI policy name, [AR:240](#page-239-1) hostnames, [AR:514–](#page-513-0)[AR:526](#page-525-0) IP addresses, [AR:514](#page-513-0)[–AR:526](#page-525-0) look and feel of Java GUI, CG:197 operator passwords overview, CG:186 OVO administrator responsibility matrix, CG:224 passwords, [AR:462](#page-461-1) refresh interval, CG:193 user names, [AR:462](#page-461-2) character code conversion, [AR:298–](#page-297-0)[AR:304](#page-303-0) character sets ASCII, [AR:291](#page-290-0) changing logfile encapsulator, [AR:291](#page-290-1) managed nodes, [AR:290](#page-289-0) converting, [AR:298](#page-297-0)[–AR:304](#page-303-0) English language configuring, [AR:298](#page-297-1)–[AR:301](#page-300-0) supported, [AR:289](#page-288-0) types, [AR:292](#page-291-0)[–AR:294](#page-293-0) Euro symbol, [AR:287](#page-286-0) external on managed nodes, [AR:291](#page-290-2)[–AR:295](#page-294-0) ISO 8859-15, [AR:287](#page-286-0) Japanese language configuring, [AR:302](#page-301-0)–[AR:304](#page-303-0) supported, [AR:290](#page-289-1) types, [AR:294](#page-293-1) logfile encapsulator, [AR:295](#page-294-1)–[AR:297](#page-296-0) Spanish language

supported, [AR:289](#page-288-0) charts current state, CG:152 history, CG:154 Check alarmdef application, [AR:218](#page-217-1) Check parm application, [AR:218](#page-217-2) choosing web browser, CG:204 Citrix MetaFrame applications, DCE:438–DCE:441 integration configuring agent, DCE:434 configuring server, DCE:435 ICA Browser service, DCE:435 installing agent, DCE:434 logfile templates, DCE:437 monitored objects, DCE:436 overview, DCE:433–DCE:437 Program Neighbourhood service, DCE:436 software requirements, DCE:433 versions supported, DCE:433 classifying unmatched messages, CG:49 client-server concept, CG:33–CG:35 clone images, HTTPS:128 closing EMS GUI, DCE:116 messages, CG:178 cluster, HTTPS:146 Cluster administration overview, DCE:449–DCE:465 clusters, mixed, [AR:194](#page-193-1) CMIP events forwarding, CG:416–CG:417 overview, CG:414–CG:421 coda, CG:398 coda process, [AR:355](#page-354-0) Cold Boot the NetWare Server (NCF) application, DCE:209 collecting messages, CG:319–CG:321 colored\_message\_lines option ito\_op, [AR:321](#page-320-0) itooprc, [AR:323](#page-322-0) colors figures message browser, CG:94 object pane, CG:140 shortcut bar, CG:140 message browser, CG:215 Message Groups folder, CG:73

messages changing, CG:94 locations, CG:139–CG:141 Nodes folder, CG:71 columns, message browser customizing, CG:216 hiding, CG:217 showing, CG:217 command line accessing man pages, [AR:557](#page-556-0) activating OVO agents AIX, DCE:43 Solaris, DCE:282 interface, [AR:136](#page-135-0) license maintenance tool, [AR:512](#page-511-0)[–AR:513](#page-512-0) NNM tools, [AR:332](#page-331-1) command tracing, [AR:67](#page-66-0) commands agent, HTTPS:33 bbcutil, HTTPS:37 broadcasting, CG:175–CG:176 HTTPS communication, HTTPS:37 integrating applications as broadcast, [AR:254](#page-253-0) opccsa, HTTPS:39 opccsacm, HTTPS:39 opcctrlovw, [AR:332](#page-331-2) opclic parameters, [AR:512–](#page-511-1)[AR:513](#page-512-0) syntax, [AR:512](#page-511-2) opcmapnode, [AR:332](#page-331-3) opcwall, [AR:493](#page-492-1) ovbackup.ovp, [AR:494](#page-493-0)–[AR:495](#page-494-0) ovc, HTTPS:37 ovcert, HTTPS:39 ovconfget, HTTPS:37 ovcoreid, HTTPS:37 ovpolicy, HTTPS:38 ovrc, HTTPS:38 ovrestore.ovpl, [AR:495](#page-494-0)[–AR:497](#page-496-0) stderr, CG:164 stdout, CG:164 synchronizing with OVO agent character set, [AR:286](#page-285-0) communication competence centers, CG:451 configuration file, HTTPS:220

configuration parameters, HTTPS:218 firewall and internet, HTTPS:233 firewall and proxies, HTTPS:232 firewall scenarios, HTTPS:232 in OVO, HTTPS:26 links central server configuration, CG:462 manufacturing environment, CG:457 OVO, [AR:347](#page-346-0)–[AR:348](#page-347-0) OVO troubleshooting, HTTPS:204 software types changing, [AR:54–](#page-53-0)[AR:56](#page-55-0) description, [AR:39](#page-38-0)–[AR:40](#page-39-0) troubleshooting, HTTPS:190, HTTPS:192 communication broker applications registered, HTTPS:185 architecture, HTTPS:228 community name opcinfo file, [AR:433](#page-432-1) SNMP daemon configuration file, [AR:434](#page-433-1) comparing messages with conditions match conditions, CG:335–CG:337 preconfigured templates, CG:37 competence centers communication flow, CG:451 configuring, CG:451 distributing responsibility, CG:450–CG:451 overview, CG:450–CG:451 component embedded performance, CG:398 components HTTPS agent, HTTPS:27 components in subproducts English, DCE:83 components, integrating into OVO, [AR:245](#page-244-1) compression setting types, CG:373 concepts client-server, CG:33–CG:35 message forwarding, CG:472 trouble ticket system, [AR:265](#page-264-0) user, CG:55–CG:61 Condition No. window, CG:410 conditions advanced threshold monitoring, CG:409–CG:410 applying to events, CG:335 match, CG:335–CG:337

message description, CG:334–CG:337 overview, CG:330–CG:354 setting up, CG:333–CG:334 modifying, CG:338 multiple for threshold monitoring,<br>CG:411–CG:412 organizing, CG:337–CG:338 pattern-matching examples, CG:339–CG:340 regroup defining, CG:382 examples, CG:383 selecting, CG:338 sequence, CG:355 SNMP trap templates defining, CG:418–CG:419 example, CG:420 specifying for message templates, CG:390 status variables, [AR:133](#page-132-0) suppress deploying, CG:356 description, CG:334–CG:337 threshold monitor examples, CG:413 types, CG:338 CONDSTATUSVARS keyword, [AR:119](#page-118-0) Config alarmdef application, [AR:218](#page-217-3) Config parm application, [AR:218](#page-217-4) Config perflbd.rc application, [AR:218](#page-217-5) Config ttd.conf application, [AR:218](#page-217-6) configuration *See also* configuring bbc.ini file, HTTPS:220 communication parameters, HTTPS:218 deployment, HTTPS:31, HTTPS:89 distributing OVO agent to managed nodes, [AR:189](#page-188-0) downloading data, [AR:485](#page-484-0)–[AR:487](#page-486-0) file distributing, CG:470–CG:471 downloading, CG:470 responsible manager, CG:463–CG:464 uploading, CG:470 installing on managed nodes, [AR:187](#page-186-0)–[AR:203](#page-202-0) loading default, CG:187–CG:193 protecting distribution, [AR:470](#page-469-3)

push, HTTPS:93 server multiple parallel, HTTPS:94 updating on managed nodes, [AR:187](#page-186-0)–[AR:203](#page-202-0) Configure Management Server window, [AR:193](#page-192-0) configuring *See also* configuration application-specific templates, CG:329 automatic acknowledgements, CG:166 basic Distributed Event Interception, DCE:100 central server, CG:459 Citrix MetaFrame agent, DCE:434 server, DCE:435 competence centers, CG:451 database on multiple disks, [AR:502–](#page-501-0)[AR:503](#page-502-0) DCE AIX, DCE:40–DCE:41 managed nodes, [AR:452](#page-451-0) management server, [AR:452](#page-451-0) SINIX RM/Reliant, DCE:260 Tru64 UNIX, DCE:326–DCE:327 ECS event interception, DCE:101 EMS templates, DCE:120 escalation policies, CG:453 event correlation, CG:430 filenames on MPE/iX managed nodes, DCE:171 filtered message browsers, CG:209 flexible management templates, [AR:117](#page-116-1)–[AR:153](#page-152-0) HTTPS nodes, HTTPS:100 managed nodes description, CG:38 hierarchies, CG:459 regional management servers, CG:461–CG:462 management server central, CG:462 English language, [AR:298–](#page-297-1)[AR:301](#page-300-0) Japanese language, [AR:302](#page-301-0)[–AR:304](#page-303-0) regional, CG:461–CG:462 responsible, CG:463–CG:471

NNM access with command-line tools, [AR:332](#page-331-1) node authenticated RPCs, [AR:454](#page-453-0) DCE cell, [AR:454](#page-453-1) notification service, [AR:268](#page-267-0) OpenView Operations for Windows agents for OVO management server, [AR:232](#page-231-0)–[AR:234](#page-233-0) servers to forward messages to OVO, [AR:235](#page-234-0)–[AR:240](#page-239-2) OVO agents for OpenView Operations for Windows management server, [AR:228](#page-227-0)–[AR:231](#page-230-0) elements, CG:219–CG:301 messages forwarded from OpenView Operations for Windows, [AR:237](#page-236-0)–[AR:239](#page-238-0) preconfigured elements, [AR:69](#page-68-0)[–AR:186](#page-185-0) proxies, HTTPS:140 RPC authentication in OV, [AR:458](#page-457-1) scheduled outages, CG:442 service hours, CG:442 templates message forwarding, [AR:138](#page-137-1) message source, CG:308 multiple, CG:326 threshold monitors, CG:408 time-indifferent templates, CG:466 timeouts for report generation, [AR:109](#page-108-0) trouble ticket system, [AR:269](#page-268-0) VantagePoint for Windows agents on OpenView Operations for Windows management server, [AR:239](#page-238-1) Configuring\_DCE, DCE:40 Connections application, DCE:209 console messages, MPE/ix, CG:422–CG:425 console settings saving, CG:195–CG:197 consolidating messages in browser, CG:306 continuous message generation, CG:405 control files, [AR:502](#page-501-1) follow-the-sun, CG:448–CG:450 managed nodes, CG:228 message

sharing, CG:473 switching, CG:473–CG:474 controller tool, [AR:333](#page-332-0)–[AR:334](#page-333-0) converting character sets, [AR:298–](#page-297-0)[AR:304](#page-303-0) managed node files EUC, [AR:303](#page-302-0) ROMAN8, [AR:300](#page-299-0) managed nodes to EUC, [AR:306](#page-305-0) management server to EUC, [AR:305](#page-304-0) copying and pasting nodes, CG:242 *See also* dragging and dropping nodes corrective actions automatic, CG:393 managed node, CG:37 operator-initiated, CG:393 Corrective Actions workspace description, CG:84 evaluating action results, CG:164 correlating events description, CG:45, CG:427–CG:428 NNM, CG:431 overview, CG:427–CG:434 messages, CG:359 different sources, CG:429 flexible management environments, CG:434 managed nodes, CG:429, CG:432 management server, CG:429, CG:433 messages and events, CG:357 counter-based suppression, CG:375 CPU Info application, DCE:210 creating configuration file responsible managers, CG:463 message source templates, CG:309 status, CG:319 mirror online redo logs, [AR:503](#page-502-1) primary account manually, [AR:468](#page-467-0) SD-UX depot on remote node, DCE:87–DCE:88 template group hierarchies, CG:311 groups, CG:311 Critical message severity level, [AR:74](#page-73-0)

Cron (10.x/11.x HP-UX) logfile, DCE:98 Cron (RedHat Linux) template, DCE:142 Cron (Solaris) template, DCE:288 ctrlp pipe file, [AR:353](#page-352-3) ctrlq queue file, [AR:353](#page-352-3) current state chart figures bar chart, CG:152 pie chart, CG:153 overview, CG:152 custom message attributes adding to your message, CG:348 overview, CG:147 setting defaults, CG:324 viewing, CG:148 customer-specific sub-tree on management server, DCE:81 Customize Message Browser Columns dialog box figures Custom tab, CG:138 General tab, CG:137 customized job stream facility preparing OVO, DCE:163 setting up on MPE/iX managed nodes, DCE:162 customizing applications, CG:171 binaries, [AR:191](#page-190-0) Java GUI, CG:185 message browser columns attributes, CG:136 layout, CG:216 message event notification, CG:208 operator environment, CG:185 OVPA, [AR:209](#page-208-0) popup menus, CG:206–CG:207 reports administrator, [AR:113](#page-112-0) operator, [AR:115](#page-114-0) scripts, [AR:191](#page-190-1) shortcut bar, CG:204

#### **D**

daemons DCE MPE/iX, DCE:157

NCS, DCE:157 RPC MPE/iX, DCE:157 troubleshooting, [AR:427](#page-426-0) SNMP, [AR:434](#page-433-1) SSP snmpd, DCE:307 data, backing up on management server, [AR:488](#page-487-1)–[AR:500](#page-499-0) database archive log mode description, [AR:488](#page-487-0), [AR:491](#page-490-0) enabling, [AR:492–](#page-491-0)[AR:493](#page-492-0) configuring on multiple disks, [AR:502](#page-501-0)–[AR:503](#page-502-0) excluding files from automatic backups, [AR:491](#page-490-2) group, message target rule example, CG:465 improving performance, [AR:371](#page-370-0) maintaining, [AR:501](#page-500-0) moving control files to second disk, [AR:502](#page-501-1) recovering, [AR:498](#page-497-1)–[AR:499](#page-498-0) removing queue files, [AR:500](#page-499-1) reports, [AR:109–](#page-108-1)[AR:116](#page-115-0) restoring, [AR:498](#page-497-2) restricting access, [AR:116](#page-115-1) security, [AR:465](#page-464-3) tables and tablespaces non-OVO, [AR:552](#page-551-0) OVO, [AR:547](#page-546-0) troubleshooting, [AR:385](#page-384-0)–[AR:387](#page-386-0) Database message group, [AR:72](#page-71-1) Date message attribute, [AR:77](#page-76-2) DCE changing, [AR:54–](#page-53-0)[AR:56](#page-55-0) configuring AIX, DCE:40–DCE:41 managed nodes, [AR:452](#page-451-0) management server, [AR:452](#page-451-0) SINIX RM/Reliant, DCE:260 Tru64 UNIX, DCE:326–DCE:327 description, [AR:39](#page-38-1) nodes configuring to run in DCE cell, [AR:454](#page-453-1) configuring to use authenticated RPCs, [AR:454](#page-453-0) description, [AR:453](#page-452-0) installing, [AR:453](#page-452-1)
login failure, [AR:468](#page-467-0) passwords, [AR:467–](#page-466-0)[AR:468](#page-467-1) removing AIX, DCE:41 SINIX RM/Reliant, DCE:261 Tru64 UNIX, DCE:327 security, [AR:451–](#page-450-0)[AR:456](#page-455-0) servers description, [AR:453](#page-452-0) installing, [AR:452](#page-451-0) DCE agent comparison, HTTPS:31 commands, HTTPS:33 configuration deployment, HTTPS:31 distribution managers, HTTPS:32 multiple parallel configuration servers, HTTPS:32 performance, HTTPS:33 processes, HTTPS:34 resource requirements, HTTPS:32 troubleshooting, HTTPS:35 DCE agents alternative user concept, HTTPS:84 migrate from HTTPS, HTTPS:117 migrate to HTTPS, HTTPS:113 debugging software (de-)installation, [AR:67](#page-66-0)–[AR:68](#page-67-0) Decsription message attribute, [AR:77](#page-76-0) def\_browser option, [AR:321](#page-320-0) def\_help\_url option, [AR:323](#page-322-0) def\_look\_and\_feel option ito\_op, [AR:321](#page-320-1) itooprc, [AR:323](#page-322-1) default OVO operator AIX, DCE:61 HP-UX, DCE:108 Linux, DCE:148–DCE:149 MPE/iX, DCE:177 Novell NetWare, DCE:218 Sequent DYNIX, DCE:235 SGI IRIX, DCE:249 SINIX RM/Reliant, DCE:267 Solaris, DCE:296 Tru64 UNIX, DCE:348 Windows NT/2000, DCE:430 default\_browser option, [AR:323](#page-322-2) defaults assigned by

administrator, CG:191 OVO, CG:188 IP map, [AR:336](#page-335-0) loading configuration, CG:187–CG:193 management server setup, CG:446 message groups, [AR:71](#page-70-0)–[AR:73](#page-72-0) mapping on MPE/iX, DCE:165 templates on MPE/iX, CG:424 node groups, [AR:71](#page-70-1) script and program directory, [AR:266](#page-265-0) threshold monitor, CG:409 trap and event interception, CG:414 WMI policy name, [AR:240](#page-239-0) working directory, [AR:463](#page-462-0) Define Configuration window, CG:313 defining conditions messages, CG:408 regroup, CG:382 SNMP trap templates, CG:418–CG:419 message groups, CG:50 report printer, [AR:109](#page-108-0) scheduled outages, CG:441 service hours, CG:440 templates logfiles, CG:388 messages, CG:389, CG:418 MPE/iX console messages, CG:423 de-installation agent software, HTTPS:145 automatic, HTTPS:145 manual, HTTPS:145 problems, HTTPS:145 de-installation debugging disabling, [AR:68](#page-67-1) enabling, [AR:68](#page-67-2) facilities, [AR:67](#page-66-1) de-installing *[See also](#page-34-0)* automatic de-installation; installing; manual de-installation; removing; standard de-installation OVO agents from managed nodes AIX, DCE:54 automatically, [AR:62–](#page-61-0)[AR:63](#page-62-0) HP-UX, DCE:96 Linux, DCE:140–DCE:141

manually, [AR:63](#page-62-1) MPE/iX, DCE:163 Sequent DYNIX, DCE:230 SGI IRIX, DCE:244 SINIX RM/Reliant, DCE:262 Solaris, DCE:285 Tru64 UNIX, DCE:334 Windows NT/2000, DCE:385 OVPA managed nodes HP-UX, [AR:216](#page-215-0) Solaris, [AR:216](#page-215-0) De-installing Agents, DCE:140 De-installing Agents Automatically, DCE:140 delegating manager responsibilities, CG:468 delete request, HTTPS:161 deleting message groups, [AR:73](#page-72-1) node groups, [AR:71](#page-70-2) delta distribution, HTTPS:94 deny request, HTTPS:161 deploy, HTTPS:31 certificates, HTTPS:169 certificates automatically, HTTPS:158 root certificate, HTTPS:54 deploying suppress unmatched conditions, CG:356 depot nodes, DCE:86 DESCRIPTION keyword, [AR:119](#page-118-0) detecting problems browsing messages effectively, CG:134–CG:138 early, CG:305 message event notification, CG:133 severity coloring, CG:139–CG:141 monitoring OVO, CG:131 overview, CG:130 searching object tree, CG:132 viewing messages in message browser, CG:133 Developer's Kit APIs man pages, [AR:564](#page-563-0) DHCP agent management, HTTPS:154 HTTPS agents, HTTPS:152 NNM synchronization, HTTPS:154 opcnode variables, HTTPS:153 variables, HTTPS:153 Diagnostic Dashboard workspace

accessing OpenView applications, CG:156 overview, CG:83 Diagnostics application, DCE:395 Digital UNIX. *See* Tru64 UNIX managed nodes directories *See also* files; target directories; temporary directories AIX, DCE:59, DCE:176 HP-UX, DCE:103, DCE:146 maintaining, [AR:505](#page-504-0) Novell NetWare, DCE:216 runtime data on managed nodes, [AR:507](#page-506-0) Sequent DYNIX, DCE:233 SGI IRIX, DCE:247 SINIX RM/Reliant, DCE:265 Solaris, DCE:294 Tru64 UNIX, DCE:338 Windows NT/2000, DCE:428 working, [AR:463](#page-462-0) directory OVDataDir, HTTPS:36 OVInstallDir, HTTPS:36 structure, HTTPS:36 disabled nodes *[See also](#page-34-0)* disabling description, CG:228 managing, CG:247 disabling *[See also](#page-34-0)* disabled nodes; enabling (de-)installation debugging, [AR:68](#page-67-1) primary account manually, [AR:468](#page-467-2) disadvantages of backups automatic, [AR:491](#page-490-0) offline, [AR:489](#page-488-0) Disconnect application, DCE:439 Disk Space application, DCE:173 Disks application, DCE:210 disks, multiple, [AR:502](#page-501-0)–[AR:503](#page-502-0) Display a File application, DCE:210 display modes, ownership, CG:163, CG:292–CG:293 display option ito\_op, [AR:321](#page-320-2) itooprc, [AR:323](#page-322-3) displaying available OVO agent versions, [AR:65](#page-64-0) installed OVO agent versions, [AR:65](#page-64-1)

message defaults, CG:326 groups, [AR:72](#page-71-0) dispp<#> pipe file, [AR:353](#page-352-0) dispq<#> queue file, [AR:353](#page-352-0) [Distributed Computing Environment.](#page-34-0) *See* DCE Distributed Event Interception configuring, DCE:100 description, DCE:99 distributing *See also* distribution configuration file other servers, CG:470–CG:471 responsible managers, CG:464 managed nodes OVO agent configuration, [AR:189](#page-188-0) scripts and programs, [AR:190](#page-189-0)[–AR:194](#page-193-0) responsibility in competence centers, CG:450–CG:451 templates assigned, CG:315 description, CG:305 message source, CG:315–CG:316 distribution *See also* distributing lists controlling size, CG:477–CG:479 overview, CG:477–CG:480 manager, [AR:191](#page-190-0) scripts and programs AIX, DCE:58–DCE:59 HP-UX, DCE:103–DCE:105 Linux, DCE:144–DCE:146 MPE/iX, DCE:175–DCE:176 Novell NetWare, DCE:215–DCE:216 requirements, [AR:190](#page-189-1) Sequent DYNIX, DCE:232–DCE:233 SGI IRIX, DCE:246–DCE:247 SINIX RM/Reliant, DCE:264–DCE:265 Solaris, DCE:293–DCE:294 tips, [AR:190](#page-189-2)–[AR:193](#page-192-0) Tru64 UNIX, DCE:337–DCE:338 UNIX, [AR:194](#page-193-1) Windows NT/2000, DCE:427–DCE:428 distribution manager, HTTPS:32, HTTPS:92 documentation, related

OVPA, [AR:223–](#page-222-0)[AR:224](#page-223-0) documenting solutions, CG:40 acknowledging messages, CG:183–CG:184 annotating messages, CG:179–CG:181 overview, CG:178 printing, CG:182 domain, worldwide management, CG:448 Download Configuration Data window description, [AR:486](#page-485-0)–[AR:487](#page-486-0) figure, [AR:486](#page-485-1) opening, [AR:487](#page-486-1) downloading configuration data, [AR:485–](#page-484-0)[AR:487](#page-486-0) files, CG:470 OVPA documentation, [AR:223](#page-222-1) dragging and dropping nodes, CG:242 *See also* copying and pasting nodes dual-homed host, HTTPS:139 duplicate messages avoiding, CG:417 suppressing flexible management environments, CG:378 management server, CG:376–CG:378 overview, CG:370 DYNIX. *See* Sequent DYNIX managed nodes

#### **E**

E message attribute, [AR:77](#page-76-1) <\$E> variable, [AR:166](#page-165-0) <\$e> variable, [AR:166](#page-165-1) ECS configuring, DCE:101 elements, preconfigured, [AR:71](#page-70-3)–[AR:108](#page-107-0) embedded performance component, CG:398 troubleshooting, [AR:428](#page-427-0)–[AR:432](#page-431-0) EMS *See also* EMS Resources application errors, DCE:119 GUI closing, DCE:116 overview, DCE:116–DCE:117 starting, DCE:116, DCE:117 viewing resource instances, DCE:116 opcmsg (3) API, DCE:113 overview, DCE:113–DCE:120

OVO Application Bank window, DCE:118–DCE:119 resource hierarchy command line, DCE:120 GUI, DCE:116–DCE:117 OVO Application Bank window, DCE:118–DCE:119 sending notifications to OVO, DCE:120 templates configuring, DCE:120 threshold monitoring, DCE:113–DCE:115 EMS Resources application *See also* EMS description, DCE:118 sample output, DCE:118 syntax, DCE:119 enabling *[See also](#page-34-0)* disabling (de-)installation debugging, [AR:68](#page-67-2) actions on secondary manager, CG:468 archive log mode in database, [AR:492](#page-491-0)–[AR:493](#page-492-0) duplicate message suppression on management server, CG:377–CG:378 internal OVO error message filtering, [AR:384](#page-383-0) operators to control OVO agents, [AR:252](#page-251-0)–[AR:253](#page-252-0) to manage IP networks in IP map, [AR:249](#page-248-0) SD-UX, DCE:89 encapsulator, logfile, CG:384 Enforced ownership mode, CG:162, CG:294 English agent filesets in OVOPC-CLT, DCE:82 components in subproducts, DCE:83 English language character sets, [AR:292–](#page-291-0)[AR:294](#page-293-0) HP-UX configuration and related character sets, [AR:298](#page-297-0) management server, [AR:298–](#page-297-1)[AR:301](#page-300-0) processing managed node files, [AR:300](#page-299-0)–[AR:301](#page-300-0) environmental variables, [AR:155](#page-154-0) environments customizing operator GUI, CG:185 English language character sets, [AR:292–](#page-291-0)[AR:294](#page-293-0)

description, [AR:289](#page-288-0) managed nodes with Japanese management server, [AR:291](#page-290-0) flexible management, CG:434 Japanese language description, [AR:290](#page-289-0) external character sets, [AR:294](#page-293-1) flexible management, [AR:305](#page-304-0)–[AR:306](#page-305-0) running English-language GUI, [AR:278](#page-277-0) loading default configuration, CG:187–CG:193 OVO administrator, CG:221–CG:224 securing, CG:225–CG:226 Spanish language description, [AR:289](#page-288-0) errors EMS, DCE:119 getting instructions with opcerr, [AR:383](#page-382-0) logfiles, [AR:380](#page-379-0) messages filtering internal, CG:426, [AR:384](#page-383-1) locations, [AR:380](#page-379-1) reporting GUI Error Dialog Box, [AR:382](#page-381-0)–[AR:383](#page-382-1) message browser, [AR:381](#page-380-0) overview, [AR:380–](#page-379-2)[AR:384](#page-383-2) stderr and stdout devices, [AR:383](#page-382-2) escalating messages, CG:177 *See also* messages acknowledgements, CG:453 annotations, CG:454 guidelines, CG:453 overview, CG:452–CG:455 policy, CG:453 process, CG:454–CG:455 escmgr template, [AR:117](#page-116-0) establishing remote host equivalence, DCE:308 Ethernet problems, [AR:436](#page-435-0) Ethernet Traffic HP, integrating as an OV application, [AR:250](#page-249-0) EUC managed node, [AR:303](#page-302-0) management server, [AR:305](#page-304-1) Euro displaying in Motif GUI, [AR:278](#page-277-1) Euro symbol, [AR:287](#page-286-0)

evaluating action results, CG:164 evaluating messages severity, CG:318 sources, CG:317–CG:318 Event Monitoring Service. *See* EMS <\$EVENT\_ID> variable, [AR:162](#page-161-0) events applying conditions, CG:335 CMIP, CG:414–CG:421 correlating configuration, CG:430 description, CG:427–CG:428 event streams, CG:45 NNM, CG:431 overview, CG:427–CG:434 synchronizing, CG:431 template example, CG:435–CG:438 with messages, CG:357 description, CG:44–CG:45 Distributed Event Interception, DCE:99–DCE:100 ECS event interception, DCE:101 interceptor, CG:431 monitoring EMS, DCE:113–DCE:120 HP-UX, DCE:113–DCE:120 resetting HACMP 4.2.2, DCE:51 HACMP 4.3.1, DCE:51–DCE:52 SNMP, CG:414–CG:421 tracing, [AR:67](#page-66-2) example.m2 template, [AR:117](#page-116-1) example.m3 template, [AR:118](#page-117-0) examples conditions MPE/iX console message, CG:424–CG:425 regroup, CG:383 SNMP trap, CG:420 message target rules database group, CG:465 printing group, CG:465 remote action flow, [AR:472](#page-471-0) RPC authentication in OVO, [AR:458](#page-457-0) scripts notification service, [AR:266](#page-265-1) trouble ticket system, [AR:266](#page-265-1) templates

event correlation, CG:435–CG:438 flexible management, [AR:124](#page-123-0), [AR:146](#page-145-0)–[AR:153](#page-152-0) follow-the-sun responsibility switch, [AR:148](#page-147-0)–[AR:149](#page-148-0) message forwarding between management servers, [AR:150](#page-149-0)[–AR:151](#page-150-0) responsibility switch, [AR:146](#page-145-1)[–AR:147](#page-146-0) scheduled outages, [AR:153](#page-152-1) service hours, [AR:152](#page-151-0) time, [AR:141](#page-140-0)[–AR:143](#page-142-0) exceptions warnings, system, [AR:343](#page-342-0) excluding files from automatic backups, [AR:491](#page-490-1) networking commands from streamed jobs, DCE:161 exporting SSP logfiles directory, DCE:308 external character sets, [AR:291–](#page-290-1)[AR:295](#page-294-0) monitors, CG:396 nodes adding, CG:238 characteristics, CG:239

#### **F**

<\$F> variable, [AR:166](#page-165-2) Failures policy, CG:134 features Java and Motif GUIs, [AR:320](#page-319-0) OVO, CG:17 file tree, management server, DCE:76–DCE:81 filenames binary, [AR:194](#page-193-2) MPE/iX, DCE:171 files *See also* directories; include file; logfiles; makefile access, CG:226, [AR:463](#page-462-1) configuration responsible managers, CG:463–CG:464 control, [AR:502](#page-501-1) converting managed node EUC, [AR:303](#page-302-0) ROMAN8, [AR:300](#page-299-1) excluding from automatic backups database, [AR:491](#page-490-1)

temporary, [AR:491](#page-490-2) HP\_OV\_consoleSettings, CG:196 include file AIX, DCE:63 HP-UX, DCE:112 Linux, DCE:151 MPE/iX, DCE:182 Novell NetWare, DCE:222 Sequent DYNIX, DCE:237 SGI IRIX, DCE:251 Solaris, DCE:299 Tru64 UNIX, DCE:351 Windows NT/2000, DCE:432 itooprc, [AR:323](#page-322-4)[–AR:327](#page-326-0) location AIX, DCE:60 HP-UX, DCE:108 Linux, DCE:148 MPE/iX, DCE:177 Novell NetWare, DCE:217 Sequent DYNIX, DCE:234 SGI IRIX, DCE:248 SINIX RM/Reliant, DCE:266 Solaris, DCE:295 Tru64 UNIX, DCE:347 Windows NT/2000, DCE:430 maintaining, [AR:505](#page-504-0) makefile AIX, DCE:64 HP-UX, DCE:112 Linux, DCE:151 MPE/iX, DCE:183 Novell NetWare, DCE:223 Sequent DYNIX, DCE:238 SGI IRIX, DCE:252 SINIX RM/Reliant, DCE:270 Solaris, DCE:300 Tru64 UNIX, DCE:352 Windows NT/2000, DCE:432 mapping, DCE:180 .opc\_brc\_history, CG:176 opcinfo, [AR:433](#page-432-0) OVO agent configuration location, [AR:362](#page-361-0) types, [AR:361](#page-360-0) permissions, [AR:463](#page-462-1)

pipe managed nodes, [AR:358](#page-357-0)–[AR:359](#page-358-0) management server, [AR:353–](#page-352-1)[AR:354](#page-353-0) process managed node, [AR:357](#page-356-0)[–AR:360](#page-359-0) management server, [AR:353–](#page-352-1)[AR:354](#page-353-0) processing managed node English, [AR:300–](#page-299-0)[AR:301](#page-300-0) Japanese, [AR:303](#page-302-1)[–AR:304](#page-303-0) processing management server ISO 8859-15, [AR:299](#page-298-0) Shift JIS, [AR:302](#page-301-0) queue managed nodes, [AR:358](#page-357-0)–[AR:359](#page-358-0) management server, [AR:353–](#page-352-1)[AR:354](#page-353-0) removing, [AR:500](#page-499-0) security, [AR:474](#page-473-0) SNMP daemon configuration, [AR:434](#page-433-0) system resource AIX, DCE:61 HP-UX, DCE:109 MPE/iX, DCE:178 Novell NetWare, DCE:218 Sequent DYNIX, DCE:236 SGI IRIX, DCE:250 SINIX RM/Reliant, DCE:268 Solaris, DCE:296 Tru64 UNIX, DCE:349 Windows NT/2000, DCE:431 filesets list OV installed, HTTPS:186 basic inventory, HTTPS:186 detailed inventory, HTTPS:187 native inventory, HTTPS:187 Filter Messages dialog box figure, CG:158 Filter Settings folder figure, CG:76 overview, CG:76–CG:77 filtered message browser *See also* active message browser; history message browser; message browser; pending messages browser active figure, CG:96 overview, CG:96–CG:97 configuring, CG:209

**582 AR** *OVO Administrator's Reference* **DCE** *OVO DCE Agent Concepts and Configuration Guide* **CG** *OVO Concepts Guide* **HTTPS** *OVO HTTPS Agent Concepts and Configuration Guide*

history figure, CG:98 investigating problems, CG:157–CG:158 overview, CG:98 pending investigating problems, CG:159 overview, CG:99 saving settings, CG:212–CG:213 filtering messages conditions, CG:330–CG:354 description, CG:49 internal error messages, CG:426, [AR:384](#page-383-1) managed node, CG:355 management server, CG:355 multiple templates, CG:328 sources, CG:330–CG:331 Find dialog box figures advanced search, CG:132 basic search, CG:132 finding impacted Service Navigator services, CG:156 firewall internet communication, HTTPS:233 proxies, HTTPS:232 scenarios, HTTPS:232 flexible management environments advantages, CG:447 correlating messages, CG:434 overview, CG:446–CG:456 suppressing duplicate messages, CG:378 Japanese-language environments, [AR:305](#page-304-0)–[AR:306](#page-305-0) templates configuring, [AR:117](#page-116-2)–[AR:153](#page-152-0) examples, [AR:146](#page-145-0)–[AR:153](#page-152-0) follow-the-sun responsibility switch, [AR:148](#page-147-0)–[AR:149](#page-148-0) keywords, [AR:119](#page-118-1)[–AR:123](#page-122-0) location, [AR:117](#page-116-3) message forwarding between management servers, [AR:150](#page-149-0)[–AR:151](#page-150-0) responsibility switch, [AR:146](#page-145-1)[–AR:147](#page-146-0) scheduled outages, [AR:153](#page-152-1) service hours, [AR:152](#page-151-0) syntax, [AR:124](#page-123-1)[–AR:129](#page-128-0)

types, [AR:117](#page-116-4) flow charts communication in competence centers, CG:451 communication links central server configuration, CG:462 manufacturing environment, CG:457 configuring event correlation in OVO, CG:430 message source templates, CG:308 DCE RPC client-server authentication process, [AR:458](#page-457-0) directory structure AIX, DCE:60 HP-UX, DCE:106 Linux, DCE:147 MPE/iX, DCE:177 Novell NetWare, DCE:217 Sequent DYNIX, DCE:234 SGI IRIX, DCE:248 SINIX RM/Reliant, DCE:266 Solaris, DCE:295 Tru64 UNIX, DCE:347 Windows NT/2000, DCE:429 downloading and uploading configuration files, CG:470 filtering messages management server, CG:332 multiple templates, CG:328 OVO agent, CG:331 HP-UX configuration and related character sets English, [AR:298](#page-297-0) Japanese, [AR:302](#page-301-1) installing OVO agents Novell NetWare, DCE:195 Windows NT/2000, DCE:362 interceptors MPE/ix console messages, CG:422 SNMP events with NNM, CG:415 logfile encapsulator, CG:384 logical event correlation, CG:428 management responsibility switching, CG:467 templates for managed nodes, CG:464 message escalation process, CG:454

message flow managed nodes, CG:432 management server, CG:433 message forwarding large hierarchies, CG:478 process, CG:477 OVO functional overview, [AR:347](#page-346-0) message interface, CG:391 remote actions, [AR:472](#page-471-0) scalability scenarios multiple management servers, CG:489 multiple management servers with OVO agents and NNM collection stations, CG:491 NNM collection stations with OVO agents, CG:487 OVO agents monitoring IP devices, CG:486 single management server, CG:484 SD-UX remote software depot installation method, DCE:86 SNMP event system in OVO, CG:416 worldwide management domain, CG:448 Flush application, DCE:439 follow-the-sun control, CG:448–CG:450 followthesun template, [AR:118](#page-117-1) font X resources, [AR:279](#page-278-0)[–AR:283](#page-282-0) formatting messages, CG:50 forwarding CMIP events, CG:416–CG:417 messages, CG:449 between management servers, CG:472–CG:483 notification system, CG:475, [AR:133](#page-132-0) OpenView Operations for Windows management server, [AR:236](#page-235-0) strategies, CG:480–CG:482 templates, CG:476–CG:477 trouble ticket system, [AR:133](#page-132-0) SNMP traps, CG:416–CG:417 unmatched messages, [AR:382](#page-381-1) forwmgrp pipe file, [AR:353](#page-352-2) forwmgrq queue file, [AR:353](#page-352-2) FTP (re-)installation *[See also](#page-34-0)* installing Windows NT/2000

installing agents, DCE:367–DCE:372 re-installing agents, DCE:378–DCE:381 functionality, OVO, CG:39–CG:43 functions, offline backup, [AR:489](#page-488-1)

#### **G**

<\$G> variable, [AR:167](#page-166-0) generate certificates, HTTPS:164 generating default message key relations, CG:366–CG:367 keys, CG:366–CG:367 Internet reports, [AR:109](#page-108-1) reports, CG:40 generating new NMEV marker, DCE:169–DCE:170 generic templates, CG:329 getting error instructions opcerr, [AR:383](#page-382-0) grant request, HTTPS:161 graphical user interface. *See* GUI group symbols, CG:235 GUI *See also* Java GUI; Motif GUI documentation activating OVO agents AIX, DCE:45 Solaris, DCE:283 EMS, DCE:116–DCE:117 Java accessing, [AR:465](#page-464-0) comparison with Motif, [AR:318](#page-317-0)–[AR:320](#page-319-1) overview, [AR:315–](#page-314-0)[AR:343](#page-342-1) language support displaying Euro symbol, [AR:278](#page-277-1) font X resources, [AR:279](#page-278-0)[–AR:283](#page-282-0) running English GUI in Japanese environment, [AR:278](#page-277-0) setting language, [AR:277–](#page-276-0)[AR:283](#page-282-0) management server, troubleshooting, [AR:390](#page-389-0)–[AR:392](#page-391-0) Motif accessing, [AR:464](#page-463-0) comparison with Java, [AR:318–](#page-317-0)[AR:320](#page-319-1) operator saving output, CG:222 starting OVO, CG:222

OVO administrator accessing, [AR:464](#page-463-1) description, CG:222 permissions, [AR:464](#page-463-2)–[AR:465](#page-464-1) SAM, DCE:101 variables, [AR:171](#page-170-0)–[AR:186](#page-185-0) GUI Error Dialog Box, [AR:382](#page-381-0)–[AR:383](#page-382-1) guidelines escalating messages, CG:453 message key, CG:360–CG:363 scripts and programs notification service, [AR:266](#page-265-2) trouble ticket system, [AR:266](#page-265-2)

#### **H**

HA message group, [AR:72](#page-71-1) HA resource group, HTTPS:146 **HACMP** installation requirements, DCE:48 installing OVO agents, DCE:46–DCE:53 IP address naming scheme, DCE:47 aliases, DCE:46–DCE:50 troubleshooting, DCE:49 resetting events HACMP 4.2.2, DCE:51 HACMP 4.3.1, DCE:51–DCE:52 hardware HP 3000/900, DCE:176 HP 9000/700, DCE:105 HP 9000/800, DCE:105 HP IA64, DCE:105 IBM RS/6000, DCE:59 Intel Linux, DCE:146 NetWare, DCE:216 Sequent DYNIX, DCE:233 Windows 2000/NT, DCE:428 Siemens Nixdorf, DCE:265 Silicon Graphics, DCE:247 Sun SPARCstation, DCE:294 Hardware message group MPE/iX, DCE:165 OVO, [AR:72](#page-71-2) hardware requirements OVO AIX, DCE:33

HP-UX, DCE:69 Linux, DCE:127 MPE/iX, DCE:155 Novell NetWare, DCE:187 Sequent DYNIX, DCE:227 SGI IRIX, DCE:241 SINIX RM/Reliant, DCE:255 Solaris, DCE:273 Tru64 UNIX, DCE:317 Windows NT/2000, DCE:357–DCE:358 headline, message browser figure, CG:93 heartbeat polling, HTTPS:96 reduce CPU load, HTTPS:96 reduce network load, HTTPS:96 hiding message browser columns, CG:217 panes and areas, CG:201–CG:203 position controls, CG:198 hie.time.spec template, [AR:118](#page-117-2) hier.specmgr template, [AR:118](#page-117-3) hier.time.all template, [AR:118](#page-117-4) hierarchies domain, CG:458–CG:459 managed nodes, CG:233–CG:234 management server, CG:457–CG:462 message forwarding, CG:478 hierarchy template, [AR:118](#page-117-5) hierarchy.agt template, [AR:118](#page-117-6) hierarchy.sv template, [AR:118](#page-117-7) history graph figures popup menu, CG:155 severity changes over time, CG:154 overview, CG:154 history message browser *See also* active message browser; filtered message browser; message browser; pending messages browser investigating problems, CG:157–CG:158 overview, CG:98 hostname, HTTPS:156 automatically changing, HTTPS:135 changing, HTTPS:130 manually changing, HTTPS:130 hostnames changing, [AR:514–](#page-513-0)[AR:526](#page-525-0) managed node, [AR:522,](#page-521-0) [AR:538](#page-537-0)

management server, [AR:515–](#page-514-0)[AR:517](#page-516-0), [AR:527](#page-526-0)–[AR:530](#page-529-0) hostview application, DCE:306 HP 3000/900, DCE:176 HP 9000/700, DCE:105 HP 9000/800, DCE:105 HP applications, integrating into OVO, [AR:245](#page-244-0) HP IA64, DCE:105 HP ITO Account Windows NT/2000, DCE:364 [HP OpenView.](#page-242-0) *See* OpenView [HP OpenView Performance Agent.](#page-204-0) *See* OVPA HP OpenView Service Desk, [AR:265](#page-264-0) HP OpenView VantagePoint Operations. *See* OVO HP Software Distributor. *See* SD-UX HP System Administrator. *See* SAM [HP VantagePoint Network Node Manager.](#page-242-0) *See* NNM HP\_OV\_consoleSettings file, CG:196 hp\_ux node group, [AR:71](#page-70-4) HP-UX 10.x template group, DCE:97 HP-UX 11.x template group, DCE:97 HP-UX managed nodes *See also* HP-UX management server; SD-UX activating, DCE:93–DCE:96, DCE:331–DCE:333 applications ASCII SAM, DCE:101 EMS Resources, DCE:118–DCE:119 Motif SAM, DCE:101 EMS command line, DCE:120 GUI, DCE:116–DCE:117 overview, DCE:113–DCE:120 OVO Application Bank window, DCE:118–DCE:119 sending notifications to OVO, DCE:120 threshold monitoring, DCE:113–DCE:115 OVO accessing programs, [AR:465](#page-464-2) default operator, DCE:108 de-installing agents, DCE:96 directory structure, DCE:106 file locations, DCE:108 hardware requirements, DCE:69

include file, DCE:112 installation requirements, DCE:69–DCE:75 installation tips, DCE:84–DCE:85 installing agents, DCE:84–DCE:92 libraries, DCE:110–DCE:112 logfile locations, [AR:508](#page-507-0)–[AR:509](#page-508-0) logfile templates, DCE:98 makefiles, DCE:112 manual installation, DCE:90–DCE:92 message templates, DCE:97 organization, DCE:106–DCE:109 overview, DCE:67–DCE:122 preconfigured elements, DCE:97–DCE:102 scripts and programs, DCE:103–DCE:105 SD-UX installation, DCE:86–DCE:92 SNMP event interceptor, DCE:99–DCE:101 software requirements, DCE:70–DCE:75 standard installation, DCE:85 system resource files, DCE:109 template groups, DCE:97 OVPA de-installing, [AR:216](#page-215-0) installation requirements, [AR:210](#page-209-0)–[AR:211](#page-210-0) installing, [AR:212](#page-211-0)–[AR:215](#page-214-0) overview, [AR:205–](#page-204-0)[AR:224](#page-223-0) preconfigured elements, [AR:218](#page-217-0)[–AR:222](#page-221-0) template groups, [AR:220](#page-219-0)–[AR:222](#page-221-0) HP-UX management server *See also* HP-UX managed nodes configuration and related character sets English, [AR:298](#page-297-0) Japanese, [AR:302](#page-301-1) language variable for keyboards, [AR:279](#page-278-1) HTML format, accessing man pages, [AR:557](#page-556-0) HTTPS agent alternative users, HTTPS:70 agent profile, HTTPS:77 changing default port, HTTPS:76 comparison with DCE agents, HTTPS:84 configuring the management server, HTTPS:75 installation, HTTPS:73 limitations, HTTPS:71 patching, HTTPS:80 preparation, HTTPS:72

sudo, HTTPS:81 upgrading, HTTPS:80 architecture, HTTPS:27 authentication troubleshooting, HTTPS:199 certificate troubleshooting, HTTPS:199, HTTPS:208 commands, HTTPS:33 communication troubleshooting, HTTPS:190, HTTPS:192, HTTPS:204 compare with DCE agent, HTTPS:31 commands, HTTPS:33 configuration deployment, HTTPS:31 distribution managers, HTTPS:32 multiple parallel configuration servers, HTTPS:32 performance, HTTPS:33 processes, HTTPS:34 resource requirements, HTTPS:32 troubleshooting, HTTPS:35 components, HTTPS:27 configuration deployment, HTTPS:89 configuration push, HTTPS:93 delta distribution, HTTPS:94 directory structure, HTTPS:36 distribution manager, HTTPS:92 firewall and proxies, HTTPS:232 firewall scenarios, HTTPS:232 instrumentation management, HTTPS:90 Internet communication, HTTPS:233 multiple parallel configuration servers, HTTPS:94 network troubleshooting, HTTPS:190 performance, HTTPS:33 processes, HTTPS:34 supported platforms, HTTPS:28 troubleshooting, HTTPS:35 HTTPS agents DHCP, HTTPS:152 management, HTTPS:154 NNM synchronization, HTTPS:154 opcnode variables, HTTPS:153 variables, HTTPS:153 heartbeat polling, HTTPS:96 reduce CPU load, HTTPS:96 reduce network load, HTTPS:96 remote control, HTTPS:98

HTTPS communication advantages, HTTPS:25 commands, HTTPS:37 bbcutil, HTTPS:37 opccsa, HTTPS:39 opccsacm, HTTPS:39 ovc, HTTPS:37 ovcert, HTTPS:39 ovconfchg, HTTPS:38 ovconfget, HTTPS:37 ovcoreid, HTTPS:37 ovpolicy, HTTPS:38 HTTPS nodes add to node bank, HTTPS:162 change hostname automatically, HTTPS:135 manually, HTTPS:130 change IP address automatically, HTTPS:135 manually, HTTPS:130 changing hostname, HTTPS:130 changing IP address, HTTPS:130 configuring, HTTPS:100 controlling, HTTPS:88 de-installation agent software automatically, HTTPS:145 agent software manually, HTTPS:145 problems, HTTPS:145 installation manual, HTTPS:119 manual behind proxy, HTTPS:143 manually from package files, HTTPS:120 software, HTTPS:101 using clone images, HTTPS:128 map certificate to selected node, HTTPS:163 migrating from DCE, HTTPS:113 migrating to DCE, HTTPS:117 name resolution, HTTPS:136 policy management, HTTPS:90 proxies on management server, HTTPS:144 select all unknown, HTTPS:162 variables, HTTPS:126

#### **I**

I message attribute, [AR:76](#page-75-0) I/O applications, starting remotely, [AR:467](#page-466-1)

IBM AIX. *See* AIX managed nodes IBM RS/6000, DCE:59 ICA Browser service, DCE:435 ice\_proxy option, [AR:323](#page-322-5) ice\_proxy\_address option, [AR:324](#page-323-0) ice\_proxy\_advanced option, [AR:324](#page-323-1) ice\_proxy\_ftp option, [AR:324](#page-323-2) ice\_proxy\_ftp\_port option, [AR:324](#page-323-3) ice\_proxy\_gopher option, [AR:324](#page-323-4) ice\_proxy\_gopher\_port option, [AR:324](#page-323-5) ice\_proxy\_http option, [AR:324](#page-323-6) ice\_proxy\_http\_port option, [AR:324](#page-323-7) ice\_proxy\_port option, [AR:324](#page-323-8) ice\_proxy\_sec option, [AR:324](#page-323-9) ice\_proxy\_sec\_port option, [AR:324](#page-323-10) ice\_proxy\_sock option, [AR:325](#page-324-0) ice\_proxy\_sock\_port option, [AR:325](#page-324-1) identifying users logged into Java GUI, [AR:343](#page-342-2) implementing message policies, CG:303–CG:442 importing OpenView Operations for Windows policies into OVO, [AR:242](#page-241-0) OVO templates into OpenView Operations for Windows, [AR:241](#page-240-0) improving performance database, [AR:371](#page-370-0) Java GUI, [AR:342](#page-341-0)–[AR:343](#page-342-1) Motif GUI startup, [AR:374](#page-373-0) OVO, [AR:372](#page-371-0)–[AR:373](#page-372-0) SNMP management platform, [AR:370](#page-369-0)–[AR:371](#page-370-1) productivity, CG:305 include file *See also* files AIX, DCE:63 HP-UX, DCE:112 Linux, DCE:151 MPE/iX, DCE:182 Novell NetWare, DCE:222 Sequent DYNIX, DCE:237 SGI IRIX, DCE:251 Solaris, DCE:299 Tru64 UNIX, DCE:351 Windows NT/2000, DCE:432 incoming messages, comparing with match conditions, CG:335–CG:337

Informational ownership mode, CG:163, CG:295 initial\_node option, [AR:322](#page-321-0), [AR:325](#page-324-2) INSERVICE parameter, [AR:131](#page-130-0) inspecting correlated events in NNM database, CG:431 Install Log application, DCE:425 Install/Update OVO Software and Configuration window, [AR:51](#page-50-0), [AR:189](#page-188-1) install\_dir option, [AR:325](#page-324-3) installation agent software, HTTPS:101 from clone images, HTTPS:128 key, HTTPS:169 manual, HTTPS:119 manually behind proxy, HTTPS:143 manually from package files, HTTPS:120 OV filesets, HTTPS:186 basic inventory, HTTPS:186 detailed inventory, HTTPS:187 native inventory, HTTPS:187 installation debugging disabling, [AR:68](#page-67-1) enabling, [AR:68](#page-67-2) facilities, [AR:67](#page-66-1) installation requirements OVO AIX, DCE:33–DCE:36 HACMP, DCE:48 HP-UX, DCE:69–DCE:75 Linux, DCE:127–DCE:132 MPE/iX, DCE:155–DCE:156 Novell NetWare, DCE:187–DCE:189 overview, [AR:37–](#page-36-0)[AR:40](#page-39-0) Sequent DYNIX, DCE:227–DCE:228 SGI IRIX, DCE:241–DCE:242 SINIX RM/Reliant, DCE:255–DCE:256 Solaris, DCE:273–DCE:276 Tru64 UNIX, DCE:317–DCE:320 Windows NT/2000, DCE:357–DCE:360 OVPA HP-UX, [AR:210](#page-209-0)[–AR:211](#page-210-0) Solaris, [AR:210](#page-209-0)–[AR:211](#page-210-0) installation script, [AR:48](#page-47-0) installation tips managed nodes AIX, DCE:37–DCE:39 HP-UX, DCE:84–DCE:85

Linux, DCE:135–DCE:136 MPE/iX, DCE:157–DCE:160 Novell NetWare, DCE:190–DCE:193 overview, [AR:41–](#page-40-0)[AR:44](#page-43-0) Sequent DYNIX, DCE:229 SGI IRIX, DCE:243 SINIX RM/Reliant, DCE:257–DCE:259 Solaris, DCE:277–DCE:278 Tru64 UNIX, DCE:323–DCE:325 UNIX, [AR:46](#page-45-0)–[AR:47](#page-46-0) management server, [AR:45](#page-44-0) installation troubleshooting managed nodes MPE/iX, [AR:395](#page-394-0)–[AR:398](#page-397-0) UNIX, [AR:393](#page-392-0) Windows, [AR:399–](#page-398-0)[AR:400](#page-399-0) multi-homed hosts, [AR:435](#page-434-0)–[AR:442](#page-441-0) Installed Software (NW) application, DCE:210 Installed Software application, DCE:399 installing *[See also](#page-34-0)* automatic installation; de-installing; FTP (re-)installation; manual installation; removing; standard installation Citrix MetaFrame agent, DCE:434 DCE nodes, [AR:453](#page-452-1) servers, [AR:452](#page-451-0) OVO agents on managed nodes AIX, DCE:41–DCE:53 automatically, [AR:48–](#page-47-1)[AR:56](#page-55-0) HACMP, DCE:46–DCE:53 HP-UX, DCE:85–DCE:92 Linux, DCE:136–DCE:139 MPE/iX, DCE:163 Novell NetWare, DCE:196–DCE:201 overview, [AR:35–](#page-34-0)[AR:68](#page-67-0) SD-UX, DCE:86–DCE:89 Sequent DYNIX, DCE:230 SGI IRIX, DCE:244 SINIX RM/Reliant, DCE:261 Solaris, DCE:280–DCE:281 SSH installation method, [AR:57](#page-56-0)–[AR:61](#page-60-0) Sun Enterprise E10000, DCE:309–DCE:310 Tru64 UNIX, DCE:328

Windows NT/2000, DCE:361–DCE:384 OVO configuration on managed nodes, [AR:187](#page-186-0)–[AR:203](#page-202-0) OVPA managed nodes HP-UX, [AR:212](#page-211-0)[–AR:215](#page-214-0) Instant On licenses, [AR:510](#page-509-0) instruction text interface variables, [AR:170](#page-169-0) Instructions adding to your message, CG:350 reading, CG:168–CG:169 instrumentation management, HTTPS:90 manual installation, HTTPS:91 integrated web browser. *See* web browser integrating applications into OVO actions, [AR:255–](#page-254-0)[AR:256](#page-255-0) Application Desktop, [AR:246](#page-245-0)[–AR:247](#page-246-0) broadcast commands, [AR:254](#page-253-0) components, [AR:245](#page-244-1) HP applications, [AR:245](#page-244-0) HP OpenView plug-in, [AR:246](#page-245-1) monitoring applications, [AR:257](#page-256-0) NNM, [AR:247,](#page-246-1) [AR:248](#page-247-0)[–AR:253](#page-252-0) overview, [AR:243–](#page-242-0)[AR:262](#page-261-0) OVO applications, [AR:246](#page-245-2) Citrix MetaFrame, DCE:433–DCE:437 data with OVPA, [AR:208](#page-207-0) Ethernet Traffic HP as OV application, [AR:250](#page-249-0) IP Activity Monitoring - Tables as OV service, [AR:251](#page-250-0) monitoring programs, CG:394 SMS into OVO, DCE:442–DCE:447 Sun Management Center, DCE:311 threshold monitors, CG:406–CG:409 Intel Linux, DCE:146 NetWare, DCE:216 Sequent DYNIX, DCE:233 Windows 2000/NT, DCE:428 intercepting events Distributed Event Interception, DCE:99–DCE:100 ECS, DCE:101

messages applications, [AR:259](#page-258-0) description, CG:37 managed nodes, CG:37 MPE/iX console, CG:422–CG:423 MPE/iX managed nodes,<br>DCE:165–DCE:170 sources, CG:45–CG:46, CG:319–CG:321 SNMP events, CG:414–CG:415 traps, CG:414 interceptor, event, CG:431 interface, message, CG:391–CG:392 internal nodes adding, CG:236 characteristics, CG:237 Internet reports, generating, [AR:109](#page-108-1) interoperability overview, [AR:225–](#page-224-0)[AR:242](#page-241-1) OVO and OpenView Operations for Windows, [AR:227–](#page-226-0)[AR:242](#page-241-1) interval, refresh, CG:193 intervals, setting time, CG:466 investigating problems accessing OpenView applications, CG:156 examining message attributes, CG:144 finding impacted Service Navigator services, CG:156 message browser, CG:143 histories, CG:157–CG:158 modifying message attributes, CG:145 overview, CG:142–CG:143 pending messages browser, CG:159 reviewing original message text, CG:146 viewing custom message attributes, CG:147–CG:148 message severity, CG:151–CG:155 workspace pane, CG:150 IP addresses changing, [AR:514–](#page-513-0)[AR:526](#page-525-0) managed node, [AR:522,](#page-521-0) [AR:538](#page-537-0) management server, [AR:515–](#page-514-0)[AR:517](#page-516-0), [AR:527](#page-526-0)–[AR:530](#page-529-0) devices, CG:486

HACMP address naming scheme, DCE:47 aliases, DCE:46–DCE:50 troubleshooting, DCE:49 map accessing with Jovw, [AR:336](#page-335-1)–[AR:338](#page-337-0) network management, [AR:249](#page-248-0) submaps, CG:241 troubleshooting point-to-point and Ethernet problems, [AR:436](#page-435-0) IP Activity Monitoring - Tables, integrating as OV service, [AR:251](#page-250-0) IP address, HTTPS:156 automatically changing, HTTPS:135 changing, HTTPS:130 manually changing, HTTPS:130 IRIX. *See* SGI IRIX managed nodes ISO 8859-15 on managed nodes, [AR:287](#page-286-0) on management server, [AR:299](#page-298-0) ito\_op startup script, [AR:321](#page-320-3)[–AR:322](#page-321-1) ito\_restore.sh script, [AR:497](#page-496-0) itop, CG:60 *See also* opc\_op; netop

#### **J**

Japanese language character sets, [AR:294](#page-293-1) flexible management, [AR:305](#page-304-0)–[AR:306](#page-305-0) HP-UX configuration and related character sets, [AR:302](#page-301-1) management server, [AR:302–](#page-301-2)[AR:304](#page-303-0) processing managed node files, [AR:303](#page-302-1)–[AR:304](#page-303-0) Java GUI *See also* GUI; Motif GUI documentation accessing Jovw, [AR:336](#page-335-2)–[AR:338](#page-337-0) NNM, [AR:328–](#page-327-0)[AR:330](#page-329-0) OVO, [AR:465](#page-464-0) accessing quick filters, CG:214 adding tabs to browser pane, CG:214 applications, [AR:174](#page-173-0) browser pane, CG:89–CG:91 changing look and feel, CG:197 operator passwords, CG:186

refresh interval, CG:193 choosing web browser, CG:204 comparison with Motif GUI, [AR:318](#page-317-0)[–AR:320](#page-319-1) configuring filtered message browsers, CG:209 customizing message browser columns, CG:216 message event notification, CG:208 overview, CG:185 popup menus, CG:206–CG:207 shortcut bar, CG:204 figure, CG:65 hiding message browser columns, CG:217 panes and areas, CG:201–CG:203 position controls, CG:198 identifying logged-in users, [AR:343](#page-342-2) ito\_op startup script, [AR:321](#page-320-3)[–AR:322](#page-321-1) itooprc file, [AR:323–](#page-322-4)[AR:327](#page-326-0) loading default configuration, CG:187–CG:193 menu bar, CG:106 moving panes and areas, CG:199 object pane, CG:69–CG:70 OpenView applications, [AR:330](#page-329-1)–[AR:332](#page-331-0) overview, [AR:315–](#page-314-0)[AR:343](#page-342-1) performance tips, [AR:342–](#page-341-0)[AR:343](#page-342-1) popup menus, CG:110 position controls, CG:109 saving console settings, CG:195–CG:197 message browser filter, CG:212–CG:213 message browser layout, CG:218 shortcut bar, CG:67–CG:68 showing message browser columns, CG:217 panes and areas, CG:201–CG:203 position controls, CG:198 startup options, [AR:321](#page-320-3)[–AR:322](#page-321-1) status bar, CG:104 switching message colors to entire line, CG:215 toolbar, CG:107 tour, CG:65–CG:66 variables, [AR:171](#page-170-0)–[AR:186](#page-185-0) web browsers, CG:100–CG:103

workspace pane, CG:79–CG:81 Job message group MPE/iX, DCE:165 OVO, [AR:72](#page-71-3) Job Status application, DCE:400 Jovw accessing, [AR:336](#page-335-2)–[AR:338](#page-337-0) default IP map, [AR:336](#page-335-1)–[AR:338](#page-337-0) [Just-in-Time compiler.](#page-314-0) *See* JVM JIT compiler

#### **K**

kernel parameters, [AR:38](#page-37-0) key store, HTTPS:48 keyboards, setting language variable on HP-UX, [AR:279](#page-278-1) keys, message, CG:365 keywords, template flexible management, [AR:119](#page-118-1)–[AR:123](#page-122-0) time, [AR:144](#page-143-0)[–AR:145](#page-144-0)

#### **L**

Lan Console application, DCE:173 language support GUI displaying Euro symbol, [AR:278](#page-277-1) font X resources, [AR:279](#page-278-0)[–AR:283](#page-282-0) running English GUI in Japanese environment, [AR:278](#page-277-0) setting language, [AR:277–](#page-276-0)[AR:283](#page-282-0) managed nodes managing English nodes with Japanese management server, [AR:291](#page-290-0) overview, [AR:284–](#page-283-0)[AR:297](#page-296-0) setting character set, [AR:287](#page-286-1) setting language, [AR:286](#page-285-0) management server overview, [AR:275–](#page-274-0)[AR:283](#page-282-0) setting character set, [AR:276](#page-275-0) setting language, [AR:275](#page-274-1) overview, [AR:273–](#page-272-0)[AR:313](#page-312-0) languages OVO other, [AR:312](#page-311-0) libraries AIX, DCE:62–DCE:64 HP-UX, DCE:110–DCE:112 Linux, DCE:150–DCE:151

managed nodes, [AR:544](#page-543-0) MPE/iX, DCE:182–DCE:183 Novell NetWare, DCE:222–DCE:223 Sequent DYNIX, DCE:237–DCE:238 SGI IRIX, DCE:251–DCE:252 SINIX RM/Reliant, DCE:269–DCE:270 Solaris, DCE:298–DCE:300 Tru64 UNIX, DCE:350–DCE:352 Windows NT/2000, DCE:432 Licence Overview, [AR:112](#page-111-0) License application, DCE:439 licenses command-line tool, [AR:512](#page-511-0)–[AR:513](#page-512-0) Instant On, [AR:510](#page-509-0) maintaining, [AR:510–](#page-509-1)[AR:513](#page-512-0) types, [AR:510](#page-509-2)[–AR:511](#page-510-0) linking messages logically, CG:46 Linux (RedHat) template group, DCE:142 Linux managed nodes default operator, DCE:148–DCE:149 de-installing agents, DCE:140 directory structure, DCE:147 file locations, DCE:148 hardware requirements, DCE:127 include file, DCE:151 installation requirements, DCE:127–DCE:132 tips, DCE:135–DCE:136 installing agents, DCE:136–DCE:139 libraries, DCE:150–DCE:151 logfile templates, DCE:142 makefile, DCE:151 organization, DCE:147–DCE:149 overview, DCE:125–DCE:152 preconfigured elements, DCE:142–DCE:143 removing agents, DCE:141 scripts and programs, DCE:144–DCE:146 SNMP event interceptor (not supported), DCE:143 software requirements, DCE:128–DCE:132 template groups, DCE:142 List Processes application, [AR:218](#page-217-1) List Versions application, [AR:218](#page-217-2) lists, message distribution, CG:477–CG:480 LM Sessions application, DCE:401 Load/Unload an arbitrary NLM application, DCE:211

loading default configuration, CG:187–CG:193 Local Location Broker troubleshooting, [AR:427](#page-426-0) Local Users application, DCE:402 LOCAL\_ON\_JAVA\_CLIENT variable, AR:170 [LOCAL\\_ON\\_JAVA\\_CLIENT\\_WEB](#page-169-1) [variable,](#page-169-1) [AR:170](#page-169-2) locale option, [AR:322,](#page-321-2) [AR:325](#page-324-4) localizing object names, [AR:313](#page-312-1) locating *See also* location messages, CG:317 location *See also* locating configuration data, [AR:485](#page-484-1) error messages, [AR:380](#page-379-1) files AIX, DCE:60 HP-UX, DCE:108 Linux, DCE:148 managed node logfiles, [AR:508–](#page-507-1)[AR:509](#page-508-1) managed node processes, [AR:360](#page-359-1) MPE/iX, DCE:177 Novell NetWare, DCE:217 opcinfo on managed nodes, [AR:377](#page-376-0) OVO agent configuration, [AR:362](#page-361-0) Sequent DYNIX, DCE:234 SGI IRIX, DCE:248 SINIX RM/Reliant, DCE:266 Solaris, DCE:295 Tru64 UNIX, DCE:347 Windows NT/2000, DCE:430 scripts and programs AIX, DCE:58 HP-UX, DCE:103 Linux, DCE:145 MPE/iX, DCE:175 Novell NetWare, DCE:215 Sequent DYNIX, DCE:232 SGI IRIX, DCE:246 SINIX RM/Reliant, DCE:264 Solaris, DCE:293 Tru64 UNIX, DCE:337 Windows NT/2000, DCE:427 templates flexible management, [AR:117](#page-116-3)

message forwarding, [AR:137](#page-136-0) scheduled outage, [AR:130](#page-129-0) scheduled outages, [AR:130](#page-129-0) service hours, [AR:130](#page-129-0) <\$LOGFILE> variable, [AR:162](#page-161-1) logfile *See also* files application, monitoring, [AR:258](#page-257-0) encapsulator changing character set, [AR:291](#page-290-2) character sets supported, [AR:295–](#page-294-1)[AR:297](#page-296-0) description, CG:384 flow chart, CG:384 error messages, [AR:380](#page-379-0) locations on managed nodes, [AR:508](#page-507-1)–[AR:509](#page-508-1) messages, CG:384–CG:390 SSP directory, exporting, DCE:308 templates Citrix MetaFrame, DCE:437 defining, CG:388 description, CG:385 HP-UX (OVO), DCE:98 Linux, DCE:142 SGI IRIX, DCE:245 Solaris (OVO), DCE:288 Sun Enterprise E10000, DCE:304 Tru64 UNIX, DCE:335 variables, [AR:162](#page-161-2) logging, HTTPS:189 logging data with OVPA, [AR:208](#page-207-1) logging messages, CG:37, CG:379–CG:380 login DCE, [AR:468](#page-467-0) RPC, [AR:457](#page-456-0) Logon Report, [AR:110](#page-109-0) LOGONLY parameter, [AR:131](#page-130-1) <\$LOGPATH> variable, [AR:162](#page-161-3) logs, redo, [AR:503](#page-502-1)

#### **M**

magmgrp pipe file, [AR:353](#page-352-3) magmgrq queue file, [AR:353](#page-352-3) maintaining database, [AR:501](#page-500-0) directories, [AR:505](#page-504-0) files, [AR:505](#page-504-0)

licenses, [AR:510–](#page-509-1)[AR:513](#page-512-0) managed nodes, [AR:506](#page-505-0)–[AR:509](#page-508-1) OpenView, [AR:504](#page-503-0) OVO, CG:219–CG:301, [AR:483–](#page-482-0)[AR:540](#page-539-0) Major message severity level, [AR:74](#page-73-0) makefile *See also* files AIX, DCE:64 HP-UX, DCE:112 Linux, DCE:151 MPE/iX, DCE:183 Novell NetWare, DCE:223 Sequent DYNIX, DCE:238 SGI IRIX, DCE:252 SINIX RM/Reliant, DCE:270 Solaris, DCE:300 Tru64 UNIX, DCE:352 Windows NT/2000, DCE:432 man pages accessing command line, [AR:557](#page-556-1) HTML format, [AR:557](#page-556-0) APIs Developer's Kit, [AR:564](#page-563-0) OVO, [AR:562](#page-561-0) OVO, [AR:555](#page-554-0)–[AR:564](#page-563-1) printing, [AR:557](#page-556-2) Service Navigator, [AR:563](#page-562-0) managed nodes *See also* Managed Nodes window; management server accessing MIB, [AR:433–](#page-432-1)[AR:434](#page-433-1) adding to OVO description, CG:229 from IP submaps, CG:241 from OVO Add Node window, CG:242–CG:245 in Node Bank window, [AR:49](#page-48-0) overview, CG:236–CG:248 with templates, CG:314 APIs, [AR:543](#page-542-0) building, CG:227 character sets changing, [AR:290](#page-289-1) EUC, [AR:303](#page-302-0) external, [AR:291](#page-290-1)[–AR:295](#page-294-0) ROMAN8, [AR:300](#page-299-1)

Shift JIS, [AR:306](#page-305-1) communication types, [AR:54–](#page-53-0)[AR:56](#page-55-0) configuring authenticated RPCs, [AR:454](#page-453-0) DCE cell, [AR:454](#page-453-1) description, CG:38 hierarchies, CG:459 regional management servers, CG:461–CG:462 copying and pasting, CG:242 correlating messages, CG:429, CG:432 debugging software (de-)installation, [AR:67](#page-66-0)–[AR:68](#page-67-0) defaults, CG:246 de-installing OVO agents automatically, [AR:62–](#page-61-0)[AR:63](#page-62-0) manually, [AR:63](#page-62-1) description, CG:37–CG:38 directories with runtime data, [AR:507](#page-506-0) disabled, CG:247 distributing OVO agent configuration, [AR:189](#page-188-0) scripts and programs, [AR:190](#page-189-0)[–AR:194](#page-193-0) dragging and dropping, CG:242 external adding, CG:238 characteristics, CG:239 files pipe, [AR:358](#page-357-0)[–AR:359](#page-358-0) process, [AR:358](#page-357-0)[–AR:359](#page-358-0) queue, [AR:358–](#page-357-0)[AR:359](#page-358-0) filtering messages, CG:355 group symbols, CG:235 hostnames and IP addresses, [AR:522](#page-521-0), [AR:538](#page-537-0) installing OVO agents, [AR:35–](#page-34-0)[AR:68](#page-67-0) OVO configuration, [AR:187](#page-186-0)–[AR:203](#page-202-0) internal adding, CG:236 characteristics, CG:237 kernel parameters, [AR:38](#page-37-0) language support, [AR:284](#page-283-0)[–AR:297](#page-296-0) libraries, [AR:544](#page-543-0) logfile locations AIX, [AR:508](#page-507-2)

HP-UX, [AR:509](#page-508-0) HP-UX 10.x/11.x, [AR:508](#page-507-0) MPE/iX, [AR:508](#page-507-2) OVO, [AR:508](#page-507-1)–[AR:509](#page-508-1) Solaris, [AR:509](#page-508-1) Windows NT, [AR:508](#page-507-0) maintaining, [AR:506–](#page-505-0)[AR:509](#page-508-1) managing OVO agents, [AR:64](#page-63-0)[–AR:66](#page-65-0) message-allowed, CG:228 multiple parent groups, CG:235 opcinfo file, [AR:377](#page-376-0) operating systems AIX, DCE:31–DCE:65 HP-UX, DCE:67–DCE:122 Linux, DCE:125–DCE:152 MPE/iX, DCE:153–DCE:183 Novell NetWare, DCE:185–DCE:223 Sequent DYNIX, DCE:225–DCE:238 SGI IRIX, DCE:239–DCE:252 SINIX RM/Reliant, DCE:253–DCE:270 Solaris, DCE:271–DCE:313 Tru64 UNIX, DCE:315–DCE:353 Windows NT/2000, DCE:355–DCE:448 organizing, CG:227–CG:250 passwords assigning, [AR:468–](#page-467-3)[AR:470](#page-469-0) DCE, [AR:467](#page-466-0)–[AR:468](#page-467-1) MPE/iX, [AR:469](#page-468-0) Novell NetWare, [AR:470](#page-469-1) UNIX, [AR:469](#page-468-1) Windows NT, [AR:470](#page-469-2) process files, [AR:357](#page-356-0)[–AR:360](#page-359-0) processes, [AR:355](#page-354-0)[–AR:362](#page-361-1) processing files English, [AR:300–](#page-299-0)[AR:301](#page-300-0) Japanese, [AR:303](#page-302-1)[–AR:304](#page-303-0) redistributing scripts, [AR:488](#page-487-0) returning names with pattern matching, [AR:334](#page-333-0) security, CG:247 starting applications, [AR:261–](#page-260-0)[AR:262](#page-261-0) broadcast commands, [AR:261](#page-260-0)[–AR:262](#page-261-0) templates for responsible managers, CG:464 troubleshooting all managed nodes, [AR:401–](#page-400-0)[AR:415](#page-414-0)

embedded performance component, [AR:428](#page-427-0)–[AR:432](#page-431-0) mixed-case node names, [AR:394](#page-393-0) MPE/iX, [AR:395](#page-394-0)–[AR:398](#page-397-0), [AR:420](#page-419-0)[–AR:426](#page-425-0) UNIX, [AR:393](#page-392-0), [AR:416](#page-415-0)[–AR:419](#page-418-0) Windows, [AR:399–](#page-398-0)[AR:400](#page-399-0) types, CG:228 updating OVO agents, [AR:48–](#page-47-1)[AR:56](#page-55-0) OVO configuration, [AR:187](#page-186-0)–[AR:203](#page-202-0) windows, CG:228 Managed Nodes window description, CG:60 management hierarchies *See also* management server overview, CG:457–CG:462 profiles, CG:457 responsibilities, CG:458–CG:459 setup ratio, CG:458 management profiles, CG:457 *See also* management server management responsibility *See also* management server domain hierarchies, CG:458–CG:459 message forwarding between management servers, [AR:150](#page-149-0)[–AR:151](#page-150-0) switch, [AR:146](#page-145-1)[–AR:147](#page-146-0) follow-the-sun, [AR:148](#page-147-0)[–AR:149](#page-148-0) template syntax, [AR:126](#page-125-0) management server *See also* managed nodes; management hierarchies; management profiles; management responsibility; managers action-allowed configuring, CG:459 specifying, CG:469 backing up data, [AR:488](#page-487-1)–[AR:500](#page-499-1) central configuring, CG:462 description, CG:459 changing hostnames or IP addresses, [AR:515](#page-514-0)–[AR:517](#page-516-0), [AR:527–](#page-526-0)[AR:530](#page-529-0) competence centers, CG:450–CG:451 configuring English language, [AR:298–](#page-297-1)[AR:301](#page-300-0) Japanese language, [AR:302](#page-301-2)[–AR:304](#page-303-0)

OpenView Operations for Windows agents for OVO, [AR:232](#page-231-0)[–AR:234](#page-233-0) OpenView Operations for Windows to forward messages to OVO, [AR:235](#page-234-0)–[AR:240](#page-239-1) OVO agents for OpenView Operations for Windows, [AR:228–](#page-227-0)[AR:231](#page-230-0) connecting to trouble ticket systems, CG:480 converting to EUC, [AR:305](#page-304-1) correlating messages, CG:429, CG:433 default setup, CG:446 description, CG:36 distributing configuration, CG:470–CG:471 duplicate messages enabling suppression, CG:377–CG:378 suppressing, CG:376 escalating messages, CG:452–CG:455 files pipe, [AR:353](#page-352-1)[–AR:354](#page-353-0) process, [AR:353](#page-352-1)[–AR:354](#page-353-0) queue, [AR:353–](#page-352-1)[AR:354](#page-353-0) filtering messages, CG:355 flexible architecture, CG:447 follow-the-sun control, CG:448–CG:450 forwarding messages between management servers, CG:472–CG:483 OpenView Operations for Windows, [AR:236](#page-235-0) hierarchies, CG:457–CG:462 installation tips, [AR:45](#page-44-0) language support overview, [AR:275–](#page-274-0)[AR:283](#page-282-0) setting character set, [AR:276](#page-275-0) setting language, [AR:275](#page-274-1) multiple, CG:443–CG:491 OVO file tree, DCE:76–DCE:81 primary, CG:446 processes, [AR:349](#page-348-0)[–AR:354](#page-353-0) processing files ISO 8859-15, [AR:299](#page-298-0) Shift JIS, [AR:302](#page-301-0) processing messages, CG:332

reconfiguring after changing hostname or IP address, [AR:518](#page-517-0)–[AR:522](#page-521-1), [AR:531](#page-530-0)–[AR:537](#page-536-0) regional configuring, CG:461–CG:462 description, CG:458 responsibility configuring, CG:463–CG:471 switching, CG:467–CG:469 secondary, CG:460 sending messages OpenView Operations for Windows, [AR:228](#page-227-1) OVO, [AR:232](#page-231-1) single, CG:484 software sub-tree customer-specific, DCE:81 vendor-specific, DCE:80 troubleshooting GUI, [AR:390](#page-389-0)[–AR:392](#page-391-0) server, [AR:388](#page-387-0)[–AR:389](#page-388-0) management, flexible, CG:446–CG:456 manager, distribution, [AR:191](#page-190-0) managers *See also* management server action-allowed adding, CG:469 central server, CG:459 backup, CG:469 primary changing, CG:467–CG:469 initial, CG:446 responsibility, CG:463–CG:471 secondary, CG:460 managing disabled nodes, CG:247 message source templates, CG:307–CG:316 messages, CG:49 OVO agents, [AR:64–](#page-63-0)[AR:66](#page-65-0) Sun Enterprise E10000, DCE:301–DCE:302 managing certificates, HTTPS:161 manual de-installation *[See also](#page-34-0)* de-installing OVO AIX, DCE:54 HP-UX, DCE:96 Linux, DCE:140

SINIX RM/Reliant, DCE:262 Solaris, DCE:285 Tru64 UNIX, DCE:334 Windows NT/2000, DCE:385 OVPA HP-UX, [AR:217](#page-216-0) Solaris, [AR:217](#page-216-0) manual installation *[See also](#page-34-0)* installing instrumentation, HTTPS:91 OVO AIX, DCE:42–DCE:45 HP-UX, DCE:90–DCE:92 Linux, DCE:137–DCE:139 SINIX RM/Reliant, DCE:261 Solaris, DCE:280 Windows NT/2000, DCE:382–DCE:384 OVPA HP-UX, [AR:213](#page-212-0) Solaris, [AR:213](#page-212-0) policies, HTTPS:91 manufacturing environment communication links, CG:457 management profiles, CG:457 mapped requests select all, HTTPS:162 mapped to, HTTPS:156 mapping ARPA hostnames to NS node names overview, DCE:178–DCE:181 problems, DCE:180 resolving names, DCE:181 vt3k operation, DCE:179 MPE/iX messages to OVO security levels, DCE:166 NMEV markers, DCE:166–DCE:169 marking messages, CG:292 match conditions, comparing with incoming messages, CG:335–CG:337 mathematical operators in pattern-matching, CG:338–CG:339 max\_limited\_messages option, [AR:322,](#page-321-3) [AR:325](#page-324-5) maximum threshold, CG:401 MC/ServiceGuard support, DCE:121 Memory Load application, DCE:403 Memory Use application, DCE:211

menu bar figure, CG:106 overview, CG:106 merging multiple certificate servers environments, HTTPS:56 message defaults message correlation options, CG:325 output options for a message stream interface, CG:325 pattern-matching options, CG:325 message-allowed managed nodes, CG:228 Message and Suppress Conditions window, CG:337 message attributes setting defaults, CG:324 message browser *See also* active message browser; filtered message browser; history message browser; pending messages browser accessing quick filters, CG:214 browsing effectively, CG:134–CG:138 configuring filters active, CG:96–CG:97 history, CG:98 overview, CG:209 pending, CG:99 consolidating messages, CG:306 customizing columns message attributes, CG:136 physical layout, CG:216 figures browser pane, CG:90 custom message attributes, CG:148 workspace pane, CG:91 hiding columns, CG:217 investigating problems, CG:143 Java and Motif GUIs, [AR:318](#page-317-1) operator, CG:223 overview, CG:92–CG:93 OVO administrator, CG:223–CG:224 reporting errors, [AR:381](#page-380-0) reusing filters, CG:212–CG:213 saving customized layout, CG:218 filter to object pane, CG:214 showing columns, CG:217

switching colors to entire line, CG:215 viewing custom message attributes, CG:148 messages, CG:133 Message Browser window description, CG:61 message attributes and values, [AR:73](#page-72-2) overview, [AR:73–](#page-72-3)[AR:77](#page-76-2) Message Condition Advanced Options window, CG:418 message conditions *See also* messages defining advanced options, CG:408 setting up, CG:333–CG:334 message correlation options setting defaults, CG:325 Message Correlation window, CG:360 Message Dashboard workspace current state chart, CG:152 history chart, CG:154 overview, CG:82 viewing message severity, CG:151–CG:155 message event notification customizing, CG:208 overview, CG:133 message event warning, CG:133 Message Group Bank window, [AR:72](#page-71-0) message groups *See also* Message Groups window; messages adding, [AR:73](#page-72-1) adding new, CG:252 default, [AR:71–](#page-70-0)[AR:77](#page-76-2) defining, CG:50 deleting, [AR:73](#page-72-1) displaying, [AR:72](#page-71-0) modifying, [AR:73](#page-72-1) organizing, CG:251–CG:252 reviewing, CG:252 Message Groups folder colors, CG:73 figure, CG:73 organizing, CG:74 overview, CG:73–CG:74 Message Groups window, CG:60 *See also* message groups message keys, CG:359 *See also* messages default, CG:366–CG:367

guidelines, CG:360–CG:363 relations, CG:366–CG:367 message operations template syntax, [AR:127](#page-126-0) Message Properties dialog box figures Annotations tab, CG:180 Custom Attributes tab, CG:149 General tab, CG:95 Instructions tab, CG:168 Original Message tab, CG:146 message settings assigning, CG:347 message source templates *See also* Message Source Templates window; message sources; messages configuring, CG:308 creating, CG:309 distributing, CG:315–CG:316 elements, CG:307 managing, CG:307–CG:316 variables, [AR:155](#page-154-1)–[AR:169](#page-168-0) Message Source Templates window *See also* message source templates description, CG:309 figure, CG:316 Templates Groups list box, CG:310 message sources *See also* message source templates; messages evaluating, CG:317–CG:318 filtering, CG:330–CG:331 message stream interface output options setting defaults, CG:325 [Message Stream Interface.](#page-242-0) *See* MSI message target rules template syntax, [AR:127](#page-126-1) message\_notification\_dlg option, [AR:325](#page-324-6) message\_notification\_dlg\_app option, [AR:325](#page-324-7) message\_notification\_dlg\_app\_path option, AR:325 message notification show all option, [AR:325](#page-324-9) messages *See also* acknowledgements; acknowledging; escalating messages; message browser; message conditions;

message groups; message keys; message source templates; message sources acknowledging automatically, CG:166 overview, CG:183–CG:184 with message keys, CG:365 annotating, CG:179–CG:181 annotating acknowledged, CG:366 API, CG:391–CG:392 attributes, [AR:75–](#page-74-0)[AR:77](#page-76-2) resolving, CG:323 time, CG:449 browsing effectively, CG:134–CG:138 buffering, CG:37, CG:439 parameters, [AR:132](#page-131-0) catalogue, CG:318 classifying unmatched, CG:49 closing, CG:178 collecting, CG:319–CG:321 colors overview, CG:94 switching, CG:215 comparing, CG:37 conditions, specifying, CG:390 consolidating in browser, CG:306 control-switched, CG:473 correcting, CG:393 correlating, CG:359 different sources, CG:429 flexible management environments, CG:434 managed nodes, CG:432 management server, CG:433 types, CG:359 with events, CG:357 customizing columns, CG:136 defaults, CG:324–CG:325, CG:326 custom message attributes, CG:324 message attributes, CG:324 details, CG:144 escalated message, CG:452 distribution lists, CG:477–CG:480 duplicate SNMP devices, CG:417 error, [AR:380](#page-379-1)

escalating, CG:177, CG:452–CG:455 evaluating severity, CG:318 examining attributes, CG:144 filtering, CG:49 managed node, CG:355 management server, CG:355 sources, CG:330–CG:331 strategies, CG:355–CG:378 through multiple templates, CG:328 with conditions, CG:330–CG:354 formatting, CG:50 forwarding, CG:449 between management servers, CG:472–CG:483, [AR:150–](#page-149-0)[AR:151](#page-150-0) notification system, [AR:133](#page-132-0) OpenView Operations for Windows management server, [AR:236](#page-235-0) strategies, CG:480–CG:482 template, [AR:137–](#page-136-1)[AR:139](#page-138-0) trouble ticket system, [AR:133](#page-132-0) unmatched messages, [AR:382](#page-381-1) generating continuous, CG:405 policy, CG:402–CG:405 with reset, CG:403 without reset, CG:404 groups, CG:50 incoming, CG:335–CG:337 intercepting application messages, [AR:259](#page-258-0) description, CG:37 MPE/iX managed nodes, DCE:165–DCE:170 sources, CG:45–CG:46, CG:319–CG:321 interface, CG:391–CG:392 investigating message histories, CG:157–CG:158 pending messages, CG:159 keys, CG:359 linking logically, CG:46 locating, CG:317 logfile, CG:384–CG:390 logging description, CG:37 results, CG:379–CG:380

managing, CG:49, CG:305–CG:306 marking, CG:292 modifying attributes, CG:145 MPE/iX console overview, CG:422–CG:425 variables, [AR:164](#page-163-0) notification, CG:475–CG:476 overview, CG:45–CG:50, CG:95 owning, CG:162–CG:163, CG:292, CG:292–CG:295 pattern-matching, CG:338–CG:346 policies, CG:134–CG:138, CG:303–CG:442 processing description, CG:46–CG:48 on management server, CG:332 overview, CG:322–CG:329 quantity, reducing, CG:357–CG:378 regrouping, CG:312, CG:381–CG:383 reset, sending automatically, CG:367–CG:369 responding, CG:50 reviewing details, CG:95 original text, CG:146 scanning, CG:134 scheduled action variables, [AR:169](#page-168-1) sending to management server OpenView Operations for Windows, [AR:228](#page-227-1) OVO, [AR:232](#page-231-1) severity coloring, CG:139–CG:141 viewing in Message Dashboard, CG:151–CG:155 severity levels, [AR:74](#page-73-1)[–AR:75](#page-74-1) status, CG:319 suppressing duplicate, CG:370 multiple, CG:329 switching control, CG:473–CG:474 target rules, CG:465–CG:466 template conditions, CG:46 templates, CG:389 threshold monitors, CG:393–CG:413 unbuffering, CG:99 automatically, CG:439

manually, CG:439–CG:440 viewing in message browser, CG:133 metrics *See* performance metrics MF<sub>ICA</sub> Browser object, DCE:436 MF\_Prog\_Neighbourhood object, DCE:436 MIB managed node, [AR:433](#page-432-1)[–AR:434](#page-433-1) object monitors, CG:395 Microsoft. *See* Windows NT/2000 managed nodes midaemon monitor template, [AR:221](#page-220-0) minimum threshold, CG:401 Minor message severity level, [AR:74](#page-73-2) Mirrored Devices application, DCE:211 mirrored online redo logs, [AR:503](#page-502-1) Misc message group MPE/iX, DCE:165 OVO, [AR:72](#page-71-4) missing OS patches for Solaris, DCE:279 mixed clusters, [AR:194](#page-193-3) moa\* temporary file, [AR:359](#page-358-1) modes archive log database, [AR:488](#page-487-2), [AR:491](#page-490-3) enabling, [AR:492–](#page-491-0)[AR:493](#page-492-0) auditing, [AR:475](#page-474-0) ownership, CG:162, CG:293–CG:295 ownership display, CG:163, CG:292–CG:293 Modify Message Attributes dialog box figure, CG:145 Modify OVO Interface Messages window, CG:392 modifying conditions, CG:338 logfile templates on Tru64 UNIX, DCE:335 message groups, [AR:73](#page-72-1) node groups, [AR:71](#page-70-2) MoM merging, HTTPS:56 sharing a certificate server, HTTPS:61 monagtq queue file, [AR:358](#page-357-1) monitor agent, CG:395–CG:400 *See also* monitoring Monitor Console application, DCE:173 monitored objects *See also* monitoring Citrix MetaFrame, DCE:436 MPE/iX, DCE:171

Sun Enterprise E10000, DCE:305 monitoring *See also* monitor agent; monitored objects application integration, [AR:257](#page-256-0) logfiles, [AR:258](#page-257-0) environment, CG:131 managed nodes, CG:228 objects external, CG:397 MIB, CG:396 program, CG:396 performance metrics, CG:398 performance with NMA, DCE:206 programs, CG:394 SMS, DCE:445 Sun Enterprise E10000, DCE:301–DCE:302 variables, CG:401 Motif GUI accessing, [AR:464](#page-463-0) comparison with Java GUI, [AR:318](#page-317-0)[–AR:320](#page-319-1) improving performance, [AR:374](#page-373-0) variables, [AR:171](#page-170-0)–[AR:186](#page-185-0) Motif GUI documentation *See also* GUI; Java GUI Motif SAM, DCE:101 moving panes and areas, CG:199 MPE/iX console *[See also](#page-444-0)* MPE/iX managed nodes accessing programs, [AR:465](#page-464-3) messages advanced options, CG:424 condition examples, CG:424–CG:425 intercepting, CG:422–CG:423 interceptor, CG:422 overview, CG:422–CG:425 templates, CG:423–CG:424 variables, [AR:164](#page-163-0) MPE/iX managed nodes *[See also](#page-444-0)* MPE/iX console agent jobs, DCE:159 applications, DCE:172–DCE:174 DCE daemon, DCE:157 default operator, DCE:158, DCE:177 de-installing agents, DCE:163 directory structure, DCE:177

domain name resolution, DCE:159 executable libraries, DCE:159 file locations, DCE:177 filename tips, DCE:171 hardware requirements, DCE:155 include file, DCE:182 installation requirements, DCE:155–DCE:156 tips, DCE:157–DCE:160 installing agents, DCE:163 intercepting messages default message mapping, DCE:165 generating new NMEV marker, DCE:169–DCE:170 mapping messages to OVO security levels, DCE:166 mapping NMEV markers,<br>DCE:166–DCE:169 overview, DCE:165–DCE:170 IP addresses, DCE:158 languages, DCE:158 libraries, DCE:182–DCE:183 logfile locations, [AR:508](#page-507-2) logging group, DCE:159 login and logout UDCs, DCE:158 makefile, DCE:183 mapping ARPA hostnames to NS node names overview, DCE:178–DCE:181 problems, DCE:180 resolving names, DCE:181 vt3k operation, DCE:179 monitored objects, DCE:171 NCS daemon, DCE:157 organization, DCE:177–DCE:181 overview, DCE:153–DCE:183 passwords, [AR:469](#page-468-0) preconfigured elements, DCE:164–DCE:174 scripts and programs, DCE:175–DCE:176 SNMP event interceptor (not supported), DCE:171 software requirements, DCE:155–DCE:156 spool files, DCE:160 streamed jobs customizing job stream facility, DCE:162

excluding networking commands, DCE:161 overview, DCE:161–DCE:163 preparing OVO, DCE:163 starting, DCE:161 SYSSTART.PUB.SYS parameters, DCE:161 system resource file, DCE:178 time zones, DCE:160 troubleshooting installation, [AR:395](#page-394-0)–[AR:398](#page-397-0) runtime, [AR:420](#page-419-0)[–AR:426](#page-425-0) mpicdmp pipe file, [AR:353](#page-352-4) mpicdmq queue file, [AR:353](#page-352-4) mpicmap pipe file, [AR:358](#page-357-2) mpicmaq queue file, [AR:358](#page-357-2) mpicmmp pipe file, [AR:353](#page-352-5) mpicmmq queue file, [AR:353,](#page-352-5) [AR:354](#page-353-1) mpimap pipe file, [AR:358](#page-357-3) mpimaq queue file, [AR:358](#page-357-3) mpimmp pipe file, [AR:354](#page-353-1) <\$MSG\_APPL> variable, [AR:155](#page-154-2) <\$MSG\_GEN\_NODE> variable, [AR:156](#page-155-0) <\$MSG\_GEN\_NODE\_NAME> variable, [AR:156](#page-155-1) <\$MSG\_GRP> variable, [AR:156](#page-155-2) <\$MSG\_ID> variable, [AR:156](#page-155-3) <\$MSG\_NODE> variable, [AR:156](#page-155-4) <\$MSG\_NODE\_ID> variable, [AR:157](#page-156-0) <\$MSG\_NODE\_NAME> variable, [AR:157](#page-156-1) <\$MSG\_OBJECT> variable, [AR:157](#page-156-2) <\$MSG\_SEV> variable, [AR:157](#page-156-3) <\$MSG\_TEXT> variable, [AR:158](#page-157-0) <\$MSG\_TIME\_CREATED> variable, [AR:158](#page-157-1) <\$MSG\_TYPE> variable, [AR:158](#page-157-2) msgagtdf file, [AR:358](#page-357-4) msgagtp pipe file, [AR:358](#page-357-5) msgagtq queue file, [AR:358](#page-357-5) msgforw template, [AR:119](#page-118-2) MsgGroup message attribute, [AR:77](#page-76-3) msgip pipe file, [AR:358](#page-357-6) msgiq queue file, [AR:358](#page-357-6) msgmgrp pipe file, [AR:354](#page-353-2) msgmgrq queue file, [AR:354](#page-353-2) msgmni parameter, [AR:38](#page-37-1) MSGTARGETMANAGERS keyword, [AR:121](#page-120-0) MSGTARGETRULECONDS keyword, [AR:122](#page-121-0) MSGTARGETRULES keyword, [AR:120](#page-119-0) MSI API, [AR:260](#page-259-0)

**HTTPS** *OVO HTTPS Agent Concepts and Configuration Guide*

multi-homed host, HTTPS:139 multi-homed hosts, troubleshooting, [AR:435](#page-434-0)–[AR:442](#page-441-0) multiple disks for configuring database, [AR:502](#page-501-0)–[AR:503](#page-502-0) management servers, CG:443–CG:491 messages, suppressing, CG:329 operators, CG:55 parent groups, CG:235 templates configuring, CG:326 processing simultaneously, CG:327–CG:328 multiple certificate servers, HTTPS:55, HTTPS:59 multiple parallel configuration servers, HTTPS:94

#### **N**

N message attribute, [AR:76](#page-75-1) <\$N> variable, [AR:167](#page-166-1) <\$NAME> variable, [AR:163](#page-162-0) name resolution, HTTPS:136 navigating template group hierarchies, CG:311 NCP Info application, DCE:211 NCS AIX managed nodes, DCE:36 changing, [AR:54–](#page-53-0)[AR:56](#page-55-0) description, [AR:40](#page-39-1) Net8, restricting access, [AR:116](#page-115-0) NetBios Sessions application, DCE:404 netcontool application, DCE:306 netop, CG:60 *See also* opc\_adm; opc\_op; operators NetWare Agent Actions application, DCE:212 NetWare Config window, DCE:206 NetWare message group, [AR:72](#page-71-5) NetWare Performance window, DCE:207–DCE:208 NetWare Tools applications, DCE:209–DCE:212 window, DCE:208 NetWare. *See* Novell NetWare managed nodes network troubleshooting, HTTPS:190 [Network Computing System.](#page-34-0) *See* NCS

Network Interfaces application, DCE:212 Network message group MPE/iX, DCE:165 OVO, [AR:72](#page-71-6) [Network Node Manager.](#page-242-0) *See* NNM network security DCE, [AR:451](#page-450-0)–[AR:456](#page-455-0) overview, [AR:450–](#page-449-0)[AR:461](#page-460-0) RPC authentication, [AR:457](#page-456-1)[–AR:458](#page-457-1) SSH, [AR:461](#page-460-1) networking commands, excluding from streamed jobs on MPE/iX managed nodes, DCE:161 nfile parameter, [AR:38](#page-37-2) nflocks parameter, [AR:38](#page-37-3) NFS troubleshooting, [AR:443](#page-442-0) NLM Files\* application, DCE:213 NMA 2.1 agent, DCE:205 applications, DCE:212–DCE:214 description, DCE:204 monitoring performance, DCE:206 NMEV markers generating new, DCE:169–DCE:170 mapping, DCE:166–DCE:169 <\$NMEV\_APPL> variable, [AR:164](#page-163-1) <\$NMEV\_CLASS> variable, [AR:164](#page-163-2) <\$NMEV\_SEV> variable, [AR:164](#page-163-3) NNM accessing from Java GUI locally, [AR:328–](#page-327-0)[AR:329](#page-328-0) remotely, [AR:329–](#page-328-1)[AR:330](#page-329-0) collection stations with OVO agents, CG:487 on multiple management servers, CG:491 configuring access with command-line tools, [AR:332](#page-331-1) DHCP synchronization, HTTPS:154 event correlation, CG:431 integrating applications into OVO, [AR:248](#page-247-0)–[AR:253](#page-252-0) limitations, [AR:248](#page-247-1) integrating into OVO, [AR:247](#page-246-1) SNMP event interceptor, CG:415 No Status Propagation display mode, CG:163, CG:293 Node Advanced Options window, CG:244 node bank add nodes, HTTPS:162

node certificates request, HTTPS:156 Node Communication Options window, CG:245 Node Config Report, [AR:110](#page-109-1) Node Group Bank window, [AR:71](#page-70-2) Node Group Report, [AR:111](#page-110-0) node groups adding, [AR:71](#page-70-2) default, [AR:71](#page-70-1) deleting, [AR:71](#page-70-2) management server, [AR:71](#page-70-5) modifying, [AR:71](#page-70-2) Node Groups Overview Report, [AR:111](#page-110-1) node hierarchies, CG:233–CG:234 node mapping tool, [AR:334–](#page-333-1)[AR:335](#page-334-0) Node message attribute, [AR:77](#page-76-4) Node Reference Report, [AR:111](#page-110-2) Node Report, [AR:111](#page-110-3) Nodes folder colors, CG:71 figure, CG:71 groups, CG:71 layout groups, CG:71 overview, CG:71–CG:72 Nodes Overview Report, [AR:111](#page-110-4) nodes. *See* managed nodes; node groups: node hierarchies non-sequential conditions, CG:338 Normal message severity level, [AR:74](#page-73-3) nosec option, [AR:322,](#page-321-4) [AR:325](#page-324-10) notification, CG:475 notification service concepts, [AR:265](#page-264-1) configuring, [AR:268](#page-267-0) parameters, [AR:270](#page-269-0) writing scripts and programs, [AR:266](#page-265-3)–[AR:267](#page-266-0) notification services forwarding messages, [AR:133](#page-132-0) notification system messages, CG:475–CG:476 notification, message event, CG:133 Novell NetWare managed nodes APIs, DCE:220–DCE:221 applications NetWare Tools, DCE:209–DCE:212 NMA, DCE:212–DCE:214 overview, DCE:204–DCE:214 assigning passwords, [AR:470](#page-469-1)

default operator, DCE:218 directory structure, DCE:217 file locations, DCE:217 hardware requirements, DCE:187 include file, DCE:222 installation process, DCE:194–DCE:195 requirements, DCE:187–DCE:189 tips, DCE:190–DCE:193 installing agents, DCE:196–DCE:201 libraries, DCE:222–DCE:223 makefile, DCE:223 NMA 2.1 agent, DCE:205 applications, DCE:212–DCE:214 description, DCE:204 monitoring performance, DCE:206 organization, DCE:217–DCE:219 overview, DCE:185–DCE:223 preconfigured elements, DCE:202–DCE:214 removing agents, DCE:201 scripts and programs, DCE:215–DCE:216 SNMP event interceptor, DCE:203 software requirements, DCE:187–DCE:189 system resource files, DCE:218 windows NetWare Config, DCE:206 NetWare Performance, DCE:207–DCE:208 NetWare Tools, DCE:208 NS node name mapping, DCE:178–DCE:181 NT. *See* Windows NT/2000 managed nodes NT\_DWN\_SMS\_CLIENT\_CONFIG\_MANA GER monitor, DCE:445 NT\_DWN\_SMS\_EXECUTIVE monitor, DCE:445 NT\_DWN\_SMS\_HIERARCHY\_MANAGER monitor, DCE:445 NT\_DWN\_SMS\_INVENTORY\_AGENT monitor, DCE:445 NT\_DWN\_SMS\_PACKAGE\_COMMAND\_M ANAGER monitor, DCE:445 NT\_DWN\_SMS\_SITE\_CONFIG\_MANAGE R monitor, DCE:445 NT\_DWN\_SMS\_TRAP\_FILTER monitor, DCE:445 NT\_UP\_SMS\_CLIENT\_CONFIG\_MANAGE R monitor, DCE:445

**AR** *OVO Administrator's Reference*

**DCE** *OVO DCE Agent Concepts and Configuration Guide*

**CG** *OVO Concepts Guide*

**HTTPS** *OVO HTTPS Agent Concepts and Configuration Guide*

NT\_UP\_SMS\_EXECUTIVE monitor, DCE:445 NT\_UP\_SMS\_HIERARCHY\_MANAGER monitor, DCE:445 NT\_UP\_SMS\_INVENTORY\_AGENT monitor, DCE:445 NT\_UP\_SMS\_PACKAGE\_COMMAND\_MA NAGER monitor, DCE:445 NT\_UP\_SMS\_SITE\_CONFIG\_MANAGER monitor, DCE:445 NT\_UP\_SMS\_TRAP\_FILTER monitor, DCE:445 **O** O message attribute, [AR:76](#page-75-2) <\$O> variable, [AR:167](#page-166-2) <\$o> variable, [AR:167](#page-166-3) oareqhdl file, [AR:354](#page-353-3) Object message attribute, [AR:77](#page-76-5) object names, localizing, [AR:313](#page-312-1) object pane figures enabling, CG:201

main window, CG:69 popup menu, CG:112 folders Applications, CG:75 Filter Settings, CG:76–CG:77 Message Groups, CG:73–CG:74 Nodes, CG:71–CG:72 URL Shortcuts, CG:78 moving, CG:199 overview, CG:69–CG:70 popup menus, CG:112 saving message browser to, CG:214 showing, CG:201 object status, reviewing, CG:164 object tree, searching overview, CG:132 objects. *See* monitoring ODI Info application, DCE:213 offline backups, [AR:489](#page-488-2) olh\_About\_Server\_Config, DCE:412 olh\_About\_Server\_Stats, DCE:413 olh\_About\_Shares, DCE:414 online documentation figure, CG:85 Online Help workspace, CG:85 OpC message group, [AR:72](#page-71-7)

opc process, [AR:349](#page-348-1) OPC\_ACCEPT\_CTRL\_SWTCH\_ACKN parameter, [AR:139](#page-138-1) OPC\_ACCEPT\_CTRL\_SWTCH\_MSGS parameter, AR:139 OPC\_ACCEPT[\\_NOTIF\\_MSSGS parameter,](#page-138-2) [AR:139](#page-138-3) opc\_adm, CG:56–CG:57 *See also* netop; opc\_op; operators OPC\_AUTO\_DEBUFFER parameter, [AR:132](#page-131-0) .opc\_brc\_history file, CG:176 \$OPC\_BRC\_HISTSIZE variable, CG:176 \$OPC\_CUSTOM(name) variable, [AR:174](#page-173-1) \$OPC\_ENV(env variable) variable, [AR:160,](#page-159-0) [AR:171](#page-170-1) \$OPC\_EXACT\_SELECTED\_NODE\_LABEL S variable, [AR:174](#page-173-2) \$OPC\_EXT\_NODES variable, [AR:171](#page-170-2) OPC\_FORW\_CTRL\_SWTCH\_TO\_TT parameter, AR:139 OPC\_FORW\_N[OTIF\\_TO\\_TT parameter,](#page-138-4) AR:139 [opc\\_get\\_ems\\_resource monitor executable,](#page-138-5) DCE:113 <\$OPC\_GUI\_CLIENT> variable, [AR:160](#page-159-1) \$OPC\_GUI\_CLIENT variable, [AR:174](#page-173-3) \$OPC\_GUI\_CLIENT\_WEB variable, [AR:174](#page-173-4) <\$OPC\_MGMTSV> variable, [AR:158,](#page-157-3) [AR:161](#page-160-0) \$OPC\_MGMTSV variable, [AR:171](#page-170-3) \$OPC\_MSG.ACTIONS.AUTOMATIC variable, [AR:175](#page-174-0) \$OPC\_MSG.ACTIONS.AUTOMATIC.ACKN OWLEDGE variable, [AR:175](#page-174-1) \$OPC\_MSG.ACTIONS.AUTOMATIC.ANNO TATION variable, [AR:176](#page-175-0) \$OPC\_MSG.ACTIONS.AUTOMATIC.COM MAND variable, [AR:176](#page-175-1) \$OPC\_MSG.ACTIONS.AUTOMATIC.NODE variable, [AR:176](#page-175-2) \$OPC\_MSG.ACTIONS.AUTOMATIC.STAT US variable, [AR:176](#page-175-3) \$OPC\_MSG.ACTIONS.OPERATOR variable, [AR:176](#page-175-4) \$OPC\_MSG.ACTIONS.OPERATOR.ACKNO WLEDGE variable, [AR:177](#page-176-0) \$OPC\_MSG.ACTIONS.OPERATOR.ANNOT ATION variable, [AR:177](#page-176-1) \$OPC\_MSG.ACTIONS.OPERATOR.COMM AND variable, [AR:177](#page-176-2)

\$OPC\_MSG.ACTIONS.OPERATOR.COMM AND[n] variable, [AR:177](#page-176-3)

**604 AR** *OVO Administrator's Reference* **DCE** *OVO DCE Agent Concepts and Configuration Guide* **CG** *OVO Concepts Guide* **HTTPS** *OVO HTTPS Agent Concepts and Configuration Guide*

- \$OPC\_MSG.ACTIONS.OPERATOR.NODE variable, [AR:177](#page-176-4)
- \$OPC\_MSG.ACTIONS.OPERATOR.STATU S variable, [AR:178](#page-177-0)
- \$OPC\_MSG.ACTIONS.TROUBLE\_TICKET. ACKNOWLEDGE variable, [AR:178](#page-177-1)
- \$OPC\_MSG.ACTIONS.TROUBLE\_TICKET. STATUS variable, [AR:178](#page-177-2)
- \$OPC\_MSG.ANNOTATIONS variable, AR:178
- [\\$OPC\\_MSG.ANNOTATIONS\[n\] variable,](#page-177-3) AR:179
- [\\$OPC\\_MSG.APPLICATION](#page-178-0) [variable,](#page-178-0) [AR:179](#page-178-1)
- \$OPC\_MSG.ATTRIBUTES variable, [AR:179](#page-178-2)
- \$OPC\_MSG.CREATED variable, [AR:179](#page-178-3)
- \$OPC\_MSG.DUPLICATES variable, [AR:180](#page-179-0) \$OPC\_MSG.ESCALATION.BY variable,
- AR:180
- [\\$OPC\\_MSG.ESCALATION.TIME variable,](#page-179-1) AR:180
- [\\$OPC\\_MSG.ESCALATION.TO variable,](#page-179-2) [AR:180](#page-179-3)
- \$OPC\_MSG.GROUP variable, [AR:180](#page-179-4)
- \$OPC\_MSG.INSTRUCTIONS variable, AR:180
- [\\$OPC\\_MSG.LAST\\_RECEIVED variable,](#page-179-5) [AR:181](#page-180-0)
- \$OPC\_MSG.MSG\_ID variable, [AR:181](#page-180-1)
- \$OPC\_MSG.MSG\_KEY variable, [AR:181](#page-180-2)
- \$OPC\_MSG.NO\_OF\_ANNOTATIONS variable, [AR:181](#page-180-3)
- \$OPC\_MSG.NODE variable, [AR:181](#page-180-4)
- \$OPC\_MSG.OBJECT variable, [AR:181](#page-180-5)
- \$OPC\_MSG.ORIG\_TEXT variable, [AR:182](#page-181-0)
- \$OPC\_MSG.ORIG\_TEXT[n] variable, [AR:182](#page-181-1)
- \$OPC\_MSG.OWNER variable, [AR:182](#page-181-2)
- \$OPC\_MSG.RECEIVED variable, [AR:182](#page-181-3)
- \$OPC\_MSG.SERVICE variable, [AR:182](#page-181-4)
- \$OPC\_MSG.SERVICE.MAPPED\_SVC\_COU NT variable, [AR:182](#page-181-5)
- \$OPC\_MSG.SERVICE.MAPPED\_SVC[n] variable, [AR:183](#page-182-0)
- \$OPC\_MSG.SERVICE.MAPPED\_SVCS variable, [AR:183](#page-182-1)
- \$OPC\_MSG.SEVERITY variable, [AR:183](#page-182-2)
- \$OPC\_MSG.SOURCE variable, [AR:183](#page-182-3)
- \$OPC\_MSG.TEXT variable, [AR:183](#page-182-4)
- \$OPC\_MSG.TEXT[n] variable, [AR:183](#page-182-5) \$OPC\_MSG.TIME\_OWNED variable,
	- [AR:184](#page-183-0)
- \$OPC\_MSG.TYPE variable, [AR:184](#page-183-1)
- \$OPC\_MSG\_GEN\_NODES variable, [AR:172](#page-171-0)
- \$OPC\_MSG\_IDS variable, [AR:172](#page-171-1)
- \$OPC\_MSG\_NODES variable, [AR:171](#page-170-4)
- \$OPC\_MSGIDS\_ACT variable, [AR:172](#page-171-2)
- \$OPC\_MSGIDS\_HIST variable, [AR:173](#page-172-0)
- \$OPC\_MSGIDS\_PEND variable, [AR:173](#page-172-1)
- \$OPC\_NODE\_LABELS variable, [AR:174](#page-173-5)
- \$OPC\_NODES variable, [AR:173](#page-172-2)
- OPC\_ONE\_LINE\_MSG\_FORWARD parameter, [AR:140](#page-139-0)
- opc\_op, CG:60

*See also* netop; opc\_adm; operators

- OPC\_SEND\_ACKN\_TO\_CTRL\_SWTCH parameter, [AR:140](#page-139-1)
- OPC\_SEND\_ANNO\_TO\_CTRL\_SWTCH parameter, AR:140
- OPC\_SEND\_A[NNO\\_TO\\_NOTIF](#page-139-2) [parameter,](#page-139-2) [AR:140](#page-139-3)
- OPC\_SEND\_ANT\_TO\_CTRL\_SWTCH parameter, AR:140
- OPC\_SEND\_A[NT\\_TO\\_NOTIF parameter,](#page-139-4) [AR:140](#page-139-5)
- \$OPC\_USER variable, [AR:161,](#page-160-1) [AR:173](#page-172-3)
- opcacta process, [AR:355](#page-354-1)
- opcactm process, [AR:349](#page-348-2)
- opcconsi process, [AR:357](#page-356-1)
- opccsa, HTTPS:39
- opccsacm, HTTPS:39
- opcctla process, [AR:357](#page-356-2)
- opcctlm process, [AR:349](#page-348-3)
- opcctrlovw command, [AR:332](#page-331-2)
- opcdispm process, [AR:349](#page-348-4)
- opcdista process, [AR:355](#page-354-2)
- opcdistm process, [AR:350](#page-349-0)
- opceca process, [AR:355](#page-354-3)
- opcecaas process, [AR:356](#page-355-0)
- opcecap pipe file, [AR:354](#page-353-4), [AR:359](#page-358-2)
- opcecaq queue file, [AR:354](#page-353-4), [AR:359](#page-358-2)
- opcecm process, [AR:350](#page-349-1)
- opcecmas process, [AR:350](#page-349-2)
- opcerr
- getting error instructions, [AR:383](#page-382-0)
- opcforwm process, [AR:351](#page-350-0)
- opcinfo, HTTPS:126
- opcinfo file
- location on managed nodes, [AR:377](#page-376-0)
- setting community name, [AR:433](#page-432-0)
- opcle process, [AR:356](#page-355-1)
- opclic command
	- parameters, [AR:512–](#page-511-1)[AR:513](#page-512-0)

**CG** *OVO Concepts Guide*

**HTTPS** *OVO HTTPS Agent Concepts and Configuration Guide*

syntax, [AR:512](#page-511-2) opcmack(1) command, [AR:543](#page-542-1) opcmapnode command, [AR:332](#page-331-3) opcmon command, CG:397 opcmon(1) command, [AR:543](#page-542-2) opcmon(3) API, [AR:543](#page-542-3) opcmona process, [AR:356](#page-355-2) opcmsg templates HP-UX (OVO), DCE:97 Solaris (OVO), DCE:287 opcmsg for OV Performance message template, [AR:220](#page-219-1) opcmsg(1) command description, [AR:543](#page-542-4) flow, CG:391 opcmsg(3) API description, [AR:543](#page-542-5) EMS, DCE:113 flow, CG:391 opcmsga process, [AR:357](#page-356-3) opcmsgi process, [AR:357](#page-356-4) opcmsgm process, [AR:350](#page-349-3) opcmsgr process, [AR:351](#page-350-1) opcmsgrd process, [AR:351](#page-350-2) opcnode DHCP variables, HTTPS:153 opcsvinfo, HTTPS:126 opctmpldwn, [AR:470](#page-469-3) opctrapi process, [AR:357](#page-356-5) opctss process, [AR:351](#page-350-3) opcttnsm process, [AR:351](#page-350-4) opcuiadm process, [AR:352](#page-351-0) opcuiop process, [AR:352](#page-351-1) opcuiopadm process, [AR:352](#page-351-2) opcuiwww process, [AR:352](#page-351-3) opcwall command, [AR:493](#page-492-1) Open Files application, DCE:213 opening Download Configuration Data window, [AR:487](#page-486-1) OpenView applications in Java GUI, [AR:330](#page-329-1)–[AR:332](#page-331-0) integrating Ethernet Traffic HP as OV application, [AR:250](#page-249-0) IP Activity Monitoring - Tables as OV service, [AR:251](#page-250-0) internal traps, DCE:99

maintaining, [AR:504](#page-503-0) OpenView applications, accessing, CG:156 OpenView Operations for Windows configuring agent policy, [AR:239](#page-238-0) agents for OVO management server, [AR:232](#page-231-0)–[AR:234](#page-233-0) OVO agents for management server, [AR:228](#page-227-0)–[AR:231](#page-230-0) servers to forward messages to OVO, [AR:235](#page-234-0)–[AR:240](#page-239-1) exporting policies to OVO, [AR:242](#page-241-0) forwarding messages on managment server, [AR:236](#page-235-0) importing OVO templates, [AR:241](#page-240-0) interoperability with OVO, [AR:227](#page-226-0)[–AR:242](#page-241-1) sending messages to management server, [AR:228](#page-227-1) OpenView Operations. *See* OVO [OpenView Performance Agent.](#page-204-0) *See* OVPA Oper. Active Details Report, [AR:111](#page-110-5) Oper. Active Message Report, [AR:111](#page-110-6) operating systems AIX, DCE:31–DCE:65 HP-UX OVO, DCE:67–DCE:122 OVPA, [AR:205–](#page-204-0)[AR:224](#page-223-0) Linux, DCE:125–DCE:152 MPE/iX, DCE:153–DCE:183 Novell NetWare, DCE:185–DCE:223 Sequent DYNIX, DCE:225–DCE:238 SGI IRIX, DCE:239–DCE:252 SINIX RM/Reliant, DCE:253–DCE:270 Solaris OVO, DCE:271–DCE:313 OVPA, [AR:205–](#page-204-0)[AR:224](#page-223-0) patches, DCE:279 Tru64 UNIX, DCE:315–DCE:353 Windows NT/2000, DCE:355–DCE:448 Operator History Messages Report, [AR:111](#page-110-7) operator instructions reading, CG:168–CG:169 Operator Overview Report, [AR:111](#page-110-8) Operator Pending Messages Report, [AR:111](#page-110-9) Operator Report, [AR:111](#page-110-10) operator-initiated actions annotations, CG:167

corrective actions, CG:393 process, CG:53–CG:54 protecting, [AR:471](#page-470-0) reviewing, CG:167 starting, CG:167 verifying, CG:167 operators *See also* netop; opc\_adm; opc\_op; template administrators; users; OVO administrator accessing GUI Java, [AR:465](#page-464-0) Motif, [AR:464](#page-463-0) assigning applications, [AR:245](#page-244-2) changing names, [AR:462](#page-461-0) passwords, [AR:462](#page-461-1) default AIX, DCE:61 HP-UX, DCE:108 Linux, DCE:148–DCE:149 MPE/iX, DCE:177 Novell NetWare, DCE:218 Sequent DYNIX, DCE:235 SGI IRIX, DCE:249 SINIX RM/Reliant, DCE:267 Solaris, DCE:296 Tru64 UNIX, DCE:348 Windows NT/2000, DCE:430 defaults system, CG:188 description, CG:59–CG:61 enabling to control OVO agents, [AR:252](#page-251-0)–[AR:253](#page-252-0) to manage IP networks in IP map, [AR:249](#page-248-0) mathematical, CG:338–CG:339 multiple, CG:55 reports customized, [AR:115](#page-114-0) preconfigured, [AR:114](#page-113-0) saving output, [AR:463](#page-462-2) security, [AR:462–](#page-461-2)[AR:474](#page-473-1) types, CG:60 windows, CG:60–CG:61 optimizing message filtering, CG:355–CG:378

performance, CG:355–CG:356 Optional ownership mode, CG:162, CG:294 <\$OPTION(N)> variable, [AR:158](#page-157-4) options Automatic (De-)Installation, [AR:51](#page-50-0) organizing conditions overview, CG:337–CG:338 sequence, CG:355 managed nodes AIX, DCE:60–DCE:61 HP-UX, DCE:106–DCE:109 Linux, DCE:147–DCE:149 MPE/iX, DCE:177–DCE:181 Novell NetWare, DCE:217–DCE:219 overview, CG:227–CG:250 Sequent DYNIX, DCE:234–DCE:236 SGI IRIX, DCE:248–DCE:250 SINIX RM/Reliant, DCE:266–DCE:268 Solaris, DCE:295–DCE:297 Tru64 UNIX, DCE:347–DCE:349 Windows NT/2000, DCE:429–DCE:431 message groups overview, CG:251–CG:252 template groups, CG:310–CG:311 organizing Message Groups folder, CG:74 original message text, reviewing, CG:146 OS message group MPE/iX, DCE:165 OVO, [AR:72](#page-71-8) outage template, [AR:119](#page-118-3) outages, scheduling, CG:441 output EMS Resources application, DCE:118 operator, CG:222, [AR:463](#page-462-2) OVO administrator, [AR:464](#page-463-3) Output message group MPE/iX, DCE:165 OVO, AR:72 OV Per[formance Agent template group,](#page-71-9) AR:220 [OV Performance Manager template group,](#page-219-2) [AR:220](#page-219-3) ovbackup.ovp command, [AR:494–](#page-493-0)[AR:495](#page-494-0) ovc, HTTPS:37 ovcert, HTTPS:39 ovconfget, HTTPS:37 OvCoreID, HTTPS:156

ovcoreid, HTTPS:37 OVDataDir, HTTPS:36 OVInstallDir, HTTPS:36 OVKey licenses advantages, [AR:510](#page-509-3) replacing Instant On, [AR:510](#page-509-0) OVnlm\_exit() API, DCE:220 OVnlm\_init() API, DCE:220 OVO applications, CG:235 character code conversion, [AR:298–](#page-297-2)[AR:304](#page-303-0) communication, [AR:347–](#page-346-1)[AR:348](#page-347-0) concepts client-server, CG:33–CG:35 user, CG:55–CG:61 configuring notification services, [AR:263](#page-262-0)[–AR:270](#page-269-1) overview, CG:219–CG:301, [AR:69](#page-68-0)–[AR:186](#page-185-0) to accept messages forwarded from OpenView Operations for Windows, [AR:237](#page-236-0)–[AR:239](#page-238-1) trouble ticket system, [AR:263](#page-262-0)–[AR:270](#page-269-1) database tables and tablespaces, [AR:547](#page-546-0) defaults administrator, CG:191 description, CG:33–CG:38 Distributed Event Interception, DCE:99 configuring, DCE:100 description, DCE:99 event interceptor, CG:431 exporting templates to OpenView Operations for Windows, [AR:241](#page-240-0) features, CG:17 filtering internal error messages, CG:426, [AR:384](#page-383-1) functionality, CG:39–CG:43 importing OpenView Operations for Windows policies, [AR:242](#page-241-0) improving performance, [AR:372](#page-371-0)[–AR:373](#page-372-0) installing configuration on managed nodes, [AR:187](#page-186-0)–[AR:203](#page-202-0) integrating applications actions, [AR:255–](#page-254-1)[AR:256](#page-255-0) Application Desktop, [AR:246](#page-245-0)[–AR:247](#page-246-0) broadcast commands, [AR:254](#page-253-0) components, [AR:245](#page-244-1) HP applications, [AR:245](#page-244-0)

HP OpenView plug-in, [AR:246](#page-245-1) monitoring applications, [AR:257](#page-256-0) NNM, [AR:247,](#page-246-1) [AR:248](#page-247-0)[–AR:253](#page-252-0) overview, [AR:243–](#page-242-0)[AR:262](#page-261-0) OVO applications, [AR:246](#page-245-2) integrating SMS, DCE:443–DCE:444 interoperability OpenView Operations for Windows, [AR:227](#page-226-0)–[AR:242](#page-241-1) overview, [AR:225–](#page-224-0)[AR:242](#page-241-1) language support, [AR:273](#page-272-0)[–AR:313](#page-312-0) maintaining, CG:219–CG:301, [AR:483](#page-482-0)–[AR:540](#page-539-0) man pages, [AR:558](#page-557-0) mapping file problems, DCE:180 MC/ServiceGuard support, DCE:121 message interface, CG:391–CG:392 monitoring, CG:131 other languages, [AR:312](#page-311-0) overview, CG:31–CG:61 process groups, [AR:459](#page-458-0) names, [AR:459](#page-458-1) processes, [AR:345](#page-344-0)[–AR:365](#page-364-0) security auditing, [AR:475–](#page-474-1)[AR:478](#page-477-0) levels, [AR:460](#page-459-0) methods, CG:226 operations, [AR:462](#page-461-2)[–AR:474](#page-473-1) overview, [AR:445–](#page-444-0)[AR:481](#page-480-0) OVO processes, [AR:459–](#page-458-2)[AR:460](#page-459-1) Spanish language, [AR:307](#page-306-0) starting from operator GUI, CG:222 Sun Enterprise Cluster support, DCE:312 Sun Management Center integration, DCE:311 tasks, CG:44–CG:54 troubleshooting, [AR:375](#page-374-0)–[AR:384](#page-383-2) server, [AR:388](#page-387-0)[–AR:389](#page-388-0) tuning performance, [AR:370](#page-369-1)–[AR:374](#page-373-1) updating configuration on managed nodes, [AR:187](#page-186-0)–[AR:203](#page-202-0) variables, CG:174 versions, [AR:376](#page-375-0)–[AR:377](#page-376-0) OVO Add Node window, CG:242–CG:245 OVO administrator

*See also* administrative rights; operators; template administrators; users changing responsibility matrix, CG:224 description, CG:56–CG:57 environment, CG:221–CG:224 GUI access, [AR:464](#page-463-1) description, CG:222 message browser, CG:223–CG:224 reports customized, [AR:113](#page-112-0) preconfigured, [AR:110](#page-109-2) responsibility matrix, CG:224 saving, [AR:464](#page-463-3) OVO agents *See also* OVO activating on Solaris managed nodes command line, DCE:282 GUI, DCE:283 configuration files location, [AR:362](#page-361-0) types, [AR:361](#page-360-0) configuring OpenView Operations for Windows management server, [AR:228](#page-227-0)–[AR:231](#page-230-0) de-installing from managed nodes AIX, DCE:54 automatically, [AR:62–](#page-61-0)[AR:63](#page-62-0) HP-UX, DCE:96 Linux, DCE:140–DCE:141 manually, [AR:63](#page-62-1) MPE/iX, DCE:163 Sequent DYNIX, DCE:230 SGI IRIX, DCE:244 SINIX RM/Reliant, DCE:262 Solaris, DCE:285 Tru64 UNIX, DCE:334 Windows NT/2000, DCE:385 distributing configuration to managed nodes, [AR:189](#page-188-0) enabling operators to control, [AR:252](#page-251-0)–[AR:253](#page-252-0) HACMP, DCE:46 installation managed nodes, [AR:35](#page-34-0)–[AR:56](#page-55-0) reasons not to install, CG:237

requirements, [AR:37](#page-36-0)–[AR:40](#page-39-0) script, [AR:48](#page-47-0) tips, [AR:41](#page-40-1)–[AR:47](#page-46-0) installing on managed nodes AIX, DCE:41–DCE:53 HP-UX, DCE:85–DCE:92 Linux, DCE:136–DCE:139 MPE/iX, DCE:163 Novell NetWare, DCE:196–DCE:201 Sequent DYNIX, DCE:230 SGI IRIX, DCE:244 SINIX RM/Reliant, DCE:261 Solaris, DCE:280–DCE:281 Sun Enterprise E10000, DCE:309–DCE:310 Tru64 UNIX, DCE:328 Windows NT/2000, DCE:361–DCE:384 managing, [AR:64–](#page-63-0)[AR:66](#page-65-0) monitoring IP devices, CG:486 objects, CG:395–CG:400 reconfiguring on regional management servers, CG:461 removing from managed nodes AIX, DCE:54 Linux, DCE:141 Novell NetWare, DCE:201 SGI IRIX, DCE:244 SINIX RM/Reliant, DCE:262 Solaris, DCE:286 SSH installation method, [AR:57](#page-56-0)–[AR:61](#page-60-0) synchronizing commands with character set, [AR:286](#page-285-1) updating on managed nodes, [AR:48–](#page-47-1)[AR:56](#page-55-0) versions description, [AR:64](#page-63-1) displaying available, [AR:65](#page-64-0) displaying installed, [AR:65](#page-64-1) removing, [AR:66](#page-65-1) with NNM collection stations, CG:487 on multiple management servers, CG:491 OVO Application Bank window EMS resource hierarchy, DCE:118–DCE:119 OVO Error Report, [AR:112,](#page-111-1) [AR:114](#page-113-1) OVO in a Cluster environment architecture, DCE:451 preconfigured elements, DCE:463

troubleshooting, DCE:459–DCE:462 OVO management server certificate troubleshooting, HTTPS:208 communication troubleshooting, HTTPS:204 OvCoreIds, HTTPS:209 OVO Message Group Bank window, CG:251 OVO Node Bank window, CG:229–CG:230 OVO Node Hierarchy Bank window, CG:231–CG:235 OVO Node Hierarchy window, CG:228 ovoareqsdr process, [AR:349](#page-348-5) OVOPC-CLT agent filesets English only, DCE:82 generic, DCE:82 OVPA AIX, [AR:207](#page-206-0) applications, [AR:218](#page-217-3) customizing, [AR:209](#page-208-0) data analyzing, [AR:208](#page-207-2) integrating, [AR:208](#page-207-0) logging, [AR:208](#page-207-1) de-installing from managed nodes, [AR:216](#page-215-0) description, [AR:208](#page-207-3)–[AR:209](#page-208-1) documentation downloading, [AR:223](#page-222-1) PDFs, [AR:223](#page-222-1) viewing, [AR:223](#page-222-1) hardware requirements, [AR:210](#page-209-1) HP-UX, [AR:205](#page-204-0)[–AR:224](#page-223-0) installation requirements, [AR:210](#page-209-0)–[AR:211](#page-210-0) installing on managed nodes, [AR:212](#page-211-0)–[AR:215](#page-214-0) overview, [AR:205–](#page-204-0)[AR:224](#page-223-0) software requirements, [AR:210](#page-209-1)–[AR:211](#page-210-0) Solaris, [AR:205](#page-204-0)–[AR:224](#page-223-0) templates, [AR:220–](#page-219-0)[AR:222](#page-221-0) Tru64 UNIX, [AR:207](#page-206-1) ovpolicy, HTTPS:38 ovrc, HTTPS:38 ovrestore.ovpl command, [AR:495–](#page-494-0)[AR:497](#page-496-1) ownership display modes, CG:163, CG:292–CG:293 messages, CG:162–CG:163, CG:292–CG:295 modes, CG:162, CG:293–CG:295 Ownership policy, CG:135 owning messages, CG:292

#### **P**

PAM, authentication, [AR:466](#page-465-0) panes and areas moving, CG:199 showing and hiding, CG:201–CG:203 parallel configuration servers, HTTPS:32 parameters *See also* variables kernel, [AR:38](#page-37-0) message buffering, [AR:132](#page-131-0) notification service, [AR:270](#page-269-0) opclic command, [AR:512](#page-511-1)–[AR:513](#page-512-0) scheduled outages syntax, [AR:131](#page-130-2) SYSSTART.PUB.SYS, DCE:161 templates message forwarding, [AR:139](#page-138-6) scheduled outages, [AR:131](#page-130-2) service hours, [AR:131](#page-130-2) time zone string, [AR:136](#page-135-0) trouble ticket system, [AR:270](#page-269-0) passwd option, [AR:322,](#page-321-5) [AR:325](#page-324-11) passwords assigning, [AR:468–](#page-467-3)[AR:470](#page-469-0) changing, CG:186, [AR:462](#page-461-1) controlling, [AR:462](#page-461-3) DCE nodes, [AR:467](#page-466-0)–[AR:468](#page-467-1) root, [AR:48](#page-47-2) patches, Solaris, DCE:279 pattern matching condition examples, CG:339–CG:340 mathematical operators, CG:338–CG:339 messages, CG:338–CG:346 returning node names, [AR:334](#page-333-0) syntax, CG:341–CG:343 without case-sensitivity, CG:339 pattern-matching options setting defaults, CG:325 PDF documentation OVPA, [AR:223](#page-222-1) pending messages browser *See also* active message browser; filtered message browser; history message browser; message browser investigating problems, CG:159 overview, CG:99 unbuffering messages, CG:99

perflbd monitor template, [AR:221](#page-220-1) PerfMon Objs application, DCE:405 performance agent, HTTPS:33 improving database, [AR:371](#page-370-0) Motif GUI startup, [AR:374](#page-373-0) OVO, [AR:372](#page-371-0)–[AR:373](#page-372-0) SNMP management platform, [AR:370](#page-369-0)–[AR:371](#page-370-1) Java GUI, [AR:342](#page-341-0)–[AR:343](#page-342-1) monitoring, CG:37 NMA, DCE:206 optimizing, CG:355–CG:356 troubleshooting, HTTPS:35 tuning, [AR:370–](#page-369-1)[AR:374](#page-373-1) [Performance Agent.](#page-204-0) *See* OVPA Performance message group MPE/iX, DCE:165 OVO, [AR:73](#page-72-4) performance metrics about, CG:398 configuring, CG:399 monitoring, CG:398 Perl interpreter AIX, DCE:65 HP-UX, DCE:122 Linux, DCE:152 Solaris, DCE:313 Tru64 UNIX, DCE:353 Windows NT/2000, DCE:448 permissions file access, [AR:463](#page-462-1) GUI, [AR:464](#page-463-2)[–AR:465](#page-464-1) setting group, [AR:463](#page-462-3) setting file, [AR:463](#page-462-3) Personal Filters, CG:77 physical node, HTTPS:146 Physical Terminal application, DCE:173 pids file, [AR:354](#page-353-5), [AR:359](#page-358-3) ping application, HTTPS:184 pipe files managed nodes, [AR:358](#page-357-0)–[AR:359](#page-358-0) management server, [AR:353–](#page-352-1)[AR:354](#page-353-0) platform, HTTPS:157 plug-in, HP OpenView application, [AR:246](#page-245-1)

point-to-point problems, [AR:436](#page-435-0) policies assigning to virtual nodes, HTTPS:150 changing WM1 default name, [AR:240](#page-239-0) de-assigning from virtual nodes, HTTPS:150 deploying policies to virtual nodes, HTTPS:151 importing OpenView Operations for Windows policies into OVO, [AR:242](#page-241-0) manual installation, HTTPS:91 message escalation, CG:453 messages, CG:134 modifying policies on virtual nodes, HTTPS:151 policy management, HTTPS:90 polling intervals MIB objects, CG:396 programs, CG:396 popup menus browser pane, CG:115 customizing, CG:206–CG:207 object pane, CG:112 overview, CG:110 shortcut bar, CG:111 workspace pane, CG:113 port option, [AR:325](#page-324-12) position controls figures enabling, CG:198 main window, CG:109 hiding, CG:198 overview, CG:109 showing, CG:198 PRC authentication, [AR:454](#page-453-0) preconfigured elements, [AR:71](#page-70-3)[–AR:108](#page-107-0) AIX, DCE:55–DCE:57 HP-UX (OVO), DCE:97–DCE:102 HP-UX (OVPA), [AR:218–](#page-217-0)[AR:222](#page-221-0) Linux, DCE:142–DCE:143 MPE/iX, DCE:164–DCE:174 Novell NetWare, DCE:202–DCE:214 Sequent DYNIX, DCE:231 SGI IRIX, DCE:245 SINIX RM/Reliant, DCE:263 Solaris (OVO), DCE:287–DCE:292 Solaris (OVPA), [AR:218–](#page-217-0)[AR:222](#page-221-0)

Sun Enterprise E10000, DCE:302–DCE:306 Tru64 UNIX, DCE:335–DCE:336 Windows NT/2000, DCE:386–DCE:393 reports administrator, [AR:110](#page-109-2) operator, [AR:114](#page-113-0) Preferences dialog box figures Events tab, CG:208 General tab, CG:206 Web Browsers tab, CG:100 itooprc file, [AR:323–](#page-322-4)[AR:327](#page-326-0) preventing problems, [AR:375](#page-374-1)–[AR:376](#page-375-1) primary account creating manually, [AR:468](#page-467-4) disabling, [AR:468](#page-467-2) primary manager, CG:446 specifying, CG:467–CG:469 switching responsibility, CG:467–CG:468 Print Server application, DCE:213 Print Status application, DCE:173 printer, report, [AR:109](#page-108-0) printing group, message target rules, CG:465 man pages, [AR:557](#page-556-2) problems correcting, CG:37 detecting, CG:130 detecting early, CG:305 investigating, CG:142–CG:143 message forwarding template, CG:483 preventing, [AR:375](#page-374-1)–[AR:376](#page-375-1) registering, CG:39 solving, CG:39, CG:160–CG:161 process, CG:128–CG:129 tracing, [AR:378](#page-377-0) troubleshooting, [AR:375](#page-374-0)–[AR:384](#page-383-2) database, [AR:385](#page-384-0)–[AR:387](#page-386-0) embedded performance component, [AR:428](#page-427-0)–[AR:432](#page-431-0) GUI on management server, [AR:390](#page-389-0)–[AR:392](#page-391-0) installation on managed nodes, [AR:393](#page-392-0) installation on MPE/iX managed nodes, [AR:395](#page-394-0)–[AR:398](#page-397-0)

installation on Windows managed nodes, [AR:399](#page-398-0)–[AR:400](#page-399-0) installation with multi-homed hosts, [AR:435](#page-434-0)–[AR:442](#page-441-0) local location brokers, [AR:427](#page-426-0) mixed-case node names, [AR:394](#page-393-0) NSF, [AR:443](#page-442-0) OVO server, [AR:388–](#page-387-0)[AR:389](#page-388-0) RPC daemons, [AR:427](#page-426-0) runtime on all managed nodes, [AR:401](#page-400-0)–[AR:415](#page-414-0) runtime on MPE/iX managed nodes, [AR:420](#page-419-0)–[AR:426](#page-425-0) runtime on UNIX managed nodes, [AR:416](#page-415-0)–[AR:419](#page-418-0) Procedures policy, CG:135 process files, [AR:357](#page-356-0)[–AR:360](#page-359-0) groups, [AR:459](#page-458-0) names, [AR:459](#page-458-1) Process Kill application, DCE:407 processes agent, HTTPS:34 authentication, [AR:363](#page-362-0)[–AR:365](#page-364-0) managed node, [AR:355](#page-354-0)[–AR:362](#page-361-1) management server, [AR:349–](#page-348-0)[AR:354](#page-353-0) overview, [AR:345–](#page-344-0)[AR:365](#page-364-0) security, [AR:363–](#page-362-0)[AR:365](#page-364-0) Processes application, DCE:174, DCE:440 processing actions automatic, CG:51–CG:52 operator-initiated, CG:53–CG:54 managed node files English, [AR:300–](#page-299-0)[AR:301](#page-300-0) Japanese, [AR:303](#page-302-1)[–AR:304](#page-303-0) management server files ISO 8859-15, [AR:299](#page-298-0) Shift JIS, [AR:302](#page-301-0) messages escalated messages, CG:454–CG:455 forwarded, CG:477 on management server, CG:332 overview, CG:322–CG:329 tasks, CG:46–CG:48 templates, multiple, CG:327–CG:328 productivity, improving, CG:305

**612 AR** *OVO Administrator's Reference* **DCE** *OVO DCE Agent Concepts and Configuration Guide* **CG** *OVO Concepts Guide* **HTTPS** *OVO HTTPS Agent Concepts and Configuration Guide*
profiles management, CG:457 user, CG:56 <\$PROG> variable, [AR:169](#page-168-0) Program Neighbourhood service, DCE:436 programs accessing HP-UX, [AR:465](#page-464-0) MPE/iX, [AR:465](#page-464-1) distribution AIX, DCE:58–DCE:59 HP-UX, DCE:103–DCE:105 Linux, DCE:144–DCE:146 MPE/iX, DCE:175–DCE:176 Novell NetWare, DCE:215–DCE:216 overview, [AR:190–](#page-189-0)[AR:194](#page-193-0) requirements, [AR:190](#page-189-1) Sequent DYNIX, DCE:232–DCE:233 SGI IRIX, DCE:246–DCE:247 SINIX RM/Reliant, DCE:264–DCE:265 Solaris, DCE:293–DCE:294 tips, [AR:190](#page-189-2)–[AR:193](#page-192-0) Tru64 UNIX, DCE:337–DCE:338 Windows NT/2000, DCE:427–DCE:428 monitors, CG:395 notification service, [AR:266](#page-265-0)–[AR:267](#page-266-0) security, [AR:465](#page-464-2) trouble ticket system, [AR:266](#page-265-0)–[AR:267](#page-266-0) prompt\_for\_activate option, [AR:325](#page-324-0) properties, changing default types of all messages forwarded to OVO, [AR:240](#page-239-0) protecting automatic actions, [AR:471](#page-470-0) configuration distribution, [AR:470](#page-469-0) operator-initiated actions, [AR:471](#page-470-0) remote actions, [AR:471–](#page-470-1)[AR:474](#page-473-0) shell scripts, [AR:471](#page-470-2) template distribution, [AR:470](#page-469-0) proxies, HTTPS:138 configuring, HTTPS:140 dual-homed host, HTTPS:139 manual agent software installation, HTTPS:143 multi-homed host, HTTPS:139 on management server, HTTPS:144 single-homed host, HTTPS:139 syntax, HTTPS:142

pvalarmd monitor template, [AR:222](#page-221-0)

#### **Q**

queue files managed nodes, [AR:358](#page-357-0)–[AR:359](#page-358-0) management server, [AR:353–](#page-352-0)[AR:354](#page-353-0) removing, [AR:500](#page-499-0) security, [AR:474](#page-473-1) Queues application, DCE:213 quick filters, accessing, CG:214

#### **R**

<\$R> variable, [AR:167](#page-166-0) <\$r> variable, [AR:167](#page-166-1) ratio, management hierarchy setup, CG:458 Reactivate alarmdef application, [AR:218](#page-217-0) reading operator instructions, CG:168–CG:169 Reboot application, DCE:408 reconfiguring management server after changing hostname or IP address, [AR:518](#page-517-0)–[AR:522](#page-521-0), [AR:531–](#page-530-0)[AR:537](#page-536-0) OVO agents on regional management servers, CG:461 SSP snmpd daemon, DCE:307 templates, DCE:309, DCE:310 reconnect\_interval option, [AR:326](#page-325-0) reconnect\_timeout option, [AR:326](#page-325-1) recovering *[See also](#page-482-0)* recovery tools configuration data after automatic backup, [AR:498](#page-497-0)–[AR:500](#page-499-1) database to latest state, [AR:498–](#page-497-1)[AR:499](#page-498-0) recovery tools, [AR:488](#page-487-0) *[See also](#page-482-0)* recovering redistributing scripts to all managed nodes, [AR:488](#page-487-1) redo logs, creating another set, [AR:503](#page-502-0) reducing number of messages, CG:357–CG:378 refresh interval changing, CG:193 refresh\_interval option, [AR:322](#page-321-0), [AR:326](#page-325-2) Reg Viewer application, DCE:409 regional management servers configuring, CG:461–CG:462

description, CG:458 managed nodes, CG:461–CG:462 reconfiguring OVO agents, CG:461 registering problems, CG:39 regroup conditions *See also* regrouping messages defining, CG:382 examples, CG:383 Regroup Conditions window, CG:382 regrouping messages *See also* regroup conditions description, CG:312 overview, CG:381–CG:383 Reliant. *See* SINIX RM/Reliant managed nodes remote access *[See also](#page-444-0)* remote actions applications, [AR:467](#page-466-0) broadcast commands, [AR:467](#page-466-0) I/O applications, [AR:467](#page-466-1) remote actions *[See also](#page-444-0)* remote access example, [AR:472](#page-471-0) protecting, [AR:471–](#page-470-1)[AR:474](#page-473-0) security mechanisms, [AR:473–](#page-472-0)[AR:474](#page-473-0) remote control, HTTPS:98 remote host equivalence, establishing, DCE:308 remote installation Linux, DCE:136 removing *[See also](#page-34-0)* de-installing; installing DCE AIX, DCE:41 SINIX RM/Reliant, DCE:261 Tru64 UNIX, DCE:327 OVO agents, [AR:66](#page-65-0) AIX, DCE:54 Linux, DCE:141 Novell NetWare, DCE:201 SGI IRIX, DCE:244 SINIX RM/Reliant, DCE:262 Solaris, DCE:286 queue files, [AR:500](#page-499-0) Removing Older Agents, DCE:141 rep\_server monitor template, [AR:221](#page-220-0) replacing Instant On licenses with OVKey licenses, [AR:510](#page-509-0)

reporting errors GUI Error Dialog Box, [AR:382](#page-381-0)–[AR:383](#page-382-0) message browser, [AR:381](#page-380-0) overview, [AR:380–](#page-379-0)[AR:384](#page-383-0) stderr and stdout devices, [AR:383](#page-382-1) reports administrator customized, [AR:113](#page-112-0) preconfigured, [AR:110](#page-109-0) configuring timeouts, [AR:109](#page-108-0) database, [AR:109](#page-108-1)–[AR:116](#page-115-0) defining printer, [AR:109](#page-108-2) generating, CG:40 Internet, [AR:109](#page-108-3) operator customized, [AR:115](#page-114-0) preconfigured, [AR:114](#page-113-0) security, [AR:116](#page-115-1) statistical, [AR:115](#page-114-1) trend analysis, [AR:115](#page-114-1) [requirements.](#page-186-0) *See* distribution; installation requirements rerunning automatic actions, CG:165 reset message, sending automatically, CG:367–CG:369 resetting events HACMP 4.2.2, DCE:51 HACMP 4.3.1, DCE:51–DCE:52 IP alias for HACMP agents in GUI, DCE:50 resolving message attributes, CG:323 resource instances, viewing in EMS GUI, DCE:116 resource requirements, HTTPS:32 RESPMGRCONFIG keyword, [AR:119](#page-118-0) responding to messages, CG:50 responsibility *See also* responsible managers distributing in competence centers, CG:450–CG:451 domain hierarchy management, CG:458–CG:459 management server delegating, CG:468 switching, CG:467–CG:469 operator matrix, CG:224 responsible managers *See also* responsibility

configuration file creating, CG:463 distributing, CG:464 configuring, CG:463–CG:471 templates managed nodes, CG:464 syntax, [AR:125](#page-124-0) Restart PA Servers application, [AR:218](#page-217-1) Restart Perf Agt application, [AR:218](#page-217-2) restore certificate, HTTPS:212 restoring database, [AR:498](#page-497-2) restricting *[See also](#page-68-0)* restrictions database access, [AR:116](#page-115-2) Net8 access, [AR:116](#page-115-3) web reporting, [AR:116](#page-115-4) restrictions *[See also](#page-68-0)* restricting OVO access, CG:56 results, action, CG:164 reversing manager switch, CG:468 reviewing acknowledgements, CG:184 annotations actions, CG:164 messages, CG:181 automatic actions, CG:165 messages attributes, CG:144 details, CG:95 groups, CG:252 object status, CG:164 operator-initiated actions annotations, CG:167 overview, CG:167 RM/Reliant. *See* SINIX RM/Reliant managed nodes roles, user, CG:55 ROMAN8, converting managed node files, [AR:300](#page-299-0) root passwords, [AR:48](#page-47-0) user, [AR:466](#page-465-0) root certificate, HTTPS:51 deployment, HTTPS:54 update, HTTPS:54 RPC

authentication, [AR:457](#page-456-0)[–AR:458](#page-457-0) configuring in OVO, [AR:458](#page-457-1) OVO example, [AR:458](#page-457-2) login context, [AR:457](#page-456-1) server ticket description, [AR:457](#page-456-2) verifying, [AR:457](#page-456-3) time out, HTTPS:188 troubleshooting, [AR:427](#page-426-0) rqsdbf file, [AR:354](#page-353-1) rqsp pipe file, [AR:354](#page-353-2) rqsq queue file, [AR:354](#page-353-2) rules, message target, CG:465–CG:466 Running Software\* application, DCE:213 runtime problems all managed nodes, [AR:401–](#page-400-0)[AR:415](#page-414-0) managed node directories, [AR:507](#page-506-0) MPE/iX managed nodes, [AR:420](#page-419-0)[–AR:426](#page-425-0) UNIX managed nodes, [AR:416](#page-415-0)[–AR:419](#page-418-0)

#### **S**

S message attribute, [AR:75](#page-74-0) <\$S> variable, [AR:167](#page-166-2) <\$s> variable, [AR:168](#page-167-0) SAM ASCII, DCE:101 Motif, DCE:101 OVO Application Bank window, DCE:118–DCE:119 sam command, DCE:101 Save Browser Filter Settings dialog box figure, CG:213 saving console settings figure, CG:195 overview, CG:195–CG:197 customized message browser layout, CG:218 message browser filter object pane, CG:214 settings, CG:212–CG:213 output operator, CG:222, [AR:463](#page-462-0) OVO administrator, [AR:464](#page-463-0) scalability multiple management servers, CG:443–CG:491 scenarios, CG:484–CG:491

scanning messages, CG:134 scenarios automating standard, CG:364 scalability multiple management servers, CG:489–CG:490 multiple management servers with OVO agents and NNM collection stations, CG:491 NNM collection station with OVO agents, CG:487–CG:488 OVO agents monitoring IP devices, CG:486 single management server, CG:484–CG:485 scheduled outages configuring, CG:442 defining, CG:441 overview, CG:441 template examples, [AR:153](#page-152-0) location, [AR:130](#page-129-0) parameters, [AR:131](#page-130-0) syntax, [AR:128](#page-127-0)[–AR:130](#page-129-1) scheduling templates, [AR:130](#page-129-2)–[AR:136](#page-135-0) scopeux monitor template, [AR:221](#page-220-1) scripts customized, [AR:191](#page-190-0) distributing, [AR:190](#page-189-0)–[AR:194](#page-193-0) distribution AIX, DCE:58–DCE:59 HP-UX, DCE:103–DCE:105 Linux, DCE:144–DCE:146 MPE/iX, DCE:175–DCE:176 Novell NetWare, DCE:215–DCE:216 requirements, [AR:190](#page-189-1) Sequent DYNIX, DCE:232–DCE:233 SGI IRIX, DCE:246–DCE:247 SINIX RM/Reliant, DCE:264–DCE:265 Solaris, DCE:293–DCE:294 tips, [AR:190](#page-189-2)–[AR:193](#page-192-0) Tru64 UNIX, DCE:337–DCE:338 Windows NT/2000, DCE:427–DCE:428 ito\_restore.sh, [AR:497](#page-496-0) notification service, [AR:266](#page-265-0)–[AR:267](#page-266-0) redistributing, [AR:488](#page-487-1) shell, protecting, [AR:471](#page-470-2)

trouble ticket system, [AR:266](#page-265-0)–[AR:267](#page-266-0) versions, [AR:190](#page-189-3) SD-UX *See also* HP-UX managed nodes creating software depot on remote node, DCE:87–DCE:88 enabling, DCE:89 installing OVO agents from depot node, DCE:86 from SD-UX depot, DCE:89 manually from depot, DCE:92 manually from tape file, DCE:91 overview, DCE:86–DCE:89 searching object tree overview, CG:132 second disk, moving database control files, [AR:502](#page-501-0) secondary manager enabling actions, CG:468 specifying, CG:460 switching responsibility, CG:467–CG:468 SECONDARYMANAGERS keyword, [AR:120](#page-119-0) secure\_port option, [AR:326](#page-325-3) securing environment, CG:225–CG:226 security alternative users, HTTPS:70 agent profile, HTTPS:77 changing default port, HTTPS:76 comparison with DCE agents, HTTPS:84 configuring the management server, HTTPS:75 installation, HTTPS:73 limitations, HTTPS:71 patching, HTTPS:80 preparation, HTTPS:72 sudo, HTTPS:81 upgrading, HTTPS:80 auditing, [AR:475–](#page-474-0)[AR:478](#page-477-0) certificate client, HTTPS:48, HTTPS:53 certificate server, HTTPS:48, HTTPS:52 merging, HTTPS:56 multiple, HTTPS:55, HTTPS:59 sharing, HTTPS:61 certificates, HTTPS:51 certification authority, HTTPS:52 components, HTTPS:48 database, [AR:465](#page-464-3)

exception warnings, [AR:343](#page-342-0) key store, HTTPS:48 levels, DCE:166 managed nodes, CG:247 network DCE, [AR:451](#page-450-0)–[AR:456](#page-455-0) overview, [AR:450–](#page-449-0)[AR:461](#page-460-0) RPC authentication, [AR:457](#page-456-0)[–AR:458](#page-457-0) operations accessing OVO, [AR:462](#page-461-0) overview, [AR:462–](#page-461-1)[AR:474](#page-473-2) overview, [AR:445–](#page-444-0)[AR:481](#page-480-0) OVO, CG:226 levels, [AR:460](#page-459-0) process, [AR:459](#page-458-0)[–AR:460](#page-459-1) processes, [AR:363](#page-362-0)[–AR:365](#page-364-0) program, [AR:465](#page-464-2) remote actions, [AR:473–](#page-472-0)[AR:474](#page-473-0) reports, [AR:116](#page-115-1) root certificate, HTTPS:51 deployment, HTTPS:54 update, HTTPS:54 SSH, [AR:461](#page-460-1) types, [AR:447](#page-446-0) Security message group MPE/iX, DCE:165 OVO, [AR:73](#page-72-0) Sel. Active Details Report, [AR:114](#page-113-1) Sel. Active Messages Report, [AR:114](#page-113-2) Sel.History Details Report, [AR:114](#page-113-3) Sel. History Messages Report, [AR:114](#page-113-4) Sel. Pending Details Report, [AR:114](#page-113-5) Sel. Pending Messages Report, [AR:114](#page-113-6) selecting conditions, CG:338 message generation policy, CG:402–CG:405 threshold types, CG:401 semmns parameter, [AR:38](#page-37-0) Send Message application, DCE:440 sending messages to management server OpenView Operations for Windows, [AR:228](#page-227-0) OVO, [AR:232](#page-231-0) reset message automatically, CG:367–CG:369 Sequent DYNIX managed nodes

default operator, DCE:235 de-installing agents, DCE:230 directory structure, DCE:234 file locations, DCE:234 hardwarre requirements, DCE:227 include file, DCE:237 installation requirements, DCE:227–DCE:228 tips, DCE:229 installing agents, DCE:230 libraries, DCE:237–DCE:238 makefile, DCE:238 organization, DCE:234–DCE:236 overview, DCE:225–DCE:238 preconfigured elements, DCE:231 scripts and programs, DCE:232–DCE:233 SNMP event interceptor (not supported), DCE:231 software requirements, DCE:227–DCE:228 system resource files, DCE:236 sequential conditions description, CG:355 selecting, CG:338 Server Config application, DCE:412 server option, [AR:322](#page-321-1) Server Stats application, DCE:413 server ticket, RPC, [AR:457](#page-456-2) Servers application, DCE:440 servers. *See* management server; managers Service Desk, [AR:265](#page-264-0) service hours, CG:99 configuring, CG:442 defining, CG:440 overview, CG:439–CG:440 template examples, [AR:152](#page-151-0) location, [AR:130](#page-129-0) parameters, [AR:131](#page-130-0) syntax, [AR:128,](#page-127-0) [AR:130](#page-129-1) Service Navigator finding impacted services, CG:156 Service Navigator man pages, [AR:563](#page-562-0) service template, [AR:119](#page-118-1) services ICA Browser, DCE:435 OV Service, [AR:251](#page-250-0) Program Neighbourhood, DCE:436

Services workspace finding impacted Service Navigator services, CG:156 overview, CG:82 Sessions application, DCE:441 Set Parameters\* application, DCE:213 setting character set GUI, [AR:277](#page-276-0)[–AR:283](#page-282-0) managed nodes, [AR:287](#page-286-0) management server, [AR:276](#page-275-0) community name opcinfo file, [AR:433](#page-432-0) SNMP daemon configuration file, [AR:434](#page-433-0) file permissions, [AR:463](#page-462-1) group permissions, [AR:463](#page-462-1) IP aliases for HACMP agents AIX 4.3, DCE:48 language managed nodes, [AR:286](#page-285-0) management server, [AR:275](#page-274-0) setting up customized job stream facility on MPE/iX managed nodes, DCE:162 management hierarchies, CG:458 server defaults, CG:446 message conditions, CG:333–CG:337 defaults, CG:324–CG:325 node hierarchy, CG:233 threshold monitoring, CG:409–CG:410 time intervals in time templates, CG:466 settings compression, CG:373 node defaults, CG:246 settings, console, CG:195–CG:197 severity message coloring, CG:139–CG:141 viewing in Message Dashboard, CG:151–CG:155 severity messages evaluating, CG:318 levels, [AR:74](#page-73-0)–[AR:75](#page-74-1) Severity policy, CG:134 severity\_label option, [AR:326](#page-325-4) SGI IRIX managed nodes

default operator, DCE:249 de-installing agents, DCE:244 directory structure, DCE:248 file locations, DCE:248 hardware requirements, DCE:241 include file, DCE:251 installation requirements, DCE:241–DCE:242 tips, DCE:243 installing agents, DCE:244 libraries, DCE:251–DCE:252 logfile templates, DCE:245 makefile, DCE:252 organization, DCE:248–DCE:250 overview, DCE:239–DCE:252 preconfigured elements, DCE:245 removing agents, DCE:244 scripts and programs, DCE:246–DCE:247 SNMP event interceptor (not supported), DCE:245 software requirements, DCE:242 system resource files, DCE:250 Shares application, DCE:414 sharing a certificate server, HTTPS:61 sharing message control, CG:473 shell script syntax, [AR:267](#page-266-1) shell scripts, protecting, [AR:471](#page-470-2) Shift JIS converting managed nodes to, [AR:306](#page-305-0) processing management server files, [AR:302](#page-301-0) shmmax parameter, [AR:38](#page-37-1) shortcut bar customizing, CG:204 figures disabling, CG:202 enabling, CG:201 main window, CG:67 popup menu, CG:111 hiding, CG:201 moving, CG:199 overview, CG:67–CG:68 popup menus, CG:111 showing, CG:201 shortcut\_tree\_icon\_width option, [AR:326](#page-325-5) shortcuts, assigned by the OVO administrator, CG:191 Show Drivers application, DCE:415

Show Services application, DCE:416 Show Users application, DCE:419 show\_at\_severity option, [AR:326](#page-325-6) showing message browser columns, CG:217 panes and areas, CG:201–CG:203 position controls, CG:198 Siemens-Nixdorf. *See* hardware; SINIX RM/Reliant managed nodes Silicon Graphics Indigo. *See* hardware; SGI IRIX managed nodes single-homed host, HTTPS:139 SINIX RM/Reliant managed nodes DCE configuring, DCE:260 removing, DCE:261 OVO default operator, DCE:267 de-installing agents, DCE:262 directory structure, DCE:266 file locations, DCE:266 hardware requirements, DCE:255 installation requirements, DCE:255–DCE:256 installation tips, DCE:257–DCE:259 installing agents, DCE:261 libraries, DCE:269–DCE:270 makefile, DCE:270 organization, DCE:266–DCE:268 overview, DCE:253–DCE:270 preconfigured elements, DCE:263 removing agents, DCE:262 scripts and programs, DCE:264–DCE:265 SNMP event interceptor (not supported), DCE:263 software requirements, DCE:255–DCE:256 system resource files, DCE:268 size, message distribution list, CG:477–CG:479 smit command, DCE:57 SMIT User Interface, starting, DCE:57 SMS integrating into OVO, DCE:443–DCE:444 integration, DCE:442–DCE:447 monitors, DCE:445 versions supported, DCE:442 SNMP configuration file, [AR:434](#page-433-0)

event interceptor AIX, DCE:56 HP-UX (OVO), DCE:99–DCE:101 Linux (not supported), DCE:143 MPE/iX (not supported), DCE:171 Novell NetWare, DCE:203 Sequent DYNIX (not supported), DCE:231 SGI IRIX (not supported), DCE:245 SINIX RM/Reliant (not supported), DCE:263 Solaris (OVO), DCE:289–DCE:291 Tru64 UNIX (not supported), DCE:335 Windows NT/2000, DCE:388–DCE:391 events, CG:414–CG:421 improving performance, [AR:370](#page-369-0)[–AR:371](#page-370-0) traps adding templates, CG:418 condition example, CG:420 defining template conditions, CG:418–CG:419 forwarding, CG:416–CG:417 OpenView, DCE:99 overview, CG:414–CG:421 Sun Enterprise E10000, DCE:303 variables, [AR:165](#page-164-0)–[AR:168](#page-167-1) well-defined, DCE:99 SNMP message group, [AR:73](#page-72-1) software communication, [AR:39–](#page-38-0)[AR:40](#page-39-0) debugging (de-)installation, [AR:67](#page-66-0)[–AR:68](#page-67-0) installation, HTTPS:101 from clone images, HTTPS:128 manual, HTTPS:119 manual behind proxy, HTTPS:143 manually from package files, HTTPS:120 software requirements OVO AIX, DCE:33–DCE:36 HP-UX, DCE:70–DCE:75 Linux, DCE:128–DCE:132 MPE/iX, DCE:155–DCE:156 Novell NetWare, DCE:187–DCE:189 Sequent DYNIX, DCE:227–DCE:228 SGI IRIX, DCE:242 SINIX RM/Reliant, DCE:255–DCE:256 Solaris, DCE:274 Tru64 UNIX, DCE:318–DCE:320

Windows NT/2000, DCE:359–DCE:360 software sub-tree on management server customer-specific, DCE:81 vendor-specific, DCE:80 Solaris managed nodes *See also* Sun Clusters; Sun Enterprise E10000; Sun Management Center; Sun SPARCclassic; Sun SPARCserver; Sun SPARCstation; Sun Ultra OVO activating agents, DCE:282–DCE:283 default operator, DCE:296 de-installing agents, DCE:285 directory structure, DCE:295 file locations, DCE:295 hardware requirements, DCE:273 include file, DCE:299 installation requirements, DCE:273–DCE:276 installation tips, DCE:277–DCE:278 installing agents, DCE:280–DCE:281 libraries, DCE:298–DCE:300 logfile locations, [AR:509](#page-508-0) logfile templates, DCE:288 makefile, DCE:300 MC/ServiceGuard support, DCE:121 message templates, DCE:287 missing OS patches, DCE:279 organization, DCE:295–DCE:297 overview, DCE:271–DCE:313 preconfigured elements, DCE:287–DCE:292 removing agents, DCE:286 scripts and programs, DCE:293–DCE:294 SNMP event interceptor, DCE:289–DCE:291 software requirements, DCE:274 Sun Enterprise Cluster support, DCE:312 Sun Enterprise E10000, DCE:301–DCE:310 Sun Management Center integration, DCE:311 system resource files, DCE:296 template groups, DCE:287 OVPA de-installing, [AR:216](#page-215-0)

installation requirements, [AR:210](#page-209-0)–[AR:211](#page-210-0) installing, [AR:212](#page-211-0)–[AR:215](#page-214-0) overview, [AR:205–](#page-204-0)[AR:224](#page-223-0) preconfigured elements, [AR:218](#page-217-3)[–AR:222](#page-221-1) template groups, [AR:220](#page-219-0)–[AR:222](#page-221-1) solaris node group, [AR:71](#page-70-0) Solaris template group, DCE:287 solutions, documenting, CG:40, CG:178 solving problems, CG:39 accessing terminal, CG:177 adding OVO variables, CG:174 applications, CG:170–CG:171 broadcasting commands, CG:175–CG:176 escalating messages, CG:177 evaluating action results, CG:164 overview, CG:160–CG:161 owning messages, CG:162–CG:163 process, CG:128–CG:129 reading operator instructions, CG:168–CG:169 verifying automatic actions, CG:165–CG:166 operator-initiated actions, CG:167 sources, message correlation, CG:429 Spanish OVO, [AR:307](#page-306-0) SPARCclassic. *See* Sun SPARCclassic SPARCserver. *See* Sun SPARCserver SPARCstation. *See* Sun SPARCstation special characters, flexible management templates, [AR:124](#page-123-0) SSH OVO agent installation, [AR:57](#page-56-0)–[AR:61](#page-60-0) security, [AR:461](#page-460-1) SSP configuring, DCE:307–DCE:308 establishing remote host equivalence, DCE:308 exporting SSP logfiles directory, DCE:308 reconfiguring snmpd daemon, DCE:307 SSP templates, DCE:309, DCE:310 SSP Tools, DCE:306 SSP Config application, DCE:306 SSP message group, [AR:73](#page-72-2) standard de-installation *[See also](#page-34-0)* de-installing OVO

**620 AR** *OVO Administrator's Reference* **DCE** *OVO DCE Agent Concepts and Configuration Guide* **CG** *OVO Concepts Guide* **HTTPS** *OVO HTTPS Agent Concepts and Configuration Guide*

MPE/iX, DCE:163 SINIX RM/Reliant, DCE:262 Solaris, DCE:285 Tru64 UNIX, DCE:334 Windows NT/2000, DCE:385 OVPA HP-UX, [AR:216](#page-215-1) Solaris, [AR:216](#page-215-1) standard installation *[See also](#page-34-0)* installing OVO HP-UX, DCE:85 Linux, DCE:137 MPE/iX, DCE:163 SINIX RM/Reliant, DCE:261 Solaris, DCE:280 Windows NT/2000, DCE:373–DCE:378 OVPA HP-UX, [AR:212](#page-211-1) Solaris, [AR:212](#page-211-1) standard scenarios, automating, CG:364 Start Customized Application wizard figures broadcasting commands, CG:176 Step 2 of 3, CG:171 Step 3 of 3, CG:174 Start extract application, [AR:218](#page-217-4) Start Perf Agt application, [AR:219](#page-218-0) Start pv application, [AR:219](#page-218-1) Start pvalarmd application, [AR:219](#page-218-2) Start Services application, DCE:420 Start utility application, [AR:219](#page-218-3) starting applications, CG:170 accounts, [AR:466](#page-465-1) managed nodes, [AR:261](#page-260-0)–[AR:262](#page-261-0) remotely, [AR:467](#page-466-0) broadcast commands managed nodes, [AR:261](#page-260-0)–[AR:262](#page-261-0) remotely, [AR:467](#page-466-0) corrective actions, CG:393 EMS GUI, DCE:116, DCE:117 I/O applications remotely, [AR:467](#page-466-1) operator-initiated actions, CG:167 OVO from operator GUI, CG:222 SMIT User Interface, DCE:57

streamed jobs on MPE/iX managed nodes, DCE:161 startup options, Java GUI, [AR:321](#page-320-0)–[AR:322](#page-321-2) state-based browsers, CG:364, CG:411–CG:412 statistical reports, [AR:115](#page-114-1) status application, HTTPS:185 status bar figure, CG:105 overview, CG:104 Status Propagation display mode, CG:163, CG:293 status variables, [AR:133](#page-132-0) status.alarmgen logfile template, [AR:220](#page-219-1) status.mi logfile logfile template, [AR:220](#page-219-2) status.perflbd logfile template, [AR:220](#page-219-3) status.pv logfile template, [AR:222](#page-221-2) status.pvalarmd logfile template, [AR:222](#page-221-3) status.rep\_server logfile template, [AR:220](#page-219-4) status.scope logfile template, [AR:220](#page-219-5) status.ttd logfile template, [AR:221](#page-220-2) stderr action, CG:164 stderr and stdout devices, reporting errors, [AR:383](#page-382-1) stdout action, CG:164 Stop Perf Agt application, [AR:219](#page-218-4) Stop pvalarmd application, [AR:219](#page-218-5) Stop Services application, DCE:421 strategies message filtering, CG:355–CG:378 message forwarding, CG:480–CG:482 streamed jobs on MPE/iX managed nodes customizing job stream facility, DCE:162 excluding networking commands, DCE:161 overview, DCE:161–DCE:163 preparing OVO, DCE:163 starting, DCE:161 SYSSTART.PUB.SYS parameters, DCE:161 strings, time zone, [AR:135–](#page-134-0)[AR:136](#page-135-1) subproduct option, [AR:326](#page-325-7) subproducts English, DCE:83 sub-tree on management server customer-specific, DCE:81 vendor-specific, DCE:80 sudo setting up, HTTPS:82 working with, HTTPS:81

Sun Clusters *See also* Solaris managed nodes; Sun Enterprise E10000 support, DCE:312 Sun Enterprise E10000 *See also* Solaris managed nodes; Sun Clusters installing OVO agent, DCE:309–DCE:310 logfile templates, DCE:304 managing, DCE:301–DCE:302 monitored objects, DCE:305 monitoring, DCE:301–DCE:302 operating system versions, DCE:302 overview, DCE:301–DCE:310 preconfigured elements, DCE:302–DCE:306 SNMP trap interception, DCE:303 SSP configuring, DCE:307–DCE:308 SSP Tools, DCE:306 template groups, DCE:302 Sun Management Center, DCE:311 *See also* Solaris managed nodes Sun Microsystems. *See* Solaris managed nodes; Sun Clusters; Sun Enterprise E10000; Sun Management Center; Sun SPARCclassic; Sun SPARCserver; Sun SPARCstation; Sun Ultra Sun Solaris. *See* Solaris Sun SPARCclassic *See also* Solaris managed nodes Sun SPARCserver *See also* Solaris managed nodes Sun SPARCstation, DCE:294 *See also* Solaris managed nodes Sun Ultra *See also* Solaris managed nodes supported platforms, HTTPS:28 suppress *See also* suppressing; suppression conditions deploying, CG:356 description, CG:334–CG:337 types, verifying, CG:371–CG:373 SUPPRESS parameter, [AR:131](#page-130-1) suppressing *See also* suppress; suppression duplicate messages, CG:370

flexible management environments, CG:378 management server, CG:376 multiple messages, CG:329 unmatched conditions, CG:356 suppression *See also* suppress; suppressing counter, CG:375 time, CG:374 Switch User template, CG:438 switching backup server, CG:469 message control, CG:473–CG:474 primary management responsibility,<br>CG:467–CG:468 reversing switch, CG:468 switching message colors to entire line, CG:215 symptoms, analyzing, [AR:379](#page-378-0) synchronizing commands with OVO agent character set, [AR:286](#page-285-1) OVO and NNM event correlation, CG:431 syntax EMS Resources application, DCE:119 opclic command, [AR:512](#page-511-0) pattern-matching, CG:341–CG:343 proxies, HTTPS:142 templates flexible management, [AR:124](#page-123-1)–[AR:129](#page-128-0) management responsibility switching, [AR:126](#page-125-0) message operations and target rules, [AR:127](#page-126-0) responsible manager configuration, [AR:125](#page-124-0) scheduled outages, [AR:128](#page-127-0), [AR:130](#page-129-1) service hours, [AR:128,](#page-127-0) [AR:130](#page-129-1) time, [AR:126](#page-125-1) time zone strings, [AR:135](#page-134-1) SYSSTART.PUB.SYS parameters, DCE:161 System Administrator. *See* SAM System Log (MetaFrame) template, DCE:437 System Log (Terminal Server) template, DCE:437 system resource files AIX, DCE:61 HP-UX, DCE:109

**622 AR** *OVO Administrator's Reference* **DCE** *OVO DCE Agent Concepts and Configuration Guide* **CG** *OVO Concepts Guide* **HTTPS** *OVO HTTPS Agent Concepts and Configuration Guide*

MPE/iX, DCE:178 Novell NetWare, DCE:218 Sequent DYNIX, DCE:236 SGI IRIX, DCE:250 SINIX RM/Reliant, DCE:268 Solaris, DCE:296 Tru64 UNIXT, DCE:349 Windows NT/2000, DCE:431 system security exception warnings, [AR:343](#page-342-0) System Summary application, DCE:214

#### **T**

<\$T> variable, [AR:168](#page-167-2) tables and tablespaces non-OVO, [AR:552](#page-551-0) OVO, [AR:547](#page-546-0) tabs, adding to browser pane, CG:214 Tail Status Files application, [AR:219](#page-218-6) tailored set of applications, CG:207 tailored\_applications\_start option, [AR:327](#page-326-0) target directories *See also* directories; temporary directories AIX, DCE:59 HP-UX, DCE:103 Linux, DCE:146 MPE/iX, DCE:176 Novell NetWare, DCE:216 SGI IRIX, DCE:247 SINIX RM/Reliant, DCE:265 Solaris, DCE:294 Tru64 UNIX, DCE:338 Windows NT/2000, DCE:428 target rules, messages, CG:465–CG:466 tasks OVO, CG:44–CG:54 TCP/IP tools, HTTPS:188 TCP/IP Status application, DCE:422 techniques, C2 security, CG:226 template administrators *See also* operators; templates; users; OVO administrator description, CG:58 template conditions, CG:46 *See also* templates Template Detail Report, [AR:111](#page-110-0)

template groups *See also* templates advantages, CG:310 creating, CG:311 hierarchies creating, CG:311 navigating, CG:311 organizing, CG:310–CG:311 preconfigured HP-UX (OVO), DCE:97 HP-UX (OVPA), [AR:220–](#page-219-0)[AR:222](#page-221-1) Linux, DCE:142 Solaris (OVO), DCE:287 Solaris (OVPA), [AR:220–](#page-219-0)[AR:222](#page-221-1) Sun Enterprise E10000, DCE:302 templates *See also* template administrators; template conditions; template groups adding new combination of nodes and templates, CG:314 SNMP traps, CG:418 assigning, CG:313–CG:315 configuring application-specific, CG:329 multiple, CG:326 creating for message sources, CG:309 distributing assigned, CG:315 description, CG:305 message source, CG:307–CG:316 EMS configuring, DCE:120 event correlation example, CG:435–CG:438 flexible management configuring, [AR:117](#page-116-0)–[AR:153](#page-152-1) examples, [AR:146](#page-145-0)–[AR:153](#page-152-1) follow-the-sun responsibility switch, [AR:148](#page-147-0)–[AR:149](#page-148-0) keywords, [AR:119](#page-118-2)[–AR:123](#page-122-0) location, [AR:117](#page-116-1) message forwarding between management servers, [AR:150](#page-149-0)[–AR:151](#page-150-0) responsibility switch, [AR:146](#page-145-1)[–AR:147](#page-146-0) scheduled outages, [AR:153](#page-152-0) service hours, [AR:152](#page-151-0)

syntax, [AR:124](#page-123-1)[–AR:129](#page-128-0) types, [AR:117](#page-116-2) generic, CG:329 importing OVO templates into OpenView Operations for Windows, [AR:241](#page-240-0) logfile, CG:385 Citrix MetaFrame, DCE:437 HP-UX (OVO), DCE:98 Linux, DCE:142 SGI IRIX, DCE:245 Solaris (OVO), DCE:288 Sun Enterprise E10000, DCE:304 Tru64 UNIX, DCE:335 variables, [AR:162](#page-161-0) management responsibility switching, [AR:126](#page-125-0) message HP-UX (OVO), DCE:97 Solaris (OVO), DCE:287 message forwarding, CG:476–CG:477 attributes, [AR:138](#page-137-0) configuring, [AR:138](#page-137-1) location, [AR:137](#page-136-0) parameters, [AR:139](#page-138-0) troubleshooting, CG:483 message operations syntax, [AR:127](#page-126-0) message source variables, [AR:155](#page-154-0)[–AR:169](#page-168-1) message target rule syntax, [AR:127](#page-126-1) MPE/ix console messages default attributes, CG:424 defining, CG:423 multiple, CG:327–CG:328 protecting distribution, [AR:470](#page-469-0) responsible manager, CG:464 scheduled outage syntax, [AR:128](#page-127-0)–[AR:130](#page-129-1) scheduling, [AR:130–](#page-129-2)[AR:136](#page-135-0) service hours location, [AR:130](#page-129-0) parameters, [AR:131](#page-130-0) syntax, [AR:128,](#page-127-0) [AR:130](#page-129-1) SNMP trap variables, [AR:165–](#page-164-0)[AR:168](#page-167-1) SSP, reconfiguring, DCE:309, DCE:310 Switch User, CG:438 threshold monitor EMS, DCE:113 variables, [AR:163](#page-162-0)

time, CG:466 examples, [AR:141](#page-140-0)–[AR:143](#page-142-0) keywords, [AR:144](#page-143-0)[–AR:145](#page-144-0) overview, [AR:140–](#page-139-0)[AR:145](#page-144-0) syntax, [AR:126](#page-125-1) time-indifferent, CG:466 Transient Interface Down, CG:437 Transient Node Down, CG:436 Templates Groups list box, CG:310 Templates Overview Report, [AR:112](#page-111-0) Templates Summary Report, [AR:112](#page-111-1) temporary directories *See also* directories; target directories AIX, DCE:59 HP-UX, DCE:103 Linux, DCE:146 MPE/iX, DCE:176 Novell NetWare, DCE:216 Sequent DYNIX, DCE:233 SGI IRIX, DCE:247 SINIX RM/Reliant, DCE:265 Solaris, DCE:294 Tru64 UNIX, DCE:338 Windows NT/2000, DCE:428 temporary files, excluding from automatic backups, [AR:491](#page-490-0) terminal access, CG:177, CG:226 text, reviewing original message, CG:146 <\$THRESHOLD> variable, [AR:163](#page-162-1) threshold monitors conditions advanced monitoring, CG:409–CG:410 examples, CG:413 multiple, CG:411–CG:412 configuring, CG:408 default, CG:409 integrating, CG:406–CG:409 messages, CG:393–CG:413 templates EMS, DCE:113 variables, [AR:163](#page-162-0) thresholds maximum, CG:401 minimum, CG:401 ticket, RPC server, [AR:457](#page-456-2) time attributes, CG:449

configuring time-indifferent templates, CG:466 setting intervals, CG:466 templates description, CG:466 examples, [AR:141](#page-140-0)–[AR:143](#page-142-0) keywords, [AR:144](#page-143-0)[–AR:145](#page-144-0) overview, [AR:140–](#page-139-0)[AR:145](#page-144-0) syntax, [AR:126](#page-125-1) zone, [AR:135](#page-134-0) time-based suppression, CG:374 Time message attribute, [AR:77](#page-76-0) timeouts, configuring for report generation, [AR:109](#page-108-0) Tips\_for\_Installing\_Agents, DCE:135 title\_suffix option ito\_op, [AR:322](#page-321-3) itooprc, [AR:327](#page-326-1) To De-install an Agent Manually, DCE:140 toolbar figure, CG:107 overview, CG:107 tools backup, [AR:488](#page-487-0) controller, [AR:333](#page-332-0)[–AR:334](#page-333-0) license maintenance, [AR:512–](#page-511-1)[AR:513](#page-512-0) node mapping, [AR:334](#page-333-1)–[AR:335](#page-334-0) recovery, [AR:488](#page-487-0) tour, Java GUI, CG:65–CG:66 trace (ASCII) file, [AR:359](#page-358-1) trace option ito\_op, [AR:322](#page-321-4) itooprc, [AR:327](#page-326-2) tracing commands, [AR:67](#page-66-1) events, [AR:67](#page-66-2) problems, [AR:378](#page-377-0) Transient Interface Down template, CG:437 Transient Node Down template, CG:436 traps SNMP, CG:414–CG:421 well-defined, DCE:99 trend-analysis reports, [AR:115](#page-114-1) Trend Parameters\* application, DCE:214 trouble ticket services forwarding messages, [AR:133](#page-132-1) trouble ticket system concepts, [AR:265](#page-264-1)

configuring, [AR:269](#page-268-0) connecting management servers, CG:480 parameters, [AR:270](#page-269-0) writing scripts and programs, [AR:266](#page-265-0)–[AR:267](#page-266-0) troubleshooting, HTTPS:184 AIX managed nodes, DCE:49 application status, HTTPS:185 authentication, HTTPS:199 certificate deployment, HTTPS:208 certificates, HTTPS:199 communication, HTTPS:190, HTTPS:192 database, [AR:385](#page-384-0)–[AR:387](#page-386-0) embedded performance component, [AR:428](#page-427-0)–[AR:432](#page-431-0) installed OV filesets, HTTPS:186 basic inventory, HTTPS:186 detailed inventory, HTTPS:187 native inventory, HTTPS:187 IP aliases, DCE:49 logging, HTTPS:189 managed node runtime, [AR:401](#page-400-0)–[AR:415](#page-414-0) management server GUI, [AR:390](#page-389-0)[–AR:392](#page-391-0) message forwarding template, CG:483 OVO, [AR:388](#page-387-0)–[AR:389](#page-388-0) MPE/iX managed nodes installation, [AR:395](#page-394-0)–[AR:398](#page-397-0) runtime, [AR:420](#page-419-0)[–AR:426](#page-425-0) multi-homed host installation, [AR:435](#page-434-0)–[AR:442](#page-441-0) network, HTTPS:190 NSF, [AR:443](#page-442-0) OvCoreId, HTTPS:209 overview, [AR:375–](#page-374-0)[AR:384](#page-383-0) OVO communication, HTTPS:204 OVO in a Cluster environment, DCE:459–DCE:462, ??–DCE:462 ping applications, HTTPS:184 PRC daemons or local location brokers, [AR:427](#page-426-0) registered applications, HTTPS:185 RPC call, HTTPS:188 TCP/IP tools, HTTPS:188 tools, HTTPS:184 UNIX managed nodes

installation, [AR:393](#page-392-0) runtime, [AR:416](#page-415-0)[–AR:419](#page-418-0) what string, HTTPS:186 Windows managed nodes installation, [AR:399](#page-398-0)–[AR:400](#page-399-0) Tru64 UNIX managed nodes DCE configuring, DCE:326–DCE:327 removing, DCE:327 OVO default operator, DCE:348 directory structure, DCE:347 file locations, DCE:347 hardware requirements, DCE:317 include file, DCE:351 installation requirements, DCE:317–DCE:320 installation tips, DCE:323–DCE:325 libraries, DCE:350–DCE:352 logfile templates, DCE:335 makefile, DCE:352 organization, DCE:347–DCE:349 overview, DCE:315–DCE:353 preconfigured elements, DCE:335–DCE:336 scripts and programs, DCE:337–DCE:338 SNMP event interceptor (not supported), DCE:335 software requirements, DCE:318–DCE:320 system resource files, DCE:349 OVPA, [AR:207](#page-206-0) trusted system security. *See* C2 security TS\_Licensing object, DCE:436 TS\_Service object, DCE:436 ttd monitor template, [AR:221](#page-220-3) ttnsarp pipe file, [AR:354](#page-353-3) ttnsarq queue file, [AR:354](#page-353-3) ttnsp pipe file, [AR:354](#page-353-4) ttnsq queue file, [AR:354](#page-353-4) tuning performance, [AR:370](#page-369-1)–[AR:374](#page-373-0) Types of Default Applications, DCE:56

#### **U**

U message attribute, [AR:75](#page-74-2) Ultra. *See* Sun Ultra unbuffering messages automatically, CG:439

manually, CG:439–CG:440 unbuffering pending messages, CG:99 UNIX distribution tips, [AR:194](#page-193-1) kernel parameters, [AR:38](#page-37-2) managed nodes assigning passwords, [AR:469](#page-468-0) troubleshooting installation, [AR:393](#page-392-0) runtime, [AR:416](#page-415-0)[–AR:419](#page-418-0) Unknown message severity level, [AR:74](#page-73-1) unknown nodes select all, HTTPS:162 unmatched conditions, suppressing, CG:356 messages, classifying, CG:49 unmattched messages, forwarding, [AR:382](#page-381-1) Unmonitored Report, [AR:112](#page-111-2) update root certificate, HTTPS:54 updating current workspace, CG:86–CG:88 updating OVO on managed nodes agents, [AR:48](#page-47-1)[–AR:56](#page-55-0) configuration, [AR:187](#page-186-0)–[AR:203](#page-202-0) uploading configuration files, CG:470 URL Shortcuts folder figures object tree, CG:78 starting application, CG:87 updating application, CG:88 overview, CG:78 Used Shares application, DCE:423 User Action Report, [AR:112](#page-111-3) User Audit Report, [AR:112](#page-111-4) User Logon Report, [AR:112](#page-111-5) user option ito\_op, [AR:322](#page-321-5) itooprc, [AR:327](#page-326-3) User Profile Overview Report, [AR:112](#page-111-6) User Profile Report, [AR:112](#page-111-7) <\$USER> variable, [AR:169](#page-168-2) users *See also* operators; template administrators; OVO administrator changing names, [AR:462](#page-461-2) passwords, [AR:462](#page-461-3)

concept, CG:55–CG:61 controlling passwords, [AR:462](#page-461-4) logged into Java GUI, [AR:343](#page-342-1) profiles, CG:56 roles, CG:55 root, [AR:466](#page-465-0) Users application, DCE:214, DCE:441

#### **V**

<\$V> variable, [AR:168](#page-167-3) <\$VALAVG> variable, [AR:163](#page-162-2) <\$VALCNT> variable, [AR:163](#page-162-3) <\$VALUE> variable, [AR:163](#page-162-4) variables *See also* parameters action, [AR:160–](#page-159-0)[AR:161](#page-160-0) adding OVO, CG:174 applications, [AR:171–](#page-170-0)[AR:186](#page-185-0) environmental, [AR:155](#page-154-1) GUI, [AR:171](#page-170-0)[–AR:186](#page-185-0) language, [AR:277](#page-276-1) instruction text interface, [AR:170](#page-169-0) message source templates, [AR:155–](#page-154-0)[AR:169](#page-168-1) messages MPE/iX console, [AR:164](#page-163-0) scheduled actions, [AR:169](#page-168-3) monitoring, CG:401 opcinfo, HTTPS:126 opcsvinfo, HTTPS:126 overview, [AR:154–](#page-153-0)[AR:186](#page-185-0) resolving, [AR:159](#page-158-0) setting, HTTPS:126 status, [AR:133](#page-132-0) templates logfile, [AR:162](#page-161-0) SNMP trap, [AR:165](#page-164-0)[–AR:168](#page-167-1) threshold monitor, [AR:163](#page-162-0) types, [AR:154](#page-153-1) vendor-specific sub-tree on management server, DCE:80 verifying automatic actions, CG:165–CG:166 operator-initiated actions, CG:167 RPC server ticket, [AR:457](#page-456-3) suppress types, CG:371–CG:373 versions OVO, [AR:376](#page-375-0)–[AR:377](#page-376-0)

OVO agent displaying available, [AR:65](#page-64-0) displaying installed, [AR:65](#page-64-1) managing, [AR:64](#page-63-0) removing, [AR:66](#page-65-0) programs, [AR:190](#page-189-3) scripts, [AR:190](#page-189-3) viewing EMS GUI resource instances, DCE:116 message severity in Message Dashboard overview, CG:151–CG:155 messages in message browser, CG:133 OVPA documentation, [AR:223](#page-222-0) virtual node, HTTPS:146 adding, HTTPS:147 assigning policies, HTTPS:150 cluster, HTTPS:146 de-assigning policies, HTTPS:150 deleting, HTTPS:149 deploying policies, HTTPS:151 HA resource group, HTTPS:146 modifying, HTTPS:149 modifying policies, HTTPS:151 physical node, HTTPS:146 Virtual Terminal application, DCE:174, DCE:176 Virtual Terminal PC application, DCE:424 Volume application, DCE:214 vt3k operation, DCE:179

#### **W**

Warning message severity level, [AR:74](#page-73-2) web browser choosing, CG:204 figures embedded web browser, CG:102 proxy settings, CG:103 overview, CG:100–CG:103 web reporting, restricting, [AR:116](#page-115-4) web\_browser\_type option, [AR:327](#page-326-4) well-defined traps, DCE:99 what string, HTTPS:186 which\_browser option, [AR:327](#page-326-5) windows managed node Add Node for External Events, CG:236

Node Advanced Options, CG:244 Node Communication Options, CG:245 OVO Add Node, CG:243 OVO Add Nodes, CG:236 OVO Node Bank, CG:229–CG:230 OVO Node Hierarchy Bank, CG:231–CG:235 primary windows, CG:228 NetWare NetWare Config, DCE:206 NetWare Performance, DCE:207–DCE:208 NetWare Tools, DCE:208 operator Application Desktop, CG:60 Managed Nodes, CG:60 Message Browser, CG:61 Message Groups, CG:60 OVO administrator Configure Management Server, [AR:193](#page-192-0) Download Configuration Data, [AR:486](#page-485-0)–[AR:487](#page-486-0) Install/Update OVO Software and Configuration, [AR:51,](#page-50-0) [AR:189](#page-188-0) Message Group Bank, [AR:72](#page-71-0) Node Group Bank, [AR:71](#page-70-1) template administrator Add Configuration window, CG:314 Add MPE/iX Console Messages, CG:423 Add SNMP Trap, CG:418 Condition No., CG:410 Define Configuration, CG:313 Message and Suppress Conditions, CG:337 Message Condition Advanced Options, CG:418 Message Correlation, CG:360 Message Source Template, CG:309 Message Source Templates, CG:316 Modify OVO Interface Messages, CG:392 Regroup Conditions, CG:382 Windows Installation Server requirements, DCE:358 Windows managed nodes troubleshooting installation, [AR:399](#page-398-0)–[AR:400](#page-399-0) Windows managed nodes requirements, DCE:358 Windows NT/2000 managed nodes

agent accounts, DCE:364–DCE:366 alternative accounts, DCE:365–DCE:366 applications, DCE:394–DCE:426 assigning passwords, [AR:470](#page-469-1) Citrix MetaFrame applications, DCE:438–DCE:441 integration, DCE:433–DCE:437 default operator, DCE:430 de-installing agents, DCE:385 directory structure, DCE:429 file locations, DCE:430 **FTP** installing agents, DCE:367–DCE:372 re-installing agents, DCE:378–DCE:381 hardware requirements, DCE:357–DCE:358 HP ITO Account, DCE:364 include file, DCE:432 installation methods, DCE:363 requirements, DCE:357–DCE:360 installing agents, DCE:361–DCE:384 libraries, DCE:432 logfile locations, [AR:508](#page-507-0) makefile, DCE:432 management server requirements, DCE:357 node requirements, DCE:358 organization, DCE:429–DCE:431 overview, DCE:355–DCE:448 preconfigured elements, DCE:386–DCE:393 pre-installing agents, DCE:382–DCE:384 re-installing agents, DCE:378–DCE:381 scripts and programs, DCE:427–DCE:428 SMS integration, DCE:442–DCE:447 SNMP event interceptor, DCE:388–DCE:391 software requirements, DCE:359–DCE:360 system resources, DCE:431 Windows Installation Server requirements, DCE:358 WMI policy, changing default name, [AR:240](#page-239-1) Working OVO Operators Report, [AR:112](#page-111-8) workspace pane accessing OpenView applications, CG:156 evaluating action results, CG:164 figures graphs and charts, CG:81 main window, CG:79 message browser, CG:91

moving (after), CG:200 moving (before), CG:199 popup menu on pane, CG:114 popup menu on tab, CG:113 finding impacted Service Navigator services, CG:156 investigating problems, CG:150 moving, CG:199 overview, CG:79–CG:81 popup menus, CG:113 workspaces Corrective Actions, CG:84 Diagnostic Dashboard, CG:83 Message Dashboard, CG:82 Online Help, CG:85 Services, CG:82 updating current, CG:86–CG:88 Workspace Properties dialog box figure, CG:102 workspaces, assigned by the OVO administrator, CG:193 Workst Stats application, DCE:426 worldwide management. *See* follow-the-sun control worldwide management domain, CG:448 writing to default working directory, [AR:463](#page-462-2)

#### **X**

X resources fonts, [AR:279](#page-278-0)[–AR:283](#page-282-0) <\$X> variable, [AR:168](#page-167-4) <\$x> variable, [AR:168](#page-167-5) XCONSOLE application, DCE:214 X-OVw group applications, [AR:330](#page-329-0)

#### **Z**

zone, time parameter, [AR:136](#page-135-2) string, [AR:135](#page-134-0)